# Fedora Documentation 12 Deployment Guide

**Deployment, configuration and administration of Fedora 12** 

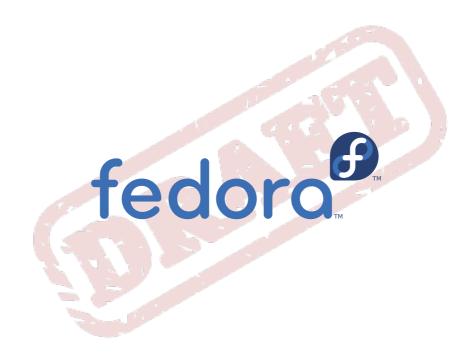

Deployment Guide Draft

# Fedora Documentation 12 Deployment Guide Deployment, configuration and administration of Fedora 12 Edition 0

Copyright © 2010 Red Hat, Inc. and others.

The text of and illustrations in this document are licensed by Red Hat under a Creative Commons Attribution—Share Alike 3.0 Unported license ("CC-BY-SA"). An explanation of CC-BY-SA is available at <a href="http://creativecommons.org/licenses/by-sa/3.0/">http://creativecommons.org/licenses/by-sa/3.0/</a>. The original authors of this document, and Red Hat, designate the Fedora Project as the "Attribution Party" for purposes of CC-BY-SA. In accordance with CC-BY-SA, if you distribute this document or an adaptation of it, you must provide the URL for the original version.

Red Hat, as the licensor of this document, waives the right to enforce, and agrees not to assert, Section 4d of CC-BY-SA to the fullest extent permitted by applicable law.

Red Hat, Red Hat Enterprise Linux, the Shadowman logo, JBoss, MetaMatrix, Fedora, the Infinity Logo, and RHCE are trademarks of Red Hat, Inc., registered in the United States and other countries.

For guidelines on the permitted uses of the Fedora trademarks, refer to https://fedoraproject.org/wiki/ Legal:Trademark\_guidelines.

Linux® is the registered trademark of Linus Torvalds in the United States and other countries.

Java® is a registered trademark of Oracle and/or its affiliates.

XFS® is a trademark of Silicon Graphics International Corp. or its subsidiaries in the United States and/or other countries.

All other trademarks are the property of their respective owners.

The Deployment Guide documents relevant information regarding the deployment, configuration and administration of Fedora 13.

| Preface                                                      | xiii |
|--------------------------------------------------------------|------|
| 1. Document Conventions                                      | XIII |
| 1.1. Typographic Conventions                                 | XIII |
| 1.2. Pull-quote Conventions                                  |      |
| 1.3. Notes and Warnings                                      |      |
| 2. We Need Feedback!                                         |      |
| 2.1. Technical Review Requests                               |      |
| 3. Acknowledgements                                          | XVI  |
| Introduction                                                 | xvii |
| I. Package Management                                        | 1    |
| 1. Yum                                                       | 3    |
| 1.1. Checking For and Updating Packages                      |      |
| 1.1.1. Checking For Updates                                  |      |
| 1.1.2. Updating Packages                                     |      |
| 1.1.3. Updating Security-Related Packages                    | 5    |
| 1.1.4. Preserving Configuration File Changes                 | 5    |
| 1.2. Packages and Package Groups                             | 6    |
| 1.2.1. Searching, Listing and Displaying Package Information | 6    |
| 1.2.2. Installing                                            |      |
| 1.2.3. Removing                                              |      |
| 1.3. Configuring Yum and Yum Repositories                    |      |
| 1.3.1. Setting [main] Options                                |      |
| 1.3.2. Setting [repository] Options                          |      |
| 1.3.3. Using Yum Variables                                   |      |
| 1.3.4. Creating a Yum Repository                             |      |
| 1.4.1. Enabling, Configuring and Disabling Yum Plugins       |      |
| 1.4.2. Installing More Yum Plugins                           |      |
| 1.4.3. Plugin Descriptions                                   |      |
| 1.5. Additional Resources                                    |      |
|                                                              |      |
| PackageKit     2.1. Updating Packages with Software Update   | 17   |
| 2.1. Updating Packages with Software Update                  | 10   |
| 2.2. Using Add/Remove Software                               |      |
| 2.2.1. Refreshing Software Sources (Turn Repositories)       |      |
| 2.2.3. Installing and Removing Packages (and Dependencies)   |      |
| 2.2.4. Installing and Removing Package Groups                |      |
| 2.2.5. Viewing the Transaction Log                           |      |
| 2.3. PackageKit Architecture                                 |      |
| 2.4. Additional Resources                                    |      |
| 3. RPM                                                       | 29   |
| 3.1. RPM Design Goals                                        |      |
| 3.2. Using RPM                                               |      |
| 3.2.1. Finding RPM Packages                                  |      |
| 3.2.2. Installing                                            |      |
| 3.2.3. Uninstalling                                          |      |
| 3.2.4. Upgrading                                             |      |
| 3.2.5. Freshening                                            | 35   |

|                | 2.2.6. Outputing                                                                                                    | 26  |
|----------------|----------------------------------------------------------------------------------------------------|-----|
|                | 3.2.6. Querying                                                                                                    |     |
|                | 3.2.7. Verifying                                                                                                    |     |
| 3.3.           | . Checking a Package's Signature                                                                                                    |     |
|                | 3.3.1. Importing Keys                                                                                                    |     |
|                | 3.3.2. Verifying Signature of Packages                                                                                                    |     |
| 3.4.           | Practical and Common Examples of RPM Usage                                                                                                    | 39  |
| 3.5.           | . Additional Resources                                                                                                    | 41  |
|                | 3.5.1. Installed Documentation                                                                                                    | 41  |
|                | 3.5.2. Useful Websites                                                                                                    | 41  |
|                | 3.5.3. Related Books                                                                                                    | 41  |
|                |                                                                                                    |     |
| II. Network-Re | elated Configuration                                                                                                    | 43  |
|                | ork Interfaces                                                                                                    | 45  |
|                |                                                                                                    |     |
|                | Network Configuration Files                                                                                                    |     |
| 4.2.           | Interface Configuration Files                                                                                                    |     |
|                | 4.2.1. Ethernet Interfaces                                                                                                    |     |
|                | 4.2.2. Channel Bonding Interfaces                                                                                                    |     |
|                | 4.2.3. Alias and Clone Files                                                                                                    |     |
|                | 4.2.4. Dialup Interfaces                                                                                                    |     |
|                | 4.2.5. Other Interfaces                                                                                                    |     |
| 4.3.           | . Interface Control Scripts                                                                                                    | 53  |
| 4.4.           | . Configuring Static Routes                                                                                                    | 54  |
| 4.5.           | Network Function Files                                                                                                    | 56  |
| 4.6.           | . Additional Resources                                                                                                    | 57  |
|                | 4.6.1. Installed Documentation                                                                                                    | 57  |
| E Notwo        | ork Configuration                                                                                                    | 59  |
|                | . The NetworkManager Daemon                                                                                                    |     |
|                | Interacting with the NetworkManager Applet                                                                                                    |     |
| 5.2.           |                                                                                                    |     |
|                | 5.2.1. System and User Connections                                                                                                    |     |
| 5.3.           | Establishing a Wired (Ethernet) Connection                                                                                                    |     |
|                | 5.3.1. Configuring the Wired Tab                                                                                                    |     |
|                | 5.3.2. Configuring the 802.1x Security Tab                                                                                                    |     |
|                | Establishing a Wireless Connection                                                                                                    |     |
|                | Establishing a Mobile Broadband Connection                                                                                                    |     |
| 5.6.           | . Establishing a VPN Connection                                                                                                    | 64  |
| 5.7.           | . Establishing a DSL Connection                                                                                                    | 64  |
| 5.8.           | . Configuring IPv4 Settings                                                                                                    | 64  |
| 5.9.           | . Configuring IPv6 Settings                                                                                                    | 66  |
| 5.10           | 0. Configuring Routes                                                                                                    | 66  |
| 5.11           | 1. NetworkManager Architecture                                                                                                    | 67  |
| 6. Contro      | olling Access to Services                                                                                                    | 69  |
| 6.1.           | Runlevels                                                                                                    | 70  |
| 6.2.           | . TCP Wrappers                                                                                                    | 70  |
|                | 6.2.1. xinetd                                                                                                    |     |
| 6.3            | Services Configuration Tool                                                                                                    |     |
|                | ntsysv                                                                                                    |     |
|                | chkconfig                                                                                                    |     |
|                | Additional Resources                                                                                                    |     |
| 0.0.           |                                                                                                    | 75  |
|                | ALACT TO STOREGIE LANGUICE CONTROL CONTROL CON | 1:7 |

| 6.6.2. Useful Websites                      | 75  |
|---------------------------------------------|-----|
| 7. The BIND DNS Server                      | 77  |
| 7.1. Introduction to DNS                    | 77  |
| 7.1.1. Nameserver Zones                     | 77  |
| 7.1.2. Nameserver Types                     |     |
| 7.1.3. BIND as a Nameserver                 |     |
| 7.2. /etc/named.conf                        |     |
| 7.2.1. Common Statement Types               |     |
| 7.2.2. Other Statement Types                |     |
| 7.2.3. Comment Tags                         |     |
| 7.3. Zone Files                             |     |
| 7.3.1. Zone File Directives                 |     |
| 7.3.2. Zone File Resource Records           |     |
| 7.3.3. Example Zone File                    |     |
| 7.3.4. Reverse Name Resolution Zone Files   |     |
| 7.4. Using <b>rndc</b>                      |     |
| 7.4.1. Configuring /etc/named.conf          |     |
| 7.4.2. Configuring /etc/rndc.conf           |     |
| 7.4.3. Command Line Options                 | 94  |
| 7.5. Advanced Features of BIND              |     |
| 7.5.1. DNS Protocol Enhancements            |     |
| 7.5.2. Multiple Views                       |     |
| 7.5.3. Security                             |     |
| 7.5.4. IP version 6                         |     |
| 7.6. Common Mistakes to Avoid               |     |
| 7.7. Additional Resources                   |     |
| 7.7.1. Installed Documentation              |     |
| 7.7.2. Useful Websites                      |     |
| 7.7.3. Related Books                        |     |
|                                             |     |
| 8. OpenSSH                                  | 99  |
| 8.1. Features of SSH                        |     |
| 8.1.1. Why Use SSH?                         |     |
| 8.2. SSH Protocol Versions                  |     |
| 8.3. Event Sequence of an SSH Connection    |     |
| 8.3.1. Transport Layer                      |     |
| 8.3.2. Authentication                       |     |
| 8.3.3. Channels                             |     |
| 8.4. Configuring an OpenSSH Server          |     |
| 8.4.1. Requiring SSH for Remote Connections |     |
| 8.5. OpenSSH Configuration Files            |     |
| 8.6. Configuring an OpenSSH Client          |     |
| 8.6.1. Using the <b>ssh</b> Command         |     |
| 8.6.2. Using the scp Command                |     |
| 8.6.3. Using the <b>sftp</b> Command        |     |
| 8.7. More Than a Secure Shell               |     |
| 8.7.1. X11 Forwarding                       |     |
| 8.7.2. Port Forwarding                      |     |
| 8.7.3. Generating Key Pairs                 |     |
| 8.8.1 Installed Documentation               | 111 |
| 0.0.1. IIISIAIIEU DUCUITIENIAIIUT           |     |

| 8.8.2. Useful Websites                               | 112        |
|------------------------------------------------------|------------|
| 9. Samba                                             | 113        |
| 9.1. Introduction to Samba                           |            |
| 9.1.1. Samba Features                                |            |
| 9.2. Samba Daemons and Related Services              |            |
| 9.2.1. Samba Daemons                                 |            |
| 9.3. Connecting to a Samba Share                     |            |
| 9.3.1. Command Line                                  |            |
| 9.3.2. Mounting the Share                            |            |
| 9.4. Configuring a Samba Server                      |            |
| 9.4.1. Graphical Configuration                       |            |
| 9.4.2. Command Line Configuration                    |            |
| 9.4.3. Encrypted Passwords                           |            |
| 9.5. Starting and Stopping Samba                     |            |
| 9.6. Samba Server Types and the <b>smb.conf</b> File |            |
| 9.6.1. Stand-alone Server                            |            |
| 9.6.2. Domain Member Server                          | 126        |
| 9.6.3. Domain Controller                             | 128        |
| 9.7. Samba Security Modes                            | 129        |
| 9.7.1. User-Level Security                           | 129        |
| 9.7.2. Share-Level Security                          | 131        |
| 9.8. Samba Account Information Databases             | 131        |
| 9.9. Samba Network Browsing                          | 132        |
| 9.9.1. Domain Browsing                               | 132        |
| 9.9.2. WINS (Windows Internetworking Name Server)    | 133        |
| 9.10. Samba with CUPS Printing Support               |            |
| 9.10.1. Simple smb.conf Settings                     |            |
| 9.11. Samba Distribution Programs                    |            |
| 9.12. Additional Resources                           |            |
| 9.12.1. Installed Documentation                      |            |
| 9.12.2. Related Books                                |            |
| 9.12.3. Useful Websites                              | 139        |
| 10. Dynamic Host Configuration Protocol (DHCP)       | 141        |
| 10.1. Why Use DHCP?                                  | 141        |
| 10.2. Configuring a DHCP Server                      |            |
| 10.2.1. Configuration File                           |            |
| 10.2.2. Lease Database                               | 144        |
| 10.2.3. Starting and Stopping the Server             | 145        |
| 10.2.4. DHCP Relay Agent                             | 146        |
| 10.3. Configuring a DHCP Client                      | 146        |
| 10.4. Configuring a Multihomed DHCP Server           | 147        |
| 10.4.1. Host Configuration                           | 149        |
| 10.5. Additional Resources                           | 150        |
| 10.5.1. Installed Documentation                      | 151        |
| 11. The Apache HTTP Server                           | 153        |
| •                                                    |            |
| ILL ADACHE BITE Server / /                           | 153        |
| ·                                                    | 153<br>153 |
| 11.1.1. Features of Apache HTTP Server 2.2           | 153        |
| ·                                                    | 153<br>154 |

|     | 11.3. | Starting and Stopping httpd                            | 164 |
|-----|-------|--------------------------------------------------------|-----|
|     | 11.4. | Apache HTTP Server Configuration                       | 165 |
|     |       | 11.4.1. Basic Settings                                 |     |
|     |       | 11.4.2. Default Settings                               |     |
|     | 11.5. | Configuration Directives in httpd.conf                 |     |
|     |       | 11.5.1. General Configuration Tips                     |     |
|     |       | 11.5.2. Configuration Directives for SSL               |     |
|     |       | 11.5.3. MPM Specific Server-Pool Directives            |     |
|     | 11 6  | Adding Modules                                         |     |
|     |       | Virtual Hosts                                          |     |
|     | 11.7. | 11.7.1. Setting Up Virtual Hosts                       |     |
|     | 11 Q  | Apache HTTP Secure Server Configuration                |     |
|     | 11.0. | 11.8.1. An Overview of Security-Related Packages       |     |
|     |       | · · · · · · · · · · · · · · · · · · ·                  |     |
|     |       | 11.8.2. An Overview of Certificates and Security       |     |
|     |       | 11.8.3. Using Pre-Existing Keys and Certificates       |     |
|     |       | 11.8.4. Types of Certificates                          |     |
|     |       | 11.8.5. Generating a Key                               |     |
|     |       | 11.8.6. How to configure the server to use the new key |     |
|     | 11.9. | Additional Resources                                   |     |
|     |       | 11.9.1. Useful Websites                                | 209 |
| 12  | FTP   |                                                        | 211 |
|     | 121   | The File Transfer Protocol                             | 211 |
|     | 12.1. | 12.1.1. Multiple Ports, Multiple Modes                 |     |
|     | 122   | FTP Servers                                            |     |
|     | 12.2. | 12.2.1. vsftpd                                         |     |
|     | 122   | Files Installed with vsftpd                            |     |
|     |       |                                                        |     |
|     | 12.4. | Starting and Stopping vsftpd                           |     |
|     | 10.5  | 12.4.1. Starting Multiple Copies of vsftpd             |     |
|     | 12.5. | vsftpd Configuration Options                           |     |
|     |       | 12.5.1. Daemon Options                                 |     |
|     |       | 12.5.2. Log In Options and Access Controls             |     |
|     |       | 12.5.3. Anonymous User Options                         |     |
|     |       | 12.5.4. Local User Options                             |     |
|     |       | 12.5.5. Directory Options                              |     |
|     |       | 12.5.6. File Transfer Options                          |     |
|     |       | 12.5.7. Logging Options                                |     |
|     |       | 12.5.8. Network Options                                |     |
|     | 12.6. | Additional Resources                                   |     |
|     |       | 12.6.1. Installed Documentation                        |     |
|     |       | 12.6.2. Useful Websites                                | 224 |
| 12  | Email |                                                        | 225 |
| 13. |       | Email Dratagele                                        | _   |
|     | 13.1. |                                                        | 225 |
|     |       | 13.1.1. Mail Transport Protocols                       |     |
|     | 10.0  | 13.1.2. Mail Access Protocols                          |     |
|     | 13.2. | Email Program Classifications                          |     |
|     |       | 13.2.1. Mail Transport Agent                           |     |
|     |       | 13.2.2. Mail Delivery Agent                            |     |
|     |       | 13.2.3. Mail User Agent                                |     |
|     | 13.3. | Mail Transport Agents                                  |     |
|     |       | 13.3.1 Sandmail                                        | 228 |

| 13.3.2. Postfix                                                 | 233 |
|-----------------------------------------------------------------|-----|
| 13.3.3. Fetchmail                                               | 234 |
| 13.4. Mail Transport Agent (MTA) Configuration                  | 238 |
| 13.5. Mail Delivery Agents                                      |     |
| 13.5.1. Procmail Configuration                                  |     |
| 13.5.2. Procmail Recipes                                        |     |
| 13.6. Mail User Agents                                          |     |
| 13.6.1. Securing Communication                                  |     |
| 13.7. Additional Resources                                      |     |
| 13.7.1. Installed Documentation                                 |     |
| 13.7.2. Useful Websites                                         | 247 |
| 13.7.3. Related Books                                           | 248 |
|                                                                 |     |
| - ·· -·g···· - ·· · · · · · · · · · · ·                         | 249 |
| 14.1. Why Use LDAP?                                             |     |
| 14.1.1. OpenLDAP Features                                       |     |
| 14.2. LDAP Terminology                                          |     |
| 14.3. OpenLDAP Daemons and Utilities                            |     |
| 14.3.1. NSS, PAM, and LDAP                                      |     |
| 14.3.2. PHP4, LDAP, and the Apache HTTP Server                  |     |
| 14.3.3. LDAP Client Applications                                |     |
| 14.4. OpenLDAP Configuration Files                              |     |
| 14.5. The /etc/openldap/schema/ Directory                       |     |
| 14.6. OpenLDAP Setup Overview                                   |     |
| 14.6.1. Editing /etc/openldap/slapd.conf                        |     |
| 14.7. Configuring a System to Authenticate Using OpenLDAP       |     |
| 14.7.1. PAM and LDAP                                            |     |
| 14.7.2. Migrating Old Authentication Information to LDAP Format |     |
| 14.8. Migrating Directories from Earlier Releases               |     |
| 14.9. Additional Resources                                      |     |
| 14.9.1. Installed Documentation                                 |     |
| 14.9.2. Useful Websites                                         |     |
| 14.9.3. Related Books                                           | 259 |
| 15. Authentication Configuration                                | 261 |
| 15.1. The System Security Services Daemon (SSSD)                | _   |
| 15.1.1. What is SSSD?                                           |     |
| 15.1.2. SSSD Features                                           |     |
| 15.1.3. Setting Up SSSD                                         |     |
| 15.1.4. Configuring Services                                    |     |
| 15.1.5. Configuring Domains                                     |     |
| 10.1.0. Comigating Domaino                                      | 200 |
| III. System Configuration                                       | 279 |
| •                                                               |     |
| 16. Console Access                                              | 281 |
| 16.1. Disabling Shutdown Via Ctrl+Alt+Del                       |     |
| 16.2. Disabling Console Program Access                          |     |
| 16.3. Defining the Console                                      |     |
| 16.4. Making Files Accessible From the Console                  |     |
| 16.5. Enabling Console Access for Other Applications            |     |
| 16.6. The <b>floppy</b> Group                                   | 284 |
| 17. The sysconfig Directory                                     | 285 |

|             | 7.1. Files in the /etc/syscontig/ Directory       | 200        |
|-------------|---------------------------------------------------|------------|
|             | 17.1.1. /etc/sysconfig/amd                        | 285        |
|             | 17.1.2. /etc/sysconfig/apmd                       | 285        |
|             | 17.1.3. /etc/sysconfig/arpwatch                   | 285        |
|             | 17.1.4. /etc/sysconfig/authconfig                 | 285        |
|             | 17.1.5. /etc/sysconfig/autofs                     |            |
|             | 17.1.6. /etc/sysconfig/clock                      | 286        |
|             | 17.1.7. /etc/sysconfig/desktop                    | 287        |
|             | 17.1.8. /etc/sysconfig/dhcpd                      | 287        |
|             | 17.1.9. /etc/sysconfig/firstboot                  | 287        |
|             | 17.1.10. /etc/sysconfig/gpm                       | 288        |
|             | 17.1.11. /etc/sysconfig/hwconf                    | 288        |
|             | 17.1.12. /etc/sysconfig/i18n                      | 288        |
|             | 17.1.13. /etc/sysconfig/init                      | 288        |
|             | 17.1.14. /etc/sysconfig/ip6tables-config          | 289        |
|             | 17.1.15. /etc/sysconfig/irda                      | 289        |
|             | 17.1.16. /etc/sysconfig/keyboard                  | 290        |
|             | 17.1.17. /etc/sysconfig/kudzu                     | 290        |
|             | 17.1.18. /etc/sysconfig/named                     |            |
|             | 17.1.19. /etc/sysconfig/network                   |            |
|             | 17.1.20. /etc/sysconfig/ntpd                      |            |
|             | 17.1.21. /etc/sysconfig/radvd                     |            |
|             | 17.1.22. /etc/sysconfig/samba                     |            |
|             | 17.1.23. /etc/sysconfig/selinux                   |            |
|             | 17.1.24. /etc/sysconfig/sendmail                  |            |
|             | 17.1.25. /etc/sysconfig/spamassassin              |            |
|             | 17.1.26. /etc/sysconfig/squid                     |            |
|             | 17.1.27. /etc/sysconfig/system-config-selinux     |            |
|             | 17.1.28. /etc/sysconfig/system-config-users       |            |
|             | 17.1.29. /etc/sysconfig/system-logviewer          |            |
|             | 17.1.30. /etc/sysconfig/tux                       |            |
|             | 17.1.31. /etc/sysconfig/vncservers                |            |
|             | 17.1.32. /etc/sysconfig/xinetd                    |            |
|             | 7.2. Directories in the /etc/sysconfig/ Directory |            |
|             | 7.3. Additional Resources                         |            |
|             |                                                   |            |
|             |                                                   |            |
| 18.         | te and Time Configuration                         | 295        |
|             | · ·                                               |            |
|             | 8.2. Network Time Protocol (NTP) Properties       |            |
|             | 8.3. Time Zone Configuration                      | 298        |
| 19.         | yboard Configuration                              | 301        |
|             | T                                                 | 202        |
| <b>∠</b> U. | e X Window System                                 | 303        |
|             |                                                   |            |
|             | 0.2. Desktop Environments and Window Managers     |            |
|             | 20.2.1. Desktop Environments                      |            |
|             | 20.2.2. Window Managers                           | 304        |
|             | O O V O a man O a affirmation Files               | 00-        |
|             | 0.3. X Server Configuration Files                 |            |
|             | 20.3.1. <b>xorg.conf</b>                          | 305        |
|             | · · · · · · · · · · · · · · · · · · ·             | 305<br>312 |

|     | 20.4.2. Core X Font System                      | 313 |
|-----|-------------------------------------------------|-----|
|     | 20.5. Runlevels and X                           | 315 |
|     | 20.5.1. Runlevel 3                              | 315 |
|     | 20.5.2. Runlevel 5                              | 316 |
|     | 20.6. Additional Resources                      | 316 |
|     | 20.6.1. Installed Documentation                 | 317 |
|     | 20.6.2. Useful Websites                         | 317 |
| 21  | Lleave and Crauma                               | 319 |
| 21. | Users and Groups                                |     |
|     | 21.1. User and Group Configuration              |     |
|     | 21.1.1. Adding a New User                       |     |
|     | 21.1.2. Modifying User Properties               |     |
|     | 21.1.3. Adding a New Group                      |     |
|     | 21.1.4. Modifying Group Properties              |     |
|     | 21.2. User and Group Management Tools           |     |
|     | 21.2.1. Command Line Configuration              |     |
|     | 21.2.2. Adding a User                           |     |
|     | 21.2.3. Adding a Group                          |     |
|     | 21.2.4. Password Aging                          |     |
|     | 21.2.5. Explaining the Process                  |     |
|     | 21.3. Standard Users                            |     |
|     | 21.4. Standard Groups                           |     |
|     | 21.5. User Private Groups                       |     |
|     | 21.5.1. Group Directories                       |     |
|     | 21.6. Shadow Passwords                          |     |
|     | 21.7. Additional Resources                      |     |
|     | 21.7.1. Installed Documentation                 | 334 |
| 22. | Printer Configuration                           | 337 |
|     | 22.1. Adding a Local Printer                    | 338 |
|     | 22.2. Adding an IPP Printer                     |     |
|     | 22.3. Adding a Samba (SMB) Printer              |     |
|     | 22.4. Adding a JetDirect Printer                |     |
|     | 22.5. Selecting the Printer Model and Finishing | 343 |
|     | 22.5.1. Confirming Printer Configuration        | 343 |
|     | 22.6. Printing a Test Page                      |     |
|     | 22.7. Modifying Existing Printers               |     |
|     | 22.7.1. The <b>Settings</b> Tab                 | 344 |
|     | 22.7.2. The <b>Policies</b> Tab                 | 345 |
|     | 22.7.3. The Access Control Tab                  | 345 |
|     | 22.7.4. The Printer and Job OptionsTab          | 346 |
|     | 22.8. Managing Print Jobs                       |     |
|     | 22.9. Additional Resources                      |     |
|     | 22.9.1. Installed Documentation                 | 348 |
|     | 22.9.2. Useful Websites                         |     |
|     |                                                 |     |
| 23. | Automated Tasks                                 | 351 |
|     |                                                 |     |
|     | 23.1.1. Configuring Cron Tasks                  |     |
|     | 23.1.2. Controlling Access to Cron              |     |
|     | 23.1.3. Starting and Stopping the Service       |     |
|     | 23.2. At and Batch                              | 353 |
|     | 23.2.1. Configuring At Jobs                     |     |

| 23.2.2. Configuring Batch Jobs                      | 354 |
|-----------------------------------------------------|-----|
| 23.2.3. Viewing Pending Jobs                        |     |
| 23.2.4. Additional Command Line Options             |     |
| 23.2.5. Controlling Access to At and Batch          |     |
| 23.2.6. Starting and Stopping the Service           |     |
| 23.3. Additional Resources                          |     |
|                                                     |     |
| 23.3.1. Installed Documentation                     | 333 |
| 24. Log Files                                       | 357 |
| 24.1. Locating Log Files                            | 357 |
| 24.2. Viewing Log Files                             |     |
| 24.3. Adding a Log File                             |     |
| 24.4. Monitoring Log Files                          |     |
|                                                     | 001 |
| IV. System Monitoring                               | 365 |
| 25. Gathering System Information                    | 367 |
|                                                     | 367 |
| 25.2. Memory Usage                                  |     |
| 25.3. File Systems                                  | 370 |
| 25.4. Hardware                                      |     |
| 25.5. Additional Resources                          |     |
| 25.5.1. Installed Documentation                     |     |
|                                                     |     |
| 26. OProfile                                        | 375 |
| 26.1. Overview of Tools                             |     |
| 26.2. Configuring OProfile                          |     |
| 26.2.1. Specifying the Kernel                       | 376 |
| 26.2.2. Setting Events to Monitor                   | 377 |
| 26.2.3. Separating Kernel and User-space Profiles   | 379 |
| 26.3. Starting and Stopping OProfile                | 380 |
| 26.4. Saving Data                                   | 380 |
| 26.5. Analyzing the Data                            | 381 |
| 26.5.1. Using opreport                              | 381 |
| 26.5.2. Using opreport on a Single Executable       | 382 |
| 26.5.3. Getting more detailed output on the modules | 383 |
| 26.5.4. Using opannotate                            |     |
| 26.6. Understanding /dev/oprofile/                  |     |
| 26.7. Example Usage                                 |     |
| 26.8. Graphical Interface                           |     |
| 26.9. Additional Resources                          |     |
| 26.9.1. Installed Docs                              |     |
| 26.9.2. Useful Websites                             |     |
| 27. ABRT                                            | 389 |
| 27.1. Overview                                      | 389 |
| 27.2. Installing and Running ABRT                   |     |
| 27.2. Installing and Kullining ABK1                 |     |
| 27.4. Plugins and Sending Crash Reports             |     |
| 27.5. Using the Command Line Interface              |     |
| 27.5.1. Viewing Crashes                             |     |
| 27.5.1. Viewing Crashes                             |     |
| 27.5.2. Reporting Crashes                           | 393 |

| V. Kernel and Driver Configuration          | 395 |
|---------------------------------------------|-----|
| 28. Manually Upgrading the Kernel           | 397 |
| 28.1. Overview of Kernel Packages           | 397 |
| 28.2. Preparing to Upgrade                  | 398 |
| 28.3. Downloading the Upgraded Kernel       | 399 |
| 28.4. Performing the Upgrade                | 400 |
| 28.5. Verifying the Initial RAM Disk Image  | 400 |
| 28.6. Verifying the Boot Loader             |     |
| 28.6.1. Configuring the GRUB Boot Loader    |     |
| 28.6.2. Configuring the OS/400® Boot Loader |     |
| 28.6.3. Configuring the YABOOT Boot Loader  |     |
|                                             |     |
| 29. General Parameters and Modules          | 407 |
| 29.1. Kernel Module Utilities               |     |
|                                             | 407 |
| 29.1. Kernel Module Utilities               | 407 |
| 29.1. Kernel Module Utilities               |     |
| 29.1. Kernel Module Utilities               |     |
| 29.1. Kernel Module Utilities               |     |
| 29.1. Kernel Module Utilities               |     |
| 29.1. Kernel Module Utilities               |     |
| 29.1. Kernel Module Utilities               |     |

Draft Draft

# **Preface**

# 1. Document Conventions

This manual uses several conventions to highlight certain words and phrases and draw attention to specific pieces of information.

In PDF and paper editions, this manual uses typefaces drawn from the *Liberation Fonts* set. The Liberation Fonts set is also used in HTML editions if the set is installed on your system. If not, alternative but equivalent typefaces are displayed. Note: Red Hat Enterprise Linux 5 and later includes the Liberation Fonts set by default.

# 1.1. Typographic Conventions

Four typographic conventions are used to call attention to specific words and phrases. These conventions, and the circumstances they apply to, are as follows.

#### Mono-spaced Bold

Used to highlight system input, including shell commands, file names and paths. Also used to highlight keycaps and key combinations. For example:

To see the contents of the file my\_next\_bestselling\_novel in your current working directory, enter the cat my\_next\_bestselling\_novel command at the shell prompt and press Enter to execute the command.

The above includes a file name, a shell command and a keycap, all presented in mono-spaced bold and all distinguishable thanks to context.

Key combinations can be distinguished from keycaps by the hyphen connecting each part of a key combination. For example:

Press **Enter** to execute the command.

Press **Ctrl+Alt+F1** to switch to the first virtual terminal. Press **Ctrl+Alt+F7** to return to your X-Windows session.

The first paragraph highlights the particular keycap to press. The second highlights two key combinations (each a set of three keycaps with each set pressed simultaneously).

If source code is discussed, class names, methods, functions, variable names and returned values mentioned within a paragraph will be presented as above, in **mono-spaced bold**. For example:

File-related classes include **filesystem** for file systems, **file** for files, and **dir** for directories. Each class has its own associated set of permissions.

#### **Proportional Bold**

This denotes words or phrases encountered on a system, including application names; dialog box text; labeled buttons; check-box and radio button labels; menu titles and sub-menu titles. For example:

Choose  $System \rightarrow Preferences \rightarrow Mouse$  from the main menu bar to launch Mouse Preferences. In the Buttons tab, click the Left-handed mouse check box and click

<sup>&</sup>lt;sup>1</sup> https://fedorahosted.org/liberation-fonts/

Preface Draft

**Close** to switch the primary mouse button from the left to the right (making the mouse suitable for use in the left hand).

To insert a special character into a **gedit** file, choose **Applications**  $\rightarrow$  **Accessories**  $\rightarrow$  **Character Map** from the main menu bar. Next, choose **Search**  $\rightarrow$  **Find...** from the **Character Map** menu bar, type the name of the character in the **Search** field and click **Next**. The character you sought will be highlighted in the **Character Table**. Double-click this highlighted character to place it in the **Text to copy** field and then click the **Copy** button. Now switch back to your document and choose **Edit**  $\rightarrow$  **Paste** from the **gedit** menu bar.

The above text includes application names; system-wide menu names and items; application-specific menu names; and buttons and text found within a GUI interface, all presented in proportional bold and all distinguishable by context.

#### Mono-spaced Bold Italic or Proportional Bold Italic

Whether mono-spaced bold or proportional bold, the addition of italics indicates replaceable or variable text. Italics denotes text you do not input literally or displayed text that changes depending on circumstance. For example:

To connect to a remote machine using ssh, type **ssh** *username@domain.name* at a shell prompt. If the remote machine is **example.com** and your username on that machine is john, type **ssh john@example.com**.

The **mount** -o **remount file**-system command remounts the named file system. For example, to remount the **/home** file system, the command is **mount** -o **remount /home**.

To see the version of a currently installed package, use the rpm -q package command. It will return a result as follows: package-version-release.

Note the words in bold italics above — username, domain.name, file-system, package, version and release. Each word is a placeholder, either for text you enter when issuing a command or for text displayed by the system.

Aside from standard usage for presenting the title of a work, italics denotes the first use of a new and important term. For example:

Publican is a *DocBook* publishing system.

# 1.2. Pull-quote Conventions

Terminal output and source code listings are set off visually from the surrounding text.

Output sent to a terminal is set in **mono-spaced roman** and presented thus:

```
books Desktop documentation drafts mss photos stuff svn
books_tests Desktop1 downloads images notes scripts svgs
```

Source-code listings are also set in **mono-spaced roman** but add syntax highlighting as follows:

```
package org.jboss.book.jca.ex1;
```

Draft Notes and Warnings

```
import javax.naming.InitialContext;

public class ExClient
{
    public static void main(String args[])
        throws Exception
    {
        InitialContext iniCtx = new InitialContext();
        Object            ref = iniCtx.lookup("EchoBean");
        EchoHome            home = (EchoHome) ref;
        Echo            echo = home.create();

        System.out.println("Created Echo");

        System.out.println("Echo.echo('Hello') = -" + echo.echo("Hello"));
        -}
}
```

# 1.3. Notes and Warnings

Finally, we use three visual styles to draw attention to information that might otherwise be overlooked.

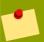

#### Note

Notes are tips, shortcuts or alternative approaches to the task at hand. Ignoring a note should have no negative consequences, but you might miss out on a trick that makes your life easier.

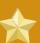

#### **Important**

Important boxes detail things that are easily missed: configuration changes that only apply to the current session, or services that need restarting before an update will apply. Ignoring a box labeled 'Important' won't cause data loss but may cause irritation and frustration.

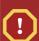

#### Warning

Warnings should not be ignored. Ignoring warnings will most likely cause data loss.

#### 2. We Need Feedback!

If you find a typographical error in this manual, or if you have thought of a way to make this manual better, we would love to hear from you! Please submit a report in Bugzilla: <a href="http://bugzilla.redhat.com/">http://bugzilla.redhat.com/</a> against the product **Fedora Documentation.** 

When submitting a bug report, be sure to mention the manual's identifier: doc-*deployment-guide* and version number: **13**.

If you have a suggestion for improving the documentation, try to be as specific as possible when describing it. If you have found an error, please include the section number and some of the surrounding text so we can find it easily.

Preface Draft

# 2.1. Technical Review Requests

All review requests are classified into one of the following five categories:

#### **New Content**

content documented for the first time — an entirely new feature, procedure, or concept. For example: "Section now describes the new procedure for creating bootable USB devices."

#### Correction

a factual error previously present in the text has been corrected. For example: "Section previously stated (incorrectly) that IPv4 and IPv6 were both supported; section now states that IPv6 has never been supported."

#### Clarification

material that was already factually correct but is now better explained. Clarifications are usually in response to reader feedback that the previous content was confusing or misleading in some way. For example: "Paths described in Example 1.2.3 now better reflect the directory structure of an actual installed system."

#### Obsoletion

a description of a feature or a procedure has been dropped. Material might be obsolete because of a feature that is no longer supported, a known issue that has been corrected, or hardware that is now obsolete. For example, "Section no longer describes how to update kernel modules using a floppy disk."

#### Verification

a request to check a fact, procedure, or whether material should be obsoleted. For example, "Section describes how to connect to a generic iSCSI storage device. Please verify this on your hardware" or "Section still describes how to update kernel modules using a LS-120 SuperDisk; please verify that we still need to tell readers about this obsolete hardware."

# 3. Acknowledgements

Certain portions of this text first appeared in the *Deployment Guide*, copyright © 2007 Red Hat, Inc., available at <a href="http://www.redhat.com/docs/en-US/Red\_Hat\_Enterprise\_Linux/5.4/html/Deployment\_Guide/index.html">http://www.redhat.com/docs/en-US/Red\_Hat\_Enterprise\_Linux/5.4/html/Deployment\_Guide/index.html</a>.

Draft Draft

# Introduction

Welcome to the Fedora Deployment Guide.

The Fedora Deployment Guide contains information on how to customize your Fedora system to fit your needs. If you are looking for a comprehensive, task-oriented guide for configuring and customizing your system, this is the manual for you.

This manual discusses many intermediate topics such as the following:

- · Setting up a network interface card (NIC)
- · Configuring a Virtual Private Network (VPN)
- · Configuring Samba shares
- · Managing your software with RPM
- · Determining information about your system
- · Upgrading your kernel

This manual is divided into the following main categories:

- · File systems
- · Package management
- · Network-related configuration
- · System configuration
- · System monitoring
- · Kernel and Driver Configuration
- Security and Authentication
- Red Hat Training and Certification

This guide assumes you have a basic understanding of your Fedora system. If you need help installing Fedora, refer to the *Fedora Installation Guide*.

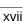

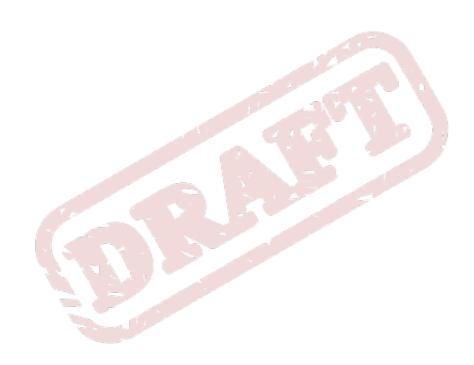

Draft Draft

# Part I. Package Management

All software on a Fedora system is divided into RPM packages, which can be installed, upgraded, or removed. This part describes how to manage packages on Fedora using the **Yum** and **RPM** package managers and the **PackageKit** suite of graphical package management tools.

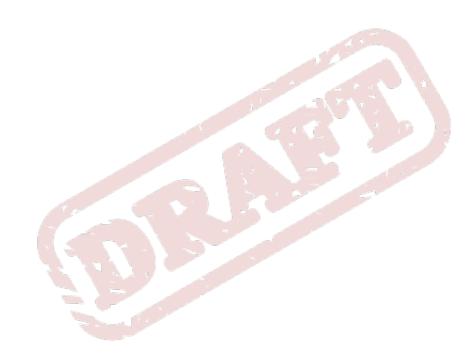

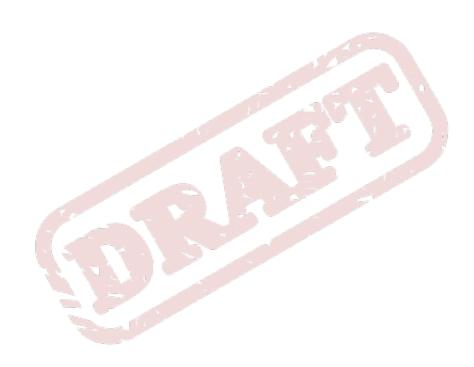

Chapter 1. Draft

# Yum

Yum is the Red Hat package manager that is able to query for information about packages, fetch packages from repositories, install and uninstall packages using automatic dependency resolution, and update an entire system to the latest available packages. Yum performs automatic dependency resolution on packages you are updating, installing or removing, and thus is able to automatically determine, fetch and install all available dependent packages. Yum can be configured with new, additional repositories, or *package sources*, and also provides many plugins which enhance and extend its capabilities. Yum is able to perform many of the same tasks that RPM can; additionally, many of the command line options are similar. Yum enables easy and simple package management on a single machine or on groups of them.

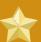

#### Secure Package Management with GPG-Signed Packages

Yum provides secure package management by enabling GPG (Gnu Privacy Guard; also known as GnuPG) signature verification on GPG-signed packages to be turned on for all package repositories (i.e. package sources), or for individual repositories. When signature verification is enabled, Yum will refuse to install any packages not GPG-signed with the correct key for that repository. This means that you can trust that the RPM packages you download and install on your system are from a trusted source, such as Red Hat, and were not modified during transfer. Refer to Section 1.3, "Configuring Yum and Yum Repositories" for details on enabling signature-checking with Yum, or Section 3.3, "Checking a Package's Signature" for information on working with and verifying GPG-signed RPM packages in general.

**Yum** also enables you to easily set up your own repositories of **RPM** packages for download and installation on other machines.

Learning **Yum** is a worthwhile investment because it is often the fastest way to perform system administration tasks, and it provides capabilities beyond those provided by the **PackageKit** graphical package management tools. Refer to *Chapter 2, PackageKit* for details on using **PackageKit**.

# 1.1. Checking For and Updating Packages

# 1.1.1. Checking For Updates

You can use the **yum check-update** command to see which installed packages on your system have updates available.

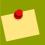

### **Note: Yum and Superuser Privileges**

You must have superuser privileges in order to use **yum** to install, update or remove packages on your system. All examples in this chapter assume that you have already obtained superuser privileges by using either the **su** or **sudo** command.

~]# yum check-update

Loaded plugins: presto, refresh-packagekit, security
PackageKit.x86\_64 0.5.3-0.1.20090915git.fc12 fedora

| PackageKit-glib.x86_64       | 0.5.3-0.1.20090915git.fc12 | fedora |
|------------------------------|----------------------------|--------|
| PackageKit-yum.x86_64        | 0.5.3-0.1.20090915git.fc12 |        |
| PackageKit-yum-plugin.x86_64 | 0.5.3-0.1.20090915qit.fc12 |        |
| glibc.x86_64                 | 2.10.90-22                 | fedora |
| glibc-common.x86_64          | 2.10.90-22                 | fedora |
| kernel.x86_64                | 2.6.31-14.fc12             | fedora |
| kernel-firmware.noarch       | 2.6.31-14.fc12             | fedora |
| rpm.x86_64                   | 4.7.1-5.fc12               | fedora |
| rpm-libs.x86_64              | 4.7.1-5.fc12               | fedora |
| rpm-python.x86_64            | 4.7.1-5.fc12               | fedora |
| yum.noarch                   | 3.2.24-4.fc12              | fedora |
|                              |                            |        |

These packages are listed as having updates available. The first package in the list is **PackageKit**, the graphical package manager. The first line of the above output tells us:

- PackageKit the name of the package
- x86\_64 the CPU architecture the package was built for
- 0.5.3-0.1.20090915git.fc12 the version of the updated package to be installed
- fedora the repository in which the updated package is located

The output also shows us that we can update the kernel (the kernel package), **Yum** and **RPM** themselves (the **yum** and **rpm** packages), as well as their dependencies (such as the **kernel-firmware**, **rpm-libs** and **rpm-python** packages), all using **yum**.

# 1.1.2. Updating Packages

You can choose to update a single package, multiple packages, or all packages at once. If any dependencies of the package (or packages) you update have updates available themselves, then they are updated too. To update a single package, enter yum update package\_name>:

```
~]# yum update glibc
Loaded plugins: presto, refresh-packagekit, security
Setting up Install Process
Resolving Dependencies
--> Running transaction check
--> Processing Dependency: glibc = 2.10.90-21 for package: glibc-common-2.10.90-21.x86_64
---> Package glibc.x86_64 0:2.10.90-22 set to be updated
--> Running transaction check
---> Package glibc-common.x86_64 0:2.10.90-22 set to be updated
--> Finished Dependency Resolution
Dependencies Resolved
______
         Arch Version Repository Size
Package
______
Updating:
glibc
               x86_64
                        2.10.90-22
                                      fedora
                                                2.7 M
Updating for dependencies:
glibc-common x86_64
                                      fedora
                         2.10.90-22
                                                 6.0 M
Transaction Summary
______
Install 0 Package(s)
Upgrade 2 Package(s)
Total download size: 8.7 M
Is this ok [y/N]:
```

This output contains several items of interest:

- Loaded plugins: presto, refresh-packagekit, security yum always informs you
  which Yum plugins are installed and enabled. Here, yum is using the presto, refresh-packagekit
  and security plugins. Refer to Section 1.4, "Yum Plugins" for general information on Yum plugins,
  or to Section 1.4.3, "Plugin Descriptions" for descriptions of specific plugins.
- 2. **kernel.x86\_64** you can download and install new kernels safely with **yum**.

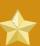

#### Important: Updating and Installing Kernels with Yum

yum always installs a new kernel in the same sense that RPM installs a new kernel when you use the command rpm -i kernel. Therefore, you do not need to worry about the distinction between installing and upgrading a kernel package when you use yum: it will do the right thing, regardless of whether you are using the yum update or yum install command.

When using **RPM**, on the other hand, it is important to use the **rpm -i kernel** command (which installs a new kernel) instead of **rpm -u kernel** (which *replaces* the current kernel). Refer to *Section 3.2.2, "Installing"* for more information on installing/updating kernels with **RPM**.

3. **yum** presents the update information and then prompts you as to whether you want it to perform the update; **yum** runs interactively by default. If you already know which transactions **yum** plans to perform, you can use the **-y** option to automatically answer **yes** to any questions **yum** may ask (in which case it runs non-interactively). However, you should always examine which changes **yum** plans to make to the system so that you can easily troubleshoot any problems that might arise.

If a transaction does go awry, you can view **Yum's** log of transactions by entering **cat** /**var**/ **log/yum.log** at the shell prompt. The most recent transactions are listed at the end of the log file.

# **Updating All Packages and Their Dependencies**

To update all packages and their dependencies, simply enter yum update (without any arguments):

~]# yum update

Example 1.1. Updating all packages at once

# 1.1.3. Updating Security-Related Packages

Discovering which packages have security updates available and then updating those packages quickly and easily is important. **Yum** provides the **security** plugin for this purpose. The **security** plugin extends the **yum** command with a set of highly-useful security-centric commands, subcommands and options. Refer to *Section 1.4.3*, "security (yum-plugin-security)" for specific information.

# 1.1.4. Preserving Configuration File Changes

You will inevitably make changes to the configuration files installed by packages as you use your Fedora system. **RPM**, which **Yum** uses to perform changes to the system, provides a mechanism for ensuring their integrity. Refer to *Section 3.2.4*, "*Upgrading*" for details on how to manage changes to configuration files across package upgrades.

# 1.2. Packages and Package Groups

# 1.2.1. Searching, Listing and Displaying Package Information

You can search all **RPM** package names, descriptions and summaries by using the **yum search** < **term>** [more\_terms] command. **yum** displays the list of matches for each term:

**yum search** is useful for searching for packages you do not know the name of, but for which you know a related term.

#### **Listing Packages**

**yum list** and related commands provide information about packages, package groups, and repositories.

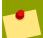

#### **Tip: Filtering Results with Glob Expressions**

All of **Yum**'s various list commands allow you to filter the results by appending one or more *glob expressions* as arguments. Glob expressions are normal strings of characters which contain one or more of the wildcard characters \* (which expands to match any character multiple times) and ? (which expands to match any one character). Be careful to escape both of these glob characters when passing them as arguments to a **yum** command. If you do not, the bash shell will interpret the glob expressions as *pathname expansions*, and potentially pass all files in the current directory that match the globs to **yum**, which is not what you want. Instead, you want to pass the glob expressions themselves to **yum**, which you can do by either:

- escaping the wildcard characters
- double-quoting or single-quoting the entire glob expression.

The following examples show both methods:

```
~]# yum list available gimp\*plugin\*
Loaded plugins: presto, refresh-packagekit, security
Available Packages
gimp-fourier-plugin.x86_64 0.3.2-3.fc11 fedora
gimp-lqr-plugin.x86_64 0.6.1-2.fc11 updates
```

Example 1.2. Filtering results using a single glob expression with two escaped wildcard characters

```
~]# yum list installed -"krb?-*"
```

```
Loaded plugins: presto, refresh-packagekit, security
Installed Packages
krb5-auth-dialog.x86_64 0.12-2.fc12 @fedora
krb5-libs.x86_64 1.7-8.fc12 @fedora
krb5-workstation.x86_64 1.7-8.fc12 @fedora
```

Example 1.3. Filtering results using a double-quoted glob expression

• yum list <glob\_expr> [more\_glob\_exprs] — List information on installed and available packages matching all glob expressions.

```
~]# yum list abrt-addon\* abrt-plugin\*
Loaded plugins: presto, refresh-packagekit, security
Installed Packages
abrt-addon-ccpp.x86_64
                                               0.0.9-2.fc12
                                                                      @fedora
abrt-addon-kerneloops.x86_64
                                              0.0.9-2.fc12
                                                                      @fedora
abrt-addon-python.x86_64
                                               0.0.9-2.fc12
                                                                      @fedora
                                                                      @fedora
abrt-plugin-bugzilla.x86_64
                                              0.0.9-2.fc12
abrt-plugin-kerneloopsreporter.x86_64
                                              0.0.9-2.fc12
                                                                      @fedora
abrt-plugin-sqlite3.x86_64
                                               0.0.9-2.fc12
                                                                      @fedora
Available Packages
abrt-plugin-filetransfer.x86_64
                                              0.0.9-2.fc12
                                                                      fedora
abrt-plugin-logger.x86_64
                                              0.0.9-2.fc12
                                                                      fedora
abrt-plugin-mailx.x86_64
                                              0.0.9-2.fc12
                                                                      fedora
                                              0.0.9-2.fc12
abrt-plugin-runapp.x86_64
                                                                      fedora
abrt-plugin-sosreport.x86_64
                                              0.0.9-2.fc12
                                                                      fedora
abrt-plugin-ticketuploader.x86_64
                                              0.0.9-2.fc12
                                                                      fedora
```

Example 1.4. Listing all ABRT addons and plugins using glob expressions

- yum list all List all installed and available packages.
- yum list installed List all packages installed on your system. The rightmost column in the output lists the repository the package was retrieved from, where installed indicates the package came pre-installed as a component of the base system.
- yum list available List all available packages in all enabled repositories.
- yum grouplist List all package groups.
- yum repolist List the repository ID, name, and number of packages it provides for each enabled repository.

## **Displaying Package Info**

yum info <package\_name> [more\_names] displays information about one or more packages
(glob expressions are valid here as well):

```
~]# yum info abrt
Loaded plugins: presto, refresh-packagekit, security
Installed Packages
Name -: abrt
Arch -: x86_64
Version -: 0.0.9
Release -: 2.fc12
Size -: 525 k
Repo -: installed
```

```
From repo -: fedora
```

Summary -: Automatic bug detection and reporting tool

URL -: https://fedorahosted.org/abrt/

License -: GPLv2+

Description: abrt is a tool to help users to detect defects in applications and
-: to create bug reports that include all information required by the
-: maintainer to hopefully resolve it. It uses a plugin system to extend

-: its functionality.

yum info <package\_name> is similar to the rpm -q --info <package\_name> command, but provides as additional information the ID of the Yum repository the RPM package is found in (look for the From repo: line in the output).

# 1.2.2. Installing

You can install a package and all of its non-installed dependencies by entering:

```
~]# yum install <package_name>
```

You can install multiple packages simultaneously by appending their names as arguments: yum install capackage\_name [more\_names].

If you are installing packages on a *multilib* system, such as an AMD64 or Intel64 machine, you can specify the architecture of the package (as long as it's available in an enabled repository) by appending . *arch* to the package name:

```
~]# yum install sqlite2.i586
```

You can use glob expressions to quickly install multiple similarly-named packages:

```
~]# yum install audacious-plugins-\*
```

In addition to package names and glob expressions, you can also provide file names to **yum install**. If you know the name of the binary you want to install, but not its package name, you can give **yum install** the path name:

```
~]# yum install -/usr/sbin/named
```

**yum** then searches through its package lists, finds the package which provides /usr/sbin/named, if any, and prompts you as to whether you want to install it.

What if you know you want to install the package that contains the **named** binary, but don't know in which bin or sbin directory that file lives? In that situation, you can give **yum provides** a glob expression:

```
~]# yum provides -"*bin/named"
Loaded plugins: presto, refresh-packagekit, security
32:bind-9.6.1-0.3.b1.fc11.x86_64 -: The Berkeley Internet Name Domain (BIND) DNS (Domain Name System) server
Repo -: fedora
Matched from:
Filename -: -/usr/sbin/named
```

Draft Removing

~]# yum install bind

Example 1.5. Finding which package owns a file and installing it

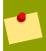

#### Note

yum provides is the same as yum whatprovides.

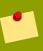

# Tip: yum provides/whatprovides and Glob Expressions

yum provides "\*/<file\_name>" is a common and useful trick to quickly find the
package(s) that contain <file name>.

#### **Installing a Package Group**

A package group is similar to a package: it is not useful itself, but installing one also pulls in a group of dependent packages that serve a common purpose. A package group has a name and a groupid. The yum grouplist -v command lists the names of all package groups, and, next to each of them, their groupid in parentheses. The groupid is always the term in the last pair of parentheses, such as kde-desktop and kde-software-development in this example:

```
~]# yum --v grouplist kde\*
KDE (K Desktop Environment) (kde-desktop)
KDE Software Development (kde-software-development)
```

You can install a package group by passing its full group name (without the groupid part) to groupinstall:

```
~]# yum groupinstall -"KDE (K Desktop Environment)"
```

You can also install by groupid:

```
~]# yum groupinstall kde-desktop
```

You can even pass the groupid (or quoted name) to the **install** command if you prepend it with an @-symbol (which tells **yum** that you want to perform a **groupinstall**):

```
~]# yum install @kde-desktop
```

# 1.2.3. Removing

**yum remove <package\_name>** uninstalls (removes in **RPM** and **Yum** terminology) the package, as well as any packages that depend on it. As when you install multiple packages, you can remove several at once by adding more package names to the command:

```
~]# yum remove foo bar baz
```

Similar to the **install** command, remove can take, as arguments, package names, glob expressions, file lists or package provides.

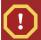

# Warning: Removing a Package when Other Packages Depend On It

**Yum** is not able to remove a package without also removing packages which depend on it. This type of operation can only be performed by **RPM**, is not advised, and can potentially leave your system in a non-functioning state or cause applications to misbehave and/or crash. For further information, refer to *Section 3.2.3*, "Uninstalling" in the **RPM** chapter.

# **Removing a Package Group**

You can remove a package group using syntax congruent with the **install** syntax:

```
~]# yum groupremove -"KDE (K Desktop Environment)"
~]# yum groupremove kde-desktop
~]# yum remove @kde-desktop
```

Example 1.6. Alternative but equivalent ways of removing a package group

# 1.3. Configuring Yum and Yum Repositories

This section shows you how to:

- set global Yum options by editing the [main] section of the /etc/yum.conf configuration file;
- set options for individual repositories by editing the [repository] sections in /etc/yum.conf and .repo files in the /etc/yum.repos.d/ directory;
- use Yum variables in /etc/yum.conf and files in /etc/yum.repos.d/so that dynamic version and architecture values are handled correctly; and,
- · set up your own custom Yum repository.

The <code>/etc/yum.conf</code> configuration file contains one mandatory <code>[main]</code> section under which you can set <code>Yum</code> options. The values that you define in the <code>[main]</code> section of <code>yum.conf</code> have global effect, and may override values set any individual <code>[repository]</code> sections. You can also add <code>[repository]</code> sections to <code>/etc/yum.conf</code>; however, best practice is to define individual repositories in new or existing <code>.repo</code> files in the <code>/etc/yum.repos.d/</code>directory. Refer to <code>Section 1.3.2</code>, "<code>Setting [repository] Options</code>" if you need to add or edit repository-specific information.

# 1.3.1. Setting [main] Options

The /etc/yum.conf configuration file contains exactly one [main] section. You can add many additional options under the [main] section heading in /etc/yum.conf. Some of the key-value pairs in the [main] section affect how yum operates; others affect how Yum treats repositories. The best source of information for all Yum options is in the [main] OPTIONS and [repository] OPTIONS sections of man yum.conf.

Here is a sample /etc/yum.conf configuration file:

```
[main]
cachedir=/var/cache/yum
keepcache=0
debuglevel=2
logfile=/var/log/yum.log
exactarch=1
obsoletes=1
gpgcheck=1
plugins=1
installonly_limit=3
[comments abridged]
# PUT YOUR REPOS HERE OR IN separate files named file.repo
# in -/etc/yum.repos.d
```

Here is a list of the most commonly-used options in the [main] section, and descriptions for each:

#### cachedir=/var/cache/yum

This option specifies the directory where **Yum** should store its cache and database files. By default, **Yum**'s cache directory is **/var/cache/yum**.

#### keepcache=<1 or 0>

Setting **keepcache=1** instructs **yum** to keep the cache of headers and packages after a successful installation. **keepcache=1** is the default.

#### reposdir=<absolute path to directory of .repo files>

This option allows you to specify a directory where .repo files are located. .repo files contain repository information (similar to the [repository] section(s) of /etc/yum.conf). yum collects all repository information from .repo files and the [repository] section of the /etc/yum.conf file to create a master list of repositories to use for transactions. Refer to Section 1.3.2, "Setting [repository] Options" for more information about options you can use for both the [repository] section and .repo files. If reposdir is not set, yum uses the default directory / etc/yum.repos.d/.

#### gpgcheck=<1 or 0>

This enables or disables GPG signature checking on packages in all repositories, including local package installation. The default is <code>gpgcheck=0</code>, which disables GPG-checking. If this option is set in the <code>[main]</code> section of the <code>/etc/yum.conf</code> file, it sets the GPG-checking rule for all repositories. However, you can also set this on individual repositories instead; i.e., you can enable GPG-checking on one repository while disabling it on another. Setting <code>gpgcheck=</code> for individual repositories overrides the default if it is present in <code>/etc/yum.conf</code>. Refer to <code>Section 3.3</code>, "Checking a <code>Package's Signature</code>" for further information on GPG signature-checking.

#### assumeyes=<1 or 0>

This determines whether or not yum should prompt for confirmation of critical actions. The default is assumeyes=0, which means yum will prompt you for confirmation. If assumeyes=1 is set, yum behaves in the same way that the command line option -y does.

#### exclude="<package name>[more\_names]"

This option allows you to exclude packages by keyword during installation/updates. Listing multiple packages for exclusion can be accomplished by quoting a space-delimited list of packages. Shell globs using wildcards (for example, \* and ?) are allowed.

retries=<number\_of\_retries>

This sets the number of times **yum** should attempt to retrieve a file before returning an error. Setting this to 0 makes **yum** retry forever. The default value is 6.

# 1.3.2. Setting [repository] Options

You can define individual **Yum** repositories by adding [repository] sections (where repository is a unique repository ID, such as [my\_personal\_repo]) to /etc/yum.conf or to .repo files in the /etc/yum.repos.d/directory. All .repo files in /etc/yum.repos.d/are read by yum; best practice is to define your repositories here instead of in /etc/yum.conf. You can create new, custom .repo files in this directory, add [repository] sections to those files, and the next time you run a yum command, it will take all newly-added repositories into account.

Here is a (bare-minimum) example of the form a .repo file should take:

```
[repository_ID]
name=A Repository Name
baseurl=http://path/to/repo or ftp://path/to/repo or file://path/to/local/repo
```

Every [repository] section must contain the following minimum parts:

[repository\_ID]

The repository ID is a unique, one-word (no spaces; underscores are allowed) string of characters (enclosed by brackets) that serves as a repository identifier.

name=<My Repository Name>

This is a human-readable string describing the repository.

baseurl=http://path/to/repo, ftp://path/to/repo, file://path/to/local/repo

This is a URL to the directory where the repodata directory of a repository is located. Usually this URL is an HTTP link, such as:

baseurl=http://path/to/repo/releases/\$releasever/server/\$basearch/os/

**Yum** always expands the \$releasever, \$arch and \$basearch variables in URLs. See the following section for explanations of all **Yum** variables: Section 1.3.3, "Using Yum Variables".

- If the repository is available over FTP, use: ftp://path/to/repo
- If the repository is local to the machine, use file://path/to/local/repo
- If a specific online repository requires basic HTTP authentication, you can specify
  your username and password in the baseurl= line by prepending it as
  username:password@link. For example, if a repository on http://www.example.com/repo/
  requires a username of "user" and a password of "password", then the baseurl link can be
  specified as baseurl=http://user:password@www.example.com/repo/

Here are some other useful-but-optional [repository] options:

enabled=<1 or 0>

Setting **enabled=0** instructs **yum** not to include that repository as a package source when performing updates and installs. This is an easy way of quickly turning repositories on and off, which is useful when you desire a single package from a repository that you do not want to enable

Draft Using Yum Variables

for updates, etc. Turning repositories on and off can also be performed quickly by passing either the --enablerepo=<repo\_name> or --disablerepo=<repo\_name> option to yum, or easily through PackageKit's Add/Remove Software window. For the latter, refer to Section 2.2.1, "Refreshing Software Sources (Yum Repositories)".

Many more [repository] options exist. Refer to the [repository] OPTIONS section of man yum.conf for the exhaustive list.

# 1.3.3. Using Yum Variables

You can use and reference the following variables in yum commands and in all Yum configuration files (/etc/yum.conf and all .repo files in /etc/yum.repos.d/.

#### \$releasever

You can use this variable to reference the release version of Fedora. Yum obtains the value of \$releasever from the distroverpkg=<value> line in the /etc/yum.conf configuration file. If there is no such line in /etc/yum.conf, then yum infers the correct value by deriving the version number from the redhat-release package.

#### \$arch

You can use this variable to refer to the system's CPU architecture as returned when calling Python's os.uname() function. Valid values for \$arch include: **i586**, **i686** and **x86\_64**.

#### \$basearch

You can use \$basearch to reference the base architecture of the system. For example, i686 and i586 machines both have a base architecture of **i386**, and AMD64 and Intel64 machines have a base architecture of **x86\_64**.

#### \$YUM0-9

These ten variables are each replaced with the value of any shell environment variables with the same name. If one of these variables is referenced (in /etc/yum.conf for example) and a shell environment variable with the same name does not exist, then the configuration file variable is not replaced.

# 1.3.4. Creating a Yum Repository

To set up a Yum repository, follow these steps:

#### Procedure 1.1. Setting Up a Yum repository

1. Install the **createrepo** package:

```
~]# yum install createrepo
```

- 2. Copy all of the packages into one directory, such as /mnt/local\_repo/.
- 3. Run the **createrepo --database** command on that directory:

```
~]# createrepo ---database -/mnt/local_repo
```

This will create the necessary metadata for your **Yum** repository, as well as the **sqlite** database for speeding up **yum** operations.

# 1.4. Yum Plugins

**Yum** provides plugins that extend and enhance its operations. Certain plugins are installed by default. **Yum** always informs you which plugins, if any, are loaded and in effect whenever you call any **yum** command:

```
~]# yum info yum
Loaded plugins: presto, refresh-packagekit, security
[output truncated]
```

Note that the plugin names which follow **Loaded plugins** are the names you can provide to the **-- disableplugins=**<**pre>plugin\_name**> option.

# 1.4.1. Enabling, Configuring and Disabling Yum Plugins

To enable **Yum** plugins, ensure that a line beginning with **plugins=** is present in the **[main]** section of **/etc/yum.conf**, and that its value is set to 1:

```
plugins=1
```

You can disable all plugins by changing this line to plugins=0.

Every installed plugin has its own configuration file in the /etc/yum/pluginconf.d/ directory. You can set plugin-specific options in these files. For example, here is the security plugin's security.conf configuration file:

[main]
enabled=1

#### Example 1.7. A minimal Yum plugin configuration file

Plugin configuration files always contain a [main] section (similar to Yum's /etc/yum.conf file) in which there is (or you can place if it is missing) an enabled= option that controls whether the plugin is enabled when you run yum commands.

If you disable all plugins by setting **enabled=0** in **/etc/yum.conf**, then all plugins are disabled regardless of whether they are enabled in their individual configuration files.

If you merely want to disable all **Yum** plugins for a single **yum** command, use the **--noplugins** option.

If you simply want to disable one or more **Yum** plugins for a single **yum** command, then you can add the **--disableplugin=<plugin\_name>** option to the command:

~]# yum update ---disableplugin=presto

#### Example 1.8. Disabling the presto plugin while running yum update

The plugin names you provide to the **--disableplugin=** option are the same names listed after the **Loaded plugins:** line in the output of any **yum** command. You can disable multiple plugins by separating their names with commas. In addition, you can match multiple similarly-named plugin names or simply shorten long ones by using glob expressions: **--disableplugin=presto, refresh-pack\***.

# 1.4.2. Installing More Yum Plugins

**Yum** plugins usually adhere to the **yum-plugin-<plugin\_name>** package-naming convention, but not always: the package which provides the **presto** plugin is named **yum-presto**, for example. You can install a **Yum** plugin in the same way you install other packages:

~]# yum install yum-plugin-security

# 1.4.3. Plugin Descriptions

Here are descriptions of a few useful Yum plugins:

# presto (yum-presto)

The **presto** plugin adds support to **Yum** for downloading *delta RPM* packages, during updates, from repositories which have **presto** metadata enabled. Delta RPMs contain only the differences between the version of the the package installed on the client requesting the RPM package and the updated version in the repository. Downloading a delta RPM is much quicker than downloading the entire updated package, and can speed up updates considerably. Once the delta RPMs are downloaded, they must be rebuilt (the difference applied to the currently-installed package to create the full updated package) on the installing machine, which takes CPU time. Using delta RPMs is therefore a tradeoff between time-to-download, which depends on the network connection, and time-to-rebuild, which is CPU-bound. Using the **presto** plugin is recommended for fast machines and systems with slower network connections, while slower machines on very fast connections *may* benefit more from downloading normal RPM packages, i.e. by disabling **presto**. The **presto** plugin is enabled by default.

# protect-packages (yum-plugin-protect-packages)

The **protect-packages** plugin prevents the **yum** package and all packages it depends on from being purposefully or accidentally removed. This simple scheme prevents many of the most important packages necessary for your system to run from being removed. In addition, you can list more packages, one per line, in the **/etc/sysconfig/protected-packages** file<sup>1</sup> (which you should create if it does not exist), and **protect-packages** will extend protection-from-removal to those packages as well. To temporarily override package protection, use the **--override-protection** option with an applicable **yum** command.

# refresh-packagekit (PackageKit-yum-plugin)

This plugin updates metadata for **PackageKit** whenever **yum** is run. The **refresh-packagkit** plugin is installed by default.

# security (yum-plugin-security)

Discovering information about and applying security updates easily and often is important to all system administrators. For this reason **Yum** provides the **security** plugin, which extends **yum** with a set of highly-useful security-related commands, subcommands and options.

You can check for all security-related updates as follows:

<sup>&</sup>lt;sup>1</sup> You can also place files with the extension .list in the /etc/sysconfig/protected-packages.d/ directory (which you should create if it does not exist), and list packages—one per line—in these files. protect-packages will protect these too.

You can then update the system using only the security-related updates (and excluding all others, such as bug fix updates) with the command:

```
yum update ---security
```

Example 1.9. Updating only security-related packages

Refer to man yum-security for usage details and further explanation of the enhancements the security plugin adds to yum.

### 1.5. Additional Resources

The **Yum** home page and wiki — http://yum.baseurl.org/wiki/Guides

The Yum Guides section of the wiki contains more Yum documentation.

Managing Software with Yum — http://docs.fedoraproject.org/yum/en/index.html

A useful resource that provides additional information about using the Yum package manager.

Chapter 2. Draft

# **PackageKit**

Red Hat provides **PackageKit** for viewing, managing, updating, installing and uninstalling packages compatible with your system. **PackageKit** consists of several graphical interfaces that can be opened from the GNOME panel menu, or from the Notification Area when **PackageKit** alerts you that updates are available. For more information on **PackageKit's** architecture and available front ends, refer to **Section 2.3**, "**PackageKit Architecture**".

# 2.1. Updating Packages with Software Update

**PackageKit** displays a starburst icon in the Notification Area whenever updates are available to be installed on your system.

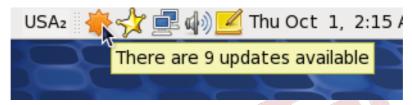

Clicking on the notification icon opens the **Software Update** window. Alternatively, you can open **Software Updates** by clicking **System**  $\rightarrow$  **Administration**  $\rightarrow$  **Software Update** from the GNOME panel, or running the **gpk-update-viewer** command at the shell prompt. In the **Software Updates** window, all available updates are listed along with the names of the packages being updated (minus the **.rpm** suffix, but including the CPU architecture), a short summary of the package, and, usually, short descriptions of the changes the update provides. Any updates you do not wish to install can be de-selected here by unchecking the checkbox corresponding to the update.

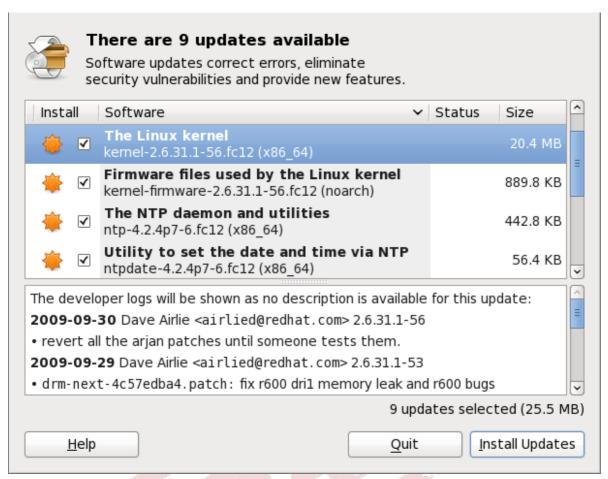

Figure 2.1. Installing updates with Software Update

The updates presented in the **Software Updates** window only represent the currently-installed packages on your system for which updates are available; dependencies of those packages, whether they are existing packages on your system or new ones, are not shown until you click **Install Updates**.

**PackageKit** utilizes the fine-grained user authentication capabilities provided by the **PolicyKit** toolkit whenever you request it to make changes to the system. Whenever you instruct **PackageKit** to update, install or remove packages, you will be prompted to enter the superuser password before changes are made to the system.

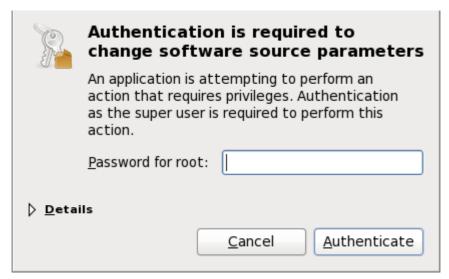

Figure 2.2. PackageKit uses PolicyKit to authenticate

If you instruct **PackageKit** to update the **kernel** package, then it will prompt you after installation, asking you whether you want to reboot the system and thereby boot into the newly-installed kernel.

# **Setting the Update-Checking Interval**

Right-clicking on PackageKit's Notification Area icon and clicking Preferences opens the Software Update Preferences window, where you can define the interval at which PackageKit checks for package updates, as well as whether or not to automatically install all updates or only security updates, and how often to check for major upgrades. Leaving the Check for updates when using mobile broadband box unchecked is handy for avoiding extraneous bandwidth usage when using a wireless connection on which you are charged for the amount of data you download.

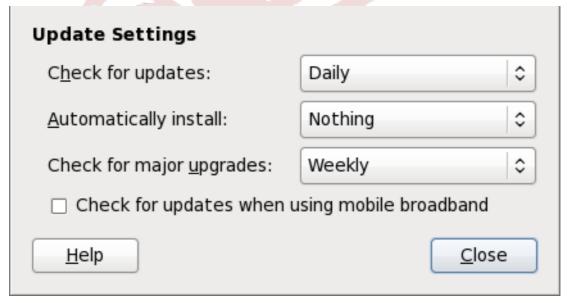

Figure 2.3. Setting PackageKit's update-checking interval

# 2.2. Using Add/Remove Software

**PackageKit**'s **Software Update** GUI window is a separate application from its **Add/Remove Software** application, although the two have intuitively similar interfaces. To find and install a new

package, on the GNOME panel click on  $System \rightarrow Administration \rightarrow Add/Remove Software$ , or run the gpk-application command at the shell prompt.

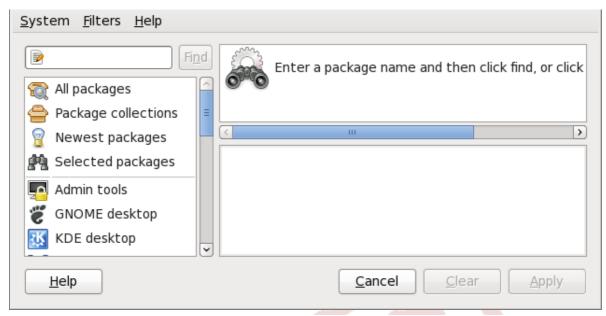

Figure 2.4. PackageKit's Add/Remove Software window

# 2.2.1. Refreshing Software Sources (Yum Repositories)

PackageKit refers to Yum repositories as software sources. It obtains all packages from enabled software sources. You can view the list of all configured and unfiltered (see below) Yum repositories by opening Add/Remove Software and clicking System → Software sources. The Software Sources dialog shows the repository name, as written on the name=<My Repository Name> field of all [repository] sections in the /etc/yum.conf configuration file, and in all repository.repo files in the /etc/yum.repos.d/ directory.

Entries which are checked in the **Enabled** column indicate that the corresponding repository will be used to locate packages to satisfy all update and installation requests (including dependency resolution). The **Enabled** column corresponds to the **enabled=<1** or 0> field in [repository] sections. Checking an unchecked box enables the Yum repository, and unchecking it disables it. Performing either function causes **PolicyKit** to prompt for superuser authentication to enable or disable the repository. **PackageKit** actually inserts the **enabled=<1** or 0> line into the correct [repository] section if it does not exist, or changes the value if it does. This means that enabling or disabling a repository through the **Software Sources** window causes that change to persist after closing the window or rebooting the system. The ability to quickly enable and disable repositories based on our needs is a highly-convenient feature of **PackageKit**.

Note that it is not possible to add or remove **Yum** repositories through **PackageKit**. Refer to Section 1.3, "Configuring Yum and Yum Repositories" for information on how to set up and configure **Yum** repositories.

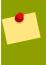

# **Showing Source RPM, Test and Debuginfo Repositories**

Checking the box at the bottom of the **Software Sources** window causes **PackageKit** to display source RPM, testing and debuginfo repositories as well. This box is unchecked by defaut.

After enabling and/or disabling the correct **Yum** repositories, ensure that you have the latest list of available packages. Click on **System**  $\rightarrow$  **Refresh package lists** and **PackageKit** will obtain the latest lists of packages from all enabled software sources, i.e. **Yum** repositories.

# 2.2.2. Finding Packages with Filters

Once the software sources have been updated, it is often beneficial to apply some filters so that **PackageKit** retrieves the results of our **Find** queries faster. This is especially helpful when performing many package searches. Four of the filters in the **Filters** drop-down menu are used to split results by matching or not matching a single criterion. By default when **PackageKit** starts, these filters are all unapplied (**No filter**), but once you do filter by one of them, that filter remains set until you either change it or close **PackageKit**.

Because you are usually searching for available packages that are *not* installed on the system, click **Filters**  $\rightarrow$  **Installed** and select the **Only available** radio button.

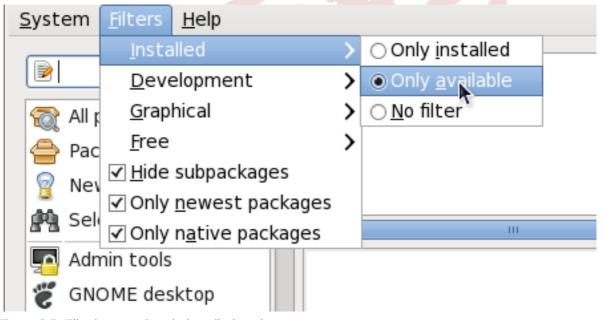

Figure 2.5. Filtering out already-installed packages

Also, unless we require development files such as C header files, we can filter for **Only end user files** and, in doing so, filter out all of the **<package\_name>-devel** packages we are not interested in.

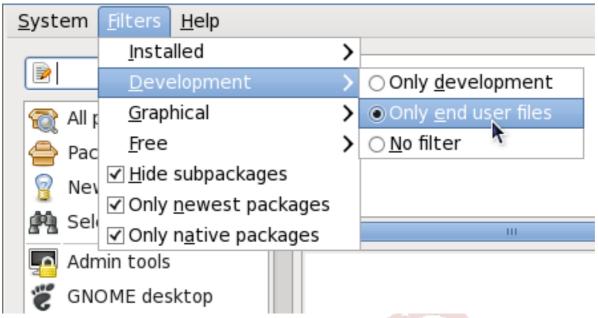

Figure 2.6. Filtering out development packages from the list of Find results

The two remaining filters with submenus are:

#### **Graphical**

Narrows the search to either applications which provide a GUI interface or those that do not (**Only text**). This filter is useful when browsing for GUI applications that perform a specific function.

#### Free

Search for packages which are considered to be free software Refer to the *Fedora Licensing List*<sup>1</sup> for details on approved licenses.

The remaining checkbox filters are always either checked or unchecked. They are:

#### Hide subpackages

Checking the **Hide subpackages** checkbox filters out generally-uninteresting packages that are typically only dependencies of other packages that we want. For example, checking **Hide subpackages** and searching for **<package>** would cause the following related packages to be filtered out of the **Find** results (if it exists):

- <package>-devel
- <package>-libs
- <package>-libs-devel
- <package>-debuginfo

### Only newest items

Checking **Only newest items** filters out all older versions of the same package from the list of results, which is generally what we want.

 $<sup>^{1}\</sup> https://fedoraproject.org/wiki/Licensing\#SoftwareLicenses$ 

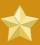

# Important: Using the Only newest items filter

Checking **Only newest items** filters out all but the most recent version of any package from the results list. This filter is often combined with the **Only available** filter to search for the latest available versions of new (not installed) packages.

#### Only native packages

Checking the **Only native packages** box on a multilib system causes **PackageKit** to omit listing results for packages compiled for the architecture that runs in *compatibility mode*. For example, enabling this filter on a 64-bit system with an AMD64 CPU would cause all packages built for the 32-bit x86 CPU architecture not to be shown in the list of results, even though those packages are able to run on an AMD64 machine. Packages which are architecture-agnostic (i.e. *noarch* packages such as **crontabs-1.10-31.fc12.noarch.rpm**) are never filtered out by checking **Only native packages**. This filter has no affect on non-multilib systems, such as x86 machines.

# 2.2.3. Installing and Removing Packages (and Dependencies)

With the two filters selected, **Only available** and **Only end user files**, search for the **htop** interactive process viewer and highlight the package. You now have access to some very useful information about it, including: a clickable link to the project homepage; the **Yum** package group it is found in, if any; the license of the package; a pointer to the GNOME menu location from where the application can be opened, if applicable (**Applications**  $\rightarrow$  **System Tools**  $\rightarrow$  **Htop** in our case); and the size of the package, which is relevant when we download and install it.

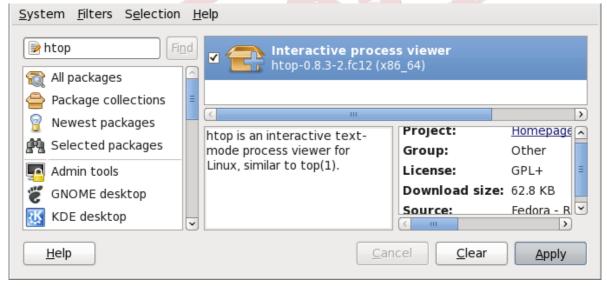

Figure 2.7. Viewing and installing a package with PackageKit's Add/Remove Software window

When the checkbox next to a package or group is checked, then that item is already installed on the system. Checking an unchecked box causes it to be *marked* for installation, which only occurs when the **Apply** button is clicked. In this way, you can search for and select multiple packages or package groups before performing the actual installation transactions. Additionally, you can remove installed packages by unchecking the checked box, and the removal will occur along with any pending installations when **Apply** is pressed. Dependency resolution, which may add additional packages to be installed or removed, is performed after pressing **Apply**. **PackageKit** will then display a window listing those additional packages to install or remove, and ask for confirmation to proceed.

Check **htop** and click the **Apply** button. You will then be prompted for the superuser password; enter it, and **PackageKit** will install **htop**. One nice feature of **PackageKit** is that, following installation, it sometimes presents you with a list of your newly-installed applications and offer you the choice of running them immediately. Alternatively, you will remember that finding a package and selecting it in the **Add/Remove Software** window shows you the **Location** of where in the GNOME menus its application shortcut is located, which is helpful when you want to run it.

Once it is installed, you can run **htop**, an colorful and enhanced version of the **top** process viewer, by opening a shell prompt and entering:

```
~]$ htop
```

```
Tasks: 320 total, 1 running
                                            Load average: 0.61 0.70 0.88
                                            Uptime: 02:41:45
                          3267/3907MB]
                                      1324 S
                                              2.0
                20
                                                  13.4
                                                         3:32.62 /usr/bin/qemu-kvm
2763 silas
                     0
                                              2.0 13.4 13:00.84 /usr/lib64/firefox
                20
                       1255M
                               524M 14212 S
                20
                     0
                                    28804 S
                                              2.0 10.4 10:53.60
2313 root
                                                                 /usr/bin/X -br -no
2404 silas
                20
                     0
                       15396
                               1320
                                       944
                                              1.0
                                                   0.0
                                                         0:00.72 htop
4230
                20
                     0
                        872M
                               52 1 M
                                      1324
                                          S
                                              1.0
                                                  13.4
                                                         2:00.18
                                                                 /usr/bin/qemu-kvm
                20
2836 silas
                     0
                        828M
                             84488
                                    15356
                                           S
                                              1.0
                                                   2.1
                                                         6:54.93
                                                                 /usr/lib64/thunder
4030 silas
                                           S
                                              0.0
                20
                              74340
                                    14108
                                                    1.9
                                                         0:35.00 /usr/lib64/xulrunn
                     0
                        516M
                                    12068
4146 silas
                20
                         708M 40240
                                          S
                                              0.0
                                                   1.0
                     0
                                                         0:53.80 python /usr/share/
                         729M 91284
                                              0.0
9681 silas
                20
                     0
                                    16928 S
                                                         0:14.25 gimp
                                                   2.3
                F3
                        F4In
```

Viewing processes with htop!

htop is nifty, but we decide that top is good enough for us and we want to uninstall it. Remembering that we need to change the Only installed filter we recently used to install it to Only installed in Filters → Installed, we search for htop again and uncheck it. The program did not install any dependencies of its own; if it had, those would be automatically removed as well, as long as they were not also dependencies of any other packages still installed on our system.

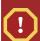

# Warning: Removing a Package when Other Packages Depend On It

Although **PackageKit** automatically resolves dependencies during package installation and removal, it is unable to remove a package without also removing packages which depend on it. This type of operation can only be performed by **RPM**, is not advised, and can potentially leave your system in a non-functioning state or cause applications to misbehave and/or crash. For further information, refer to *Section 3.2.3*, "Uninstalling".

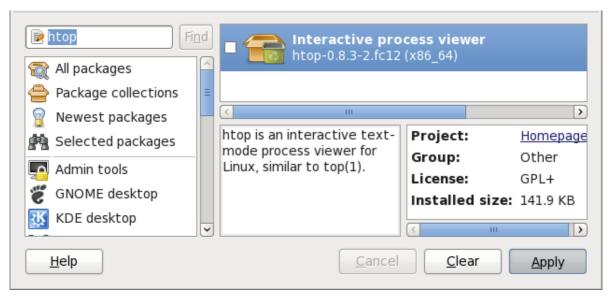

Figure 2.8. Removing a package with PackageKit's Add/Remove Software window

# 2.2.4. Installing and Removing Package Groups

PackageKit also has the ability to install Yum package groups, which it calls Package collections. Clicking on Package collections in the top-left list of categories in the Software Updates window allows us to scroll through and find the package group we want to install. In this case, we want to install Czech language support (the Czech Support group). Checking the box and clicking apply informs us how many additional packages must be installed in order to fulfill the dependencies of the package group.

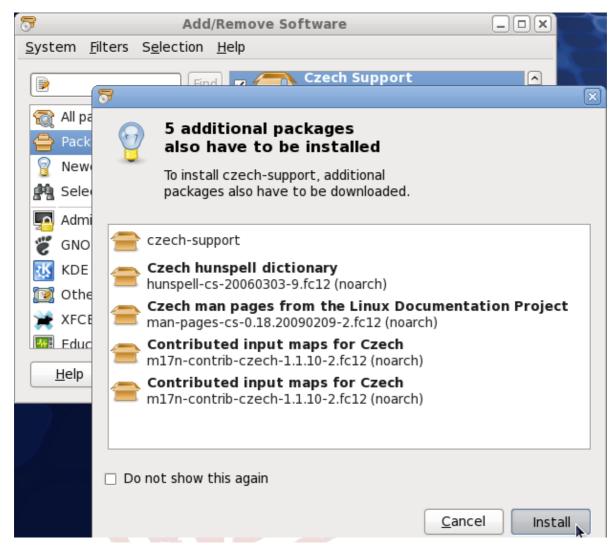

Figure 2.9. Installing the Czech Support package group

Similarly, installed package groups can be uninstalled by selecting **Package collections**, unchecking the appropriate checkbox, and **Apply**ing.

# 2.2.5. Viewing the Transaction Log

**PackageKit** maintains a log of the transactions that it performs. To view the log, from the **Add/ Remove Software** window, click **System**  $\rightarrow$  **Software log**, or run the **gpk-log** command at the shell prompt.

The **Software Log Viewer** shows the **Action**, such as *Updated System* or *Installed Packages*, the **Date** on which that action was performed, the **Username** of the user who performed the action, and the front end **Application** the user used (such as *Update Icon*, or *kpackagekit*). The **Details** column provides the types of the transactions, such as *Updated*, *Installed* or *Removed*, as well as the list of packages the transactions were performed on.

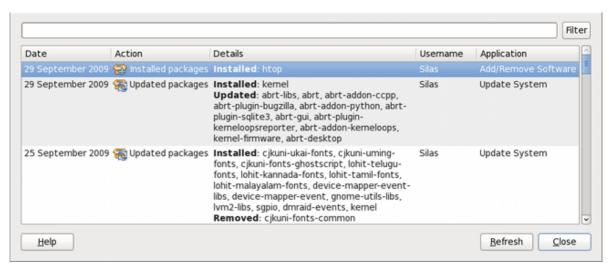

Figure 2.10. Viewing the log of package management transactions with the Software Log Viewer

Typing the name of a package in the top text entry field filters the list of transactions to those which affected that package.

# 2.3. PackageKit Architecture

Red Hat provides the **PackageKit** suite of applications for viewing, updating, installing and uninstalling packages and package groups compatible with your system. Architecturally, **PackageKit** consists of several graphical front ends that communicate with the **packagekit** daemon back end, which communicates with a package manager-specific back end that utilizes **Yum** (on Fedora) to perform the actual transactions, such as installing and removing packages, etc.

Table 2.1, "PackageKit GUI Windows, Menu Locations, and Shell Prompt Commands" shows the name of the GUI window, how to start the window from the GNOME desktop or from the Add/Remove Software window, and the name of the command line application that opens that window.

| Window Title        | Function                               | How to Open                                                         | Shell Command     |
|---------------------|----------------------------------------|---------------------------------------------------------------------|-------------------|
| Add/Remove Software | Install, remove or view package info   | From the GNOME panel: System → Administration → Add/Remove Software | gpk-application   |
| Software Update     | Perform package updates                | From the GNOME  panel: System →  Administration →  Software Update  | gpk-update-viewer |
| Software Sources    | Enable and disable<br>Yum repositories | From Add/Remove Software: System → Software sources                 | gpk-repo          |
| Software Log Viewer | View the transaction log               | From Add/Remove Software: System → Software log                     | gpk-log           |

| Window Title                   | Function                              | How to Open                                                                                      | Shell Command   |
|--------------------------------|---------------------------------------|--------------------------------------------------------------------------------------------------|-----------------|
| Software Update<br>Preferences | Set <b>PackageKit</b> preferences     |                                                                                                  | gpk-prefs       |
| (Notification Area Alert)      | Alerts you when updates are available | From the GNOME  panel: System →  Preferences →  Session and Startup,  Application Autostart  tab | gpk-update-icon |

Table 2.1. PackageKit GUI Windows, Menu Locations, and Shell Prompt Commands

The <code>packagekitd</code> daemon runs outside the user session and communicates with the various graphical front ends. The <code>packagekitd</code> daemon<sup>2</sup> communicates via the <code>DBus</code> system message bus with another back end, which utilizes <code>Yum</code>'s Python API to perform queries and make changes to the sytem. On Linux systems other than Red Hat and Fedora, <code>packagekitd</code> can communicate with other back ends that are able to utilize the native package manager for that system. This modular architecture provides the abstraction necessary for the graphical interfaces to work with many different package managers to perform essentially the same types of package management tasks. Learning how to use the <code>PackageKit</code> front ends means that you can use the same familiar graphical interface across many different Linux distributions, even when they utilize a native package manager other than <code>Yum</code>.

In addition, **PackageKit**'s separation of concerns provides reliability in that a crash of one of the GUI windows—or even the user's X Window session—will not affect any package management tasks being supervised by the **packagekitd** daemon, which runs outside of the user session.

All of the front end graphical applications discussed in this chapter are provided by the **gnome-packagekit** package instead of by **PackageKit** and its dependencies. Users working in a KDE environment may prefer to install the **kpackagekit** package, which provides a KDE interface for **PackageKit**.

Finally, **PackageKit** also comes with a console-based frontend called **pkcon**.

# 2.4. Additional Resources

PackageKit home page — <a href="http://www.packagekit.org/index.html">http://www.packagekit.org/index.html</a>
Information about and mailing lists for PackageKit.

PackageKit FAQ — http://www.packagekit.org/pk-faq.html

An informative list of Frequently Asked Questions for the PackageKit software suite.

PackageKit Feature Matrix — http://www.packagekit.org/pk-matrix.html

Cross-reference **PackageKit**-provided features with the long list of package manager back ends.

<sup>&</sup>lt;sup>2</sup> System daemons are typically long-running processes that provide services to the user or to other programs, and which are started, often at boot time, by special initialization scripts (often shortened to *init scripts*). Daemons respond to the **service** command and can be turned on or off permanently by using the **chkconfig on or chkconfig off**commands. They can typically be recognized by a "d" appended to their name, such as the **packagekitd** daemon. Refer to *Chapter 6*, *Controlling Access to Services* for information about system services.

Chapter 3. Draft

# **RPM**

The RPM Package Manager (RPM) is an open packaging system, which runs on Fedora as well as other Linux and UNIX systems. Red Hat, Inc. and the Fedora Project encourage other vendors to use RPM for their own products. RPM is distributed under the terms of the GPL (GNU General Public License).

The RPM Package Manager only works with packages built to work with the *RPM format*. RPM is itself provided as a pre-installed rpm package. For the end user, RPM makes system updates easy. Installing, uninstalling and upgrading RPM packages can be accomplished with short commands. RPM maintains a database of installed packages and their files, so you can invoke powerful queries and verifications on your system. If you prefer a graphical interface, you can use the **PackageKit** GUI to perform many RPM commands. Refer to *Chapter 2, PackageKit* for details.

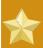

#### **Important**

When installing a package, ensure it is compatible with your operating system and processor architecture. This can usually be determined by checking the package name. Many of the following examples show RPM packages compiled for the AMD64/Intel 64 computer architectures; thus, the RPM file name ends in **x86\_64.rpm**.

During upgrades, RPM handles configuration files carefully, so that you never lose your customizations—something that you cannot accomplish with regular .tar.gz files.

For the developer, RPM allows you to take software source code and package it into source and binary packages for end users. This process is quite simple and is driven from a single file and optional patches that you create. This clear delineation between *pristine* sources and your patches along with build instructions eases the maintenance of the package as new versions of the software are released.

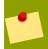

#### Note

Because RPM makes changes to your system, you must be logged in as root to install, remove, or upgrade an RPM package.

# 3.1. RPM Design Goals

To understand how to use RPM, it can be helpful to understand the design goals of RPM:

#### Upgradability

With RPM, you can upgrade individual components of your system without completely reinstalling. When you get a new release of an operating system based on RPM, such as Fedora, you do not need to reinstall a fresh copy of the operating system your machine (as you might need to with operating systems based on other packaging systems). RPM allows intelligent, fully-automated, inplace upgrades of your system. In addition, configuration files in packages are preserved across upgrades, so you do not lose your customizations. There are no special upgrade files needed to upgrade a package because the same RPM file is used to both install and upgrade the package on your system.

Chapter 3. RPM Draft

#### **Powerful Querying**

RPM is designed to provide powerful querying options. You can perform searches on your entire database for packages or even just certain files. You can also easily find out what package a file belongs to and from where the package came. The files an RPM package contains are in a compressed archive, with a custom binary header containing useful information about the package and its contents, allowing you to query individual packages quickly and easily.

#### System Verification

Another powerful RPM feature is the ability to verify packages. If you are worried that you deleted an important file for some package, you can verify the package. You are then notified of anomalies, if any—at which point you can reinstall the package, if necessary. Any configuration files that you modified are preserved during reinstallation.

#### **Pristine Sources**

A crucial design goal was to allow the use of *pristine* software sources, as distributed by the original authors of the software. With RPM, you have the pristine sources along with any patches that were used, plus complete build instructions. This is an important advantage for several reasons. For instance, if a new version of a program is released, you do not necessarily have to start from scratch to get it to compile. You can look at the patch to see what you *might* need to do. All the compiled-in defaults, and all of the changes that were made to get the software to build properly, are easily visible using this technique.

The goal of keeping sources pristine may seem important only for developers, but it results in higher quality software for end users, too.

# 3.2. Using RPM

RPM has five basic modes of operation (not counting package building): installing, uninstalling, upgrading, querying, and verifying. This section contains an overview of each mode. For complete details and options, try **rpm** --help or **man rpm**. You can also refer to Section 3.5, "Additional Resources" for more information on RPM.

# 3.2.1. Finding RPM Packages

Before using any RPM packages, you must know where to find them. An Internet search returns many RPM repositories, but if you are looking for Red Hat RPM packages, they can be found at the following locations:

- The Fedora installation media contain many installable RPMs.
- The initial RPM repositories provided with the YUM package manager. Refer to Chapter 1, Yum for details on how to use the official Fedora package repositories.
- The Extra Packages for Enterprise Linux (EPEL) is a community effort to provide high-quality addon packages for Red Hat Enterprise Linux. Refer to <a href="http://fedoraproject.org/wiki/EPEL">http://fedoraproject.org/wiki/EPEL</a> for details on EPEL RPM packages.
- Unofficial, third-party repositories not affiliated Red Hat also provide RPM packages.

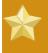

#### **Important**

When considering third-party repositories for use with your Fedora system, pay close attention to the repository's web site with regard to package compatibility before adding

Draft Installing

the repository as a package source. Alternate package repositories may offer different, incompatible versions of the same software, including packages already included in the Fedora repositories.

• The Red Hat Errata Page, available at http://www.redhat.com/apps/support/errata/

# 3.2.2. Installing

RPM packages typically have file names like <code>tree-1.5.2.2-4.fc12.x86\_64.rpm</code>. The file name includes the package name (<code>tree</code>), version (<code>1.5.2.2</code>), release (<code>4</code>), operating system major version (<code>fc12</code>) and CPU architecture (<code>x86\_64</code>). Assuming the <code>tree-1.5.2.2-4.fc12.x86\_64.rpm</code> package is in the current directory, log in as root and type the following command at a shell prompt to install it:

```
rpm --ivh tree-1.5.2.2-4.fc12.x86_64.rpm
```

The -i option tells **rpm** to install the package, and the -v and -h options (which are combined with -i) cause **rpm** to print more verbose output and display a progress meter using hash marks.

Alternatively, you can use the **-U** option, which *upgrades* the package if an older version is already installed, or simply installs it if not:

```
rpm --Uvh tree-1.5.2.2-4.fc12.x86_64.rpm
```

If the installation is successful, the following output is displayed:

As you can see, RPM prints out the name of the package and then prints a succession of hash marks as a progress meter while the package is installed.

The signature of a package is checked automatically when installing or upgrading a package. The signature confirms that the package was signed by an authorized party. For example, if the verification of the signature fails, an error message such as the following is displayed:

```
error: tree-1.5.2.2-4.fc12.x86_64.rpm: Header V3 RSA/SHA256 signature: BAD, key ID d22e77f2
```

If it is a new, header-only, signature, an error message such as the following is displayed:

```
error: tree-1.5.2.2-4.fc12.x86_64.rpm: Header V3 RSA/SHA256 signature: BAD, key ID d22e77f2
```

If you do not have the appropriate key installed to verify the signature, the message contains the word **NOKEY**:

```
warning: tree-1.5.2.2-4.fc12.x86_64.rpm: Header V3 RSA/SHA1 signature: NOKEY, key ID 57bbccba
```

Refer to *Section 3.3, "Checking a Package's Signature"* for more information on checking a package's signature.

Chapter 3. RPM Draft

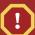

### Warning

If you are installing a kernel package, you should always use the **rpm** -ivh command (simple install) instead of **rpm** -Uvh. The reason for this is that *install* (-i) and *upgrade* (-U) take on specific meanings when installing kernel packages. Refer to *Chapter 28*, *Manually Upgrading the Kernel* for details.

### 3.2.2.1. Package Already Installed

If a package of the same name and version is already installed, the following output is displayed:

```
Preparing... ################################ [100%]
package tree-1.5.2.2-4.fc12.x86_64 is already installed
```

However, if you want to install the package anyway, you can use the **--replacepkgs** option, which tells RPM to ignore the error:

```
rpm --ivh ---replacepkgs tree-1.5.2.2-4.fc12.x86_64.rpm
```

This option is helpful if files installed from the RPM were deleted or if you want the original configuration files from the RPM to be installed.

### 3.2.2.2. Conflicting Files

If you attempt to install a package that contains a file which has already been installed by another package, the following is displayed:

To make RPM ignore this error, use the --replacefiles option:

```
rpm --ivh ---replacefiles foo-1.0-1.fc12.x86_64.rpm
```

# 3.2.2.3. Unresolved Dependency

RPM packages may sometimes depend on other packages, which means that they require other packages to be installed to run properly. If you try to install a package which has an unresolved dependency, output similar to the following is displayed:

```
error: Failed dependencies:
bar.so.3()(64bit) is needed by foo-1.0-1.fc12.x86_64
Suggested resolutions:
bar-3.1.1.fc12.x86_64.rpm
```

If you are installing a package from the Fedora installation media, such as from a CD-ROM or DVD, it usually suggests the package or packages needed to resolve the dependency. Find the suggested package(s) on the Fedora installation media or on one of the active Fedora mirrors (http://mirrors.fedoraproject.org/publiclist/) and add it to the command:

Draft Uninstalling

```
rpm --ivh foo-1.0-1.fc12.x86_64.rpm bar-3.1.1.fc12.x86_64.rpm
```

If installation of both packages is successful, output similar to the following is displayed:

```
Preparing... ########################### [100%]
1:foo ################### [50%]
2:bar ########################## [100%]
```

If it does not suggest a package to resolve the dependency, you can try the **--whatprovides** option to determine which package contains the required file.

```
rpm --q ---whatprovides -"bar.so.3"
```

If the package that contains bar.so.3 is in the RPM database, the name of the package is displayed:

bar-3.1.1.fc12.i586.rpm

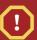

# **Warning: Forcing Package Installation**

Although we can *forcerpm* to install a package that gives us a **Failed dependencies** error (using the **--nodeps** option), this is *not* recommended, and will usually result in the installed package failing to run. Installing or removing packages with **rpm --nodeps** can cause applications to misbehave and/or crash, and can cause serious package management problems or, possibly, system failure. For these reasons, it is best to heed such warnings; the package manager—whether **RPM**, **Yum** or **PackageKit**—shows us these warnings and suggests possible fixes because accounting for dependencies is critical. The **Yum** package manager can perform dependency resolution and fetch dependencies from online repositories, making it safer, easier and smarter than forcing **rpm** to carry out actions without regard to resolving dependencies.

# 3.2.3. Uninstalling

Uninstalling a package is just as simple as installing one. Type the following command at a shell prompt:

rpm --e foo

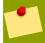

### Note

Notice that we used the package *namefoo*, not the name of the original package *file*, **foo-1.0-1.fc12.x86\_64**. If you attempt to uninstall a package using the **rpm -e** command and the original full file name, you will receive a package name error.

You can encounter dependency errors when uninstalling a package if another installed package depends on the one you are trying to remove. For example:

Chapter 3. RPM Draft

```
rpm --e ghostscript
error: Failed dependencies:
  libgs.so.8()(64bit) is needed by (installed) libspectre-0.2.2-3.fc12.x86_64
  libgs.so.8()(64bit) is needed by (installed) foomatic-4.0.3-1.fc12.x86_64
  libijs-0.35.so()(64bit) is needed by (installed) gutenprint-5.2.4-5.fc12.x86_64
  ghostscript is needed by (installed) printer-filters-1.1-4.fc12.noarch
```

Similar to how we searched for a shared object library (i.e. a library\_name>.so.<number> file) in Section 3.2.2.3, "Unresolved Dependency", we can search for a 64-bit shared object library using this exact syntax (and making sure to quote the file name):

```
~]# rpm --q ---whatprovides -"libgs.so.8()(64bit)"
ghostscript-8.70-1.fc12.x86_64
```

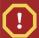

# **Warning: Forcing Package Installation**

Although we can *forcerpm* to remove a package that gives us a **Failed dependencies** error (using the **--nodeps** option), this is *not* recommended, and may cause harm to other installed applications. Installing or removing packages with **rpm --nodeps** can cause applications to misbehave and/or crash, and can cause serious package management problems or, possibly, system failure. For these reasons, it is best to heed such warnings; the package manager—whether **RPM**, **Yum** or **PackageKit**—shows us these warnings and suggests possible fixes because accounting for dependencies is critical. The **Yum** package manager can perform dependency resolution and fetch dependencies from online repositories, making it safer, easier and smarter than forcing **rpm** to carry out actions without regard to resolving dependencies.

# 3.2.4. Upgrading

Upgrading a package (using the -U option) is similar to installing one (the -i option). If we have the RPM named tree-1.5.3.0-1.fc12.x86\_64.rpm in our current directory, and tree-1.5.2.2-4.fc12.x86\_64.rpm is already installed on our system (rpm -qi will tell us which version of the tree package we have installed on our system, if any), then the following command will upgrade tree to the newer version:

```
rpm --Uvh tree-1.5.3.0-1.fc12.x86_64.rpm
```

As part of upgrading a package, RPM automatically uninstalls any old versions of the **foo** package. Note that **-U** will also install a package even when there are no previous versions of the package installed.

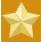

#### Important

It is not advisable to use the  $-\mathbf{U}$  option for installing kernel packages because RPM completely replaces the previous kernel package. This does not affect a running system, but if the new kernel is unable to boot during your next restart, there would be no other kernel to boot instead.

Using the -i option adds the kernel to your GRUB boot menu (/etc/grub.conf). Similarly, removing an old, unneeded kernel removes the kernel from GRUB.

Draft Freshening

Because RPM performs intelligent upgrading of packages with configuration files, you may see one or the other of the following messages:

```
saving -/etc/foo.conf as -/etc/foo.conf.rpmsave
```

This message means that changes you made to the configuration file may not be *forward-compatible* with the new configuration file in the package, so RPM saved your original file and installed a new one. You should investigate the differences between the two configuration files and resolve them as soon as possible, to ensure that your system continues to function properly.

Alternatively, RPM may save the package's *new* configuration file as, for example,

**foo.conf.rpmnew**, and leave the configuration file you modified untouched. You should still resolve any conflicts between your modified configuration file and the new one, usually by merging changes from the old one to the new one with a **diff** program.

If you attempt to upgrade to a package with an *older* version number (that is, if a higher version of the package is already installed), the output is similar to the following:

```
package foo-2.0-1.fc12.x86_64.rpm (which is newer than foo-1.0-1) is already installed
```

To force RPM to upgrade anyway, use the **--oldpackage** option:

```
rpm --Uvh ---oldpackage foo-1.0-1.fc12.x86_64.rpm
```

# 3.2.5. Freshening

Freshening is similar to upgrading, except that only existent packages are upgraded. Type the following command at a shell prompt:

```
rpm --Fvh foo-2.0-1.fc12.x86_64.rpm
```

RPM's freshen option checks the versions of the packages specified on the command line against the versions of packages that have already been installed on your system. When a newer version of an already-installed package is processed by RPM's freshen option, it is upgraded to the newer version. However, RPM's freshen option does not install a package if no previously-installed package of the same name exists. This differs from RPM's upgrade option, as an upgrade *does* install packages whether or not an older version of the package was already installed.

Freshening works for single packages or package groups. If you have just downloaded a large number of different packages, and you only want to upgrade those packages that are already installed on your system, freshening does the job. Thus, you do not have to delete any unwanted packages from the group that you downloaded before using RPM.

In this case, issue the following with the \*.rpm glob:

```
rpm --Fvh *.rpm
```

RPM then automatically upgrades only those packages that are already installed.

Chapter 3. RPM Draft

# 3.2.6. Querying

The RPM database stores information about all RPM packages installed in your system. It is stored in the directory /var/lib/rpm/, and is used to query what packages are installed, what versions each package is, and to calculate any changes to any files in the package since installation, among other use cases.

To query this database, use the **-q** option. The **rpm -q package name** command displays the package name, version, and release number of the installed package package\_name. For example, using **rpm -q tree** to query installed package **tree** might generate the following output:

tree-1.5.2.2-4.fc12.x86\_64

You can also use the following *Package Selection Options* (which is a subheading in the RPM man page: see **man rpm** for details) to further refine or qualify your query:

- -a queries all currently installed packages.
- -f <file\_name> queries the RPM database for which package owns <file\_name>. Specify
  the absolute path of the file (for example, rpm -qf /bin/ls instead of rpm -qf ls).
- -p <package\_file> queries the uninstalled package <package\_file>.

There are a number of ways to specify what information to display about queried packages. The following options are used to select the type of information for which you are searching. These are called the *Package Query Options*.

- -i displays package information including name, description, release, size, build date, install date, vendor, and other miscellaneous information.
- -1 displays the list of files that the package contains.
- -s displays the state of all the files in the package.
- -d displays a list of files marked as documentation (man pages, info pages, READMEs, etc.) in the package.
- -c displays a list of files marked as configuration files. These are the files you edit after installation to adapt and customize the package to your system (for example, sendmail.cf, passwd, inittab, etc.).

For options that display lists of files, add  $-\mathbf{v}$  to the command to display the lists in a familiar  $\mathbf{1s}$   $-\mathbf{1}$  format.

# 3.2.7. Verifying

Verifying a package compares information about files installed from a package with the same information from the original package. Among other things, verifying compares the file size, MD5 sum, permissions, type, owner, and group of each file.

The command **rpm -V** verifies a package. You can use any of the *Verify Options* listed for querying to specify the packages you wish to verify. A simple use of verifying is **rpm -V tree**, which verifies that all the files in the **tree** package are as they were when they were originally installed. For example:

• To verify a package containing a particular file:

```
rpm --Vf -/usr/bin/tree
```

In this example, /usr/bin/tree is the absolute path to the file used to query a package.

To verify ALL installed packages throughout the system (which will take some time):

```
rpm --Va
```

• To verify an installed package against an RPM package file:

```
rpm --Vp tree-1.5.2.2-4.fc12.x86_64.rpm
```

This command can be useful if you suspect that your RPM database is corrupt.

If everything verified properly, there is no output. If there are any discrepancies, they are displayed. The format of the output is a string of eight characters (a "c" denotes a configuration file) and then the file name. Each of the eight characters denotes the result of a comparison of one attribute of the file to the value of that attribute recorded in the RPM database. A single period (.) means the test passed. The following characters denote specific discrepancies:

- 5 MD5 checksum
- S file size
- L symbolic link
- T file modification time
- **D** device
- **U** user
- **G** group
- M mode (includes permissions and file type)
- ? unreadable file (file permission errors, for example)

If you see any output, use your best judgment to determine if you should remove the package, reinstall it, or fix the problem in another way.

# 3.3. Checking a Package's Signature

If you wish to verify that a package has not been corrupted or tampered with, examine only the md5sum by typing the following command at a shell prompt (where  $< rpm\_file>$  is the file name of the RPM package):

```
rpm --K ---nosignature <rpm_file>
```

Chapter 3. RPM Draft

The message <*rpm\_file*>: rsa sha1 (md5) pgp md5 OK (specifically the OK part of it) is displayed. This brief message means that the file was not corrupted during download. To see a more verbose message, replace -K with -Kvv in the command.

On the other hand, how trustworthy is the developer who created the package? If the package is *signed* with the developer's GnuPG *key*, you know that the developer really is who they say they are.

An RPM package can be signed using *Gnu Privacy Guard* (or GnuPG), to help you make certain your downloaded package is trustworthy.

GnuPG is a tool for secure communication; it is a complete and free replacement for the encryption technology of PGP, an electronic privacy program. With GnuPG, you can authenticate the validity of documents and encrypt/decrypt data to and from other recipients. GnuPG is capable of decrypting and verifying PGP 5.x files as well.

During installation, GnuPG is installed by default. That way you can immediately start using GnuPG to verify any packages that you receive from Red Hat. Before doing so, you must first import Red Hat's public key.

# 3.3.1. Importing Keys

To verify Red Hat packages, you must import the Red Hat GPG key. To do so, execute the following command at a shell prompt:

```
rpm ---import -/usr/share/rhn/RPM-GPG-KEY
```

To display a list of all keys installed for RPM verification, execute the command:

```
rpm --qa gpg-pubkey*
```

For the Red Hat key, the output includes:

```
gpg-pubkey-db42a60e-37ea5438
```

To display details about a specific key, use rpm - qi followed by the output from the previous command:

```
rpm --qi gpg-pubkey-db42a60e-37ea5438
```

# 3.3.2. Verifying Signature of Packages

To check the GnuPG signature of an RPM file after importing the builder's GnuPG key, use the following command (replace < rpm-file > with the filename of the RPM package):

```
rpm --K <rpm-file>
```

If all goes well, the following message is displayed: **md5 gpg 0K**. This means that the signature of the package has been verified, that it is not corrupt, and therefore is safe to install and use.

# 3.4. Practical and Common Examples of RPM Usage

RPM is a useful tool for both managing your system and diagnosing and fixing problems. The best way to make sense of all its options is to look at some examples.

Perhaps you have deleted some files by accident, but you are not sure what you deleted. To verify
your entire system and see what might be missing, you could try the following command:

```
rpm --Va
```

If some files are missing or appear to have been corrupted, you should probably either re-install the package or uninstall and then re-install the package.

 At some point, you might see a file that you do not recognize. To find out which package owns it, enter:

```
rpm --qf -/usr/bin/ghostscript
```

The output would look like the following:

```
ghostscript-8.70-1.fc12.x86_64
```

We can combine the above two examples in the following scenario. Say you are having problems
with /usr/bin/paste. You would like to verify the package that owns that program, but you do not
know which package owns paste. Enter the following command,

```
rpm --Vf -/usr/bin/paste
```

and the appropriate package is verified.

• Do you want to find out more information about a particular program? You can try the following command to locate the documentation which came with the package that owns that program:

```
rpm --qdf -/usr/bin/free
```

The output would be similar to the following:

```
/usr/share/doc/procps-3.2.8/BUGS
/usr/share/doc/procps-3.2.8/FAQ
/usr/share/doc/procps-3.2.8/NEWS
/usr/share/doc/procps-3.2.8/TODO
/usr/share/man/man1/free.1.gz
/usr/share/man/man1/pgrep.1.gz
/usr/share/man/man1/pkill.1.gz
/usr/share/man/man1/pmap.1.gz
/usr/share/man/man1/pmap.1.gz
/usr/share/man/man1/ps.1.gz
/usr/share/man/man1/pwdx.1.gz
/usr/share/man/man1/skill.1.gz
/usr/share/man/man1/skill.1.gz
/usr/share/man/man1/slabtop.1.gz
```

Chapter 3. RPM Draft

```
/usr/share/man/man1/snice.1.gz
/usr/share/man/man1/tload.1.gz
/usr/share/man/man1/top.1.gz
/usr/share/man/man1/uptime.1.gz
/usr/share/man/man1/w.1.gz
/usr/share/man/man1/watch.1.gz
/usr/share/man/man5/sysctl.conf.5.gz
/usr/share/man/man8/sysctl.8.gz
/usr/share/man/man8/vmstat.8.gz
```

 You may find a new RPM, but you do not know what it does. To find information about it, use the following command:

```
rpm --qip crontabs-1.10-31.fc12.noarch.rpm
```

The output would be similar to the following:

```
Name
           -: crontabs
                                           Relocations: (not relocatable)
Version -: 1.10
                                                Vendor: Fedora Project
Release -: 31.fc12
                                            Build Date: Sat 25 Jul 2009 06:37:57 AM CEST
Install Date: (not installed)
                                           Build Host: x86-6.fedora.phx.redhat.com
                                            Source RPM: crontabs-1.10-31.fc12.src.rpm
Group -: System Environment/Base
Size
           -: 2486
                                               License: Public Domain and GPLv2
Signature -: RSA/SHA1, Tue 11 Aug 2009 01:11:19 PM CEST, Key ID 9d1cc34857bbccba
Packager -: Fedora Project
          -: Root crontab files used to schedule the execution of programs
Summary
Description -:
The crontabs package contains root crontab files and directories.
You will need to install cron daemon to run the jobs from the crontabs.
The cron daemon such as cronie or fcron checks the crontab files to
see when particular commands are scheduled to be executed. If commands
are scheduled, it executes them.
Crontabs handles a basic system function, so it should be installed on
your system.
```

 Perhaps you now want to see what files the crontabs RPM package installs. You would enter the following:

```
rpm --qlp crontabs-1.10-31.fc12.noarch.rpm
```

The output is similar to the following:

```
/etc/cron.daily
/etc/cron.hourly
/etc/cron.monthly
/etc/cron.weekly
/etc/crontab
/usr/bin/run-parts
/usr/share/man/man4/crontabs.4.gz
```

These are just a few examples. As you use RPM, you may find more uses for it.

Draft Additional Resources

# 3.5. Additional Resources

RPM is an extremely complex utility with many options and methods for querying, installing, upgrading, and removing packages. Refer to the following resources to learn more about RPM.

### 3.5.1. Installed Documentation

- rpm --help This command displays a quick reference of RPM parameters.
- man rpm The RPM man page gives more detail about RPM parameters than the rpm --help command.

### 3.5.2. Useful Websites

- The RPM website http://www.rpm.org/
- The RPM mailing list can be subscribed to, and its archives read from, here https://lists.rpm.org/mailman/listinfo/rpm-list<sup>1</sup>

#### 3.5.3. Related Books

Maximum RPM — http://www.redhat.com/docs/books/max-rpm/

The *Maximum RPM* book, which you can read online or download in HTML or PDF, covers everything from general RPM usage to building your own RPMs to programming with rpmlib.

Red Hat RPM Guide — http://docs.fedoraproject.org/drafts/rpm-guide-en/

The Red Hat RPM Guide by Eric Foster-Johnson is an excellent resource on all details of the RPM package format and the RPM package management utility.

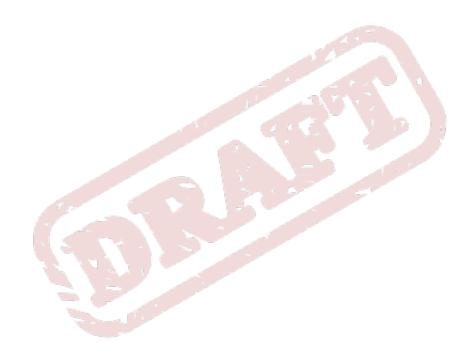

Draft Draft

# Part II. Network-Related Configuration

After explaining how to configure the network, this part discusses topics related to networking such as how to allow remote logins, share files and directories over the network, and set up a Web server.

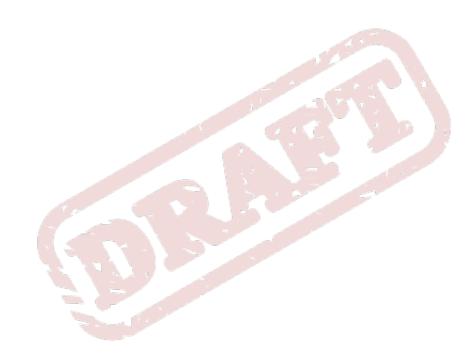

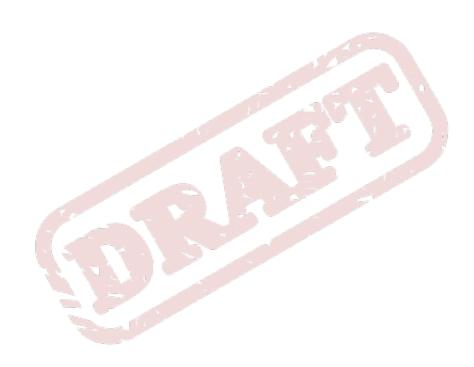

Chapter 4. Draft

# **Network Interfaces**

Under Fedora, all network communications occur between configured software *interfaces* and *physical networking devices* connected to the system.

The configuration files for network interfaces are located in the <code>/etc/sysconfig/network-scripts/</code> directory. The scripts used to activate and deactivate these network interfaces are also located here. Although the number and type of interface files can differ from system to system, there are three categories of files that exist in this directory:

- 1. Interface configuration files
- 2. Interface control scripts
- 3. Network function files

The files in each of these categories work together to enable various network devices.

This chapter explores the relationship between these files and how they are used.

# 4.1. Network Configuration Files

Before delving into the interface configuration files, let us first itemize the primary configuration files used in network configuration. Understanding the role these files play in setting up the network stack can be helpful when customizing a Fedora system.

The primary network configuration files are as follows:

#### /etc/hosts

The main purpose of this file is to resolve hostnames that cannot be resolved any other way. It can also be used to resolve hostnames on small networks with no DNS server. Regardless of the type of network the computer is on, this file should contain a line specifying the IP address of the loopback device (127.0.0.1) as localhost.localdomain. For more information, refer to the hosts man page.

#### /etc/resolv.conf

This file specifies the IP addresses of DNS servers and the search domain. Unless configured to do otherwise, the network initialization scripts populate this file. For more information about this file, refer to the **resolv.conf** man page.

#### /etc/sysconfig/network

This file specifies routing and host information for all network interfaces. For more information about this file and the directives it accepts, refer to Section 17.1.19, "/etc/sysconfig/network".

### /etc/sysconfig/network-scripts/ifcfg-<interface-name>

For each network interface, there is a corresponding interface configuration script. Each of these files provide information specific to a particular network interface. Refer to *Section 4.2, "Interface Configuration Files"* for more information on this type of file and the directives it accepts.

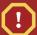

### Warning

The /etc/sysconfig/networking/ directory is used by the Network Administration Tool (system-config-network) and its contents should not be edited manually. Using only one method for network configuration is strongly encouraged, due to the risk of configuration deletion.

For more information about configuring network interfaces using the **Network Administration Tool**, refer to *Chapter 5, Network Configuration* 

# 4.2. Interface Configuration Files

Interface configuration files control the software interfaces for individual network devices. As the system boots, it uses these files to determine what interfaces to bring up and how to configure them. These files are usually named **ifcfg-<name>**, where <name> refers to the name of the device that the configuration file controls.

### 4.2.1. Ethernet Interfaces

One of the most common interface files is **ifcfg-eth0**, which controls the first Ethernet *network interface card* or *NIC* in the system. In a system with multiple NICs, there are multiple **ifcfg-eth<**X> files (where <X> is a unique number corresponding to a specific interface). Because each device has its own configuration file, an administrator can control how each interface functions individually.

The following is a sample **ifcfg-eth0** file for a system using a fixed IP address:

DEVICE=eth0
BOOTPROTO=none
ONBOOT=yes
NETMASK=255.255.255.0
IPADDR=10.0.1.27
USERCTL=no

The values required in an interface configuration file can change based on other values. For example, the **ifcfg-eth0** file for an interface using DHCP looks different because IP information is provided by the DHCP server:

DEVICE=eth0 BOOTPROTO=dhcp ONBOOT=yes

The **Network Administration Tool** (**system-config-network**) is an easy way to make changes to the various network interface configuration files (refer to *Chapter 5, Network Configuration* for detailed instructions on using this tool).

However, it is also possible to manually edit the configuration files for a given network interface.

Below is a listing of the configurable parameters in an Ethernet interface configuration file:

#### BONDING\_OPTS=parameters>

sets the configuration parameters for the bonding device, and is used in /etc/sysconfig/network-scripts/ifcfg-bond<N> (see Section 4.2.2, "Channel Bonding Interfaces"). These

Draft Ethernet Interfaces

parameters are identical to those used for bonding devices in /sys/class/net/<br/>
device>/bonding, and the module parameters for the bonding driver as described in bonding Module Directives.

This configuration method is used so that multiple bonding devices can have different configurations. If you use **BONDING\_OPTS** in **ifcfg-<name>**, do *not* use **/etc/modprobe.conf** to specify options for the bonding device.

#### BOOTPROTO=protocol>

where **protoco1>** is one of the following:

- none No boot-time protocol should be used.
- **bootp** The BOOTP protocol should be used.
- **dhcp** The DHCP protocol should be used.

#### BROADCAST=<address>

where **<address>** is the broadcast address. This directive is deprecated, as the value is calculated automatically with **ifcalc**.

#### **DEVICE=<name>**

where <*name*> is the name of the physical device (except for dynamically-allocated PPP devices where it is the *logical name*).

#### DHCP\_HOSTNAME

Use this option only if the DHCP server requires the client to specify a hostname before receiving an IP address.

#### DNS{1,2}=<address>

where <address> is a name server address to be placed in /etc/resolv.conf if the PEERDNS directive is set to yes.

#### ETHTOOL\_OPTS=<options>

where **<options>** are any device-specific options supported by **ethtool**. For example, if you wanted to force 100Mb, full duplex:

### ETHTOOL\_OPTS="autoneg off speed 100 duplex full"

Instead of a custom initscript, use **ETHTOOL\_OPTS** to set the interface speed and duplex settings. Custom initscripts run outside of the network init script lead to unpredictable results during a post-boot network service restart.

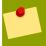

#### Note

Changing speed or duplex settings almost always requires disabling autonegotiation with the **autoneg off** option. This needs to be stated first, as the option entries are order-dependent.

#### GATEWAY=<address>

where <address> is the IP address of the network router or gateway device (if any).

#### HWADDR=<MAC-address>

where <MAC-address> is the hardware address of the Ethernet device in the form AA:BB:CC:DD:EE:FF. This directive must be used in machines containing more than one NIC to ensure that the interfaces are assigned the correct device names regardless of the configured load order for each NIC's module. This directive should **not** be used in conjunction with **MACADDR**.

#### IPADDR=<address>

where <address> is the IP address.

#### MACADDR=<MAC-address>

where <MAC-address> is the hardware address of the Ethernet device in the form AA:BB:CC:DD:EE:FF. This directive is used to assign a MAC address to an interface, overriding the one assigned to the physical NIC. This directive should **not** be used in conjunction with **HWADDR**.

#### MASTER=<bond-interface>

where **<box>bond-interface>** is the channel bonding interface to which the Ethernet interface is linked.

This directive is used in conjunction with the **SLAVE** directive.

Refer to Section 4.2.2, "Channel Bonding Interfaces" for more information about channel bonding interfaces.

#### NETMASK=<mask>

where <mask> is the netmask value.

#### **NETWORK=<address>**

where <address> is the network address. This directive is deprecated, as the value is calculated automatically with ifcalc.

#### ONBOOT=<answer>

where **<answer>** is one of the following:

- yes This device should be activated at boot-time.
- no This device should not be activated at boot-time.

#### PEERDNS=<answer>

where **<answer>** is one of the following:

- yes Modify /etc/resolv.conf if the DNS directive is set. If using DHCP, then yes is the
  default.
- no Do not modify /etc/resolv.conf.

#### **SLAVE=<bond-interface>**

where <br/>
<br/>
interface is one of the following:

- yes This device is controlled by the channel bonding interface specified in the MASTER directive.
- no This device is not controlled by the channel bonding interface specified in the MASTER directive.

This directive is used in conjunction with the **MASTER** directive.

Refer to Section 4.2.2, "Channel Bonding Interfaces" for more about channel bonding interfaces.

#### SRCADDR=<address>

where **<address>** is the specified source IP address for outgoing packets.

#### USERCTL=<answer>

where **<answer>** is one of the following:

- yes Non-root users are allowed to control this device.
- **no** Non-root users are not allowed to control this device.

# 4.2.2. Channel Bonding Interfaces

Fedora allows administrators to bind multiple network interfaces together into a single channel using the **bonding** kernel module and a special network interface called a *channel bonding interface*. Channel bonding enables two or more network interfaces to act as one, simultaneously increasing the bandwidth and providing redundancy.

To create a channel bonding interface, create a file in the /etc/sysconfig/network-scripts/directory called ifcfg-bond<N>, replacing <N> with the number for the interface, such as 0.

The contents of the file can be identical to whatever type of interface is getting bonded, such as an Ethernet interface. The only difference is that the **DEVICE**= directive must be **bond**<*N*>, replacing <*N*> with the number for the interface.

The following is a sample channel bonding configuration file:

```
DEVICE=bond0
IPADDR=192.168.1.1
NETMASK=255.255.255.0
ONBOOT=yes
BOOTPROTO=none
USERCTL=no
BONDING_OPTS="<body>
bonding parameters separated by spaces>"
```

#### Example 4.1. Sample ifcfg-bond0 interface configuration file

After the channel bonding interface is created, the network interfaces to be bound together must be configured by adding the MASTER= and SLAVE= directives to their configuration files. The configuration files for each of the channel-bonded interfaces can be nearly identical.

For example, if two Ethernet interfaces are being channel bonded, both **eth0** and **eth1** may look like the following example:

```
DEVICE=eth<N>
BOOTPROTO=none
ONBOOT=yes
MASTER=bond0
SLAVE=yes
USERCTL=no
```

In this example, replace <*N*> with the numerical value for the interface.

For a channel bonding interface to be valid, the kernel module must be loaded. To ensure that the module is loaded when the channel bonding interface is brought up, add the following line to /etc/modprobe.conf:

alias bond<N> bonding

Replace <*N*> with the number of the interface, such as **0**.

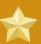

# Important: put all bonding module parameters in ifcfg-bondN files

Parameters for the bonding kernel module must be specified as a space-separated list in the <code>BONDING\_OPTS="<body>
bonding parameters>"</code> directive in the ifcfg-bond</body>
interface file. They should *not* be placed in <code>/etc/modprobe.conf</code>. For further instructions and advice on configuring the bonding module and to view the list of bonding parameters, refer to <code>Section 29.5.2</code>, "The Channel Bonding Module".

# 4.2.3. Alias and Clone Files

Two lesser-used types of interface configuration files are alias and clone files.

Alias interface configuration files, which are used to bind multiple addresses to a single interface, use the **ifcfg-**<*if-name*>:<*alias-value*> naming scheme.

For example, an **ifcfg-eth0:0** file could be configured to specify **DEVICE=eth0:0** and a static IP address of 10.0.0.2, serving as an alias of an Ethernet interface already configured to receive its IP information via DHCP in **ifcfg-eth0**. Under this configuration, **eth0** is bound to a dynamic IP address, but the same physical network card can receive requests via the fixed, 10.0.0.2 IP address.

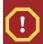

### Caution

Alias interfaces do not support DHCP.

A clone interface configuration file should use the following naming convention: **ifcfg-**<*if- name*>-<*clone-name*>. While an alias file allows multiple addresses for an existing interface, a clone file is used to specify additional options for an interface. For example, a standard DHCP Ethernet interface called **eth0**, may look similar to this:

DEVICE=eth0 ONBOOT=yes BOOTPROTO=dhcp

Since the default value for the **USERCTL** directive is **no** if it is not specified, users cannot bring this interface up and down. To give users the ability to control the interface, create a clone by copying **ifcfg-eth0** to **ifcfg-eth0-user** and add the following line to **ifcfg-eth0-user**:

USERCTL=yes

Draft Dialup Interfaces

This way a user can bring up the **eth0** interface using the **/sbin/ifup eth0-user** command because the configuration options from **ifcfg-eth0** and **ifcfg-eth0-user** are combined. While this is a very basic example, this method can be used with a variety of options and interfaces.

The easiest way to create alias and clone interface configuration files is to use the graphical **Network Administration Tool**. For more information on using this tool, refer to *Chapter 5, Network Configuration*.

# 4.2.4. Dialup Interfaces

If you are connecting to the Internet via a dialup connection, a configuration file is necessary for the interface.

PPP interface files are named using the following format:

#### ifcfg-ppp<X>

where <*X*> is a unique number corresponding to a specific interface.

The PPP interface configuration file is created automatically when wvdial, the Network Administration Tool or Kppp is used to create a dialup account. It is also possible to create and edit this file manually.

The following is a typical **ifcfg-ppp0** file:

DEVICE=ppp0
NAME=test
WVDIALSECT=test
MODEMPORT=/dev/modem
LINESPEED=115200
PAPNAME=test
USERCTL=true
ONBOOT=no
PERSIST=no
DEFROUTE=yes
PEERDNS=yes
DEMAND=no
IDLETIMEOUT=600

Serial Line Internet Protocol (SLIP) is another dialup interface, although it is used less frequently. SLIP files have interface configuration file names such as **ifcfg-sl0**.

Other options that may be used in these files include:

#### DEFROUTE=<answer>

where <answer> is one of the following:

- yes Set this interface as the default route.
- no Do not set this interface as the default route.

#### DEMAND=<answer>

where **<answer>** is one of the following:

- yes This interface allows pppd to initiate a connection when someone attempts to use it.
- **no** A connection must be manually established for this interface.

#### IDLETIMEOUT=<value>

where <value> is the number of seconds of idle activity before the interface disconnects itself.

#### INITSTRING=<string>

where *<string>* is the initialization string passed to the modem device. This option is primarily used in conjunction with SLIP interfaces.

#### LINESPEED=<value>

where <*value*> is the baud rate of the device. Possible standard values include **57600**, **38400**, **19200**, and **9600**.

#### MODEMPORT=<device>

where **device**> is the name of the serial device that is used to establish the connection for the interface.

#### MTU=<value>

where **<value>** is the *Maximum Transfer Unit (MTU)* setting for the interface. The MTU refers to the largest number of bytes of data a frame can carry, not counting its header information. In some dialup situations, setting this to a value of **576** results in fewer packets dropped and a slight improvement to the throughput for a connection.

#### NAME=<name>

where < name > is the reference to the title given to a collection of dialup connection configurations.

#### PAPNAME=<name>

where <name> is the username given during the Password Authentication Protocol (PAP) exchange that occurs to allow connections to a remote system.

#### PERSIST=<answer>

where <answer> is one of the following:

- yes This interface should be kept active at all times, even if deactivated after a modem hang
  up.
- no This interface should not be kept active at all times.

#### **REMIP=<address>**

where <address> is the IP address of the remote system. This is usually left unspecified.

#### WVDIALSECT=<name>

where <name> associates this interface with a dialer configuration in /etc/wvdial.conf. This file contains the phone number to be dialed and other important information for the interface.

### 4.2.5. Other Interfaces

Other common interface configuration files include the following:

#### ifcfg-lo

A local *loopback interface* is often used in testing, as well as being used in a variety of applications that require an IP address pointing back to the same system. Any data sent to the loopback device is immediately returned to the host's network layer.

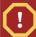

### Warning

The loopback interface script, /etc/sysconfig/network-scripts/ifcfg-lo, should never be edited manually. Doing so can prevent the system from operating correctly.

#### ifcfg-irlan0

An *infrared interface* allows information between devices, such as a laptop and a printer, to flow over an infrared link. This works in a similar way to an Ethernet device except that it commonly occurs over a peer-to-peer connection.

#### ifcfg-plip0

A *Parallel Line Interface Protocol (PLIP)* connection works much the same way as an Ethernet device, except that it utilizes a parallel port.

# 4.3. Interface Control Scripts

The interface control scripts activate and deactivate system interfaces. There are two primary interface control scripts that call on control scripts located in the /etc/sysconfig/network-scripts/directory: /sbin/ifdown and /sbin/ifup.

The **ifup** and **ifdown** interface scripts are symbolic links to scripts in the **/sbin/** directory. When either of these scripts are called, they require the value of the interface to be specified, such as:

ifup eth0

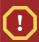

#### Caution

The **ifup** and **ifdown** interface scripts are the only scripts that the user should use to bring up and take down network interfaces.

The following scripts are described for reference purposes only.

Two files used to perform a variety of network initialization tasks during the process of bringing up a network interface are /etc/rc.d/init.d/functions and /etc/sysconfig/network-scripts/network-functions. Refer to Section 4.5, "Network Function Files" for more information.

After verifying that an interface has been specified and that the user executing the request is allowed to control the interface, the correct script brings the interface up or down. The following are common interface control scripts found within the <code>/etc/sysconfig/network-scripts/</code> directory:

#### ifup-aliases

Configures IP aliases from interface configuration files when more than one IP address is associated with an interface.

#### ifup-ippp and ifdown-ippp

Brings ISDN interfaces up and down.

#### ifup-ipv6 and ifdown-ipv6

Brings IPv6 interfaces up and down.

### ifup-plip

Brings up a PLIP interface.

#### ifup-plusb

Brings up a USB interface for network connections.

#### ifup-post and ifdown-post

Contains commands to be executed after an interface is brought up or down.

#### ifup-ppp and ifdown-ppp

Brings a PPP interface up or down.

#### ifup-routes

Adds static routes for a device as its interface is brought up.

#### ifdown-sit and ifup-sit

Contains function calls related to bringing up and down an IPv6 tunnel within an IPv4 connection.

#### ifup-wireless

Brings up a wireless interface.

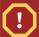

### Warning

Removing or modifying any scripts in the /etc/sysconfig/network-scripts/ directory can cause interface connections to act irregularly or fail. Only advanced users should modify scripts related to a network interface.

The easiest way to manipulate all network scripts simultaneously is to use the /sbin/service command on the network service (/etc/rc.d/init.d/network), as illustrated the following command:

/sbin/service network <action>

Here, <action> can be either start, stop, or restart.

To view a list of configured devices and currently active network interfaces, use the following command:

/sbin/service network status

# 4.4. Configuring Static Routes

Routing will be configured on routing devices, therefore it should not be necessary to configure static routes on Fedora servers or clients. However, if static routes are required they can be configured for each interface. This can be useful if you have multiple interfaces in different subnets. Use the **route** command to display the IP routing table.

Static route configuration is stored in a /etc/sysconfig/network-scripts/route-interface file. For example, static routes for the eth0 interface would be stored in the /etc/sysconfig/

**network-scripts/route-eth0** file. The **route-***interface* file has two formats: IP command arguments and network/netmask directives.

#### **IP Command Arguments Format**

Define a default gateway on the first line. This is only required if the default gateway is not set via DHCP:

```
default X.X.X.X dev interface
```

*X.X.X.X* is the IP address of the default gateway. The *interface* is the interface that is connected to, or can reach, the default gateway.

Define a static route. Each line is parsed as an individual route:

```
X.X.X.X/X via X.X.X.X dev interface
```

X.X.X/X is the network number and netmask for the static route. X.X.X.X and interface are the IP address and interface for the default gateway respectively. The X.X.X.X address does not have to be the default gateway IP address. In most cases, X.X.X.X will be an IP address in a different subnet, and interface will be the interface that is connected to, or can reach, that subnet. Add as many static routes as required.

The following is a sample **route-eth0** file using the IP command arguments format. The default gateway is 192.168.0.1, interface eth0. The two static routes are for the 10.10.10.0/24 and 172.16.1.0/24 networks:

```
default 192.168.0.1 dev eth0
10.10.0/24 via 192.168.0.1 dev eth0
172.16.1.0/24 via 192.168.0.1 dev eth0
```

Static routes should only be configured for other subnets. The above example is not necessary, since packets going to the 10.10.10.0/24 and 172.16.1.0/24 networks will use the default gateway anyway. Below is an example of setting static routes to a different subnet, on a machine in a 192.168.0.0/24 subnet. The example machine has an eth0 interface in the 192.168.0.0/24 subnet, and an eth1 interface (10.10.10.1) in the 10.10.10.0/24 subnet:

10.10.10.0/24 via 10.10.10.1 dev eth1

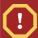

### **Duplicate Default Gateways**

If the default gateway is already assigned from DHCP, the IP command arguments format can cause one of two errors during start-up, or when bringing up an interface from the down state using the **ifup** command: "RTNETLINK answers: File exists" or 'Error: either "to" is a duplicate, or "X.X.X.X" is a garbage.', where X.X.X.X is the gateway, or a different IP address. These errors can also occur if you have another route to another network using the default gateway. Both of these errors are safe to ignore.

#### **Network/Netmask Directives Format**

You can also use the network/netmask directives format for **route-interface** files. The following is a template for the network/netmask format, with instructions following afterwards:

```
ADDRESS0=X.X.X.X
NETMASK0=X.X.X.X
GATEWAY0=X.X.X.X
```

- ADDRESS0=X.X.X.X is the network number for the static route.
- NETMASK0=X.X.X.X is the netmask for the network number defined with ADDRESS0=X.X.X.X.
- GATEWAY0=X.X.X.X is the default gateway, or an IP address that can be used to reach ADDRESS0=X.X.X.X

The following is a sample **route-eth0** file using the network/netmask directives format. The default gateway is 192.168.0.1, interface eth0. The two static routes are for the 10.10.10.0/24 and 172.16.1.0/24 networks. However, as mentioned before, this example is not necessary as the 10.10.10.0/24 and 172.16.1.0/24 networks would use the default gateway anyway:

```
ADDRESS0=10.10.10.0

NETMASK0=255.255.255.0

GATEWAY0=192.168.0.1

ADDRESS1=172.16.1.0

NETMASK1=255.255.255.0

GATEWAY1=192.168.0.1
```

Subsequent static routes must be numbered sequentially, and must not skip any values. For example, **ADDRESS0**, **ADDRESS1**, **ADDRESS2**, and so on.

Below is an example of setting static routes to a different subnet, on a machine in the 192.168.0.0/24 subnet. The example machine has an eth0 interface in the 192.168.0.0/24 subnet, and an eth1 interface (10.10.10.1) in the 10.10.10.0/24 subnet:

```
ADDRESS0=10.10.10.0
NETMASK0=255.255.25.0
GATEWAY0=10.10.1
```

DHCP should assign these settings automatically, therefore it should not be necessary to configure static routes on Fedora servers or clients.

## 4.5. Network Function Files

Fedora makes use of several files that contain important common functions used to bring interfaces up and down. Rather than forcing each interface control file to contain these functions, they are grouped together in a few files that are called upon when necessary.

The /etc/sysconfig/network-scripts/network-functions file contains the most commonly used IPv4 functions, which are useful to many interface control scripts. These functions include contacting running programs that have requested information about changes in the status of an interface, setting hostnames, finding a gateway device, verifying whether or not a particular device is down, and adding a default route.

Draft Additional Resources

As the functions required for IPv6 interfaces are different from IPv4 interfaces, a /etc/sysconfig/network-scripts/network-functions-ipv6 file exists specifically to hold this information. The functions in this file configure and delete static IPv6 routes, create and remove tunnels, add and remove IPv6 addresses to an interface, and test for the existence of an IPv6 address on an interface.

## 4.6. Additional Resources

The following are resources which explain more about network interfaces.

#### 4.6.1. Installed Documentation

#### /usr/share/doc/initscripts-<version>/sysconfig.txt

A guide to available options for network configuration files, including IPv6 options not covered in this chapter.

#### /usr/share/doc/iproute-<version>/ip-cref.ps

This file contains a wealth of information about the **ip** command, which can be used to manipulate routing tables, among other things. Use the **ggv** or **kghostview** application to view this file.

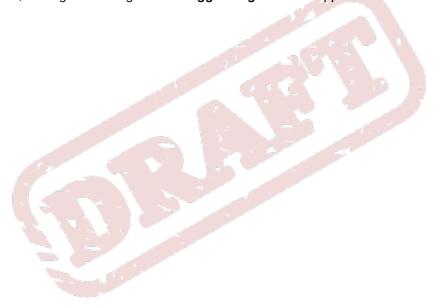

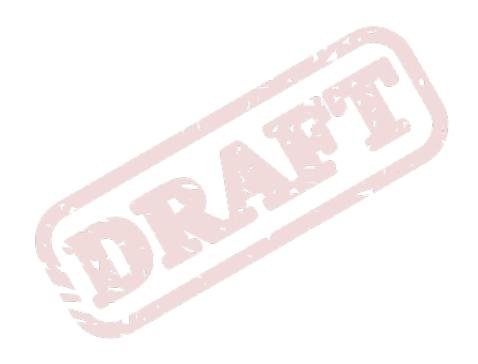

Chapter 5. Draft

# **Network Configuration**

**NetworkManager** is a dynamic network control and configuration system that attempts to keep network devices and connections up and active when they are available. **NetworkManager** consists of a core daemon as well as to the GNOME Notification Area applet that provides network status information and graphical configuration tools that can create, edit and remove connections and interfaces. **NetworkManager** can be used to configure the following types of connections: Ethernet, wireless, mobile broadband (such as cellular 3G), and DSL and PPPoE (Point-to-Point over Ethernet). In addition, **NetworkManager** allows for the configuration of network aliases, static routes, DNS information and VPN connections, as well as many connection-specific parameters. Finally, **NetworkManager** provides a rich API via D-Bus which allows applications to query and control network configuration and state.

Previous versions of Fedora shipped with the **Network Administration Tool**, which was commonly known as **system-config-network** after its command line invocation. In Fedora 13, **NetworkManager** replaces the former **Network Administration Tool** while providing enhanced functionality, such as user-specific and mobile broadband configuration. It is also possible to configure the network in Fedora 13 by editing interface configuration files; refer to *Chapter 4, Network Interfaces* for more information.

**NetworkManager** should be installed by default on Fedora. To ensure that it is, you can run the following command as the root user:

~]# yum install NetworkManager

# 5.1. The NetworkManager Daemon

The **NetworkManager** daemon runs with root privileges and is usually configured to start up at boot time. You can determine whether the **NetworkManager** daemon is running by entering this command as root:

```
~]# service NetworkManager status
NetworkManager (pid 1527) is running...
```

The **service** command will report **NetworkManager** is **stopped** if the **NetworkManager** service is not running. To start it for the current session:

```
~]# service NetworkManager start
```

Run the **chkconfig** command to ensure that **NetworkManager** starts up every time the system boots:

```
~]# chkconfig NetworkManager on
```

For more information on starting, stopping and managing services and runlevels, refer to *Chapter 6, Controlling Access to Services*.

# 5.2. Interacting with the NetworkManager Applet

Users do not interact with the **NetworkManager** system service directly. Instead, you can perform network configuration tasks via **NetworkManager**'s Notification Area applet. The applet has multiple states that serve as visual indicators for the type of connection you are currently using.

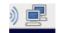

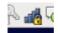

#### NetworkManager Applet States

If you do not see the **NetworkManager** applet in the GNOME panel, and assuming that the **NetworkManager** package is installed on your system, you can start the applet by running the following command as a normal user (not root):

#### ~]\$ nm-applet &

After running this command, the applet will appear in your Notification Area. You can ensure that the applet runs each time you log in by clicking  $\mathbf{System} \to \mathbf{Preferences} \to \mathbf{Startup\ Applications}$ , and, in the  $\mathbf{Startup\ Programs}$  tab of the  $\mathbf{Startup\ Applications\ Preferences}$  window, checking the box next to  $\mathbf{NetworkManager}$ .

When you left-click on the applet, you are presented with a list of **Wired**, **Wireless** and **Available Networks**, and options for connecting to any configured Virtual Private Networks (VPNs), or to hidden or new wireless networks. When the number of available networks is long (as when there are many wireless access points in the area), the **More networks** expandable menu entry appears. If you are connected to a network, its name is presented in bold typeface under its network type, such as **Wired** or **Wireless**.

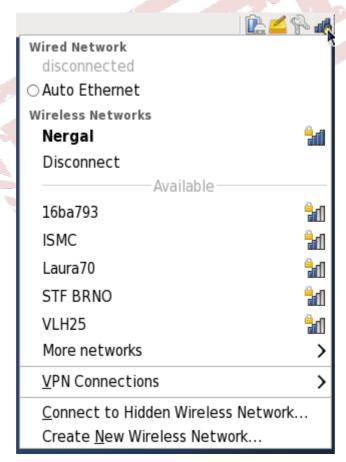

The **NetworkManager** applet's left-click menu, showing wired, wireless and available networks, and configured VPN connections

Next, right-click on the **NetworkManager** applet to open its context menu, which is the main point of entry for interacting with **NetworkManager** to configure the network.

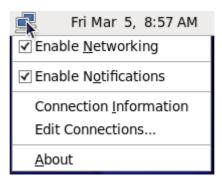

The NetworkManager context menu

Ensure that the **Enable Networking** box is checked; if the system has detected a wireless card, then you will also see an **Enable Wireless** menu option, which you should check as well. **NetworkManager** notifies you of network connection status changes if you check the **Enable Notifications** box. Clicking the **Connection Information** entry presents an informative **Connection Information** window that lists the connection type and interface, your IP address and routing details, and so on. Useful network information is always two clicks away.

Finally, clicking on **Edit Connections** opens the **Network Connections** window, from where you can perform most of your network configuration tasks. Note that this window can also be opened by running, as a normal user:

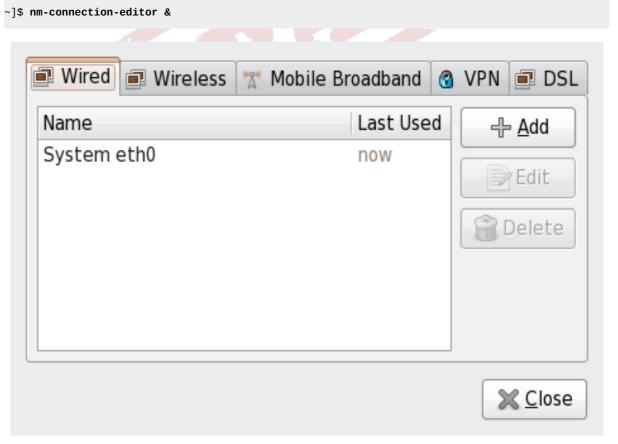

Configure networks using the Network Connections window

## 5.2.1. System and User Connections

**NetworkManager** allows users to modify network connections so that they are *user connections* or *system connections*. Users may or may not need root privileges to create and modify system connections; this is determined by the system-specific policy that the administrator has configured. **NetworkManager**'s default policy enables users to create and modify user connections, but requires them to have root privileges to add, modify or delete system connections.

User connections are so called because they are specific to the user who creates them. In contrast to system connections, whose configurations are stored under the <code>/etc/sysconfig/networking/</code> directory (mainly in <code>ifcfg-<network\_type></code> interface configuration files), user connection settings are stored in GConf and the GNOME keyring, and are available only during login sessions for the user who created them. Thus, logging out of the desktop session causes user-specific connections to become unavailable. Because of this property, users may wish to configure VPN connections as user connections for security purposes.

System connections, on the other hand, become available at boot time and can be used without logging in to a desktop session.

**NetworkManager** can quickly and conveniently convert user to system connections and vice versa. Converting a user connection to a system connection causes **NetworkManager** to create the relevant interface configuration files under the **/etc/sysconfig/networking/** directory, and to delete the GConf settings from the user's session. Conversely, converting a system to a user-specific connection causes **NetworkManager** to remove the system-wide configuration files and create the corresponding GConf/GNOME keyring settings.

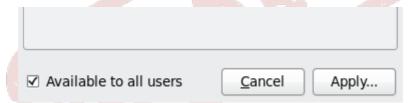

The Available to all users checkbox controls whether connections are user-specific or system-wide

When editing a connection from the **Network Connections** window, checking the **Available to all users** checkbox at the bottom of the **Editing** *connection\_name* window and clicking **Apply** will make it a sysem connection. Unchecking that checkbox will make it a user connection. Depending on the aforementioned policy setting, **NetworkManager** may invoke **PolicyKit** to ensure you have the appropriate privileges, in which case you will be prompted for the root password.

# 5.3. Establishing a Wired (Ethernet) Connection

To establish an Ethernet connection, you need a network interface card (an NIC), a network cable (usually a Cat-5 cable), and a network to connect to (usually the Internet, through a router).

# 5.3.1. Configuring the Wired Tab

The **Wired** tab contains two configurable parameters: one for the MAC (Media Access Control) address, and another for the MTU (Maximum Transmission Unit) value:

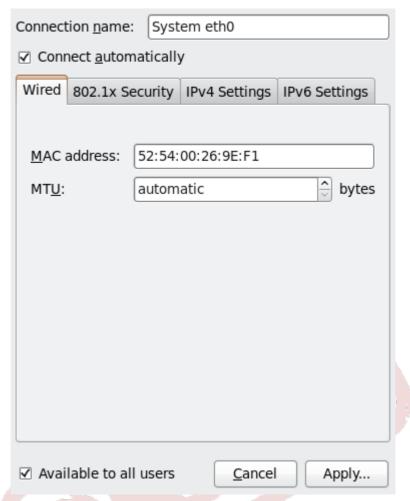

Editing the System eth0 wired network connection

#### **MAC Address**

Network hardware such as a Network Interface Card (NIC) has a unique MAC (Media Access Control) address that identifies it to the system. Running the **ifconfig** command will show the MAC address associated with each interface: **HWaddr 00:1C:25:14:4A:E0** for example.

#### MTU

The MTU (Maximum Transmission Unit) value represents the size in bytes of the largest packet that the connection will use to transmit. This value defaults to 1500 when using IPv4, or a variable number 1280 or higher for IPv6, and does not generally need to be specified or changed.

# 5.3.2. Configuring the 802.1x Security Tab

802.1x security is most often associated with securing wireless networks, but can also be used to prevent intruders with physical access to the network from gaining entry. In the past, DHCP servers were configured not to lease IP addresses to unauthorized users, but this practice is impractical and insecure, and thus not recommended. Instead, 802.1x security is used to ensure a logically secure network.

#### **Authentication**

**TLS** — (Transport Layer Security)

Tunneled TLS —

Protected EAP (PEAP) —

Identity

User certificate

**CA** certificate

Private key

Private key password

# **5.4. Establishing a Wireless Connection**

- 5.5. Establishing a Mobile Broadband Connection
- 5.6. Establishing a VPN Connection
- 5.7. Establishing a DSL Connection
- 5.8. Configuring IPv4 Settings

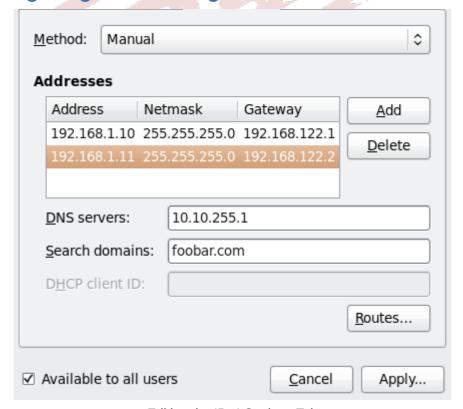

Editing the IPv4 Settings Tab

Draft Setting the Method

The **IPv4 Settings** tab allows you to configure the method by which you connect to the Internet and enter IP address, route, and DNS information as required. The **IPv4 Settings** tab is available when you create and modify one of the following connection types: wired, wireless, mobile broadband, VPN or DSL. If you need to configure IPv6 addresses, refer to *Section 5.9, "Configuring IPv6 Settings"*. If you need to configure static routes, which can be done by clicking on the **Routes** button, refer to *Section 5.10, "Configuring Routes"*.

If you are using DHCP to obtain a dynamic IP address from a DHCP server, you can simply set **Method** to **Automatic (DHCP)**.

## **Setting the Method**

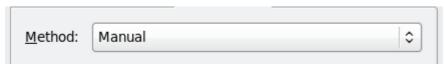

#### Available IPv4 Methods by Connection Type

When you click the **Method** dropdown menu, depending on the type of connection you are configuring, you are able to select one of the following IPv4 connection methods. All of the methods are listed here according to which connection type or types they are associated with.

Wired and Wireless Connection Methods

**Automatic (DHCP)** — Choose this option if the network you are connecting to uses a DHCP server to assign IP addresses. You do not need to fill in the **DHCP client ID** field.

Automatic (DHCP) addresses only —

Link-Local Only —

Shared to other computers —

Wired, Wireless and DSL Connection Methods
Manual —

Mobile Broadband Connection Methods
Automatic (PPP) —

Automatic (PPP) addresses only —

VPN Connection Methods
Automatic (VPN) —

Automatic (VPN) addresses only —

DSL Connection Methods
Automatic (PPPOE) —

Automatic (PPPoE) addresses only —

For information on configuring static routes for the network connection you are editing, refer to *Section 5.10, "Configuring Routes"*.

# 5.9. Configuring IPv6 Settings

| Method                      |
|-----------------------------|
| Ignore —                    |
| Automatic —                 |
| Automatic, addresses only — |
| Manual —                    |
| Link-Local Only —           |
| Shared to other computers — |
| Addresses                   |
| DNS servers —               |
| Search domains —            |

For information on configuring static routes for the network connection, go to Section 5.10, "Configuring Routes".

# **5.10. Configuring Routes**

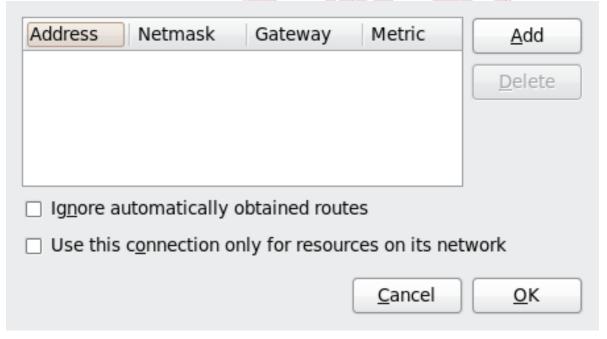

Configuring static network routes

| Addresses |  |
|-----------|--|
| Address — |  |
| Prefix —  |  |
| Gateway — |  |

Metric —

### Ignore automatically obtained routes

Use this connection only for resources on its network

# **5.11.** NetworkManager Architecture

silas: incorporate relevant material in not too much detail from: wiki<sup>1</sup>.

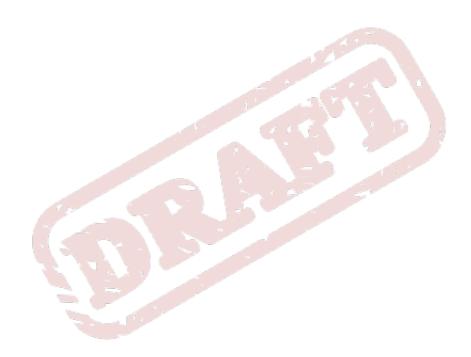

<sup>1</sup> http://live.gnome.org/NetworkManagerConfiguration

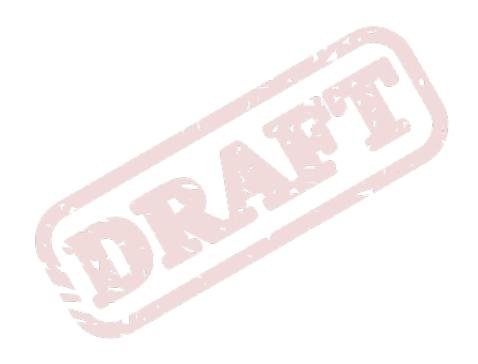

Chapter 6. Draft

# **Controlling Access to Services**

Maintaining security on your system is extremely important, and one approach for this task is to manage access to system services carefully. Your system may need to provide open access to particular services (for example, **httpd** if you are running a Web server). However, if you do not need to provide a service, you should turn it off to minimize your exposure to possible bug exploits.

There are several different methods for managing access to system services. Choose which method of management to use based on the service, your system's configuration, and your level of Linux expertise.

The easiest way to deny access to a service is to turn it off. Both the services managed by **xinetd** and the services in the **/etc/rc.d/init.d** hierarchy (also known as SysV services) can be configured to start or stop using three different applications:

#### **Services Configuration Tool**

This is a graphical application that displays a description of each service, displays whether each service is started at boot time (for runlevels 3, 4, and 5), and allows services to be started, stopped, and restarted.

#### ntsysv

This is a text-based application that allows you to configure which services are started at boot time for each runlevel. Non-xinetd services can not be started, stopped, or restarted using this program.

#### chkconfig

This is a command line utility that allows you to turn services on and off for the different runlevels. Non-xinetd services can not be started, stopped, or restarted using this utility.

You may find that these tools are easier to use than the alternatives — editing the numerous symbolic links located in the directories below /etc/rc.d by hand or editing the xinetd configuration files in /etc/xinetd.d.

Another way to manage access to system services is by using **iptables** to configure an IP firewall. If you are a new Linux user, note that **iptables** may not be the best solution for you. Setting up **iptables** can be complicated, and is best tackled by experienced Linux system administrators.

On the other hand, the benefit of using **iptables** is flexibility. For example, if you need a customized solution which provides certain hosts access to certain services, **iptables** can provide it for you. Refer to and for more information about **iptables**.

Refer to for more information.

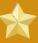

#### **Important**

When you allow access for new services, always remember that both the firewall and SELinux need to be configured as well. One of the most common mistakes committed when configuring a new service is neglecting to implement the necessary firewall configuration and SELinux policies to allow access for it. Refer to for more information.

### 6.1. Runlevels

Before you can configure access to services, you must understand Linux runlevels. A runlevel is a state, or *mode*, that is defined by the services listed in the directory /etc/rc.d/rc<x>.d, where <x> is the number of the runlevel.

The following runlevels exist:

- 0 Halt
- 1 Single-user mode
- 2 Not used (user-definable)
- 3 Full multi-user mode
- 4 Not used (user-definable)
- 5 Full multi-user mode (with an X-based login screen)
- 6 Reboot

If you use a text login screen, you are operating in runlevel 3. If you use a graphical login screen, you are operating in runlevel 5.

The default runlevel can be changed by modifying the **/etc/inittab** file, which contains a line near the top of the file similar to the following:

#### id:5:initdefault:

Change the number in this line to the desired runlevel. The change does not take effect until you reboot the system.

# 6.2. TCP Wrappers

Many UNIX system administrators are accustomed to using TCP wrappers to manage access to certain network services. Any network services managed by <code>xinetd</code> (as well as any program with built-in support for <code>libwrap</code>) can use TCP wrappers to manage access. <code>xinetd</code> can use the <code>/etc/hosts.allow</code> and <code>/etc/hosts.deny</code> files to configure access to system services. As the names imply, <code>hosts.allow</code> contains a list of rules that allow clients to access the network services controlled by <code>xinetd</code>, and <code>hosts.deny</code> contains rules to deny access. The <code>hosts.allow</code> file takes precedence over the <code>hosts.deny</code> file. Permissions to grant or deny access can be based on individual IP address (or hostnames) or on a pattern of clients. Refer to <code>hosts\_access</code> in section 5 of the man pages (man <code>5 hosts\_access</code>) for details.

#### 6.2.1. xinetd

To control access to Internet services, use **xinetd**, which is a secure replacement for **inetd**. The **xinetd** daemon conserves system resources, provides access control and logging, and can be used to start special-purpose servers. **xinetd** can also be used to grant or deny access to particular hosts, provide service access at specific times, limit the rate of incoming connections, limit the load created by connections, and more.

**xinetd** runs constantly and listens on all ports for the services it manages. When a connection request arrives for one of its managed services, **xinetd** starts up the appropriate server for that service.

The configuration file for xinetd is /etc/xinetd.conf, but the file only contains a few defaults and an instruction to include the /etc/xinetd.d directory. To enable or disable an xinetd service, edit its configuration file in the /etc/xinetd.d directory. If the disable attribute is set to yes, the service is disabled. If the disable attribute is set to no, the service is enabled. You can edit any of the xinetd configuration files or change its enabled status using the Services Configuration Tool, ntsysv, or chkconfig. For a list of network services controlled by xinetd, review the contents of the /etc/xinetd.d directory with the command ls /etc/xinetd.d.

# **6.3. Services Configuration Tool**

The **Services Configuration Tool** is a graphical application developed by Red Hat to configure which SysV services in the **/etc/rc.d/init.d** directory are started at boot time (for runlevels 3, 4, and 5) and which **xinetd** services are enabled. It also allows you to start, stop, and restart SysV services as well as reload **xinetd**.

To start the Services Configuration Tool from the desktop, go to the Applications (the main menu on the panel) > System Settings > Server Settings > Services or type the command system-config-services at a shell prompt (for example, in an XTerm or a GNOME terminal).

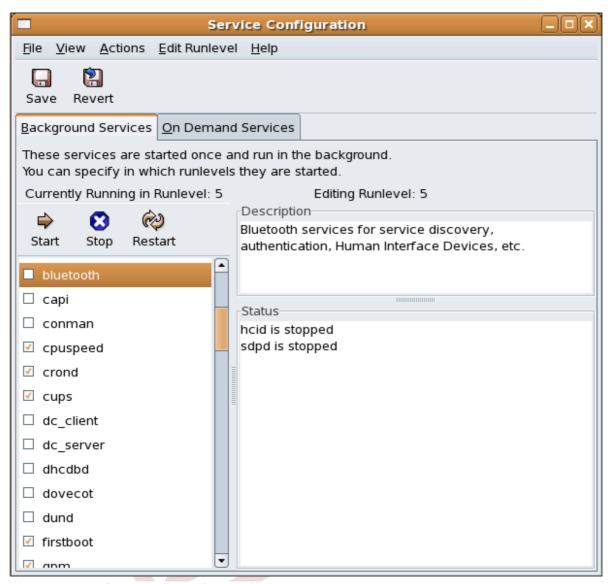

Figure 6.1. Services Configuration Tool

The **Services Configuration Tool** displays the current runlevel as well as the runlevel you are currently editing. To edit a different runlevel, select **Edit Runlevel** from the pulldown menu and select runlevel 3, 4, or 5. Refer to *Section 6.1, "Runlevels"* for a description of runlevels.

The **Services Configuration Tool** lists the services from the **/etc/rc.d/init.d** directory as well as the services controlled by **xinetd**. Click on the name of the service from the list on the left-hand side of the application to display a brief description of that service as well as the status of the service. If the service is not an **xinetd** service, the status window shows whether the service is currently running. If the service is controlled by **xinetd**, the status window displays the phrase **xinetd service**.

To start, stop, or restart a service immediately, select the service from the list and click the appropriate button on the toolbar (or choose the action from the **Actions** pulldown menu). If the service is an **xinetd** service, the action buttons are disabled because they cannot be started or stopped individually.

If you enable/disable an **xinetd** service by checking or unchecking the checkbox next to the service name, you must select **File** > **Save Changes** from the pulldown menu (or the **Save** button above the tabs) to reload **xinetd** and immediately enable/disable the **xinetd** service that you changed.

Draft ntsysv

**xinetd** is also configured to remember the setting. You can enable/disable multiple **xinetd** services at a time and save the changes when you are finished.

For example, assume you check **rsync** to enable it in runlevel 3 and then save the changes. The **rsync** service is immediately enabled. The next time **xinetd** is started, **rsync** is still enabled.

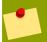

#### Note

When you save changes to **xinetd** services, **xinetd** is reloaded, and the changes take place immediately. When you save changes to other services, the runlevel is reconfigured, but the changes do not take effect immediately.

To enable a non-xinetd service to start at boot time for the currently selected runlevel, check the box beside the name of the service in the list. After configuring the runlevel, apply the changes by selecting File > Save Changes from the pulldown menu. The runlevel configuration is changed, but the runlevel is not restarted; thus, the changes do not take place immediately.

For example, assume you are configuring runlevel 3. If you change the value for the **httpd** service from checked to unchecked and then select **Save Changes**, the runlevel 3 configuration changes so that **httpd** is not started at boot time. However, runlevel 3 is not reinitialized, so **httpd** is still running. Select one of following options at this point:

- 1. Stop the **httpd** service Stop the service by selecting it from the list and clicking the **Stop** button. A message appears stating that the service was stopped successfully.
- 2. Reinitialize the runlevel Reinitialize the runlevel by going to a shell prompt and typing the command **telinit** x (where x is the runlevel number; in this example, 3.). This option is recommended if you change the **Start at Boot** value of multiple services and want to activate the changes immediately.
- 3. Do nothing else You do not have to stop the **httpd** service. You can wait until the system is rebooted for the service to stop. The next time the system is booted, the runlevel is initialized without the **httpd** service running.

To add a service to a runlevel, select the runlevel from the **Edit Runlevel** pulldown menu, and then select **Actions** > **Add Service**. To delete a service from a runlevel, select the runlevel from the **Edit Runlevel** pulldown menu, select the service to be deleted from the list on the left, and select **Actions** > **Delete Service**.

# 6.4. ntsysv

The **ntsysv** utility provides a simple interface for activating or deactivating services. You can use **ntsysv** to turn an **xinetd**-managed service on or off. You can also use **ntsysv** to configure runlevels. By default, only the current runlevel is configured. To configure a different runlevel, specify one or more runlevels with the **--level** option. For example, the command **ntsysv --level 345** configures runlevels 3, 4, and 5.

The **ntsysv** interface works like the text mode installation program. Use the up and down arrows to navigate up and down the list. The space bar selects/unselects services and is also used to "press" the **Ok** and **Cancel** buttons. To move between the list of services and the **Ok** and **Cancel** buttons, use the **Tab** key. An asterisk (\*) signifies that a service is set to on. Pressing the **F1** key displays a short description of the selected service.

| Services                                                                                                    |
|----------------------------------------------------------------------------------------------------|
| What services should be automatically started?                                                                                                    |
| [ ] NetworkManager [ ] NetworkManagerDispatcher [*] acpid [*] anacron [*] apmd [*] atd [*] auditd [*] autofs [*] avahi-daemon [ ] avahi-dnsconfd [*] bluetooth [ ] capi [ ] chargen-dgram [ ] chargen-stream [*] clvmd [*] cman [ ] conman [*] conman [*] coups |
| Ok Cancel                                                                                                    |

Figure 6.2. The ntsysv utility

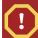

### Warning

Services managed by **xinetd** are immediately affected by **ntsysv**. For all other services, changes do not take effect immediately. You must stop or start the individual service with the command **service <daemon> stop** (where **<**daemon> is the name of the service you want to stop; for example, **httpd**). Replace **stop** with **start** or **restart** to start or restart the service.

Draft chkconfig

# 6.5. chkconfig

The **chkconfig** command can also be used to activate and deactivate services. The **chkconfig** -- **list** command displays a list of system services and whether they are started **(on)** or stopped **(off)** in runlevels 0-6. At the end of the list is a section for the services managed by **xinetd**.

If the **chkconfig** --list command is used to query a service managed by **xinetd**, it displays whether the **xinetd** service is enabled **(on)** or disabled **(off)**. For example, the command **chkconfig** --list **rsync** returns the following output:

rsync on

As shown, rsync is enabled as an xinetd service. If xinetd is running, rsync is enabled.

If you use **chkconfig** --list to query a service in /etc/rc.d, that service's settings for each runlevel are displayed. For example, the command **chkconfig** --list **httpd** returns the following output:

httpd 0:off 1:off 2:on 3:on 4:on 5:on 6:off

**chkconfig** can also be used to configure a service to be started (or not) in a specific runlevel. For example, to turn **nscd** off in runlevels 3, 4, and 5, use the following command:

chkconfig ---level 345 nscd off

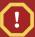

#### Warning

Services managed by **xinetd** are immediately affected by **chkconfig**. For example, if **xinetd** is running while **rsync** is disabled, and the command **chkconfig rsync on** is executed, then **rsync** is immediately enabled without having to restart **xinetd** manually. Changes for other services do not take effect immediately after using **chkconfig**. You must stop or start the individual service with the command **service <daemon> stop** (where **<**daemon> is the name of the service you want to stop; for example, **httpd**). Replace **stop** with **start** or **restart** to start or restart the service.

## 6.6. Additional Resources

For more information, refer to the following resources.

#### 6.6.1. Installed Documentation

- The man pages for **ntsysv**, **chkconfig**, **xinetd**, and **xinetd.conf**.
- man 5 hosts\_access The man page for the format of host access control files (in section 5 of the man pages).

#### 6.6.2. Useful Websites

• <a href="http://www.xinetd.org">http://www.xinetd.org</a> — The xinetd webpage. It contains sample configuration files and a more detailed list of features.

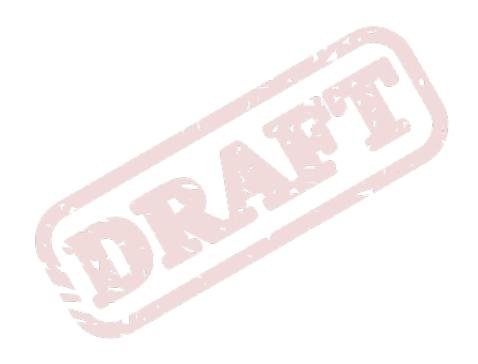

Chapter 7. Draft

# The BIND DNS Server

On most modern networks, including the Internet, users locate other computers by name. This frees users from the daunting task of remembering the numerical network address of network resources. The most effective way to configure a network to allow such name-based connections is to set up a *Domain Name Service (DNS)* or a *nameserver*, which resolves hostnames on the network to numerical addresses and vice versa.

This chapter reviews the nameserver included in Fedora and the *Berkeley Internet Name Domain* (*BIND*) DNS server, with an emphasis on the structure of its configuration files and how it may be administered both locally and remotely.

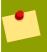

#### Note

BIND is also known as the service **named** in Fedora. You can manage it via the Services Configuration Tool (**system-config-service**).

### 7.1. Introduction to DNS

DNS associates hostnames with their respective IP addresses, so that when users want to connect to other machines on the network, they can refer to them by name, without having to remember IP addresses.

Use of DNS also has advantages for system administrators, allowing the flexibility to change the IP address for a host without affecting name-based queries to the machine. Conversely, administrators can shuffle which machines handle a name-based query.

DNS is normally implemented using centralized servers that are authoritative for some domains and refer to other DNS servers for other domains.

When a client host requests information from a nameserver, it usually connects to port 53. The nameserver then attempts to resolve the name requested. If the nameserver does not have an authoritative answer about the name the which host requested, or does not already have the answer cached from an earlier query, it queries other nameservers, called *root nameservers*, to determine which nameservers are authoritative for the name in question. Then, with that information, it queries the authoritative nameservers to get the requested name.

#### 7.1.1. Nameserver Zones

In a DNS server such as BIND, all information is stored in basic data elements called *resource records*. A resource record is usually the *fully qualified domain name* (FQDN) of a host. Resource records are broken down into multiple sections. These sections are organized into a tree-like hierarchy consisting of a main trunk, primary branches, secondary branches, and so forth. Consider the following resource record:

bob.sales.example.com

When looking at how a resource record is resolved to find, for example, the IP address that relates to a particular system, read the name from right to left. Each level of the hierarchy is divided by a period (often called a "dot": "."). In this example, therefore, **com** defines the *top-level domain* for

this resource record. The name **example** is a sub-domain under **com**, while **sales** is a sub-domain under **example**. The name furthest to the left, **bob**, identifies a resource record which is part of the **sales.example.com** domain.

Except for the first (leftmost) part of the resource record (**bob**), each section is called a *zone*. Zone defines a specific *namespace*. A zone contains definitions of resource records, which usually contain host-to-IP address mappings and IP address-to-host mappings, which are called *reverse records*).

Zones are defined on authoritative nameservers through the use of *zone files*, which define the resource records in that zone. Zone files are stored on *primary nameservers* (also called *master nameservers*), where changes are made to the files, and *secondary nameservers* (also called *slave nameservers*), which receive zone definitions from the primary nameservers. Both primary and secondary nameservers are authoritative for the zone and look the same to clients. Any nameserver can be a primary or secondary nameserver for multiple zones at the same time. It all depends on how the nameserver is configured.

## 7.1.2. Nameserver Types

There are two nameserver configuration types:

#### authoritative

This category includes both primary (master) and secondary (slave) servers. Those servers answer only for resource records which are part of their zones.

#### recursive

Offers resolution services, but is not authoritative for any zones. Answers for all resolutions are cached in memory for a fixed period of time, which is specified by the retrieved RR.

A nameserver may be one or both of these types. For example, a nameserver can be a master for some zones, a slave for others, and offer recursive services for others. However the best practice is not to combine authoritative and recursive servers due their absolutely different requirements. Authoritative servers are available for all clients and they should be available all the time otherwise it is not possible to resolve particular subtree of the DNS database. Recursive lookups take far more time than authoritative responses thus recursive servers should be available for a restricted number of clients. Otherwise recursive server could be easy target for *distributed denial of service (DDoS)* attack.

#### 7.1.3. BIND as a Nameserver

BIND is set of DNS related programs. It contains a monolithic nameserver called /usr/sbin/named, an administration utility called /usr/sbin/rndc and DNS debugging utility called /usr/bin/dig. More information about rndc can be found in Section 7.4, "Using rndc".

BIND stores its configuration files in the following locations:

#### /etc/named.conf

The configuration file for the named daemon

#### /var/named/ directory

The named working directory which stores zone and statistic files

Draft /etc/named.conf

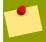

#### Note

If you have installed the **bind-chroot** package, the BIND service will run in the / **var/named/chroot** environment. All configuration files will be moved there. As such, **named.conf** will be located in /**var/named/chroot/etc/named.conf**, and so on.

The next few sections review the BIND configuration in more detail.

## 7.2. /etc/named.conf

The **named.conf** file is a collection of statements using nested options surrounded by opening and closing ellipse characters, **{** }. Administrators must be careful when editing **named.conf** to avoid syntax errors as many seemingly minor errors prevent the **named** service from starting.

A typical **named.conf** file is organized similar to the following example:

# 7.2.1. Common Statement Types

The following types of statements are commonly used in /etc/named.conf:

#### **7.2.1.1.** ac1 Statement

The **ac1** (Access Control List) statement defines groups of hosts which can then be permitted or denied access to the nameserver.

An **ac1** statement takes the following form:

```
acl <acl-name> {
<match-element>;
[<match-element>; -...]
};
```

In this statement, replace <acl-name> with the name of the access control list and replace <match-element> with a semi-colon separated list of IP addresses. Most of the time, an individual IP address or CIDR network notation (such as 10.0.1.0/24) is used to identify the IP addresses within the acl statement.

The following access control lists are already defined as keywords to simplify configuration:

- any Matches every IP address
- localhost Matches any IP address in use by the local system
- localnets Matches any IP address on any network to which the local system is connected
- none Matches no IP addresses

When used in conjunction with other statements (such as the **options** statement), **ac1** statements can be very useful in preventing the misuse of a BIND nameserver.

The following example defines two access control lists and uses an **options** statement to define how they are treated by the nameserver:

```
acl black-hats {
10.0.2.0/24;    192.168.0.0/24;    1234:5678::9abc/24;};
acl red-hats {    10.0.1.0/24; -};
options {
blackhole { black-hats; -};
allow-query { red-hats; -};
allow-query-cache { red-hats; -};
}
```

This example contains two access control lists, **black-hats** and **red-hats**. Hosts in the **black-hats** list are denied access to the nameserver, while hosts in the **red-hats** list are given normal access.

#### 7.2.1.2. include Statement

The **include** statement allows files to be included in a **named.conf** file. In this way, sensitive configuration data (such as **keys**) can be placed in a separate file with restrictive permissions.

An **include** statement takes the following form:

```
include -"<file-name>"
```

In this statement, <file-name> is replaced with an absolute path to a file.

### 7.2.1.3. options Statement

The **options** statement defines global server configuration options and sets defaults for other statements. It can be used to specify the location of the **named** working directory, the types of queries allowed, and much more.

The **options** statement takes the following form:

```
options {
<option>;
[<option>; -...]
};
```

In this statement, the *<option>* directives are replaced with a valid option.

The following are commonly used options:

#### allow-query

Specifies which hosts are allowed to query this nameserver for authoritative RRs. By default, all hosts are allowed to query. An access control lists, or collection of IP addresses or networks, may be used here to allow only particular hosts to query the nameserver.

#### allow-query-cache

Similar to **allow-query**, this option applies to non-authoritative data, like recursive queries. By default, only **localhost**; and **localnets**; are allowed to obtain non-authoritative data.

#### blackhole

Specifies which hosts are banned from the server. This option should be used when particular host or network floods the server with requests. Default is **none**;

#### directory

Specifies the **named** working directory if different from the default value, **/var/named/**.

#### forwarders

Specifies a list of valid IP addresses for nameservers where requests should be forwarded for resolution.

#### forward

Specifies the forwarding behavior of a forwarders directive.

The following options are accepted:

- **first** Specifies that the nameservers listed in the **forwarders** directive be queried before **named** attempts to resolve the name itself.
- only Specifies that named does not attempt name resolution itself in the event that queries
  to nameservers specified in the forwarders directive fail.

#### listen-on

Specifies the IPv4 network interface on which **named** listens for queries. By default, all IPv4 interfaces are used.

Using this directive on a DNS server which also acts a gateway, BIND can be configured to only answer queries that originate from one of the networks.

The following is an example of a **listen-on** directive:

```
options { listen-on { 10.0.1.1; -}; -};
```

In this example, server listens only on (10.0.1.1) address.

#### listen-on-v6

Same as **listen-on** except for IPv6 interfaces.

The following is an example of a **listen-on-v6** directive:

```
options { listen-on-v6 { 1234:5678::9abc; -}; -};
```

In this example, server listens only on (1234:5678::9abc) address.

#### max-cache-size

Specifies the maximum amount of memory to use for server caches. When the amount of data in the cache reaches this limit, the server will cause records to expire prematurely so that the limit is not exceeded. In a server with multiple views, the limit applies separately to the cache of each view. Default is 32M.

```
options { max-cache-size 256M; -};
```

#### notify

Controls whether **named** notifies the slave servers when a zone is updated. It accepts the following options:

- yes Notifies slave servers.
- no Does not notify slave servers.
- master-only Send notify only when server is a master server for the zone.
- explicit Only notifies slave servers specified in an also-notify list within a zone statement.

#### pid-file

Specifies the location of the process ID file created by **named**.

#### recursion

Specifies if named acts as a recursive server. The default is yes.

```
options { recursion no; -};
```

#### statistics-file

Specifies an alternate location for statistics files. By default, **named** statistics are saved to the / **var/named/named.stats** file.

There are many other options also available, many of which rely upon one another to work properly. Refer to the *BIND 9 Administrator Reference Manual* referenced in *Section 7.7.1*, "*Installed Documentation*" and the **named.conf** man page for more details.

#### 7.2.1.4. zone Statement

A **zone** statement defines the characteristics of a zone, such as the location of its configuration file and zone-specific options. This statement can be used to override the global **options** statements.

A **zone** statement takes the following form:

In this statement, <*zone-name*> is the name of the zone, <*zone-class*> is the optional class of the zone, and <*zone-options*> is a list of options characterizing the zone.

The <zone-name> attribute for the zone statement is particularly important. It is the default value assigned for the **\$ORIGIN** directive used within the corresponding zone file located in the /var/named/ directory. The named daemon appends the name of the zone to any non-fully qualified domain name listed in the zone file.

For example, if a **zone** statement defines the namespace for **example.com**, use **example.com** as the <*zone-name*> so it is placed at the end of hostnames within the **example.com** zone file.

For more information about zone files, refer to Section 7.3, "Zone Files".

The most common **zone** statement options include the following:

#### allow-query

Specifies the clients that are allowed to request information about this zone. Setting of this option overrides global **allow-query** option. The default is to allow all query requests.

#### allow-transfer

Specifies the slave servers that are allowed to request a transfer of the zone's information. The default is to allow all transfer requests.

#### allow-update

Specifies the hosts that are allowed to dynamically update information in their zone. The default is to deny all dynamic update requests.

Be careful when allowing hosts to update information about their zone. Do not set IP addresses in this option unless the server is in the trusted network. Use TSIG key instead.

#### file

Specifies the name of the file in the **named** working directory that contains the zone's configuration data.

#### masters

Specifies the IP addresses from which to request authoritative zone information and is used only if the zone is defined as **typeslave**.

#### notify

Specifies whether or not **named** notifies the slave servers when a zone is updated. This option has same parameters as a global **notify** parameter.

#### type

Defines the type of zone.

Below is a list of valid options:

- delegation-only Enforces the delegation status of infrastructure zones such as COM,
  NET, or ORG. Any answer that is received without an explicit or implicit delegation is treated as
  NXDOMAIN. This option is only applicable in TLDs or root zone files used in recursive or caching
  implementations.
- forward Forwards all requests for information about this zone to other nameservers.
- hint A special type of zone used to point to the root nameservers which resolve queries
  when a zone is not otherwise known. No configuration beyond the default is necessary with a
  hint zone.

- master Designates the nameserver as authoritative for this zone. A zone should be set as
  the master if the zone's configuration files reside on the system.
- slave Designates the nameserver as a slave server for this zone. Master server is specified
  in masters directive.

### 7.2.1.5. Sample zone Statements

Most changes to the **/etc/named.conf** file of a master or slave nameserver involves adding, modifying, or deleting **zone** statements. While these **zone** statements can contain many options, most nameservers require only a small subset to function efficiently. The following **zone** statements are very basic examples illustrating a master-slave nameserver relationship.

The following is an example of a **zone** statement for the primary nameserver hosting **example.com** (192.168.0.1):

```
zone -"example.com" IN {
type master;
file -"example.com.zone";
allow-transfer { 192.168.0.2; -};
};
```

In the statement, the zone is identified as **example.com**, the type is set to **master**, and the **named** service is instructed to read the **/var/named/example.com.zone** file. It also allows only slave nameserver (192.168.0.2) to transfer the zone.

A slave server's **zone** statement for **example.com** is slightly different from the previous example. For a slave server, the type is set to **slave** and the **masters** directive is telling **named** the IP address of the master server.

The following is an example slave server **zone** statement for **example.com** zone:

```
zone -"example.com"{
type slave;
file -"slaves/example.com.zone";
masters { 192.168.0.1; -};
};
```

This **zone** statement configures **named** on the slave server to query the master server at the **192.168.0.1** IP address for information about the **example.com** zone. The information that the slave server receives from the master server is saved to the **/var/named/slaves/example.com.zone** file. Make sure you put all slave zones to **/var/named/slaves** directory otherwise **named** will fail to transfer the zone.

# 7.2.2. Other Statement Types

The following is a list of lesser used statement types available within named.conf:

#### controls

Configures various security requirements necessary to use the **rndc** command to administer the **named** service.

Refer to *Section 7.4.1, "Configuring /etc/named.conf"* to learn more about how the **controls** statement is structured and what options are available.

#### key "<key-name>"

Defines a particular key by name. Keys are used to authenticate various actions, such as secure updates or the use of the **rndc** command. Two options are used with **key**:

- algorithm <algorithm-name> The type of algorithm used, such as hmac-md5.
- secret "<key-value>" The encrypted key.

Refer to Section 7.4.2, "Configuring /etc/rndc.conf" for instructions on how to write a key statement.

#### logging

Allows for the use of multiple types of logs, called *channels*. By using the **channel** option within the **logging** statement, a customized type of log can be constructed — with its own file name (**file**), size limit (**size**), versioning (**version**), and level of importance (**severity**). Once a customized channel is defined, a **category** option is used to categorize the channel and begin logging when **named** is restarted.

By default, named logs standard messages to the syslog daemon, which places them in /var/log/messages. This occurs because several standard channels are built into BIND with various severity levels, such as default\_syslog (which handles informational logging messages) and default\_debug (which specifically handles debugging messages). A default category, called default, uses the built-in channels to do normal logging without any special configuration.

Customizing the logging process can be a very detailed process and is beyond the scope of this chapter. For information on creating custom BIND logs, refer to the *BIND 9 Administrator Reference Manual* referenced in Section 7.7.1, "Installed Documentation".

#### server

Specifies options that affect how **named** should respond to remote nameservers, especially with regard to notifications and zone transfers.

The **transfer-format** option controls whether one resource record is sent with each message (**one-answer**) or multiple resource records are sent with each message (**many-answers**). While **many-answers** is more efficient, only newer BIND nameservers understand it.

#### trusted-keys

Contains assorted public keys used for secure DNS (DNSSEC). Refer to *Section 7.5.3, "Security"* for more information concerning BIND security.

#### view "<view-name>"

Creates special views depending upon which network the host querying the nameserver is on. This allows some hosts to receive one answer regarding a zone while other hosts receive totally different information. Alternatively, certain zones may only be made available to particular trusted hosts while non-trusted hosts can only make queries for other zones.

Multiple views may be used, but their names must be unique. The **match-clients** option specifies the IP addresses that apply to a particular view. Any **options** statement may also be used within a view, overriding the global options already configured for **named**. Most **view** statements contain multiple **zone** statements that apply to the **match-clients** list. The order in which **view** statements are listed is important, as the first **view** statement that matches a particular client's IP address is used.

Refer to Section 7.5.2, "Multiple Views" for more information about the view statement.

## 7.2.3. Comment Tags

The following is a list of valid comment tags used within **named.conf**:

- // When placed at the beginning of a line, that line is ignored by **named**.
- # When placed at the beginning of a line, that line is ignored by **named**.
- /\* and \*/ When text is enclosed in these tags, the block of text is ignored by named.

### 7.3. Zone Files

Zone files contain information about a namespace and are stored in the **named** working directory (/ **var/named/**) by default. Each zone file is named according to the **file** option data in the **zone** statement, usually in a way that relates to the domain in question and identifies the file as containing zone data, such as **example.com.zone**.

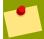

#### Note

If you have installed the **bind-chroot** package, the BIND service will run in the **/var/named/chroot** environment. All configuration files will be moved there. As such, you can find the zone files in **/var/named/chroot/var/named**.

Each zone file may contain *directives* and *resource records*. Directives tell the nameserver to perform tasks or apply special settings to the zone. Resource records define the parameters of the zone and assign identities to individual hosts. Directives are optional, but resource records are required to provide name service to a zone.

All directives and resource records should be entered on individual lines.

Comments can be placed after semicolon characters (;) in zone files.

#### 7.3.1. Zone File Directives

Directives begin with the dollar sign character (\$) followed by the name of the directive. They usually appear at the top of the zone file.

The following are commonly used directives:

#### **\$INCLUDE**

Configures **named** to include another zone file in this zone file at the place where the directive appears. This allows additional zone settings to be stored apart from the main zone file.

#### **\$ORIGIN**

Appends the domain name to unqualified records, such as those with the hostname and nothing more.

For example, a zone file may contain the following line:

**\$ORIGIN** example.com.

Any names used in resource records that do not end in a trailing period (.) are appended with **example.com**.

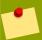

#### Note

The use of the **\$ORIGIN** directive is unnecessary if the zone is specified in **/etc/ named.conf** because the zone name is used as the value for the **\$ORIGIN** directive by default.

#### \$TTL

Sets the default *Time to Live (TTL)* value for the zone. This is the length of time, in seconds, that a zone resource record is valid. Each resource record can contain its own TTL value, which overrides this directive.

Increasing this value allows remote nameservers to cache the zone information for a longer period of time, reducing the number of queries for the zone and lengthening the amount of time required to proliferate resource record changes.

### 7.3.2. Zone File Resource Records

The primary component of a zone file is its resource records.

There are many types of zone file resource records. The following are used most frequently:

#### Α

This refers to the Address record, which specifies an IP address to assign to a name, as in this example:

```
<host> IN A <IP-address>
```

If the <host > value is omitted, then an A record points to a default IP address for the top of the namespace. This system is the target for all non-FQDN requests.

Consider the following A record examples for the example.com zone file:

```
server1 IN A 10.0.1.3
IN A 10.0.1.5
```

Requests for **example.com** are pointed to 10.0.1.3 or 10.0.1.5.

#### **CNAME**

This refers to the Canonical Name record, which maps one name to another. This type of record can also be referred to as an *alias record*.

The next example tells **named** that any requests sent to the *<alias-name>* should point to the host, *<real-name>*. **CNAME** records are most commonly used to point to services that use a common naming scheme, such as **www** for Web servers.

```
<alias-name> IN CNAME <real-name>
```

In the following example, an **A** record binds a hostname to an IP address, while a **CNAME** record points the commonly used **www** hostname to it.

```
server1 IN A 10.0.1.5
www IN CNAME server1
```

#### MX

This refers to the Mhail eXchange record, which tells where mail sent to a particular namespace controlled by this zone should go.

Here, the reference-value> allows numerical ranking of the email servers for a namespace,
giving preference to some email systems over others. The MX resource record with the lowest
cpreference-value> is preferred over the others. However, multiple email servers can
possess the same value to distribute email traffic evenly among them.

The <email-server-name> may be a hostname or FQDN.

```
IN MX 10 mail.example.com.
IN MX 20 mail2.example.com.
```

In this example, the first mail.example.com email server is preferred to the mail2.example.com email server when receiving email destined for the example.com domain.

#### NS

This refers to the NameServer record, which announces the authoritative nameservers for a particular zone.

The following illustrates the layout of an NS record:

```
IN NS <nameserver-name>
```

Here, < nameserver - name > should be an FQDN.

Next, two nameservers are listed as authoritative for the domain. It is not important whether these nameservers are slaves or if one is a master; they are both still considered authoritative.

```
IN NS dns1.example.com.
IN NS dns2.example.com.
```

#### PTR

This refers to the PoinTeR record, which is designed to point to another part of the namespace.

**PTR** records are primarily used for reverse name resolution, as they point IP addresses back to a particular name. Refer to *Section 7.3.4, "Reverse Name Resolution Zone Files"* for more examples of **PTR** records in use.

#### **SOA**

This refers to the Start Of Authority resource record, which proclaims important authoritative information about a namespace to the nameserver.

Located after the directives, an **SOA** resource record is the first resource record in a zone file.

The following shows the basic structure of an **SOA** resource record:

The @ symbol places the **\$ORIGIN** directive (or the zone's name, if the **\$ORIGIN** directive is not set) as the namespace being defined by this **\$OA** resource record. The hostname of the primary nameserver that is authoritative for this domain is the *<primary-name-server>* directive, and the email of the person to contact about this namespace is the *<hostmaster-email>* directive.

The <serial-number> directive is a numerical value incremented every time the zone file is altered to indicate it is time for **named** to reload the zone. The <time-to-refresh> directive is the numerical value slave servers use to determine how long to wait before asking the master nameserver if any changes have been made to the zone. The <serial-number> directive is a numerical value used by the slave servers to determine if it is using outdated zone data and should therefore refresh it.

The <time-to-retry> directive is a numerical value used by slave servers to determine the length of time to wait before issuing a refresh request in the event that the master nameserver is not answering. If the master has not replied to a refresh request before the amount of time specified in the <time-to-expire> directive elapses, the slave servers stop responding as an authority for requests concerning that namespace.

In BIND 4 and 8, the *minimum-TTL*> directive is the amount of time other nameservers cache the zone's information. However, in BIND 9, the *minimum-TTL*> directive defines how long negative answers are cached for. Caching of negative answers can be set to a maximum of 3 hours (3H).

When configuring BIND, all times are specified in seconds. However, it is possible to use abbreviations when specifying units of time other than seconds, such as minutes (M), hours (H), days (D), and weeks (W). The table in *Table 7.1*, "Seconds compared to other time units" shows an amount of time in seconds and the equivalent time in another format.

| Seconds  | Other Time Units |
|----------|------------------|
| 60       | 1M               |
| 1800     | 30M              |
| 3600     | 1H               |
| 10800    | 3Н               |
| 21600    | 6Н               |
| 43200    | 12H              |
| 86400    | 1D               |
| 259200   | 3D               |
| 604800   | 1W               |
| 31536000 | 365D             |

Table 7.1. Seconds compared to other time units

The following example illustrates the form an **SOA** resource record might take when it is populated with real values.

```
@ IN SOA dns1.example.com. hostmaster.example.com. (
2001062501 -; serial
21600 -; refresh after 6 hours
3600 -; retry after 1 hour
604800 -; expire after 1 week
86400 -) -; minimum TTL of 1 day
```

## 7.3.3. Example Zone File

Seen individually, directives and resource records can be difficult to grasp. However, when placed together in a single file, they become easier to understand.

The following example shows a very basic zone file.

```
$ORIGIN example.com.
$TTL 86400
@ SOA dns1.example.com. hostmaster.example.com. (
  2001062501 -; serial
 21600 -; refresh after 6 hours
           -; retry after 1 hour
 3600
 604800 -; expire after 1 week
86400 -) -; minimum TTL of 1 day
NS dns1.example.com.
NS dns2.example.com.
dns1 A 10.0.1.1
AAAA aaaa:bbbb::1
dns2 A 10.0.1.2
AAAA aaaa:bbbb::2
@ MX 10 mail.example.com.
MX 20 mail2.example.com.
mail A 10.0.1.5
AAAA aaaa:bbbb::5
mail2 A 10.0.1.6
AAAA aaaa:bbbb::6
; This sample zone file illustrates sharing the same IP addresses for multiple services:
services A 10.0.1.10
 AAAA aaaa:bbbb::10
 A 10.0.1.11
 AAAA aaaa:bbbb::11
ftp CNAME services.example.com.
www CNAME services.example.com.
```

In this example, standard directives and **SOA** values are used. The authoritative nameservers are set as **dns1.example.com** and **dns2.example.com**, which have **A** records that tie them to **10.0.1.1** and **10.0.1.2**, respectively.

The email servers configured with the MX records point to mail and mail2 via A records. Since the mail and mail2 names do not end in a trailing period (.), the \$ORIGIN domain is placed after them, expanding them to mail.example.com and mail2.example.com. Through the related A resource records, their IP addresses can be determined.

Services available at the standard names, such as www.example.com (WWW), are pointed at the appropriate servers using a **CNAME** record.

This zone file would be called into service with a **zone** statement in the **named.conf** similar to the following:

```
zone -"example.com" IN {
  type master;
  file -"example.com.zone";
  allow-update { none; -};
};
```

## 7.3.4. Reverse Name Resolution Zone Files

A reverse name resolution zone file is used to translate an IP address in a particular namespace into an FQDN. It looks very similar to a standard zone file, except that **PTR** resource records are used to link the IP addresses to a fully qualified domain name.

The following illustrates the layout of a PTR record:

```
<last-IP-digit> IN PTR <FQDN-of-system>
```

The < last - IP - digit > is the last number in an IP address which points to a particular system's FQDN.

In the following example, IP addresses 10.0.1.1 through 10.0.1.6 are pointed to corresponding FQDNs. It can be located in /var/named/example.com.rr.zone.

```
$ORIGIN 1.0.10.in-addr.arpa.
$TTL 86400
@ IN SOA dns1.example.com. hostmaster.example.com. (
   2001062501 -; serial
              -; refresh after 6 hours
   21600
             -; retry after 1 hour
   3600
   604800
             -; expire after 1 week
   86400 -)
              -; minimum TTL of 1 day
1 IN PTR dns1.example.com.
2 IN PTR dns2.example.com.
5 IN PTR
            server1.example.com.
6 IN PTR
            server2.example.com.
3 IN PTR
            ftp.example.com.
4 IN PTR
            ftp.example.com.
```

This zone file would be called into service with a **zone** statement in the **named.conf** file similar to the following:

```
zone -"1.0.10.in-addr.arpa" IN {
  type master;
  file -"example.com.rr.zone";
  allow-update { none; -};
};
```

There is very little difference between this example and a standard **zone** statement, except for the zone name. Note that a reverse name resolution zone requires the first three blocks of the IP address reversed followed by **.in-addr.arpa**. This allows the single block of IP numbers used in the reverse name resolution zone file to be associated with the zone.

## 7.4. Using rndc

BIND includes a utility called **rndc** which allows command line administration of the **named** daemon from the localhost or a remote host.

In order to prevent unauthorized access to the **named** daemon, BIND uses a shared secret key authentication method to grant privileges to hosts. This means an identical key must be present in both **/etc/named.conf** and the **rndc** configuration file, **/etc/rndc.conf**.

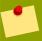

#### Note

If you have installed the **bind-chroot** package, the BIND service will run in the **/var/named/chroot** environment. All configuration files will be moved there. As such, the **rndc.conf** file is located in **/var/named/chroot/etc/rndc.conf**.

Note that since the **rndc** utility does not run in a **chroot** environment, **/etc/rndc.conf** is a symlink to **/var/named/chroot/etc/rndc.conf**.

## 7.4.1. Configuring /etc/named.conf

In order for **rndc** to connect to a **named** service, there must be a **controls** statement in the BIND server's **/etc/named.conf** file.

The **controls** statement, shown in the following example, allows **rndc** to connect from the localhost.

```
controls {
  inet 127.0.0.1
   allow { localhost; -} keys { <key-name>; -};
};
```

This statement tells **named** to listen on the default TCP port 953 of the loopback address and allow **rndc** commands coming from the localhost, if the proper key is given. The <*key-name*> specifies a name in the **key** statement within the **/etc/named.conf** file. The next example illustrates a sample **key** statement.

```
key -"<key-name>" {
  algorithm hmac-md5;
  secret -"<key-value>";
};
```

In this case, the < key-value > uses the HMAC-MD5 algorithm. Use the following command to generate keys using the HMAC-MD5 algorithm:

```
dnssec-keygen --a hmac-md5 --b <bit-length> --n HOST <key-file-name>
```

A key with at least a 256-bit length is a good idea. The actual key that should be placed in the <*key-value*> area can be found in the <*key-file-name*> file generated by this command.

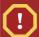

## Warning

Because /etc/named.conf is world-readable, it is advisable to place the key statement in a separate file, readable only by root, and then use an include statement to reference it. For example:

include -"/etc/rndc.key";

## 7.4.2. Configuring /etc/rndc.conf

The **key** is the most important statement in **/etc/rndc.conf**.

```
key -"<key-name>" {
  algorithm hmac-md5;
  secret -"<key-value>";
};
```

The < key-name > and < key-value > should be exactly the same as their settings in /etc/named.conf.

To match the keys specified in the target server's /etc/named.conf, add the following lines to / etc/rndc.conf.

```
options {
  default-server localhost;
  default-key -"<key-name>";
};
```

This directive sets a global default key. However, the **rndc** configuration file can also specify different keys for different servers, as in the following example:

```
server localhost {
  key -"<key-name>";
};
```

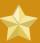

### **Important**

Make sure that only the root user can read or write to the /etc/rndc.conf file.

For more information about the /etc/rndc.conf file, refer to the rndc.conf man page.

## 7.4.3. Command Line Options

An **rndc** command takes the following form:

rndc <options> <command> <command-options>

When executing **rndc** on a properly configured localhost, the following commands are available:

- halt Stops the named service immediately.
- querylog Logs all queries made to this nameserver.
- refresh Refreshes the nameserver's database.
- **reload** Reloads the zone files but keeps all other previously cached responses. This command also allows changes to zone files without losing all stored name resolutions.

If changes made only affect a specific zone, reload only that specific zone by adding the name of the zone after the **reload** command.

- stats Dumps the current named statistics to the /var/named.stats file.
- **stop** Stops the server gracefully, saving any dynamic update and *Incremental Zone Transfers* (*IXFR*) data before exiting.

Occasionally, it may be necessary to override the default settings in the /etc/rndc.conf file. The following options are available:

- -c <configuration-file> Specifies the alternate location of a configuration file.
- -p <port-number> Specifies a port number to use for the rndc connection other than the default port 953.
- -s <server> Specifies a server other than the default-server listed in /etc/rndc.conf.
- -y <key-name> Specifies a key other than the default-key option in /etc/rndc.conf.

Additional information about these options can be found in the **rndc** man page.

### 7.5. Advanced Features of BIND

Most BIND implementations only use **named** to provide name resolution services or to act as an authority for a particular domain or sub-domain. However, BIND version 9 has a number of advanced features that allow for a more secure and efficient DNS service.

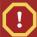

#### Caution

Some of these advanced features, such as DNSSEC, TSIG, and IXFR (which are defined in the following section), should only be used in network environments with nameservers that support the features. If the network environment includes non-BIND or older BIND nameservers, verify that each advanced feature is supported before attempting to use it.

All of the features mentioned are discussed in greater detail in the *BIND 9 Administrator Reference Manual* referenced in *Section 7.7.1*, "*Installed Documentation*".

#### 7.5.1. DNS Protocol Enhancements

BIND supports Incremental Zone Transfers (IXFR), where a slave nameserver only downloads the updated portions of a zone modified on a master nameserver. The standard transfer process requires that the entire zone be transferred to each slave nameserver for even the smallest change. For very popular domains with very lengthy zone files and many slave nameservers, IXFR makes the notification and update process much less resource-intensive.

Note that IXFR is only available when using *dynamic updating* to make changes to master zone records. If manually editing zone files to make changes, Automatic Zone Transfer (AXFR) is used. More information on dynamic updating is available in the *BIND 9 Administrator Reference Manual* referenced in *Section 7.7.1*, "*Installed Documentation*".

## 7.5.2. Multiple Views

Through the use of the **view** statement in **named.conf**, BIND can present different information depending on which network a request originates from.

This is primarily used to deny sensitive DNS entries from clients outside of the local network, while allowing queries from clients inside the local network.

The **view** statement uses the **match-clients** option to match IP addresses or entire networks and give them special options and zone data.

## 7.5.3. Security

BIND supports a number of different methods to protect the updating and transfer of zones, on both master and slave nameservers:

#### DNSSEC

Short for *DNS SECurity*, this feature allows for zones to be cryptographically signed with a *zone key*.

In this way, the information about a specific zone can be verified as coming from a nameserver that has signed it with a particular private key, as long as the recipient has that nameserver's public key.

BIND version 9 also supports the SIG(0) public/private key method of message authentication.

#### **TSIG**

Short for *Transaction SIGnatures*, this feature allows a transfer from master to slave only after verifying that a shared secret key exists on both nameservers.

This feature strengthens the standard IP address-based method of transfer authorization. An attacker would not only need to have access to the IP address to transfer the zone, but they would also need to know the secret key.

BIND version 9 also supports *TKEY*, which is another shared secret key method of authorizing zone transfers.

### 7.5.4. IP version 6

BIND version 9 supports name service in IP version 6 (IPv6) environments through the use of **A6** zone records.

If the network environment includes both IPv4 and IPv6 hosts, use the **lwresd** lightweight resolver daemon on all network clients. This daemon is a very efficient, caching-only nameserver which understands the new **A6** and **DNAME** records used under IPv6. Refer to the **lwresd** man page for more information.

## 7.6. Common Mistakes to Avoid

It is very common for beginners to make mistakes when editing BIND configuration files. Be sure to avoid the following issues:

• Take care to increment the serial number when editing a zone file.

If the serial number is not incremented, the master nameserver has the correct, new information, but the slave nameservers are never notified of the change and do not attempt to refresh their data of that zone.

• Be careful to use ellipses and semi-colons correctly in the /etc/named.conf file.

An omitted semi-colon or unclosed ellipse section can cause named to refuse to start.

• Remember to place periods (.) in zone files after all FQDNs and omit them on hostnames.

A period at the end of a domain name denotes a fully qualified domain name. If the period is omitted, then **named** appends the name of the zone or the **\$ORIGIN** value to complete it.

 If a firewall is blocking connections from the named daemon to other nameservers, the recommended best practice is to change the firewall settings whenever possible.

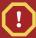

### **Warning: Avoid Using Fixed UDP Source Ports**

Recent research in DNS security has shown that using a fixed UDP source port for DNS queries is a potential security vulnerability that could allow an attacker to more easily conduct cache-poisoning attacks. Due to this security threat, Red Hat issued a security update<sup>1</sup> for all versions of Red Hat Enterprise Linux which updated the default sample caching-nameserver configuration files so that they do not specify a fixed query-source port, thus causing the BIND nameserver to use a new, randomly-selected source port for each DNS query by default. This method had previously only been used during named service startup.

DNS resolving is at risk whenever **named** is configured to use a static UDP source port. To avoid this risk, we recommend configuring your firewall to allow queries from a random UDP source port.

BIND administrators with existing configurations who wish to take advantage of randomized UDP source ports should check their configuration files to ensure that they have not specified fixed query-source ports.

Draft Additional Resources

## 7.7. Additional Resources

The following sources of information provide additional resources regarding BIND.

### 7.7.1. Installed Documentation

BIND features a full range of installed documentation covering many different topics, each placed in its own subject directory. For each item below, replace <*version-number*> with the version of **bind** installed on the system:

#### /usr/share/doc/bind-<version-number>/

This directory lists the most recent features.

#### /usr/share/doc/bind-<version-number>/arm/

This directory contains the *BIND 9 Administrator Reference Manual* in HTML and SGML formats, which details BIND resource requirements, how to configure different types of nameservers, how to perform load balancing, and other advanced topics. For most new users of BIND, this is the best place to start.

#### /usr/share/doc/bind-<version-number>/draft/

This directory contains assorted technical documents that review issues related to DNS service and propose some methods to address them.

#### /usr/share/doc/bind-<version-number>/misc/

This directory contains documents designed to address specific advanced issues. Users of BIND version 8 should consult the **migration** document for specific changes they must make when moving to BIND 9. The **options** file lists all of the options implemented in BIND 9 that are used in /etc/named.conf.

#### /usr/share/doc/bind-<version-number>/rfc/

This directory provides every RFC document related to BIND.

There are also a number of man pages for the various applications and configuration files involved with BIND. The following lists some of the more important man pages.

#### **Administrative Applications**

• man rndc — Explains the different options available when using the rndc command to control a BIND nameserver.

#### Server Applications

- man named Explores assorted arguments that can be used to control the BIND nameserver daemon.
- man lwresd Describes the purpose of and options available for the lightweight resolver daemon.

#### **Configuration Files**

- man named.conf A comprehensive list of options available within the named configuration file.
- man rndc.conf A comprehensive list of options available within the rndc configuration file.

### 7.7.2. Useful Websites

- <a href="http://www.isc.org/index.pl?/sw/bind/">http://www.isc.org/index.pl?/sw/bind/</a> The home page of the BIND project containing information about current releases as well as a PDF version of the BIND 9 Administrator Reference Manual.
- http://www.redhat.com/mirrors/LDP/HOWTO/DNS-HOWTO.html Covers the use of BIND as a
  resolving, caching nameserver and the configuration of various zone files necessary to serve as the
  primary nameserver for a domain.

### 7.7.3. Related Books

- DNS and BIND by Paul Albitz and Cricket Liu; O'Reilly & Associates A popular reference that
  explains both common and esoteric BIND configuration options, as well as providing strategies for
  securing a DNS server.
- The Concise Guide to DNS and BIND by Nicolai Langfeldt; Que Looks at the connection between multiple network services and BIND, with an emphasis on task-oriented, technical topics.

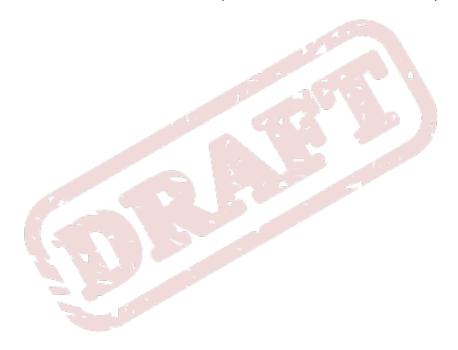

Chapter 8. Draft

# **OpenSSH**

SSH<sup>TM</sup> (or Secure SHell) is a protocol which facilitates secure communications between two systems using a client/server architecture and allows users to log into server host systems remotely. Unlike other remote communication protocols, such as FTP or Telnet, SSH encrypts the login session, rendering the connection difficult for intruders to collect unencrypted passwords.

SSH is designed to replace older, less secure terminal applications used to log into remote hosts, such as **telnet** or **rsh**. A related program called **scp** replaces older programs designed to copy files between hosts, such as **rcp**. Because these older applications do not encrypt passwords transmitted between the client and the server, avoid them whenever possible. Using secure methods to log into remote systems decreases the risks for both the client system and the remote host.

## 8.1. Features of SSH

The SSH protocol provides the following safeguards:

- After an initial connection, the client can verify that it is connecting to the same server it had connected to previously.
- The client transmits its authentication information to the server using strong, 128-bit encryption.
- All data sent and received during a session is transferred using 128-bit encryption, making intercepted transmissions extremely difficult to decrypt and read.
- The client can forward X11<sup>1</sup> applications from the server. This technique, called *X11 forwarding*, provides a secure means to use graphical applications over a network.

Because the SSH protocol encrypts everything it sends and receives, it can be used to secure otherwise insecure protocols. Using a technique called *port forwarding*, an SSH server can become a conduit to securing otherwise insecure protocols, like POP, and increasing overall system and data security.

The OpenSSH server and client can also be configured to create a tunnel similar to a virtual private network for traffic between server and client machines.

Finally, OpenSSH servers and clients can be configured to authenticate using the GSSAPI implementation of the Kerberos network authentication protocol. For more information on configuring Kerberos authentication services, refer to .

Fedora includes the general OpenSSH package (openssh) as well as the OpenSSH server (openssh-server) and client (openssh-clients) packages. Note, the OpenSSH packages require the OpenSSL package (openssl) which installs several important cryptographic libraries, enabling OpenSSH to provide encrypted communications.

## 8.1.1. Why Use SSH?

Nefarious computer users have a variety of tools at their disposal enabling them to disrupt, intercept, and re-route network traffic in an effort to gain access to a system. In general terms, these threats can be categorized as follows:

• Interception of communication between two systems — In this scenario, the attacker can be somewhere on the network between the communicating parties, copying any information passed

Chapter 8. OpenSSH Draft

between them. The attacker may intercept and keep the information, or alter the information and send it on to the intended recipient.

This attack can be mounted through the use of a packet sniffer — a common network utility.

Impersonation of a particular host — Using this strategy, an attacker's system is configured to
pose as the intended recipient of a transmission. If this strategy works, the user's system remains
unaware that it is communicating with the wrong host.

This attack can be mounted through techniques known as DNS poisoning<sup>2</sup> or IP spoofing<sup>3</sup>.

Both techniques intercept potentially sensitive information and, if the interception is made for hostile reasons, the results can be disastrous.

If SSH is used for remote shell login and file copying, these security threats can be greatly diminished. This is because the SSH client and server use digital signatures to verify their identity. Additionally, all communication between the client and server systems is encrypted. Attempts to spoof the identity of either side of a communication does not work, since each packet is encrypted using a key known only by the local and remote systems.

## 8.2. SSH Protocol Versions

The SSH protocol allows any client and server programs built to the protocol's specifications to communicate securely and to be used interchangeably.

Two varieties of SSH (version 1 and version 2) currently exist. The OpenSSH suite under Fedora uses SSH version 2 which has an enhanced key exchange algorithm not vulnerable to the exploit in version 1. However, the OpenSSH suite does support version 1 connections.

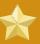

#### **Important**

It is recommended that only SSH version 2-compatible servers and clients are used whenever possible.

## 8.3. Event Sequence of an SSH Connection

The following series of events help protect the integrity of SSH communication between two hosts.

- 1. A cryptographic handshake is made so that the client can verify that it is communicating with the correct server.
- 2. The transport layer of the connection between the client and remote host is encrypted using a symmetric cipher.
- 3. The client authenticates itself to the server.
- 4. The remote client interacts with the remote host over the encrypted connection.

## 8.3.1. Transport Layer

The primary role of the transport layer is to facilitate safe and secure communication between the two hosts at the time of authentication and during subsequent communication. The transport Draft Authentication

layer accomplishes this by handling the encryption and decryption of data, and by providing integrity protection of data packets as they are sent and received. The transport layer also provides compression, speeding the transfer of information.

Once an SSH client contacts a server, key information is exchanged so that the two systems can correctly construct the transport layer. The following steps occur during this exchange:

- · Keys are exchanged
- The public key encryption algorithm is determined
- The symmetric encryption algorithm is determined
- · The message authentication algorithm is determined
- · The hash algorithm is determined

During the key exchange, the server identifies itself to the client with a unique *host key*. If the client has never communicated with this particular server before, the server's host key is unknown to the client and it does not connect. OpenSSH gets around this problem by accepting the server's host key. This is done after the user is notified and has both accepted and verified the new host key. In subsequent connections, the server's host key is checked against the saved version on the client, providing confidence that the client is indeed communicating with the intended server. If, in the future, the host key no longer matches, the user must remove the client's saved version before a connection can occur.

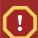

#### Caution

It is possible for an attacker to masquerade as an SSH server during the initial contact since the local system does not know the difference between the intended server and a false one set up by an attacker. To help prevent this, verify the integrity of a new SSH server by contacting the server administrator before connecting for the first time or in the event of a host key mismatch.

SSH is designed to work with almost any kind of public key algorithm or encoding format. After an initial key exchange creates a hash value used for exchanges and a shared secret value, the two systems immediately begin calculating new keys and algorithms to protect authentication and future data sent over the connection.

After a certain amount of data has been transmitted using a given key and algorithm (the exact amount depends on the SSH implementation), another key exchange occurs, generating another set of hash values and a new shared secret value. Even if an attacker is able to determine the hash and shared secret value, this information is only useful for a limited period of time.

### 8.3.2. Authentication

Once the transport layer has constructed a secure tunnel to pass information between the two systems, the server tells the client the different authentication methods supported, such as using a private key-encoded signature or typing a password. The client then tries to authenticate itself to the server using one of these supported methods.

SSH servers and clients can be configured to allow different types of authentication, which gives each side the optimal amount of control. The server can decide which encryption methods it supports based

on its security model, and the client can choose the order of authentication methods to attempt from the available options.

### 8.3.3. Channels

After a successful authentication over the SSH transport layer, multiple channels are opened via a technique called *multiplexing*<sup>4</sup>. Each of these channels handles communication for different terminal sessions and for forwarded X11 sessions.

Both clients and servers can create a new channel. Each channel is then assigned a different number on each end of the connection. When the client attempts to open a new channel, the clients sends the channel number along with the request. This information is stored by the server and is used to direct communication to that channel. This is done so that different types of sessions do not affect one another and so that when a given session ends, its channel can be closed without disrupting the primary SSH connection.

Channels also support *flow-control*, which allows them to send and receive data in an orderly fashion. In this way, data is not sent over the channel until the client receives a message that the channel is open.

The client and server negotiate the characteristics of each channel automatically, depending on the type of service the client requests and the way the user is connected to the network. This allows great flexibility in handling different types of remote connections without having to change the basic infrastructure of the protocol.

## 8.4. Configuring an OpenSSH Server

To run an OpenSSH server, you must first make sure that you have the proper RPM packages installed. The **openssh-server** package is required and is dependent on the **openssh** package.

The OpenSSH daemon uses the configuration file <code>/etc/ssh/sshd\_config</code>. The default configuration file should be sufficient for most purposes. If you want to configure the daemon in ways not provided by the default <code>sshd\_config</code>, read the <code>sshd</code> man page for a list of the keywords that can be defined in the configuration file.

To start the OpenSSH service, use the command /sbin/service sshd start. To stop the OpenSSH server, use the command /sbin/service sshd stop. If you want the daemon to start automatically at boot time, refer to *Chapter 6, Controlling Access to Services* for information on how to manage services.

If you reinstall, the reinstalled system creates a new set of identification keys. Any clients who had connected to the system with any of the OpenSSH tools before the reinstall will see the following message:

<sup>&</sup>lt;sup>4</sup> A multiplexed connection consists of several signals being sent over a shared, common medium. With SSH, different channels are sent over a common secure connection.

It is also possible that the RSA host key has just been changed.

If you want to keep the host keys generated for the system, backup the /etc/ssh/ssh\_host\*key\* files and restore them after the reinstall. This process retains the system's identity, and when clients try to connect to the system after the reinstall, they will not receive the warning message.

## 8.4.1. Requiring SSH for Remote Connections

For SSH to be truly effective, using insecure connection protocols, such as Telnet and FTP, should be prohibited. Otherwise, a user's password may be protected using SSH for one session, only to be captured later while logging in using Telnet.

Some services to disable include:

- telnet
- rsh
- rlogin
- vsftpd

To disable insecure connection methods to the system, use the command line program **chkconfig**, the ncurses-based program **/usr/sbin/ntsysv**, or the **Services Configuration Tool** (**system-config-services**) graphical application. All of these tools require root level access.

For more information on runlevels and configuring services with **chkconfig**, **//usr/sbin/ntsysv**, and the **Services Configuration Tool**, refer to **Chapter 6**, **Controlling Access to Services**.

## 8.5. OpenSSH Configuration Files

OpenSSH has two different sets of configuration files: one for client programs (ssh, scp, and sftp) and one for the server daemon (sshd).

System-wide SSH configuration information is stored in the /etc/ssh/ directory:

- moduli Contains Diffie-Hellman groups used for the Diffie-Hellman key exchange which is critical for constructing a secure transport layer. When keys are exchanged at the beginning of an SSH session, a shared, secret value is created which cannot be determined by either party alone. This value is then used to provide host authentication.
- **ssh\_config** The system-wide default SSH client configuration file. It is overridden if one is also present in the user's home directory (~/.ssh/config).
- **sshd\_config** The configuration file for the **sshd** daemon.
- ssh\_host\_dsa\_key The DSA private key used by the sshd daemon.
- ssh\_host\_dsa\_key.pub The DSA public key used by the sshd daemon.
- ssh\_host\_key The RSA private key used by the sshd daemon for version 1 of the SSH protocol.
- ssh\_host\_key.pub The RSA public key used by the sshd daemon for version 1 of the SSH protocol.

Chapter 8. OpenSSH Draft

ssh\_host\_rsa\_key — The RSA private key used by the sshd daemon for version 2 of the SSH protocol.

ssh\_host\_rsa\_key.pub — The RSA public key used by the sshd for version 2 of the SSH protocol.

User-specific SSH configuration information is stored in the user's home directory within the ~/.ssh/directory:

- authorized\_keys This file holds a list of authorized public keys for servers. When the client connects to a server, the server authenticates the client by checking its signed public key stored within this file.
- id\_dsa Contains the DSA private key of the user.
- id\_dsa.pub The DSA public key of the user.
- id\_rsa The RSA private key used by ssh for version 2 of the SSH protocol.
- id\_rsa.pub The RSA public key used by ssh for version 2 of the SSH protocol
- identity The RSA private key used by ssh for version 1 of the SSH protocol.
- identity.pub The RSA public key used by ssh for version 1 of the SSH protocol.
- known\_hosts This file contains DSA host keys of SSH servers accessed by the user. This file is
  very important for ensuring that the SSH client is connecting the correct SSH server.

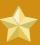

### **Important**

If an SSH server's host key has changed, the client notifies the user that the connection cannot proceed until the server's host key is deleted from the **known\_hosts** file using a text editor. Before doing this, however, contact the system administrator of the SSH server to verify the server is not compromised.

Refer to the **ssh\_config** and **sshd\_config** man pages for information concerning the various directives available in the SSH configuration files.

## 8.6. Configuring an OpenSSH Client

To connect to an OpenSSH server from a client machine, you must have the **openssh-clients** and **openssh** packages installed on the client machine.

## 8.6.1. Using the ssh Command

The **ssh** command is a secure replacement for the **rlogin**, **rsh**, and **telnet** commands. It allows you to log in to a remote machine as well as execute commands on a remote machine.

Logging in to a remote machine with **ssh** is similar to using **telnet**. To log in to a remote machine named penguin.example.net, type the following command at a shell prompt:

ssh penguin.example.net

The first time you **ssh** to a remote machine, you will see a message similar to the following:

```
The authenticity of host -'penguin.example.net' can't be established.

DSA key fingerprint is 94:68:3a:3a:bc:f3:9a:9b:01:5d:b3:07:38:e2:11:0c.

Are you sure you want to continue connecting (yes/no)?
```

Type **yes** to continue. This will add the server to your list of known hosts (~/.ssh/known\_hosts) as seen in the following message:

```
Warning: Permanently added -'penguin.example.net' (RSA) to the list of known hosts.
```

Next, you will see a prompt asking for your password for the remote machine. After entering your password, you will be at a shell prompt for the remote machine. If you do not specify a username the username that you are logged in as on the local client machine is passed to the remote machine. If you want to specify a different username, use the following command:

```
ssh username@penguin.example.net
```

You can also use the syntax **ssh** -l *username* penguin.example.net.

The **ssh** command can be used to execute a command on the remote machine without logging in to a shell prompt. The syntax is **ssh** *hostnamecommand*. For example, if you want to execute the command **ls** /usr/share/doc on the remote machine penguin.example.net, type the following command at a shell prompt:

```
ssh penguin.example.net ls -/usr/share/doc
```

After you enter the correct password, the contents of the remote directory /usr/share/doc will be displayed, and you will return to your local shell prompt.

## 8.6.2. Using the scp Command

The **scp** command can be used to transfer files between machines over a secure, encrypted connection. It is similar to **rcp**.

The general syntax to transfer a local file to a remote system is as follows:

```
scp <localfile>
    username@tohostname:<remotefile>
```

The <localfile> specifies the source including path to the file, such as /var/log/maillog. The </re>remotefile> specifies the destination, which can be a new filename such as /tmp/hostname-maillog. For the remote system, if you do not have a preceding /, the path will be relative to the home directory of username, typically /home/username/.

To transfer the local file **shadowman** to the home directory of your account on penguin.example.net, type the following at a shell prompt (replace *username* with your username):

scp shadowman username@penguin.example.net:shadowman

This will transfer the local file **shadowman** to **/home/username/shadowman** on penguin.example.net. Alternately, you can leave off the final **shadowman** in the **scp** command.

The general syntax to transfer a remote file to the local system is as follows:

The < remotefile > specifies the source including path, and < newlocalfile > specifies the destination including path.

Multiple files can be specified as the source files. For example, to transfer the contents of the directory **downloads**/ to an existing directory called **uploads**/ on the remote machine penguin.example.net, type the following at a shell prompt:

scp downloads/\* username@penguin.example.net:uploads/

## 8.6.3. Using the sftp Command

The **sftp** utility can be used to open a secure, interactive FTP session. It is similar to **ftp** except that it uses a secure, encrypted connection. The general syntax is **sftp** *username@hostname.com*. Once authenticated, you can use a set of commands similar to those used by FTP. Refer to the **sftp** man page for a list of these commands. To read the man page, execute the command **man sftp** at a shell prompt. The **sftp** utility is only available in OpenSSH version 2.5.0p1 and higher.

## 8.7. More Than a Secure Shell

A secure command line interface is just the beginning of the many ways SSH can be used. Given the proper amount of bandwidth, X11 sessions can be directed over an SSH channel. Or, by using TCP/IP forwarding, previously insecure port connections between systems can be mapped to specific SSH channels.

## **8.7.1. X11 Forwarding**

Opening an X11 session over an SSH connection is as easy as connecting to the SSH server using the **-Y** option and running an X program on a local machine.

ssh --Y <user>@example.com

When an X program is run from the secure shell prompt, the SSH client and server create a new secure channel, and the X program data is sent over that channel to the client machine transparently.

X11 forwarding can be very useful. For example, X11 forwarding can be used to create a secure, interactive session of the **Printer Configuration Tool**. To do this, connect to the server using **ssh** and type:

Draft Port Forwarding

```
system-config-printer &
```

After supplying the root password for the server, the **Printer Configuration Tool** appears and allows the remote user to safely configure printing on the remote system.

## 8.7.2. Port Forwarding

SSH can secure otherwise insecure TCP/IP protocols via port forwarding. When using this technique, the SSH server becomes an encrypted conduit to the SSH client.

Port forwarding works by mapping a local port on the client to a remote port on the server. SSH can map any port from the server to any port on the client; port numbers do not need to match for this technique to work.

To create a TCP/IP port forwarding channel which listens for connections on the localhost, use the following command:

ssh --L local-port:remote-hostname:remote-port
 username@hostname

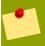

#### Note

Setting up port forwarding to listen on ports below 1024 requires root level access.

To check email on a server called **mail.example.com** using POP3 through an encrypted connection, use the following command:

```
ssh --L 1100:mail.example.com:110 mail.example.com
```

Once the port forwarding channel is in place between the client machine and the mail server, direct a POP3 mail client to use port 1100 on the localhost to check for new mail. Any requests sent to port 1100 on the client system are directed securely to the mail.example.com server.

If mail.example.com is not running an SSH server, but another machine on the same network is, SSH can still be used to secure part of the connection. However, a slightly different command is necessary:

```
ssh --L 1100:mail.example.com:110 other.example.com
```

In this example, POP3 requests from port 1100 on the client machine are forwarded through the SSH connection on port 22 to the SSH server, **other.example.com**. Then, **other.example.com** connects to port 110 on **mail.example.com** to check for new mail. Note, when using this technique only the connection between the client system and **other.example.com** SSH server is secure.

Port forwarding can also be used to get information securely through network firewalls. If the firewall is configured to allow SSH traffic via its standard port (22) but blocks access to other ports, a connection

Chapter 8. OpenSSH Draft

between two hosts using the blocked ports is still possible by redirecting their communication over an established SSH connection.

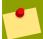

#### Note

Using port forwarding to forward connections in this manner allows any user on the client system to connect to that service. If the client system becomes compromised, the attacker also has access to forwarded services.

System administrators concerned about port forwarding can disable this functionality on the server by specifying a **No** parameter for the **AllowTcpForwarding** line in **/etc/ssh/sshd\_config** and restarting the **sshd** service.

## 8.7.3. Generating Key Pairs

If you do not want to enter your password every time you use **ssh**, **scp**, or **sftp** to connect to a remote machine, you can generate an authorization key pair.

Keys must be generated for each user. To generate keys for a user, use the following steps as the user who wants to connect to remote machines. If you complete the steps as root, only root will be able to use the keys.

Starting with OpenSSH version 3.0, ~/.ssh/authorized\_keys2, ~/.ssh/known\_hosts2, and /etc/ssh\_known\_hosts2 are obsolete. SSH Protocol 1 and 2 share the ~/.ssh/authorized\_keys, ~/.ssh/known\_hosts, and /etc/ssh/ssh\_known\_hosts files.

Fedora 13 uses SSH Protocol 2 and RSA keys by default.

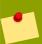

#### Tip

If you reinstall and want to save your generated key pair, backup the **.ssh** directory in your home directory. After reinstalling, copy this directory back to your home directory. This process can be done for all users on your system, including root.

## 8.7.3.1. Generating an RSA Key Pair for Version 2

Use the following steps to generate an RSA key pair for version 2 of the SSH protocol. This is the default starting with OpenSSH 2.9.

1. To generate an RSA key pair to work with version 2 of the protocol, type the following command at a shell prompt:

```
ssh-keygen --t rsa
```

Accept the default file location of ~/.ssh/id\_rsa. Enter a passphrase different from your account password and confirm it by entering it again.

The public key is written to ~/.ssh/id\_rsa.pub. The private key is written to ~/.ssh/id\_rsa. Never distribute your private key to anyone.

2. Change the permissions of the **.ssh** directory using the following command:

chmod 755 ~/.ssh

- Copy the contents of ~/.ssh/id\_rsa.pub into the file ~/.ssh/authorized\_keys on the
  machine to which you want to connect. If the file ~/.ssh/authorized\_keys exist, append the
  contents of the file ~/.ssh/id\_rsa.pub to the file ~/.ssh/authorized\_keys on the other
  machine.
- 4. Change the permissions of the authorized keys file using the following command:

chmod 644 ~/.ssh/authorized\_keys

5. If you are running GNOME or are running in a graphical desktop with GTK2+ libraries installed, skip to Section 8.7.3.4, "Configuring ssh-agent with a GUI". If you are not running the X Window System, skip to Section 8.7.3.5, "Configuring ssh-agent".

## 8.7.3.2. Generating a DSA Key Pair for Version 2

Use the following steps to generate a DSA key pair for version 2 of the SSH Protocol.

1. To generate a DSA key pair to work with version 2 of the protocol, type the following command at a shell prompt:

ssh-keygen --t dsa

Accept the default file location of ~/.ssh/id\_dsa. Enter a passphrase different from your account password and confirm it by entering it again.

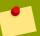

#### Tip

A passphrase is a string of words and characters used to authenticate a user. Passphrases differ from passwords in that you can use spaces or tabs in the passphrase. Passphrases are generally longer than passwords because they are usually phrases instead of a single word.

The public key is written to ~/.ssh/id\_dsa.pub. The private key is written to ~/.ssh/id\_dsa. It is important never to give anyone the private key.

2. Change the permissions of the .ssh directory with the following command:

chmod 755 ~/.ssh

Copy the contents of ~/.ssh/id\_dsa.pub into the file ~/.ssh/authorized\_keys on the
machine to which you want to connect. If the file ~/.ssh/authorized\_keys exist, append the
contents of the file ~/.ssh/id\_dsa.pub to the file ~/.ssh/authorized\_keys on the other
machine.

4. Change the permissions of the authorized\_keys file using the following command:

```
chmod 644 ~/.ssh/authorized_keys
```

 If you are running GNOME or a graphical desktop environment with the GTK2+ libraries installed, skip to Section 8.7.3.4, "Configuring ssh-agent with a GUI". If you are not running the X Window System, skip to Section 8.7.3.5, "Configuring ssh-agent".

### 8.7.3.3. Generating an RSA Key Pair for Version 1.3 and 1.5

Use the following steps to generate an RSA key pair, which is used by version 1 of the SSH Protocol. If you are only connecting between systems that use DSA, you do not need an RSA version 1.3 or RSA version 1.5 key pair.

1. To generate an RSA (for version 1.3 and 1.5 protocol) key pair, type the following command at a shell prompt:

```
ssh-keygen --t rsa1
```

Accept the default file location (~/.ssh/identity). Enter a passphrase different from your account password. Confirm the passphrase by entering it again.

The public key is written to ~/.ssh/identity.pub. The private key is written to ~/.ssh/identity. Do not give anyone the private key.

- 2. Change the permissions of your .ssh directory and your key with the commands chmod 755 ~/.ssh and chmod 644 ~/.ssh/identity.pub.
- 3. Copy the contents of ~/.ssh/identity.pub into the file ~/.ssh/authorized\_keys on the machine to which you wish to connect. If the file ~/.ssh/authorized\_keys does not exist, you can copy the file ~/.ssh/identity.pub to the file ~/.ssh/authorized\_keys on the remote machine.
- 4. If you are running GNOME, skip to Section 8.7.3.4, "Configuring ssh-agent with a GUI". If you are not running GNOME, skip to Section 8.7.3.5, "Configuring ssh-agent".

#### 8.7.3.4. Configuring ssh-agent with a GUI

The **ssh-agent** utility can be used to save your passphrase so that you do not have to enter it each time you initiate an **ssh** or **scp** connection. If you are using GNOME, the **gnome-ssh-askpass** package contains the application used to prompt you for your passphrase when you log in to GNOME and save it until you log out of GNOME. You will not have to enter your password or passphrase for any **ssh** or **scp** connection made during that GNOME session. If you are not using GNOME, refer to Section 8.7.3.5, "Configuring **ssh-agent**".

To save your passphrase during your GNOME session, follow the following steps:

 You will need to have the package gnome-ssh-askpass installed; you can use the command rpm -q openssh-askpass to determine if it is installed or not. If it is not installed, install it from your Fedora CD-ROM set, from a Red Hat FTP mirror site, or using Red Hat Network. Draft Additional Resources

2. Select Main Menu Button (on the Panel) > Preferences > More Preferences > Sessions, and click on the Startup Programs tab. Click Add and enter /usr/bin/ssh-add in the Startup Command text area. Set it a priority to a number higher than any existing commands to ensure that it is executed last. A good priority number for ssh-add is 70 or higher. The higher the priority number, the lower the priority. If you have other programs listed, this one should have the lowest priority. Click Close to exit the program.

3. Log out and then log back into GNOME; in other words, restart X. After GNOME is started, a dialog box will appear prompting you for your passphrase(s). Enter the passphrase requested. If you have both DSA and RSA key pairs configured, you will be prompted for both. From this point on, you should not be prompted for a password by **ssh**, **scp**, or **sftp**.

## 8.7.3.5. Configuring ssh-agent

The **ssh-agent** can be used to store your passphrase so that you do not have to enter it each time you make a **ssh** or **scp** connection. If you are not running the X Window System, follow these steps from a shell prompt. If you are running GNOME but you do not want to configure it to prompt you for your passphrase when you log in (refer to *Section 8.7.3.4, "Configuring ssh-agent with a GUI"*), this procedure will work in a terminal window, such as an XTerm. If you are running X but not GNOME, this procedure will work in a terminal window. However, your passphrase will only be remembered for that terminal window; it is not a global setting.

1. At a shell prompt, type the following command:

```
exec -/usr/bin/ssh-agent $SHELL
```

2. Then type the command:

ssh-add

and enter your passphrase(s). If you have more than one key pair configured, you will be prompted for each one.

3. When you log out, your passphrase(s) will be forgotten. You must execute these two commands each time you log in to a virtual console or open a terminal window.

## 8.8. Additional Resources

The OpenSSH and OpenSSL projects are in constant development, and the most up-to-date information for them is available from their websites. The man pages for OpenSSH and OpenSSL tools are also good sources of detailed information.

#### 8.8.1. Installed Documentation

• The ssh, scp, sftp, sshd, and ssh-keygen man pages — These man pages include information on how to use these commands as well as all the parameters that can be used with them.

### 8.8.2. Useful Websites

• <a href="http://www.openssh.com/">http://www.openssh.com/</a> — The OpenSSH FAQ page, bug reports, mailing lists, project goals, and a more technical explanation of the security features.

- <a href="http://www.openssl.org/">http://www.openssl.org/</a> The OpenSSL FAQ page, mailing lists, and a description of the project goal.
- http://www.freesshd.com/5 SSH client software for other platforms.

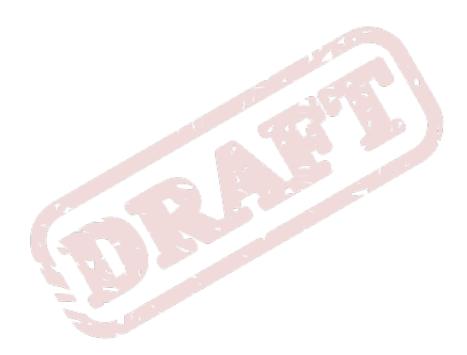

Chapter 9. Draft

## Samba

Samba is an open source implementation of the Server Message Block (SMB) protocol. It allows the networking of Microsoft Windows®, Linux, UNIX, and other operating systems together, enabling access to Windows-based file and printer shares. Samba's use of SMB allows it to appear as a Windows server to Windows clients.

## 9.1. Introduction to Samba

The third major release of Samba, version 3.0.0, introduced numerous improvements from prior versions, including:

- · The ability to join an Active Directory domain by means of LDAP and Kerberos
- Built in Unicode support for internationalization
- Support for Microsoft Windows XP Professional client connections to Samba servers without needing local registry hacking
- Two new documents developed by the Samba.org team, which include a 400+ page reference manual, and a 300+ page implementation and integration manual. For more information about these published titles, refer to Section 9.12.2, "Related Books".

### 9.1.1. Samba Features

Samba is a powerful and versatile server application. Even seasoned system administrators must know its abilities and limitations before attempting installation and configuration.

What Samba can do:

- Serve directory trees and printers to Linux, UNIX, and Windows clients
- Assist in network browsing (with or without NetBIOS)
- Authenticate Windows domain logins
- Provide Windows Internet Name Service (WINS) name server resolution
- Act as a Windows NT®-style Primary Domain Controller (PDC)
- Act as a Backup Domain Controller (BDC) for a Samba-based PDC
- Act as an Active Directory domain member server
- Join a Windows NT/2000/2003 PDC

What Samba cannot do:

- · Act as a BDC for a Windows PDC (and vice versa)
- · Act as an Active Directory domain controller

## 9.2. Samba Daemons and Related Services

The following is a brief introduction to the individual Samba daemons and services.

Chapter 9. Samba Draft

#### 9.2.1. Samba Daemons

Samba is comprised of three daemons (smbd, nmbd, and winbindd). Two services (smb and windbind) control how the daemons are started, stopped, and other service-related features. Each daemon is listed in detail, as well as which specific service has control over it.

#### smbd

The **smbd** server daemon provides file sharing and printing services to Windows clients. In addition, it is responsible for user authentication, resource locking, and data sharing through the SMB protocol. The default ports on which the server listens for SMB traffic are TCP ports 139 and 445.

The **smbd** daemon is controlled by the **smb** service.

#### nmbd

The **nmbd** server daemon understands and replies to NetBIOS name service requests such as those produced by SMB/CIFS in Windows-based systems. These systems include Windows 95/98/ME, Windows NT, Windows 2000, Windows XP, and LanManager clients. It also participates in the browsing protocols that make up the Windows **Network Neighborhood** view. The default port that the server listens to for NMB traffic is UDP port 137.

The **nmbd** daemon is controlled by the **smb** service.

#### winbindd

The winbind service resolves user and group information on a server running Windows NT 2000 or Windows Server 2003. This makes Windows user / group information understandable by UNIX platforms. This is achieved by using Microsoft RPC calls, Pluggable Authentication Modules (PAM), and the Name Service Switch (NSS). This allows Windows NT domain users to appear and operate as UNIX users on a UNIX machine. Though bundled with the Samba distribution, the winbind service is controlled separately from the smb service.

The **winbindd** daemon is controlled by the **winbind** service and does not require the **smb** service to be started in order to operate. Winbindd is also used when Samba is an Active Directory member, and may also be used on a Samba domain controller (to implement nested groups and/or interdomain trust). Because **winbind** is a client-side service used to connect to Windows NT-based servers, further discussion of **winbind** is beyond the scope of this manual.

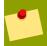

### Note

You may refer to Section 9.11, "Samba Distribution Programs" for a list of utilities included in the Samba distribution.

## 9.3. Connecting to a Samba Share

You can use **Nautilus** to view available Samba shares on your network. Select **Places** (on the Panel) > **Network Servers** to view a list of Samba workgroups on your network. You can also type **smb:** in the **File** > **Open Location** bar of Nautilus to view the workgroups.

As shown in *Figure 9.1, "SMB Workgroups in Nautilus"*, an icon appears for each available SMB workgroup on the network.

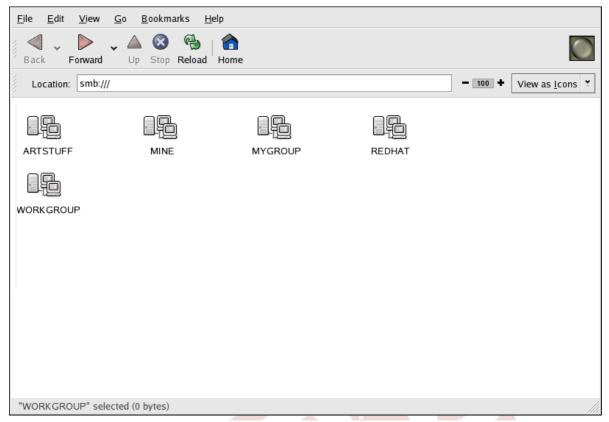

Figure 9.1. SMB Workgroups in Nautilus

Double-click one of the workgroup icons to view a list of computers within the workgroup.

Chapter 9. Samba Draft

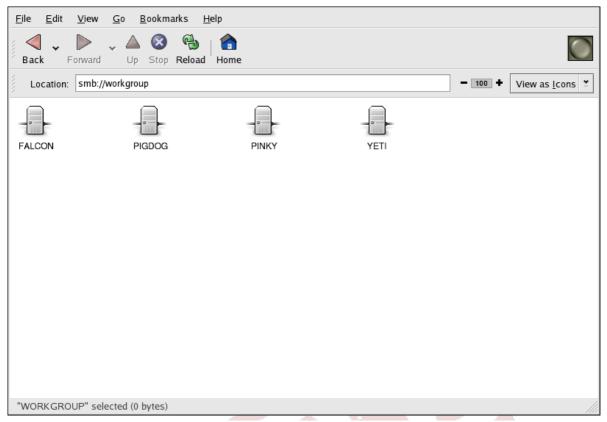

Figure 9.2. SMB Machines in Nautilus

As you can see from *Figure 9.2, "SMB Machines in Nautilus"*, there is an icon for each machine within the workgroup. Double-click on an icon to view the Samba shares on the machine. If a username and password combination is required, you are prompted for them.

Alternately, you can also specify the Samba server and sharename in the **Location**: bar for **Nautilus** using the following syntax (replace < servername > and < sharename > with the appropriate values):

smb://<servername>/<sharename>

#### 9.3.1. Command Line

To query the network for Samba servers, use the **findsmb** command. For each server found, it displays its IP address, NetBIOS name, workgroup name, operating system, and SMB server version.

To connect to a Samba share from a shell prompt, type the following command:

smbclient -//<hostname>/<sharename> --U <username>

Replace <hostname> with the hostname or IP address of the Samba server you want to connect to, <sharename> with the name of the shared directory you want to browse, and <username> with the Samba username for the system. Enter the correct password or press **Enter** if no password is required for the user.

If you see the smb: \> prompt, you have successfully logged in. Once you are logged in, type **help** for a list of commands. If you wish to browse the contents of your home directory, replace *sharename* 

Draft Mounting the Share

with your username. If the **-U** switch is not used, the username of the current user is passed to the Samba server.

To exit **smbclient**, type **exit** at the smb: \> prompt.

## 9.3.2. Mounting the Share

Sometimes it is useful to mount a Samba share to a directory so that the files in the directory can be treated as if they are part of the local file system.

To mount a Samba share to a directory, create create a directory to mount it to (if it does not already exist), and execute the following command as root:

```
mount --t cifs --o <username>,<password> -//<servername>/<sharename>/mnt/point/
```

This command mounts <sharename> from <servername> in the local directory /mnt/point/. For more information about mounting a samba share, refer to man mount.cifs.

## 9.4. Configuring a Samba Server

The default configuration file (/etc/samba/smb.conf) allows users to view their home directories as a Samba share. It also shares all printers configured for the system as Samba shared printers. In other words, you can attach a printer to the system and print to it from the Windows machines on your network.

## 9.4.1. Graphical Configuration

To configure Samba using a graphical interface, use the **Samba Server Configuration Tool**. For command line configuration, skip to Section 9.4.2, "Command Line Configuration".

The **Samba Server Configuration Tool** is a graphical interface for managing Samba shares, users, and basic server settings. It modifies the configuration files in the **/etc/samba/** directory. Any changes to these files not made using the application are preserved.

To use this application, you must be running the X Window System, have root privileges, and have the **system-config-samba** RPM package installed. To start the **Samba Server Configuration Tool** from the desktop, go to the **System** (on the Panel) > **Administration** > **Server Settings** > **Samba** or type the command **system-config-samba** at a shell prompt (for example, in an XTerm or a GNOME terminal).

Chapter 9. Samba Draft

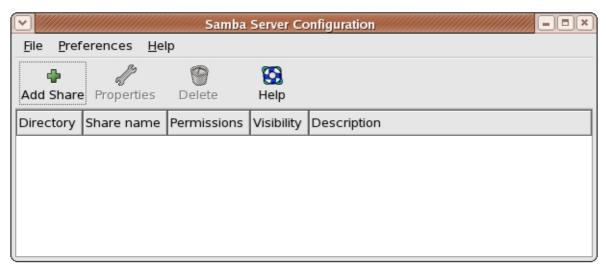

Figure 9.3. Samba Server Configuration Tool

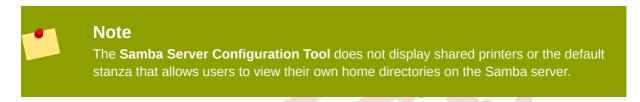

## 9.4.1.1. Configuring Server Settings

The first step in configuring a Samba server is to configure the basic settings for the server and a few security options. After starting the application, select **Preferences** > **Server Settings** from the pulldown menu. The **Basic** tab is displayed as shown in *Figure 9.4*, "Configuring Basic Server Settings".

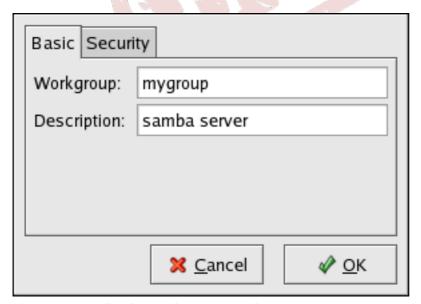

Figure 9.4. Configuring Basic Server Settings

On the **Basic** tab, specify which workgroup the computer should be in as well as a brief description of the computer. They correspond to the **workgroup** and **server string** options in **smb.conf**.

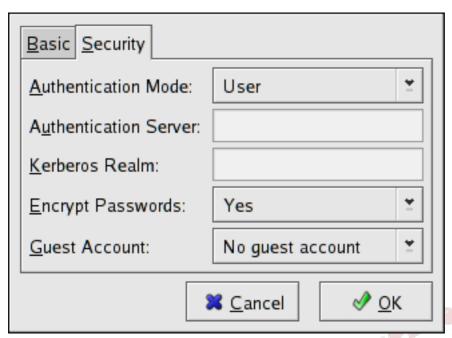

Figure 9.5. Configuring Security Server Settings

The **Security** tab contains the following options:

- Authentication Mode This corresponds to the security option. Select one of the following types of authentication.
  - ADS The Samba server acts as a domain member in an Active Directory Domain (ADS) realm. For this option, Kerberos must be installed and configured on the server, and Samba must become a member of the ADS realm using the net utility, which is part of the samba-client package. Refer to the net man page for details. This option does not configure Samba to be an ADS Controller. Specify the realm of the Kerberos server in the Kerberos Realm field.

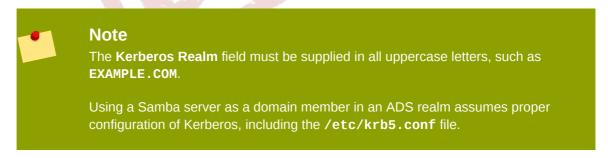

Domain — The Samba server relies on a Windows NT Primary or Backup Domain Controller
to verify the user. The server passes the username and password to the Controller and waits
for it to return. Specify the NetBIOS name of the Primary or Backup Domain Controller in the
Authentication Server field.

The **Encrypted Passwords** option must be set to **Yes** if this is selected.

• **Server** — The Samba server tries to verify the username and password combination by passing them to another Samba server. If it can not, the server tries to verify using the user authentication mode. Specify the NetBIOS name of the other Samba server in the **Authentication Server** field.

Chapter 9. Samba Draft

 Share — Samba users do not have to enter a username and password combination on a per Samba server basis. They are not prompted for a username and password until they try to connect to a specific shared directory from a Samba server.

- User (Default) Samba users must provide a valid username and password on a per Samba server basis. Select this option if you want the Windows Username option to work. Refer to Section 9.4.1.2, "Managing Samba Users" for details.
- Encrypt Passwords This option must be enabled if the clients are connecting from a system with Windows 98, Windows NT 4.0 with Service Pack 3, or other more recent versions of Microsoft Windows. The passwords are transfered between the server and the client in an encrypted format instead of as a plain-text word that can be intercepted. This corresponds to the encrypted passwords option. Refer to Section 9.4.3, "Encrypted Passwords" for more information about encrypted Samba passwords.
- Guest Account When users or guest users log into a Samba server, they must be mapped to a
  valid user on the server. Select one of the existing usernames on the system to be the guest Samba
  account. When guests log in to the Samba server, they have the same privileges as this user. This
  corresponds to the guest account option.

After clicking **OK**, the changes are written to the configuration file and the daemon is restarted; thus, the changes take effect immediately.

## 9.4.1.2. Managing Samba Users

The **Samba Server Configuration Tool** requires that an existing user account be active on the system acting as the Samba server before a Samba user can be added. The Samba user is associated with the existing user account.

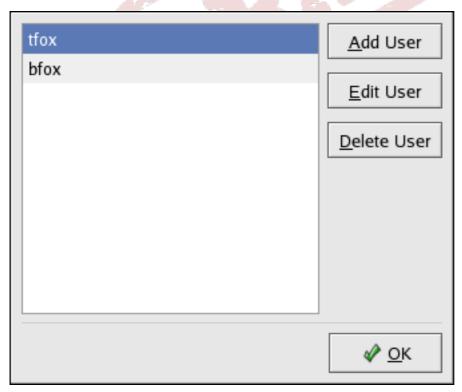

Figure 9.6. Managing Samba Users

To add a Samba user, select **Preferences** > **Samba Users** from the pulldown menu, and click the **Add User** button. In the **Create New Samba User** window select a **Unix Username** from the list of existing users on the local system.

If the user has a different username on a Windows machine and needs to log into the Samba server from the Windows machine, specify that Windows username in the **Windows Username** field. The **Authentication Mode** on the **Security** tab of the **Server Settings** preferences must be set to **User** for this option to work.

Also, configure a **Samba Password** for the Samba User and confirm it by typing it again. Even if you opt to use encrypted passwords for Samba, it is recommended that the Samba passwords for all users are different from their system passwords.

To edit an existing user, select the user from the list, and click **Edit User**. To delete an existing Samba user, select the user, and click the **Delete User** button. Deleting a Samba user does not delete the associated system user account.

The users are modified immediately after clicking the **OK** button.

## 9.4.1.3. Adding a Share

To create a Samba share, click the **Add** button from the main Samba configuration window.

| Basic Access       |                         |
|--------------------|-------------------------|
| <u>D</u> irectory: | Brow <u>s</u> e         |
| Share name:        |                         |
| Description:       |                         |
| ☐ <u>W</u> ritable |                         |
| ☐ <u>V</u> isible  |                         |
|                    | <b>≋</b> <u>C</u> ancel |

Figure 9.7. Adding a Share

The **Basic** tab configures the following options:

- **Directory** The directory to share via Samba. The directory must exist before it can be entered here.
- **Share name** The actual name of the share that is seen from remote machines. By default, it is the same value as **Directory**, but can be configured.
- **Descriptions** A brief description of the share.

Chapter 9. Samba Draft

- Writable Enables users to read and write to the shared directory
- Visible Grants read-only rights to users for the shared directory.

On the **Access** tab, select whether to allow only specified users to access the share or whether to allow all Samba users to access the share. If you select to allow access to specific users, select the users from the list of available Samba users.

The share is added immediately after clicking **OK**.

## 9.4.2. Command Line Configuration

Samba uses /etc/samba/smb.conf as its configuration file. If you change this configuration file, the changes do not take effect until you restart the Samba daemon with the command service smb restart.

To specify the Windows workgroup and a brief description of the Samba server, edit the following lines in your **smb.conf** file:

```
workgroup = WORKGROUPNAME
server string = BRIEF COMMENT ABOUT SERVER
```

Replace WORKGROUPNAME with the name of the Windows workgroup to which this machine should belong. The BRIEF COMMENT ABOUT SERVER is optional and is used as the Windows comment about the Samba system.

To create a Samba share directory on your Linux system, add the following section to your smb.conf file (after modifying it to reflect your needs and your system):

```
[sharename]
comment = Insert a comment here
path = /home/share/
valid users = tfox carole
public = no
writable = yes
printable = no
create mask = 0765
```

The above example allows the users **tfox** and **carole** to read and write to the directory **/home/ share**, on the Samba server, from a Samba client.

## 9.4.3. Encrypted Passwords

Encrypted passwords are enabled by default because it is more secure to do so. To create a user with an encrypted password, use the command **smbpasswd** -a <username>.

## 9.5. Starting and Stopping Samba

To start a Samba server, type the following command in a shell prompt while logged in as root:

#### /sbin/service smb start

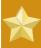

### **Important**

To set up a domain member server, you must first join the domain or Active Directory using the **net join** command *before* starting the **smb** service.

To stop the server, type the following command in a shell prompt while logged in as root:

/sbin/service smb stop

The **restart** option is a quick way of stopping and then starting Samba. This is the most reliable way to make configuration changes take effect after editing the configuration file for Samba. Note that the restart option starts the daemon even if it was not running originally.

To restart the server, type the following command in a shell prompt while logged in as root:

-/sbin/service smb restart

The **condrestart** (*conditional restart*) option only starts **smb** on the condition that it is currently running. This option is useful for scripts, because it does not start the daemon if it is not running.

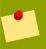

#### Note

When the **smb.conf** file is changed, Samba automatically reloads it after a few minutes. Issuing a manual **restart** or **reload** is just as effective.

To conditionally restart the server, type the following command as root:

-/sbin/service smb condrestart

A manual reload of the **smb.conf** file can be useful in case of a failed automatic reload by the **smb** service. To ensure that the Samba server configuration file is reloaded without restarting the service, type the following command as root:

-/sbin/service smb reload

By default, the **smb** service does *not* start automatically at boot time. To configure Samba to start at boot time, use an initscript utility, such as **/sbin/chkconfig**, **/usr/sbin/ntsysv**, or the **Services Configuration Tool** program. Refer to *Chapter 6*, *Controlling Access to Services* for more information regarding these tools.

## 9.6. Samba Server Types and the smb. conf File

Samba configuration is straightforward. All modifications to Samba are done in the /etc/samba/smb.conf configuration file. Although the default smb.conf file is well documented, it does not

Chapter 9. Samba Draft

address complex topics such as LDAP, Active Directory, and the numerous domain controller implementations.

The following sections describe the different ways a Samba server can be configured. Keep in mind your needs and the changes required to the **smb.conf** file for a successful configuration.

#### 9.6.1. Stand-alone Server

A stand-alone server can be a workgroup server or a member of a workgroup environment. A stand-alone server is not a domain controller and does not participate in a domain in any way. The following examples include several anonymous share-level security configurations and one user-level security configuration. For more information on share-level and user-level security modes, refer to Section 9.7, "Samba Security Modes".

## 9.6.1.1. Anonymous Read-Only

The following **smb.conf** file shows a sample configuration needed to implement anonymous readonly file sharing. The **security = share** parameter makes a share anonymous. Note, security levels for a single Samba server cannot be mixed. The **security** directive is a global Samba parameter located in the **[global]** configuration section of the **smb.conf** file.

```
[global]
workgroup = DOCS
netbios name = DOCS_SRV
security = share
[data]
comment = Documentation Samba Server
path = -/export
read only = Yes
guest only = Yes
```

## 9.6.1.2. Anonymous Read/Write

The following **smb.conf** file shows a sample configuration needed to implement anonymous read/write file sharing. To enable anonymous read/write file sharing, set the **read only** directive to **no**. The **force user** and **force group** directives are also added to enforce the ownership of any newly placed files specified in the share.

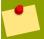

#### **Note**

Although having an anonymous read/write server is possible, it is not recommended. Any files placed in the share space, regardless of user, are assigned the user/group combination as specified by a generic user (**force user**) and group (**force group**) in the **smb.conf** file.

```
[global]
workgroup = DOCS
netbios name = DOCS_SRV
security = share
[data]
comment = Data
```

Draft Stand-alone Server

```
path = -/export
force user = docsbot
force group = users
read only = No
guest ok = Yes
```

## 9.6.1.3. Anonymous Print Server

The following **smb.conf** file shows a sample configuration needed to implement an anonymous print server. Setting **browseable** to **no** as shown does not list the printer in Windows **Network Neighborhood**. Although hidden from browsing, configuring the printer explicitly is possible. By connecting to **DOCS\_SRV** using NetBIOS, the client can have access to the printer if the client is also part of the **DOCS** workgroup. It is also assumed that the client has the correct local printer driver installed, as the **use client driver** directive is set to **Yes**. In this case, the Samba server has no responsibility for sharing printer drivers to the client.

```
[global]
workgroup = DOCS
netbios name = DOCS_SRV
security = share
printcap name = cups
disable spools= Yes
show add printer wizard = No
printing = cups
[printers]
comment = All Printers
path = -/var/spool/samba
guest ok = Yes
printable = Yes
use client driver = Yes
browseable = Yes
```

#### 9.6.1.4. Secure Read/Write File and Print Server

The following smb.conf file shows a sample configuration needed to implement a secure read/write print server. Setting the security directive to user forces Samba to authenticate client connections. Notice the [homes] share does not have a force user or force group directive as the [public] share does. The [homes] share uses the authenticated user details for any files created as opposed to the force user and force group in [public].

```
[global]
workgroup = DOCS
netbios name = DOCS_SRV
security = user
printcap name = cups
disable spools = Yes
show add printer wizard = No
printing = cups
[homes]
comment = Home Directories
valid users = %S
read only = No
browseable = No
[public]
comment = Data
path = -/export
```

Chapter 9. Samba Draft

```
force user = docsbot
force group = users
guest ok = Yes
[printers]
comment = All Printers
path = -/var/spool/samba
printer admin = john, ed, @admins
create mask = 0600
guest ok = Yes
printable = Yes
use client driver = Yes
browseable = Yes
```

### 9.6.2. Domain Member Server

A domain member, while similar to a stand-alone server, is logged into a domain controller (either Windows or Samba) and is subject to the domain's security rules. An example of a domain member server would be a departmental server running Samba that has a machine account on the Primary Domain Controller (PDC). All of the department's clients still authenticate with the PDC, and desktop profiles and all network policy files are included. The difference is that the departmental server has the ability to control printer and network shares.

## 9.6.2.1. Active Directory Domain Member Server

The following **smb.conf** file shows a sample configuration needed to implement an Active Directory domain member server. In this example, Samba authenticates users for services being run locally but is also a client of the Active Directory. Ensure that your kerberos **realm** parameter is shown in all caps (for example **realm** = **EXAMPLE.COM**). Since Windows 2000/2003 requires Kerberos for Active Directory authentication, the **realm** directive is required. If Active Directory and Kerberos are running on different servers, the **password server** directive may be required to help the distinction.

```
[global]
realm = EXAMPLE.COM
security = ADS
encrypt passwords = yes
# Optional. Use only if Samba cannot determine the Kerberos server automatically.
password server = kerberos.example.com
```

In order to join a member server to an Active Directory domain, the following steps must be completed:

- · Configuration of the smb.conf file on the member server
- Configuration of Kerberos, including the /etc/krb5.conf file, on the member server
- Creation of the machine account on the Active Directory domain server
- Association of the member server to the Active Directory domain

To create the machine account and join the Windows 2000/2003 Active Directory, Kerberos must first be initialized for the member server wishing to join the Active Directory domain. To create an administrative Kerberos ticket, type the following command as root on the member server:

```
kinit administrator@EXAMPLE.COM
```

Draft Domain Member Server

The **kinit** command is a Kerberos initialization script that references the Active Directory administrator account and Kerberos realm. Since Active Directory requires Kerberos tickets, **kinit** obtains and caches a Kerberos ticket-granting ticket for client/server authentication. For more information on Kerberos, the **/etc/krb5.conf** file, and the **kinit** command, refer to .

To join an Active Directory server (windows1.example.com), type the following command as root on the member server:

```
net ads join -- S windows1.example.com -- U administrator%password
```

Since the machine **windows1** was automatically found in the corresponding Kerberos realm (the **kinit** command succeeded), the **net** command connects to the Active Directory server using its required administrator account and password. This creates the appropriate machine account on the Active Directory and grants permissions to the Samba domain member server to join the domain.

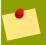

#### Note

Since **security** = **ads** and not **security** = **user** is used, a local password backend such as **smbpasswd** is not needed. Older clients that do not support **security** = **ads** are authenticated as if **security** = **domain** had been set. This change does not affect functionality and allows local users not previously in the domain.

# 9.6.2.2. Windows NT4-based Domain Member Server

The following **smb.conf** file shows a sample configuration needed to implement a Windows NT4-based domain member server. Becoming a member server of an NT4-based domain is similar to connecting to an Active Directory. The main difference is NT4-based domains do not use Kerberos in their authentication method, making the **smb.conf** file simpler. In this instance, the Samba member server functions as a pass through to the NT4-based domain server.

```
[global]
workgroup = DOCS
netbios name = DOCS_SRV
security = domain
[homes]
comment = Home Directories
valid users = %S
read only = No
browseable = No
[public]
comment = Data
path = -/export
force user = docsbot
force group = users
guest ok = Yes
```

Having Samba as a domain member server can be useful in many situations. There are times where the Samba server can have other uses besides file and printer sharing. It may be beneficial to make Samba a domain member server in instances where Linux-only applications are required for use in the domain environment. Administrators appreciate keeping track of all machines in the domain, even if not Windows-based. In the event the Windows-based server hardware is deprecated, it is quite easy to modify the **smb.conf** file to convert the server to a Samba-based PDC. If Windows NT-based

Chapter 9. Samba Draft

servers are upgraded to Windows 2000/2003, the **smb.conf** file is easily modifiable to incorporate the infrastructure change to Active Directory if needed.

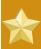

# **Important**

After configuring the **smb.conf** file, join the domain *before* starting Samba by typing the following command as root:

net rpc join --U administrator%password

Note that the **-S** option, which specifies the domain server hostname, does not need to be stated in the **net rpc join** command. Samba uses the hostname specified by the **workgroup** directive in the **smb.conf** file instead of it being stated explicitly.

# 9.6.3. Domain Controller

A domain controller in Windows NT is functionally similar to a Network Information Service (NIS) server in a Linux environment. Domain controllers and NIS servers both host user/group information databases as well as related services. Domain controllers are mainly used for security, including the authentication of users accessing domain resources. The service that maintains the user/group database integrity is called the *Security Account Manager* (SAM). The SAM database is stored differently between Windows and Linux Samba-based systems, therefore SAM replication cannot be achieved and platforms cannot be mixed in a PDC/BDC environment.

In a Samba environment, there can be only one PDC and zero or more BDCs.

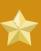

# **Important**

Samba cannot exist in a mixed Samba/Windows domain controller environment (Samba cannot be a BDC of a Windows PDC or vice versa). Alternatively, Samba PDCs and BDCs can coexist.

# 9.6.3.1. Primary Domain Controller (PDC) using tdbsam

The simplest and most common implementation of a Samba PDC uses the **tdbsam** password database backend. Planned to replace the aging **smbpasswd** backend, **tdbsam** has numerous improvements that are explained in more detail in *Section 9.8*, "Samba Account Information Databases". The **passdb backend** directive controls which backend is to be used for the PDC.

```
[global]
workgroup = DOCS
netbios name = DOCS_SRV
passdb backend = tdbsam
security = user
add user script = -/usr/sbin/useradd --m %u
delete user script = -/usr/sbin/userdel --r %u
add group script = -/usr/sbin/groupadd %g
delete group script = -/usr/sbin/groupdel %g
add user to group script = -/usr/sbin/usermod --G %g %u
add machine script = -/usr/sbin/useradd --s -/bin/false --d -/dev/null --g machines %u
# The following specifies the default logon script
```

```
# Per user logon scripts can be specified in the user
# account using pdbedit logon script = logon.bat
# This sets the default profile path.
# Set per user paths with pdbedit
logon drive = H:
domain logons = Yes
os level = 35
preferred master = Yes
domain master = Yes
[homes]
comment = Home Directories
valid users = %S
 read only = No
[netlogon]
comment = Network Logon Service
path = -/var/lib/samba/netlogon/scripts
browseable = No
read only = No
# For profiles to work, create a user directory under the
# path shown.
mkdir --p -/var/lib/samba/profiles/john
[Profiles]
comment = Roaming Profile Share
path = -/var/lib/samba/profiles
read only = No
browseable = No
guest ok = Yes
profile acls = Yes
# Other resource shares -... -...
```

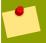

## Note

If you need more than one domain controller or have more than 250 users, do *not* use a **tdbsam** authentication backend. LDAP is recommended in these cases.

# 9.6.3.2. Primary Domain Controller (PDC) with Active Directory

Although it is possible for Samba to be a member of an Active Directory, it is not possible for Samba to operate as an Active Directory domain controller.

# 9.7. Samba Security Modes

There are only two types of security modes for Samba, *share-level* and *user-level*, which are collectively known as *security levels*. Share-level security can only be implemented in one way, while user-level security can be implemented in one of four different ways. The different ways of implementing a security level are called *security modes*.

# 9.7.1. User-Level Security

User-level security is the default setting for Samba. Even if the **security = user** directive is not listed in the **smb.conf** file, it is used by Samba. If the server accepts the client's username/password, the client can then mount multiple shares without specifying a password for each instance. Samba can also accept session-based username/password requests. The client maintains multiple authentication contexts by using a unique UID for each logon.

In **smb.conf**, the **security = user** directive that sets user-level security is:

Chapter 9. Samba Draft

```
[GLOBAL]
...
security = user
...
```

The following sections describe other implementations of user-level security.

# 9.7.1.1. Domain Security Mode (User-Level Security)

In domain security mode, the Samba server has a machine account (domain security trust account) and causes all authentication requests to be passed through to the domain controllers. The Samba server is made into a domain member server by using the following directives in **smb.conf**:

```
[GLOBAL]
...
security = domain
workgroup = MARKETING
...
```

# 9.7.1.2. Active Directory Security Mode (User-Level Security)

If you have an Active Directory environment, it is possible to join the domain as a native Active Directory member. Even if a security policy restricts the use of NT-compatible authentication protocols, the Samba server can join an ADS using Kerberos. Samba in Active Directory member mode can accept Kerberos tickets.

In smb.conf, the following directives make Samba an Active Directory member server:

```
[GLOBAL]
...
security = ADS
realm = EXAMPLE.COM
password server = kerberos.example.com
...
```

# 9.7.1.3. Server Security Mode (User-Level Security)

Server security mode was previously used when Samba was not capable of acting as a domain member server.

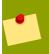

## Note

It is highly recommended to *not* use this mode since there are numerous security drawbacks.

In **smb.conf**, the following directives enable Samba to operate in server security mode:

```
[GLOBAL]
```

```
encrypt passwords = Yes
security = server
password server = -"NetBIOS_of_Domain_Controller"
....
```

# 9.7.2. Share-Level Security

With share-level security, the server accepts only a password without an explicit username from the client. The server expects a password for each share, independent of the username. There have been recent reports that Microsoft Windows clients have compatibility issues with share-level security servers. Samba developers strongly discourage use of share-level security.

In **smb.conf**, the **security = share** directive that sets share-level security is:

```
[GLOBAL]
...
security = share
...
```

# 9.8. Samba Account Information Databases

The latest release of Samba offers many new features including new password database backends not previously available. Samba version 3.0.0 fully supports all databases used in previous versions of Samba. However, although supported, many backends may not be suitable for production use.

The following is a list different backends you can use with Samba. Other backends not listed here may also be available.

#### Plain Text

Plain text backends are nothing more than the /etc/passwd type backends. With a plain text backend, all usernames and passwords are sent unencrypted between the client and the Samba server. This method is very unsecure and is not recommended for use by any means. It is possible that different Windows clients connecting to the Samba server with plain text passwords cannot support such an authentication method.

# smbpasswd

A popular backend used in previous Samba packages, the **smbpasswd** backend utilizes a plain ASCII text layout that includes the MS Windows LanMan and NT account, and encrypted password information. The **smbpasswd** backend lacks the storage of the Windows NT/2000/2003 SAM extended controls. The **smbpasswd** backend is not recommended because it does not scale well or hold any Windows information, such as RIDs for NT-based groups. The **tdbsam** backend solves these issues for use in a smaller database (250 users), but is still not an enterprise-class solution.

# ldapsam\_compat

The **ldapsam\_compat** backend allows continued OpenLDAP support for use with upgraded versions of Samba. This option normally used when migrating to Samba 3.0.

## tdbsam

The **tdbsam** backend provides an ideal database backend for local servers, servers that do not need built-in database replication, and servers that do not require the scalability or complexity of LDAP. The **tdbsam** backend includes all of the **smbpasswd** database information as well as the

Chapter 9. Samba Draft

previously-excluded SAM information. The inclusion of the extended SAM data allows Samba to implement the same account and system access controls as seen with Windows NT/2000/2003-based systems.

The **tdbsam** backend is recommended for 250 users at most. Larger organizations should require Active Directory or LDAP integration due to scalability and possible network infrastructure concerns.

## **1dapsam**

The **1dapsam** backend provides an optimal distributed account installation method for Samba. LDAP is optimal because of its ability to replicate its database to any number of servers using the OpenLDAP **slurpd** daemon. LDAP databases are light-weight and scalable, and as such are preferred by large enterprises.

If you are upgrading from a previous version of Samba to 3.0, note that the /usr/share/doc/samba-<version>/LDAP/samba.schema has changed. This file contains the attribute syntax definitions and objectclass definitions that the ldapsam backend will need in order to function properly.

As such, if you are using the **ldapsam** backend for your Samba server, you will need to configure **slapd** to include this schema file. Refer to *Section 14.5*, "The /etc/openldap/schema/Directory" for directions on how to do this.

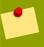

## Note

You will need to have the **open1dap-server** package installed if you want to use the **ldapsam** backend.

# mysqlsam

The mysqlsam backend uses a MySQL-based database backend. This is useful for sites that already implement MySQL. At present, mysqlsam is now packed in a module separate from Samba, and as such is not officially supported by Samba.

# 9.9. Samba Network Browsing

*Network browsing* enables Windows and Samba servers to appear in the Windows **Network Neighborhood**. Inside the **Network Neighborhood**, icons are represented as servers and if opened, the server's shares and printers that are available are displayed.

Network browsing capabilities require NetBIOS over TCP/IP. NetBIOS-based networking uses broadcast (UDP) messaging to accomplish browse list management. Without NetBIOS and WINS as the primary method for TCP/IP hostname resolution, other methods such as static files (/etc/hosts) or DNS, must be used.

A domain master browser collates the browse lists from local master browsers on all subnets so that browsing can occur between workgroups and subnets. Also, the domain master browser should preferably be the local master browser for its own subnet.

# 9.9.1. Domain Browsing

By default, a Windows server PDC for a domain is also the domain master browser for that domain. A Samba server must *not* be set up as a domain master server in this type of situation

For subnets that do not include the Windows server PDC, a Samba server can be implemented as a local master browser. Configuring the **smb.conf** for a local master browser (or no browsing at all) in a domain controller environment is the same as workgroup configuration.

# 9.9.2. WINS (Windows Internetworking Name Server)

Either a Samba server or a Windows NT server can function as a WINS server. When a WINS server is used with NetBIOS enabled, UDP unicasts can be routed which allows name resolution across networks. Without a WINS server, the UDP broadcast is limited to the local subnet and therefore cannot be routed to other subnets, workgroups, or domains. If WINS replication is necessary, do not use Samba as your primary WINS server, as Samba does not currently support WINS replication.

In a mixed NT/2000/2003 server and Samba environment, it is recommended that you use the Microsoft WINS capabilities. In a Samba-only environment, it is recommended that you use *only one* Samba server for WINS.

The following is an example of the **smb.conf** file in which the Samba server is serving as a WINS server:

```
[global]
wins support = Yes
```

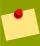

# Tip

All servers (including Samba) should connect to a WINS server to resolve NetBIOS names. Without WINS, browsing only occurs on the local subnet. Furthermore, even if a domain-wide list is somehow obtained, hosts cannot be resolved for the client without WINS.

# 9.10. Samba with CUPS Printing Support

Samba allows client machines to share printers connected to the Samba server. In addition, Samba also allows client machines to send documents built in Linux to Windows printer shares. Although there are other printing systems that function with Fedora, CUPS (Common UNIX Print System) is the recommended printing system due to its close integration with Samba.

# 9.10.1. Simple smb. conf Settings

The following example shows a very basic **smb.conf** configuration for CUPS support:

```
[global]
load printers = Yes
printing = cups
printcap name = cups
[printers]
comment = All Printers
path = -/var/spool/samba
printer = IBMInfoP
browseable = No
public = Yes
guest ok = Yes
```

Chapter 9. Samba Draft

```
writable = No
printable = Yes
printer admin = @ntadmins
[print$]
comment = Printer Drivers Share
path = -/var/lib/samba/drivers
write list = ed, john
printer admin = ed, john
```

Other printing configurations are also possible. To add additional security and privacy for printing confidential documents, users can have their own print spooler not located in a public path. If a job fails, other users would not have access to the file.

The **print\$** share contains printer drivers for clients to access if not available locally. The **print\$** share is optional and may not be required depending on the organization.

Setting **browseable** to **Yes** enables the printer to be viewed in the Windows Network Neighborhood, provided the Samba server is set up correctly in the domain/workgroup.

# 9.11. Samba Distribution Programs

#### findsmb

## findsmb <subnet\_broadcast\_address>

The **findsmb** program is a Perl script which reports information about SMB-aware systems on a specific subnet. If no subnet is specified the local subnet is used. Items displayed include IP address, NetBIOS name, workgroup or domain name, operating system, and version.

The following example shows the output of executing **findsmb** as any valid user on a system:

```
        findsmb

        IP ADDR
        NETBIOS NAME
        WORKGROUP/OS/VERSION

        10.1.59.25
        VERVE
        [MYGROUP] [Unix] [Samba 3.0.0-15]

        10.1.59.26
        STATION22
        [MYGROUP] [Unix] [Samba 3.0.2-7.FC1]

        10.1.56.45
        TREK
        +[WORKGROUP] [Windows 5.0] [Windows 2000 LAN Manager]

        10.1.57.94
        PIXEL
        [MYGROUP] [Unix] [Samba 3.0.0-15]

        10.1.57.137
        MOBILE001
        [WORKGROUP] [Windows 5.0] [Windows 2000 LAN Manager]

        10.1.57.141
        JAWS
        +[KWIKIMART] [Unix] [Samba 2.2.7a-security-rollup-fix]

        10.1.56.159
        FRED
        +[MYGROUP] [Unix] [Samba 3.0.0-14.3E]

        10.1.59.192
        LEGION
        *[MYGROUP] [Unix] [Samba 2.2.7a-security-rollup-fix]

        10.1.56.205
        NANCYN
        +[MYGROUP] [Unix] [Samba 2.2.7a-security-rollup-fix]
```

## net

## net rotocol> <function> <misc\_options> <target\_options>

The **net** utility is similar to the **net** utility used for Windows and MS-DOS. The first argument is used to specify the protocol to use when executing a command. The **protocol option can be <b>ads**, **rap**, or **rpc** for specifying the type of server connection. Active Directory uses **ads**, Win9x/NT3 uses **rap**, and Windows NT4/2000/2003 uses **rpc**. If the protocol is omitted, **net** automatically tries to determine it.

The following example displays a list the available shares for a host named wakko:

```
net --1 share --S wakko
Password:
Enumerating shared resources (exports) on remote server:
Share name Type Description
-----
                   ------
data
tmp
TPC$
         Disk
                  Wakko data share
          Disk
                  Wakko tmp share
IPC$
           IPC
                   IPC Service (Samba Server)
          IPC
ADMIN$
                  IPC Service (Samba Server)
```

The following example displays a list of Samba users for a host named wakko:

## nmblookup

## nmblookup <options> <netbios\_name>

The **nmblookup** program resolves NetBIOS names into IP addresses. The program broadcasts its query on the local subnet until the target machine replies.

Here is an example:

```
nmblookup trek
querying trek on 10.1.59.255
10.1.56.45 trek<00>
```

## pdbedit

# pdbedit <options>

The **pdbedit** program manages accounts located in the SAM database. All backends are supported including **smbpasswd**, LDAP, NIS+, and the **tdb** database library.

The following are examples of adding, deleting, and listing users:

Chapter 9. Samba Draft

```
Profile Path:
                      \\wakko\kristin\profile
Domain:
                      WAKKO
Account desc:
Workstations: Munged
dial:
Logon time:
Logoff time:
                      Mon, 18 Jan 2038 22:14:07 GMT
Kickoff time:
                      Mon, 18 Jan 2038 22:14:07 GMT
Kickoff time: Mon, 18 Jan 2038 22:14:07
Password last set: Thu, 29 Jan 2004 08:29:28
GMT Password can change: Thu, 29 Jan 2004 08:29:28 GMT
Password must change: Mon, 18 Jan 2038 22:14:07 GMT
pdbedit --v --L kristin
Unix username:
                     kristin
NT username:
Account Flags:
                      [U
                                  -]
                      S-1-5-21-1210235352-3804200048-1474496110-2012
User SID:
Primary Group SID: S-1-5-21-1210235352-3804200048-1474496110-2077
Full Name:
Home Directory:
                      \\wakko\kristin
HomeDir Drive:
Logon Script:
Profile Path:
                      \\wakko\kristin\profile
                      WAKK0
Domain:
Account desc:
Workstations: Munged
dial:
Logon time:
                      0
Logoff time:
                      Mon, 18 Jan 2038 22:14:07 GMT
Kickoff time:
                      Mon, 18 Jan 2038 22:14:07 GMT
Password last set:
                      Thu, 29 Jan 2004 08:29:28 GMT
Password can change: Thu, 29 Jan 2004 08:29:28 GMT
Password must change: Mon, 18 Jan 2038 22:14:07 GMT
pdbedit --L
andriusb:505:
joe:503:
lisa:504:
kristin:506:
pdbedit --x joe
pdbedit --L
andriusb:505: lisa:504: kristin:506:
```

# rpcclient

## rpcclient <server> <options>

The **rpcclient** program issues administrative commands using Microsoft RPCs, which provide access to the Windows administration graphical user interfaces (GUIs) for systems management. This is most often used by advanced users that understand the full complexity of Microsoft RPCs.

# smbcac1s

```
smbcacls <//server/share> <filename> <options>
```

The smbcacls program modifies Windows ACLs on files and directories shared by the Samba server.

#### smbclient

```
smbclient <//server/share> <password> <options>
```

The **smbclient** program is a versatile UNIX client which provides functionality similar to **ftp**.

# smbcontrol

smbcontrol -i <options>

smbcontrol <options> <destination> <messagetype> <parameters>

The **smbcontrol** program sends control messages to running **smbd** or **nmbd** daemons. Executing **smbcontrol** -i runs commands interactively until a blank line or a 'q' is entered.

## smbpasswd

smbpasswd <options> <username> <password>

The **smbpasswd** program manages encrypted passwords. This program can be run by a superuser to change any user's password as well as by an ordinary user to change their own Samba password.

## smbspool

```
smbspool <job> <user> <title> <copies> <options> <filename>
```

The **smbspool** program is a CUPS-compatible printing interface to Samba. Although designed for use with CUPS printers, **smbspool** can work with non-CUPS printers as well.

#### **smbstatus**

smbstatus <options>

The smbstatus program displays the status of current connections to a Samba server.

#### smbtar

smbtar <options>

The **smbtar** program performs backup and restores of Windows-based share files and directories to a local tape archive. Though similar to the **tar** command, the two are not compatible.

# testparm

testparm <options> <filename> <hostname IP\_address>

The <code>testparm</code> program checks the syntax of the <code>smb.conf</code> file. If your <code>smb.conf</code> file is in the default location (<code>/etc/samba/smb.conf</code>) you do not need to specify the location. Specifying the hostname and IP address to the <code>testparm</code> program verifies that the <code>hosts.allow</code> and <code>host.deny</code> files are configured correctly. The <code>testparm</code> program also displays a summary of your <code>smb.conf</code> file and the server's role (stand-alone, domain, etc.) after testing. This is convenient when debugging as it excludes comments and concisely presents information for experienced administrators to read.

For example:

```
testparm
Load smb config files from -/etc/samba/smb.conf
Processing section -"[homes]"
Processing section -"[printers]"
Processing section -"[tmp]"
Processing section -"[html]"
```

Chapter 9. Samba Draft

```
Loaded services file OK.
Server role: ROLE_STANDALONE
Press enter to see a dump of your service definitions
<enter>
# Global parameters
[global]
workgroup = MYGROUP
server string = Samba Server
security = SHARE
log file = -/var/log/samba/%m.log
\max log size = 50
socket options = TCP_NODELAY SO_RCVBUF=8192 SO_SNDBUF=8192
dns proxy = No
[homes]
comment = Home Directories
read only = No
browseable = No
[printers]
comment = All Printers
path = -/var/spool/samba
printable = Yes
browseable = No
[tmp]
comment = Wakko tmp
path = -/tmp
guest only = Yes
[html]
comment = Wakko www
path = -/var/www/html
 force user = andriusb
force group = users
read only = No
guest only = Yes
```

# wbinfo

## wbinfo <options>

The **wbinfo** program displays information from the **winbindd** daemon. The **winbindd** daemon must be running for **wbinfo** to work.

# 9.12. Additional Resources

The following sections give you the means to explore Samba in greater detail.

# 9.12.1. Installed Documentation

/usr/share/doc/samba-<version-number>/ — All additional files included with the Samba distribution. This includes all helper scripts, sample configuration files, and documentation.

This directory also contains online versions of *The Official Samba-3 HOWTO-Collection* and *Samba-3 by Example*, both of which are cited below.

# 9.12.2. Related Books

The Official Samba-3 HOWTO-Collection by John H. Terpstra and Jelmer R. Vernooij; Prentice Hall
 — The official Samba-3 documentation as issued by the Samba development team. This is more of
 a reference guide than a step-by-step guide.

Draft Useful Websites

Samba-3 by Example by John H. Terpstra; Prentice Hall — This is another official release issued
by the Samba development team which discusses detailed examples of OpenLDAP, DNS, DHCP,
and printing configuration files. This has step-by-step related information that helps in real-world
implementations.

• Using Samba, 2nd Edition by Jay T's, Robert Eckstein, and David Collier-Brown; O'Reilly — A good resource for novice to advanced users, which includes comprehensive reference material.

# 9.12.3. Useful Websites

- http://www.samba.org/ Homepage for the Samba distribution and all official documentation
  created by the Samba development team. Many resources are available in HTML and PDF formats,
  while others are only available for purchase. Although many of these links are not Fedora specific,
  some concepts may apply.
- http://samba.org/samba/archives.html<sup>1</sup> Active email lists for the Samba community. Enabling digest mode is recommended due to high levels of list activity.
- Samba newsgroups Samba threaded newsgroups, such as gmane.org, that use the NNTP protocol are also available. This an alternative to receiving mailing list emails.
- hhttp://sourceforge.net/projects/smbldap-tools/<sup>2</sup> These are highly recommended for assisting in managing LDAP related resources. The scripts can be found at /usr/share/doc/samba-version\_number/LDAP/smbldap-tools or can be downloaded from Sourceforge.

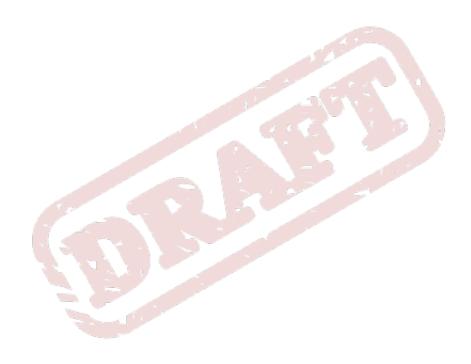

Chapter 10. Draft

# Dynamic Host Configuration Protocol (DHCP)

Dynamic Host Configuration Protocol (DHCP) is a network protocol that automatically assigns TCP/ IP information to client machines. Each DHCP client connects to the centrally located DHCP server, which returns that client's network configuration (including the IP address, gateway, and DNS servers).

# 10.1. Why Use DHCP?

DHCP is useful for automatic configuration of client network interfaces. When configuring the client system, the administrator chooses DHCP instead of specifying an IP address, netmask, gateway, or DNS servers. The client retrieves this information from the DHCP server. DHCP is also useful if an administrator wants to change the IP addresses of a large number of systems. Instead of reconfiguring all the systems, he can just edit one DHCP configuration file on the server for the new set of IP addresses. If the DNS servers for an organization changes, the changes are made on the DHCP server, not on the DHCP clients. When the administrator restarts the network or reboots the clients, the changes will go into effect.

If an organization has a functional DHCP server properly connected to a network, laptops and other mobile computer users can move these devices from office to office.

# 10.2. Configuring a DHCP Server

The **dhcp** package contains an ISC DHCP server. First, install the package as the superuser:

```
~]# yum install dhcp
```

Installing the **dhcp** package creates a file, **/etc/dhcpd.conf**, which is merely an empty configuration file:

```
~]# cat -/etc/dhcpd.conf
#
# DHCP Server Configuration file.
# see -/usr/share/doc/dhcp*/dhcpd.conf.sample
```

The sample configuration file can be found at /usr/share/doc/dhcp-<version>/ dhcpd.conf.sample. You should use this file to help you configure /etc/dhcpd.conf, which is explained in detail below.

DHCP also uses the file /var/lib/dhcpd/dhcpd.leases to store the client lease database. Refer to Section 10.2.2, "Lease Database" for more information.

# 10.2.1. Configuration File

The first step in configuring a DHCP server is to create the configuration file that stores the network information for the clients. Use this file to declare options and global options for client systems.

The configuration file can contain extra tabs or blank lines for easier formatting. Keywords are case-insensitive and lines beginning with a hash mark (#) are considered comments.

Two DNS update schemes are currently implemented — the ad-hoc DNS update mode and the interim DHCP-DNS interaction draft update mode. If and when these two are accepted as part of the Internet Engineering Task Force (IETF) standards process, there will be a third mode — the standard DNS update method. You must configure the DNS server for compatibility with these schemes. Version 3.0b2pl11 and previous versions used the ad-hoc mode; however, it has been deprecated. To keep the same behavior, add the following line to the top of the configuration file:

ddns-update-style ad-hoc;

To use the recommended mode, add the following line to the top of the configuration file:

ddns-update-style interim;

Refer to the **dhcpd.conf** man page for details about the different modes.

There are two types of statements in the configuration file:

- Parameters State how to perform a task, whether to perform a task, or what network configuration options to send to the client.
- Declarations Describe the topology of the network, describe the clients, provide addresses for the clients, or apply a group of parameters to a group of declarations.

The parameters that start with the keyword option are reffered to as *options*. These options control DHCP options; whereas, parameters configure values that are not optional or control how the DHCP server behaves.

Parameters (including options) declared before a section enclosed in curly brackets ({ }) are considered global parameters. Global parameters apply to all the sections below it.

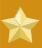

# **Important**

If the configuration file is changed, the changes do not take effect until the DHCP daemon is restarted with the command **service dhcpd restart**.

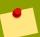

# Tip

Instead of changing a DHCP configuration file and restarting the service each time, using the **omshell** command provides an interactive way to connect to, query, and change the configuration of a DHCP server. By using **omshell**, all changes can be made while the server is running. For more information on **omshell**, refer to the **omshell** man page.

In *Example 10.1*, "Subnet Declaration", the routers, subnet-mask, domain-name, domain-name-servers, and time-offset options are used for any host statements declared below it.

Additionally, a **subnet** can be declared, a **subnet** declaration must be included for every subnet in the network. If it is not, the DHCP server fails to start.

In this example, there are global options for every DHCP client in the subnet and a **range** declared. Clients are assigned an IP address within the **range**.

Draft Configuration File

Example 10.1. Subnet Declaration

All subnets that share the same physical network should be declared within a **shared-network** declaration as shown in *Example 10.2*, "*Shared-network Declaration*". Parameters within the **shared-network**, but outside the enclosed **subnet** declarations, are considered to be global parameters. The name of the **shared-network** must be a descriptive title for the network, such as using the title 'test-lab' to describe all the subnets in a test lab environment.

```
shared-network name {
                                   -"test.redhat.com";
   option domain-name
   option domain-name-servers
                                   ns1.redhat.com, ns2.redhat.com;
    option routers
                                   192.168.0.254;
    more parameters for EXAMPLE shared-network
    subnet 192.168.1.0 netmask 255.255.252.0 {
        parameters for subnet
        range 192.168.1.1 192.168.1.254;
    -}
    subnet 192.168.2.0 netmask 255.255.252.0 {
        parameters for subnet
        range 192.168.2.1 192.168.2.254;
    -}
}
```

Example 10.2. Shared-network Declaration

As demonstrated in *Example 10.3*, *"Group Declaration"*, the **group** declaration is used to apply global parameters to a group of declarations. For example, shared networks, subnets, and hosts can be grouped.

```
group {
   option routers
                                     192.168.1.254;
  option subnet-mask
option domain-name
option domain-name-servers
                                     255.255.255.0;
                                     -"example.com";
                                    192.168.1.1;
                                                  # Eastern Standard Time
   option time-offset
                                     --18000;
   host apex {
      option host-name -"apex.example.com";
      hardware ethernet 00:A0:78:8E:9E:AA;
      fixed-address 192.168.1.4;
   -}
   host raleigh {
      option host-name -"raleigh.example.com";
      hardware ethernet 00:A1:DD:74:C3:F2;
      fixed-address 192.168.1.6;
   -}
}
```

Example 10.3. Group Declaration

To configure a DHCP server that leases a dynamic IP address to a system within a subnet, modify *Example 10.4, "Range Parameter"* with your values. It declares a default lease time, maximum lease time, and network configuration values for the clients. This example assigns IP addresses in the **range** 192.168.1.10 and 192.168.1.100 to client systems.

```
default-lease-time 600;
max-lease-time 7200;
option subnet-mask 255.255.255.0;
option broadcast-address 192.168.1.255;
option routers 192.168.1.254;
option domain-name-servers 192.168.1.1, 192.168.1.2;
option domain-name -"example.com";
subnet 192.168.1.0 netmask 255.255.255.0 {
   range 192.168.1.10 192.168.1.100;
}
```

#### Example 10.4. Range Parameter

To assign an IP address to a client based on the MAC address of the network interface card, use the **hardware ethernet** parameter within a **host** declaration. As demonstrated in *Example 10.5*, "Static IP Address using DHCP", the **host apex** declaration specifies that the network interface card with the MAC address 00:A0:78:8E:9E:AA always receives the IP address 192.168.1.4.

Note that the optional parameter **host** - **name** can also be used to assign a host name to the client.

```
host apex {
  option host-name -"apex.example.com";
  hardware ethernet 00:A0:78:8E:9E:AA;
  fixed-address 192.168.1.4;
}
```

## Example 10.5. Static IP Address using DHCP

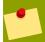

## Tip

The sample configuration file provided can be used as a starting point and custom configuration options can be added to it. To copy it to the proper location, use the following command:

```
cp -/usr/share/doc/dhcp-<version-number>/dhcpd.conf.sample -/etc/dhcpd.conf
```

... where <*version-number*> is the DHCP version number.

For a complete list of option statements and what they do, refer to the **dhcp-options** man page.

## 10.2.2. Lease Database

On the DHCP server, the file /var/lib/dhcpd/dhcpd.leases stores the DHCP client lease database. Do not change this file. DHCP lease information for each recently assigned IP address is automatically stored in the lease database. The information includes the length of the lease, to whom the IP address has been assigned, the start and end dates for the lease, and the MAC address of the network interface card that was used to retrieve the lease.

All times in the lease database are in Coordinated Universal Time (UTC), not local time.

The lease database is recreated from time to time so that it is not too large. First, all known leases are saved in a temporary lease database. The **dhcpd.leases** file is renamed **dhcpd.leases**~ and the temporary lease database is written to **dhcpd.leases**.

The DHCP daemon could be killed or the system could crash after the lease database has been renamed to the backup file but before the new file has been written. If this happens, the **dhcpd.leases** file does not exist, but it is required to start the service. Do not create a new lease file. If you do, all old leases are lost which causes many problems. The correct solution is to rename the **dhcpd.leases~** backup file to **dhcpd.leases** and then start the daemon.

# **10.2.3. Starting and Stopping the Server**

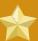

# **Important**

When the DHCP server is started for the first time, it fails unless the **dhcpd.leases** file exists. Use the command **touch** /var/lib/dhcpd/dhcpd.leases to create the file if it does not exist.

If the same server is also running BIND as a DNS server, this step is not necessary, as starting the **named** service automatically checks for a **dhcpd.leases** file.

To start the DHCP service, use the command /sbin/service dhcpd start. To stop the DHCP server, use the command /sbin/service dhcpd stop.

By default, the DHCP service does not start at boot time. To configure the daemon to start automatically at boot time, refer to *Chapter 6, Controlling Access to Services*.

If more than one network interface is attached to the system, but the DHCP server should only be started on one of the interfaces, configure the DHCP server to start only on that device. In /etc/sysconfig/dhcpd, add the name of the interface to the list of DHCPDARGS:

# Command line options here
DHCPDARGS=eth0

This is useful for a firewall machine with two network cards. One network card can be configured as a DHCP client to retrieve an IP address to the Internet. The other network card can be used as a DHCP server for the internal network behind the firewall. Specifying only the network card connected to the internal network makes the system more secure because users can not connect to the daemon via the Internet.

Other command line options that can be specified in /etc/sysconfig/dhcpd include:

- -p port num> Specifies the UDP port number on which dhcpd should listen. The default is port 67. The DHCP server transmits responses to the DHCP clients at a port number one greater than the UDP port specified. For example, if the default port 67 is used, the server listens on port 67 for requests and responses to the client on port 68. If a port is specified here and the DHCP relay agent is used, the same port on which the DHCP relay agent should listen must be specified. Refer to Section 10.2.4, "DHCP Relay Agent" for details.
- -f Runs the daemon as a foreground process. This is mostly used for debugging.

- -d Logs the DHCP server daemon to the standard error descriptor. This is mostly used for debugging. If this is not specified, the log is written to /var/log/messages.
- -cf <filename> Specifies the location of the configuration file. The default location is /etc/dhcpd.conf.
- -1f <filename> Specifies the location of the lease database file. If a lease database file already exists, it is very important that the same file be used every time the DHCP server is started. It is strongly recommended that this option only be used for debugging purposes on non-production machines. The default location is /var/lib/dhcpd/dhcpd.leases.
- -q Do not print the entire copyright message when starting the daemon.

# 10.2.4. DHCP Relay Agent

The DHCP Relay Agent (**dhcrelay**) allows for the relay of DHCP and BOOTP requests from a subnet with no DHCP server on it to one or more DHCP servers on other subnets.

When a DHCP client requests information, the DHCP Relay Agent forwards the request to the list of DHCP servers specified when the DHCP Relay Agent is started. When a DHCP server returns a reply, the reply is broadcast or unicast on the network that sent the original request.

The DHCP Relay Agent listens for DHCP requests on all interfaces unless the interfaces are specified in /etc/sysconfig/dhcrelay with the INTERFACES directive.

To start the DHCP Relay Agent, use the command service dhcrelay start.

# 10.3. Configuring a DHCP Client

The first step for configuring a DHCP client is to make sure the kernel recognizes the network interface card. Most cards are recognized during the installation process and the system is configured to use the correct kernel module for the card. If a card is added after installation, **Kudzu**<sup>1</sup> will recognize it and prompt you for the proper kernel module (Be sure to check the Hardware Compatibility List at <a href="http://hardware.redhat.com/hcl/">http://hardware.redhat.com/hcl/</a>). If either the installation program or kudzu does not recognize the network card, you can load the correct kernel module (refer to *Chapter 29*, *General Parameters and Modules* for details).

To configure a DHCP client manually, modify the <code>/etc/sysconfig/network</code> file to enable networking and the configuration file for each network device in the <code>/etc/sysconfig/network-scripts</code> directory. In this directory, each device should have a configuration file named <code>ifcfg-eth0</code>, where <code>eth0</code> is the network device name.

The /etc/sysconfig/network file should contain the following line:

NETWORKING=yes

The **NETWORKING** variable must be set to **yes** if you want networking to start at boot time.

The /etc/sysconfig/network-scripts/ifcfg-eth0 file should contain the following lines:

<sup>&</sup>lt;sup>1</sup> **Kudzu** is a hardware probing tool run at system boot time to determine what hardware has been added or removed from the system.

DEVICE=eth0 BOOTPROTO=dhcp ONBOOT=yes

A configuration file is needed for each device to be configured to use DHCP.

Other options for the network script includes:

- **DHCP\_HOSTNAME** Only use this option if the DHCP server requires the client to specify a hostname before receiving an IP address. (The DHCP server daemon in Fedora does not support this feature.)
- **PEERDNS=**<**answer**>, where **<answer**> is one of the following:
  - yes Modify /etc/resolv.conf with information from the server. If using DHCP, then yes is the default.
  - no Do not modify /etc/resolv.conf.
- SRCADDR=<address>, where <address> is the specified source IP address for outgoing packets.
- **USERCTL=**<**answer**>, where **<answer**> is one of the following:
  - yes Non-root users are allowed to control this device.
  - no Non-root users are not allowed to control this device.

If you prefer using a graphical interface, refer to *Chapter 5, Network Configuration* for instructions on using the **Network Administration Tool** to configure a network interface to use DHCP.

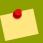

## Tip

For advanced configurations of client DHCP options such as protocol timing, lease requirements and requests, dynamic DNS support, aliases, as well as a wide variety of values to override, prepend, or append to client-side configurations, refer to the **dhclient** and **dhclient.conf** man pages.

# 10.4. Configuring a Multihomed DHCP Server

A multihomed DHCP server serves multiple networks, that is, multiple subnets. The examples in these sections detail how to configure a DHCP server to serve multiple networks, select which network interfaces to listen on, and how to define network settings for systems that move networks.

Before making any changes, back up the existing /etc/sysconfig/dhcpd and /etc/dhcpd.conf files.

The DHCP daemon listens on all network interfaces unless otherwise specified. Use the /etc/sysconfig/dhcpd file to specify which network interfaces the DHCP daemon listens on. The following /etc/sysconfig/dhcpd example specifies that the DHCP daemon listens on the eth0 and eth1 interfaces:

DHCPDARGS="eth0 eth1";

If a system has three network interfaces cards -- eth0, eth1, and eth2 -- and it is only desired that the DHCP daemon listens on eth0, then only specify eth0 in /etc/sysconfig/dhcpd:

```
DHCPDARGS="eth0";
```

The following is a basic **/etc/dhcpd.conf** file, for a server that has two network interfaces, **eth0** in a 10.0.0.0/24 network, and **eth1** in a 172.16.0.0/24 network. Multiple **subnet** declarations allow different settings to be defined for multiple networks:

```
ddns-update-style interim;
default-lease-time 600;
max-lease-time 7200;
subnet 10.0.0.0 netmask 255.255.255.0;
option subnet-mask 255.255.255.0;
option routers 10.0.0.1;
range 10.0.0.5 10.0.0.15;
}
subnet 172.16.0.0 netmask 255.255.255.0;
option subnet-mask 255.255.255.0;
option routers 172.16.0.1;
range 172.16.0.5 172.16.0.15;
}
```

#### subnet 10.0.0.0 netmask 255.255.255.0

A **subnet** declaration is required for every network your DHCP server is serving. Multiple subnets require multiple **subnet** declarations. If the DHCP server does not have a network interface in a range of a **subnet** declaration, the DHCP server does not serve that network.

If there is only one **subnet** declaration, and no network interfaces are in the range of that subnet, the DHCP daemon fails to start, and an error such as the following is logged to **/var/log/messages**:

```
dhcpd: No subnet declaration for eth0 (0.0.0.0).
dhcpd: ** Ignoring requests on eth0. If this is not what
dhcpd: you want, please write a subnet declaration
dhcpd: in your dhcpd.conf file for the network segment
dhcpd: to which interface eth1 is attached. **
dhcpd:
dhcpd:
dhcpd: Not configured to listen on any interfaces!
```

#### option subnet-mask 255.255.255.0;

The **option subnet-mask** option defines a subnet mask, and overrides the **netmask** value in the **subnet** declaration. In simple cases, the subnet and netmask values are the same.

## option routers 10.0.0.1;

The **option routers** option defines the default gateway for the subnet. This is required for systems to reach internal networks on a different subnet, as well as external networks.

# range 10.0.0.5 10.0.0.15;

The **range** option specifies the pool of available IP addresses. Systems are assigned an address from the range of specified IP addresses.

Draft Host Configuration

For further information, refer to the **dhcpd.conf(5)** man page.

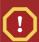

# **Alias Interfaces**

Alias interfaces are not supported by DHCP. If an alias interface is the only interface, in the only subnet specified in **/etc/dhcpd.conf**, the DHCP daemon fails to start.

# 10.4.1. Host Configuration

Before making any changes, back up the existing /etc/sysconfig/dhcpd and /etc/dhcpd.conf files.

# Configuring a single system for multiple networks

The following **/etc/dhcpd.conf** example creates two subnets, and configures an IP address for the same system, depending on which network it connects to:

```
ddns-update-style interim;
default-lease-time 600;
max-lease-time 7200;
subnet 10.0.0.0 netmask 255.255.255.0 {
option subnet-mask 255.255.255.0;
option routers 10.0.0.1;
range 10.0.0.5 10.0.0.15;
subnet 172.16.0.0 netmask 255.255.255.0 {
option subnet-mask 255.255.255.0;
option routers 172.16.0.1;
range 172.16.0.5 172.16.0.15;
host example0 {
hardware ethernet 00:1A:6B:6A:2E:0B;
fixed-address 10.0.0.20;
host example1 {
hardware ethernet 00:1A:6B:6A:2E:0B;
 fixed-address 172.16.0.20;
```

## host example0

The **host** declaration defines specific parameters for a single system, such as an IP address. To configure specific parameters for multiple hosts, use multiple **host** declarations.

Most DHCP clients ignore the name in **host** declarations, and as such, this name can anything, as long as it is unique to other **host** declarations. To configure the same system for multiple networks, use a different name for each **host** declaration, otherwise the DHCP daemon fails to start. Systems are identified by the **hardware ethernet** option, not the name in the **host** declaration.

## hardware ethernet 00:1A:6B:6A:2E:0B;

The **hardware ethernet** option identifies the system. To find this address, run the **ifconfig** command on the desired system, and look for the **HWaddr** address.

# fixed-address 10.0.0.20;

The **fixed-address** option assigns a valid IP address to the system specified by the **hardware ethernet** option. This address must be outside the IP address pool specified with the **range** option.

If **option** statements do not end with a semicolon, the DHCP daemon fails to start, and an error such as the following is logged to **/var/log/messages**:

```
/etc/dhcpd.conf line 20: semicolon expected.
dhcpd: -}
dhcpd: ^
dhcpd: ^
dhcpd: -/etc/dhcpd.conf line 38: unexpected end of file
dhcpd:
dhcpd: ^
dhcpd: ^
dhcpd: ^
```

# Configuring systems with multiple network interfaces

The following **host** declarations configure a single system, that has multiple network interfaces, so that each interface receives the same IP address. This configuration will not work if both network interfaces are connected to the same network at the same time:

```
host interface0 {
  hardware ethernet 00:1a:6b:6a:2e:0b;
  fixed-address 10.0.0.18;
}
host interface1 {
  hardware ethernet 00:1A:6B:6A:27:3A;
  fixed-address 10.0.0.18;
}
```

For this example, **interface0** is the first network interface, and **interface1** is the second interface. The different **hardware ethernet** options identify each interface.

If such a system connects to another network, add more host declarations, remembering to:

- assign a valid fixed-address for the network the host is connecting to.
- make the name in the **host** declaration unique.

When a name given in a **host** declaration is not unique, the DHCP daemon fails to start, and an error such as the following is logged to **/var/log/messages**:

```
dhcpd: -/etc/dhcpd.conf line 31: host interface0: already exists
dhcpd: -}
dhcpd: ^
dhcpd: Configuration file errors encountered --- exiting
```

This error was caused by having multiple **host interface0** declarations defined in **/etc/dhcpd.conf**.

# 10.5. Additional Resources

For additional configuration options, refer to the following resources.

Draft Installed Documentation

# 10.5.1. Installed Documentation

- **dhcpd** man page Describes how the DHCP daemon works.
- **dhcpd.conf** man page Explains how to configure the DHCP configuration file; includes some examples.
- **dhcpd.leases** man page Explains how to configure the DHCP leases file; includes some examples.
- **dhcp-options** man page Explains the syntax for declaring DHCP options in **dhcpd.conf**; includes some examples.
- **dhcrelay** man page Explains the DHCP Relay Agent and its configuration options.
- /usr/share/doc/dhcp-<*version*>/ Contains sample files, README files, and release notes for current versions of the DHCP service.

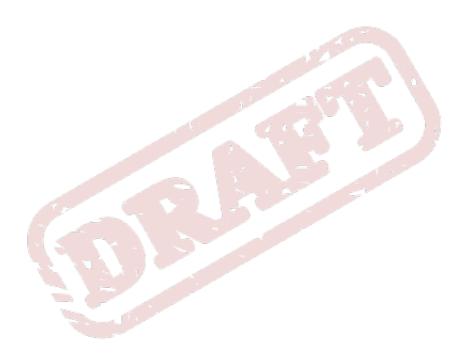

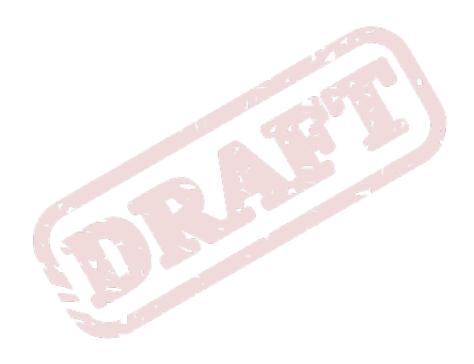

Chapter 11. Draft

# The Apache HTTP Server

The Apache HTTP Server is a robust, commercial-grade open source Web server developed by the Apache Software Foundation (http://www.apache.org/). Fedora 13 includes the Apache HTTP Server 2.2 as well as a number of server modules designed to enhance its functionality.

The default configuration file installed with the Apache HTTP Server works without alteration for most situations. This chapter outlines many of the directives found within its configuration file (/etc/httpd/conf/httpd.conf) to aid those who require a custom configuration or need to convert a configuration file from the older Apache HTTP Server 1.3 format.

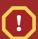

# Warning

If using the graphical HTTP Configuration Tool (system-config-httpd), do not hand edit the Apache HTTP Server's configuration file as the HTTP Configuration Tool regenerates this file whenever it is used.

# 11.1. Apache HTTP Server 2.2

There are important differences between the Apache HTTP Server 2.2 and version 2.0.

This section reviews some of the features of Apache HTTP Server 2.2 and outlines important changes. If you are upgrading from version 1.3, you should also read the instructions on migrating from version 1.3 to version 2.0. For instructions on migrating a version 1.3 configuration file to the 2.0 format, refer to Section 11.2.2, "Migrating Apache HTTP Server 1.3 Configuration Files to 2.0".

# 11.1.1. Features of Apache HTTP Server 2.2

Apache HTTP Server 2.2 features the following improvements over version 2.0:

- Improved caching modules (mod\_cache, mod\_disk\_cache, mod\_mem\_cache).
- A new structure for authentication and authorization support, replacing the authentication modules provided in previous versions.
- Support for proxy load balancing (mod proxy balancer)
- support for handling large files (namely, greater than 2GB) on 32-bit platforms

The following changes have been made to the default httpd configuration:

- The mod\_cern\_meta and mod\_asis modules are no longer loaded by default.
- The mod\_ext\_filter module is now loaded by default.

If upgrading from a previous release of Fedora, the httpd configuration will need to be updated for httpd 2.2. For more information, refer to http://httpd.apache.org/docs/2.2/upgrading.html

# 11.2. Migrating Apache HTTP Server Configuration Files

# 11.2.1. Migrating Apache HTTP Server 2.0 Configuration Files

This section outlines migration from version 2.0 to 2.2. If you are migrating from version 1.3, please refer to Section 11.2.2, "Migrating Apache HTTP Server 1.3 Configuration Files to 2.0".

- Configuration files and startup scripts from version 2.0 need minor adjustments particularly in
  module names which may have changed. Third party modules which worked in version 2.0 can
  also work in version 2.2 but need to be recompiled before you load them. Key modules that need
  to be noted are authentication and authorization modules. For each of the modules which has been
  renamed the LoadModule¹ line will need to be updated.
- The mod\_userdir module will only act on requests if you provide a UserDir directive indicating
  a directory name. If you wish to maintain the procedures used in version 2.0, add the directive
  UserDir public\_html in your configuration file.
- To enable SSL, edit the <a href="httpd.conf">httpd.conf</a> file adding the necessary <a href="mod\_ssl">mod\_ssl</a> directives. Use <a href="mod\_spl">apachectl</a> start as <a href="mod\_apachectl">apachectl</a> startssl is unavailable in version 2.2. You can view an example of SSL configuration for <a href="mod\_httpd">httpd</a> in <a href="mod\_ssl">conf</a>.
- To test your configuration it is advisable to use **service httpd configtest** which will detect configuration errors.

More information on upgrading from version 2.0 to 2.2 can be found on <a href="http://httpd.apache.org/docs/2.2/upgrading.html">http://httpd.apache.org/docs/2.2/upgrading.html</a>.

# 11.2.2. Migrating Apache HTTP Server 1.3 Configuration Files to 2.0

This section details migrating an Apache HTTP Server 1.3 configuration file to be utilized by Apache HTTP Server 2.0.

If the /etc/httpd/conf/httpd.conf file is a modified version of the newly installed default and a saved a copy of the original configuration file is available, it may be easiest to invoke the diff command, as in the following example (logged in as root):

```
diff --u httpd.conf.orig httpd.conf -| less
```

This command highlights any modifications made. If a copy of the original file is not available, extract it from an RPM package using the **rpm2cpio** and **cpio** commands, as in the following example:

```
rpm2cpio apache-<version-number>.i386.rpm -| cpio --i ---make
```

In the above command, replace <*version-number*> with the version number for the **apache** package.

Finally, it is useful to know that the Apache HTTP Server has a testing mode to check for configuration errors. To use access it, type the following command:

```
apachectl configtest
```

# 11.2.2.1. Global Environment Configuration

The global environment section of the configuration file contains directives which affect the overall operation of the Apache HTTP Server, such as the number of concurrent requests it can handle and the locations of the various files. This section requires a large number of changes and should be based on the Apache HTTP Server 2.0 configuration file, while migrating the old settings into it.

# 11.2.2.1.1. Interface and Port Binding

The **BindAddress** and **Port** directives no longer exist; their functionality is now provided by a more flexible **Listen** directive.

If **Port 80** was set in the 1.3 version configuration file, change it to **Listen 80** in the 2.0 configuration file. If **Port** was set to some value *other than 80*, then append the port number to the contents of the **ServerName** directive.

For example, the following is a sample Apache HTTP Server 1.3 directive:

Port 123 ServerName www.example.com

To migrate this setting to Apache HTTP Server 2.0, use the following structure:

Listen 123 ServerName www.example.com:123

For more on this topic, refer to the following documentation on the Apache Software Foundation's website:

- http://httpd.apache.org/docs-2.0/mod/mpm\_common.html#listen
- http://httpd.apache.org/docs-2.0/mod/core.html#servername

# 11.2.2.1.2. Server-Pool Size Regulation

When the Apache HTTP Server accepts requests, it dispatches child processes or threads to handle them. This group of child processes or threads is known as a *server-pool*. Under Apache HTTP Server 2.0, the responsibility for creating and maintaining these server-pools has been abstracted to a group of modules called *Multi-Processing Modules* (*MPMs*). Unlike other modules, only one module from the MPM group can be loaded by the Apache HTTP Server. There are three MPM modules that ship with 2.0: **prefork**, **worker**, and **perchild**. Currently only the **prefork** and **worker** MPMs are available, although the **perchild** MPM may be available at a later date.

The original Apache HTTP Server 1.3 behavior has been moved into the **prefork** MPM. The **prefork** MPM accepts the same directives as Apache HTTP Server 1.3, so the following directives may be migrated directly:

- StartServers
- MinSpareServers
- MaxSpareServers
- MaxClients

## MaxRequestsPerChild

The worker MPM implements a multi-process, multi-threaded server providing greater scalability. When using this MPM, requests are handled by threads, conserving system resources and allowing large numbers of requests to be served efficiently. Although some of the directives accepted by the worker MPM are the same as those accepted by the prefork MPM, the values for those directives should not be transferred directly from an Apache HTTP Server 1.3 installation. It is best to instead use the default values as a guide, then experiment to determine what values work best.

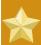

# **Important**

To use the worker MPM, create the file /etc/sysconfig/httpd and add the following directive:

HTTPD=/usr/sbin/httpd.worker

For more on the topic of MPMs, refer to the following documentation on the Apache Software Foundation's website:

• http://httpd.apache.org/docs-2.0/mpm.html

# 11.2.2.1.3. Dynamic Shared Object (DSO) Support

There are many changes required here, and it is highly recommended that anyone trying to modify an Apache HTTP Server 1.3 configuration to suit version 2.0 (as opposed to migrating the changes into the version 2.0 configuration) copy this section from the stock Apache HTTP Server 2.0 configuration file.

Those who do not want to copy the section from the stock Apache HTTP Server 2.0 configuration should note the following:

- The **AddModule** and **ClearModuleList** directives no longer exist. These directives where used to ensure that modules could be enabled in the correct order. The Apache HTTP Server 2.0 API allows modules to specify their ordering, eliminating the need for these two directives.
- The order of the **LoadModule** lines are no longer relevant in most cases.
- Many modules have been added, removed, renamed, split up, or incorporated into others.
- LoadModule lines for modules packaged in their own RPMs (mod\_ssl, php, mod\_perl, and the like) are no longer necessary as they can be found in their relevant files within the /etc/httpd/conf.d/ directory.
- The various **HAVE\_XXX** definitions are no longer defined.

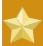

# **Important**

If modifying the original file, note that it is of paramount importance that the **httpd.conf** contains the following directive:

#### Include conf.d/\*.conf

Omission of this directive results in the failure of all modules packaged in their own RPMs (such as mod\_perl, php, and mod\_ssl).

# 11.2.2.1.4. Other Global Environment Changes

The following directives have been removed from Apache HTTP Server 2.0's configuration:

- ServerType The Apache HTTP Server can only be run as ServerType standalone making this directive irrelevant.
- AccessConfig and ResourceConfig These directives have been removed as they mirror the
  functionality of the Include directive. If the AccessConfig and ResourceConfig directives are
  set, replace them with Include directives.

To ensure that the files are read in the order implied by the older directives, the **Include** directives should be placed at the end of the **httpd.conf**, with the one corresponding to **ResourceConfig** preceding the one corresponding to **AccessConfig**. If using the default values, include them explicitly as **conf/srm.conf** and **conf/access.conf** files.

# 11.2.2.2. Main Server Configuration

The main server configuration section of the configuration file sets up the main server, which responds to any requests that are not handled by a virtual host defined within a **<VirtualHost>** container. Values here also provide defaults for any **<VirtualHost>** containers defined.

The directives used in this section have changed little between Apache HTTP Server 1.3 and version 2.0. If the main server configuration is heavily customized, it may be easier to modify the existing configuration file to suit Apache HTTP Server 2.0. Users with only lightly customized main server sections should migrate their changes into the default 2.0 configuration.

# 11.2.2.2.1. UserDir Mapping

The **UserDir** directive is **used** to enable URLs such as **http://example.com/~bob/** to map to a subdirectory within the home directory of the user **bob**, such as **/home/bob/public\_html/**. A side-effect of this feature allows a potential attacker to determine whether a given username is present on the system. For this reason, the default configuration for Apache HTTP Server 2.0 disables this directive.

To enable **UserDir** mapping, change the directive in **httpd.conf** from:

#### UserDir disable

to the following:

#### UserDir public\_html

For more on this topic, refer to the following documentation on the Apache Software Foundation's website:

http://httpd.apache.org/docs-2.0/mod/mod\_userdir.html#userdir

# **11.2.2.2.2.** Logging

The following logging directives have been removed:

- AgentLog
- RefererLog
- RefererIgnore

However, agent and referrer logs are still available using the **CustomLog** and **LogFormat** directives.

For more on this topic, refer to the following documentation on the Apache Software Foundation's website:

- http://httpd.apache.org/docs-2.0/mod/mod\_log\_config.html#customlog
- http://httpd.apache.org/docs-2.0/mod/mod\_log\_config.html#logformat

# 11.2.2.2.3. Directory Indexing

The deprecated **FancyIndexing** directive has now been removed. The same functionality is available through the **FancyIndexing** directive within the **IndexOptions** directive.

The **VersionSort** option to the **IndexOptions** directive causes files containing version numbers to be sorted in a more natural way. For example, **httpd-2.0.6.tar** appears before **httpd-2.0.36.tar** in a directory index page.

The defaults for the **ReadmeName** and **HeaderName** directives have changed from **README** and **HEADER**. html and **HEADER**. html.

For more on this topic, refer to the following documentation on the Apache Software Foundation's website:

- http://httpd.apache.org/docs-2.0/mod/mod\_autoindex.html#indexoptions
- http://httpd.apache.org/docs-2.0/mod/mod\_autoindex.html#readmename
- http://httpd.apache.org/docs-2.0/mod/mod\_autoindex.html#headername

## 11.2.2.2.4. Content Negotiation

The **CacheNegotiatedDocs** directive now takes the argument **on** or **off**. Existing instances of **CacheNegotiatedDocs** should be replaced with **CacheNegotiatedDocs** on.

For more on this topic, refer to the following documentation on the Apache Software Foundation's website:

http://httpd.apache.org/docs-2.0/mod/mod\_negotiation.html#cachenegotiateddocs

# 11.2.2.2.5. Error Documents

To use a hard-coded message with the **ErrorDocument** directive, the message should be enclosed in a pair of double quotation marks ", rather than just preceded by a double quotation mark as required in Apache HTTP Server 1.3.

For example, the following is a sample Apache HTTP Server 1.3 directive:

ErrorDocument 404 - "The document was not found

To migrate an **ErrorDocument** setting to Apache HTTP Server 2.0, use the following structure:

ErrorDocument 404 - "The document was not found"

Note the trailing double quote in the previous **ErrorDocument** directive example.

For more on this topic, refer to the following documentation on the Apache Software Foundation's website:

http://httpd.apache.org/docs-2.0/mod/core.html#errordocument

# 11.2.2.3. Virtual Host Configuration

The contents of all **<VirtualHost>** containers should be migrated in the same way as the main server section as described in *Section 11.2.2.2, "Main Server Configuration"*.

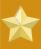

# **Important**

Note that SSL/TLS virtual host configuration has been moved out of the main server configuration file and into /etc/httpd/conf.d/ssl.conf.

http://httpd.apache.org/docs-2.0/vhosts/

# 11.2.2.4. Modules and Apache HTTP Server 2.0

In Apache HTTP Server 2.0, the module system has been changed to allow modules to be chained together or combined in new and interesting ways. *Common Gateway Interface (CGI)* scripts, for example, can generate server-parsed HTML documents which can then be processed by **mod\_include**. This opens up a tremendous number of possibilities with regards to how modules can be combined to achieve a specific goal.

The way this works is that each request is served by exactly one *handler* module followed by zero or more *filter* modules.

Under Apache HTTP Server 1.3, for example, a Perl script would be handled in its entirety by the Perl module (mod\_per1). Under Apache HTTP Server 2.0, the request is initially handled by the core module — which serves static files — and is then filtered by mod\_per1.

Exactly how to use this, and all other new features of Apache HTTP Server 2.0, is beyond the scope of this document; however, the change has ramifications if the **PATH\_INFO** directive is used for a document which is handled by a module that is now implemented as a filter, as each contains trailing path information after the true file name. The core module, which initially handles the request, does not by default understand **PATH\_INFO** and returns **404 Not Found** errors for requests that contain such information. As an alternative, use the **AcceptPathInfo** directive to coerce the core module into accepting requests with **PATH\_INFO**.

The following is an example of this directive:

#### AcceptPathInfo on

For more on this topic, refer to the following documentation on the Apache Software Foundation's website:

- http://httpd.apache.org/docs-2.0/mod/core.html#acceptpathinfo
- http://httpd.apache.org/docs-2.0/handler.html
- http://httpd.apache.org/docs-2.0/filter.html

## 11.2.2.4.1. The suexec Module

In Apache HTTP Server 2.0, the **mod\_suexec** module uses the **SuexecUserGroup** directive, rather than the **User** and **Group** directives, which is used for configuring virtual hosts. The **User** and **Group** directives can still be used in general, but are deprecated for configuring virtual hosts.

For example, the following is a sample Apache HTTP Server 1.3 directive:

```
<VirtualHost vhost.example.com:80> User someone Group somegroup </VirtualHost>
```

To migrate this setting to Apache HTTP Server 2.0, use the following structure:

```
<VirtualHost vhost.example.com:80> SuexecUserGroup someone somegroup </VirtualHost>
```

## 11.2.2.4.2. The mod ssl Module

The configuration for mod\_ssl has been moved from the httpd.conf file into the /etc/httpd/conf.d/ssl.conf file. For this file to be loaded, and for mod\_ssl to work, the statement Include conf.d/\*.conf must be in the httpd.conf file as described in Section 11.2.2.1.3, "Dynamic Shared Object (DSO) Support".

ServerName directives in SSL virtual hosts must explicitly specify the port number.

For example, the following is a sample Apache HTTP Server 1.3 directive:

```
<VirtualHost _default_:443> # General setup for the virtual host ServerName
ssl.example.name -... </virtualHost>
```

To migrate this setting to Apache HTTP Server 2.0, use the following structure:

```
<VirtualHost _default_:443> # General setup for the virtual host ServerName
ssl.host.name:443 -... </virtualHost>
```

It is also important to note that both the **SSLLog** and **SSLLogLevel** directives have been removed. The **mod\_ssl** module now obeys the **ErrorLog** and **LogLevel** directives. Refer to *ErrorLog* and *LogLevel* for more information about these directives.

For more on this topic, refer to the following documentation on the Apache Software Foundation's website:

- http://httpd.apache.org/docs-2.0/mod/mod\_ssl.html
- http://httpd.apache.org/docs-2.0/vhosts/

# 11.2.2.4.3. The mod\_proxy Module

Proxy access control statements are now placed inside a **Proxy**> block rather than a **Directory proxy**:>.

The caching functionality of the old **mod\_proxy** has been split out into the following three modules:

- mod\_cache
- mod\_disk\_cache
- mod\_mem\_cache

These generally use directives similar to the older versions of the **mod\_proxy** module, but it is advisable to verify each directive before migrating any cache settings.

For more on this topic, refer to the following documentation on the Apache Software Foundation's website:

http://httpd.apache.org/docs-2.0/mod/mod\_proxy.html

## 11.2.2.4.4. The mod\_include Module

The **mod\_include** module is now implemented as a filter and is therefore enabled differently. Refer to Section 11.2.2.4, "Modules and Apache HTTP Server 2.0" for more about filters.

For example, the following is a sample Apache HTTP Server 1.3 directive:

```
AddType text/html -.shtml AddHandler server-parsed -.shtml
```

To migrate this setting to Apache HTTP Server 2.0, use the following structure:

```
AddType text/html -.shtml AddOutputFilter INCLUDES -.shtml
```

Note that the **Options +Includes** directive is still required for the **<Directory>** container or in a .htaccess file.

For more on this topic, refer to the following documentation on the Apache Software Foundation's website:

http://httpd.apache.org/docs-2.0/mod/mod\_include.html

## 11.2.2.4.5. The mod auth dbm and mod auth db Modules

Apache HTTP Server 1.3 supported two authentication modules, mod\_auth\_db and mod\_auth\_dbm, which used Berkeley Databases and DBM databases respectively. These modules have been combined into a single module named mod\_auth\_dbm in Apache HTTP Server 2.0, which can access several different database formats. To migrate from mod\_auth\_db, configuration files should be adjusted by replacing AuthDBUserFile and AuthDBGroupFile with the mod\_auth\_dbm

equivalents, **AuthDBMUserFile** and **AuthDBMGroupFile**. Also, the directive **AuthDBMType DB** must be added to indicate the type of database file in use.

The following example shows a sample **mod\_auth\_db** configuration for Apache HTTP Server 1.3:

<Location -/private/> AuthType Basic AuthName -"My Private Files" AuthDBUserFile -/var/www/
authdb require valid-user /Location>

To migrate this setting to version 2.0 of Apache HTTP Server, use the following structure:

<Location -/private/> AuthType Basic AuthName -"My Private Files" AuthDBMUserFile -/var/www/
authdb AuthDBMType DB require valid-user </Location>

Note that the AuthDBMUserFile directive can also be used in .htaccess files.

The **dbmmanage** Perl script, used to manipulate username and password databases, has been replaced by **htdbm** in Apache HTTP Server 2.0. The **htdbm** program offers equivalent functionality and, like **mod\_auth\_dbm**, can operate a variety of database formats; the **-T** option can be used on the command line to specify the format to use.

Table 11.1, "Migrating from **dbmmanage** to **htdbm**" shows how to migrate from a DBM-format database to **htdbm** format using **dbmmanage**.

| Action                                      | dbmmanage command (1.3)                | Equivalent htdbm command (2.0)            |
|---------------------------------------------|----------------------------------------|-------------------------------------------|
| Add user to database (using given password) | dbmmanage authdb add username password | htdbm -b -TDB authdb<br>username password |
| Add user to database (prompts for password) | dbmmanage authdb<br>adduser username   | htdbm -TDB authdb<br>username             |
| Remove user from database                   | dbmmanage authdb delete username       | htdbm -x -TDB authdb<br>username          |
| List users in database                      | dbmmanage authdb view                  | htdbm -1 -TDB authdb                      |
| Verify a password                           | dbmmanage authdb check username        | htdbm -v -TDB authdb<br>username          |

Table 11.1. Migrating from dbmmanage to htdbm

The -m and -s options work with both dbmmanage and htdbm, enabling the use of the MD5 or SHA1 algorithms for hashing passwords, respectively.

When creating a new database with htdbm, the -c option must be used.

For more on this topic, refer to the following documentation on the Apache Software Foundation's website:

http://httpd.apache.org/docs-2.0/mod/mod\_auth\_dbm.html

## 11.2.2.4.6. The mod perl Module

The configuration for mod\_perl has been moved from httpd.conf into the file /etc/httpd/conf.d/perl.conf. For this file to be loaded, and hence for mod\_perl to work, the statement

**Include conf.d/\*.conf** must be included in **httpd.conf** as described in *Section 11.2.2.1.3*, "Dynamic Shared Object (DSO) Support".

Occurrences of **Apache::** in **httpd.conf** must be replaced with **ModPer1::**. Additionally, the manner in which handlers are registered has been changed.

This is a sample Apache HTTP Server 1.3 **mod\_per1** configuration:

<Directory -/var/www/perl> SetHandler perl-script PerlHandler Apache::Registry Options
+ExecCGI /Directory>

This is the equivalent **mod\_per1** for Apache HTTP Server 2.0:

<Directory -/var/www/perl> SetHandler perl-script PerlResponseHandler ModPerl::Registry
Options +ExecCGI /Directory>

Most modules for **mod\_per1** 1.x should work without modification with **mod\_per1** 2.x. XS modules require recompilation and may require minor Makefile modifications.

## 11.2.2.4.7. The mod\_python Module

Configuration for mod\_python has moved from httpd.conf to the /etc/httpd/conf.d/ python.conf file. For this file to be loaded, and hence for mod\_python to work, the statement Include conf.d/\*.conf must be in httpd.conf as described in Section 11.2.2.1.3, "Dynamic Shared Object (DSO) Support".

### 11.2.2.4.8. PHP

The configuration for PHP has been moved from httpd.conf into the file /etc/httpd/conf.d/php.conf. For this file to be loaded, the statement Include conf.d/\*.conf must be in httpd.conf as described in Section 11.2.2.1.3, "Dynamic Shared Object (DSO) Support".

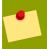

#### Note

Any PHP configuration directives used in Apache HTTP Server 1.3 are now fully compatible, when migrating to Apache HTTP Server 2.0 on Fedora 13.

In PHP version 4.2.0 and later the default set of predefined variables which are available in the global scope has changed. Individual input and server variables are, by default, no longer placed directly into the global scope. This change may cause scripts to break. Revert to the old behavior by setting register\_globals to **On** in the file /etc/php.ini.

For more on this topic, refer to the following URL for details concerning the global scope changes:

http://www.php.net/release\_4\_1\_0.php

## 11.2.2.4.9. The mod\_authz\_ldap Module

Fedora ships with the **mod\_authz\_ldap** module for the Apache HTTP Server. This module uses the short form of the distinguished name for a subject and the issuer of the client SSL certificate to determine the distinguished name of the user within an LDAP directory. It is also capable of

authorizing users based on attributes of that user's LDAP directory entry, determining access to assets based on the user and group privileges of the asset, and denying access for users with expired passwords. The **mod\_ssl** module is required when using the **mod\_authz\_ldap** module.

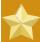

## **Important**

The mod\_authz\_ldap module does not authenticate a user to an LDAP directory using an encrypted password hash. This functionality is provided by the experimental mod\_auth\_ldap module. Refer to the mod\_auth\_ldap module documentation online at http://httpd.apache.org/docs-2.0/mod/mod\_auth\_ldap.html for details on the status of this module.

The /etc/httpd/conf.d/authz\_ldap.conf file configures the mod\_authz\_ldap module.

Refer to /usr/share/doc/mod\_authz\_ldap-<*version*>/index.html (replacing <*version*> with the version number of the package) or *http://authzldap.othello.ch*/ for more information on configuring the mod\_authz\_ldap third party module.

# 11.3. Starting and Stopping httpd

After installing the **httpd** package, review the Apache HTTP Server's documentation available online at <a href="http://httpd.apache.org/docs/2.2/">http://httpd.apache.org/docs/2.2/</a>.

The httpd RPM installs the /etc/init.d/httpd script, which can be accessed using the /sbin/service command.

Starting httpd using the apachectl control script sets the environmental variables in /etc/sysconfig/httpd and starts httpd. You can also set the environment variables using the init script.

To start the server using the **apachect1** control script as root type:

#### apachectl start

You can also start httpd using /sbin/service httpd start. This starts httpd but does not set the environment variables. If you are using the default Listen directive in httpd.conf, which is port 80, you will need to have root privileges to start the apache server.

To stop the server, as root type:

#### apachectl stop

You can also stop **httpd** using **/sbin/service httpd stop**. The **restart** option is a shorthand way of stopping and then starting the Apache HTTP Server.

You can restart the server as root by typing:

apachectl restart

or

/sbin/service httpd restart

Apache will display a message on the console or in the **ErrorLog** if it encounters an error while starting.

By default, the **httpd** service does *not* start automatically at boot time. If you would wish to have Apache startup at boot time, you will need to add a call to **apachect1** in your startup files within the **rc.N** directory. A typical file used is **rc.local**. As this starts Apache as root, it is recommended to properly configure your security and authentication before adding this call.

You can also configure the **httpd** service to start up at boot time, using an initscript utility, such as / **sbin/chkconfig**, /usr/sbin/ntsysv, or the Services Configuration Tool program.

You can also display the status of your httpd server by typing:

#### apachectl status

The status module **mod\_status** however needs to be enabled in your **httpd.conf** configuration file for this to work. For more details on **mod\_status** can be found on <a href="http://httpd.apache.org/docs/2.2/mod/mod\_status.html">http://httpd.apache.org/docs/2.2/mod/mod\_status.html</a>.

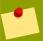

#### Note

If running the Apache HTTP Server as a secure server, the secure server's password is required after the machine boots when using an encrypted private SSL key.

You can find more information on http://httpd.apache.org/docs/2.2/ssl

# 11.4. Apache HTTP Server Configuration

The HTTP Configuration Tool allows you to configure the /etc/httpd/conf/httpd.conf configuration file for the Apache HTTP Server. It does not use the old srm.conf or access.conf configuration files; leave them empty. Through the graphical interface, you can configure directives such as virtual hosts, logging attributes, and maximum number of connections. To start the HTTD Configuration Tool, click on System > Administration > Server Settings > HTTP.

Only modules provided with Fedora can be configured with the **HTTP Configuration Tool**. If additional modules are installed, they can not be configured using this tool.

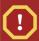

#### Caution

Do not edit the /etc/httpd/conf/httpd.conf configuration file by hand if you wish to use this tool. The HTTP Configuration Tool generates this file after you save your changes and exit the program. If you want to add additional modules or configuration options that are not available in HTTP Configuration Tool, you cannot use this tool.

The general steps for configuring the Apache HTTP Server using the **HTTP Configuration Tool** are as follows:

- 1. Configure the basic settings under the **Main** tab.
- 2. Click on the **Virtual Hosts** tab and configure the default settings.

- 3. Under the **Virtual Hosts** tab, configure the Default Virtual Host.
- 4. To serve more than one URL or virtual host, add any additional virtual hosts.
- 5. Configure the server settings under the **Server** tab.
- 6. Configure the connections settings under the **Performance Tuning** tab.
- 7. Copy all necessary files to the **DocumentRoot** and **cgi-bin** directories.
- 8. Exit the application and select to save your settings.

## 11.4.1. Basic Settings

Use the **Main** tab to configure the basic server settings.

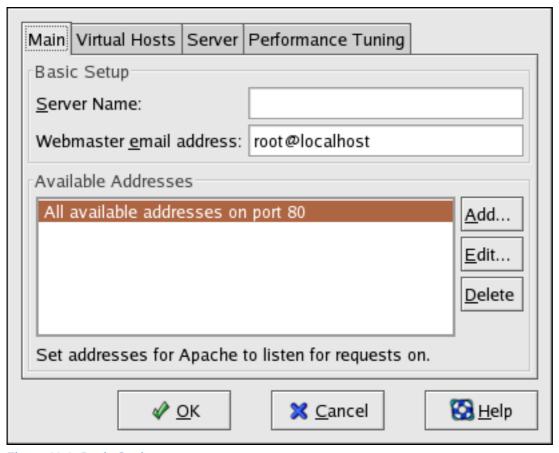

Figure 11.1. Basic Settings

Enter a fully qualified domain name that you have the right to use in the **Server Name** text area. This option corresponds to the **ServerName** directive in **httpd.conf**. The **ServerName** directive sets the hostname of the Web server. It is used when creating redirection URLs. If you do not define a server name, the Web server attempts to resolve it from the IP address of the system. The server name does not have to be the domain name resolved from the IP address of the server. For example, you might set the server name to www.example.com while the server's real DNS name is foo.example.com.

 $<sup>^2\</sup> http://httpd.apache.org/docs/2.2/mod/core.html\#servername$ 

Draft Default Settings

Enter the email address of the person who maintains the Web server in the **Webmaster email** address text area. This option corresponds to the **ServerAdmin**<sup>3</sup> directive in **httpd.conf**. If you configure the server's error pages to contain an email address, this email address is used so that users can report a problem to the server's administrator. The default value is root@localhost.

Use the **Available Addresses** area to define the ports on which the server accepts incoming requests. This option corresponds to the *Listen*<sup>4</sup> directive in **httpd.conf**. By default, Red Hat configures the Apache HTTP Server to listen to port 80 for non-secure Web communications.

Click the **Add** button to define additional ports on which to accept requests. A window as shown in *Figure 11.2, "Available Addresses"* appears. Either choose the **Listen to all addresses** option to listen to all IP addresses on the defined port or specify a particular IP address over which the server accepts connections in the **Address** field. Only specify one IP address per port number. To specify more than one IP address with the same port number, create an entry for each IP address. If at all possible, use an IP address instead of a domain name to prevent a DNS lookup failure. Refer to <a href="http://httpd.apache.org/docs/2.2/dns-caveats.html">http://httpd.apache.org/docs/2.2/dns-caveats.html</a> for more information about *Issues Regarding DNS and Apache*.

Entering an asterisk (\*) in the **Address** field is the same as choosing **Listen to all addresses**. Clicking the **Edit** button in the **Available Addresses** frame shows the same window as the **Add** button except with the fields populated for the selected entry. To delete an entry, select it and click the **Delete** button.

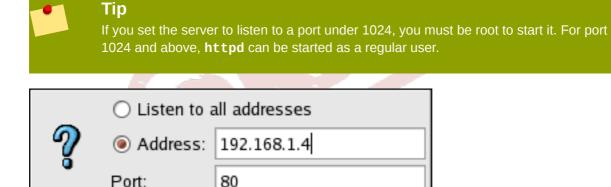

<u>
√</u> OK

Figure 11.2. Available Addresses

# **11.4.2. Default Settings**

After defining the **Server Name**, **Webmaster email address**, and **Available Addresses**, click the **Virtual Hosts** tab. The figure below illustrates the **Virtual Hosts** tab.

💢 <u>C</u>ancel

 $<sup>^{\</sup>rm 3}$  http://httpd.apache.org/docs/2.2/mod/core.html#serveradmin

<sup>&</sup>lt;sup>4</sup> http://httpd.apache.org/docs/2.2/mod/mpm\_common.html#listen

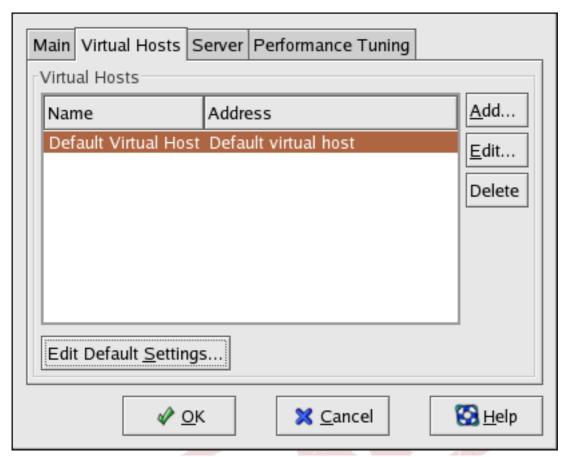

Figure 11.3. Virtual Hosts Tab

Clicking on **Edit** will display the **Virtual Host Properties** window from which you can set your preferred settings. To add new settings, click on the **Add** button which will also display the **Virtual Host Properties** window. Clicking on the **Edit Default Settings** button, displays the **Virtual Host Properties** window without the **General Options** tab.

In the **General Options** tab, you can change the hostname, the document root directory and also set the webmaster's email address. In the Host information, you can set the Virtual Host's IP Address and Host Name. The figure below illustrates the **General Options** tab.

Draft Default Settings

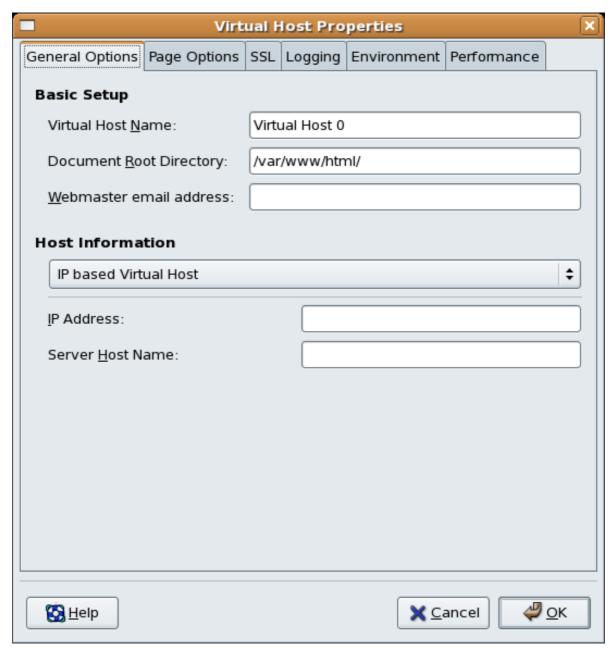

Figure 11.4. General Options

If you add a virtual host, the settings you configure for the virtual host take precedence for that virtual host. For a directive not defined within the virtual host settings, the default value is used.

## 11.4.2.1. Site Configuration

The figure below illustrates the **Page Options**tab from which you can configure the **Directory Page Search List** and **Error Pages**. If you are unsure of these settings, do not modify them.

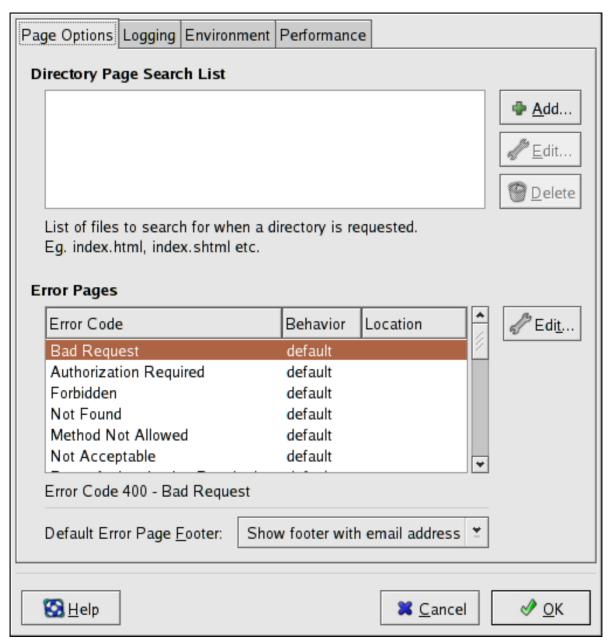

Figure 11.5. Site Configuration

The entries listed in the **Directory Page Search List** define the **DirectoryIndex**<sup>5</sup> directive. The **DirectoryIndex** is the default page served by the server when a user requests an index of a directory by specifying a forward slash (/) at the end of the directory name.

For example, when a user requests the page <a href="http://www.example.com/this\_directory/">http://www.example.com/this\_directory/</a>, they are going to get either the <a href="https://www.example.com/this\_directory/">DirectoryIndex</a> page, if it exists, or a server-generated directory list. The server tries to find one of the files listed in the <a href="https://www.example.com/this\_directory/">DirectoryIndex</a> directive and returns the first one it finds.

If it does not find any of these files and if **Options Indexes** is set for that directory, the server generates and returns a list, in HTML format, of the subdirectories and files in the directory.

 $<sup>^{5}</sup>$  http://httpd.apache.org/docs/2.2/mod/mod\_dir.html#directoryindex

Draft Default Settings

Use the **Error Code** section to configure Apache HTTP Server to redirect the client to a local or external URL in the event of a problem or error. This option corresponds to the *ErrorDocument*<sup>6</sup> directive. If a problem or error occurs when a client tries to connect to the Apache HTTP Server, the default action is to display the short error message shown in the **Error Code** column. To override this default configuration, select the error code and click the **Edit** button. Choose **Default** to display the default short error message. Choose **URL** to redirect the client to an external URL and enter a complete URL, including the **http://**, in the **Location** field. Choose **File** to redirect the client to an internal URL and enter a file location under the document root for the Web server. The location must begin the a slash (/) and be relative to the Document Root.

For example, to redirect a 404 Not Found error code to a webpage that you created in a file called 404.html, copy 404.html to <code>DocumentRoot/../error/404.html</code>. In this case, <code>DocumentRoot</code> is the Document Root directory that you have defined (the default is <code>/var/www/html/</code>). If the Document Root is left as the default location, the file should be copied to <code>/var/www/error/404.html</code>. Then, choose <code>File</code> as the Behavior for 404 - Not Found error code and enter <code>/ error/404.html</code> as the <code>Location</code>.

From the **Default Error Page Footer** menu, you can choose one of the following options:

- Show footer with email address Display the default footer at the bottom of all error pages along with the email address of the website maintainer specified by the ServerAdmin<sup>7</sup> directive.
- Show footer Display just the default footer at the bottom of error pages.
- No footer Do not display a footer at the bottom of error pages.

## 11.4.2.2. SSL Support

The **mod\_ssl** enables encryption of the HTTP protocol over SSL. SSL (Secure Sockets Layer) protocol is used for communication and encryption over TCP/IP networks. The SSL tab enables you to configure SSL for your server. To configure SSL you need to provide the path to your:

- Certificate file equivalent to using the **SSLCertificateFile** directive which points the path to the PEM (Privacy Enhanced Mail)-encoded server certificate file.
- Key file equivalent to using the **SSLCertificateKeyFile** directive which points the path to the PEM-encoded server private key file.
- Certificate chain file equivalent to using the **SSLCertificateChainFile** directive which points the path to the certificate file containing all the server's chain of certificates.
- Certificate authority file is an encrypted file used to confirm the authenticity or identity of parties communicating with the server.

You can find out more about configuration directives for SSL on <a href="http://httpd.apache.org/docs/2.2/mod/directives.html#S">http://httpd.apache.org/docs/2.2/mod/directives.html#S</a>. You also need to determine which SSL options to enable. These are equivalent to using the **SSLOptions** with the following options:

 FakeBasicAuth - enables standard authentication methods used by Apache. This means that the Client X509 certificate's Subject Distinguished Name (DN) is translated into a basic HTTP username.

 $<sup>^{6}</sup>$  http://httpd.apache.org/docs/2.2/mod/core.html#errordocument

<sup>&</sup>lt;sup>8</sup> http://httpd.apache.org/docs/2.2/mod/directives.html#S

- ExportCertData creates CGI environment variables in SSL\_SERVER\_CERT, SSL\_CLIENT\_CERT and SSL\_CLIENT\_CERT\_CHAIN\_n where n is a number 0,1,2,3,4... These files are used for more certificate checks by CGI scripts.
- CompatEnvVars enables backward compatibility for Apache SSL by adding CGI environment variables.
- StrictRequire enables strict access which forces denial of access whenever the **SSLRequireSSL** and **SSLRequire** directives indicate access is forbiden.
- OptRenegotiate enables avoidance of unnecessary handshakes by mod\_ss1 which also performs safe parameter checks. It is recommended to enable OptRenegotiate on a per directory basis.

More information on the above SSL options can be found on <a href="http://httpd.apache.org/docs/2.2/mod/mod\_ssl.html#ssloptions">http://httpd.apache.org/docs/2.2/mod/mod\_ssl.html#ssloptions</a>. The figure below illustrates the SSL tab and the options discussed above.

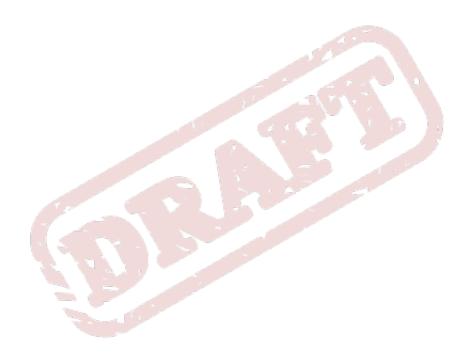

<sup>9</sup> http://httpd.apache.org/docs/2.2/mod/mod\_ssl.html#ssloptions

Draft Default Settings

| General Options Page Options SSL Logging Environment Performance                               |                                       |  |
|------------------------------------------------------------------------------------------------|---------------------------------------|--|
| ✓ Enable SSL support                                                                           |                                       |  |
| SSL Configuration                                                                              |                                       |  |
| Certificate <u>F</u> ile:                                                                      | /etc/httpd/conf/ssl.crt/server.crt    |  |
| Certificate <u>K</u> ey File:                                                                  | /etc/httpd/conf/ssl.key/server.key    |  |
| Certificate <u>C</u> hain File:                                                                | /etc/httpd/conf/ssl.crt/ca.crt        |  |
| Certificate <u>A</u> uthority File:                                                            | /etc/httpd/conf/ssl.crt/ca-bundle.crt |  |
| SSL Options    FakeBasicAuth   ExportCertData   CompatEnvVars   StrictRequire   OptRenegotiate |                                       |  |
| <b>⊠</b> <u>H</u> elp                                                                          | <b>≋</b> <u>C</u> ancel               |  |

Figure 11.6. SSL

## 11.4.2.3. Logging

Use the **Logging** tab to configure options for specific transfer and error logs.

By default, the server writes the transfer log to the /var/log/httpd/access\_log file and the error log to the /var/log/httpd/error\_log file.

The transfer log contains a list of all attempts to access the Web server. It records the IP address of the client that is attempting to connect, the date and time of the attempt, and the file on the Web server that it is trying to retrieve. Enter the name of the path and file in which to store this information. If the path and file name do not start with a slash (/), the path is relative to the server root directory as configured. This option corresponds to the *TransferLog*<sup>10</sup> directive.

<sup>10</sup> http://httpd.apache.org/docs/2.2/mod/mod\_log\_config.html#transferlog

| Page Options Logging Environment Performance |                         |  |
|----------------------------------------------|-------------------------|--|
| Transfer Log                                 |                         |  |
| <u>Log</u> to File:                          | logs/access_log         |  |
| O Log to <u>P</u> rogram:                    |                         |  |
| O Use <u>S</u> ystem Log:                    |                         |  |
| Use <u>c</u> ustom logging facilities        |                         |  |
| C <u>u</u> stom Log String:                  |                         |  |
| Error Log                                    |                         |  |
| Log to File:                                 | logs/error_log          |  |
| O Log to <u>P</u> rogram:                    |                         |  |
| O Use <u>S</u> ystem Log:                    |                         |  |
| Log Le <u>v</u> el:                          | Error                   |  |
| Reverse <u>D</u> NS Lookup:                  | Reverse Lookup          |  |
|                                              |                         |  |
|                                              |                         |  |
| <b>₩</b> elp                                 | <b>≋</b> <u>C</u> ancel |  |

Figure 11.7. Logging

You can configure a custom log format by checking **Use custom logging facilities** and entering a custom log string in the **Custom Log String** field. This configures the **LogFormat**<sup>11</sup> directive. Refer to <a href="http://httpd.apache.org/docs/2.2/mod/mod\_log\_config.html#logformat">http://httpd.apache.org/docs/2.2/mod/mod\_log\_config.html#logformat</a><sup>12</sup> for details on the format of this directive.

The error log contains a list of any server errors that occur. Enter the name of the path and file in which to store this information. If the path and file name do not start with a slash (/), the path is relative to the server root directory as configured. This option corresponds to the *ErrorLog*<sup>13</sup> directive.

<sup>11</sup> http://httpd.apache.org/docs/2.2/mod/mod\_log\_config.html#logformat

<sup>12</sup> http://httpd.apache.org/docs-2.0/mod/mod\_log\_config.html#formats

http://httpd.apache.org/docs/2.2/mod/core.html#errorlog

Draft Default Settings

Use the **Log Level** menu to set the verbosity of the error messages in the error logs. It can be set (from least verbose to most verbose) to emerg, alert, crit, error, warn, notice, info or debug. This option corresponds to the **LogLevel**<sup>14</sup> directive.

The value chosen with the **Reverse DNS Lookup** menu defines the **HostnameLookups**<sup>15</sup> directive. Choosing **No Reverse Lookup** sets the value to off. Choosing **Reverse Lookup** sets the value to on. Choosing **Double Reverse Lookup** sets the value to double.

If you choose **Reverse Lookup**, your server automatically resolves the IP address for each connection which requests a document from your Web server. Resolving the IP address means that your server makes one or more connections to the DNS in order to find out the hostname that corresponds to a particular IP address.

If you choose **Double Reverse Lookup**, your server performs a double-reverse DNS. In other words, after a reverse lookup is performed, a forward lookup is performed on the result. At least one of the IP addresses in the forward lookup must match the address from the first reverse lookup.

Generally, you should leave this option set to **No Reverse Lookup**, because the DNS requests add a load to your server and may slow it down. If your server is busy, the effects of trying to perform these reverse lookups or double reverse lookups may be quite noticeable.

Reverse lookups and double reverse lookups are also an issue for the Internet as a whole. Each individual connection made to look up each hostname adds up. Therefore, for your own Web server's benefit, as well as for the Internet's benefit, you should leave this option set to **No Reverse Lookup**.

## 11.4.2.4. Environment Variables

Use the **Environment** tab to configure options for specific variables to set, pass, or unset for CGI scripts.

Sometimes it is necessary to modify environment variables for CGI scripts or server-side include (SSI) pages. The Apache HTTP Server can use the **mod\_env** module to configure the environment variables which are passed to CGI scripts and SSI pages. Use the **Environment Variables** page to configure the directives for this module.

Use the **Set for CGI Scripts** section to set an environment variable that is passed to CGI scripts and SSI pages. For example, to set the environment variable **MAXNUM** to **50**, click the **Add** button inside the **Set for CGI Script** section, as shown in *Figure 11.8*, *"Environment Variables"*, and type **MAXNUM** in the **Environment Variable** text field and **50** in the **Value to set** text field. Click **OK** to add it to the list. The **Set for CGI Scripts** section configures the **SetEnv**<sup>16</sup> directive.

Use the **Pass to CGI Scripts** section to pass the value of an environment variable when the server is first started to CGI scripts. To see this environment variable, type the command **env** at a shell prompt. Click the **Add** button inside the **Pass to CGI Scripts** section and enter the name of the environment variable in the resulting dialog box. Click **OK** to add it to the list. The **Pass to CGI Scripts** section configures the **PassEnv**<sup>17</sup> directive.

 $<sup>^{14}\</sup> http://httpd.apache.org/docs/2.2/mod/core.html#loglevel$ 

http://httpd.apache.org/docs/2.2/mod/core.html#hostnamelookups

 $<sup>^{16}</sup>$  http://httpd.apache.org/docs/2.2/mod/mod\_env.html#setenv

<sup>17</sup> http://httpd.apache.org/docs/2.2/mod/mod\_env.html#passenv

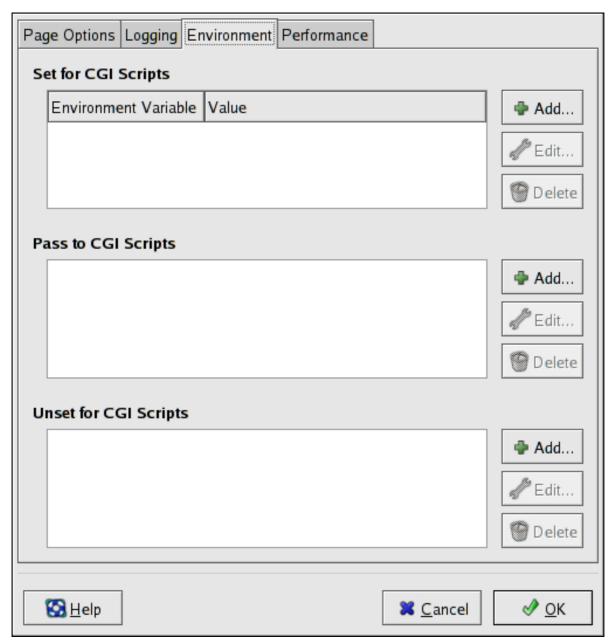

Figure 11.8. Environment Variables

To remove an environment variable so that the value is not passed to CGI scripts and SSI pages, use the **Unset for CGI Scripts** section. Click **Add** in the **Unset for CGI Scripts** section, and enter the name of the environment variable to unset. Click **OK** to add it to the list. This corresponds to the **Unset Env**<sup>18</sup> directive.

To edit any of these environment values, select it from the list and click the corresponding **Edit** button. To delete any entry from the list, select it and click the corresponding **Delete** button.

To learn more about environment variables in the Apache HTTP Server, refer to the following: <a href="http://httpd.apache.org/docs/2.2/env.html">http://httpd.apache.org/docs/2.2/env.html</a>

<sup>&</sup>lt;sup>18</sup> http://httpd.apache.org/docs/2.2/mod/mod\_env.html#unsetenv

Draft Default Settings

## 11.4.2.5. Directories

Use the **Directories** page in the **Performance** tab to configure options for specific directories. This corresponds to the <Directory>19 directive.

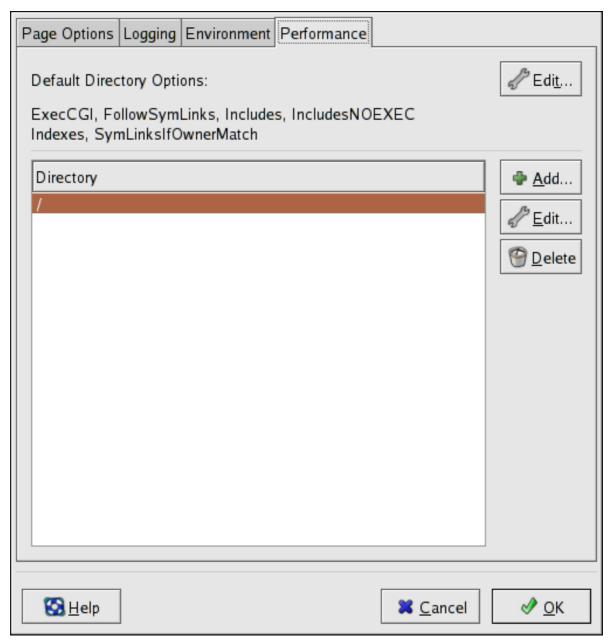

Figure 11.9. Directories

Click the **Edit** button in the top right-hand corner to configure the **Default Directory Options** for all directories that are not specified in the **Directory** list below it. The options that you choose are listed as the *Options*<sup>20</sup> directive within the *Options*<sup>21</sup> directive. You can configure the following options:

• **ExecCGI** — Allow execution of CGI scripts. CGI scripts are not executed if this option is not chosen.

<sup>&</sup>lt;sup>19</sup> http://httpd.apache.org/docs/2.2/mod/core.html#directory

<sup>&</sup>lt;sup>20</sup> http://httpd.apache.org/docs/2.2/mod/core.html#options

<sup>&</sup>lt;sup>21</sup> http://httpd.apache.org/docs/2.2/mod/core.html#directory

- FollowSymLinks Allow symbolic links to be followed.
- Includes Allow server-side includes.
- IncludesNOEXEC Allow server-side includes, but disable the #exec and #include commands in CGI scripts.
- Indexes Display a formatted list of the directory's contents, if no DirectoryIndex (such as index.html) exists in the requested directory.
- Multiview Support content-negotiated multiviews; this option is disabled by default.
- SymLinksIfOwnerMatch Only follow symbolic links if the target file or directory has the same owner as the link.

To specify options for specific directories, click the **Add** button beside the **Directory** list box. A window as shown in *Figure 11.10*, "*Directory Settings*" appears. Enter the directory to configure in the **Directory** text field at the bottom of the window. Select the options in the right-hand list and configure the *Order* directive with the left-hand side options. The **Order** directive controls the order in which allow and deny directives are evaluated. In the **Allow hosts from** and **Deny hosts from** text field, you can specify one of the following:

- Allow all hosts Type all to allow access to all hosts.
- Partial domain name Allow all hosts whose names match or end with the specified string.
- Full IP address Allow access to a specific IP address.
- A subnet Such as 192.168.1.0/255.255.255.0
- A network CIDR specification such as 10.3.0.0/16

<sup>&</sup>lt;sup>22</sup> http://httpd.apache.org/docs-2.0/mod/mod\_access.html#order

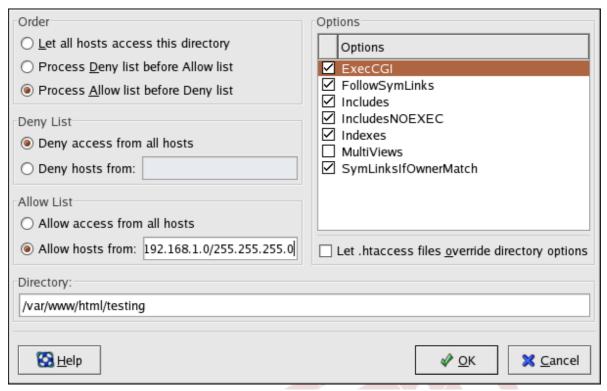

Figure 11.10. Directory Settings

If you check the **Let** .htaccess files override directory options, the configuration directives in the .htaccess file take precedence.

# 11.5. Configuration Directives in httpd.conf

The Apache HTTP Server configuration file is /etc/httpd/conf/httpd.conf. The httpd.conf file is well-commented and mostly self-explanatory. The default configuration works for most situations; however, it is a good idea to become familiar some of the more important configuration options.

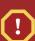

## Warning

With the release of Apache HTTP Server 2.2, many configuration options have changed. If migrating from version 1.3 to 2.2, please firstly read Section 11.2.2, "Migrating Apache HTTP Server 1.3 Configuration Files to 2.0".

# **11.5.1.** General Configuration Tips

If configuring the Apache HTTP Server, edit /etc/httpd/conf/httpd.conf and then either reload, restart, or stop and start the httpd process as outlined in Section 11.3, "Starting and Stopping httpd".

Before editing **httpd.conf**, make a copy the original file. Creating a backup makes it easier to recover from mistakes made while editing the configuration file.

If a mistake is made and the Web server does not work correctly, first review recently edited passages in **httpd.conf** to verify there are no typos.

Next look in the Web server's error log, **/var/log/httpd/error\_log**. The error log may not be easy to interpret, depending on your level of expertise. However, the last entries in the error log should provide useful information.

The following subsections contain a list of short descriptions for many of the directives included in **httpd.conf**. These descriptions are not exhaustive. For more information, refer to the Apache documentation online at <a href="http://httpd.apache.org/docs/2.2/">http://httpd.apache.org/docs/2.2/</a>.

For more information about **mod\_ss1** directives, refer to the documentation online at *http://httpd.apache.org/docs/2.2/mod/mod\_ssl.html*.

#### **AccessFileName**

**AccessFileName** names the file which the server should use for access control information in each directory. The default is **.htaccess**.

Immediately after the **AccessFileName** directive, a set of **Files** tags apply access control to any file beginning with a .ht. These directives deny Web access to any .htaccess files (or other files which begin with .ht) for security reasons.

#### **Action**

**Action** specifies a MIME content type and CGI script pair, so that when a file of that media type is requested, a particular CGI script is executed.

## **AddDescription**

When using **FancyIndexing** as an **IndexOptions** parameter, the **AddDescription** directive can be used to display user-specified descriptions for certain files or file types in a server generated directory listing. The **AddDescription** directive supports listing specific files, wildcard expressions, or file extensions.

## **AddEncoding**

**AddEncoding** names file name extensions which should specify a particular encoding type. **AddEncoding** can also be used to instruct some browsers to uncompress certain files as they are downloaded.

## **AddHandler**

**AddHandler** maps file extensions to specific handlers. For example, the **cgi-script** handler can be matched with the extension **.cgi** to automatically treat a file ending with **.cgi** as a CGI script. The following is a sample **AddHandler** directive for the **.cgi** extension.

## AddHandler cgi-script -.cgi

This directive enables CGIs outside of the **cgi-bin** to function in any directory on the server which has the **ExecCGI** option within the directories container. Refer to *Directory* for more information about setting the **ExecCGI** option for a directory.

In addition to CGI scripts, the **AddHandler** directive is used to process server-parsed HTML and image-map files.

#### **AddIcon**

**AddIcon** specifies which icon to show in server generated directory listings for files with certain extensions. For example, the Web server is set to show the icon **binary.gif** for files with **.bin** or **.exe** extensions.

## AddIconByEncoding

This directive names icons which are displayed by files with MIME encoding in server generated directory listings. For example, by default, the Web server shows the **compressed.gif** icon next to MIME encoded x-compress and x-gzip files in server generated directory listings.

## AddiconByType

This directive names icons which are displayed next to files with MIME types in server generated directory listings. For example, the server shows the icon **text.gif** next to files with a mime-type of **text**, in server generated directory listings.

## **AddLanguage**

**AddLanguage** associates file name extensions with specific languages. This directive is useful for Apache HTTP Servers which serve content in multiple languages based on the client Web browser's language settings.

## **AddType**

Use the **AddType** directive to define or override a default MIME type and file extension pairs. The following example directive tells the Apache HTTP Server to recognize the .tgz file extension:

AddType application/x-tar -.tgz

#### **Alias**

The **Alias** setting allows directories outside the **DocumentRoot** directory to be accessible. Any URL ending in the alias automatically resolves to the alias' path. By default, one alias for an **icons**/ directory is already set up. An **icons**/ directory can be accessed by the Web server, but the directory is not in the **DocumentRoot**.

#### Allow

**Allow** specifies which client can access a given directory. The client can be **all**, a domain name, an IP address, a partial IP address, a network/netmask pair, and so on. The **DocumentRoot** directory is configured to **Allow** requests from **all**, meaning everyone has access.

## **AllowOverride**

The **AllowOverride** directive sets whether any **Options** can be overridden by the declarations in an **.htaccess** file. By default, both the root directory and the **DocumentRoot** are set to allow no **.htaccess** overrides.

## **BrowserMatch**

The **BrowserMatch** directive allows the server to define environment variables and take appropriate actions based on the User-Agent HTTP header field — which identifies the client's Web browser type. By default, the Web server uses **BrowserMatch** to deny connections to specific browsers with known problems and also to disable keepalives and HTTP header flushes for browsers that are known to have problems with those actions.

## **Cache Directives**

A number of commented cache directives are supplied by the default Apache HTTP Server configuration file. In most cases, uncommenting these lines by removing the hash mark (#) from the beginning of the line is sufficient. The following, however, is a list of some of the more important cache-related directives.

- CacheEnable Specifies whether the cache is a disk, memory, or file descriptor cache. By default CacheEnable configures a disk cache for URLs at or below /.
- CacheRoot Specifies the name of the directory containing cached files. The default CacheRoot is the /var/httpd/proxy/ directory.
- CacheSize Specifies how much space the cache can use in kilobytes. The default CacheSize is 5 KB.

The following is a list of some of the other common cache-related directives.

- CacheMaxExpire Specifies how long HTML documents are retained (without a reload from the originating Web server) in the cache. The default is 24 hours (86400 seconds).
- CacheLastModifiedFactor Specifies the creation of an expiry (expiration) date for a
  document which did not come from its originating server with its own expiry set. The default
  CacheLastModifiedFactor is set to 0.1, meaning that the expiry date for such documents
  equals one-tenth of the amount of time since the document was last modified.
- CacheDefaultExpire Specifies the expiry time in hours for a document that was received
  using a protocol that does not support expiry times. The default is set to 1 hour (3600 seconds).
- NoProxy Specifies a space-separated list of subnets, IP addresses, domains, or hosts whose content is not cached. This setting is most useful for Intranet sites.

#### CacheNegotiatedDocs

By default, the Web server asks proxy servers not to cache any documents which were negotiated on the basis of content (that is, they may change over time or because of the input from the requester). If **CacheNegotiatedDocs** is set to **on**, this function is disabled and proxy servers are allowed to cache such documents.

#### CustomLog

**CustomLog** identifies the log file and the log file format. By default, the access log is recorded to the / var/log/httpd/access\_log file while errors are recorded in the /var/log/httpd/error\_log file.

The default **CustomLog** format is the **combined** log file format, as illustrated here:

remotehost rfc931 user date -"request" status bytes referrer user-agent

#### DefaultIcon

**DefaultIcon** specifies the icon displayed in server generated directory listings for files which have no other icon specified. The **unknown.gif** image file is the default.

## **DefaultType**

**DefaultType** sets a default content type for the Web server to use for documents whose MIME types cannot be determined. The default is **text/plain**.

#### Deny

**Deny** works similar to **Allow**, except it specifies who is denied access. The **DocumentRoot** is not configured to **Deny** requests from anyone by default.

## **Directory**

<Directory /path/to/directory> and </Directory> tags create a container used to enclose a group of configuration directives which apply only to a specific directory and its subdirectories. Any directive which is applicable to a directory may be used within Directory tags.

By default, very restrictive parameters are applied to the root directory (/), using the **Options** (refer to *Options*) and **AllowOverride** (refer to *AllowOverride*) directives. Under this configuration, any directory on the system which needs more permissive settings has to be explicitly given those settings.

In the default configuration, another **Directory** container is configured for the **DocumentRoot** which assigns less rigid parameters to the directory tree so that the Apache HTTP Server can access the files residing there.

The **Directory** container can be also be used to configure additional **cgi-bin** directories for server-side applications outside of the directory specified in the **ScriptAlias** directive (refer to *ScriptAlias* for more information).

To accomplish this, the **Directory** container must set the **ExecCGI** option for that directory.

For example, if CGI scripts are located in **/home/my\_cgi\_directory**, add the following **Directory** container to the **httpd.conf** file:

```
<Directory -/home/my_cgi_directory> Options +ExecCGI </Directory>
```

Next, the **AddHandler** directive must be uncommented to identify files with the .cgi extension as CGI scripts. Refer to *AddHandler* for instructions on setting **AddHandler**.

For this to work, permissions for CGI scripts, and the entire path to the scripts, must be set to 0755.

#### **DirectoryIndex**

The **DirectoryIndex** is the default page served by the server when a user requests an index of a directory by specifying a forward slash (/) at the end of the directory name.

When a user requests the page http://example/this\_directory/, they get either the <code>DirectoryIndex</code> page, if it exists, or a server-generated directory list. The default for <code>DirectoryIndex</code> is <code>index.html</code> and the <code>index.html.var</code> type map. The server tries to find either of these files and returns the first one it finds. If it does not find one of these files and <code>OptionsIndexes</code> is set for that directory, the server generates and returns a listing, in HTML format, of the subdirectories and files within the directory, unless the directory listing feature is turned off.

## **DocumentRoot**

**DocumentRoot** is the directory which contains most of the HTML files which are served in response to requests. The default **DocumentRoot**, for both the non-secure and secure Web servers, is the / **var/www/html** directory. For example, the server might receive a request for the following document:

http://example.com/foo.html

The server looks for the following file in the default directory:

/var/www/html/foo.html

To change the **DocumentRoot** so that it is not shared by the secure and the non-secure Web servers, refer to Section 11.7, "Virtual Hosts".

#### **ErrorDocument**

The **ErrorDocument** directive associates an HTTP response code with a message or a URL to be sent back to the client. By default, the Web server outputs a simple and usually cryptic error message when an error occurs. The **ErrorDocument** directive forces the Web server to instead output a customized message or page.

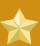

#### **Important**

To be valid, the message *must* be enclosed in a pair of double quotes ".

## **ErrorLog**

**ErrorLog** specifies the file where server errors are logged. By default, this directive is set to **/var/log/httpd/error\_log**.

#### **ExtendedStatus**

The **ExtendedStatus** directive controls whether Apache generates basic (**off**) or detailed server status information (**on**), when the **server-status** handler is called. The **server-status** handler is called using **Location** tags. More information on calling **server-status** is included in *Location*.

#### Group

Specifies the group name of the Apache HTTP Server processes.

This directive has been deprecated for the configuration of virtual hosts.

By default, **Group** is set to **apache**.

## **HeaderName**

**HeaderName** names the file which, if it exists in the directory, is prepended to the start of server generated directory listings. Like **ReadmeName**, the server tries to include it as an HTML document if possible or in plain text if not.

## **HostnameLookups**

**HostnameLookups** can be set to **on**, **off**, or **double**. If **HostnameLookups** is set to **on**, the server automatically resolves the IP address for each connection. Resolving the IP address means that the server makes one or more connections to a DNS server, adding processing overhead. If **HostnameLookups** is set to **double**, the server performs a double-reverse DNS look up adding even more processing overhead.

To conserve resources on the server, **HostnameLookups** is set to **off** by default.

If hostnames are required in server log files, consider running one of the many log analyzer tools that perform the DNS lookups more efficiently and in bulk when rotating the Web server log files.

#### **IfDefine**

The **IfDefine** tags surround configuration directives that are applied if the "test" stated in the **IfDefine** tag is true. The directives are ignored if the test is false.

The test in the **IfDefine** tags is a parameter name (for example, **HAVE\_PERL**). If the parameter is defined, meaning that it is provided as an argument to the server's start-up command, then the test is true. In this case, when the **Web** server is started, the test is true and the directives contained in the **IfDefine** tags are applied.

## **IfModule**

<IfModule> and </IfModule> tags create a conditional container which are only activated if the specified module is loaded. Directives within the IfModule container are processed under one of two conditions. The directives are processed if the module contained within the starting <IfModule> tag is loaded. Or, if an exclamation point! appears before the module name, the directives are processed only if the module specified in the <IfModule> tag is not loaded.

For more information about Apache HTTP Server modules, refer to Section 11.6, "Adding Modules".

## Include

**Include** allows other configuration files to be included at runtime.

The path to these configuration files can be absolute or relative to the **ServerRoot**.

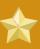

## **Important**

For the server to use individually packaged modules, such as mod\_ssl, mod\_perl, and php, the following directive must be included in Section 1: Global Environment of httpd.conf:

Include conf.d/\*.conf

## Indexignore

**IndexIgnore** lists file extensions, partial file names, wildcard expressions, or full file names. The Web server does not include any files which match any of those parameters in server generated directory listings.

## **IndexOptions**

**IndexOptions** controls the appearance of server generated directing listings, by adding icons, file descriptions, and so on. If **Options Indexes** is set (refer to *Options*), the Web server generates a directory listing when the Web server receives an HTTP request for a directory without an index.

First, the Web server looks in the requested directory for a file matching the names listed in the **DirectoryIndex** directive (usually, **index.html**). If an **index.html** file is not found, Apache HTTP Server creates an HTML directory listing of the requested directory. The appearance of this directory listing is controlled, in part, by the **IndexOptions** directive.

The default configuration turns on **FancyIndexing**. This means that a user can re-sort a directory listing by clicking on column headers. Another click on the same header switches from ascending to descending order. **FancyIndexing** also shows different icons for different files, based upon file extensions.

The **AddDescription** option, when used in conjunction with **FancyIndexing**, presents a short description for the file in server generated directory listings.

IndexOptions has a number of other parameters which can be set to control the appearance of server generated directories. The IconHeight and IconWidth parameters require the server to include HTML HEIGHT and WIDTH tags for the icons in server generated webpages. The IconsAreLinks parameter combines the graphical icon with the HTML link anchor, which contains the URL link target.

#### KeepAlive

**KeepAlive** sets whether the server allows more than one request per connection and can be used to prevent any one client from consuming too much of the server's resources.

By default **Keepalive** is set to **off**. If **Keepalive** is set to **on** and the server becomes very busy, the server can quickly spawn the maximum number of child processes. In this situation, the server slows down significantly. If **Keepalive** is enabled, it is a good idea to set the the **KeepAliveTimeout** low (refer to *KeepAliveTimeout* for more information about the **KeepAliveTimeout** directive) and monitor the **/var/log/httpd/error\_log** log file on the server. This log reports when the server is running out of child processes.

#### KeepAliveTimeout

**KeepAliveTimeout** sets the number of seconds the server waits after a request has been served before it closes the connection. Once the server receives a request, the **Timeout** directive applies instead. The **KeepAliveTimeout** directive is set to 15 seconds by default.

## LanguagePriority

**LanguagePriority** sets precedence for different languages in case the client Web browser has no language preference set.

#### Listen

The **Listen** command identifies the ports on which the Web server accepts incoming requests. By default, the Apache HTTP Server is set to listen to port 80 for non-secure Web communications and (in the **/etc/httpd/conf.d/ssl.conf** file which defines any secure servers) to port 443 for secure Web communications.

If the Apache HTTP Server is configured to listen to a port under 1024, only the root user can start it. For port 1024 and above, **httpd** can be started as a regular user.

The **Listen** directive can also be used to specify particular IP addresses over which the server accepts connections.

#### LoadModule

**LoadModule** is used to load Dynamic Shared Object (DSO) modules. More information on the Apache HTTP Server's DSO support, including instructions for using the **LoadModule** directive, can be found in Section 11.6, "Adding Modules". Note, the load order of the modules is no longer important with Apache HTTP Server 2.0. Refer to Section 11.2.2.1.3, "Dynamic Shared Object (DSO) Support" for more information about Apache HTTP Server 2.0 DSO support.

#### Location

The **<Location>** and **</Location>** tags create a container in which access control based on URL can be specified.

For instance, to allow people connecting from within the server's domain to see status reports, use the following directives:

<Location -/server-status> SetHandler server-status Order deny,allow Deny from all Allow from <.example.com> </Location>

Replace < . example . com> with the second-level domain name for the Web server.

To provide server configuration reports (including installed modules and configuration directives) to requests from inside the domain, use the following directives:

<Location -/server-info> SetHandler server-info Order deny,allow Deny from all Allow from <.example.com> </Location>

Again, replace < . example.com> with the second-level domain name for the Web server.

#### LogFormat

The **LogFormat** directive configures the format of the various Web server log files. The actual **LogFormat** used depends on the settings given in the **CustomLog** directive (refer to *CustomLog*).

The following are the format options if the **CustomLog** directive is set to **combined**:

#### **%h** (remote host's IP address or hostname)

Lists the remote IP address of the requesting client. If **HostnameLookups** is set to **on**, the client hostname is recorded unless it is not available from DNS.

#### %1 (rfc931)

Not used. A hyphen - appears in the log file for this field.

#### %u (authenticated user)

Lists the username of the user recorded if authentication was required. Usually, this is not used, so a hyphen - appears in the log file for this field.

#### %t (date)

Lists the date and time of the request.

#### %r (request string)

Lists the request string exactly as it came from the browser or client.

#### %s (status)

Lists the HTTP status code which was returned to the client host.

#### %b (bytes)

Lists the size of the document.

## %\"%{Referer}i\" (referrer)

Lists the URL of the webpage which referred the client host to Web server.

## %\"%{User-Agent}i\" (user-agent)

Lists the type of Web browser making the request.

## LogLevel

**LogLevel** sets how verbose the error messages in the error logs are. **LogLevel** can be set (from least verbose to most verbose) to **emerg**, **alert**, **crit**, **error**, **warn**, **notice**, **info**, or **debug**. The default **LogLevel** is **warn**.

#### MaxKeepAliveRequests

This directive sets the maximum number of requests allowed per persistent connection.

The Apache Project recommends a high setting, which improves the server's performance.

**MaxKeepAliveRequests** is set to **100** by default, which should be appropriate for most situations.

#### **NameVirtualHost**

The **NameVirtualHost** directive associates an IP address and port number, if necessary, for any name-based virtual hosts. Name-based virtual hosting allows one Apache HTTP Server to serve different domains without using multiple IP addresses.

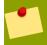

## Note

Name-based virtual hosts *only* work with non-secure HTTP connections. If using virtual hosts with a secure server, use IP address-based virtual hosts instead.

To enable name-based virtual hosting, uncomment the **NameVirtualHost** configuration directive and add the correct IP address. Then add additional **VirtualHost** containers for each virtual host as is necessary for your configuration.

#### **Options**

The **Options** directive controls which server features are available in a particular directory. For example, under the restrictive parameters specified for the root directory, **Options** is only set to the **FollowSymLinks** directive. No features are enabled, except that the server is allowed to follow symbolic links in the root directory.

By default, in the **DocumentRoot** directory, **Options** is set to include **Indexes** and **FollowSymLinks**. **Indexes** permits the server to generate a directory listing for a directory if no **DirectoryIndex** (for example, **index.html**) is specified. **FollowSymLinks** allows the server to follow symbolic links in that directory.

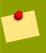

#### Note

**Options** statements from the main server configuration section need to be replicated to each **VirtualHost** container individually. Refer to *VirtualHost* for more information.

#### Order

The **Order** directive controls the order in which **allow** and **deny** directives are evaluated. The server is configured to evaluate the **Allow** directives before the **Deny** directives for the **DocumentRoot** directory.

## **PidFile**

**PidFile** names the file where the server records its process ID (PID). By default the PID is listed in / var/run/httpd.pid.

#### **Proxy**

<Proxy \*> and </proxy> tags create a container which encloses a group of configuration directives
meant to apply only to the proxy server. Many directives which are allowed within a container may also be used within container.

## **ProxyRequests**

To configure the Apache HTTP Server to function as a proxy server, remove the hash mark (#) from the beginning of the **<IfModule mod\_proxy.c>** line, the ProxyRequests, and each line in the **<Proxy>** stanza. Set the **ProxyRequests** directive to **On**, and set which domains are allowed access to the server in the **Allow from** directive of the **<Proxy>** stanza.

## ReadmeName

**ReadmeName** names the file which, if it exists in the directory, is appended to the end of server generated directory listings. The Web server first tries to include the file as an HTML document and then tries to include it as plain text. By default, **ReadmeName** is set to **README.html**.

## Redirect

When a webpage is moved, **Redirect** can be used to map the file location to a new URL. The format is as follows:

Redirect -/<old-path>/<file-name> http://<current-domain>/<current-path>/<file-name>

In this example, replace <old-path> with the old path information for <file-name> and <current-domain> and <current-path> with the current domain and path information for <file-name>.

In this example, any requests for <file-name> at the old location is automatically redirected to the new location.

For more advanced redirection techniques, use the **mod\_rewrite** module included with the Apache HTTP Server. For more information about configuring the **mod\_rewrite** module, refer to the Apache Software Foundation documentation online at <a href="http://httpd.apache.org/docs/2.2/mod/mod\_rewrite.html">http://httpd.apache.org/docs/2.2/mod/mod\_rewrite.html</a><sup>23</sup>.

## **ScriptAlias**

The **ScriptAlias** directive defines where CGI scripts are located. Generally, it is not good practice to leave CGI scripts within the **DocumentRoot**, where they can potentially be viewed as text documents. For this reason, a special directory outside of the **DocumentRoot** directory containing server-side executables and scripts is designated by the **ScriptAlias** directive. This directory is known as a **cgi-bin** and is set to **/var/www/cgi-bin/** by default.

It is possible to establish directories for storing executables outside of the **cgi-bin/** directory. For instructions on doing so, refer to *AddHandler* and *Directory*.

#### **ServerAdmin**

Sets the **ServerAdmin** directive to the email address of the Web server administrator. This email address shows up in error messages on server-generated Web pages, so users can report a problem by sending email to the server administrator.

By default, **ServerAdmin** is set to **root@localhost**.

A common way to set up **ServerAdmin** is to set it to **webmaster@example.com**. Once set, alias **webmaster** to the person responsible for the Web server in **/etc/aliases** and run **/usr/bin/newaliases**.

#### **ServerName**

**ServerName** specifies a hostname and port number (matching the **Listen** directive) for the server. The **ServerName** does not need to match the machine's actual hostname. For example, the Web server may be **www.example.com**, but the server's hostname is actually **foo.example.com**. The value specified in **ServerName** must be a valid Domain Name Service (DNS) name that can be resolved by the system — do not make something up.

The following is a sample **ServerName** directive:

<sup>&</sup>lt;sup>23</sup> http://httpd.apache.org/docs/2.2/mod/mod\_rewrite.html

ServerName www.example.com:80

When specifying a **ServerName**, be sure the IP address and server name pair are included in the / **etc/hosts** file.

#### ServerRoot

The **ServerRoot** directive specifies the top-level directory containing website content. By default, **ServerRoot** is set to "/etc/httpd" for both secure and non-secure servers.

## **ServerSignature**

The **ServerSignature** directive adds a line containing the Apache HTTP Server server version and the **ServerName** to any server-generated documents, such as error messages sent back to clients. **ServerSignature** is set to **on** by default.

**ServerSignature** can be set to **EMail** which adds a **mailto:ServerAdmin** HTML tag to the signature line of auto-generated responses. **ServerSignature** can also be set to **Off** to stop Apache from sending out its version number and module information. Please also check the **ServerTokens** settings.

#### **ServerTokens**

The **ServerTokens** directive determines if the **Server** response header field sent back to clients should include details of the Operating System type and information about compiled-in modules. By default, **ServerTokens** is set to **Full** which sends information about the Operating System type and compiled-in modules. Setting the **ServerTokens** to **Prod** sends the product name only and is recommended as many hackers check information in the Server header when scanning for vulnerabilities. You can also set the **ServerTokens** to **Min** (minimal) or to **OS** (operating system).

#### SuexecUserGroup

The **SuexecUserGroup** directive, which originates from the **mod\_suexec** module, allows the specification of user and group execution privileges for CGI programs. Non-CGI requests are still processed with the user and group specified in the **User** and **Group** directives.

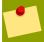

## **Note**

From version 2.0, the **SuexecUserGroup** directive replaced the Apache HTTP Server 1.3 configuration of using the **User** and **Group** directives inside the configuration of **VirtualHosts** sections.

#### **Timeout**

**Timeout** defines, in seconds, the amount of time that the server waits for receipts and transmissions during communications. **Timeout** is set to **300** seconds by default, which is appropriate for most situations.

## **TypesConfig**

**TypesConfig** names the file which sets the default list of MIME type mappings (file name extensions to content types). The default **TypesConfig** file is **/etc/mime.types**. Instead of editing **/etc/mime.types**, the recommended way to add MIME type mappings is to use the **AddType** directive.

For more information about **AddType**, refer to *AddType*.

#### **UseCanonicalName**

When set to **on**, this directive configures the Apache HTTP Server to reference itself using the value specified in the **ServerName** and **Port** directives. When **UseCanonicalName** is set to **off**, the server instead uses the value used by the requesting client when referring to itself.

**UseCanonicalName** is set to **off** by default.

#### User

The **User** directive sets the username of the server process and determines what files the server is allowed to access. Any files inaccessible to this user are also inaccessible to clients connecting to the Apache HTTP Server.

By default **User** is set to **apache**.

This directive has been deprecated for the configuration of virtual hosts.

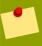

#### Note

For security reasons, the Apache HTTP Server does not run as the root user.

#### **UserDir**

**UserDir** is the subdirectory within each user's home directory where they should place personal HTML files which are served by the Web server. This directive is set to **disable** by default.

The name for the subdirectory is set to **public\_html** in the default configuration. For example, the server might receive the following request:

http://example.com/~username/foo.html

The server would look for the file:

/home/username/public\_html/foo.html

In the above example, **/home/username/** is the user's home directory (note that the default path to users' home directories may vary).

Make sure that the permissions on the users' home directories are set correctly. Users' home directories must be set to 0711. The read (r) and execute (x) bits must be set on the users'

**public\_html** directories (0755 also works). Files that are served in a users' **public\_html** directories must be set to at least 0644.

#### **VirtualHost**

<**VirtualHost>** and **</VirtualHost>** tags create a container outlining the characteristics of a virtual host. The **VirtualHost** container accepts most configuration directives.

A commented **VirtualHost** container is provided in **httpd.conf**, which illustrates the minimum set of configuration directives necessary for each virtual host. Refer to *Section 11.7, "Virtual Hosts"* for more information about virtual hosts.

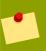

#### Note

The default SSL virtual host container now resides in the file /etc/httpd/conf.d/ssl.conf.

## 11.5.2. Configuration Directives for SSL

The directives in /etc/httpd/conf.d/ssl.conf file can be configured to enable secure Web communications using SSL and TLS.

#### SetEnvIf

**SetEnvIf** sets environment variables based on the headers of incoming connections. It is *not* solely an SSL directive, though it is present in the supplied <code>/etc/httpd/conf.d/ssl.conf</code> file. It's purpose in this context is to disable HTTP keepalive and to allow SSL to close the connection without a closing notification from the client browser. This setting is necessary for certain browsers that do not reliably shut down the SSL connection.

For more information on other directives within the SSL configuration file, refer to the following URLs:

- http://localhost/manual/mod/mod\_ssl.html
- http://httpd.apache.org/docs/2.2/mod/mod\_ssl.html

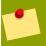

## Note

In most cases, SSL directives are configured appropriately during the installation of Fedora. Be careful when altering Apache HTTP Secure Server directives, misconfiguration can lead to security vulnerabilities.

## 11.5.3. MPM Specific Server-Pool Directives

As explained in *Section 11.2.2.1.2, "Server-Pool Size Regulation"*, the responsibility for managing characteristics of the server-pool falls to a module group called MPMs under Apache HTTP Server 2.0. The characteristics of the server-pool differ depending upon which MPM is used. For this reason, an **IfModule** container is necessary to define the server-pool for the MPM in use.

By default, Apache HTTP Server 2.0 defines the server-pool for both the **prefork** and **worker** MPMs.

The following section list directives found within the MPM-specific server-pool containers.

#### **MaxClients**

**MaxClients** sets a limit on the total number of server processes, or simultaneously connected clients, that can run at one time. The main purpose of this directive is to keep a runaway Apache HTTP Server from crashing the operating system. For busy servers this value should be set to a high value. The server's default is set to 150 regardless of the MPM in use. However, it is not recommended that the value for **MaxClients** exceeds **256** when using the **prefork** MPM.

## **MaxRequestsPerChild**

MaxRequestsPerChild sets the total number of requests each child server process serves before the child dies. The main reason for setting MaxRequestsPerChild is to avoid long-lived process induced memory leaks. The default MaxRequestsPerChild for the prefork MPM is 4000 and for the worker MPM is 0.

## MinSpareServers and MaxSpareServers

These values are only used with the **prefork** MPM. They adjust how the Apache HTTP Server dynamically adapts to the perceived load by maintaining an appropriate number of spare server processes based on the number of incoming requests. The server checks the number of servers waiting for a request and kills some if there are more than **MaxSpareServers** or creates some if the number of servers is less than **MinSpareServers**.

The default MinSpareServers value is 5; the default MaxSpareServers value is 20. These default settings should be appropriate for most situations. Be careful not to increase the MinSpareServers to a large number as doing so creates a heavy processing load on the server even when traffic is light.

#### MinSpareThreads and MaxSpareThreads

These values are only used with the **worker** MPM. They adjust how the Apache HTTP Server dynamically adapts to the perceived load by maintaining an appropriate number of spare server threads based on the number of incoming requests. The server checks the number of server threads waiting for a request and kills some if there are more than **MaxSpareThreads** or creates some if the number of servers is less than **MinSpareThreads**.

The default MinSpareThreads value is 25; the default MaxSpareThreads value is 75. These default settings should be appropriate for most situations. The value for MaxSpareThreads must be greater than or equal to the sum of MinSpareThreads and ThreadsPerChild, else the Apache HTTP Server automatically corrects it.

## **StartServers**

The **StartServers** directive sets how many server processes are created upon startup. Since the Web server dynamically kills and creates server processes based on traffic load, it is not necessary to change this parameter. The Web server is set to start **8** server processes at startup for the **prefork** MPM and **2** for the **worker** MPM.

#### **ThreadsPerChild**

This value is only used with the **worker** MPM. It sets the number of threads within each child process. The default value for this directive is **25**.

Draft Adding Modules

# 11.6. Adding Modules

The Apache HTTP Server is distributed with a number of modules. More information about Apache HTTP modules can be found on <a href="http://httpd.apache.org/docs/2.2/mod/">http://httpd.apache.org/docs/2.2/mod/</a>.

The Apache HTTP Server supports *Dynamically Shared Objects* (*DSOs*), or modules, which can easily be loaded at runtime as necessary.

The Apache Project provides complete DSO documentation online at <a href="http://httpd.apache.org/docs/2.2/dso.html">http://httpd.apache.org/docs/2.2/dso.html</a>. Or, if the <a href="http-manual">http://httpd.apache.org/docs/2.2/dso.html</a>. Or, if the <a href="http-manual">http://httpd.apache.org/docs/2.2/dso.html</a>. Or, if the <a href="http-manual">http://httpd.apache.org/docs/2.2/dso.html</a>. Or, if the <a href="http-manual">http://httpd.apache.org/docs/2.2/dso.html</a>. Or, if the <a href="http-manual">http://httpd.apache.org/docs/2.2/dso.html</a>. Or, if the <a href="http-manual">http://localhost/manual/mod/</a>.

For the Apache HTTP Server to use a DSO, it must be specified in a **LoadModule** directive within **/etc/httpd/conf/httpd.conf**. If the module is provided by a separate package, the line must appear within the modules configuration file in the **/etc/httpd/conf.d/** directory. Refer to **LoadModule** for more information.

If adding or deleting modules from **http.conf**, Apache HTTP Server must be reloaded or restarted, as referred to in *Section 11.3*, "Starting and Stopping **httpd**".

If creating a new module, first install the **httpd-devel** package which contains the include files, the header files, as well as the *APache eXtenSion* (/usr/sbin/apxs) application, which uses the include files and the header files to compile DSOs.

After writing a module, use /usr/sbin/apxs to compile the module sources outside the Apache source tree. For more information about using the /usr/sbin/apxs command, refer to the the Apache documentation online at <a href="http://httpd.apache.org/docs/2.2/dso.html">http://httpd.apache.org/docs/2.2/dso.html</a> as well as the apxs man page.

Once compiled, put the module in the /usr/lib/httpd/modules/ directory. For 64-bit Red Hat Enterprise Linux hosts using the defaut 64-bit user-space, this path will be /usr/lib64/httpd/modules/. Then add a LoadModule line to the httpd.conf, using the following structure:

```
LoadModule <module-name> <path/to/module.so>
```

Where <module-name> is the name of the module and <path/to/module.so> is the path to the DSO.

## 11.7. Virtual Hosts

The Apache HTTP Server's built in virtual hosting allows the server to provide different information based on which IP address, hostname, or port is being requested. A complete guide to using virtual hosts is available online at <a href="http://httpd.apache.org/docs/2.2/vhosts/">http://httpd.apache.org/docs/2.2/vhosts/</a>.

# 11.7.1. Setting Up Virtual Hosts

To create a name-based virtual host, it is best to use the virtual host container provided in **httpd.conf** as an example.

The virtual host example read as follows:

```
#<VirtualHost *:80>
# ServerAdmin webmaster@dummy-host.example.com
```

```
# DocumentRoot -/www/docs/dummy-host.example.com
# ServerName dummy-host.example.com
# ErrorLog logs/dummy-host.example.com-error_log
# CustomLog logs/dummy-host.example.com-access_log common
#</VirtualHost>

#NameVirtualHost *:80
#
#<VirtualHost *:80>
# ServerAdmin webmaster@dummy-host.example.com
# DocumentRoot -/www/docs/dummy-host.example.com
# ServerName dummy-host.example.com
# ErrorLog logs/dummy-host.example.com-error_log
# CustomLog logs/dummy-host.example.com-access_log common #</VirtualHost>
```

To activate name-based virtual hosting, uncomment the **NameVirtualHost** line by removing the hash mark (#) and replace the asterisk (\*) with the IP address assigned to the machine.

Next, configure a virtual host by uncommenting and customizing the **<VirtualHost>** container.

On the **<VirtualHost>** line, change the asterisk (\*) to the server's IP address. Change the **ServerName** to a *valid* DNS name assigned to the machine, and configure the other directives as necessary.

The **<VirtualHost>** container is highly customizable and accepts almost every directive available within the main server configuration.

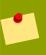

### Tip

If configuring a virtual host to listen on a non-default port, that port must be added to the **Listen** directive in the global settings section of **/etc/httpd/conf/httpd.conf** file.

To activate a newly created virtual host, the Apache HTTP Server must be reloaded or restarted. Refer to Section 11.3, "Starting and Stopping httpd" for further instructions.

Comprehensive information about creating and configuring both name-based and IP address-based virtual hosts is provided online at <a href="http://httpd.apache.org/docs/2.2/vhosts/">http://httpd.apache.org/docs/2.2/vhosts/</a>.

# 11.8. Apache HTTP Secure Server Configuration

This section provides basic information on the Apache HTTP Server with the **mod\_ss1** security module enabled to use the OpenSSL library and toolkit. The combination of these three components are referred to in this section as the secure Web server or just as the secure server.

The **mod\_ss1** module is a security module for the Apache HTTP Server. The **mod\_ss1** module uses the tools provided by the OpenSSL Project to add a very important feature to the Apache HTTP Server — the ability to encrypt communications. In contrast, regular HTTP communications between a browser and a Web server are sent in plain text, which could be intercepted and read by someone along the route between the browser and the server.

This section is not meant to be complete and exclusive documentation for any of these programs. When possible, this guide points to appropriate places where you can find more in-depth documentation on particular subjects.

This section shows you how to install these programs. You can also learn the steps necessary to generate a private key and a certificate request, how to generate your own self-signed certificate, and how to install a certificate to use with your secure server.

The mod\_ssl configuration file is located at /etc/httpd/conf.d/ssl.conf. For this file to be loaded, and hence for mod\_ssl to work, you must have the statement Include conf.d/\*.conf in the /etc/httpd/conf/httpd.conf file. This statement is included by default in the default Apache HTTP Server configuration file.

## 11.8.1. An Overview of Security-Related Packages

To enable the secure server, you must have the following packages installed at a minimum:

#### httpd

The **httpd** package contains the **httpd** daemon and related utilities, configuration files, icons, Apache HTTP Server modules, man pages, and other files used by the Apache HTTP Server.

#### $mod_ssl$

The **mod\_ssl** package includes the **mod\_ssl** module, which provides strong cryptography for the Apache HTTP Server via the Secure Sockets Layer (SSL) and Transport Layer Security (TLS) protocols.

#### openssl

The **openss1** package contains the OpenSSL toolkit. The OpenSSL toolkit implements the SSL and TLS protocols, and also includes a general purpose cryptography library.

Additionally, other software packages provide certain security functionalities (but are not required by the secure server to function):

# 11.8.2. An Overview of Certificates and Security

Your secure server provides security using a combination of the Secure Sockets Layer (SSL) protocol and (in most cases) a digital certificate from a Certificate Authority (CA). SSL handles the encrypted communications as well as the mutual authentication between browsers and your secure server. The CA-approved digital certificate provides authentication for your secure server (the CA puts its reputation behind its certification of your organization's identity). When your browser is communicating using SSL encryption, the https://prefix is used at the beginning of the Uniform Resource Locator (URL) in the navigation bar.

Encryption depends upon the use of keys (think of them as secret encoder/decoder rings in data format). In conventional or symmetric cryptography, both ends of the transaction have the same key, which they use to decode each other's transmissions. In public or asymmetric cryptography, two keys co-exist: a public key and a private key. A person or an organization keeps their private key a secret and publishes their public key. Data encoded with the public key can only be decoded with the private key; data encoded with the private key can only be decoded with the public key.

To set up your secure server, use public cryptography to create a public and private key pair. In most cases, you send your certificate request (including your public key), proof of your company's identity, and payment to a CA. The CA verifies the certificate request and your identity, and then sends back a certificate for your secure server.

A secure server uses a certificate to identify itself to Web browsers. You can generate your own certificate (called a "self-signed" certificate), or you can get a certificate from a CA. A certificate from a reputable CA guarantees that a website is associated with a particular company or organization.

Alternatively, you can create your own self-signed certificate. Note, however, that self-signed certificates should not be used in most production environments. Self-signed certificates are not automatically accepted by a user's browser — users are prompted by the browser to accept the certificate and create the secure connection. Refer to *Section 11.8.4*, "Types of Certificates" for more information on the differences between self-signed and CA-signed certificates.

Once you have a self-signed certificate or a signed certificate from the CA of your choice, you must install it on your secure server.

## 11.8.3. Using Pre-Existing Keys and Certificates

If you already have an existing key and certificate (for example, if you are installing the secure server to replace another company's secure server product), you can probably use your existing key and certificate with the secure server. The following two situations provide instances where you are not able to use your existing key and certificate:

- If you are changing your IP address or domain name Certificates are issued for a particular IP address and domain name pair. You must get a new certificate if you are changing your IP address or domain name.
- If you have a certificate from VeriSign and you are changing your server software VeriSign is
  a widely used CA. If you already have a VeriSign certificate for another purpose, you may have
  been considering using your existing VeriSign certificate with your new secure server. However, you
  are not be allowed to because VeriSign issues certificates for one specific server software and IP
  address/domain name combination.

If you change either of those parameters (for example, if you previously used a different secure server product), the VeriSign certificate you obtained to use with the previous configuration will not work with the new configuration. You must obtain a new certificate.

If you have an existing key and certificate that you can use, you do not have to generate a new key and obtain a new certificate. However, you may need to move and rename the files which contain your key and certificate.

Move your existing key file to:

/etc/pki/tls/private/server.key

Move your existing certificate file to:

/etc/pki/tls/certs/server.crt

If you are upgrading from the Red Hat Secure Web Server, your old key (httpsd.key) and certificate (httpsd.crt) are located in /etc/httpd/conf/. Move and rename your key and certificate so that the secure server can use them. Use the following two commands to move and rename your key and certificate files:

mv -/etc/httpd/conf/httpsd.key -/etc/pki/tls/private/server.key mv -/etc/httpd/conf/ httpsd.crt -/etc/pki/tls/certs/server.crt

Then, start your secure server with the command:

Draft Types of Certificates

/sbin/service httpd start

# 11.8.4. Types of Certificates

If you installed your secure server from the RPM package provided by Red Hat, a randomly generated private key and a test certificate are generated and put into the appropriate directories. Before you begin using your secure server, however, you must generate your own key and obtain a certificate which correctly identifies your server.

You need a key and a certificate to operate your secure server — which means that you can either generate a self-signed certificate or purchase a CA-signed certificate from a CA. What are the differences between the two?

A CA-signed certificate provides two important capabilities for your server:

- Browsers (usually) automatically recognize the certificate and allow a secure connection to be made, without prompting the user.
- When a CA issues a signed certificate, they are guaranteeing the identity of the organization that is providing the webpages to the browser.

If your secure server is being accessed by the public at large, your secure server needs a certificate signed by a CA so that people who visit your website know that the website is owned by the organization who claims to own it. Before signing a certificate, a CA verifies that the organization requesting the certificate was actually who they claimed to be.

Most Web browsers that support SSL have a list of CAs whose certificates they automatically accept. If a browser encounters a certificate whose authorizing CA is not in the list, the browser asks the user to either accept or decline the connection.

You can generate a self-signed certificate for your secure server, but be aware that a self-signed certificate does not provide the same functionality as a CA-signed certificate. A self-signed certificate is not automatically recognized by most Web browsers and does not provide any guarantee concerning the identity of the organization that is providing the website. A CA-signed certificate provides both of these important capabilities for a secure server. If your secure server is to be used in a production environment, a CA-signed certificate is recommended.

The process of getting a certificate from a CA is fairly easy. A quick overview is as follows:

- 1. Create an encryption private and public key pair.
- 2. Create a certificate request based on the public key. The certificate request contains information about your server and the company hosting it.
- 3. Send the certificate request, along with documents proving your identity, to a CA. Red Hat does not make recommendations on which certificate authority to choose. Your decision may be based on your past experiences, on the experiences of your friends or colleagues, or purely on monetary factors.
  - Once you have decided upon a CA, you need to follow the instructions they provide on how to obtain a certificate from them.
- 4. When the CA is satisfied that you are indeed who you claim to be, they provide you with a digital certificate.

5. Install this certificate on your secure server and begin handling secure transactions.

Whether you are getting a certificate from a CA or generating your own self-signed certificate, the first step is to generate a key. Refer to Section 11.8.5, "Generating a Key" for instructions.

## 11.8.5. Generating a Key

You must be root to generate a key.

First, use the **cd** command to change to the **/etc/httpd/conf/** directory. Remove the fake key and certificate that were generated during the installation with the following commands:

```
rm ssl.key/server.key
rm ssl.crt/server.crt
```

The **crypto-utils** package contains the **genkey** utility which you can use to generate keys as the name implies. To create your own private key, please ensure the **crypto-utils** package is installed. You can view more options by typing **man genkey** in your terminal. Assuming you wish to generate keys for www.example.com using the **genkey** utility, type in the following command in your terminal:

```
genkey www.example.com
```

Please note that the **make** based process is no longer shipped with RHEL 5. This will start the **genkey** graphical user interface. The figure below illustrates the first screen. To navigate, use the keyboard arrow and tab keys. This windows indicates where your key will be stored and prompts you to proceed or cancel the operation. To proceed to the next step, select **Next** and press the Return (Enter) key.

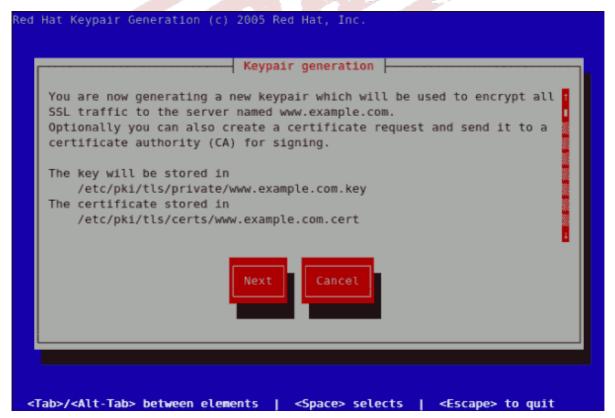

Figure 11.11. Keypair generation

Draft Generating a Key

The next screen prompts you to choose the size of your key. As indicated, the smaller the size of your key, the faster will the response from your server be and the lesser your level of security. On selecting your preferred, key size using the arrow keys, select **Next** to proceed to the next step. The figure below illustrates the key size selection screen.

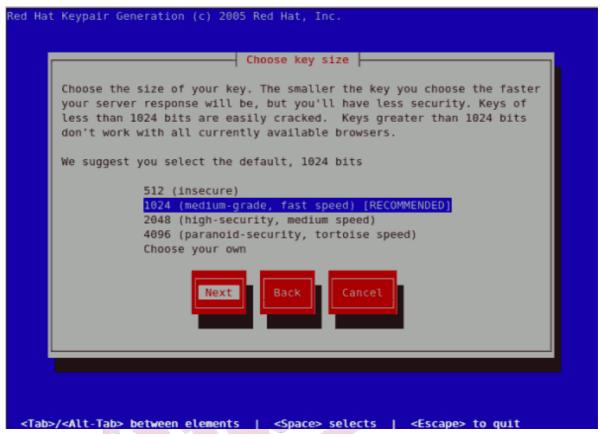

Figure 11.12. Choose key size

Selecting the next step will initiate the random bits generation process which may take some time depending on the size of your selected key. The larger the size of your key, the longer it will take to generate it.

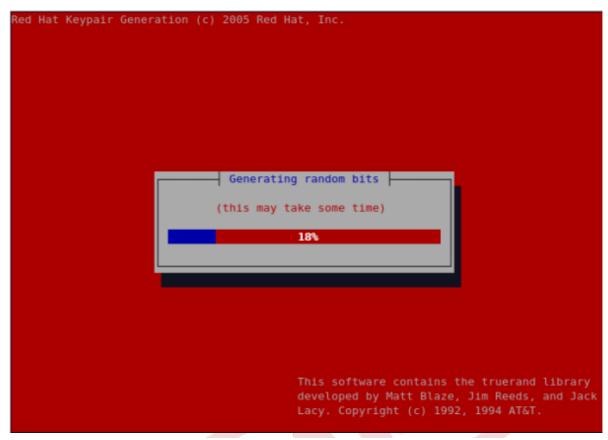

Figure 11.13. Generating random bits

On generating your key, you will be prompted to send a Certificate Request (CSR) to a Certificate Authority (CA).

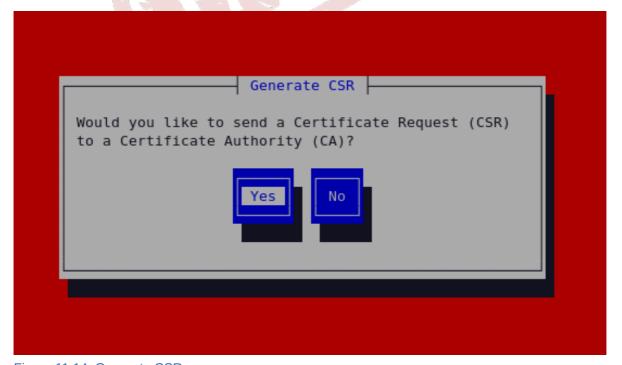

Figure 11.14. Generate CSR

Draft Generating a Key

Selecting **Yes** will prompt you to select the Certificate Authority you wish to send your request to. Selecting **No** will allow you to generate a self-signed certificate. The next step for this is illustrated in *Figure 11.17*, "Generating a self signed certificate for your server".

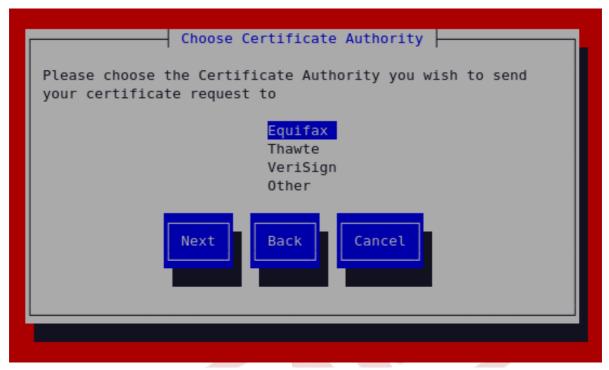

Figure 11.15. Choose Certificate Authority (CA)

On Selecting your preferred option, select **Next** to proceed to the next step. The next screen allows you to enter the details of your certificate.

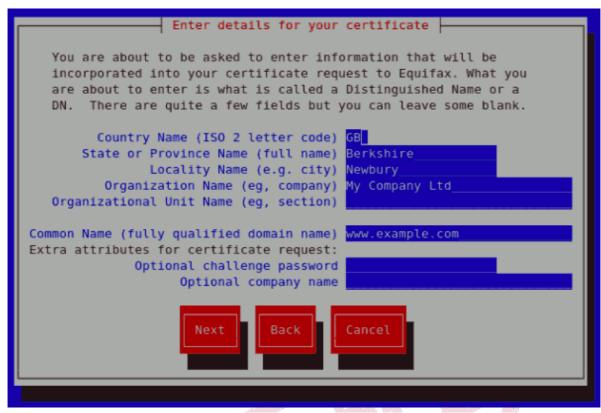

Figure 11.16. Enter details for your certificate

If you prefer to generate a self signed cert key pair, you should not generate a CSR. To do this, select **No** as your preferred option in the Generate CSR screen. This will display the figure below from which you can enter your certificate details. Entering your certificate details and pressing the return key will display the *Figure 11.19*, *"Protecting your private key"* from which you can choose to encrypt your private key or not.

Draft Generating a Key

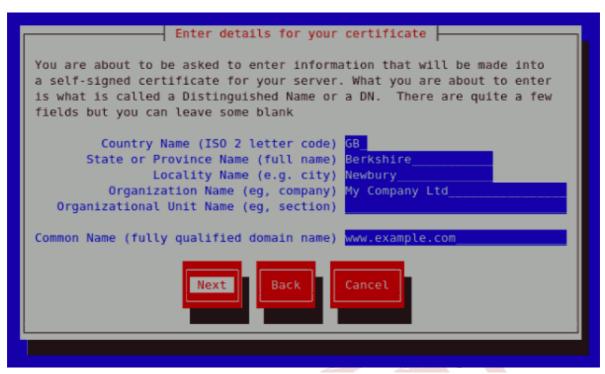

Figure 11.17. Generating a self signed certificate for your server

On entering the details of your certificate, select **Next** to proceed. The figure below illustrates an example of a the next screen displayed after completing the details for a certificate to be sent to Equifax. Please note that if you are generating a self signed key, for your server, this screen is not displayed.

```
You now need to submit your CSR and documentation to your certificate
authority. Submitting your CSR may involve pasting it into an online
web form, or mailing it to a specific address. In either case, you
should include the BEGIN and END lines.
----BEGIN CERTIFICATE REQUEST----
MIIBTjCB+QIBADBmMQswCQYDVQQGEwJHQjESMBAGA1UECBMJQmVya3NoaXJlMRAw
DgYDVQQHEwd0ZXdidXJ5MRcwFQYDVQQKEw5NeSBDb21wYW55IEx0ZDEYMBYGA1UE
AxMPd3d3LmV4YW1wbGUuY29tMFwwDQYJKoZIhvcNAQEBBQADSwAwSAJBAMbY0dq0
YlXsmstZ7L7C27TX7lyBQ07jay0c7mShlXemItJHoEjcSTge51G5EIm5sm5+5vNU
6NEkBNnW@aAoa4MCAwEAAaAuMBUGCSqGSIb3DQEJAjEIEwZyZWRoYXQwFQYJKoZI
hvcNAQkHMQgTBnJlZGhhdDANBgkqhkiG9w0BAQUFAANBAK1iOocPMET2Yy3t4ffb
uIERHGn6w0RhriJtCxkJBDGbwTXKUXYw0iWWX5WQpcwnn0LYTXj8X1c4KX29N5gm
LVs=
----END CERTIFICATE REQUEST-----
A copy of this CSR has been saved in the file
/etc/pki/tls/certs/www.example.com.2.csr
Press return when ready to continue
```

Figure 11.18. Begin certificate request

Pressing the return key, will display the next screen from which you can enable or disable the encryption of the private key. Use the spacebar to enable or disable this. When enabled, a [\*] character will be displayed. On selecting your preferred option, select **Next** to proceed to the next step.

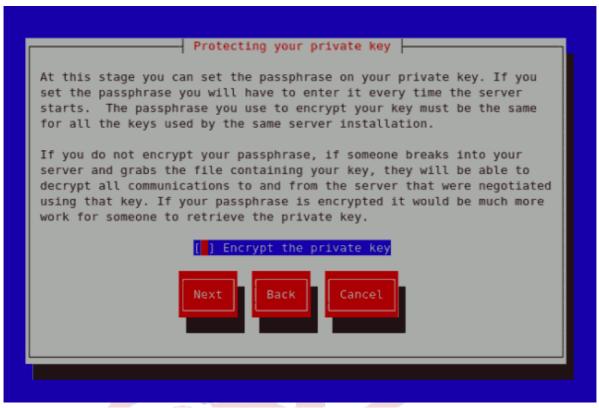

Figure 11.19. Protecting your private key

The next screen allows you to set your key passphase. Please do not lose this pass phase as you will not be able to run the server without it. You will need to regenerate a new private or public key pair and request a new certificate from your CA as indicated. For security, the passphase is not displayed as you type. On typing your preferred passphase, select **Next** to go back to your terminal.

Draft Generating a Key

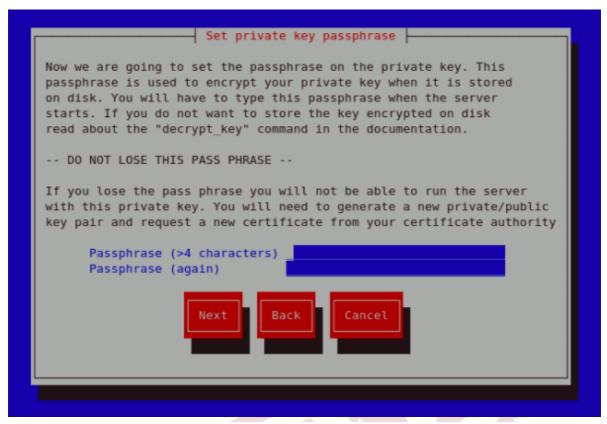

Figure 11.20. Set passphase

If you attempt to run **genkey makeca** on a server that has an existing key pair, an error message will be displayed as illustrated below. You need to delete your existing key file as indicated to generate a new key pair.

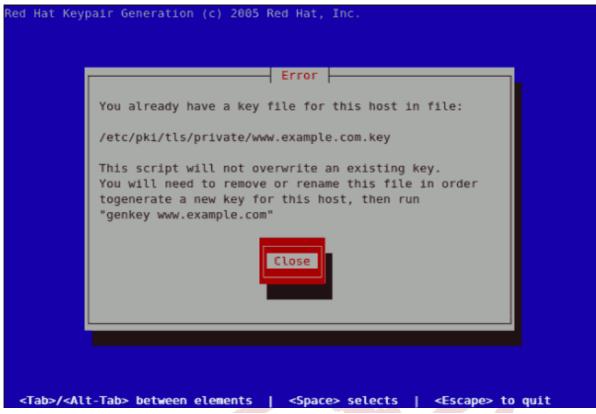

Figure 11.21. genkey error

- http://httpd.apache.org/docs/2.2/ssl/
- http://httpd.apache.org/docs/2.2/vhosts/

## 11.8.6. How to configure the server to use the new key

The steps to configure the Apache HTTP Server to use the new key are:

- Obtain the signed certificate from the CA after submitting the CSR.
- Copy the certificate to the path, for example /etc/pki/tls/certs/www.example.com.crt
- Edit /etc/httpd/conf.d/ssl.conf. Change the SSLCertificateFile and SSLCertificateKey lines to be.

```
SSLCertificateFile -/etc/pki/tls/certs/www.example.com.crt
SSLCertificateKeyFile -/etc/pki/tls/private/www.example.com.key
```

where the "www.example.com" part should match the argument passed on the **genkey** command.

### 11.9. Additional Resources

To learn more about the Apache HTTP Server, refer to the following resources.

Draft Useful Websites

# 11.9.1. Useful Websites

• <a href="http://httpd.apache.org/">http://httpd.apache.org/</a> — The official website for the Apache HTTP Server with documentation on all the directives and default modules.

- http://www.modssl.org/ The official website for mod\_ssl.
- http://www.apacheweek.com/ A comprehensive online weekly newsletter about all things Apache.

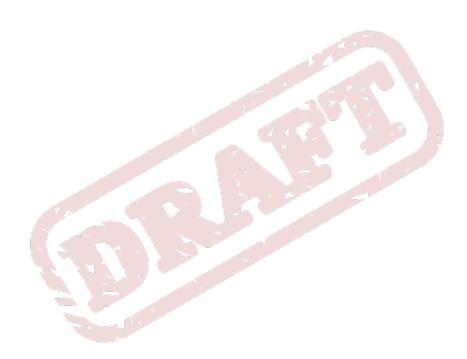

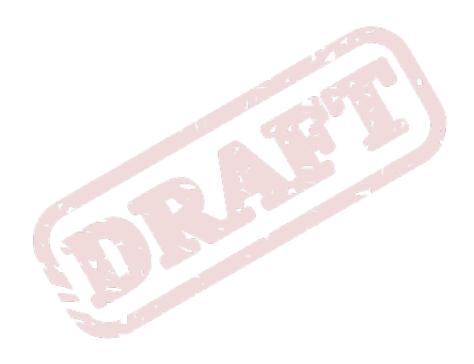

Chapter 12. Draft

# **FTP**

File Transfer Protocol (FTP) is one of the oldest and most commonly used protocols found on the Internet today. Its purpose is to reliably transfer files between computer hosts on a network without requiring the user to log directly into the remote host or have knowledge of how to use the remote system. It allows users to access files on remote systems using a standard set of simple commands.

This chapter outlines the basics of the FTP protocol, as well as configuration options for the primary FTP server shipped with Fedora, **vsftpd**.

## 12.1. The File Transfer Protocol

However, because FTP is so prevalent on the Internet, it is often required to share files to the public. System administrators, therefore, should be aware of the FTP protocol's unique characteristics.

# 12.1.1. Multiple Ports, Multiple Modes

Unlike most protocols used on the Internet, FTP requires multiple network ports to work properly. When an FTP client application initiates a connection to an FTP server, it opens port 21 on the server — known as the *command port*. This port is used to issue all commands to the server. Any data requested from the server is returned to the client via a *data port*. The port number for data connections, and the way in which data connections are initialized, vary depending upon whether the client requests the data in *active* or *passive* mode.

The following defines these modes:

#### active mode

Active mode is the original method used by the FTP protocol for transferring data to the client application. When an active mode data transfer is initiated by the FTP client, the server opens a connection from port 20 on the server to the IP address and a random, unprivileged port (greater than 1024) specified by the client. This arrangement means that the client machine must be allowed to accept connections over any port above 1024. With the growth of insecure networks, such as the Internet, the use of firewalls to protect client machines is now prevalent. Because these client-side firewalls often deny incoming connections from active mode FTP servers, passive mode was devised.

#### passive mode

Passive mode, like active mode, is initiated by the FTP client application. When requesting data from the server, the FTP client indicates it wants to access the data in passive mode and the server provides the IP address and a random, unprivileged port (greater than 1024) on the server. The client then connects to that port on the server to download the requested information.

While passive mode resolves issues for client-side firewall interference with data connections, it can complicate administration of the server-side firewall. You can reduce the number of open ports on a server by limiting the range of unprivileged ports on the FTP server. This also simplifies the process of configuring firewall rules for the server. Refer to Section 12.5.8, "Network Options" for more about limiting passive ports.

### 12.2. FTP Servers

Fedora ships with two different FTP servers:

Red Hat Content Accelerator — A kernel-based Web server that delivers high performance Web server and FTP services. Since speed as its primary design goal, it has limited functionality and runs only as an anonymous FTP server. For more information about configuring and administering Red Hat Content Accelerator, consult the documentation available online at <a href="http://www.redhat.com/docs/manuals/tux/">http://www.redhat.com/docs/manuals/tux/</a>.

vsftpd — A fast, secure FTP daemon which is the preferred FTP server for Fedora. The remainder
of this chapter focuses on vsftpd.

# 12.2.1. vsftpd

The Very Secure FTP Daemon (**vsftpd**) is designed from the ground up to be fast, stable, and, most importantly, secure. **vsftpd** is the only stand-alone FTP server distributed with Fedora, due to its ability to handle large numbers of connections efficiently and securely.

The security model used by vsftpd has three primary aspects:

- Strong separation of privileged and non-privileged processes Separate processes handle different tasks, and each of these processes run with the minimal privileges required for the task.
- Tasks requiring elevated privileges are handled by processes with the minimal privilege necessary
   — By leveraging compatibilities found in the libcap library, tasks that usually require full root privileges can be executed more safely from a less privileged process.
- Most processes run in a chroot jail Whenever possible, processes are change-rooted to
  the directory being shared; this directory is then considered a chroot jail. For example, if the
  directory /var/ftp/ is the primary shared directory, vsftpd reassigns /var/ftp/ to the new
  root directory, known as /. This disallows any potential malicious hacker activities for any directories
  not contained below the new root directory.

Use of these security practices has the following effect on how vsftpd deals with requests:

- The parent process runs with the least privileges required The parent process dynamically
  calculates the level of privileges it requires to minimize the level of risk. Child processes handle
  direct interaction with the FTP clients and run with as close to no privileges as possible.
- All operations requiring elevated privileges are handled by a small parent process Much like
  the Apache HTTP Server, vsftpd launches unprivileged child processes to handle incoming
  connections. This allows the privileged, parent process to be as small as possible and handle
  relatively few tasks.
- All requests from unprivileged child processes are distrusted by the parent process—
   Communication with child processes are received over a socket, and the validity of any information from child processes is checked before being acted on.
- Most interaction with FTP clients is handled by unprivileged child processes in a chroot jail —
  Because these child processes are unprivileged and only have access to the directory being shared,
  any crashed processes only allows the attacker access to the shared files.

# 12.3. Files Installed with vsftpd

The **vsftpd** RPM installs the daemon (/**usr/sbin/vsftpd**), its configuration and related files, as well as FTP directories onto the system. The following lists the files and directories related to **vsftpd** configuration:

- /etc/rc.d/init.d/vsftpd The initialization script (initscript) used by the /sbin/service command to start, stop, or reload vsftpd. Refer to Section 12.4, "Starting and Stopping vsftpd" for more information about using this script.
- /etc/pam.d/vsftpd The Pluggable Authentication Modules (PAM) configuration file for vsftpd. This file specifies the requirements a user must meet to login to the FTP server. For more information, refer to .
- /etc/vsftpd/vsftpd.conf The configuration file for vsftpd. Refer to Section 12.5,
   "vsftpd Configuration Options" for a list of important options contained within this file.
- /etc/vsftpd.ftpusers A list of users not allowed to log into vsftpd. By default, this list includes the root, bin, and daemon users, among others.
- /etc/vsftpd.user\_list This file can be configured to either deny or allow access to the
  users listed, depending on whether the userlist\_deny directive is set to YES (default) or NO in /
  etc/vsftpd/vsftpd.conf. If /etc/vsftpd.user\_list is used to grant access to users, the
  usernames listed must not appear in /etc/vsftpd.ftpusers.
- /var/ftp/ The directory containing files served by vsftpd. It also contains the /var/ftp/ pub/ directory for anonymous users. Both directories are world-readable, but writable only by the root user.

# 12.4. Starting and Stopping vsftpd

The **vsftpd** RPM installs the **/etc/rc.d/init.d/vsftpd** script, which can be accessed using the **/sbin/service** command.

To start the server, as root type:

#### /sbin/service vsftpd start

To stop the server, as root type:

### /sbin/service vsftpd stop

The **restart** option is a shorthand way of stopping and then starting **vsftpd**. This is the most efficient way to make configuration changes take effect after editing the configuration file for **vsftpd**.

To restart the server, as root type:

#### /sbin/service vsftpd restart

The **condrestart** (*conditional restart*) option only starts **vsftpd** if it is currently running. This option is useful for scripts, because it does not start the daemon if it is not running.

To conditionally restart the server, as root type:

#### /sbin/service vsftpd condrestart

By default, the **vsftpd** service does *not* start automatically at boot time. To configure the **vsftpd** service to start at boot time, use an initscript utility, such as **/sbin/chkconfig**, **/usr/sbin/ntsysv**, or the **Services Configuration Tool** program. Refer to **Chapter 6**, **Controlling Access to Services** for more information regarding these tools.

# 12.4.1. Starting Multiple Copies of vsftpd

Sometimes one computer is used to serve multiple FTP domains. This is a technique called *multihoming*. One way to multihome using **vsftpd** is by running multiple copies of the daemon, each with its own configuration file.

To do this, first assign all relevant IP addresses to network devices or alias network devices on the system. Refer to *Chapter 5, Network Configuration* for more information about configuring network devices and device aliases. Additional information can be found about network configuration scripts in *Chapter 4, Network Interfaces*.

Next, the DNS server for the FTP domains must be configured to reference the correct machine. For information about BIND and its configuration files, refer to *Chapter 7*, *The BIND DNS Server*.

For **vsftpd** to answer requests on different IP addresses, multiple copies of the daemon must be running. The first copy must be run using the **vsftpd** initscripts, as outlined in *Section 12.4*, "Starting and Stopping **vsftpd**". This copy uses the standard configuration file, **/etc/vsftpd/vsftpd.conf**.

Each additional FTP site must have a configuration file with a unique name in the /etc/vsftpd/directory, such as /etc/vsftpd/vsftpd-site-2.conf. Each configuration file must be readable and writable only by root. Within each configuration file for each FTP server listening on an IPv4 network, the following directive must be unique:

#### listen\_address=N.N.N.N

Replace *N.N.N.N* with the *unique* IP address for the FTP site being served. If the site is using IPv6, use the **listen address6** directive instead.

Once each additional server has a configuration file, the **vsftpd** daemon must be launched from a root shell prompt using the following command:

```
vsftpd -/etc/vsftpd/<configuration-file> [amp -]
```

In the above command, replace *<configuration-file>* with the unique name for the server's configuration file, such as **/etc/vsftpd/vsftpd-site-2.conf**.

Other directives to consider altering on a per-server basis are:

- anon\_root
- local\_root
- vsftpd\_log\_file
- xferlog\_file

For a detailed list of directives available within **vsftpd**'s configuration file, refer to *Section 12.5*, "**vsftpd** Configuration Options".

To configure any additional servers to start automatically at boot time, add the above command to the end of the /etc/rc.local file.

# 12.5. vsftpd Configuration Options

Although **vsftpd** may not offer the level of customization other widely available FTP servers have, it offers enough options to fill most administrator's needs. The fact that it is not overly feature-laden limits configuration and programmatic errors.

All configuration of **vsftpd** is handled by its configuration file, **/etc/vsftpd/vsftpd.conf**. Each directive is on its own line within the file and follows the following format:

<directive>=<value>

For each directive, replace *<directive>* with a valid directive and *<value>* with a valid value.

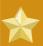

#### **Important**

There must not be any spaces between the *directive*, equal symbol, and the *value* in a directive.

Comment lines must be preceded by a hash mark (#) and are ignored by the daemon.

For a complete list of all directives available, refer to the man page for vsftpd.conf.

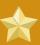

### **Important**

For an overview of ways to secure **vsftpd**, refer to .

The following is a list of some of the more important directives within /etc/vsftpd/vsftpd.conf. All directives not explicitly found within vsftpd's configuration file are set to their default value.

# 12.5.1. Daemon Options

The following is a list of directives which control the overall behavior of the **vsftpd** daemon.

• **listen** — When enabled, **vsftpd** runs in stand-alone mode. Fedora sets this value to **YES**. This directive cannot be used in conjunction with the **listen\_ipv6** directive.

The default value is NO.

• **listen\_ipv6** — When enabled, **vsftpd** runs in stand-alone mode, but listens only to IPv6 sockets. This directive cannot be used in conjunction with the **listen** directive.

The default value is NO.

• **session\_support** — When enabled, **vsftpd** attempts to maintain login sessions for each user through Pluggable Authentication Modules (PAM). Refer to for more information. If session

logging is not necessary, disabling this option allows **vsftpd** to run with less processes and lower privileges.

The default value is YES.

# 12.5.2. Log In Options and Access Controls

The following is a list of directives which control the login behavior and access control mechanisms.

• anonymous\_enable — When enabled, anonymous users are allowed to log in. The usernames anonymous and ftp are accepted.

The default value is YES.

Refer to Section 12.5.3, "Anonymous User Options" for a list of directives affecting anonymous users.

• banned\_email\_file — If the deny\_email\_enable directive is set to YES, this directive specifies the file containing a list of anonymous email passwords which are not permitted access to the server.

The default value is /etc/vsftpd.banned\_emails.

• banner\_file — Specifies the file containing text displayed when a connection is established to the server. This option overrides any text specified in the ftpd\_banner directive.

There is no default value for this directive.

cmds\_allowed — Specifies a comma-delimited list of FTP commands allowed by the server. All other commands are rejected.

There is no default value for this directive.

deny\_email\_enable — When enabled, any anonymous user utilizing email passwords specified
in the /etc/vsftpd.banned\_emails are denied access to the server. The name of the file
referenced by this directive can be specified using the banned\_email\_file directive.

The default value is NO.

ftpd\_banner — When enabled, the string specified within this directive is displayed when a
connection is established to the server. This option can be overridden by the banner\_file
directive.

By default vsftpd displays its standard banner.

• local\_enable — When enabled, local users are allowed to log into the system.

The default value is YES.

Refer to Section 12.5.4, "Local User Options" for a list of directives affecting local users.

• pam\_service\_name — Specifies the PAM service name for vsftpd.

The default value is ftp. Note, in Fedora, the value is set to vsftpd.

• The default value is NO. Note, in Fedora, the value is set to YES.

userlist\_deny — When used in conjunction with the userlist\_enable directive and set
to NO, all local users are denied access unless the username is listed in the file specified by the
userlist\_file directive. Because access is denied before the client is asked for a password,
setting this directive to NO prevents local users from submitting unencrypted passwords over the
network.

The default value is YES.

userlist\_enable — When enabled, the users listed in the file specified by the userlist\_file
directive are denied access. Because access is denied before the client is asked for a password,
users are prevented from submitting unencrypted passwords over the network.

The default value is NO, however under Fedora the value is set to YES.

userlist\_file — Specifies the file referenced by vsftpd when the userlist\_enable directive is enabled.

The default value is /etc/vsftpd.user\_list and is created during installation.

# 12.5.3. Anonymous User Options

The following lists directives which control anonymous user access to the server. To use these options, the **anonymous\_enable** directive must be set to **YES**.

 anon\_mkdir\_write\_enable — When enabled in conjunction with the write\_enable directive, anonymous users are allowed to create new directories within a parent directory which has write permissions.

The default value is NO.

anon\_root — Specifies the directory vsftpd changes to after an anonymous user logs in.

There is no default value for this directive.

• anon\_upload\_enable — When enabled in conjunction with the write\_enable directive, anonymous users are allowed to upload files within a parent directory which has write permissions.

The default value is NO.

 anon\_world\_readable\_only — When enabled, anonymous users are only allowed to download world-readable files.

The default value is YES.

ftp\_username — Specifies the local user account (listed in /etc/passwd) used for the
anonymous FTP user. The home directory specified in /etc/passwd for the user is the root
directory of the anonymous FTP user.

The default value is ftp.

• no\_anon\_password — When enabled, the anonymous user is not asked for a password.

The default value is NO.

 secure\_email\_list\_enable — When enabled, only a specified list of email passwords for anonymous logins are accepted. This is a convenient way to offer limited security to public content without the need for virtual users.

Anonymous logins are prevented unless the password provided is listed in /etc/ vsftpd.email\_passwords. The file format is one password per line, with no trailing white spaces.

The default value is NO.

# 12.5.4. Local User Options

The following lists directives which characterize the way local users access the server. To use these options, the **local\_enable** directive must be set to **YES**.

• **chmod\_enable** — When enabled, the FTP command **SITE CHMOD** is allowed for local users. This command allows the users to change the permissions on files.

The default value is YES.

chroot\_list\_enable — When enabled, the local users listed in the file specified in the chroot\_list\_file directive are placed in a chroot jail upon log in.

If enabled in conjunction with the **chroot\_local\_user** directive, the local users listed in the file specified in the **chroot\_list\_file** directive are *not* placed in a **chroot** jail upon log in.

The default value is NO.

 chroot\_list\_file — Specifies the file containing a list of local users referenced when the chroot\_list\_enable directive is set to YES.

The default value is /etc/vsftpd.chroot\_list.

chroot\_local\_user — When enabled, local users are change-rooted to their home directories
after logging in.

The default value is NO.

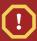

## Warning

Enabling **chroot\_local\_user** opens up a number of security issues, especially for users with upload privileges. For this reason, it is *not* recommended.

• **guest\_enable** — When enabled, all non-anonymous users are logged in as the user **guest**, which is the local user specified in the **guest\_username** directive.

The default value is NO.

• guest\_username — Specifies the username the guest user is mapped to.

The default value is ftp.

local\_root — Specifies the directory vsftpd changes to after a local user logs in.

Draft Directory Options

There is no default value for this directive.

• **local\_umask** — Specifies the umask value for file creation. Note that the default value is in octal form (a numerical system with a base of eight), which includes a "0" prefix. Otherwise the value is treated as a base-10 integer.

The default value is **022**.

passwd\_chroot\_enable — When enabled in conjunction with the chroot\_local\_user directive, vsftpd change-roots local users based on the occurrence of the /./ in the home directory field within /etc/passwd.

The default value is NO.

user\_config\_dir — Specifies the path to a directory containing configuration files bearing the
name of local system users that contain specific setting for that user. Any directive in the user's
configuration file overrides those found in /etc/vsftpd/vsftpd.conf.

There is no default value for this directive.

# 12.5.5. Directory Options

The following lists directives which affect directories.

• dirlist\_enable — When enabled, users are allowed to view directory lists.

The default value is YES.

dirmessage\_enable — When enabled, a message is displayed whenever a user enters a
directory with a message file. This message resides within the current directory. The name of this
file is specified in the message\_file directive and is .message by default.

The default value is NO. Note, in Fedora, the value is set to YES.

• **force\_dot\_files** — When enabled, files beginning with a dot (.) are listed in directory listings, with the exception of the . and . . files.

The default value is NO.

• hide\_ids — When enabled, all directory listings show ftp as the user and group for each file.

The default value is NO.

message\_file — Specifies the name of the message file when using the dirmessage\_enable directive.

The default value is .message.

• text\_userdb\_names — When enabled, test usernames and group names are used in place of UID and GID entries. Enabling this option may slow performance of the server.

The default value is NO.

use\_localtime — When enabled, directory listings reveal the local time for the computer instead
of GMT.

The default value is NO.

# 12.5.6. File Transfer Options

The following lists directives which affect directories.

download\_enable — When enabled, file downloads are permitted.

The default value is YES.

 chown\_uploads — When enabled, all files uploaded by anonymous users are owned by the user specified in the chown\_username directive.

The default value is NO.

 chown\_username — Specifies the ownership of anonymously uploaded files if the chown\_uploads directive is enabled.

The default value is **root**.

 write\_enable — When enabled, FTP commands which can change the file system are allowed, such as DELE, RNFR, and STOR.

The default value is YES.

# 12.5.7. Logging Options

The following lists directives which affect vsftpd's logging behavior.

dual\_log\_enable — When enabled in conjunction with xferlog\_enable, vsftpd writes
two files simultaneously: a wu-ftpd-compatible log to the file specified in the xferlog\_file
directive (/var/log/xferlog by default) and a standard vsftpd log file specified in the
vsftpd\_log\_file directive (/var/log/vsftpd.log by default).

The default value is NO.

log\_ftp\_protocol — When enabled in conjunction with xferlog\_enable and with xferlog\_std\_format set to NO, all FTP commands and responses are logged. This directive is useful for debugging.

The default value is NO.

syslog\_enable — When enabled in conjunction with xferlog\_enable, all logging normally written to the standard vsftpd log file specified in the vsftpd\_log\_file directive (/var/log/vsftpd.log by default) is sent to the system logger instead under the FTPD facility.

The default value is NO.

vsftpd\_log\_file — Specifies the vsftpd log file. For this file to be used,
 xferlog\_enable must be enabled and xferlog\_std\_format must either be set to NO or, if
 xferlog\_std\_format is set to YES, dual\_log\_enable must be enabled. It is important to note that if syslog\_enable is set to YES, the system log is used instead of the file specified in this directive.

The default value is /var/log/vsftpd.log.

Draft Network Options

xferlog\_enable — When enabled, vsftpd logs connections (vsftpd format only) and file transfer information to the log file specified in the vsftpd\_log\_file directive (/var/log/vsftpd.log by default). If xferlog\_std\_format is set to YES, file transfer information is logged but connections are not, and the log file specified in xferlog\_file (/var/log/xferlog by default) is used instead. It is important to note that both log files and log formats are used if dual\_log\_enable is set to YES.

The default value is NO. Note, in Fedora, the value is set to YES.

xferlog\_file — Specifies the wu-ftpd-compatible log file. For this file to be used,
 xferlog\_enable must be enabled and xferlog\_std\_format must be set to YES. It is also used if dual\_log\_enable is set to YES.

The default value is /var/log/xferlog.

xferlog\_std\_format — When enabled in conjunction with xferlog\_enable, only a wu-ftpd-compatible file transfer log is written to the file specified in the xferlog\_file directive (/var/log/xferlog by default). It is important to note that this file only logs file transfers and does not log connections to the server.

The default value is **NO**. Note, in Fedora, the value is set to **YES**.

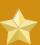

#### **Important**

To maintain compatibility with log files written by the older wu-ftpd FTP server, the xferlog\_std\_format directive is set to YES under Fedora. However, this setting means that connections to the server are not logged.

To both log connections in **vsftpd** format and maintain a **wu-ftpd**-compatible file transfer log, set **dual\_log\_enable** to **YES**.

If maintaining a wu-ftpd-compatible file transfer log is not important, either set xferlog\_std\_format to NO, comment the line with a hash mark (#), or delete the line entirely.

# 12.5.8. Network Options

The following lists directives which affect how **vsftpd** interacts with the network.

accept\_timeout — Specifies the amount of time for a client using passive mode to establish a connection.

The default value is 60.

 anon\_max\_rate — Specifies the maximum data transfer rate for anonymous users in bytes per second.

The default value is **0**, which does not limit the transfer rate.

• **connect\_from\_port\_20** When enabled, **vsftpd** runs with enough privileges to open port 20 on the server during active mode data transfers. Disabling this option allows **vsftpd** to run with less privileges, but may be incompatible with some FTP clients.

The default value is NO. Note, in Fedora, the value is set to YES.

• **connect\_timeout** — Specifies the maximum amount of time a client using active mode has to respond to a data connection, in seconds.

The default value is 60.

 data\_connection\_timeout — Specifies maximum amount of time data transfers are allowed to stall, in seconds. Once triggered, the connection to the remote client is closed.

The default value is 300.

 ftp\_data\_port — Specifies the port used for active data connections when connect\_from\_port\_20 is set to YES.

The default value is 20.

• **idle\_session\_timeout** — Specifies the maximum amount of time between commands from a remote client. Once triggered, the connection to the remote client is closed.

The default value is 300.

• listen\_address — Specifies the IP address on which vsftpd listens for network connections.

There is no default value for this directive.

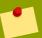

#### Tip

If running multiple copies of **vsftpd** serving different IP addresses, the configuration file for each copy of the **vsftpd** daemon must have a different value for this directive. Refer to *Section 12.4.1*, "Starting Multiple Copies of **vsftpd**" for more information about multihomed FTP servers.

• listen\_address6 — Specifies the IPv6 address on which vsftpd listens for network connections when listen\_ipv6 is set to YES.

There is no default value for this directive.

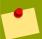

#### Tip

If running multiple copies of **vsftpd** serving different IP addresses, the configuration file for each copy of the **vsftpd** daemon must have a different value for this directive. Refer to *Section 12.4.1*, "Starting Multiple Copies of **vsftpd**" for more information about multihomed FTP servers.

• listen\_port — Specifies the port on which vsftpd listens for network connections.

The default value is 21.

 local\_max\_rate — Specifies the maximum rate data is transferred for local users logged into the server in bytes per second. Draft Additional Resources

The default value is **0**, which does not limit the transfer rate.

 max\_clients — Specifies the maximum number of simultaneous clients allowed to connect to the server when it is running in standalone mode. Any additional client connections would result in an error message.

The default value is **0**, which does not limit connections.

max\_per\_ip — Specifies the maximum of clients allowed to connected from the same source IP address.

The default value is **0**, which does not limit connections.

 pasv\_address — Specifies the IP address for the public facing IP address of the server for servers behind Network Address Translation (NAT) firewalls. This enables vsftpd to hand out the correct return address for passive mode connections.

There is no default value for this directive.

pasv\_enable — When enabled, passive mode connects are allowed.

The default value is YES.

• pasv\_max\_port — Specifies the highest possible port sent to the FTP clients for passive mode connections. This setting is used to limit the port range so that firewall rules are easier to create.

The default value is **0**, which does not limit the highest passive port range. The value must not exceed **65535**.

pasv\_min\_port — Specifies the lowest possible port sent to the FTP clients for passive mode
connections. This setting is used to limit the port range so that firewall rules are easier to create.

The default value is **0**, which does not limit the lowest passive port range. The value must not be lower **1024**.

• pasv\_promiscuous — When enabled, data connections are not checked to make sure they are originating from the same IP address. This setting is only useful for certain types of tunneling.

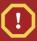

#### Caution

Do not enable this option unless absolutely necessary as it disables an important security feature which verifies that passive mode connections originate from the same IP address as the control connection that initiates the data transfer.

The default value is NO.

port\_enable — When enabled, active mode connects are allowed.

The default value is YES.

### 12.6. Additional Resources

For more information about **vsftpd**, refer to the following resources.

### 12.6.1. Installed Documentation

• The /usr/share/doc/vsftpd-<*version-number*>/ directory — Replace <*version-number*> with the installed version of the **vsftpd** package. This directory contains a **README** with basic information about the software. The **TUNING** file contains basic performance tuning tips and the **SECURITY**/ directory contains information about the security model employed by **vsftpd**.

• **vsftpd** related man pages — There are a number of man pages for the daemon and configuration files. The following lists some of the more important man pages.

#### Server Applications

• man vsftpd — Describes available command line options for vsftpd.

#### **Configuration Files**

- man vsftpd.conf Contains a detailed list of options available within the configuration file for vsftpd.
- man 5 hosts\_access Describes the format and options available within the TCP wrappers configuration files: hosts.allow and hosts.deny.

## 12.6.2. Useful Websites

- http://vsftpd.beasts.org/ The vsftpd project page is a great place to locate the latest documentation and to contact the author of the software.
- http://slacksite.com/other/ftp.html This website provides a concise explanation of the differences between active and passive mode FTP.
- http://www.ietf.org/rfc/rfc0959.txt The original Request for Comments (RFC) of the FTP protocol from the IETF.

Chapter 13. Draft

# **Email**

*Email* was born in the 1960s. The mailbox was a file in a user's home directory that was readable only by that user. Primitive mail applications appended new text messages to the bottom of the file, making the user wade through the constantly growing file to find any particular message. This system was only capable of sending messages to users on the same system.

The first network transfer of an electronic mail message file took place in 1971 when a computer engineer named Ray Tomlinson sent a test message between two machines via ARPANET—the precursor to the Internet. Communication via email soon became very popular, comprising 75 percent of ARPANET's traffic in less than two years.

Today, email systems based on standardized network protocols have evolved into some of the most widely used services on the Internet. Fedora offers many advanced applications to serve and access email.

This chapter reviews modern email protocols in use today, and some of the programs designed to send and receive email.

## 13.1. Email Protocols

Today, email is delivered using a client/server architecture. An email message is created using a mail client program. This program then sends the message to a server. The server then forwards the message to the recipient's email server, where the message is then supplied to the recipient's email client.

To enable this process, a variety of standard network protocols allow different machines, often running different operating systems and using different email programs, to send and receive email.

The following protocols discussed are the most commonly used in the transfer of email.

### **13.1.1. Mail Transport Protocols**

Mail delivery from a client application to the server, and from an originating server to the destination server, is handled by the *Simple Mail Transfer Protocol* (*SMTP*).

#### 13.1.1.1. SMTP

The primary purpose of SMTP is to transfer email between mail servers. However, it is critical for email clients as well. To send email, the client sends the message to an outgoing mail server, which in turn contacts the destination mail server for delivery. For this reason, it is necessary to specify an SMTP server when configuring an email client.

Under Fedora, a user can configure an SMTP server on the local machine to handle mail delivery. However, it is also possible to configure remote SMTP servers for outgoing mail.

One important point to make about the SMTP protocol is that it does not require authentication. This allows anyone on the Internet to send email to anyone else or even to large groups of people. It is this characteristic of SMTP that makes junk email or *spam* possible. Imposing relay restrictions limits random users on the Internet from sending email through your SMTP server, to other servers on the internet. Servers that do not impose such restrictions are called *open relay* servers.

Fedora provides the Postfix and Sendmail SMTP programs.

Chapter 13. Email Draft

#### 13.1.2. Mail Access Protocols

There are two primary protocols used by email client applications to retrieve email from mail servers: the Post Office Protocol (POP) and the Internet Message Access Protocol (IMAP).

#### 13.1.2.1. POP

The default POP server under Fedora is /usr/bin/dovecot and is provided by the *dovecot* package. When using a POP server, email messages are downloaded by email client applications. By default, most POP email clients are automatically configured to delete the message on the email server after it has been successfully transferred, however this setting usually can be changed.

POP is fully compatible with important Internet messaging standards, such as *Multipurpose Internet Mail Extensions (MIME)*, which allow for email attachments.

POP works best for users who have one system on which to read email. It also works well for users who do not have a persistent connection to the Internet or the network containing the mail server. Unfortunately for those with slow network connections, POP requires client programs upon authentication to download the entire content of each message. This can take a long time if any messages have large attachments.

The most current version of the standard POP protocol is POP3.

There are, however, a variety of lesser-used POP protocol variants:

- APOP POP3 with MDS authentication. An encoded hash of the user's password is sent from the
  email client to the server rather then sending an unencrypted password.
- KPOP POP3 with Kerberos authentication. Refer to for more information.
- RPOP POP3 with RPOP authentication. This uses a per-user ID, similar to a password, to authenticate POP requests. However, this ID is not encrypted, so RPOP is no more secure than standard POP.

For added security, it is possible to use *Secure Socket Layer* (*SSL*) encryption for client authentication and data transfer sessions. This can be enabled by using the **ipop3s** service or by using the **/usr/sbin/stunnel** program. Refer to *Section 13.6.1*, "*Securing Communication*" for more information.

#### 13.1.2.2. IMAP

The default IMAP server under Fedora is /usr/bin/dovecot and is provided by the dovecot package. When using an IMAP mail server, email messages remain on the server where users can read or delete them. IMAP also allows client applications to create, rename, or delete mail directories on the server to organize and store email.

IMAP is particularly useful for those who access their email using multiple machines. The protocol is also convenient for users connecting to the mail server via a slow connection, because only the email header information is downloaded for messages until opened, saving bandwidth. The user also has the ability to delete messages without viewing or downloading them.

For convenience, IMAP client applications are capable of caching copies of messages locally, so the user can browse previously read messages when not directly connected to the IMAP server.

IMAP, like POP, is fully compatible with important Internet messaging standards, such as MIME, which allow for email attachments.

For added security, it is possible to use *SSL* encryption for client authentication and data transfer sessions. This can be enabled by using the **imaps** service, or by using the **/usr/sbin/stunnel** program. Refer to *Section 13.6.1*, "*Securing Communication*" for more information.

Other free, as well as commercial, IMAP clients and servers are available, many of which extend the IMAP protocol and provide additional functionality. A comprehensive list can be found online at <a href="http://en.wikipedia.org/wiki/List\_of\_mail\_servers">http://en.wikipedia.org/wiki/List\_of\_mail\_servers</a>.

#### 13.1.2.3. Dovecot

The **imap-login** and **pop3-login** processes which implement the IMAP and POP3 protocols are spawned by the master **dovecot** daemon included in the *dovecot* package. The use of IMAP and POP is configured through **dovecot.conf**; by default **dovecot** runs IMAP and POP3 together with their secure versions using SSL. To configure **dovecot** to use POP:

1. Edit /etc/dovecot.conf to make sure protocols variable contains pop3. For example:

```
protocols = imap imaps pop3 pop3s
```

2. Make that change operational for the current session by running the command:

```
/sbin/service dovecot restart
```

3. Make that change operational after the next reboot by running the command:

```
chkconfig dovecot on
```

Please note that **dovecot** only reports that it started the IMAP server, but also starts the POP3 server.

Unlike SMTP, both of these protocols require connecting clients to authenticate using a username and password. By default, passwords for both protocols are passed over the network unencrypted.

To configure SSL on dovecot:

- Edit the **dovecot** configuration file **/etc/pki/dovecot/dovecot-openssl.conf** as you prefer. However in a typical installation, this file does not require modification.
- Rename, move or delete the files /etc/pki/dovecot/certs/dovecot.pem and /etc/pki/dovecot/private/dovecot.pem.
- Execute the /usr/libexec/dovecot/mkcert.sh script which creates the dovecot self signed certificates. The certificates are copied in the /etc/pki/dovecot/certs and /etc/pki/dovecot/private directories. To implement the changes, restart dovecot (/sbin/service dovecot restart).

More details on **dovecot** can be found online at <a href="http://www.dovecot.org">http://www.dovecot.org</a>.

# 13.2. Email Program Classifications

In general, all email applications fall into at least one of three classifications. Each classification plays a specific role in the process of moving and managing email messages. While most users are only aware of the specific email program they use to receive and send messages, each one is important for ensuring that email arrives at the correct destination.

Chapter 13. Email Draft

# 13.2.1. Mail Transport Agent

A *Mail Transport Agent (MTA)* transports email messages between hosts using SMTP. A message may involve several MTAs as it moves to its intended destination.

While the delivery of messages between machines may seem rather straightforward, the entire process of deciding if a particular MTA can or should accept a message for delivery is quite complicated. In addition, due to problems from spam, use of a particular MTA is usually restricted by the MTA's configuration or the access configuration for the network on which the MTA resides.

Many modern email client programs can act as an MTA when sending email. However, this action should not be confused with the role of a true MTA. The sole reason email client programs are capable of sending email like an MTA is because the host running the application does not have its own MTA. This is particularly true for email client programs on non-UNIX-based operating systems. However, these client programs only send outbound messages to an MTA they are authorized to use and do not directly deliver the message to the intended recipient's email server.

Since Fedora installs two MTAs—Sendmail and Postfix—email client programs are often not required to act as an MTA. Fedora also includes a special purpose MTA called Fetchmail.

For more information on Sendmail, Postfix, and Fetchmail, refer to Section 13.3, "Mail Transport Agents".

# 13.2.2. Mail Delivery Agent

A *Mail Delivery Agent (MDA)* is invoked by the MTA to file incoming email in the proper user's mailbox. In many cases, the MDA is actually a *Local Delivery Agent (LDA)*, such as **mail** or Procmail.

Any program that actually handles a message for delivery to the point where it can be read by an email client application can be considered an MDA. For this reason, some MTAs (such as Sendmail and Postfix) can fill the role of an MDA when they append new email messages to a local user's mail spool file. In general, MDAs do not transport messages between systems nor do they provide a user interface; MDAs distribute and sort messages on the local machine for an email client application to access.

## 13.2.3. Mail User Agent

A *Mail User Agent (MUA)* is synonymous with an email client application. An MUA is a program that, at the very least, allows a user to read and compose email messages. Many MUAs are capable of retrieving messages via the POP or IMAP protocols, setting up mailboxes to store messages, and sending outbound messages to an MTA.

MUAs may be graphical, such as Evolution, or have simple text-based interfaces, such as pine.

# **13.3. Mail Transport Agents**

Fedora includes two primary MTAs: Sendmail and Postfix. Postfix is configured as the default MTA, although it is easy to switch the default MTA to Sendmail.

### 13.3.1. Sendmail

Sendmail's core purpose, like other MTAs, is to safely transfer email among hosts, usually using the SMTP protocol. However, Sendmail is highly configurable, allowing control over almost every aspect of

Draft Sendmail

how email is handled, including the protocol used. Many system administrators elect to use Sendmail as their MTA due to its power and scalability.

## 13.3.1.1. Purpose and Limitations

It is important to be aware of what Sendmail is and what it can do, as opposed to what it is not. In these days of monolithic applications that fulfill multiple roles, Sendmail may seem like the only application needed to run an email server within an organization. Technically, this is true, as Sendmail can spool mail to each users' directory and deliver outbound mail for users. However, most users actually require much more than simple email delivery. Users usually want to interact with their email using an MUA, that uses POP or IMAP, to download their messages to their local machine. Or, they may prefer a Web interface to gain access to their mailbox. These other applications can work in conjunction with Sendmail, but they actually exist for different reasons and can operate separately from one another.

It is beyond the scope of this section to go into all that Sendmail should or could be configured to do. With literally hundreds of different options and rule sets, entire volumes have been dedicated to helping explain everything that can be done and how to fix things that go wrong. Refer to the Section 13.7, "Additional Resources" for a list of Sendmail resources.

This section reviews the files installed with Sendmail by default and reviews basic configuration changes, including how to stop unwanted email (spam) and how to extend Sendmail with the Lightweight Directory Access Protocol (LDAP).

#### 13.3.1.2. The Default Sendmail Installation

The Sendmail executable is /usr/sbin/sendmail.

Sendmail's lengthy and detailed configuration file is /etc/mail/sendmail.cf. Avoid editing the sendmail.cf file directly. To make configuration changes to Sendmail, edit the /etc/mail/sendmail.mc file, back up the original /etc/mail/sendmail.cf, and use the following alternatives to generate a new configuration file:

- Use the included makefile in /etc/mail (make all -C /etc/mail) to create a new /etc/mail/sendmail.cf configuration file. All other generated files in /etc/mail (db files) will be regenerated if needed. The old makemap commands are still usable. The make command will automatically be used by service sendmail start | restart | reload.
- Alternatively you may use the m4 macro processor to create a new /etc/mail/sendmail.cf.
   The m4 macro processor is not installed by default. Before using it to create /etc/mail/sendmail.cf, install the m4 package as the root user:

```
yum install m4
```

More information on configuring Sendmail can be found in *Section 13.3.1.3*, "Common Sendmail Configuration Changes".

Various Sendmail configuration files are installed in the /etc/mail/ directory including:

- access Specifies which systems can use Sendmail for outbound email.
- domaintable Specifies domain name mapping.
- **local-host-names** Specifies aliases for the host.

Chapter 13. Email Draft

- mailertable Specifies instructions that override routing for particular domains.
- **virtusertable** Specifies a domain-specific form of aliasing, allowing multiple virtual domains to be hosted on one machine.

Several of the configuration files in /etc/mail/, such as access, domaintable, mailertable and virtusertable, must actually store their information in database files before Sendmail can use any configuration changes. Restarting the sendmail service will cause the configuration changes to take effect:

#### service sendmail restart

For example, to have all emails addressed to the **example.com** domain delivered to bob@other-example.com, add the following line to the **virtusertable** file:

@example.com bob@other-example.com

To finalize the change, the **virtusertable.db** file must be **updated**:

service sendmail restart

Sendmail will create an updated **virtusertable.db** file containing the new configuration.

### 13.3.1.3. Common Sendmail Configuration Changes

When altering the Sendmail configuration file, it is best not to edit an existing file, but to generate an entirely new /etc/mail/sendmail.cf file.

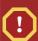

#### Caution

Before changing the **sendmail.cf** file, it is a good idea to create a backup copy.

To add the desired functionality to Sendmail, edit the /etc/mail/sendmail.mc file as the root user. Once you are finished, restart the **Sendmail** service and, if the *m4* package is installed, the m4 macro processor will automatically generate a new **sendmail.cf** configuration file:

service sendmail restart

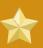

### **Important**

The default **sendmail.cf** file does not allow Sendmail to accept network connections from any host other than the local computer. To configure Sendmail as a server for other clients, edit the **/etc/mail/sendmail.mc** file, and either change the address specified in the **Addr=** option of the **DAEMON\_OPTIONS** directive from **127.0.0.1** to the IP address of an active network device or comment out the **DAEMON\_OPTIONS** directive

Draft Sendmail

all together by placing **dnl** at the beginning of the line. When finished, regenerate **/etc/mail/sendmail.cf** by restarting the service

service sendmail restart

The default configuration which ships with Fedora works for most SMTP-only sites. However, it does not work for UUCP (UNIX to UNIX Copy) sites. If using UUCP mail transfers, the /etc/mail/sendmail.mc file must be reconfigured and a new /etc/mail/sendmail.cf must be generated.

Consult the /usr/share/sendmail-cf/README file before editing any files in the directories under the /usr/share/sendmail-cf directory, as they can affect the future configuration of /etc/mail/sendmail.cf files.

## 13.3.1.4. Masquerading

One common Sendmail configuration is to have a single machine act as a mail gateway for all machines on the network. For instance, a company may want to have a machine called mail.example.com that handles all of their email and assigns a consistent return address to all outgoing mail.

In this situation, the Sendmail server must masquerade the machine names on the company network so that their return address is user@example.com instead of user@host.example.com.

To do this, add the following lines to /etc/mail/sendmail.mc:

```
FEATURE(always_add_domain)dnl
FEATURE(`masquerade_entire_domain')dnl
FEATURE(`masquerade_envelope')dnl
FEATURE(`allmasquerade')dnl
MASQUERADE_AS(`bigcorp.com.')dnl
MASQUERADE_DOMAIN(`bigcorp.com.')dnl
MASQUERADE_AS(bigcorp.com)dnl
```

After generating a new **sendmail.cf** using **m4**, this configuration makes all mail from inside the network appear as if it were sent from **bigcorp.com**.

### **13.3.1.5. Stopping Spam**

Email spam can be defined as unnecessary and unwanted email received by a user who never requested the communication. It is a disruptive, costly, and widespread abuse of Internet communication standards.

Sendmail makes it relatively easy to block new spamming techniques being employed to send junk email. It even blocks many of the more usual spamming methods by default. Main anti-spam features available in sendmail are header checks, relaying denial (default from version 8.9), access database and sender information checks.

For example, forwarding of SMTP messages, also called relaying, has been disabled by default since Sendmail version 8.9. Before this change occurred, Sendmail directed the mail host (x.edu) to accept messages from one party (y.com) and sent them to a different party (z.net). Now, however,

Chapter 13. Email Draft

Sendmail must be configured to permit any domain to relay mail through the server. To configure relay domains, edit the /etc/mail/relay-domains file and restart Sendmail.

However, many times users are bombarded with spam from other servers throughout the Internet. In these instances, Sendmail's access control features available through the /etc/mail/access file can be used to prevent connections from unwanted hosts. The following example illustrates how this file can be used to both block and specifically allow access to the Sendmail server:

badspammer.com ERROR:550 -"Go away and do not spam us anymore" tux.badspammer.com OK 10.0 RELAY

This example shows that any email sent from **badspammer.com** is blocked with a 550 RFC-821 compliant error code, with a message sent back to the spammer. Email sent from the **tux.badspammer.com** sub-domain, is accepted. The last line shows that any email sent from the 10.0.\*.\* network can be relayed through the mail server.

Because /etc/mail/access.db is a database, use makemap to activate any changes. Do this using the following command as root:

makemap hash -/etc/mail/access < -/etc/mail/access

Message header analysis allows you to reject mail based on header contents. SMTP servers store information about an emails journey in the message header. As the message travels from one MTA to another, each puts in a "Received" header above all the other Received headers. It is however important to note that this information may be altered by spammers.

The above examples only represent a small part of what Sendmail can do in terms of allowing or blocking access. Refer to the /usr/share/sendmail-cf/README for more information and examples.

Since Sendmail calls the Procmail MDA when delivering mail, it is also possible to use a spam filtering program, such as SpamAssassin, to identify and file spam for users. Refer to Section 13.5.2.6, "Spam Filters" for more about using SpamAssassin.

### 13.3.1.6. Using Sendmail with LDAP

Using the *Lightweight Directory Access Protocol (LDAP)* is a very quick and powerful way to find specific information about a particular user from a much larger group. For example, an LDAP server can be used to look up a particular email address from a common corporate directory by the user's last name. In this kind of implementation, LDAP is largely separate from Sendmail, with LDAP storing the hierarchical user information and Sendmail only being given the result of LDAP queries in preaddressed email messages.

However, Sendmail supports a much greater integration with LDAP, where it uses LDAP to replace separately maintained files, such as **aliases** and **virtusertables**, on different mail servers that work together to support a medium- to enterprise-level organization. In short, LDAP abstracts the mail routing level from Sendmail and its separate configuration files to a powerful LDAP cluster that can be leveraged by many different applications.

The current version of Sendmail contains support for LDAP. To extend the Sendmail server using LDAP, first get an LDAP server, such as **OpenLDAP**, running and properly configured. Then edit the / **etc/mail/sendmail.mc** to include the following:

Draft Postfix

LDAPROUTE\_DOMAIN('yourdomain.com')dnl FEATURE('ldap\_routing')dnl

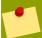

#### Note

This is only for a very basic configuration of Sendmail with LDAP. The configuration can differ greatly from this depending on the implementation of LDAP, especially when configuring several Sendmail machines to use a common LDAP server.

Consult /usr/share/sendmail-cf/README for detailed LDAP routing configuration instructions and examples.

Next, recreate the /etc/mail/sendmail.cf file by running m4 and again restarting Sendmail. Refer to Section 13.3.1.3, "Common Sendmail Configuration Changes" for instructions.

For more information on LDAP, refer to Chapter 14, Lightweight Directory Access Protocol (LDAP).

### 13.3.2. Postfix

Originally developed at IBM by security expert and programmer Wietse Venema, Postfix is a Sendmail-compatible MTA that is designed to be secure, fast, and easy to configure.

To improve security, Postfix uses a modular design, where small processes with limited privileges are launched by a *master* daemon. The smaller, less privileged processes perform very specific tasks related to the various stages of mail delivery and run in a change rooted environment to limit the effects of attacks.

Configuring Postfix to accept network connections from hosts other than the local computer takes only a few minor changes in its configuration file. Yet for those with more complex needs, Postfix provides a variety of configuration options, as well as third party add ons that make it a very versatile and full-featured MTA.

The configuration files for Postfix are human readable and support upward of 250 directives. Unlike Sendmail, no macro processing is required for changes to take effect and the majority of the most commonly used options are described in the heavily commented files.

#### 13.3.2.1. The Default Postfix Installation

The Postfix executable is /usr/sbin/postfix. This daemon launches all related processes needed to handle mail delivery.

Postfix stores its configuration files in the /etc/postfix/ directory. The following is a list of the more commonly used files:

- access Used for access control, this file specifies which hosts are allowed to connect to Postfix.
- aliases A configurable list required by the mail protocol.
- main.cf The global Postfix configuration file. The majority of configuration options are specified
  in this file.
- master.cf Specifies how Postfix interacts with various processes to accomplish mail delivery.

Chapter 13. Email Draft

• **transport** — Maps email addresses to relay hosts.

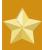

#### **Important**

The default /etc/postfix/main.cf file does not allow Postfix to accept network connections from a host other than the local computer. For instructions on configuring Postfix as a server for other clients, refer to Section 13.3.2.2, "Basic Postfix Configuration".

When changing some options within files in the **/etc/postfix/** directory, it may be necessary to restart the **postfix** service for the changes to take effect. The easiest way to do this is to type the following command:

/sbin/service postfix restart

## 13.3.2.2. Basic Postfix Configuration

By default, Postfix does not accept network connections from any host other than the local host. Perform the following steps as root to enable mail delivery for other hosts on the network:

- Edit the /etc/postfix/main.cf file with a text editor, such as vi.
- Uncomment the **mydomain** line by removing the hash mark (#), and replace *domain*. *t1d* with the domain the mail server is servicing, such as **example**.com.
- Uncomment the myorigin = \$mydomain line.
- Uncomment the myhostname line, and replace host. domain. tld with the hostname for the machine.
- Uncomment the mydestination = \$myhostname, localhost.\$mydomain line.
- Uncomment the **mynetworks** line, and replace 168.100.189.0/28 with a valid network setting for hosts that can connect to the server.
- Uncomment the inet\_interfaces = all line.
- Comment the inet\_interfaces = localhost line.
- Restart the **postfix** service.

Once these steps are complete, the host accepts outside emails for delivery.

Postfix has a large assortment of configuration options. One of the best ways to learn how to configure Postfix is to read the comments within /etc/postfix/main.cf. Additional resources including information about LDAP and SpamAssassin integration are available online at <a href="http://www.postfix.org/">http://www.postfix.org/</a>.

### 13.3.3. Fetchmail

Fetchmail is an MTA which retrieves email from remote servers and delivers it to the local MTA. Many users appreciate the ability to separate the process of downloading their messages located on a remote server from the process of reading and organizing their email in an MUA. Designed with the

Draft Fetchmail

needs of dial-up users in mind, Fetchmail connects and quickly downloads all of the email messages to the mail spool file using any number of protocols, including POP3 and IMAP. It can even forward email messages to an SMTP server, if necessary.

Fetchmail is configured for each user through the use of a .fetchmailrc file in the user's home directory.

Using preferences in the .fetchmailrc file, Fetchmail checks for email on a remote server and downloads it. It then delivers it to port 25 on the local machine, using the local MTA to place the email in the correct user's spool file. If Procmail is available, it is launched to filter the email and place it in a mailbox so that it can be read by an MUA.

# 13.3.3.1. Fetchmail Configuration Options

Although it is possible to pass all necessary options on the command line to check for email on a remote server when executing Fetchmail, using a .fetchmailrc file is much easier. Place any desired configuration options in the .fetchmailrc file for those options to be used each time the fetchmail command is issued. It is possible to override these at the time Fetchmail is run by specifying that option on the command line.

A user's .fetchmailrc file contains three classes of configuration options:

- *global options* Gives Fetchmail instructions that control the operation of the program or provide settings for every connection that checks for email.
- server options Specifies necessary information about the server being polled, such as the
  hostname, as well as preferences for specific email servers, such as the port to check or number of
  seconds to wait before timing out. These options affect every user using that server.
- user options Contains information, such as username and password, necessary to authenticate and check for email using a specified email server.

Global options appear at the top of the .fetchmailrc file, followed by one or more server options, each of which designate a different email server that Fetchmail should check. User options follow server options for each user account checking that email server. Like server options, multiple user options may be specified for use with a particular server as well as to check multiple email accounts on the same server.

Server options are called into service in the .fetchmailrc file by the use of a special option verb, poll or skip, that precedes any of the server information. The poll action tells Fetchmail to use this server option when it is run, which checks for email using the specified user options. Any server options after a skip action, however, are not checked unless this server's hostname is specified when Fetchmail is invoked. The skip option is useful when testing configurations in .fetchmailrc because it only checks skipped servers when specifically invoked, and does not affect any currently working configurations.

A sample .fetchmailrc file looks similar to the following example:

```
set postmaster -"user1" set bouncemail poll pop.domain.com proto pop3 user -'user1' there with password -'secret' is user1 here poll mail.domain2.com user -'user5' there with password -'secret2' is user1 here user -'user7' there with password -'secret3' is user1 here
```

In this example, the global options specify that the user is sent email as a last resort (**postmaster** option) and all email errors are sent to the postmaster instead of the sender (**bouncemail** option).

Chapter 13. Email Draft

The **set** action tells Fetchmail that this line contains a global option. Then, two email servers are specified, one set to check using POP3, the other for trying various protocols to find one that works. Two users are checked using the second server option, but all email found for any user is sent to **user1**'s mail spool. This allows multiple mailboxes to be checked on multiple servers, while appearing in a single MUA inbox. Each user's specific information begins with the **user** action.

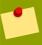

#### Note

Users are not required to place their password in the .fetchmailrc file. Omitting the with password '<password>' section causes Fetchmail to ask for a password when it is launched.

Fetchmail has numerous global, server, and local options. Many of these options are rarely used or only apply to very specific situations. The **fetchmail** man page explains each option in detail, but the most common ones are listed here.

# 13.3.3.2. Global Options

Each global option should be placed on a single line after a **set** action.

- daemon <seconds> Specifies daemon-mode, where Fetchmail stays in the background.
   Replace <seconds> with the number of seconds Fetchmail is to wait before polling the server.
- postmaster Specifies a local user to send mail to in case of delivery problems.
- syslog Specifies the log file for errors and status messages. By default, this is /var/log/maillog.

#### 13.3.3.3. Server Options

Server options must be placed on their own line in .fetchmailrc after a poll or skip action.

- auth <auth-type> Replace <auth-type> with the type of authentication to be used. By default, password authentication is used, but some protocols support other types of authentication, including kerberos\_v5, kerberos\_v4, and ssh. If the any authentication type is used, Fetchmail first tries methods that do not require a password, then methods that mask the password, and finally attempts to send the password unencrypted to authenticate to the server.
- interval <number> Polls the specified server every <number> of times that it checks for email on all configured servers. This option is generally used for email servers where the user rarely receives messages.
- **port** <**port** -**number**> Replace <**port** -**number**> with the port number. This value overrides the default port number for the specified protocol.
- **proto** <code>protocol></code> Replace protocol> with the protocol, such as pop3 or imap, to use when checking for messages on the server.
- timeout <seconds> Replace <seconds> with the number of seconds of server inactivity after
  which Fetchmail gives up on a connection attempt. If this value is not set, a default of 300 seconds
  is assumed.

Draft Fetchmail

# **13.3.3.4.** User Options

User options may be placed on their own lines beneath a server option or on the same line as the server option. In either case, the defined options must follow the **user** option (defined below).

- **fetchall** Orders Fetchmail to download all messages in the queue, including messages that have already been viewed. By default, Fetchmail only pulls down new messages.
- **fetchlimit** < number > Replace < number > with the number of messages to be retrieved before stopping.
- flush Deletes all previously viewed messages in the queue before retrieving new messages.
- **limit** <max-number-bytes> Replace <max-number-bytes> with the maximum size in bytes that messages are allowed to be when retrieved by Fetchmail. This option is useful with slow network links, when a large message takes too long to download.
- password '<password>' Replace <password> with the user's password.
- **preconnect** "**<***command***>**" Replace **<***command***>** with a command to be executed before retrieving messages for the user.
- **postconnect** "**<**command>" Replace **<**command> with a command to be executed after retrieving messages for the user.
- ssl Activates SSL encryption.
- user "<username>" Replace <username> with the username used by Fetchmail to retrieve messages. This option must precede all other user options.

# 13.3.3.5. Fetchmail Command Options

Most Fetchmail options used on the command line when executing the **fetchmail** command mirror the .**fetchmailrc** configuration options. In this way, Fetchmail may be used with or without a configuration file. These options are not used on the command line by most users because it is easier to leave them in the .**fetchmailrc** file.

There may be times when it is desirable to run the **fetchmail** command with other options for a particular purpose. It is possible to issue command options to temporarily override a **.fetchmailrc** setting that is causing an error, as any options specified at the command line override configuration file options.

# 13.3.3.6. Informational or Debugging Options

Certain options used after the **fetchmail** command can supply important information.

- --configdump Displays every possible option based on information from .fetchmailrc and Fetchmail defaults. No email is retrieved for any users when using this option.
- -s Executes Fetchmail in silent mode, preventing any messages, other than errors, from appearing after the **fetchmail** command.
- -v Executes Fetchmail in verbose mode, displaying every communication between Fetchmail and remote email servers.

Chapter 13. Email Draft

-V — Displays detailed version information, lists its global options, and shows settings to be used
with each user, including the email protocol and authentication method. No email is retrieved for any
users when using this option.

# 13.3.3.7. Special Options

These options are occasionally useful for overriding defaults often found in the .fetchmailrc file.

- -a Fetchmail downloads all messages from the remote email server, whether new or previously viewed. By default, Fetchmail only downloads new messages.
- -k Fetchmail leaves the messages on the remote email server after downloading them. This option overrides the default behavior of deleting messages after downloading them.
- -1 <max-number-bytes> Fetchmail does not download any messages over a particular size
  and leaves them on the remote email server.
- --quit Quits the Fetchmail daemon process.

More commands and .fetchmailrc options can be found in the fetchmail man page.

# 13.4. Mail Transport Agent (MTA) Configuration

A *Mail Transport Agent* (MTA) is essential for sending email. A *Mail User Agent* (MUA) such as **Evolution**, **Thunderbird**, and **Mutt**, is used to read and compose email. When a user sends an email from an MUA, the message is handed off to the MTA, which sends the message through a series of MTAs until it reaches its destination.

Even if a user does not plan to send email from the system, some automated tasks or system programs might use the /bin/mail command to send email containing log messages to the root user of the local system.

Fedora 13 provides two MTAs: Sendmail and Postfix. If both are installed, **postfix** is the default MTA.

# 13.5. Mail Delivery Agents

Fedora includes two primary MDAs, Procmail and **mail**. Both of the applications are considered LDAs and both move email from the MTA's spool file into the user's mailbox. However, Procmail provides a robust filtering system.

This section details only Procmail. For information on the **mail** command, consult its man page.

Procmail delivers and filters email as it is placed in the mail spool file of the localhost. It is powerful, gentle on system resources, and widely used. Procmail can play a critical role in delivering email to be read by email client applications.

Procmail can be invoked in several different ways. Whenever an MTA places an email into the mail spool file, Procmail is launched. Procmail then filters and files the email for the MUA and quits. Alternatively, the MUA can be configured to execute Procmail any time a message is received so that messages are moved into their correct mailboxes. By default, the presence of /etc/procmailrc or of a .procmailrc file (also called an rc file) in the user's home directory invokes Procmail whenever an MTA receives a new message.

Whether Procmail acts upon an email message depends upon whether the message matches a specified set of conditions or *recipes* in the **rc** file. If a message matches a recipe, then the email is placed in a specified file, is deleted, or is otherwise processed.

When Procmail starts, it reads the email message and separates the body from the header information. Next, Procmail looks for /etc/procmailrc and rc files in the /etc/procmailrcs directory for default, system-wide, Procmail environmental variables and recipes. Procmail then searches for a .procmailrc file in the user's home directory. Many users also create additional rc files for Procmail that are referred to within the .procmailrc file in their home directory.

By default, no system-wide **rc** files exist in the **/etc/** directory and no **.procmailrc** files exist in any user's home directory. Therefore, to use Procmail, each user must construct a **.procmailrc** file with specific environment variables and rules.

# 13.5.1. Procmail Configuration

The Procmail configuration file contains important environmental variables. These variables specify things such as which messages to sort and what to do with the messages that do not match any recipes.

These environmental variables usually appear at the beginning of .procmailrc in the following format:

```
<env-variable>="<value>"
```

In this example, <*env-variable*> is the name of the variable and <*value*> defines the variable.

There are many environment variables not used by most Procmail users and many of the more important environment variables are already defined by a default value. Most of the time, the following variables are used:

• **DEFAULT** — Sets the default mailbox where messages that do not match any recipes are placed.

The default **DEFAULT** value is the same as **\$ORGMAIL**.

• **INCLUDERC** — Specifies additional **rc** files containing more recipes for messages to be checked against. This breaks up the Procmail recipe lists into individual files that fulfill different roles, such as blocking spam and managing email lists, that can then be turned off or on by using comment characters in the user's **.procmailrc** file.

For example, lines in a user's **.procmailrc** file may look like this:

```
MAILDIR=$HOME/Msgs INCLUDERC=$MAILDIR/lists.rc INCLUDERC=$MAILDIR/spam.rc
```

If the user wants to turn off Procmail filtering of their email lists but leave spam control in place, they would comment out the first **INCLUDERC** line with a hash mark character (#).

- **LOCKSLEEP** Sets the amount of time, in seconds, between attempts by Procmail to use a particular lockfile. The default is eight seconds.
- **LOCKTIMEOUT** Sets the amount of time, in seconds, that must pass after a lockfile was last modified before Procmail assumes that the lockfile is old and can be deleted. The default is 1024 seconds.

Chapter 13. Email Draft

- LOGFILE The file to which any Procmail information or error messages are written.
- MAILDIR Sets the current working directory for Procmail. If set, all other Procmail paths are relative to this directory.
- ORGMAIL Specifies the original mailbox, or another place to put the messages if they cannot be
  placed in the default or recipe-required location.

By default, a value of /var/spool/mail/\$LOGNAME is used.

- SUSPEND Sets the amount of time, in seconds, that Procmail pauses if a necessary resource, such as swap space, is not available.
- SWITCHRC Allows a user to specify an external file containing additional Procmail recipes, much like the INCLUDERC option, except that recipe checking is actually stopped on the referring configuration file and only the recipes on the SWITCHRC-specified file are used.
- VERBOSE Causes Procmail to log more information. This option is useful for debugging.

Other important environmental variables are pulled from the shell, such as **LOGNAME**, which is the login name; **HOME**, which is the location of the home directory; and **SHELL**, which is the default shell.

A comprehensive explanation of all environments variables, as well as their default values, is available in the **procmailrc** man page.

# 13.5.2. Procmail Recipes

New users often find the construction of recipes the most difficult part of learning to use Procmail. To some extent, this is understandable, as recipes do their message matching using *regular expressions*, which is a particular format used to specify qualifications for a matching string. However, regular expressions are not very difficult to construct and even less difficult to understand when read. Additionally, the consistency of the way Procmail recipes are written, regardless of regular expressions, makes it easy to learn by example. To see example Procmail recipes, refer to *Section 13.5.2.5, "Recipe Examples"*.

Procmail recipes take the following form:

The first two characters in a Procmail recipe are a colon and a zero. Various flags can be placed after the zero to control how Procmail processes the recipe. A colon after the **\*<flags\*** section specifies that a lockfile is created for this message. If a lockfile is created, the name can be specified by replacing **\*<lockfile-name\***.

A recipe can contain several conditions to match against the message. If it has no conditions, every message matches the recipe. Regular expressions are placed in some conditions to facilitate message matching. If multiple conditions are used, they must all match for the action to be performed. Conditions are checked based on the flags set in the recipe's first line. Optional special characters placed after the \* character can further control the condition.

Draft Procmail Recipes

The **<action-to-perform>** specifies the action taken when the message matches one of the conditions. There can only be one action per recipe. In many cases, the name of a mailbox is used here to direct matching messages into that file, effectively sorting the email. Special action characters may also be used before the action is specified. Refer to **Section 13.5.2.4**, "**Special Conditions and Actions**" for more information.

# 13.5.2.1. Delivering vs. Non-Delivering Recipes

The action used if the recipe matches a particular message determines whether it is considered a *delivering* or *non-delivering* recipe. A delivering recipe contains an action that writes the message to a file, sends the message to another program, or forwards the message to another email address. A non-delivering recipe covers any other actions, such as a *nesting block*. A nesting block is a set of actions, contained in braces {}, that are performed on messages which match the recipe's conditions. Nesting blocks can be nested inside one another, providing greater control for identifying and performing actions on messages.

When messages match a delivering recipe, Procmail performs the specified action and stops comparing the message against any other recipes. Messages that match non-delivering recipes continue to be compared against other recipes.

# 13.5.2.2. Flags

Flags are essential to determine how or if a recipe's conditions are compared to a message. The following flags are commonly used:

- A Specifies that this recipe is only used if the previous recipe without an A or a flag also matched this message.
- a Specifies that this recipe is only used if the previous recipe with an A or a flag also matched this message and was successfully completed.
- B Parses the body of the message and looks for matching conditions.
- b Uses the body in any resulting action, such as writing the message to a file or forwarding it.
   This is the default behavior.
- c Generates a carbon copy of the email. This is useful with delivering recipes, since the required
  action can be performed on the message and a copy of the message can continue being processed
  in the rc files.
- D Makes the egrep comparison case-sensitive. By default, the comparison process is not case-sensitive.
- **E** While similar to the **A** flag, the conditions in the recipe are only compared to the message if the immediately preceding the recipe without an **E** flag did not match. This is comparable to an *else* action.
- e The recipe is compared to the message only if the action specified in the immediately
  preceding recipe fails.
- f Uses the pipe as a filter.
- **H** Parses the header of the message and looks for matching conditions. This occurs by default.
- **h** Uses the header in a resulting action. This is the default behavior.

Chapter 13. Email Draft

w — Tells Procmail to wait for the specified filter or program to finish, and reports whether or not it
was successful before considering the message filtered.

ullet W — Is identical to w except that "Program failure" messages are suppressed.

For a detailed list of additional flags, refer to the **procmailrc** man page.

# 13.5.2.3. Specifying a Local Lockfile

Lockfiles are very useful with Procmail to ensure that more than one process does not try to alter a message simultaneously. Specify a local lockfile by placing a colon (:) after any flags on a recipe's first line. This creates a local lockfile based on the destination file name plus whatever has been set in the **LOCKEXT** global environment variable.

Alternatively, specify the name of the local lockfile to be used with this recipe after the colon.

# 13.5.2.4. Special Conditions and Actions

Special characters used before Procmail recipe conditions and actions change the way they are interpreted.

The following characters may be used after the \* character at the beginning of a recipe's condition line:

- ! In the condition line, this character inverts the condition, causing a match to occur only if the condition does not match the message.
- < Checks if the message is under a specified number of bytes.</li>
- > Checks if the message is over a specified number of bytes.

The following characters are used to perform special actions:

- ! In the action line, this character tells Procmail to forward the message to the specified email addresses.
- \$ Refers to a variable set earlier in the **rc** file. This is often used to set a common mailbox that is referred to by various recipes.
- | Starts a specified program to process the message.
- { and } Constructs a nesting block, used to contain additional recipes to apply to matching messages.

If no special character is used at the beginning of the action line, Procmail assumes that the action line is specifying the mailbox in which to write the message.

# 13.5.2.5. Recipe Examples

Procmail is an extremely flexible program, but as a result of this flexibility, composing Procmail recipes from scratch can be difficult for new users.

The best way to develop the skills to build Procmail recipe conditions stems from a strong understanding of regular expressions combined with looking at many examples built by others. A thorough explanation of regular expressions is beyond the scope of this section. The structure of Procmail recipes and useful sample Procmail recipes can be found at various places on the

Draft Procmail Recipes

Internet (such as <a href="http://www.iki.fi/era/procmail/links.html">http://www.iki.fi/era/procmail/links.html</a>). The proper use and adaptation of regular expressions can be derived by viewing these recipe examples. In addition, introductory information about basic regular expression rules can be found in the <a href="https://green.gov/green.gov/gree

The following simple examples demonstrate the basic structure of Procmail recipes and can provide the foundation for more intricate constructions.

A basic recipe may not even contain conditions, as is illustrated in the following example:

```
:0: new-mail.spool
```

The first line specifies that a local lockfile is to be created but does not specify a name, so Procmail uses the destination file name and appends the value specified in the **LOCKEXT** environment variable. No condition is specified, so every message matches this recipe and is placed in the single spool file called **new-mail.spool**, located within the directory specified by the **MAILDIR** environment variable. An MUA can then view messages in this file.

A basic recipe, such as this, can be placed at the end of all **rc** files to direct messages to a default location.

The following example matched messages from a specific email address and throws them away.

```
:0 * ^From: spammer@domain.com -/dev/null
```

With this example, any messages sent by **spammer@domain.com** are sent to the **/dev/null** device, deleting them.

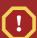

#### Caution

Be certain that rules are working as intended before sending messages to /dev/null for permanent deletion. If a recipe inadvertently catches unintended messages, and those messages disappear, it becomes difficult to troubleshoot the rule.

A better solution is to point the recipe's action to a special mailbox, which can be checked from time to time to look for false positives. Once satisfied that no messages are accidentally being matched, delete the mailbox and direct the action to send the messages to /dev/null.

The following recipe grabs email sent from a particular mailing list and places it in a specified folder.

```
:0: * ^(From|CC|To).*tux-lug tuxlug
```

Any messages sent from the **tux-lug@domain.com** mailing list are placed in the **tuxlug** mailbox automatically for the MUA. Note that the condition in this example matches the message if it has the mailing list's email address on the **From**, **CC**, or **To** lines.

Consult the many Procmail online resources available in *Section 13.7, "Additional Resources"* for more detailed and powerful recipes.

# **13.5.2.6. Spam Filters**

Because it is called by Sendmail, Postfix, and Fetchmail upon receiving new emails, Procmail can be used as a powerful tool for combating spam.

Chapter 13. Email Draft

This is particularly true when Procmail is used in conjunction with SpamAssassin. When used together, these two applications can quickly identify spam emails, and sort or destroy them.

SpamAssassin uses header analysis, text analysis, blacklists, a spam-tracking database, and self-learning Bayesian spam analysis to quickly and accurately identify and tag spam.

The easiest way for a local user to use SpamAssassin is to place the following line near the top of the ~/.procmailrc file:

INCLUDERC=/etc/mail/spamassassin/spamassassin-default.rc

The /etc/mail/spamassassin/spamassassin-default.rc contains a simple Procmail rule that activates SpamAssassin for all incoming email. If an email is determined to be spam, it is tagged in the header as such and the title is prepended with the following pattern:

```
*****SPAM****
```

The message body of the email is also prepended with a running tally of what elements caused it to be diagnosed as spam.

To file email tagged as spam, a rule similar to the following can be used:

```
:0 Hw * ^X-Spam-Status: Yes spam
```

This rule files all email tagged in the header as spam into a mailbox called spam.

Since SpamAssassin is a Perl script, it may be necessary on busy servers to use the binary SpamAssassin daemon (**spamd**) and client application (**spamc**). Configuring SpamAssassin this way, however, requires root access to the host.

To start the **spamd** daemon, type the following command as root:

```
/sbin/service spamassassin start
```

To start the SpamAssassin daemon when the system is booted, use an initscript utility, such as the **Services Configuration Tool** (**system-config-services**), to turn on the **spamassassin** service. Refer to for more information about initscript utilities.

To configure Procmail to use the SpamAssassin client application instead of the Perl script, place the following line near the top of the ~/.procmailrc file. For a system-wide configuration, place it in / etc/procmailrc:

INCLUDERC=/etc/mail/spamassassin/spamassassin-spamc.rc

# 13.6. Mail User Agents

There are scores of mail programs available under Fedora. There are full-featured, graphical email client programs, such as **Evolution**, as well as text-based email programs such as **mutt**.

The remainder of this section focuses on securing communication between the client and server.

# **13.6.1. Securing Communication**

Popular MUAs included with Fedora, such as **Evolution** and **mutt** offer SSL-encrypted email sessions.

Like any other service that flows over a network unencrypted, important email information, such as usernames, passwords, and entire messages, may be intercepted and viewed by users on the network. Additionally, since the standard POP and IMAP protocols pass authentication information unencrypted, it is possible for an attacker to gain access to user accounts by collecting usernames and passwords as they are passed over the network.

#### 13.6.1.1. Secure Email Clients

Most Linux MUAs designed to check email on remote servers support SSL encryption. To use SSL when retrieving email, it must be enabled on both the email client and server.

SSL is easy to enable on the client-side, often done with the click of a button in the MUA's configuration window or via an option in the MUA's configuration file. Secure IMAP and POP have known port numbers (993 and 995, respectively) that the MUA uses to authenticate and download messages.

# 13.6.1.2. Securing Email Client Communications

Offering SSL encryption to IMAP and POP users on the email server is a simple matter.

First, create an SSL certificate. This can be done two ways: by applying to a *Certificate Authority (CA)* for an SSL certificate or by creating a self-signed certificate.

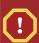

#### Caution

Self-signed certificates should be used for testing purposes only. Any server used in a production environment should use an SSL certificate granted by a CA.

To create a self-signed SSL certificate for IMAP, change to the /etc/pki/tls/certs/ directory and type the following commands as root:

rm --f cyrus-imapd.pem make cyrus-imapd.pem

Answer all of the questions to complete the process.

To create a self-signed SSL certificate for POP, change to the **/etc/pki/tls/certs/** directory, and type the following commands as root:

rm --f ipop3d.pem make ipop3d.pem

Again, answer all of the questions to complete the process.

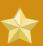

#### **Important**

Please be sure to remove the default **imapd.pem** and **ipop3d.pem** files before issuing each **make** command.

Chapter 13. Email Draft

Once finished, execute the **/sbin/service xinetd restart** command to restart the **xinetd** daemon which controls **imapd** and **ipop3d**.

Alternatively, the **stunnel** command can be used as an SSL encryption wrapper around the standard, non-secure daemons, **imapd** or **pop3d**.

The **stunnel** program uses external OpenSSL libraries included with Fedora to provide strong cryptography and protect the connections. It is best to apply to a CA to obtain an SSL certificate, but it is also possible to create a self-signed certificate.

To create a self-signed SSL certificate, change to the /etc/pki/tls/certs/ directory, and type the following command:

#### make stunnel.pem

Again, answer all of the questions to complete the process.

Once the certificate is generated, it is possible to use the **stunnel** command to start the **imapd** mail daemon using the following command:

```
/usr/sbin/stunnel --d 993 --l -/usr/sbin/imapd imapd
```

Once this command is issued, it is possible to open an IMAP email client and connect to the email server using SSL encryption.

To start the **pop3d** using the **stunne1** command, type the following command:

```
/usr/sbin/stunnel --d 995 --l -/usr/sbin/pop3d pop3d
```

For more information about how to use **stunnel**, read the **stunnel** man page or refer to the documents in the **/usr/share/doc/stunnel-<version-number>**/ directory, where **<version-number>** is the version number for **stunnel**.

# 13.7. Additional Resources

The following is a list of additional documentation about email applications.

#### 13.7.1. Installed Documentation

- Information on configuring Sendmail is included with the sendmail and sendmail-cf packages.
  - /usr/share/sendmail-cf/README Contains information on m4, file locations for Sendmail, supported mailers, how to access enhanced features, and more.

In addition, the **sendmail** and **aliases** man pages contain helpful information covering various Sendmail options and the proper configuration of the Sendmail /etc/mail/aliases file.

 /usr/share/doc/postfix-<version-number> — Contains a large amount of information about ways to configure Postfix. Replace <version-number> with the version number of Postfix. Draft Useful Websites

/usr/share/doc/fetchmail version-number> — Contains a full list of Fetchmail features
in the FEATURES file and an introductory FAQ document. Replace 
 version number of Fetchmail.

/usr/share/doc/procmail version-number> — Contains a README file that provides an overview of Procmail, a FEATURES file that explores every program feature, and an FAQ file with answers to many common configuration questions. Replace 
 version-number> with the version number of Procmail.

When learning how Procmail works and creating new recipes, the following Procmail man pages are invaluable:

- procmail Provides an overview of how Procmail works and the steps involved with filtering email.
- **procmailrc** Explains the **rc** file format used to construct recipes.
- procmailex Gives a number of useful, real-world examples of Procmail recipes.
- procmailsc Explains the weighted scoring technique used by Procmail to match a particular recipe to a message.
- /usr/share/doc/spamassassin /usr/share/doc/spamassassin /usr/share/doc/spamassassin /umber>/ Contains a large amount of information pertaining to SpamAssassin. Replace 
   /version-number> with the version number of the spamassassin package.

#### 13.7.2. Useful Websites

- http://www.sendmail.org/ Offers a thorough technical breakdown of Sendmail features, documentation and configuration examples.
- http://www.sendmail.com/ Contains news, interviews and articles concerning Sendmail, including an expanded view of the many options available.
- http://www.postfix.org/ The Postfix project home page contains a wealth of information about Postfix. The mailing list is a particularly good place to look for information.
- <a href="http://fetchmail.berlios.de/">http://fetchmail.berlios.de/</a> The home page for Fetchmail, featuring an online manual, and a thorough FAQ.
- http://www.procmail.org/ The home page for Procmail with links to assorted mailing lists dedicated to Procmail as well as various FAQ documents.
- http://partmaps.org/era/procmail/mini-faq.html An excellent Procmail FAQ, offers troubleshooting tips, details about file locking, and the use of wildcard characters.
- http://www.uwasa.fi/~ts/info/proctips.html Contains dozens of tips that make using Procmail much
  easier. Includes instructions on how to test .procmailrc files and use Procmail scoring to decide if
  a particular action should be taken.
- http://www.spamassassin.org/ The official site of the SpamAssassin project.

Chapter 13. Email Draft

# 13.7.3. Related Books

Sendmail Milters: A Guide for Fighting Spam by Bryan Costales and Marcia Flynt; Addison-Wesley
 A good Sendmail guide that can help you customise your mail filters.

- Sendmail by Bryan Costales with Eric Allman et al; O'Reilly & Associates A good Sendmail reference written with the assistance of the original creator of Delivermail and Sendmail.
- Removing the Spam: Email Processing and Filtering by Geoff Mulligan; Addison-Wesley Publishing Company — A volume that looks at various methods used by email administrators using established tools, such as Sendmail and Procmail, to manage spam problems.
- Internet Email Protocols: A Developer's Guide by Kevin Johnson; Addison-Wesley Publishing Company Provides a very thorough review of major email protocols and the security they provide.
- *Managing IMAP* by Dianna Mullet and Kevin Mullet; O'Reilly & Associates Details the steps required to configure an IMAP server.

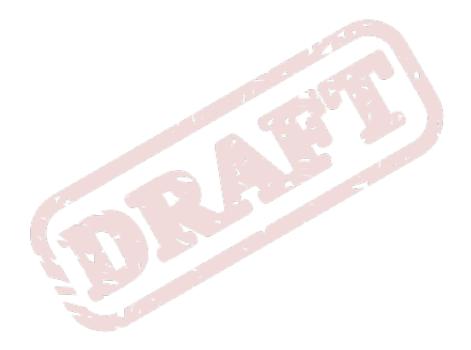

Chapter 14. Draft

# **Lightweight Directory Access Protocol (LDAP)**

The *Lightweight Directory Access Protocol* (*LDAP*) is a set of open protocols used to access centrally stored information over a network. It is based on the *X.500* standard for directory sharing, but is less complex and resource-intensive. For this reason, LDAP is sometimes referred to as "*X.500 Lite.*" The *X.500* standard is a directory that contains hierarchical and categorized information, which could include information such as names, addresses, and phone numbers.

Like X.500, LDAP organizes information in a hierarchal manner using directories. These directories can store a variety of information and can even be used in a manner similar to the Network Information Service (NIS), enabling anyone to access their account from any machine on the LDAP enabled network.

In many cases, LDAP is used as a virtual phone directory, allowing users to easily access contact information for other users. But LDAP is more flexible than a traditional phone directory, as it is capable of referring a querent to other LDAP servers throughout the world, providing an ad-hoc global repository of information. Currently, however, LDAP is more commonly used within individual organizations, like universities, government departments, and private companies.

LDAP is a client/server system. The server can use a variety of databases to store a directory, each optimized for quick and copious read operations. When an LDAP client application connects to an LDAP server, it can either query a directory or attempt to modify it. In the event of a query, the server either answers the query locally, or it can refer the querent to an LDAP server which does have the answer. If the client application is attempting to modify information within an LDAP directory, the server verifies that the user has permission to make the change and then adds or updates the information.

This chapter refers to the configuration and use of OpenLDAP 2.0, an open source implementation of the LDAPv2 and LDAPv3 protocols.

# 14.1. Why Use LDAP?

The main benefit of using LDAP is that information for an entire organization can be consolidated into a central repository. For example, rather than managing user lists for each group within an organization, LDAP can be used as a central directory accessible from anywhere on the network. And because LDAP supports Secure Sockets Layer (SSL) and Transport Layer Security (TLS), sensitive data can be protected from prying eyes.

LDAP also supports a number of back-end databases in which to store directories. This allows administrators the flexibility to deploy the database best suited for the type of information the server is to disseminate. Because LDAP also has a well-defined client Application Programming Interface (API), the number of LDAP-enabled applications are numerous and increasing in quantity and quality.

# 14.1.1. OpenLDAP Features

OpenLDAP includes a number of important features.

- LDAPv3 Support OpenLDAP supports Simple Authentication and Security Layer (SASL),
   Transport Layer Security (TLS), and Secure Sockets Layer (SSL), among other improvements.
   Many of the changes in the protocol since LDAPv2 are designed to make LDAP more secure.
- IPv6 Support OpenLDAP supports the next generation Internet Protocol version 6.

- LDAP Over IPC OpenLDAP can communicate within a system using interprocess communication (IPC). This enhances security by eliminating the need to communicate over a network.
- Updated C API Improves the way programmers can connect to and use LDAP directory servers.
- LDIFv1 Support Provides full compliance with the LDAP Data Interchange Format (LDIF) version
   1.
- Enhanced Stand-Alone LDAP Server Includes an updated access control system, thread pooling, better tools, and much more.

# 14.2. LDAP Terminology

Any discussion of LDAP requires a basic understanding of a set of LDAP-specific terms:

- entry A single unit within an LDAP directory. Each entry is identified by its unique Distinguished Name (DN).
- attributes Information directly associated with an entry. For example, an organization could be
  represented as an LDAP entry. Attributes associated with the organization might include a fax
  number, an address, and so on. People can also be represented as entries in an LDAP directory,
  with common attributes such as the person's telephone number and email address.

Some attributes are required, while other attributes are optional. An *objectclass* definition sets which attributes are required for each entry. Objectclass definitions are found in various schema files, located in the /etc/openldap/schema/ directory. For more information, refer to Section 14.5, "The /etc/openldap/schema/ Directory".

The assertion of an attribute and its corresponding value is also referred to as a *Relative Distinguished Name* (RDN). An RDN is only unique per entry, whereas a DN is globally unique.

LDIF — The LDAP Data Interchange Format (LDIF) is an ASCII text representation of LDAP entries.
 Files used for importing data to LDAP servers must be in LDIF format. An LDIF entry looks similar to the following example:

```
[<id>] dn: <distinguished name>
<attrtype>: <attrvalue>
<attrtype>: <attrvalue>
<attrtype>: <attrvalue>
```

Each entry can contain as many **<attrtype>: <attrvalue>** pairs as needed. A blank line indicates the end of an entry.

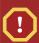

#### Caution

All **<attrtype>** and **<attrvalue>** pairs *must* be defined in a corresponding schema file to use this information.

Any value enclosed within a < and a > is a variable and can be set whenever a new LDAP entry is created. This rule does not apply, however, to <math><id>. The <id> is a number determined by the application used to edit the entry.

# 14.3. OpenLDAP Daemons and Utilities

The suite of OpenLDAP libraries and tools are included within the following packages:

- open1dap Contains the libraries necessary to run the OpenLDAP server and client applications.
- openIdap-clients Contains command line tools for viewing and modifying directories on an LDAP server.
- **open1dap-servers** Contains the servers and other utilities necessary to configure and run an LDAP server.

There are two servers contained in the **openldap-servers** package: the *Standalone LDAP Daemon* (/usr/sbin/slapd) and the *Standalone LDAP Update Replication Daemon* (/usr/sbin/slurpd).

The **slapd** daemon is the standalone LDAP server while the **slurpd** daemon is used to synchronize changes from one LDAP server to other LDAP servers on the network. The **slurpd** daemon is only used when dealing with multiple LDAP servers.

To perform administrative tasks, the **openldap-servers** package installs the following utilities into the **/usr/sbin/** directory:

slapadd — Adds entries from an LDIF file to an LDAP directory. For example, the command / usr/sbin/slapadd -1 ldif-input reads in the LDIF file, ldif-input, containing the new entries.

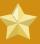

#### **Important**

Only the root user may use /usr/sbin/slapadd. However, the directory server runs as the ldap user. Therefore the directory server is unable to modify any files created by slapadd. To correct this issue, after using slapadd, type the following command:

chown --R ldap -/var/lib/ldap

- slapcat Pulls entries from an LDAP directory in the default format, Sleepycat Software's
   Berkeley DB system, and saves them in an LDIF file. For example, the command /usr/sbin/
   slapcat -1 Idif-output outputs an LDIF file called Idif-output containing the entries from
   the LDAP directory.
- **slapindex** Re-indexes the **slapd** directory based on the current content. This tool should be run whenever indexing options within **/etc/openldap/slapd.conf** are changed.
- slappasswd Generates an encrypted user password value for use with ldapmodify or the rootpw value in the slapd configuration file, /etc/openldap/slapd.conf. Execute the /usr/ sbin/slappasswd command to create the password.

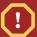

#### **Warning**

You must stop **slapd** by issuing the **/sbin/service ldap stop** command before using **slapadd**, **slapcat** or **slapindex**. Otherwise, the integrity of the LDAP directory is at risk.

For more information on using these utilities, refer to their respective man pages.

The **open1dap-clients** package installs tools into **/usr/bin/** which are used to add, modify, and delete entries in an LDAP directory. These tools include the following:

- 1dapadd Adds entries to an LDAP directory by accepting input via a file or standard input;
   1dapadd is actually a hard link to 1dapmodify -a.
- Idapdelete Deletes entries from an LDAP directory by accepting user input at a shell prompt or
  via a file.
- Idapmodify Modifies entries in an LDAP directory, accepting input via a file or standard input.
- **Idappasswd** Sets the password for an LDAP user.
- **Idapsearch** Searches for entries in an LDAP directory using a shell prompt.
- Idapcompare Opens a connection to an LDAP server, binds, and performs a comparison using specified parameters.
- **Idapwhoami** Opens a connection to an LDAP server, binds, and performs a whoami operation.
- **Idapmodrdn** Opens a connection to an LDAP server, binds, and modifies the RDNs of entries.

With the exception of **ldapsearch**, each of these utilities is more easily used by referencing a file containing the changes to be made rather than typing a command for each entry to be changed within an LDAP directory. The format of such a file is outlined in the man page for each utility.

# 14.3.1. NSS, PAM, and LDAP

In addition to the OpenLDAP packages, Fedora includes a package called **nss\_1dap**, which enhances LDAP's ability to integrate into both Linux and other UNIX environments.

The **nss\_ldap** package provides the following modules (where <*version*> refers to the version of **libnss\_ldap** in use):

- /lib/libnss\_ldap-<version>.so
- /lib/security/pam\_ldap.so

The **nss\_ldap** package provides the following modules for 64-bit architectures:

- /lib64/libnss\_ldap-<version>.so
- /lib64/security/pam\_ldap.so

The **libnss\_ldap-<***version***>**. **so** module allows applications to look up users, groups, hosts, and other information using an LDAP directory via the *Nameservice Switch* (NSS) interface of **glibc**. NSS allows applications to authenticate using LDAP in conjunction with the NIS name service and flat authentication files.

The pam\_ldap module allows PAM-aware applications to authenticate users using information stored in an LDAP directory. PAM-aware applications include console login, POP and IMAP mail servers, and Samba. By deploying an LDAP server on a network, all of these applications can authenticate using the same user ID and password combination, greatly simplifying administration.

For more about configuring PAM, refer to and the PAM man pages.

# 14.3.2. PHP4, LDAP, and the Apache HTTP Server

Fedora includes a package containing an LDAP module for the PHP server-side scripting language.

The **php-1dap** package adds LDAP support to the PHP4 HTML-embedded scripting language via the **/usr/lib/php4/1dap.so** module. This module allows PHP4 scripts to access information stored in an LDAP directory.

Fedora ships with the **mod\_authz\_ldap** module for the Apache HTTP Server. This module uses the short form of the distinguished name for a subject and the issuer of the client SSL certificate to determine the distinguished name of the user within an LDAP directory. It is also capable of authorizing users based on attributes of that user's LDAP directory entry, determining access to assets based on the user and group privileges of the asset, and denying access for users with expired passwords. The **mod\_ssl** module is required when using the **mod\_authz\_ldap** module.

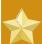

#### **Important**

The mod\_authz\_ldap module does not authenticate a user to an LDAP directory using an encrypted password hash. This functionality is provided by the experimental mod\_auth\_ldap module, which is not included with Fedora. Refer to the Apache Software Foundation website online at <a href="http://www.apache.org/">http://www.apache.org/</a> for details on the status of this module.

# 14.3.3. LDAP Client Applications

There are graphical LDAP clients available which support creating and modifying directories, but they are *not* included with Fedora. One such application is **LDAP Browser/Editor** — A Java-based tool available online at <a href="http://www.iit.edu/~gawojar/Idap/">http://www.iit.edu/~gawojar/Idap/</a>.

Other LDAP clients access directories as read-only, using them to reference, but not alter, organization-wide information. Some examples of such applications are Sendmail, **Mozilla**, **Ekiga**, and **Evolution**.

# 14.4. OpenLDAP Configuration Files

OpenLDAP configuration files are installed into the /etc/openldap/ directory. The following is a brief list highlighting the most important directories and files:

- /etc/openldap/ldap.conf This is the configuration file for all *client* applications which use the OpenLDAP libraries such as ldapsearch, ldapadd, Sendmail, Evolution, and Ekiga.
- /etc/openldap/slapd.conf This is the configuration file for the slapd daemon. Refer to Section 14.6.1, "Editing /etc/openldap/slapd.conf" for more information.
- /etc/openldap/schema/ directory This subdirectory contains the schema used by the slapd daemon. Refer to Section 14.5, "The /etc/openldap/schema/ Directory" for more information.

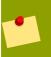

#### Note

If the nss\_ldap package is installed, it creates a file named /etc/ldap.conf. This file is used by the PAM and NSS modules supplied by the nss\_ldap package. Refer

to Section 14.7, "Configuring a System to Authenticate Using OpenLDAP" for more information.

# 14.5. The /etc/openldap/schema/ Directory

The /etc/openldap/schema/ directory holds LDAP definitions, previously located in the slapd.at.conf and slapd.oc.conf files. The /etc/openldap/schema/redhat/ directory holds customized schemas distributed by Red Hat for Fedora.

All attribute syntax definitions and objectclass definitions are now located in the different schema files. The various schema files are referenced in /etc/openldap/slapd.conf using include lines, as shown in this example:

```
include /etc/openldap/schema/core.schema
include /etc/openldap/schema/cosine.schema
include /etc/openldap/schema/inetorgperson.schema
include /etc/openldap/schema/nis.schema
include /etc/openldap/schema/rfc822-MailMember.schema
include /etc/openldap/schema/redhat/autofs.schema
```

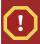

#### Caution

Do not modify schema items defined in the schema files installed by OpenLDAP.

It is possible to extend the schema used by OpenLDAP to support additional attribute types and object classes using the default schema files as a guide. To do this, create a **local.schema** file in the / **etc/openldap/schema/** directory. Reference this new schema within **slapd.conf** by adding the following line below the default **include** schema lines:

```
include -/etc/openldap/schema/local.schema
```

Next, define new attribute types and object classes within the **local.schema** file. Many organizations use existing attribute types from the schema files installed by default and add new object classes to the **local.schema** file.

Extending the schema to match certain specialized requirements is quite involved and beyond the scope of this chapter. Refer to <a href="http://www.openldap.org/doc/admin/schema.html">http://www.openldap.org/doc/admin/schema.html</a> for information.

# 14.6. OpenLDAP Setup Overview

This section provides a quick overview for installing and configuring an OpenLDAP directory. For more details, refer to the following URLs:

- http://www.openIdap.org/doc/admin/quickstart.html The Quick-Start Guide on the OpenLDAP website.
- http://www.tldp.org/HOWTO/LDAP-HOWTO/index.html The LDAP Linux HOWTO from the Linux Documentation Project.

The basic steps for creating an LDAP server are as follows:

- 1. Install the openIdap, openIdap-servers, and openIdap-clients RPMs.
- 2. Edit the /etc/openldap/slapd.conf file to specify the LDAP domain and server. Refer to Section 14.6.1, "Editing /etc/openldap/slapd.conf" for more information.
- 3. Start **slapd** with the command:

```
/sbin/service ldap start
```

After configuring LDAP, use **chkconfig**, **/usr/sbin/ntsysv**, or the **Services Configuration Tool** to configure LDAP to start at boot time. For more information about configuring services, refer to *Chapter 6*, *Controlling Access to Services*.

- 4. Add entries to an LDAP directory with **1dapadd**.
- 5. Use **ldapsearch** to determine if **slapd** is accessing the information correctly.
- 6. At this point, the LDAP directory should be functioning properly and can be configured with LDAP-enabled applications.

# 14.6.1. Editing /etc/openldap/slapd.conf

To use the **slapd** LDAP server, modify its configuration file, **/etc/openldap/slapd.conf**, to specify the correct domain and server.

The **suffix** line names the domain for which the LDAP server provides information and should be changed from:

```
suffix -"dc=your-domain,dc=com"
```

Edit it accordingly so that it reflects a fully qualified domain name. For example:

```
suffix -"dc=example,dc=com"
```

The **rootdn** entry is the Distinguished Name (DN) for a user who is unrestricted by access controls or administrative limit parameters set for operations on the LDAP directory. The **rootdn** user can be thought of as the root user for the LDAP directory. In the configuration file, change the **rootdn** line from its default value as in the following example:

```
rootdn -"cn=root,dc=example,dc=com"
```

When populating an LDAP directory over a network, change the **rootpw** line — replacing the default value with an encrypted password string. To create an encrypted password string, type the following command:

```
slappasswd
```

When prompted, type and then re-type a password. The program prints the resulting encrypted password to the shell prompt.

Next, copy the newly created encrypted password into the **/etc/openldap/slapd.conf** on one of the **rootpw** lines and remove the hash mark (#).

When finished, the line should look similar to the following example:

rootpw {SSHA}vv2y+i6V6esazrIv70xSSnNAJE18bb2u

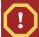

# Warning

LDAP passwords, including the **rootpw** directive specified in **/etc/openldap/ slapd.conf**, are sent over the network *unencrypted*, unless TLS encryption is enabled.

To enable TLS encryption, review the comments in /etc/openldap/slapd.conf and refer to the man page for slapd.conf.

For added security, the **rootpw** directive should be commented out after populating the LDAP directory by preceding it with a hash mark (#).

When using the /usr/sbin/slapadd command line tool locally to populate the LDAP directory, use of the rootpw directive is not necessary.

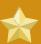

#### **Important**

Only the root user can use /usr/sbin/slapadd. However, the directory server runs as the ldap user. Therefore, the directory server is unable to modify any files created by slapadd. To correct this issue, after using slapadd, type the following command:

chown --R ldap -/var/lib/ldap

# 14.7. Configuring a System to Authenticate Using OpenLDAP

This section provides a brief overview of how to configure OpenLDAP user authentication. Unless you are an OpenLDAP expert, more documentation than is provided here is necessary. Refer to the references provided in *Section 14.9*, "Additional Resources" for more information.

#### Install the Necessary LDAP Packages.

First, make sure that the appropriate packages are installed on both the LDAP server and the LDAP client machines. The LDAP server needs the **openIdap-servers** package.

The **openIdap**, **openIdap-clients**, and **nss\_ldap** packages need to be installed on all LDAP client machines.

# **Edit the Configuration Files**

- On the server, edit the /etc/openldap/slapd.conf file on the LDAP server to make sure it
  matches the specifics of the organization. Refer to Section 14.6.1, "Editing /etc/openldap/
  slapd.conf" for instructions about editing slapd.conf.
- On the client machines, both /etc/ldap.conf and /etc/openldap/ldap.conf need to contain the proper server and search base information for the organization.

Draft PAM and LDAP

To do this, run the graphical **Authentication Configuration Tool** (**system-config-authentication**) and select **Enable LDAP Support** under the **User Information** tab.

It is also possible to edit these files by hand.

On the client machines, the /etc/nsswitch.conf must be edited to use LDAP.

To do this, run the **Authentication Configuration Tool** (system-config-authentication) and select **Enable LDAP Support** under the **User Information** tab.

If editing /etc/nsswitch.conf by hand, add ldap to the appropriate lines.

For example:

passwd: files ldap
shadow: files ldap
group: files ldap

#### **14.7.1. PAM and LDAP**

To have standard PAM-enabled applications use LDAP for authentication, run the **Authentication Configuration Tool** (system-config-authentication) and select **Enable LDAP Support** under the **Authentication** tab. For more about configuring PAM, refer to and the PAM man pages.

# 14.7.2. Migrating Old Authentication Information to LDAP Format

The /usr/share/openldap/migration/ directory contains a set of shell and Perl scripts for migrating authentication information into an LDAP format.

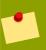

#### Note

Perl must be installed on the system to use these scripts.

First, modify the **migrate\_common.ph** file so that it reflects the correct domain. The default DNS domain should be changed from its default value to something like:

```
$DEFAULT_MAIL_DOMAIN = -"example";
```

The default base should also be changed to something like:

```
$DEFAULT_BASE = -"dc=example,dc=com";
```

The job of migrating a user database into a format that is LDAP readable falls to a group of migration scripts installed in the same directory. Using *Table 14.1, "LDAP Migration Scripts"*, decide which script to run to migrate the user database.

Run the appropriate script based on the existing name service.

The **README** and the **migration-tools.txt** files in the **/usr/share/openldap/migration/** directory provide more details on how to migrate the information.

| Existing name service | Is LDAP running? | Script to Use                  |
|-----------------------|------------------|--------------------------------|
| /etc flat files       | yes              | migrate_all_online.sh          |
| /etc flat files       | no               | migrate_all_offline.sh         |
| NetInfo               | yes              | migrate_all_netinfo_online.sh  |
| NetInfo               | no               | migrate_all_netinfo_offline.sh |
| NIS (YP)              | yes              | migrate_all_nis_online.sh      |
| NIS (YP)              | no               | migrate_all_nis_offline.sh     |

Table 14.1. LDAP Migration Scripts

# 14.8. Migrating Directories from Earlier Releases

With Fedora, OpenLDAP uses Sleepycat Software's Berkeley DB system as its on-disk storage format for directories. Earlier versions of OpenLDAP used *GNU Database Manager* (*gdbm*). For this reason, before upgrading an LDAP implementation to Fedora 5.2, original LDAP data should first be exported before the upgrade, and then reimported afterwards. This can be achieved by performing the following steps:

- Before upgrading the operating system, run the command /usr/sbin/slapcat -1 Idif-output. This outputs an LDIF file called Idif-output containing the entries from the LDAP directory.
- 2. Upgrade the operating system, being careful not to reformat the partition containing the LDIF file.
- 3. Re-import the LDAP directory to the upgraded Berkeley DB format by executing the command / usr/sbin/slapadd -1 ldif-output.

#### 14.9. Additional Resources

The following resources offer additional information on LDAP. It is highly recommended that you review these, especially the OpenLDAP website and the LDAP HOWTO, before configuring LDAP on your system(s).

#### 14.9.1. Installed Documentation

- /usr/share/docs/openldap /usr/share/docs/openldap /directory Contains a general README document and miscellaneous information.
- LDAP related man pages There are a number of man pages for the various applications and configuration files involved with LDAP. The following is a list of some of the more important man pages.

#### Client Applications

- man ldapadd Describes how to add entries to an LDAP directory.
- man ldapdelete Describes how to delete entries within an LDAP directory.
- man ldapmodify Describes how to modify entries within an LDAP directory.

Draft Useful Websites

- man ldapsearch Describes how to search for entries within an LDAP directory.
- man ldappasswd Describes how to set or change the password of an LDAP user.
- man ldapcompare Describes how to use the ldapcompare tool.
- man ldapwhoami Describes how to use the ldapwhoami tool.
- man ldapmodrdn Describes how to modify the RDNs of entries.

#### Server Applications

- man slapd Describes command line options for the LDAP server.
- man slurpd Describes command line options for the LDAP replication server.

#### Administrative Applications

- man slapadd Describes command line options used to add entries to a slapd database.
- man slapcat Describes command line options used to generate an LDIF file from a slapd database.
- man slapindex Describes command line options used to regenerate an index based upon the contents of a slapd database.
- man slappasswd Describes command line options used to generate user passwords for LDAP directories.

#### **Configuration Files**

- man ldap.conf Describes the format and options available within the configuration file for LDAP clients.
- man slapd.conf Describes the format and options available within the configuration file referenced by both the LDAP server applications (slapd and slurpd) and the LDAP administrative tools (slapadd, slapcat, and slapindex).

#### 14.9.2. Useful Websites

- http://www.openIdap.org/<sup>1</sup> Home of the OpenLDAP Project. This website contains a wealth of
  information about configuring OpenLDAP as well as a future roadmap and version changes.
- http://www.padl.com/2 Developers of nss\_ldap and pam\_ldap, among other useful LDAP tools.
- http://www.kingsmountain.com/ldapRoadmap.shtml Jeff Hodges' LDAP Road Map contains links to several useful FAQs and emerging news concerning the LDAP protocol.
- <a href="http://www.ldapman.org/articles/">http://www.ldapman.org/articles/</a> Articles that offer a good introduction to LDAP, including methods to design a directory tree and customizing directory structures.

#### 14.9.3. Related Books

- OpenLDAP by Example by John Terpstra and Benjamin Coles; Prentice Hall.
- Implementing LDAP by Mark Wilcox; Wrox Press, Inc.

• *Understanding and Deploying LDAP Directory Services* by Tim Howes et al.; Macmillan Technical Publishing.

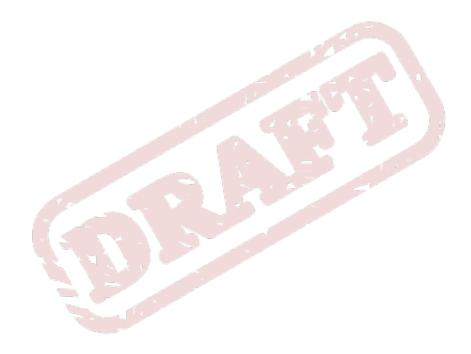

Chapter 15. Draft

# **Authentication Configuration**

# 15.1. The System Security Services Daemon (SSSD)

This chapter describes how to install and configure the System Security Services Daemon (SSSD), and how to use the features that it provides. It also provides information on the types of services that it supports and how to configure them, and it introduces and describes the most important configuration options. Sample configuration files are also provided to help you optimize your deployment.

#### 15.1.1. What is SSSD?

The System Security Services Daemon (SSSD) is a service which provides access to different identity and authentication providers. You can configure SSSD to use an LDAP identity provider with LDAP authentication, or an LDAP identity provider with Kerberos authentication. SSSD is also extensible; you can configure it to use new identity sources and authentication mechanisms should they arise.

#### 15.1.2. SSSD Features

# 15.1.2.1. Performing Offline Authentication

One of the primary benefits of SSSD is offline authentication. This solves the case of users having a separate corporate account and a local machine account because of the common requirement to implement a Virtual Private Network (VPN).

SSSD can cache remote identities and authentication credentials. This means that you can still authenticate with these remote identities even when a machine is offline. In an SSSD system, you only need to manage one account.

# 15.1.2.2. Reducing Server Load

The use of SSSD also helps to reduce the load on identification servers. For example, using *nss\_ldap*, every client application that needs to request user information opens its own connection to the LDAP server. Managing these multiple connections can lead to a heavy load on the LDAP server. In an SSSD system, only the SSSD Data Provider process actually communicates with the LDAP server, reducing the load to one connection per client system.

#### 15.1.2.3. Specifying Multiple Domains

You can use SSSD to specify multiple domains of the same type. Compare this to an **nsswitch.conf** file configuration, with which you can only request user information from a single server of any particular type (LDAP, NIS, etc.). With SSSD, you can create multiple domains of the same, or of different types of identity provider.

Beginning with version 0.6.0, SSSD maintains a separate database file for each domain. This means that each domain has its own cache, and in the event that problems occur and maintenance is necessary, it is very easy to purge the cache for a single domain, by stopping sssd and deleting the corresponding cache file. These cache files are stored in the /var/lib/sss/db/ directory.

All cache files are named according to the domain that they represent, for example **cache\_DOMAINNAME.ldb**.

# 15.1.2.4. Differentiating Like-named Users

SSSD supports the differentiation of like-named users in different domains. For example, you can differentiate the user kate in the ldap.example.com domain from the user kate in the ldap.myhome.com domain. You can use SSSD to make requests using fully-qualified usernames. If you request information for kate, you will receive the information from whichever domain is listed first in the look-up order. If you request information for kate@ldap.myhome.com, however, you will receive the correct user information.

# 15.1.2.5. Integrating with Other Products

Beyond the offline authentication, multiple domain management and other features already described, SSSD is also designed to integrate with and enhance the functionality of IPA clients. In an environment with the latest version of IPA installed, SSSD provides added functionality, including host-based access control, and password migration from an LDAP-only environment into the LDAP/ Kerberos 5 environment employed by IPA.

# 15.1.3. Setting Up SSSD

This section describes how to install SSSD, how to run the service, and how to configure it for each type of supported information provider.

# 15.1.3.1. Installing SSSD

Run the following command to install SSSD and any dependencies, including the SSSD Client:

#### # yum install sssd

SSSD requires very few dependencies and should install very quickly, depending on the speed of your network connection.

#### 15.1.3.1.1. Upgrading from a Previous Version

Beginning with version 0.6.0, SSSD uses a different and simplified configuration file format, referred to as "Version 2". Consequently, existing configuration files need to be migrated to the new format. SSSD provides a script to automate the migration process.

SSSD checks the value of the *config\_file\_version* parameter during the startup procedure. If this value is correct, the installation continues,otherwise it aborts.

The revised format of the configuration file is described in Section 15.1.5.7, "SSSD Configuration File Format"

#### **Upgrading Using RPM Packages**

If you are upgrading using RPM packages, the script will run automatically when you upgrade to the new version. This will upgrade the **/etc/sssd/sssd.conf** file to the new format, and copy the existing version to **/etc/sssd/sssd.conf.bak**.

#### **Upgrading Manually**

It may be necessary to run the upgrade script manually, either because you built SSSD from source files, or because you are using a platform that does not support the use of RPM packages. The synopsis for the script is as follows:

Draft Setting Up SSSD

upgrade\_config.py [-f INFILE ] [-o OUTFILE ] [-verbose ] [--no-backup ]

-f INFILE — the configuration file to upgrade. If not specified, this defaults to /etc/sssd/sssd.conf

- -o OUTFILE the name of the upgraded configuration file. If not specified, this defaults to /etc/sssd/sssd.conf
- -verbose produce more verbose output during the upgrade process
- --no-backup do not produce a back-up file. If not specified, this defaults to INFILE.bak

#### 15.1.3.1.2. Starting and Stopping SSSD

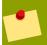

#### Note

Before you start SSSD for the first time, you need to configure at least one domain. Refer to *Section 15.1.5, "Configuring Domains"* for information on how to configure an SSSD domain.

You can use either the **service** command or the **/etc/init.d/sssd** script to control SSSD. For example, run the following command to start sssd:

#### # service sssd start

By default, SSSD is configured not to start automatically. You can use the **chkconfig** command to change this behavior. For example, run the following command to configure SSSD to start when the machine boots:

#### # chkconfig sssd on

#### 15.1.3.2. Configuring SSSD

The global configuration of SSSD is stored in the /etc/sssd/sssd.conf file. This file consists of various sections, each of which contains a number of key/value pairs. Some keys accept multiple values; use commas to separate multiple values for such keys. This configuration file uses data types of string, integer and Boolean (with values of TRUE or FALSE). Comments are indicated by either a hash sign (#) or a semicolon (;) in the first column. The following example illustrates some of this syntax:

[section]
# Keys with single values
key1 = value
key2 = val2
# Keys with multiple values
key10 = val10, val11

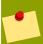

#### Note

You can use the -c (or --config) parameter on the command line to specify a different configuration file for SSSD.

Refer to the sssd.conf(5) manual page for more information on configuring SSSD.

#### **15.1.3.2.1. Configuring NSS**

SSSD provides a new NSS module, nss\_sss, so that you can configure your system to use SSSD to retrieve user information. Edit the **/etc/nsswitch.conf** file for your system to use the sss name database. For example:

passwd: files sss
group: files sss

# 15.1.3.2.2. Configuring PAM

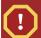

# Warning

Use extreme care when changing your PAM configuration. A mistake in the PAM configuration file can lock you out of the system completely. Always back up your configuration files before performing any changes, and keep a session open so that you can revert any changes you make should the need arise.

To enable your system to use SSSD for PAM, you need to edit the default PAM configuration file. On Fedora—based systems, this is the /etc/pam.d/system-auth file. Edit this file to reflect the following example, and then restart sssd:

```
#%PAM-1.0
# This file is auto-generated.
# User changes will be destroyed the next time authconfig is run.
auth
           required pam_env.so
auth
           sufficient
                        pam_unix.so nullok try_first_pass
           requisite
auth
                        pam_succeed_if.so uid >= 500 quiet
           sufficient
auth
                        pam_sss.so use_first_pass
auth
           required
                       pam_deny.so
           required
account
                         pam_unix.so broken_shadow
           sufficient
                        pam_localuser.so
account
                         pam_succeed_if.so uid < 500 quiet
account
           sufficient
account [default=bad success=ok user_unknown=ignore] pam_sss.so
account
           required
                        pam_permit.so
password
           requisite
                        pam_cracklib.so try_first_pass retry=3
           sufficient
                         pam_unix.so sha512 shadow nullok try_first_pass use_authtok
password
           sufficient
password
                        pam_sss.so use_authtok
password
           required
                        pam_deny.so
                         pam_mkhomedir.so umask=0022 skel=/etc/skel/
session
           required
           optional
session
                        pam_keyinit.so revoke
session
          required
                         pam_limits.so
session
           [success=1 default=ignore] pam_succeed_if.so service in crond quiet use_uid
session
           sufficient pam_sss.so
session
           required
                         pam_unix.so
```

#### Need to validate the following para.

You can also use **authconfig** to set up your PAM configuration to use SSSD. Select **Use LDAP Authentication**, and then replace **pam\_ldap.so** with **pam\_sss.so** in all files below **/etc/pam.d** or in the **/etc/pam.conf** file.

Draft Configuring Services

#### **Using include Statements in PAM Configurations**

Recent PAM implementations allow you to use **include** statements in PAM configurations. For example:

session include system-auth
session optional pam\_console.so

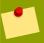

#### Note

In the preceding example, if a *sufficient* condition from **system-auth** returns PAM SUCCESS, **pam\_console.so** will not be executed.

# 15.1.4. Configuring Services

Individual pieces of SSSD functionality are provided by special SSSD services that are started and stopped together with SSSD. The services provided by SSSD have their own configuration sections. The **[sssd]** section also lists the services that are active and should be started when sssd starts within the **services** directive.

SSSD currently provides several services:

- NSS An NSS provider service that answers NSS requests from the nss\_sss module.
- PAM A PAM provider service that manages a PAM conversation through the pam\_sss PAM module.
- monitor A special service that monitors all other SSSD services, and starts or restarts them
  as needed. Its options are specified in the [sssd] section of the /etc/sssd/sssd.conf
  configuration file.

# 15.1.4.1. Configuration Options

The following sections cover the most important SSSD configuration options. Refer to the sssd.conf(5) manual page that ships with SSSD for information on all the available configuration options.

#### 15.1.4.1.1. General Configuration Options

debug\_level (integer)

Sets the debug level for a particular service. This is a per-service setting (that is, it can appear in any of the [service/<NAME>] sections in the SSSD configuration file).

reconnection\_retries (integer)

In the event of a data provider crash or restart, this specifies the number of times that a service should attempt to reconnect.

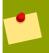

#### Note

If a DNS lookup fails to return an IPv4 address for a hostname, SSSD attempts to look up an IPv6 address before returning a failure. Note that this only ensures that

the async resolver identifies the correct address; there is currently a bug in the LDAP code that prevents SSSD from connecting to an LDAP server over IPv6. This is being investigated separately.

#### 15.1.4.1.2. NSS Configuration Options

Use the following options to configure the Name Service Switch (NSS) service. Refer to the sssd.conf(5) manual page for full details about each option.

#### enum\_cache\_timeout (integer)

Specifies for how long *nss\_sss* should cache enumerations (requests for information about all users).

#### entry\_cache\_nowait\_percentage (integer)

Specifies for how long *nss\_sss* should return cached entries before initiating an out-of-band cache refresh (0 disables this feature).

You can configure the entry cache to automatically update entries in the background if they are requested beyond a percentage of the **entry\_cache\_timeout** value for the domain.

Valid values for this option are 0-99 and represent a percentage of the **entry\_cache\_timeout** value for each domain.

#### entry\_negative\_timeout (integer)

Specifies for how long *nss\_sss* should cache negative cache hits (that is, queries for invalid database entries, like nonexistent ones) before asking the back end again.

#### filter\_users, filter\_groups (string)

Exclude certain users from being fetched from the sss NSS database. This is particularly useful for system accounts such as root.

#### filter\_users\_in\_groups (Boolean)

Specifies that filtered users do not appear in group memberships. If not specified, defaults to **TRUE**.

# 15.1.4.1.3. PAM Configuration Options

Use these options to configure the Pluggable Authentication Module (PAM) service.

#### • offline\_credentials\_expiration (integer)

If the authentication provider is offline, specifies for how long we should allow cached log ins (in days). If not specified, defaults to **0** (no limit).

# **15.1.5. Configuring Domains**

A domain is a database of user information. SSSD can use more than one domain at the same time, but at least one must be configured for SSSD to start. Using SSSD domains, it is possible to use several LDAP servers providing several unique namespaces. You can specify not only where users' identity information is stored, but how users authenticate against each of the specified domains.

Draft Configuring Domains

SSSD supports the following identity and authentication combinations:

LDAP/LDAP

This combination uses an LDAP back end as both the identity and authentication provider.

LDAP/KRB5

This combination uses an LDAP back end as the identity provider, and uses Kerberos to provide authentication.

proxy

Specifying a proxy identity or authentication provider uses an existing NSS library or customized PAM stack, but takes advantage of the SSSD caching mechanism.

The following example assumes that SSSD is correctly configured and FOO is one of the domains in the **[sssd]** section. This example shows only the configuration of Kerberos authentication; it does not include any identity provider.

```
[domain/F00]
auth_provider = krb5
krb5_kdcip = 192.168.1.1
krb5_realm = EXAMPLE.COM
```

If the primary server is restored, the failover mechanism automatically restores operations to use that server instead of any failover servers.

# 15.1.5.1. Configuring Failover

The failover feature allows back ends to automatically switch to a different server if the primary server fails. These servers are entered as a case-insensitive, comma-separated list in the /etc/sssd/sssd.conf file, and listed in order of preference. This list can contain any number of servers.

SSSD also supports the use of SRV servers in its failover configuration. This means that you can specify a server that is later resolved into a list of specific servers using SRV requests.

Example of using SRV config for failover here please.

#### **How the Failover Mechanism Works**

The failover mechanism distinguishes between machines and services. The back end first tries to resolve the hostname of a given machine; if this resolution attempt fails, the machine is considered offline. No further attempts are made to connect to this machine for any other service. If the resolution attempt succeeds, the back end tries to connect to a service on this machine. If the service connection attempt fails, then only this particular service is considered offline and the back end automatically switches over to the next service. The machine is still considered online and might still be tried for another service.

Further connection attempts are made to machines or services marked as offline after a specified period of time; this is currently hard coded to 30 seconds. If there are no more machines to try, the back end as a whole switches to offline mode, and then attempts to reconnect every 30 seconds.

# 15.1.5.2. Domain Configuration Options

You can add new domain configurations to the **[domain/<NAME>]** sections of the **/etc/sssd/sssd.conf** file, and then add the list of domains to the *domains* attribute of the **[sssd]** section, in the order you want them to be queried.

#### 15.1.5.2.1. General Domain Configuration Options

You can use the following configuration options in a domain configuration section:

#### min\_id, max\_id (integer)

Specifies the UID limits for the domain. If a domain contains entries that are outside these limits, they are ignored.

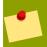

#### Note

If **min\_id** is unspecified, it defaults to 1000 for any back end.

#### • enumerate (Boolean)

Specifies whether or not to enumerate (list) the users and groups of a domain.

Enumeration means that the entire set of available users and groups on the remote source is cached on the local machine. When enumeration is disabled, users and groups are only cached as they are requested. For performance reasons, it is recommended that you disable enumeration for domains with many users and groups.

The default value for this parameter is **FALSE**. Set this value to **TRUE** to enable enumeration of users and groups of a domain.

#### timeout (integer)

Specifies the timeout in seconds for this particular domain.

This is used to ensure that the backend process is alive and capable of answering requests. The default value for this parameter is **10** seconds. Raising this timeout might prove useful for slower back ends, such as distant LDAP servers.

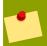

#### Note

If you set **timeout = 0**, SSSD reverts to the default value; you cannot force a timeout value of zero, because this would force the sssd daemon into a loop.

#### • cache\_credentials (Boolean)

Specifies whether or not to store user credentials in the local SSSD domain database cache.

The default value for this parameter is **FALSE**. You should set this value to **TRUE** for domains other than local if you want to enable offline authentication.

#### id\_provider (string)

Draft Configuring Domains

Specifies the data provider identity back end to use for this domain. Currently supported identity back ends are:

proxy — Support a legacy NSS provider (for example, nss\_nis).

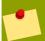

#### Note

SSSD needs to know which legacy NSS library to load in order to start successfully. If you set **id\_provider** to **proxy**, ensure that you also specify a value for **proxy\_lib\_name**. Refer to *Section 15.1.5.2.2, "Proxy Configuration Options"* for information on this attribute.

- local SSSD internal local provider.
- Idap LDAP provider.

#### entry\_cache\_timeout (integer)

Specifies for how long the domain's data provider should cache positive cache hits (that is, queries for valid database entries) before asking the database again.

#### use\_fully\_qualified\_names (Boolean)

Specifies whether or not requests to this domain require fully-qualified domain names.

If set to **TRUE**, all requests to this domain must use fully-qualified domain names. It also means that the output from the request displays the fully-qualified name.

The ability to restrict requests in this way means that if you know you have multiple domains with conflicting usernames, then there is no doubt about which username the query will resolve.

Consider the following examples, in which the IPA domain database contains a user named ipauser01, and the use\_fully\_qualified\_names attribute is set to TRUE:

```
# getent passwd ipauser01
[no output]
# getent passwd ipauser01@IPA
ipauser01@IPA:x:937315651:937315651:ipauser01:/home/ipauser01:/bin/sh
```

In the following examples, using the same IPA domain and user, the  $use\_fully\_qualified\_names$  attribute is set to **FALSE**:

```
# getent passwd ipauser01
ipauser01:x:937315651:937315651:ipauser01:/home/ipauser01:/bin/sh
# getent passwd ipauser01@IPA
ipauser01:x:937315651:937315651:ipauser01:/home/ipauser01:/bin/sh
```

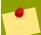

#### Note

With *use\_fully\_qualified\_names* set to **FALSE**, you can continue to use the fully-qualified name in your requests, but only the simplified version is displayed in the output.

SSSD can only parse name@domain, not name@realm. You can, however, use the same name for both your domain and your realm.

#### auth\_provider (string)

The authentication provider used for the domain. Currently supported authentication providers are:

- Idap for native LDAP authentication. Refer to sssd-Idap(5) for more information on configuring LDAP.
- krb5 for Kerberos authentication. Refer to sssd-krb5(5) for more information on configuring Kerberos.
- proxy for relaying authentication to some other PAM target.

#### 15.1.5.2.2. Proxy Configuration Options

proxy\_pam\_target(string)

This option is only used when the **auth\_provider** option is set to **proxy**, and specifies the proxy target that PAM proxies to.

This option has no default value. If proxy authentication is required, you need to specify your own PAM target. This corresponds to a file containing PAM stack information in the system's default PAM configuration directory. On Fedora-based systems, this is the /etc/pam.d/ directory.

proxy\_lib\_name(string)

This option is only used when the **id\_provider** option is set to **proxy**, and specifies which existing NSS library to proxy identity requests through.

This option has no default value. You need to manually specify an existing library to take advantage of this option. For example, set this value to **nis** to use the existing **libras\_nis\_so** file.

The following sections contain examples of how to configure different types of domains.

#### 15.1.5.3. Configuring a Native LDAP Domain

A native LDAP domain requires a running LDAP server against which to authenticate. The client configuration is stored in the <code>/etc/sssd/sssd.conf</code> file.

SSSD does not support authentication over an unencrypted channel. Consequently, if you want to authenticate against an LDAP server, TLS/SSL is required. If the LDAP server is used only as an identity provider, an encrypted channel is not needed.

#### **How to Authenticate Against a Native LDAP Domain**

Edit your /etc/sssd/sssd.conf file to reflect the following example:

Draft Configuring Domains

```
# A native LDAP domain
[domain/LDAP]
enumerate = true
cache_credentials = TRUE

id_provider = ldap
auth_provider = ldap
ldap_schema = rfc2307
chpass_provider = ldap

ldap_uri = ldap://ldap.mydomain.org
ldap_user_search_base = dc=mydomain, dc=org
tls_reqcert = demand
ldap_tls_cacert = -/etc/pki/tls/certs/ca-bundle.crt
```

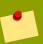

#### Note

The  $1dap\_schema$  attribute can be set to either rfc2307, which uses the memberuid attribute for group membership, or to rfc2307bis, which uses the member attribute. Changes to this setting only affect how SSSD determines the groups to which a user belongs; there is no negative effect on the actual user data. If you do not know the correct value for this attribute, consult your System Administrator.

Refer to the sssd-ldap(5) manual page for a full description of all the parameters that apply to a native LDAP domain.

## 15.1.5.4. Setting Up Authentication Against a Kerberos Server

In order to set up Kerberos authentication, you need to know the address of your KDC and the Kerberos domain. The client configuration is stored in the /etc/sssd/sssd.conf file.

### **How to Authenticate Against a Kerberos Domain**

Edit your /etc/sssd/sssd.conf file to reflect the following example:

```
# A domain with identities provided by LDAP and authentication by Kerberos
[domain/KRBDOMAIN]
enumerate = false
id_provider = ldap
chpass_provider = krb5
ldap_uri = ldap://ldap.mydomain.org
ldap_user_search_base = dc=mydomain,dc=org
tls\_reqcert = demand
ldap_tls_cacert = -/etc/pki/tls/certs/ca-bundle.crt
auth\_provider = krb5
krb5\_kdcip = 192.168.1.1
krb5_realm = EXAMPLE.COM
krb5_changepw_principle = kadmin/changepw
krb5\_ccachedir = -/tmp
krb5_ccname_template = FILE:%d/krb5cc_%U_XXXXXX
krb5_auth_timeout = 15
```

Refer to the sssd-krb5(5) manual page for a full description of all the parameters that apply to configuring Kerberos authentication.

## 15.1.5.5. Using the SSSD Management Tools

The following sections explain the basics of using the SSSD management tools to create and manage users and groups in SSSD domains.

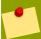

#### Note

You can only use the SSSD command-line tools to manage users and groups in the LOCAL domain. The tools for managing users and groups in other domains are provided by the *shadow-utils* package.

## 15.1.5.5.1. Working with Users

#### How to Add a New User

Use the following command to add a new user to the local domain:

#### # sss\_useradd newUser01

Refer to the **sss\_useradd** manual page for information on all the options that apply to this command. Also refer to the **sss\_userdel** and **sss\_usermod** manual pages for information on how to delete and modify existing SSSD users.

## **How to Request User Information**

If you configured NSS to use the SSS domain, you can use the following command to request user information:

#### # getent passwd newUser01@LOCAL

newUser01:x:508:508:newUser01:/home/newUser01:/bin/bash

### How to Change a User's Password

Use the following procedure to change a user's password:

## # passwd newUser01

Changing password for user newUser01.

New password:

Retype new password:

passwd: all authentication tokens updated successfully.

## 15.1.5.5.2. Working with Groups

You can use the SSSD tools to add groups to the local domain. These groups are compatible with POSIX groups, with the additional feature that they can contain other groups as members. Any users who are members of child groups are automatically members of all parent groups. The opposite relationship is also true; if you remove a child group, then the members of that group are automatically removed from all parent groups.

Draft Configuring Domains

### **How to Add a New Group**

Use the following command to add a new group to the local domain:

#### # sss\_groupadd newGroup01

Refer to the **sss\_groupadd**, **sss\_groupde1**, and **sss\_groupmod** manual pages for information on the options that apply to adding, deleting, and modifying SSSD groups.

#### **How to Request Group Information**

If you configured NSS to use the local sss domain, you can use a simple # **getent group** command to request information for all groups. The following is an abbreviated display of the output of such a request:

```
# getent group
root:x:0:root
bin:x:1:root,bin,daemon
daemon:x:2:root,bin,daemon
.
.
.
testuser1:x:500:
testuser2:x:501:
testuser3:x:502:
```

## 15.1.5.5.2.1. Working with Nested Groups

This section provides a brief introduction to the use of nested groups, and how they can be used to reduce administrative overhead for system administrators.

The following is a simple example of setting up nested groups. You can use the **getent** command to view the existing groups and their members:

```
GroupA:*:511:UserA
GroupB:*:512:UserB
GroupC:*:516:UserC
GroupD:*:517:UserD
GroupE:*:518:UserE
```

Each group contains a single user, and does not contain any other groups as members. You can use the **sss\_groupmod** command to add **GroupB** to **GroupA**:

#### # sss\_groupmod -a GroupA GroupB

This also has the effect of adding the members of **GroupB** to **GroupA**, as can be seen below:

```
GroupA:*:511:UserA, UserB
GroupB:*:512:UserB
GroupC:*:516:UserC
GroupD:*:517:UserD
GroupE:*:518:UserE
```

This behavior is true for every group membership that you implement. If you continue this for each of the above groups, the following membership results:

```
GroupA:*:511:UserA,UserB,UserC,UserD,UserE
GroupB:*:512:UserB,UserC,UserD,UserE
GroupC:*:516:UserC,UserD,UserE
GroupD:*:517:UserD,UserE
GroupE:*:518:UserE
```

If you remove a group from an environment that implements nested groups, you also affect the user membership that it has created. For example, if you remove **GroupC** from the previous example, the following group and user membership results:

```
GroupA:*:511:UserA,UserB
GroupB:*:512:UserB
GroupD:*:517:UserD,UserE
GroupE:*:518:UserE
```

## 15.1.5.6. Troubleshooting

This section lists some of the issues you may encounter when implementing SSSD, the possible causes of these issues, and how to resolve them. If you find further issues that are not covered here, refer to the *We Need Feedback* section in the *Preface* for information on how to file a bug report.

## 15.1.5.6.1. Using SSSD Log Files

SSSD uses a number of log files to report information about its operation, and this information can help to resolve issues in the event of SSSD failure or unexpected behavior. The default location for these log files on Fedora—based systems is the /var/log/sssd/ directory.

SSSD produces a log file for each back end (that is, one log file for each domain specified in the / etc/sssd/sssd.conf file), as well as an sssd\_pam.log and an sssd\_nss.log file. This level of granularity can help you to quickly isolate and resolve any errors or issues you might experience with SSSD.

You should also examine the /var/log/secure file, which logs authentication failures and the reason for the failure. For example, if you see Reason 4: System Error reported against any failure, you should increase the debug level of the log files.

### **Producing More Verbose Log Files**

If you are unable to identify and resolve any problems with SSSD after inspection of the default log files, you can configure SSSD to produce more verbose files. You can set the **debug\_level** option in the **/etc/sssd/sssd.conf** for the domain that is causing concern, and then restart SSSD. Refer to the *sssd.conf(5)* manual page for more information on how to set the **debug\_level** for a specfic domain.

All log files include timestamps on debug messages by default. This can make it easier to understand any errors that may occur, why they occurred, and how to address them. If necessary, you can disable these timestamps by setting the appropriate parameter to 0 in the /etc/sssd/sssd.conf file:

```
--debug-timestamps=0
```

### 15.1.5.6.2. Problems with SSSD Configuration

· SSSD fails to start

Draft Configuring Domains

SSSD requires at least one properly configured domain before the service will start. Without such
a domain, you might see the following error message when trying to start SSSD with the following
command:

#### # sssd -d4

```
[sssd] [ldb] (3): server_sort:Unable to register control with rootdse!
[sssd] [confdb_get_domains] (0): No domains configured, fatal error!
[sssd] [get_monitor_config] (0): No domains configured.
```

You can ignore the "Unable to register control with rootdse!" message, as it is erroneous. The other messages, however, indicate that SSSD is unable to locate any properly configured domains.

Edit your **/etc/sssd/sssd.conf** file and ensure you have at least one properly configured domain, and then try to start SSSD.

SSSD requires at least one available service provider before it will start. With no available service
providers, you might see the following error message when trying to start SSSD with the following
command:

#### # sssd -d4

```
[sssd] [ldb] (3): server_sort:Unable to register control with rootdse!
[sssd] [get_monitor_config] (0): No services configured!
```

You can ignore the "Unable to register control with rootdse!" message, as it is erroneous. The other message, however, indicates that SSSD is unable to locate any available service providers.

Edit your /etc/sssd/sssd.conf file and ensure you have at least one available service providers, and then try to start SSSD.

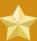

## **Important**

SSSD requires that service providers be configured as a comma-separated list in a single *services* entry in the **/etc/sssd/sssd.conf** file. If services are listed in multiple entries, only the last entry is recognized by SSSD.

• Refer to the sssd.conf(5) manual page for more options that might assist in troubleshooting issues with SSSD.

## **15.1.5.6.3.** Problems with SSSD Service Configuration

#### 15.1.5.6.3.1. Problems with NSS

This section describes some common problems with NSS, their symptoms, and how to resolve them.

- NSS fails to return user information
  - · Ensure that NSS is running

#### # service sssd status

This command should return results similar to the following:

```
sssd (pid 21762) is running...
```

- Ensure that you have correctly configured the <code>[nss]</code> section of the <code>/etc/sssd/sssd.conf</code> file. For example, ensure that you have not misconfigured the <code>filter\_users</code> or <code>filter\_groups</code> attributes. Refer to the <code>NSS</code> configuration options section of the <code>sssd.conf(5)</code> manual page for information on how to configure these attributes.
- Ensure that you have included nss in the list of services that sssd should start
- Ensure that you have correctly configured the /etc/nsswitch.conf file. Refer to the section Section 15.1.3.2.1, "Configuring NSS" for information on how to correctly configure this file.

### 15.1.5.6.3.2. Problems with PAM

This section describes some common problems with PAM, their symptoms, and how to resolve them.

Setting the password for the local SSSD user prompts twice for the password

When attempting to change a local SSSD user's password, you might see output similar to the following:

```
[root@clientF11 tmp]# passwd user1000
Changing password for user user1000.
New password:
Retype new password:
New Password:
Reenter new Password:
passwd: all authentication tokens updated successfully.
```

This is the result of an incorrect PAM configuration. Refer to Section 15.1.3.2.2, "Configuring PAM", and ensure that the use\_authtok option is correctly configured in your /etc/pam.d/system-auth file.

## 15.1.5.6.4. Problems with SSSD Domain Configuration

- · NSS returns incorrect user information
  - If your search for user information returns incorrect data, ensure that you do not have conflicting usernames in separate domains. If you use multiple domains, it is recommended that you set the use\_fully\_qualified\_domains attribute to TRUE in the /etc/sssd/sssd.conf file.

## 15.1.5.6.5. Additional Resources

## 15.1.5.6.5.1. Manual Pages

SSSD ships with a number of manual pages, all of which provide additional information about specfic aspects of SSSD, such as configuration files, commands, and available options. SSSD currently provides the following manual pages:

sssd.conf(5)

Draft Configuring Domains

```
sssd-ipa(5)
```

- sssd-krb5(5)
- sssd-ldap(5)
- sssd(8)
- sssd\_krb5\_locator\_plugin(8)
- sss\_groupadd(8)
- sss\_groupdel(8)
- sss\_groupmod(8)
- sss\_useradd(8)
- sss\_userdel(8)
- sss\_usermod(8)
- pam\_sss(8)

You should refer to these manual pages for detailed information about all aspects of SSSD, its configuration, and associated tools and commands.

## 15.1.5.6.5.2. Mailing Lists

You can subscribe to the SSSD mailing list to follow and become involved in the development of SSSD, or to ask questions about any issues you may be experiencing with your SSSD deployment.

Visit https://fedorahosted.org/mailman/listinfo/sssd-devel to subscribe to this mailing list.

## 15.1.5.7. SSSD Configuration File Format

The following listing describes the current version (Version 2) of the SSSD configuration file format.

```
[sssd]
config_file_version = 2
services = nss, pam
domains = mybox.example.com, ldap.example.com, ipa.example.com, nis.example.com
# sbus_timeout = 300
[nss]
nss_filter_groups = root
nss_filter_users = root
nss_entry_cache_timeout = 30
nss_enum_cache_timeout = 30
[domain/mybox.example.com]
domain_type = local
enumerate = true
min_id = 1000
\# \max_{i} = 2000
local_default_shell = -/bin/bash
local_default_homedir = -/home
```

```
# Possible overrides
# id_provider = local
# auth_provider = local
# authz_provider = local
# passwd_provider = local
[domain/ldap.example.com]
domain_type = ldap
server = ldap.example.com, ldap3.example.com, 10.0.0.2
# ldap_uri = ldaps://ldap.example.com:9093
# ldap_use_tls = ssl
ldap_user_search_base = ou=users,dc=ldap,dc=example,dc=com
enumerate = false
# Possible overrides
# id_provider = ldap
# id_server = ldap2.example.com
# auth_provider = krb5
# auth_server = krb5.example.com
# krb5_realm = KRB5.EXAMPLE.COM
[domain/ipa.example.com]
domain_type = ipa
server = ipa.example.com, ipa2.example.com
enumerate = false
# Possible overrides
# id_provider = ldap
# id_server = ldap2.example.com
# auth_provider = krb5
# auth_server = krb5.example.com
# krb5_realm = KRB5.EXAMPLE.COM
[domain/nis.example.com]
id_provider = proxy
proxy_lib = nis
auth_provider = proxy
proxy_auth_target = nis_pam_proxy
```

Draft Draft

# **Part III. System Configuration**

Part of a system administrator's job is configuring the system for various tasks, types of users, and hardware configurations. This section explains how to configure a Fedora system.

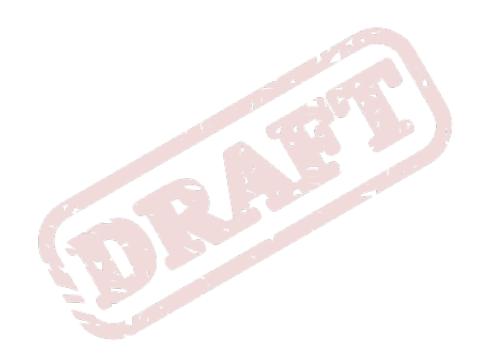

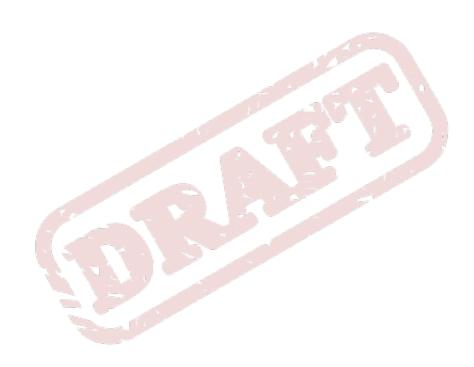

Chapter 16. Draft

# **Console Access**

When normal (non-root) users log into a computer locally, they are given two types of special permissions:

- 1. They can run certain programs that they would otherwise be unable to run.
- 2. They can access certain files (normally special device files used to access diskettes, CD-ROMs, and so on) that they would otherwise be unable to access.

Since there are multiple consoles on a single computer and multiple users can be logged into the computer locally at the same time, one of the users has to essentially win the race to access the files. The first user to log in at the console owns those files. Once the first user logs out, the next user who logs in owns the files.

In contrast, *every* user who logs in at the console is allowed to run programs that accomplish tasks normally restricted to the root user. If X is running, these actions can be included as menu items in a graphical user interface. As shipped, these console-accessible programs include **halt**, **poweroff**, and **reboot**.

# 16.1. Disabling Shutdown Via Ctrl+Alt+Del

By default, /etc/inittab specifies that your system is set to shutdown and reboot in response to a Ctrl+Alt+Del key combination used at the console. To completely disable this ability, comment out the following line in /etc/inittab by putting a hash mark (#) in front of it:

```
ca::ctrlaltdel:/sbin/shutdown --t3 --r now
```

Alternatively, you may want to allow certain non-root users the right to shutdown or reboot the system from the console using **Ctrl+Alt+Del**. You can restrict this privilege to certain users, by taking the following steps:

1. Add the -a option to the /etc/inittab line shown above, so that it reads:

```
ca::ctrlaltdel:/sbin/shutdown --a --t3 --r now
```

The -a flag tells shutdown to look for the /etc/shutdown.allow file.

2. Create a file named **shutdown.allow** in **/etc**. The **shutdown.allow** file should list the usernames of any users who are allowed to shutdown the system using **Ctrl+Alt+Del**. The format of the **shutdown.allow** file is a list of usernames, one per line, like the following:

```
stephen jack sophie
```

According to this example **shutdown.allow** file, the users **stephen**, **jack**, and **sophie** are allowed to shutdown the system from the console using **Ctrl+Alt+Del**. When that key combination is used, the **shutdown -a** command in **/etc/inittab** checks to see if any of the users in **/etc/shutdown.allow** (or root) are logged in on a virtual console. If one of them is, the shutdown of the system continues; if not, an error message is written to the system console instead.

For more information on **shutdown.allow**, refer to the **shutdown** man page.

# 16.2. Disabling Console Program Access

To disable access by users to console programs, run the following command as root:

```
rm --f -/etc/security/console.apps/*
```

In environments where the console is otherwise secured (BIOS and boot loader passwords are set, **Ctrl+Alt+Delete** is disabled, the power and reset switches are disabled, and so forth), you may not want to allow any user at the console to run **poweroff**, **halt**, and **reboot**, which are accessible from the console by default.

To disable these abilities, run the following commands as root:

```
rm --f -/etc/security/console.apps/poweroff
rm --f -/etc/security/console.apps/halt
rm --f -/etc/security/console.apps/reboot
```

# **16.3. Defining the Console**

The pam\_console.so module uses the /etc/security/console.perms file to determine the permissions for users at the system console. The syntax of the file is very flexible; you can edit the file so that these instructions no longer apply. However, the default file has a line that looks like this:

```
<console>=tty[0-9][0-9]* vc/[0-9][0-9]* -:[0-9]\.[0-9] -:[0-9]
```

When users log in, they are attached to some sort of named terminal, which can be either an X server with a name like :0 or mymachine.example.com:1.0, or a device like /dev/ttyS0 or /dev/pts/2. The default is to define that local virtual consoles and local X servers are considered local, but if you want to consider the serial terminal next to you on port /dev/ttyS1 to also be local, you can change that line to read:

```
<console>=tty[0-9][0-9]* vc/[0-9][0-9]* -:[0-9]\.[0-9] -:[0-9] -/dev/ttyS1
```

# 16.4. Making Files Accessible From the Console

The default settings for individual device classes and permission definitions are defined in /etc/security/console.perms.d/50-default.perms. To edit file and device permissions, it is advisable to create a new default file in /etc/security/console.perms.d/ containing your preferred settings for a specified set of files or devices. The name of the new default file must begin with a number higher than 50 (for example, 51-default.perms) in order to override 50-default.perms.

To do this, create a new file named 51-default.perms in /etc/security/console.perms.d/:

```
touch -/etc/security/console.perms.d/51-default.perms
```

Open the original default **perms** file, **50-default.perms**. The first section defines *device classes*, with lines similar to the following:

```
 <floppy>=/dev/fd[0-1]^* \  \  -/dev/floppy/* -/mnt/floppy* < sound>=/dev/dsp* -/dev/audio* -/dev/midi* \  \  -/dev/mixer* -/dev/sequencer \  \  -/dev/sound/* -/dev/beep \  \  -/dev/snd/* < cdrom>=/dev/cdrom* -/dev/cdroms/* -/dev/cdwriter* -/mnt/cdrom*
```

Items enclosed in brackets name the device; in the above example, <cdrom> refers to the CD-ROM drive. To add a new device, do not define it in the default 50-default.perms file; instead, define it in 51-default.perms. For example, to define a scanner, add the following line to 51-default.perms:

```
<scanner>=/dev/scanner -/dev/usb/scanner*
```

Of course, you must use the appropriate name for the device. Ensure that **/dev/scanner** is really your scanner and not some other device, such as your hard drive.

Once you have properly defined a device or file, the second step is to specify its *permission definitions*. The second section of /etc/security/console.perms.d/50-default.perms defines this, with lines similar to the following:

```
<console> 0660 <floppy> 0660 root.floppy <console> 0600 <sound> 0640 root <console> 0600
<cdrom> 0600 root.disk
```

To define permissions for a scanner, add a line similar to the following in **51-default.perms**:

```
<console> 0600 <scanner> 0600 root
```

Then, when you log in at the console, you are given ownership of the /dev/scanner device with the permissions of 0600 (readable and writable by you only). When you log out, the device is owned by root, and still has the permissions 0600 (now readable and writable by root only).

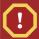

## Warning

You must *never* edit the default **50-default.perms** file. To edit permissions for a device already defined in **50-default.perms**, add the desired permission definition for that device in **51-default.perms**. This will override whatever permissions are defined in **50-default.perms**.

# **16.5. Enabling Console Access for Other Applications**

To make other applications accessible to console users, a bit more work is required.

First of all, console access *only* works for applications which reside in **/sbin/** or **/usr/sbin/**, so the application that you wish to run must be there. After verifying that, perform the following steps:

Create a link from the name of your application, such as our sample foo program, to the /usr/bin/consolehelper application:

```
cd -/usr/bin ln --s consolehelper foo
```

2. Create the file /etc/security/console.apps/foo:

#### touch -/etc/security/console.apps/foo

3. Create a PAM configuration file for the foo service in /etc/pam.d/. An easy way to do this is to copy the PAM configuration file of the halt service, and then modify the copy if you want to change the behavior:

```
cp -/etc/pam.d/halt -/etc/pam.d/foo
```

Now, when /usr/bin/foo is executed, consolehelper is called, which authenticates the user with the help of /usr/sbin/userhelper. To authenticate the user, consolehelper asks for the user's password if /etc/pam.d/foo is a copy of /etc/pam.d/halt (otherwise, it does precisely what is specified in /etc/pam.d/foo) and then runs /usr/sbin/foo with root permissions.

In the PAM configuration file, an application can be configured to use the <code>pam\_timestamp</code> module to remember (or cache) a successful authentication attempt. When an application is started and proper authentication is provided (the root password), a timestamp file is created. By default, a successful authentication is cached for five minutes. During this time, any other application that is configured to use <code>pam\_timestamp</code> and run from the same session is automatically authenticated for the user — the user does not have to enter the root password again.

This module is included in the **pam** package. To enable this feature, add the following lines to your PAM configuration file in **etc/pam.d/**:

```
auth include config-util account include config-util session include config-util
```

These lines can be copied from any of the /etc/pam.d/system-config-\* configuration files. Note that these lines must be added *below* any other auth sufficientsession optional lines in your PAM configuration file.

If an application configured to use pam\_timestamp is successfully authenticated from the

Applications (the main menu on the panel), the icon is displayed in the notification area of the panel if you are running the **GNOME** or **KDE** desktop environment. After the authentication expires (the default is five minutes), the icon disappears.

The user can select to forget the cached authentication by clicking on the icon and selecting the option to forget authentication.

# 16.6. The floppy Group

If, for whatever reason, console access is not appropriate for you and your non-root users require access to your system's diskette drive, this can be done using the **floppy** group. Add the user(s) to the **floppy** group using the tool of your choice. For example, the **gpasswd** command can be used to add user **fred** to the **floppy** group:

```
gpasswd --a fred floppy
```

Now, user **fred** is able to access the system's diskette drive from the console.

Chapter 17. Draft

# The sysconfig Directory

The /etc/sysconfig/ directory contains a variety of system configuration files for Fedora.

This chapter outlines some of the files found in the /etc/sysconfig/ directory, their function, and their contents. The information in this chapter is not intended to be complete, as many of these files have a variety of options that are only used in very specific or rare circumstances.

# 17.1. Files in the /etc/sysconfig/ Directory

The following sections offer descriptions of files normally found in the /etc/sysconfig/ directory. Files not listed here, as well as extra file options, are found in the /usr/share/doc/initscripts-<version-number>/sysconfig.txt file (replace <version-number> with the version of the initscripts package). Alternatively, looking through the initscripts in the /etc/rc.d/ directory can prove helpful.

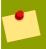

#### Note

If some of the files listed here are not present in the **/etc/sysconfig/** directory, then the corresponding program may not be installed.

## 17.1.1. /etc/sysconfig/amd

The /etc/sysconfig/amd file contains various parameters used by amd; these parameters allow for the automatic mounting and unmounting of file systems.

# 17.1.2. /etc/sysconfig/apmd

The /etc/sysconfig/apmd file is used by apmd to configure what power settings to start/stop/ change on suspend or resume. This file configures how apmd functions at boot time, depending on whether the hardware supports Advanced Power Management (APM) or whether the user has configured the system to use it. The apm daemon is a monitoring program that works with power management code within the Linux kernel. It is capable of alerting users to low battery power on laptops and other power-related settings.

# 17.1.3. /etc/sysconfig/arpwatch

The /etc/sysconfig/arpwatch file is used to pass arguments to the arpwatch daemon at boot time. The arpwatch daemon maintains a table of Ethernet MAC addresses and their IP address pairings. By default, this file sets the owner of the arpwatch process to the user pcap and sends any messages to the root mail queue. For more information regarding available parameters for this file, refer to the arpwatch man page.

# 17.1.4. /etc/sysconfig/authconfig

The /etc/sysconfig/authconfig file sets the authorization to be used on the host. It contains one or more of the following lines:

- USEMD5=<value>, where <value> is one of the following:
  - yes MD5 is used for authentication.

- no MD5 is not used for authentication.
- USEKERBEROS=<value>, where <value> is one of the following:
  - yes Kerberos is used for authentication.
  - no Kerberos is not used for authentication.
- USELDAPAUTH=<value>, where <value> is one of the following:
  - yes LDAP is used for authentication.
  - **no** LDAP is not used for authentication.

## 17.1.5. /etc/sysconfig/autofs

The /etc/sysconfig/autofs file defines custom options for the automatic mounting of devices. This file controls the operation of the automount daemons, which automatically mount file systems when you use them and unmount them after a period of inactivity. File systems can include network file systems, CD-ROMs, diskettes, and other media.

The /etc/sysconfig/autofs file may contain the following:

- LOCALOPTIONS="<value>", where <value> is a string for defining machine-specific automount rules. The default value is an empty string ("").
- **DAEMONOPTIONS="**<**value**>", where <**value**> is the timeout length in seconds before unmounting the device. The default value is 60 seconds ("--timeout=60").
- UNDERSCORETODOT=<value>, where <value> is a binary value that controls whether to convert underscores in file names into dots. For example, auto\_home to auto.home and auto\_mnt to auto.mnt. The default value is 1 (true).
- DISABLE\_DIRECT=<value>, where <value> is a binary value that controls whether to disable
  direct mount support, as the Linux implementation does not conform to the Sun Microsystems'
  automounter behavior. The default value is 1 (true), and allows for compatibility with the Sun
  automounter options specification syntax.

# 17.1.6. /etc/sysconfig/clock

The /etc/sysconfig/clock file controls the interpretation of values read from the system hardware clock.

The correct values are:

- UTC=<value>, where <value> is one of the following boolean values:
  - true or yes The hardware clock is set to Universal Time.
  - false or no The hardware clock is set to local time.
- ARC=<value>, where <value> is the following:
  - false or no This value indicates that the normal UNIX epoch is in use. Other values are used
    by systems not supported by Fedora.

- SRM=<value>, where <value> is the following:
  - **false** or **no** This value indicates that the normal UNIX epoch is in use. Other values are used by systems not supported by Fedora.
- **ZONE**=<**filename**> The time zone file under **/usr/share/zoneinfo** that **/etc/localtime** is a copy of. The file contains information such as:

ZONE="America/New York"

Note that the **ZONE** parameter is read by the **Time and Date Properties Tool** (**system-configdate**), and manually editing it does not change the system timezone.

Earlier releases of Fedora used the following values (which are deprecated):

- CLOCKMODE=<value>, where <value> is one of the following:
  - GMT The clock is set to Universal Time (Greenwich Mean Time).
  - ARC The ARC console's 42-year time offset is in effect (for Alpha-based systems only).

## 17.1.7. /etc/sysconfig/desktop

The /etc/sysconfig/desktop file specifies the desktop for new users and the display manager to run when entering runlevel 5.

Correct values are:

- DESKTOP="<value>", where "<value>" is one of the following:
  - GNOME Selects the GNOME desktop environment.
  - KDE Selects the KDE desktop environment.
- DISPLAYMANAGER="<value>", where "<value>" is one of the following:
  - GNOME Selects the GNOME Display Manager.
  - KDE Selects the KDE Display Manager.
  - XDM Selects the X Display Manager.

For more information, refer to *Chapter 20, The X Window System*.

# 17.1.8. /etc/sysconfig/dhcpd

The /etc/sysconfig/dhcpd file is used to pass arguments to the dhcpd daemon at boot time. The dhcpd daemon implements the Dynamic Host Configuration Protocol (DHCP) and the Internet Bootstrap Protocol (BOOTP). DHCP and BOOTP assign hostnames to machines on the network. For more information about what parameters are available in this file, refer to the dhcpd man page.

# 17.1.9. /etc/sysconfig/firstboot

The first time the system boots, the /sbin/init program calls the etc/rc.d/init.d/firstboot script, which in turn launches the Setup Agent. This application allows the user to install the latest updates as well as additional applications and documentation.

The /etc/sysconfig/firstboot file tells the Setup Agent application not to run on subsequent reboots. To run it the next time the system boots, remove /etc/sysconfig/firstboot and execute chkconfig --level 5 firstboot on.

## 17.1.10. /etc/sysconfig/gpm

The /etc/sysconfig/gpm file is used to pass arguments to the gpm daemon at boot time. The gpm daemon is the mouse server which allows mouse acceleration and middle-click pasting. For more information about what parameters are available for this file, refer to the gpm man page. By default, the DEVICE directive is set to /dev/input/mice.

## 17.1.11. /etc/sysconfig/hwconf

The /etc/sysconfig/hwconf file lists all the hardware that kudzu detected on the system, as well as the drivers used, vendor ID, and device ID information. The kudzu program detects and configures new and/or changed hardware on a system. The /etc/sysconfig/hwconf file is not meant to be manually edited. If edited, devices could suddenly show up as being added or removed.

## 17.1.12. /etc/sysconfig/i18n

The /etc/sysconfig/i18n file sets the default language, any supported languages, and the default system font. For example:

LANG="en\_US.UTF-8"
SUPPORTED="en\_US.UTF-8:en\_US:en"
SYSFONT="latarcyrheb-sun16"

# 17.1.13. /etc/sysconfig/init

The /etc/sysconfig/init file controls how the system appears and functions during the boot process.

The following values may be used:

- BOOTUP=<value>, where <value> is one of the following:
  - **color** The standard color boot display, where the success or failure of devices and services starting up is shown in different colors.
  - verbose An old style display which provides more information than purely a message of success or failure.
  - · Anything else means a new display, but without ANSI-formatting.
- **RES\_COL=**<*value*>, where <*value*> is the number of the column of the screen to start status labels. The default is set to 60.
- MOVE\_TO\_COL=<*value*>, where <*value*> moves the cursor to the value in the RES\_COL line via the echo -en command.
- SETCOLOR\_SUCCESS=<*value*>, where <*value*> sets the success color via the echo -en command. The default color is set to green.

- SETCOLOR\_FAILURE=<*value*>, where <*value*> sets the failure color via the echo -en command. The default color is set to red.
- **SETCOLOR\_WARNING=**<*value*>, where <*value*> sets the warning color via the **echo** -**en** command. The default color is set to yellow.
- SETCOLOR NORMAL=<value>, where <value> resets the color to "normal" via the echo -en.
- LOGLEVEL=<value>, where <value> sets the initial console logging level for the kernel. The default is 3; 8 means everything (including debugging), while 1 means only kernel panics. The syslogd daemon overrides this setting once started.
- **PROMPT=**<**value**>, where <**value**> is one of the following boolean values:
  - yes Enables the key check for interactive mode.
  - **no** Disables the key check for interactive mode.

## 17.1.14. /etc/sysconfig/ip6tables-config

The /etc/sysconfig/ip6tables-config file stores information used by the kernel to set up IPv6 packet filtering at boot time or whenever the ip6tables service is started.

Do not modify this file by hand unless familiar with how to construct **ip6tables** rules. Rules also can be created manually using the **/sbin/ip6tables** command. Once created, add the rules to the **/etc/sysconfig/ip6tables** file by typing the following command:

#### /sbin/service ip6tables save

Once this file exists, any firewall rules saved in it persists through a system reboot or a service restart.

For more information on ip6tables, refer to .

# 17.1.15. /etc/sysconfig/irda

The /etc/sysconfig/irda file controls how infrared devices on the system are configured at startup.

The following values may be used:

- IRDA=<*value*>, where <*value*> is one of the following boolean values:
  - yes irattach runs and periodically checks to see if anything is trying to connect to the
    infrared port, such as another notebook computer trying to make a network connection. For
    infrared devices to work on the system, this line must be set to yes.
  - **no irattach** does not run, preventing infrared device communication.
- DEVICE=<value>, where <value> is the device (usually a serial port) that handles infrared connections. A sample serial device entry could be /dev/ttyS2.
- DONGLE=<value>, where <value> specifies the type of dongle being used for infrared communication. This setting exists for people who use serial dongles rather than real infrared ports.

A dongle is a device that is attached to a traditional serial port to communicate via infrared. This line is commented out by default because notebooks with real infrared ports are far more common than computers with add-on dongles. A sample dongle entry could be **actisys+**.

- **DISCOVERY=**<**value**>, where <**value**> is one of the following boolean values:
  - yes Starts irattach in discovery mode, meaning it actively checks for other infrared devices.
     This must be turned on for the machine to actively look for an infrared connection (meaning the peer that does not initiate the connection).
  - no Does not start irattach in discovery mode.

## 17.1.16. /etc/sysconfig/keyboard

The /etc/sysconfig/keyboard file controls the behavior of the keyboard. The following values may be used:

- KEYBOARDTYPE="sun|pc" where sun means a Sun keyboard is attached on /dev/kbd, or pc means a PS/2 keyboard connected to a PS/2 port.
- **KEYTABLE="<file>"**, where **<file>** is the name of a keytable file.

For example: **KEYTABLE="us"**. The files that can be used as keytables start in **/lib/kbd/keymaps/i386** and branch into different keyboard layouts from there, all labeled **<file>.kmap.gz**. The first file found beneath **/lib/kbd/keymaps/i386** that matches the **KEYTABLE** setting is used.

## 17.1.17. /etc/sysconfig/kudzu

The /etc/sysconfig/kuzdu file triggers a safe probe of the system hardware by kudzu at boot time. A safe probe is one that disables serial port probing.

- SAFE=<value>, where <value> is one of the following:
  - yes kuzdu does a safe probe.
  - no kuzdu does a normal probe.

## 17.1.18. /etc/sysconfig/named

The /etc/sysconfig/named file is used to pass arguments to the named daemon at boot time. The named daemon is a *Domain Name System (DNS)* server which implements the *Berkeley Internet Name Domain (BIND)* version 9 distribution. This server maintains a table of which hostnames are associated with IP addresses on the network.

Currently, only the following values may be used:

- ROOTDIR="</some/where>", where </some/where> refers to the full directory path of a configured chroot environment under which named runs. This chroot environment must first be configured. Type info chroot for more information.
- OPTIONS="<value>", where <value> is any option listed in the man page for named except -t. In place of -t, use the ROOTDIR line above.

For more information about available parameters for this file, refer to the **named** man page. For detailed information on how to configure a BIND DNS server, refer to *Chapter 7, The BIND DNS Server*. By default, the file contains no parameters.

## 17.1.19. /etc/sysconfig/network

The /etc/sysconfig/network file is used to specify information about the desired network configuration. The following values may be used:

- **NETWORKING=**<**value**>, where **<value**> is one of the following boolean values:
  - yes Networking should be configured.
  - **no** Networking should not be configured.
- **HOSTNAME=**<**value>**, where **<value>** should be the *Fully Qualified Domain Name* (*FQDN*), such as **hostname.expample.com**, but can be whatever hostname is necessary.
- GATEWAY=<value>, where <value> is the IP address of the network's gateway.
- GATEWAYDEV=<value>, where <value> is the gateway device, such as eth0. Configure this
  option if you have multiple interfaces on the same subnet, and require one of those interfaces to be
  the preferred route to the default gateway.
- NISDOMAIN=<value>, where <value> is the NIS domain name.
- NOZEROCONF=<value>, where setting <value> to true disables the zeroconf route.

By default, the zeroconf route (169.254.0.0) is enabled when the system boots. For more information about zeroconf, refer to <a href="http://www.zeroconf.org/">http://www.zeroconf.org/</a>.

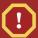

## Warning

Do not use custom initscripts to configure network settings. When performing a post-boot network service restart, custom initscripts configuring network settings that are run outside of the network init script lead to unpredictable results.

# 17.1.20. /etc/sysconfig/ntpd

The <code>/etc/sysconfig/ntpd</code> file is used to pass arguments to the <code>ntpd</code> daemon at boot time. The <code>ntpd</code> daemon sets and maintains the system clock to synchronize with an Internet standard time server. It implements version 4 of the Network Time Protocol (NTP). For more information about what parameters are available for this file, use a Web browser to view the following file: <code>/usr/share/doc/ntp-<version>/ntpd.htm</code> (where <code><version></code> is the version number of <code>ntpd</code>). By default, this file sets the owner of the <code>ntpd</code> process to the user <code>ntp</code>.

# 17.1.21. /etc/sysconfig/radvd

The /etc/sysconfig/radvd file is used to pass arguments to the radvd daemon at boot time. The radvd daemon listens for router requests and sends router advertisements for the IP version 6 protocol. This service allows hosts on a network to dynamically change their default routers based on these router advertisements. For more information about available parameters for this file, refer to the radvd man page. By default, this file sets the owner of the radvd process to the user radvd.

## 17.1.22. /etc/sysconfig/samba

The /etc/sysconfig/samba file is used to pass arguments to the smbd and the nmbd daemons at boot time. The smbd daemon offers file sharing connectivity for Windows clients on the network. The nmbd daemon offers NetBIOS over IP naming services. For more information about what parameters are available for this file, refer to the smbd man page. By default, this file sets smbd and nmbd to run in daemon mode.

## 17.1.23. /etc/sysconfig/selinux

The /etc/sysconfig/selinux file contains the basic configuration options for SELinux. This file is a symbolic link to /etc/selinux/config.

## 17.1.24. /etc/sysconfig/sendmail

The /etc/sysconfig/sendmail file allows messages to be sent to one or more clients, routing the messages over whatever networks are necessary. The file sets the default values for the **Sendmail** application to run. Its default values are set to run as a background daemon and to check its queue each hour in case something has backed up.

#### Values include:

- DAEMON=<value>, where <value> is one of the following:
  - yes Sendmail should be configured to listen to port 25 for incoming mail. yes implies the use
    of Sendmail's -bd options.
  - no Sendmail should not be configured to listen to port 25 for incoming mail.
- QUEUE=1h which is given to Sendmail as -q\$QUEUE. The -q option is not given to Sendmail if / etc/sysconfig/sendmail exists and QUEUE is empty or undefined.

## 17.1.25. /etc/sysconfig/spamassassin

The /etc/sysconfig/spamassassin file is used to pass arguments to the spamd daemon (a daemonized version of Spamassassin) at boot time. Spamassassin is an email spam filter application. For a list of available options, refer to the spamd man page. By default, it configures spamd to run in daemon mode, create user preferences, and auto-create whitelists (allowed bulk senders).

For more information about Spamassassin, refer to Section 13.5.2.6, "Spam Filters".

# 17.1.26. /etc/sysconfig/squid

The <code>/etc/sysconfig/squid</code> file is used to pass arguments to the <code>squid</code> daemon at boot time. The <code>squid</code> daemon is a proxy caching server for Web client applications. For more information on configuring a <code>squid</code> proxy server, use a Web browser to open the <code>/usr/share/doc/squid-<version>/</code> directory (replace <code><version></code> with the <code>squid</code> version number installed on the system). By default, this file sets <code>squid</code> to start in daemon mode and sets the amount of time before it shuts itself down.

## 17.1.27. /etc/sysconfig/system-config-selinux

The /etc/sysconfig/system-config-selinux file contains all options chosen by the user the last time the SELinux Administration Tool (system-config-selinux) was run. Users should not modify this file by hand. For more information about the SELinux Administration Tool and SELinux in general, refer to .

## 17.1.28. /etc/sysconfig/system-config-users

The /etc/sysconfig/system-config-users file is the configuration file for the graphical application, User Manager. This file is used to filter out system users such as root, daemon, or 1p. This file is edited by the Preferences > Filter system users and groups pull-down menu in the User Manager application and should never be edited by hand. For more information on using this application, refer to Section 21.1, "User and Group Configuration".

## 17.1.29. /etc/sysconfig/system-logviewer

The /etc/sysconfig/system-logviewer file is the configuration file for the graphical, interactive log viewing application, Log Viewer. This file is edited by the Edit > Preferences pull-down menu in the Log Viewer application and should not be edited by hand. For more information on using this application, refer to Chapter 24, Log Files.

## 17.1.30. /etc/sysconfig/tux

The /etc/sysconfig/tux file is the configuration file for the Red Hat Content Accelerator (formerly known as TUX), the kernel-based Web server. For more information on configuring the Red Hat Content Accelerator, use a Web browser to open the /usr/share/doc/tux-<version>/tux/index.html file (replace <version> with the version number of TUX installed on the system). The parameters available for this file are listed in /usr/share/doc/tux-<version>/tux/parameters.html.

# 17.1.31. /etc/sysconfig/vncservers

The /etc/sysconfig/vncservers file configures the way the *Virtual Network Computing (VNC)* server starts up.

VNC is a remote display system which allows users to view the desktop environment not only on the machine where it is running but across different networks on a variety of architectures.

It may contain the following:

VNCSERVERS=<value>, where <value> is set to something like "1:fred", to indicate that a VNC server should be started for user fred on display :1. User fred must have set a VNC password using the vncpasswd command before attempting to connect to the remote VNC server.

# 17.1.32. /etc/sysconfig/xinetd

The <code>/etc/sysconfig/xinetd</code> file is used to pass arguments to the <code>xinetd</code> daemon at boot time. The <code>xinetd</code> daemon starts programs that provide Internet services when a request to the port for that service is received. For more information about available parameters for this file, refer to the <code>xinetd</code> man page. For more information on the <code>xinetd</code> service, refer to .

# 17.2. Directories in the /etc/sysconfig/ Directory

The following directories are normally found in /etc/sysconfig/.

#### apm-scripts/

This directory contains the APM suspend/resume script. Do not edit the files directly. If customization is necessary, create a file called <code>/etc/sysconfig/apm-scripts/apmcontinue</code> which is called at the end of the script. It is also possible to control the script by editing <code>/etc/sysconfig/apmd</code>.

#### cbq/

This directory contains the configuration files needed to do *Class Based Queuing* for bandwidth management on network interfaces. CBQ divides user traffic into a hierarchy of classes based on any combination of IP addresses, protocols, and application types.

#### networking/

This directory is used by the **Network Administration Tool** (**system-config-network**), and its contents should not be edited manually. For more information about configuring network interfaces using the **Network Administration Tool**, refer to *Chapter 5*, *Network Configuration*.

## network-scripts/

This directory contains the following network-related configuration files:

- Network configuration files for each configured network interface, such as ifcfg-eth0 for the eth0 Ethernet interface.
- Scripts used to bring network interfaces up and down, such as ifup and ifdown.
- Scripts used to bring ISDN interfaces up and down, such as ifup-isdn and ifdown-isdn.
- Various shared network function scripts which should not be edited directly.

For more information on the **network-scripts** directory, refer to *Chapter 4, Network Interfaces*.

#### rhn/

This directory contains the configuration files and GPG keys for Red Hat Network. No files in this directory should be edited by hand. For more information on Red Hat Network, refer to the Red Hat Network website online at <a href="https://rhn.redhat.com/">https://rhn.redhat.com/</a>.

## 17.3. Additional Resources

This chapter is only intended as an introduction to the files in the **/etc/sysconfig/** directory. The following source contains more comprehensive information.

### 17.3.1. Installed Documentation

/usr/share/doc/initscripts-<version-number>/sysconfig.txt — This file contains a
more authoritative listing of the files found in the /etc/sysconfig/ directory and the configuration
options available for them. The <version-number> in the path to this file corresponds to the
version of the initscripts package installed.

Chapter 18. Draft

# **Date and Time Configuration**

The **Time and Date Properties Tool** allows the user to change the system date and time, to configure the time zone used by the system, and to setup the Network Time Protocol (NTP) daemon to synchronize the system clock with a time server.

You must be running the **X** Window System and have root privileges to use the tool. There are three ways to start the application:

- From the desktop, go to Applications (the main menu on the panel) > System Settings > Date & Time
- From the desktop, right-click on the time in the toolbar and select Adjust Date and Time.
- Type the command **system-config-date**, **system-config-time**, or **dateconfig** at a shell prompt (for example, in an **XTerm** or a **GNOME** terminal).

# 18.1. Time and Date Properties

As shown in *Figure 18.1, "Time and Date Properties"*, the first tabbed window that appears is for configuring the system date and time.

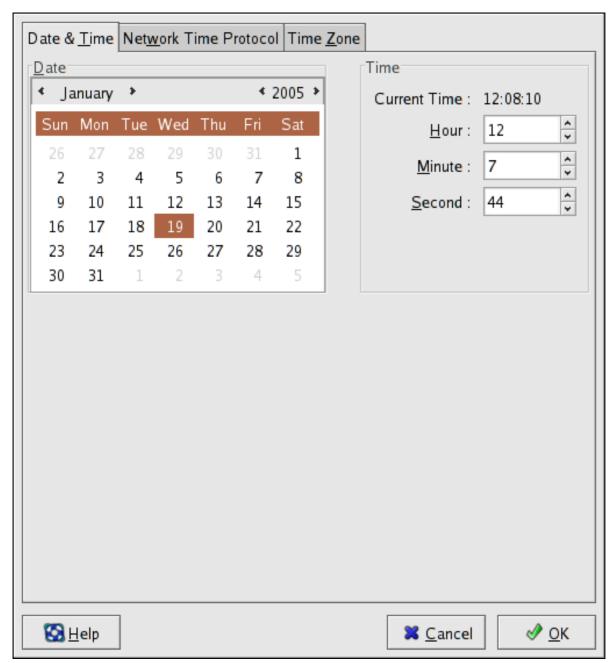

Figure 18.1. Time and Date Properties

To change the date, use the arrows to the left and right of the month to change the month, use the arrows to the left and right of the year to change the year, and click on the day of the week to change the day of the week.

To change the time, use the up and down arrow buttons beside the **Hour**, **Minute**, and **Second** in the **Time** section.

Clicking the **OK** button applies any changes made to the date and time, the NTP daemon settings, and the time zone settings. It also exits the program.

# 18.2. Network Time Protocol (NTP) Properties

As shown in *Figure 18.2, "NTP Properties"*, the second tabbed window that appears is for configuring NTP.

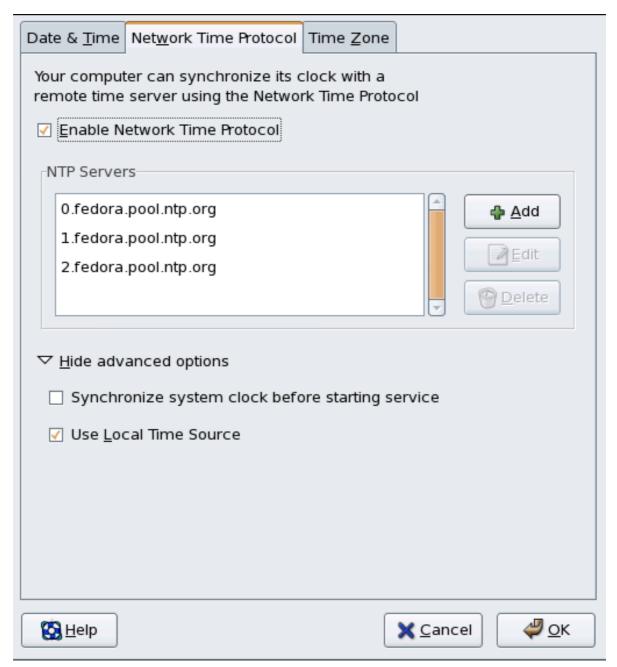

Figure 18.2. NTP Properties

The Network Time Protocol (NTP) daemon synchronizes the system clock with a remote time server or time source. The application allows you to configure an NTP daemon to synchronize your system clock with a remote server. To enable this feature, select **Enable Network Time Protocol**. This enables the **NTP Servers** list and other options. You can choose one of the predefined servers, edit a predefined server by clicking the **Edit** or add a new server name by clicking **Add**. Your system does not start synchronizing with the NTP server until you click **OK**. After clicking **OK**, the configuration is saved and the NTP daemon is started (or restarted if it is already running).

Clicking the **OK** button applies any changes made to the date and time, the NTP daemon settings, and the time zone settings. It also exits the program.

# **18.3. Time Zone Configuration**

As shown in *Figure 18.3, "Timezone Properties"*, the third tabbed window that appears is for configuring the system time zone.

To configure the system time zone, click the **Time Zone** tab. The time zone can be changed by either using the interactive map or by choosing the desired time zone from the list below the map. To use the map, click on the desired region. The map zooms into the region selected, after which you may choose the city specific to your time zone. A red **X** appears and the time zone selection changes in the list below the map.

Alternatively, you can also use the list below the map. In the same way that the map lets you choose a region before choosing a city, the list of time zones is now a treelist, with cities and countries grouped within their specific continents. Non-geographic time zones have also been added to address needs in the scientific community.

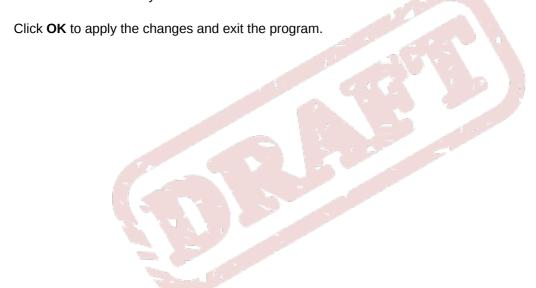

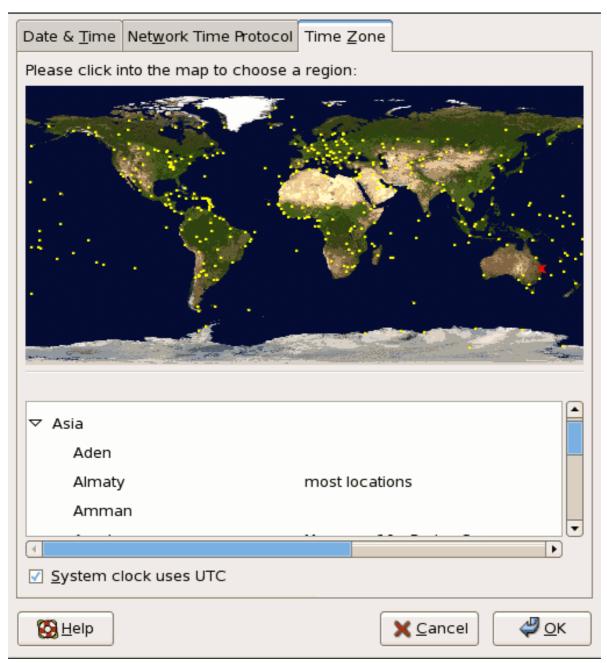

Figure 18.3. Timezone Properties

If your system clock is set to use UTC, select the **System clock uses UTC** option. UTC stands for the *Universal Time, Coordinated*, also known as Greenwich Mean Time (GMT). Other time zones are determined by adding or subtracting from the UTC time.

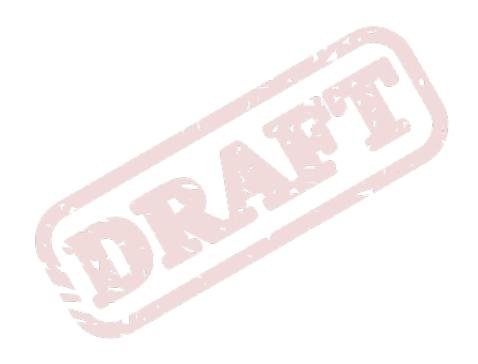

Chapter 19. Draft

# **Keyboard Configuration**

The installation program allows you to configure a keyboard layout for your system. To configure a different keyboard layout after installation, use the **Keyboard Configuration Tool**.

To start the **Keyboard Configuration Tool**, select System (on the panel) > **Administration** > **Keyboard**, or type the command **system-config-keyboard** at a shell prompt.

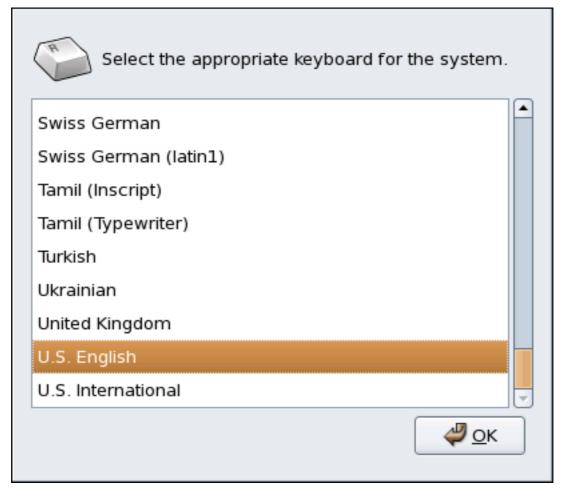

Figure 19.1. Keyboard Configuration Tool

Select a keyboard layout from the list (for example, **U.S. English**) and click **OK**.

Changes take effect immediately.

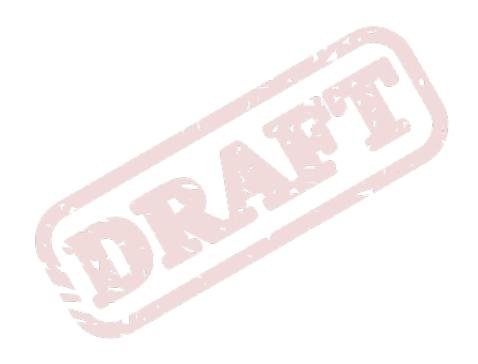

Chapter 20. Draft

# The X Window System

While the heart of Fedora is the kernel, for many users, the face of the operating system is the graphical environment provided by the *X Window System*, also called *X*.

Other windowing environments have existed in the UNIX world, including some that predate the release of the X Window System in June 1984. Nonetheless, X has been the default graphical environment for most UNIX-like operating systems, including Fedora, for many years.

The graphical environment for Fedora is supplied by the *X.Org Foundation*, an open source organization created to manage development and strategy for the X Window System and related technologies. X.Org is a large-scale, rapidly developing project with hundreds of developers around the world. It features a wide degree of support for a variety of hardware devices and architectures, and can run on a variety of different operating systems and platforms. This release for Fedora specifically includes the X11R7.1 release of the X Window System.

The X Window System uses a client-server architecture. The X server (the **Xorg** binary) listens for connections from X client applications via a network or local loopback interface. The server communicates with the hardware, such as the video card, monitor, keyboard, and mouse. X client applications exist in the user-space, creating a graphical user interface (GUI) for the user and passing user requests to the X server.

## 20.1. The X11R7.1 Release

Fedora 13 uses the X11R7.1 release as the base X Window System, which includes several video driver, EXA, and platform support enhancements over the previous release, among others. In addition, this release also includes several automatic configuration features for the X server.

X11R7.1 is the first release to take specific advantage of the modularization of the X Window System. This modularization, which splits X into logically distinct modules, makes it easier for open source developers to contribute code to the system.

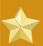

## **Important**

Fedora no longer provides the XFree86 $^{\text{TM}}$  server packages. Before upgrading a system to the latest version of Fedora, be sure that the system's video card is compatible with the X11R7.1 release by checking the Red Hat Hardware Compatibility List located online at http://hardware.redhat.com/.

In the X11R7.1 release, all libraries, headers, and binaries now live under /usr/ instead of /usr/ X11R6. The /etc/X11/ directory contains configuration files for X client and server applications. This includes configuration files for the X server itself, the xfs font server, the X display managers, and many other base components.

The configuration file for the newer Fontconfig-based font architecture is still /etc/fonts/fonts.conf. For more on configuring and adding fonts, refer to Section 20.4, "Fonts".

Because the X server performs advanced tasks on a wide array of hardware, it requires detailed information about the hardware it works on. The X server automatically detects some of this information; other details must be configured.

The installation program installs and configures X automatically, unless the X11R7.1 release packages are not selected for installation. However, if there are any changes to the monitor, video card or other devices managed by the X server, X must be reconfigured.

In some situations, reconfiguring the X server may require manually editing its configuration file, / etc/X11/xorg.conf. For information about the structure of this file, refer to Section 20.3, "X Server Configuration Files".

## 20.2. Desktop Environments and Window Managers

Once an X server is running, X client applications can connect to it and create a GUI for the user. A range of GUIs are possible with Fedora, from the rudimentary *Tab Window Manager* to the highly developed and interactive *GNOME* desktop environment that most Fedora users are familiar with.

To create the latter, more comprehensive GUI, two main classes of X client application must connect to the X server: a *desktop environment* and a *window manager*.

## 20.2.1. Desktop Environments

A desktop environment integrates various X clients to create a common graphical user environment and development platform.

Desktop environments have advanced features allowing X clients and other running processes to communicate with one another, while also allowing all applications written to work in that environment to perform advanced tasks, such as drag and drop operations.

Fedora provides two desktop environments:

- GNOME The default desktop environment for Fedora based on the GTK+ 2 graphical toolkit.
- KDE An alternative desktop environment based on the Qt 4 graphical toolkit.

Both GNOME and KDE have advanced productivity applications, such as word processors, spreadsheets, and Web browsers; both also provide tools to customize the look and feel of the GUI. Additionally, if both the GTK+ 2 and the Qt libraries are present, KDE applications can run in GNOME and vice-versa.

## 20.2.2. Window Managers

Window managers are X client programs which are either part of a desktop environment or, in some cases, stand-alone. Their primary purpose is to control the way graphical windows are positioned, resized, or moved. Window managers also control title bars, window focus behavior, and userspecified key and mouse button bindings.

Four window managers are included with Fedora:

#### kwin

The *KWin* window manager is the default window manager for KDE. It is an efficient window manager which supports custom themes.

#### metacity

The *Metacity* window manager is the default window manager for GNOME. It is a simple and efficient window manager which also supports custom themes. To run this window manager, you need to install the **metacity** package.

#### mwm

The *Motif Window Manager* (mwm) is a basic, stand-alone window manager. Since it is designed to be a stand-alone window manager, it should not be used in conjunction with GNOME or KDE. To run this window manager, you need to install the **openmotif** package.

#### twm

The minimalist *Tab Window Manager* (**twm**, which provides the most basic tool set of any of the window managers, can be used either as a stand-alone or with a desktop environment. It is installed as part of the X11R7.1 release.

To run any of the aforementioned window managers, you will first need to boot into Runlevel 3. For instructions on how to do this, refer to Section 6.1, "Runlevels".

<path-to-window-manager> is the location of the window manager binary file. The binary file can
be located by typing which window-manager-name, where window-manager-name is the name
of the window manager you want to run.

For example:

```
user@host# which twm
/usr/bin/twm
user@host# xinit --e -/usr/bin/twm
```

The first command above returns the absolute path to the **twm** window manager, the second command starts **twm**.

To exit a window manager, close the last window or press **Ctrl+Alt+Backspace**. Once you have exited the window manager, you can log back into Runlevel 5 by typing **startx** at the prompt.

# 20.3. X Server Configuration Files

The X server is a single binary executable (/usr/bin/Xorg). Associated configuration files are stored in the /etc/X11/ directory (as is a symbolic link — X — which points to /usr/bin/Xorg). The configuration file for the X server is /etc/X11/xorg.conf.

The directory /usr/lib/xorg/modules/ contains X server modules that can be loaded dynamically at runtime. By default, only some modules in /usr/lib/xorg/modules/ are automatically loaded by the X server.

To load optional modules, they must be specified in the X server configuration file, /etc/X11/xorg.conf. For more information about loading modules, refer to Section 20.3.1.5, "Module".

When Fedora 13 is installed, the configuration files for X are created using information gathered about the system hardware during the installation process.

# 20.3.1. xorg.conf

While there is rarely a need to manually edit the **/etc/X11/xorg.conf** file, it is useful to understand the various sections and optional parameters available, especially when troubleshooting.

#### 20.3.1.1. The Structure

The /etc/X11/xorg.conf file is comprised of many different sections which address specific aspects of the system hardware.

Each section begins with a **Section "<section-name>"** line (where <section-name> is the title for the section) and ends with an **EndSection** line. Each section contains lines that include option names and one or more option values. These are sometimes enclosed in double quotes (").

Lines beginning with a hash mark (#) are not read by the X server and are used for human-readable comments.

Some options within the /etc/X11/xorg.conf file accept a boolean switch which turns the feature on or off. Acceptable boolean values are:

- 1, on, true, or yes Turns the option on.
- 0, off, false, or no Turns the option off.

The following are some of the more important sections in the order in which they appear in a typical /etc/X11/xorg.conf file. More detailed information about the X server configuration file can be found in the xorg.conf man page.

## 20.3.1.2. ServerFlags

The optional **ServerFlags** section contains miscellaneous global X server settings. Any settings in this section may be overridden by options placed in the **ServerLayout** section (refer to *Section 20.3.1.3, "ServerLayout"* for details).

Each entry within the **ServerFlags** section is on its own line and begins with the term **Option** followed by an option enclosed in double quotation marks (").

The following is a sample **ServerFlags** section:

```
Section -"ServerFlags" Option -"DontZap" -"true" EndSection
```

The following lists some of the most useful options:

- "DontZap" "<boolean>" When the value of <boolean> is set to true, this setting prevents the use of the Ctrl+Alt+Backspace key combination to immediately terminate the X server.
- "DontZoom" "<boolean>" When the value of <boolean> is set to true, this setting prevents cycling through configured video resolutions using the Ctrl+Alt+Keypad-Plus and Ctrl+Alt+Keypad-Minus key combinations.

### 20.3.1.3. ServerLayout

The **ServerLayout** section binds together the input and output devices controlled by the X server. At a minimum, this section must specify one output device and one input device. By default, a monitor (output device) and keyboard (input device) are specified.

The following example illustrates a typical **ServerLayout** section:

Draft xorg.conf

```
Section -"ServerLayout" Identifier -"Default Layout" Screen 0 -"Screen0" 0 0
InputDevice -"Mouse0" -"CorePointer" InputDevice -"Keyboard0" -"CoreKeyboard" EndSection
```

The following entries are commonly used in the **ServerLayout** section:

- Identifier Specifies a unique name for this ServerLayout section.
- Screen Specifies the name of a Screen section to be used with the X server. More than one Screen option may be present.

The following is an example of a typical **Screen** entry:

```
Screen 0 -"Screen0" 0 0
```

The first number in this example **Screen** entry (**0**) indicates that the first monitor connector or *head* on the video card uses the configuration specified in the **Screen** section with the identifier "**Screen0**".

An example of a **Screen** section with the identifier **"Screen0"** can be found in *Section 20.3.1.9*, *"Screen"*.

If the video card has more than one head, another **Screen** entry with a different number and a different **Screen** section identifier is necessary.

The numbers to the right of "Screen0" give the absolute X and Y coordinates for the upper-left corner of the screen (0 0 by default).

• InputDevice — Specifies the name of an InputDevice section to be used with the X server.

It is advisable that there be at least two **InputDevice** entries: one for the default mouse and one for the default keyboard. The options **CorePointer** and **CoreKeyboard** indicate that these are the primary mouse and keyboard.

• **Option** "**<option-name>**" — An optional entry which specifies extra parameters for the section. Any options listed here override those listed in the **ServerFlags** section.

Replace <option-name> with a valid option listed for this section in the xorg.conf man page.

It is possible to put more than one **ServerLayout** section in the **/etc/X11/xorg.conf** file. By default, the server only reads the first one it encounters, however.

If there is an alternative **ServerLayout** section, it can be specified as a command line argument when starting an X session.

#### 20.3.1.4. Files

The **Files** section sets paths for services vital to the X server, such as the font path. This is an optional section, these paths are normally detected automatically. This section may be used to override any automatically detected defaults.

The following example illustrates a typical **Files** section:

```
Section -"Files" RgbPath -"/usr/share/X11/rgb.txt" FontPath -"unix/:7100" EndSection
```

The following entries are commonly used in the **Files** section:

- RgbPath Specifies the location of the RGB color database. This database defines all valid color names in X and ties them to specific RGB values.
- FontPath Specifies where the X server must connect to obtain fonts from the xfs font server.

By default, the **FontPath** is **unix/:7100**. This tells the X server to obtain font information using UNIX-domain sockets for inter-process communication (IPC) on port 7100.

Refer to Section 20.4, "Fonts" for more information concerning X and fonts.

 ModulePath — An optional parameter which specifies alternate directories which store X server modules.

### 20.3.1.5. Module

By default, the X server automatically loads the following modules from the /usr/lib/xorg/modules/ directory:

- extmod
- dbe
- glx
- freetype
- type1
- record
- dri

The default directory for loading these modules can be changed by specifying a different directory with the optional **ModulePath** parameter in the **Files** section. Refer to *Section 20.3.1.4*, "**Files**" for more information on this section.

Adding a **Module** section to **/etc/X11/xorg.conf** instructs the X server to load the modules listed in this section *instead* of the default modules.

For example, the following typical Module section:

```
Section -"Module" Load -"fbdevhw" EndSection
```

instructs the X server to load the **fbdevhw** instead of the default modules.

As such, if you add a **Module** section to **/etc/X11/xorg.conf**, you will need to specify any default modules you want to load as well as any extra modules.

### 20.3.1.6. InputDevice

Each **InputDevice** section configures one input device for the X server. Systems typically have at least one **InputDevice** section for the keyboard. It is perfectly normal to have no entry for a mouse, as most mouse settings are automatically detected.

Draft xorg.conf

The following example illustrates a typical **InputDevice** section for a keyboard:

```
Section -"InputDevice" Identifier -"Keyboard0" Driver -"kbd" Option -"XkbModel" -"pc105" Option -"XkbLayout" -"us" EndSection
```

The following entries are commonly used in the **InputDevice** section:

- Identifier Specifies a unique name for this InputDevice section. This is a required entry.
- **Driver** Specifies the name of the device driver X must load for the device.
- **Option** Specifies necessary options pertaining to the device.

A mouse may also be specified to override any autodetected defaults for the device. The following options are typically included when adding a mouse in the **xorg.conf**:

- **Protocol** Specifies the protocol used by the mouse, such as **IMPS/2**.
- **Device** Specifies the location of the physical device.
- **Emulate3Buttons** Specifies whether to allow a two-button mouse to act like a three-button mouse when both mouse buttons are pressed simultaneously.

Consult the xorg.conf man page for a list of valid options for this section.

#### 20.3.1.7. Monitor

Each **Monitor** section configures one type of monitor used by the system. This is an optional entry as well, as most monitors are now automatically detected.

This example illustrates a typical **Monitor** section for a monitor:

Section -"Monitor" Identifier -"Monitor0" VendorName -"Monitor Vendor" ModelName -"DDC Probed Monitor -- ViewSonic G773-2" DisplaySize 320 240 HorizSync 30.0 -- 70.0 VertRefresh 50.0 -- 180.0 EndSection

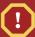

### Warning

Be careful when manually editing values in the **Monitor** section of **/etc/X11/ xorg.conf**. Inappropriate values can damage or destroy a monitor. Consult the monitor's documentation for a listing of safe operating parameters.

The following are commonly entries used in the **Monitor** section:

- **Identifier** Specifies a unique name for this **Monitor** section. This is a required entry.
- VendorName An optional parameter which specifies the vendor of the monitor.
- ModelName An optional parameter which specifies the monitor's model name.
- **DisplaySize** An optional parameter which specifies, in millimeters, the physical size of the monitor's picture area.

- HorizSync Specifies the range of horizontal sync frequencies compatible with the monitor in kHz. These values help the X server determine the validity of built-in or specified Modeline entries for the monitor.
- VertRefresh Specifies the range of vertical refresh frequencies supported by the monitor, in kHz. These values help the X server determine the validity of built in or specified Modeline entries for the monitor.
- Modeline An optional parameter which specifies additional video modes for the monitor at
  particular resolutions, with certain horizontal sync and vertical refresh resolutions. Refer to the
  xorq.conf man page for a more detailed explanation of Modeline entries.
- **Option** "**<option-name>**" An optional entry which specifies extra parameters for the section. Replace **<option-name>** with a valid option listed for this section in the **xorg.conf** man page.

#### 20.3.1.8. Device

Each **Device** section configures one video card on the system. While one **Device** section is the minimum, additional instances may occur for each video card installed on the machine.

The following example illustrates a typical **Device** section for a video card:

Section -"Device" Identifier -"Videocard0" Driver -"mga" VendorName -"Videocard vendor" BoardName -"Matrox Millennium G200" VideoRam 8192 Option -"dpms" EndSection

The following entries are commonly used in the **Device** section:

- Identifier Specifies a unique name for this **Device** section. This is a required entry.
- Driver Specifies which driver the X server must load to utilize the video card. A list of drivers
  can be found in /usr/share/hwdata/videodrivers, which is installed with the hwdata
  package.
- VendorName An optional parameter which specifies the vendor of the video card.
- BoardName An optional parameter which specifies the name of the video card.
- VideoRam An optional parameter which specifies the amount of RAM available on the video card
  in kilobytes. This setting is only necessary for video cards the X server cannot probe to detect the
  amount of video RAM.
- BusID An entry which specifies the bus location of the video card. On systems with only one video card a BusID entry is optional and may not even be present in the default /etc/X11/xorg.conf file. On systems with more than one video card, however, a BusID entry must be present.
- Screen An optional entry which specifies which monitor connector or head on the video card the
   Device section configures. This option is only useful for video cards with multiple heads.

If multiple monitors are connected to different heads on the same video card, separate **Device** sections must exist and each of these sections must have a different **Screen** value.

Values for the **Screen** entry must be an integer. The first head on the video card has a value of **0**. The value for each additional head increments this value by one.

Draft xorg.conf

• **Option** "**<option-name>**" — An optional entry which specifies extra parameters for the section. Replace **<option-name>** with a valid option listed for this section in the **xorg.conf** man page.

One of the more common options is "dpms" (for Display Power Management Signaling, a VESA standard), which activates the Service Star energy compliance setting for the monitor.

#### 20.3.1.9. Screen

Each **Screen** section binds one video card (or video card head) to one monitor by referencing the **Device** section and the **Monitor** section for each. While one **Screen** section is the minimum, additional instances may occur for each video card and monitor combination present on the machine.

The following example illustrates a typical **Screen** section:

```
Section -"Screen" Identifier -"Screen0" Device -"Videocard0"

Monitor -"Monitor0" DefaultDepth 16 SubSection -"Display" Depth 24

Modes -"1280x1024" -"1280x960" -"1152x864" -"1024x768" -"800x600" -"640x480" EndSubSection

SubSection -"Display" Depth 16 Modes -"1152x864" -"1024x768" -"800x600" -"640x480"

EndSubSection EndSection
```

The following entries are commonly used in the **Screen** section:

- Identifier Specifies a unique name for this Screen section. This is a required entry.
- **Device** Specifies the unique name of a **Device** section. This is a required entry.
- Monitor Specifies the unique name of a Monitor section. This is only required if a specific Monitor section is defined in the xorg.conf file. Normally, monitors are automatically detected.
- DefaultDepth Specifies the default color depth in bits. In the previous example, 16 (which provides thousands of colors) is the default. Only one DefaultDepth is permitted, although this can be overridden with the Xorg command line option -depth <n>,where <n> is any additional depth specified.
- SubSection "Display" Specifies the screen modes available at a particular color depth. The Screen section can have multiple Display subsections, which are entirely optional since screen modes are automatically detected.

This subsection is normally used to override autodetected modes.

• **Option** "**<option-name>**" — An optional entry which specifies extra parameters for the section. Replace **<option-name>** with a valid option listed for this section in the **xorg.conf** man page.

#### 20.3.1.10. DRI

The optional **DRI** section specifies parameters for the *Direct Rendering Infrastructure (DRI)*. DRI is an interface which allows 3D software applications to take advantage of 3D hardware acceleration capabilities built into most modern video hardware. In addition, DRI can improve 2D performance via hardware acceleration, if supported by the video card driver.

This section rarely appears, as the DRI Group and Mode are automatically initialized to default values. If a different Group or Mode is desired, then adding this section to the **xorg.conf** file will override those defaults.

The following example illustrates a typical **DRI** section:

```
Section -"DRI" Group 0 Mode 0666 EndSection
```

Since different video cards use DRI in different ways, do not add to this section without first referring to <a href="http://dri.sourceforge.net/">http://dri.sourceforge.net/</a>.

### **20.4. Fonts**

Fedora uses two subsystems to manage and display fonts under X: Fontconfig and xfs.

The newer Fontconfig font subsystem simplifies font management and provides advanced display features, such as anti-aliasing. This system is used automatically for applications programmed using the Qt 3 or GTK+ 2 graphical toolkit.

For compatibility, Fedora includes the original font subsystem, called the core X font subsystem. This system, which is over 15 years old, is based around the *X Font Server (xfs)*.

This section discusses how to configure fonts for X using both systems.

# 20.4.1. Fontconfig

The Fontconfig font subsystem allows applications to directly access fonts on the system and use Xft or other rendering mechanisms to render Fontconfig fonts with advanced anti-aliasing. Graphical applications can use the Xft library with Fontconfig to draw text to the screen.

Over time, the Fontconfig/Xft font subsystem replaces the core X font subsystem.

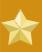

#### **Important**

The Fontconfig font subsystem does not yet work for **OpenOffice.org**, which uses its own font rendering technology.

It is important to note that Fontconfig uses the /etc/fonts/fonts.conf configuration file, which should not be edited by hand.

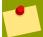

#### qiT

Due to the transition to the new font system, GTK+ 1.2 applications are not affected by any changes made via the **Font Preferences** dialog (accessed by selecting System (on the panel) > **Preferences** > **Fonts**). For these applications, a font can be configured by adding the following lines to the file ~/.gtkrc.mine:

```
style -"user-font" {    fontset = -"<font-specification>" -} widget_class -"*"
style -"user-font"
```

Replace <font-specification> with a font specification in the style used by traditional X applications, such as -adobe-helvetica-medium-r-normal--\*-120-\*-\*-\*-\*. A full list of core fonts can be obtained by running xlsfonts or created interactively using the xfontsel command.

Draft Core X Font System

## **20.4.1.1.** Adding Fonts to Fontconfig

Adding new fonts to the Fontconfig subsystem is a straightforward process.

1. To add fonts system-wide, copy the new fonts into the /usr/share/fonts/ directory. It is a good idea to create a new subdirectory, such as local/ or similar, to help distinguish between user-installed and default fonts.

To add fonts for an individual user, copy the new fonts into the .fonts/ directory in the user's home directory.

2. Use the **fc-cache** command to update the font information cache, as in the following example:

fc-cache <path-to-font-directory>

In this command, replace <path-to-font-directory> with the directory containing the new fonts (either /usr/share/fonts/local/ or /home/<user>/.fonts/).

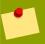

### Tip

Individual users may also install fonts graphically, by typing **fonts:**/// into the **Nautilus** address bar, and dragging the new font files there.

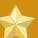

### **Important**

If the font file name ends with a .gz extension, it is compressed and cannot be used until uncompressed. To do this, use the <code>gunzip</code> command or double-click the file and drag the font to a directory in <code>Nautilus</code>.

# 20.4.2. Core X Font System

For compatibility, Fedora provides the core X font subsystem, which uses the X Font Server (**xfs**) to provide fonts to X client applications.

The X server looks for a font server specified in the **FontPath** directive within the **Files** section of the **/etc/X11/xorg.conf** configuration file. Refer to **Section 20.3.1.4**, **"Files"** for more information about the **FontPath** entry.

The X server connects to the **xfs** server on a specified port to acquire font information. For this reason, the **xfs** service must be running for X to start. For more about configuring services for a particular runlevel, refer to *Chapter 6, Controlling Access to Services*.

### 20.4.2.1. xfs Configuration

The /etc/rc.d/init.d/xfs script starts the xfs server. Several options can be configured within its configuration file, /etc/X11/fs/config.

The following lists common options:

• alternate-servers — Specifies a list of alternate font servers to be used if this font server is not available. A comma must separate each font server in a list.

• **catalogue** — Specifies an ordered list of font paths to use. A comma must separate each font path in a list.

Use the string :unscaled immediately after the font path to make the unscaled fonts in that path load first. Then specify the entire path again, so that other scaled fonts are also loaded.

- **client-limit** Specifies the maximum number of clients the font server services. The default is **10**.
- **clone-self** Allows the font server to clone a new version of itself when the **client-limit** is hit. By default, this option is **on**.
- default-point-size Specifies the default point size for any font that does not specify this
  value. The value for this option is set in decipoints. The default of 120 corresponds to a 12 point
  font
- **default-resolutions** Specifies a list of resolutions supported by the X server. Each resolution in the list must be separated by a comma.
- **deferglyphs** Specifies whether to defer loading *glyphs* (the graphic used to visually represent a font). To disable this feature use **none**, to enable this feature for all fonts use **all**, or to turn this feature on only for 16-bit fonts use **16**.
- error-file Specifies the path and file name of a location where xfs errors are logged.
- no-listen Prevents xfs from listening to particular protocols. By default, this option is set to tcp to prevent xfs from listening on TCP ports for security reasons.

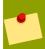

#### Tip

If **xfs** is used to serve fonts over the network, remove this line.

- port Specifies the TCP port that xfs listens on if no-listen does not exist or is commented out.
- use-syslog Specifies whether to use the system error log.

# 20.4.2.2. Adding Fonts to xfs

To add fonts to the core X font subsystem (**xfs**), follow these steps:

 If it does not already exist, create a directory called /usr/share/fonts/local/ using the following command as root:

#### mkdir -/usr/share/fonts/local/

If creating the /usr/share/fonts/local/ directory is necessary, it must be added to the xfs path using the following command as root:

chkfontpath ---add -/usr/share/fonts/local/

Draft Runlevels and X

- 2. Copy the new font file into the /usr/share/fonts/local/ directory
- 3. Update the font information by issuing the following command as root:

```
ttmkfdir --d -/usr/share/fonts/local/ --o -/usr/share/fonts/local/fonts.scale
```

4. Reload the xfs font server configuration file by issuing the following command as root:

service xfs reload

### 20.5. Runlevels and X

In most cases, the Fedora installer configures a machine to boot into a graphical login environment, known as *Runlevel 5*. It is possible, however, to boot into a text-only multi-user mode called *Runlevel 3* and begin an X session from there.

For more information about runlevels, refer to Section 6.1, "Runlevels".

The following subsections review how X starts up in both runlevel 3 and runlevel 5.

#### 20.5.1. Runlevel 3

When in runlevel 3, the best way to start an X session is to log in and type **startx**. The **startx** command is a front-end to the **xinit** command, which launches the X server (**Xorg**) and connects X client applications to it. Because the user is already logged into the system at runlevel 3, **startx** does not launch a display manager or authenticate users. Refer to Section 20.5.2, "Runlevel 5" for more information about display managers.

When the **startx** command is executed, it searches for the **.xinitrc** file in the user's home directory to define the desktop environment and possibly other X client applications to run. If no **.xinitrc** file is present, it uses the system default **/etc/X11/xinit/xinitrc** file instead.

The default xinitrc script then searches for user-defined files and default system files, including .Xresources, .Xmodmap, and .Xkbmap in the user's home directory, and Xresources, Xmodmap, and Xkbmap in the /etc/X11/ directory. The Xmodmap and Xkbmap files, if they exist, are used by the xmodmap utility to configure the keyboard. The Xresources file is read to assign specific preference values to applications.

After setting these options, the **xinitrc** script executes all scripts located in the **/etc/X11/xinit/xinitrc.d/** directory. One important script in this directory is **xinput.sh**, which configures settings such as the default language.

Next, the xinitrc script attempts to execute .Xclients in the user's home directory and turns to /etc/X11/xinit/Xclients if it cannot be found. The purpose of the Xclients file is to start the desktop environment or, possibly, just a basic window manager. The .Xclients script in the user's home directory starts the user-specified desktop environment in the .Xclients-default file. If .Xclients does not exist in the user's home directory, the standard /etc/X11/xinit/Xclients script attempts to start another desktop environment, trying GNOME first and then KDE followed by twm.

When in runlevel 3, the user is returned to a text mode user session after ending an X session.

### 20.5.2. Runlevel 5

When the system boots into runlevel 5, a special X client application called a *display manager* is launched. A user must authenticate using the display manager before any desktop environment or window managers are launched.

Depending on the desktop environments installed on the system, three different display managers are available to handle user authentication.

- **GNOME** The default display manager for Fedora, **GNOME** allows the user to configure language settings, shutdown, restart or log in to the system.
- KDE KDE's display manager which allows the user to shutdown, restart or log in to the system.
- xdm A very basic display manager which only lets the user log in to the system.

When booting into runlevel 5, the **prefdm** script determines the preferred display manager by referencing the **/etc/sysconfig/desktop** file. A list of options for this file is available in this file:

/usr/share/doc/initscripts-<version-number>/sysconfig.txt

where <*version-number*> is the version number of the **initscripts** package.

Each of the display managers reference the <code>/etc/X11/xdm/Xsetup\_0</code> file to set up the login screen. Once the user logs into the system, the <code>/etc/X11/xdm/GiveConsole</code> script runs to assign ownership of the console to the user. Then, the <code>/etc/X11/xdm/Xsession</code> script runs to accomplish many of the tasks normally performed by the <code>xinitrc</code> script when starting X from runlevel 3, including setting system and user resources, as well as running the scripts in the <code>/etc/X11/xinit/xinitrc.d/</code> directory.

Users can specify which desktop environment they want to utilize when they authenticate using the **GNOME** or **KDE** display managers by selecting it from the **Sessions** menu item (accessed by selecting System (on the panel) > **Preferences** > **More Preferences** > **Sessions**). If the desktop environment is not specified in the display manager, the /etc/X11/xdm/Xsession script checks the .xsession and .Xclients files in the user's home directory to decide which desktop environment to load. As a last resort, the /etc/X11/xinit/Xclients file is used to select a desktop environment or window manager to use in the same way as runlevel 3.

When the user finishes an X session on the default display (:0) and logs out, the /etc/X11/xdm/ TakeConsole script runs and reassigns ownership of the console to the root user. The original display manager, which continues running after the user logged in, takes control by spawning a new display manager. This restarts the X server, displays a new login window, and starts the entire process over again.

The user is returned to the display manager after logging out of X from runlevel 5.

For more information on how display managers control user authentication, refer to the /usr/share/doc/gdm-<version-number>/README (where <version-number> is the version number for the gdm package installed) and the xdm man page.

## 20.6. Additional Resources

There is a large amount of detailed information available about the X server, the clients that connect to it, and the assorted desktop environments and window managers.

Draft Installed Documentation

### 20.6.1. Installed Documentation

• /usr/share/X11/doc/ — contains detailed documentation on the X Window System architecture, as well as how to get additional information about the Xorg project as a new user.

- man xorg.conf Contains information about the xorg.conf configuration files, including the meaning and syntax for the different sections within the files.
- man Xorg Describes the Xorg display server.

### 20.6.2. Useful Websites

- <a href="http://www.X.org/">http://www.X.org/</a> Home page of the X.Org Foundation, which produces the X11R7.1 release of the X Window System. The X11R7.1 release is bundled with Fedora to control the necessary hardware and provide a GUI environment.
- <a href="http://dri.sourceforge.net/">http://dri.sourceforge.net/</a> Home page of the DRI (Direct Rendering Infrastructure) project. The DRI is the core hardware 3D acceleration component of X.
- http://www.gnome.org/1 Home of the GNOME project.
- http://www.kde.org/2 Home of the KDE desktop environment.

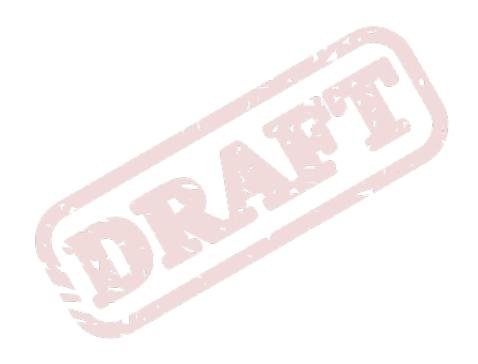

Chapter 21. Draft

# **Users and Groups**

The control of *users* and *groups* is a core element of Fedora system administration.

*Users* can be either people (meaning accounts tied to physical users) or accounts which exist for specific applications to use.

*Groups* are logical expressions of organization, tying users together for a common purpose. Users within a group can read, write, or execute files owned by that group.

Each user is associated with a unique numerical identification number called a *userid* (*UID*); likewise, each group is associated with a *groupid* (*GID*).

A user who creates a file is also the owner and group owner of that file. The file is assigned separate read, write, and execute permissions for the owner, the group, and everyone else. The file owner can be changed only by the root user, and access permissions can be changed by both the root user and file owner.

Fedora also supports access control lists (ACLs) for files and directories which allow permissions for specific users outside of the owner to be set. For more information about ACLs, refer to

# 21.1. User and Group Configuration

The User Manager allows you to view, modify, add, and delete local users and groups.

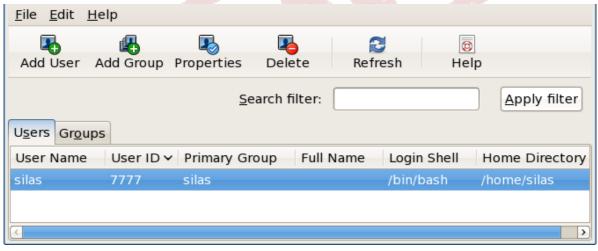

Figure 21.1. The GNOME User Manager

You can start the **User Manager** by clicking **System**  $\rightarrow$  **Administration**  $\rightarrow$  **Users and Groups**. Alternatively, you can enter **system-config-users** at the shell prompt to open the **User Manager**. Viewing and modifying user and group information requires superuser privileges. If you are not the superuser when you open the **User Manager**, it will prompt you for the superuser password.

To view a list of local users on the system, click the **Users** tab. To view a list of local groups on the system, click the **Groups** tab.

To find a specific user or group, type the first few letters of the name in the **Search filter** field. Press **Enter** or click the **Apply filter** button. The filtered list is displayed.

To sort the users or groups, click on the column name. The users or groups are sorted according to the value of that column.

Fedora reserves user IDs below 500 for system users. By default, the **User Manager** does not display system users. To view all users, including the system users, go to **Edit > Preferences** and uncheck **Hide system users and groups** from the dialog box.

# 21.1.1. Adding a New User

To add a new user, click the **Add User** button. A window as shown in *Figure 21.2, "Creating a new user"* appears. Type the username and full name for the new user in the appropriate fields. Type the user's password in the **Password** and **Confirm Password** fields. The password must be at least six characters.

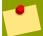

#### Tip

It is advisable to use a much longer password, as this makes it more difficult for an intruder to guess it and access the account without permission. It is also recommended that the password not be based on a dictionary term; use a combination of letters, numbers and special characters.

Select a login shell. If you are not sure which shell to select, accept the default value of /bin/bash. The default home directory is /home/<username>/. You can change the home directory that is created for the user, or you can choose not to create the home directory by unselecting Create home directory.

If you select to create the home directory, default configuration files are copied from the /etc/skel/directory into the new home directory.

Fedora uses a *user private group* (UPG) scheme. The UPG scheme does not add or change anything in the standard UNIX way of handling groups; it offers a new convention. Whenever you create a new user, by default, a unique group with the same name as the user is created. If you do not want to create this group, unselect **Create a private group for the user**.

To specify a user ID for the user, select **Specify user ID manually**. If the option is not selected, the next available user ID above 500 is assigned to the new user. Because Fedora reserves user IDs below 500 for system users, it is not advisable to manually assign user IDs 1-499.

Click **OK** to create the user.

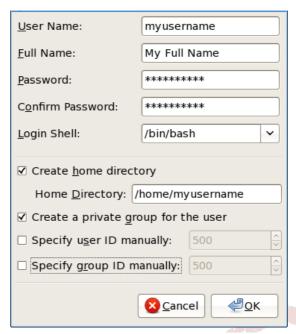

Figure 21.2. Creating a new user

To configure more advanced user properties, such as password expiration, modify the user's properties after adding the user. Refer to *Section 21.1.2, "Modifying User Properties"* for more information.

# 21.1.2. Modifying User Properties

To view the properties of an existing user, click on the **Users** tab, select the user from the user list, and click **Properties** from the menu (or choose **File** > **Properties** from the pulldown menu). A window similar to *Figure 21.3, "User Properties"* appears.

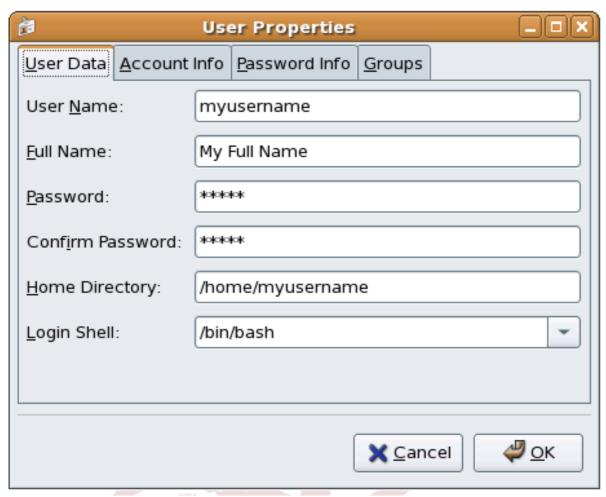

Figure 21.3. User Properties

The User Properties window is divided into multiple tabbed pages:

- **User Data** Shows the basic user information configured when you added the user. Use this tab to change the user's full name, password, home directory, or login shell.
- · Account Info
  - Select **Enable account expiration** if you want the account to expire on a certain date. Enter the date in the provided fields.
  - Select **Local password is locked** to lock the user account and prevent the user from logging into the system.
- Password Info Displays the date that the user's password last changed. To force the user to
  change passwords after a certain number of days, select Enable password expiration and enter
  a desired value in the Days before change required: field. The number of days before the user's
  password expires, the number of days before the user is warned to change passwords, and days
  before the account becomes inactive can also be changed.
- **Groups** Allows you to view and configure the Primary Group of the user, as well as other groups that you want the user to be a member of.

Draft Adding a New Group

# 21.1.3. Adding a New Group

To add a new user group, click the **Add Group** button. A window similar to *Figure 21.4*, "*New Group*" appears. Type the name of the new group to create. To specify a group ID for the new group, select **Specify group ID manually** and select the GID. Note that Fedora also reserves group IDs lower than 500 for system groups.

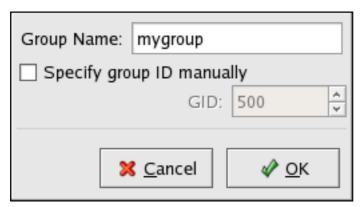

Figure 21.4. New Group

Click **OK** to create the group. The new group appears in the group list.

# **21.1.4. Modifying Group Properties**

To view the properties of an existing group, select the group from the group list and click **Properties** from the menu (or choose **File** > **Properties** from the pulldown menu). A window similar to *Figure 21.5, "Group Properties"* appears.

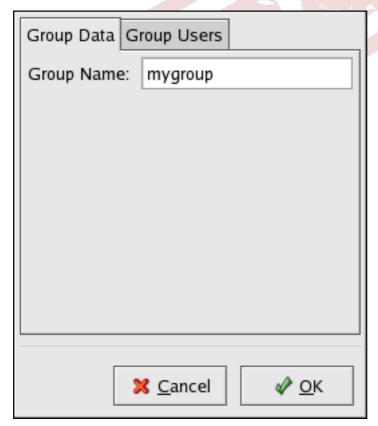

Figure 21.5. Group Properties

The **Group Users** tab displays which users are members of the group. Use this tab to add or remove users from the group. Click **OK** to save your changes.

# 21.2. User and Group Management Tools

Managing users and groups can be a tedious task; this is why Fedora provides tools and conventions to make them easier to manage.

The easiest way to manage users and groups is through the graphical application, **User Manager** (**system-config-users**). For more information on **User Manager**, refer to *Section 21.1*, "User and Group Configuration".

The following command line tools can also be used to manage users and groups:

- useradd, usermod, and userdel Industry-standard methods of adding, deleting and modifying
  user accounts
- groupadd, groupmod, and groupdel Industry-standard methods of adding, deleting, and modifying user groups
- gpasswd Industry-standard method of administering the /etc/group file
- pwck, grpck Tools used for the verification of the password, group, and associated shadow files
- pwconv, pwunconv Tools used for the conversion of passwords to shadow passwords and back to standard passwords

# 21.2.1. Command Line Configuration

If you prefer command line tools or do not have the X Window System installed, use this section to configure users and groups.

# 21.2.2. Adding a User

To add a user to the system:

1. Issue the **useradd** command to create a locked user account:

useradd <username>

2. Unlock the account by issuing the **passwd** command to assign a password and set password aging guidelines:

passwd <username>

Command line options for useradd are detailed in Table 21.1, "useradd Command Line Options".

| Option                   | Description                                                                              |
|--------------------------|------------------------------------------------------------------------------------------|
| -c' <comment>'</comment> | <pre><comment> can be replaced with any string. This option is generally</comment></pre> |
|                          | used to specify the full name of a user.                                                 |

Draft Adding a Group

| Option                               | Description                                                                                                    |
|--------------------------------------|----------------------------------------------------------------------------------------------------|
| -d <home-dir></home-dir>             | Home directory to be used instead of default /home/ <username>/</username>                                                                                                    |
| -e <date></date>                     | Date for the account to be disabled in the format YYYY-MM-DD                                                                                                    |
| -f <days></days>                     | Number of days after the password expires until the account is disabled. If <b>0</b> is specified, the account is disabled immediately after the password expires. If <b>-1</b> is specified, the account is not be disabled after the password expires. |
| -g <group-name></group-name>         | Group name or group number for the user's default group. The group must exist prior to being specified here.                                                                                                    |
| - <b>G</b> <group-list></group-list> | List of additional (other than default) group names or group numbers, separated by commas, of which the user is a member. The groups must exist prior to being specified here.                                                                           |
| -m                                   | Create the home directory if it does not exist.                                                                                                    |
| - M                                  | Do not create the home directory.                                                                                                    |
| -n                                   | Do not create a user private group for the user.                                                                                                    |
| -r                                   | Create a system account with a UID less than 500 and without a home directory                                                                                                    |
| -p <password></password>             | The password encrypted with <b>crypt</b>                                                                                                    |
| -s                                   | User's login shell, which defaults to /bin/bash                                                                                                    |
| - <b>u</b> < <i>uid</i> >            | User ID for the user, which must be unique and greater than 499                                                                                                    |

Table 21.1. useradd Command Line Options

# 21.2.3. Adding a Group

To add a group to the system, use the command groupadd:

### groupadd <group-name>

Command line options for groupadd are detailed in Table 21.2, "groupadd Command Line Options".

| Option                    | Description                                                                                                    |
|---------------------------|----------------------------------------------------------------------------------------------------|
| - <b>g</b> < <i>gid</i> > | Group ID for the group, which must be unique and greater than 499                                                             |
| -r                        | Create a system group with a GID less than 500                                                                                |
| -f                        | When used with $-g < gid >$ and $< gid >$ already exists, <b>groupadd</b> will choose another unique $< gid >$ for the group. |

Table 21.2. groupadd Command Line Options

# 21.2.4. Password Aging

For security reasons, it is advisable to require users to change their passwords periodically. This can be done when adding or editing a user on the **Password Info** tab of the **User Manager**.

To configure password expiration for a user from a shell prompt, use the **chage** command, followed by an option from *Table 21.3, "chage Command Line Options"*, followed by the username of the user.

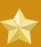

### **Important**

Shadow passwords must be enabled to use the **chage** command.

| Option           | Description                                                                                                    |
|------------------|----------------------------------------------------------------------------------------------------|
| -m <days></days> | Specifies the minimum number of days between which the user must change passwords. If the value is 0, the password does not expire.                                                                                                    |
| -M <days></days> | Specifies the maximum number of days for which the password is valid. When the number of days specified by this option plus the number of days specified with the <b>-d</b> option is less than the current day, the user must change passwords before using the account. |
| -d <days></days> | Specifies the number of days since January 1, 1970 the password was changed                                                                                                    |
| -I <days></days> | Specifies the number of inactive days after the password expiration before locking the account. If the value is 0, the account is not locked after the password expires.                                                                                                  |
| -E <date></date> | Specifies the date on which the account is locked, in the format YYYY-MM-DD. Instead of the date, the number of days since January 1, 1970 can also be used.                                                                                                    |
| -W <days></days> | Specifies the number of days before the password expiration date to warn the user.                                                                                                    |

Table 21.3. chage Command Line Options

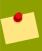

### Tip

If the **chage** command is followed directly by a username (with no options), it displays the current password aging values and allows them to be changed.

You can configure a password to expire the first time a user logs in. This forces users to change passwords the first time they log in.

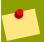

#### Note

This process will not work if the user logs in using the SSH protocol.

1. Lock the user password — If the user does not exist, use the **useradd** command to create the user account, but do not give it a password so that it remains locked.

If the password is already enabled, lock it with the command:

usermod --L username

2. Force immediate password expiration — Type the following command:

Draft Password Aging

```
chage --d 0 username
```

This command sets the value for the date the password was last changed to the epoch (January 1, 1970). This value forces immediate password expiration no matter what password aging policy, if any, is in place.

3. *Unlock the account* — There are two common approaches to this step. The administrator can assign an initial password or assign a null password.

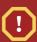

#### Warning

Do not use the **passwd** command to set the password as it disables the immediate password expiration just configured.

To assign an initial password, use the following steps:

• Start the command line Python interpreter with the **python** command. It displays the following:

```
Python 2.4.3 (#1, Jul 21 2006, 08:46:09) [GCC 4.1.1 20060718 (Red Hat 4.1.1-9)] on linux2 Type -"help", -"copyright", -"credits" or -"license" for more information. >>>
```

```
import crypt; print crypt.crypt("<password>","<salt>")
```

The output is the encrypted password, similar to '12CsGd8FRcMSM'.

- Press Ctrl-D to exit the Python interpreter.
- At the shell, enter the following command (replacing < encrypted password > with the encrypted output of the Python interpreter):

```
usermod --p -"<encrypted-password>" <username>
```

Alternatively, you can assign a null password instead of an initial password. To do this, use the following command:

```
usermod --p -"" username
```

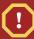

#### Caution

Using a null password, while convenient, is a highly unsecure practice, as any third party can log in first an access the system using the unsecure username. Always make sure that the user is ready to log in before unlocking an account with a null password.

In either case, upon initial log in, the user is prompted for a new password.

# 21.2.5. Explaining the Process

The following steps illustrate what happens if the command **useradd juan** is issued on a system that has shadow passwords enabled:

- 1. A new line for **juan** is created in **/etc/passwd**. The line has the following characteristics:
  - It begins with the username juan.
  - There is an **x** for the password field indicating that the system is using shadow passwords.
  - A UID greater than 499 is created. (Under Fedora, UIDs and GIDs below 500 are reserved for system use.)
  - · A GID greater than 499 is created.
  - The optional GECOS information is left blank.
  - The home directory for juan is set to /home/juan/.
  - The default shell is set to /bin/bash.
- 2. A new line for juan is created in /etc/shadow. The line has the following characteristics:
  - It begins with the username juan.
  - Two exclamation points (!!) appear in the password field of the /etc/shadow file, which locks the account.

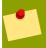

#### Note

If an encrypted password is passed using the -p flag, it is placed in the /etc/shadow file on the new line for the user.

- The password is set to never expire.
- 3. A new line for a group named **juan** is created in **/etc/group**. A group with the same name as a user is called a *user private group*. For more information on user private groups, refer to *Section 21.1.1*, "Adding a New User".

The line created in **/etc/group** has the following characteristics:

- It begins with the group name juan.
- ullet An  ${f x}$  appears in the password field indicating that the system is using shadow group passwords.
- The GID matches the one listed for user juan in /etc/passwd.
- 4. A new line for a group named **juan** is created in **/etc/gshadow**. The line has the following characteristics:
  - It begins with the group name juan.

Draft Standard Users

• An exclamation point (!) appears in the password field of the /etc/gshadow file, which locks the group.

- · All other fields are blank.
- 5. A directory for user **juan** is created in the **/home/** directory. This directory is owned by user **juan** and group **juan**. However, it has read, write, and execute privileges *only* for the user **juan**. All other permissions are denied.
- 6. The files within the **/etc/skel/** directory (which contain default user settings) are copied into the new **/home/juan/** directory.

At this point, a locked account called **juan** exists on the system. To activate it, the administrator must next assign a password to the account using the **passwd** command and, optionally, set password aging guidelines.

# 21.3. Standard Users

Table 21.4, "Standard Users" lists the standard users configured in the /etc/passwd file by an Everything installation. The groupid (GID) in this table is the *primary group* for the user. See Section 21.4, "Standard Groups" for a listing of standard groups.

| User     | UID | GID | Home Directory  | Shell          |
|----------|-----|-----|-----------------|----------------|
| root     | 0   | 0   | /root           | /bin/bash      |
| bin      | 1   | 1   | /bin            | /sbin/nologin  |
| daemon   | 2   | 2   | /sbin           | /sbin/nologin  |
| adm      | 3   | 4   | /var/adm        | /sbin/nologin  |
| lp       | 4   | 7 - | /var/spool/lpd  | /sbin/nologin  |
| sync     | 5   | 0   | /sbin           | /bin/sync      |
| shutdown | 6   | 0   | /sbin           | /sbin/shutdown |
| halt     | 7   | 0   | /sbin           | /sbin/halt     |
| mail     | 8   | 12  | /var/spool/mail | /sbin/nologin  |
| news     | 9   | 13  | /etc/news       |                |
| uucp     | 10  | 14  | /var/spool/uucp | /sbin/nologin  |
| operator | 11  | 0   | /root           | /sbin/nologin  |
| games    | 12  | 100 | /usr/games      | /sbin/nologin  |
| gopher   | 13  | 30  | /var/gopher     | /sbin/nologin  |
| ftp      | 14  | 50  | /var/ftp        | /sbin/nologin  |
| nobody   | 99  | 99  | /               | /sbin/nologin  |
| rpm      | 37  | 37  | /var/lib/rpm    | /sbin/nologin  |
| vcsa     | 69  | 69  | /dev            | /sbin/nologin  |
| dbus     | 81  | 81  | /               | /sbin/nologin  |
| ntp      | 38  | 38  | /etc/ntp        | /sbin/nologin  |
| canna    | 39  | 39  | /var/lib/canna  | /sbin/nologin  |

| User      | UID   | GID   | Home Directory       | Shell         |
|-----------|-------|-------|----------------------|---------------|
| nscd      | 28    | 28    | /                    | /sbin/nologin |
| rpc       | 32    | 32    | /                    | /sbin/nologin |
| postfix   | 89    | 89    | /var/spool/postfix   | /sbin/nologin |
| mailman   | 41    | 41    | /var/mailman         | /sbin/nologin |
| named     | 25    | 25    | /var/named           | /bin/false    |
| amanda    | 33    | 6     | var/lib/amanda/      | /bin/bash     |
| postgres  | 26    | 26    | /var/lib/pgsql       | /bin/bash     |
| exim      | 93    | 93    | /var/spool/exim      | /sbin/nologin |
| sshd      | 74    | 74    | /var/empty/sshd      | /sbin/nologin |
| rpcuser   | 29    | 29    | /var/lib/nfs         | /sbin/nologin |
| nsfnobody | 65534 | 65534 | /var/lib/nfs         | /sbin/nologin |
| pvm       | 24    | 24    | /usr/share/pvm3      | /bin/bash     |
| apache    | 48    | 48    | /var/www             | /sbin/nologin |
| xfs       | 43    | 43    | /etc/X11/fs          | /sbin/nologin |
| gdm       | 42    | 42    | /var/gdm             | /sbin/nologin |
| htt       | 100   | 101   | /usr/lib/im          | /sbin/nologin |
| mysql     | 27    | 27    | /var/lib/mysql       | /bin/bash     |
| webalizer | 67    | 67    | /var/www/usage       | /sbin/nologin |
| mailnull  | 47    | 47    | /var/spool/mqueue    | /sbin/nologin |
| smmsp     | 51    | 51    | /var/spool/mqueue    | /sbin/nologin |
| squid     | 23    | 23    | /var/spool/squid     | /sbin/nologin |
| Idap      | 55    | 55    | /var/lib/ldap        | /bin/false    |
| netdump   | 34    | 34    | /var/crash           | /bin/bash     |
| рсар      | 77    | 77    | /var/arpwatch        | /sbin/nologin |
| radiusd   | 95    | 95    | /                    | /bin/false    |
| radvd     | 75    | 75    | /                    | /sbin/nologin |
| quagga    | 92    | 92    | /var/run/quagga      | /sbin/login   |
| wnn       | 49    | 49    | /var/lib/wnn         | /sbin/nologin |
| dovecot   | 97    | 97    | /usr/libexec/dovecot | /sbin/nologin |

Table 21.4. Standard Users

# 21.4. Standard Groups

*Table 21.5, "Standard Groups"* lists the standard groups configured by an **Everything** installation. Groups are stored in the **/etc/group** file.

| Group | GID | Members           |
|-------|-----|-------------------|
| root  | 0   | root              |
| bin   | 1   | root, bin, daemon |

Draft Standard Groups

| Group    | GID | Members             |
|----------|-----|---------------------|
| daemon   | 2   | root, bin, daemon   |
| sys      | 3   | root, bin, adm      |
| adm      | 4   | root, adm, daemon   |
| tty      | 5   |                     |
| disk     | 6   | root                |
| lp .     | 7   | daemon, lp          |
| mem      | 8   |                     |
| kmem     | 9   |                     |
| wheel    | 10  | root                |
| mail     | 12  | mail, postfix, exim |
| news     | 13  | news                |
| uucp     | 14  | uucp                |
| man      | 15  | <i>9</i> -          |
| games    | 20  |                     |
| gopher   | 30  |                     |
| dip      | 40  |                     |
| ftp      | 50  | 2 3 / 1             |
| lock     | 54  |                     |
| nobody   | 99  |                     |
| users    | 100 |                     |
| rpm      | 37  |                     |
| utmp     | 22  |                     |
| floppy   | 19  |                     |
| vcsa     | 69  |                     |
| dbus     | 81  |                     |
| ntp      | 38  |                     |
| canna    | 39  |                     |
| nscd     | 28  |                     |
| rpc      | 32  |                     |
| postdrop | 90  |                     |
| postfix  | 89  |                     |
| mailman  | 41  |                     |
| exim     | 93  |                     |
| named    | 25  |                     |
| postgres | 26  |                     |
| sshd     | 74  |                     |
| rpcuser  | 29  |                     |

| Group     | GID   | Members |
|-----------|-------|---------|
| nfsnobody | 65534 |         |
| pvm       | 24    |         |
| apache    | 48    |         |
| xfs       | 43    |         |
| gdm       | 42    |         |
| htt       | 101   |         |
| mysql     | 27    |         |
| webalizer | 67    |         |
| mailnull  | 47    |         |
| smmsp     | 51    |         |
| squid     | 23    |         |
| Idap      | 55    |         |
| netdump   | 34    | 9       |
| рсар      | 77    |         |
| quaggavt  | 102   |         |
| quagga    | 92    |         |
| radvd     | 75    | 13° A   |
| slocate   | 21    |         |
| wnn       | 49    |         |
| dovecot   | 97    |         |
| radiusd   | 95    |         |

Table 21.5. Standard Groups

# 21.5. User Private Groups

Fedora uses a user private group (UPG) scheme, which makes UNIX groups easier to manage.

A UPG is created whenever a new user is added to the system. A UPG has the same name as the user for which it was created and that user is the only member of the UPG.

UPGs make it safe to set default permissions for a newly created file or directory, allowing both the user and *the group of that user* to make modifications to the file or directory.

The setting which determines what permissions are applied to a newly created file or directory is called a *umask* and is configured in the **/etc/bashrc** file. Traditionally on UNIX systems, the **umask** is set to **022**, which allows only the user who created the file or directory to make modifications. Under this scheme, all other users, *including members of the creator's group*, are not allowed to make any modifications. However, under the UPG scheme, this "group protection" is not necessary since every user has their own private group.

# 21.5.1. Group Directories

Many IT organizations like to create a group for each major project and then assign people to the group if they need to access that project's files. Using this traditional scheme, managing files has been

Draft Shadow Passwords

difficult; when someone creates a file, it is associated with the primary group to which they belong. When a single person works on multiple projects, it is difficult to associate the right files with the right group. Using the UPG scheme, however, groups are automatically assigned to files created within a directory with the *setgid* bit set. The setgid bit makes managing group projects that share a common directory very simple because any files a user creates within the directory are owned by the group which owns the directory.

Let us say, for example, that a group of people need to work on files in the /usr/share/emacs/site-lisp/ directory. Some people are trusted to modify the directory, but certainly not everyone is trusted. First create an emacs group, as in the following command:

#### /usr/sbin/groupadd emacs

To associate the contents of the directory with the **emacs** group, type:

```
chown --R root.emacs /usr/share/emacs/site-lisp
```

Now, it is possible to add the proper users to the group with the **gpasswd** command:

```
/usr/bin/gpasswd --a <username> emacs
```

To allow users to create files within the directory, use the following command:

#### chmod 775 /usr/share/emacs/site-lisp

When a user creates a new file, it is assigned the group of the user's default private group. Next, set the setgid bit, which assigns everything created in the directory the same group permission as the directory itself (emacs). Use the following command:

```
chmod 2775 -/usr/share/emacs/site-lisp
```

At this point, because the default umask of each user is 002, all members of the **emacs** group can create and edit files in the **/usr/share/emacs/site-lisp/** directory without the administrator having to change file permissions every time users write new files.

## 21.6. Shadow Passwords

In multiuser environments it is very important to use *shadow passwords* (provided by the **shadow-utils** package). Doing so enhances the security of system authentication files. For this reason, the installation program enables shadow passwords by default.

The following lists the advantages pf shadow passwords have over the traditional way of storing passwords on UNIX-based systems:

- Improves system security by moving encrypted password hashes from the world-readable /etc/ passwd file to /etc/shadow, which is readable only by the root user.
- · Stores information about password aging.

Allows the use the /etc/login.defs file to enforce security policies.

Most utilities provided by the **shadow-utils** package work properly whether or not shadow passwords are enabled. However, since password aging information is stored exclusively in the **/etc/shadow** file, any commands which create or modify password aging information do not work.

The following is a list of commands which do not work without first enabling shadow passwords:

- chage
- gpasswd
- /usr/sbin/usermod-e or -f options
- /usr/sbin/useradd-e or -f options

## 21.7. Additional Resources

For more information about users and groups, and tools to manage them, refer to the following resources.

### 21.7.1. Installed Documentation

 Related man pages — There are a number of man pages for the various applications and configuration files involved with managing users and groups. Some of the more important man pages have been listed here:

User and Group Administrative Applications

- man chage A command to modify password aging policies and account expiration.
- man gpasswd A command to administer the /etc/group file.
- man groupadd A command to add groups.
- man grpck A command to verify the /etc/group file.
- man groupdel A command to remove groups.
- man groupmod A command to modify group membership.
- man pwck A command to verify the /etc/passwd and /etc/shadow files.
- man pwconv A tool to convert standard passwords to shadow passwords.
- man pwunconv A tool to convert shadow passwords to standard passwords.
- man useradd A command to add users.
- man userdel A command to remove users.
- man usermod A command to modify users.

#### Configuration Files

- man 5 group The file containing group information for the system.
- man 5 passwd The file containing user information for the system.

Draft Installed Documentation

• man 5 shadow — The file containing passwords and account expiration information for the system.

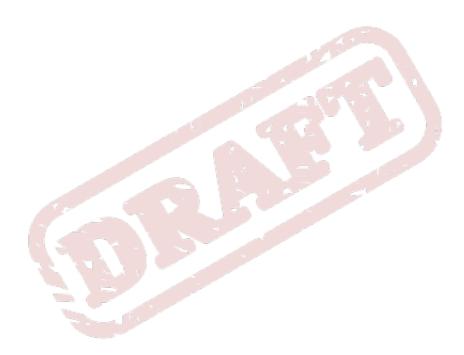

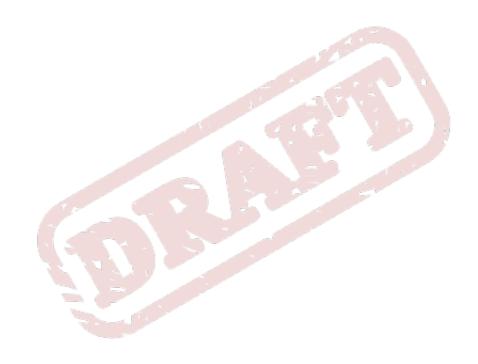

Chapter 22. Draft

# **Printer Configuration**

**Printer Configuration Tool** allows users to configure a printer. This tool helps maintain the printer configuration file, print spool directories, print filters, and printer classes.

Fedora 13 uses the Common Unix Printing System (CUPS). If a system was upgraded from a previous Fedora version that used CUPS, the upgrade process preserves the configured queues.

Using **Printer Configuration Tool** requires root privileges. To start the application, select System (on the panel) > **Administration** > **Printing**, or type the command **system-config-printer** at a shell prompt.

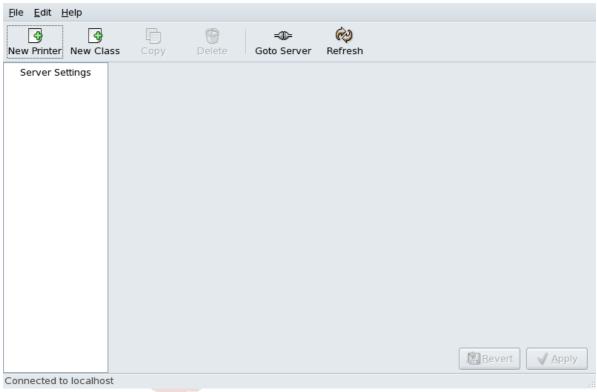

Figure 22.1. Printer Configuration Tool

The following types of print gueues can be configured:

- AppSocket/HP JetDirect a printer connected directly to the network through HP JetDirect or Appsocket interface instead of a computer.
- Internet Printing Protocol (IPP) a printer that can be accessed over a TCP/IP network via the
  Internet Printing Protocol (for example, a printer attached to another Fedora system running CUPS
  on the network).
- LPD/LPR Host or Printer a printer attached to a different UNIX system that can be accessed
  over a TCP/IP network (for example, a printer attached to another Fedora system running LPD on
  the network).
- **Networked Windows (SMB)** a printer attached to a different system which is sharing a printer over an SMB network (for example, a printer attached to a Microsoft Windows<sup>TM</sup> machine).

 Networked JetDirect — a printer connected directly to the network through HP JetDirect instead of a computer.

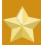

### **Important**

If you add a new print queue or modify an existing one, you must apply the changes for them to take effect.

Clicking the **Apply** button prompts the printer daemon to restart with the changes you have configured.

Clicking the **Revert** button discards unapplied changes.

# 22.1. Adding a Local Printer

To add a local printer, such as one attached through a parallel port or USB port on your computer, click the **New Printer** button in the main **Printer Configuration Tool** window to display the window in *Figure 22.2, "Adding a Printer"*.

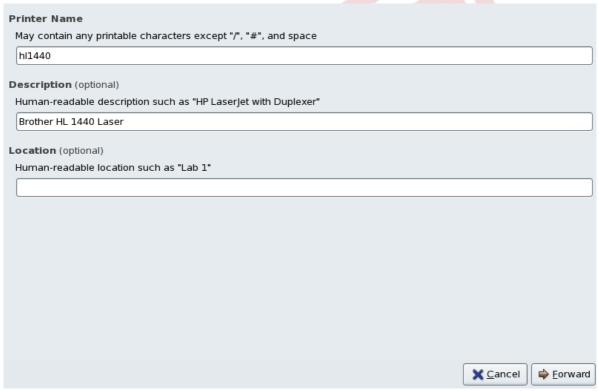

Figure 22.2. Adding a Printer

Click Forward to proceed.

Enter a unique name for the printer in the **Printer Name** field. The printer name can contain letters, numbers, dashes (-), and underscores (\_); it *must not* contain any spaces.

You can also use the **Description** and **Location** fields to further distinguish this printer from others that may be configured on your system. Both of these fields are optional, and may contain spaces.

Click **Forward** to open the **New Printer** dialog (refer to *Figure 22.3, "Adding a Local Printer"*). If the printer has been automatically detected, the printer model appears in **Select Connection**. Select the printer model and click **Forward** to continue.

If the device does not automatically appear, select the device to which the printer is connected (such as LPT #1 or Serial Port #1) in Select Connection.

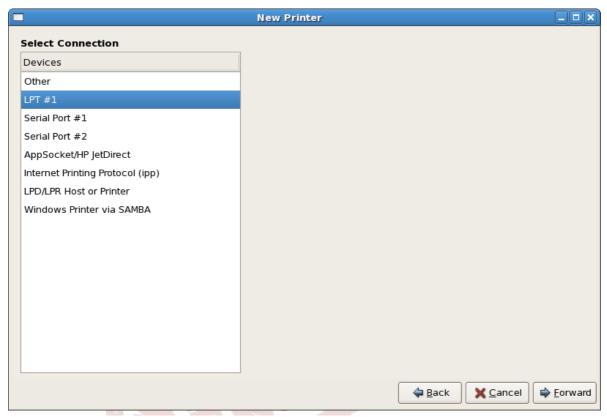

Figure 22.3. Adding a Local Printer

Next, select the printer type. Refer to Section 22.5, "Selecting the Printer Model and Finishing" for details.

# 22.2. Adding an IPP Printer

An IPP printer is a printer attached to a different system on the same TCP/IP network. The system this printer is attached to may either be running CUPS or simply configured to use IPP.

If a firewall is enabled on the printer server, then the firewall should be configured to allow send / receive connections on the incoming UDP port 631. If a firewall is enabled on the client (the system sending the print request) then the firewall should be configured to allow accept and create connections through port 631.

You can add a networked IPP printer by clicking the **New Printer** button in the main **Printer Configuration Tool** window to display the window in *Figure 22.2, "Adding a Printer*". Enter the **Printer Name** (printer names cannot contain spaces and may contain letters, numbers, dashes (-), and underscores (\_)), **Description**, and **Location** to distinguish this printer from others that you may configure on your system. Click **Forward** to proceed.

In the window shown in *Figure 22.4, "Adding an IPP Printer"*, enter the hostname of the IPP printer in the **Hostname** field as well as a unique name for the printer in the **Printername** field.

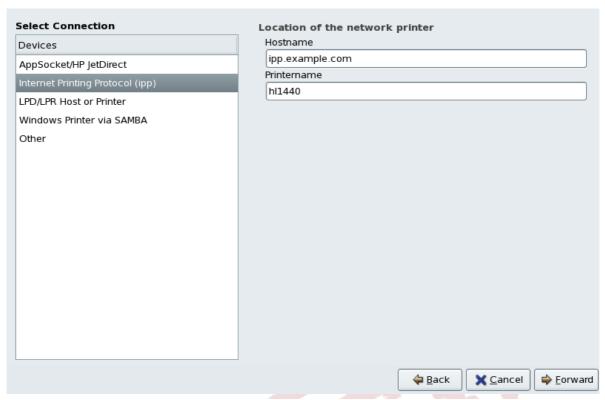

Figure 22.4. Adding an IPP Printer

Click Forward to continue.

Next, select the printer type. Refer to Section 22.5, "Selecting the Printer Model and Finishing" for details.

# 22.3. Adding a Samba (SMB) Printer

You can add a Samba (SMB) based printer share by clicking the **New Printer** button in the main **Printer Configuration Tool** window to display the window in *Figure 22.2, "Adding a Printer*". Enter a unique name for the printer in the **Printer Name** field. The printer name can contain letters, numbers, dashes (-), and underscores (\_); it *must not* contain any spaces.

You can also use the **Description** and **Location** fields to further distinguish this printer from others that may be configured on your system. Both of these fields are optional, and may contain spaces.

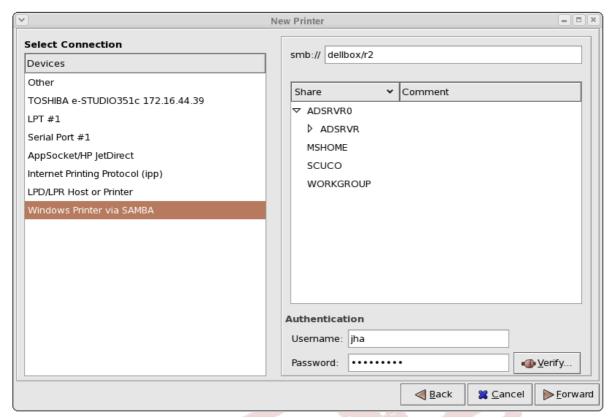

Figure 22.5. Adding a SMB Printer

As shown in *Figure 22.5, "Adding a SMB Printer"*, available SMB shares are automatically detected and listed in the **Share** column. Click the arrow ( ) beside a Workgroup to expand it. From the expanded list, select a printer.

If the printer you are looking for does not appear in the list, enter the SMB address in the **smb:**// field. Use the format computer name/printer share. In Figure 22.5, "Adding a SMB Printer", the computer name is **dellbox**, while the printer share is **r2**.

In the **Username** field, enter the username to access the printer. This user must exist on the SMB system, and the user must have permission to access the printer. The default user name is typically **guest** for Windows servers, or **nobody** for Samba servers.

Enter the **Password** (if required) for the user specified in the **Username** field.

You can then test the connection by clicking **Verify**. Upon successful verification, a dialog box appears confirming printer share accessibility.

Next, select the printer type. Refer to Section 22.5, "Selecting the Printer Model and Finishing" for details.

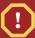

### Warning

Samba printer usernames and passwords are stored in the printer server as unencrypted files readable by root and lpd. Thus, other users that have root access to the printer server can view the username and password you use to access the Samba printer.

As such, when you choose a username and password to access a Samba printer, it is advisable that you choose a password that is different from what you use to access your local Fedora system.

If there are files shared on the Samba print server, it is recommended that they also use a password different from what is used by the print queue.

# 22.4. Adding a JetDirect Printer

To add a JetDirect or AppSocket connected printer share, click the **New Printer** button in the main **Printer Configuration Tool** window to display the window in *Figure 22.2, "Adding a Printer"*. Enter a unique name for the printer in the **Printer Name** field. The printer name can contain letters, numbers, dashes (-), and underscores (\_); it *must not* contain any spaces.

You can also use the **Description** and **Location** fields to further distinguish this printer from others that may be configured on your system. Both of these fields are optional, and may contain spaces.

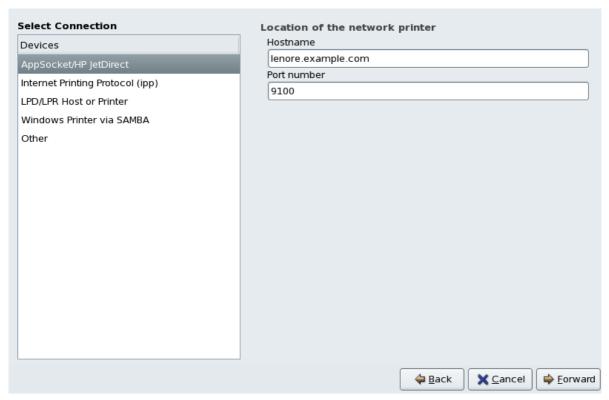

Figure 22.6. Adding a JetDirect Printer

Click Forward to continue.

Text fields for the following options appear:

- Hostname The hostname or IP address of the JetDirect printer.
- Port Number The port on the JetDirect printer that is listening for print jobs. The default port is 9100.

Next, select the printer type. Refer to Section 22.5, "Selecting the Printer Model and Finishing" for details.

# 22.5. Selecting the Printer Model and Finishing

Once you have properly selected a printer queue type, you can choose either option:

- Select a Printer from database If you select this option, choose the make of your printer from the list of **Makes**. If your printer make is not listed, choose **Generic**.
- Provide PPD file A PostScript Printer Description (PPD) file may also be provided with your printer. This file is normally provided by the manufacturer. If you are provided with a PPD file, you can choose this option and use the browser bar below the option description to select the PPD file.

Refer to Figure 22.7, "Selecting a Printer Model".

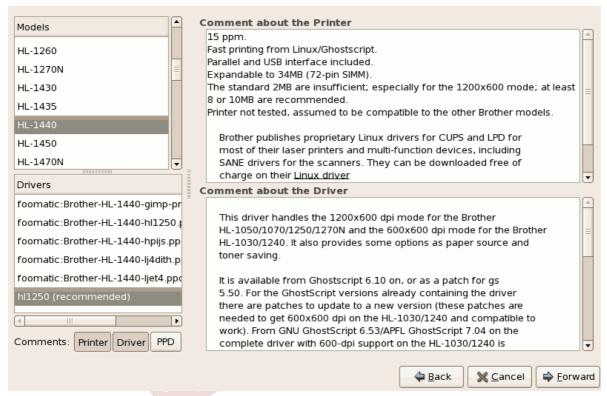

Figure 22.7. Selecting a Printer Model

After choosing an option, click **Forward** to continue. *Figure 22.7, "Selecting a Printer Model"* appears. You now have to choose the corresponding model and driver for the printer.

The recommended printed driver is automatically selected based on the printer model you chose. The print driver processes the data that you want to print into a format the printer can understand. Since a local printer is attached directly to your computer, you need a printer driver to process the data that is sent to the printer.

If you have a PPD file for the device (usually provided by the manufacturer), you can select it by choosing **Provide PPD file**. You can then browse the filesystem for the PPD file by clicking **Browse**.

# 22.5.1. Confirming Printer Configuration

The last step is to confirm your printer configuration. Click **Apply** to add the print queue if the settings are correct. Click **Back** to modify the printer configuration.

After applying the changes, print a test page to ensure the configuration is correct. Refer to *Section 22.6, "Printing a Test Page"* for details.

# 22.6. Printing a Test Page

After you have configured your printer, you should print a test page to make sure the printer is functioning properly. To print a test page, select the printer that you want to try out from the printer list, then click **Print Test Page** from the printer's **Settings** tab.

If you change the print driver or modify the driver options, you should print a test page to test the different configuration.

# 22.7. Modifying Existing Printers

To delete an existing printer, select the printer and click the **Delete** button on the toolbar. The printer is removed from the printer list once you confirm deletion of the printer configuration.

To set the default printer, select the printer from the printer list and click the **Make Default Printer** button in the **Settings** tab.

## 22.7.1. The Settings Tab

To change printer driver configuration, click the corresponding name in the **Printer** list and click the **Settings** tab.

You can modify printer settings such as make and model, make a printer the default, print a test page, change the device location (URI), and more.

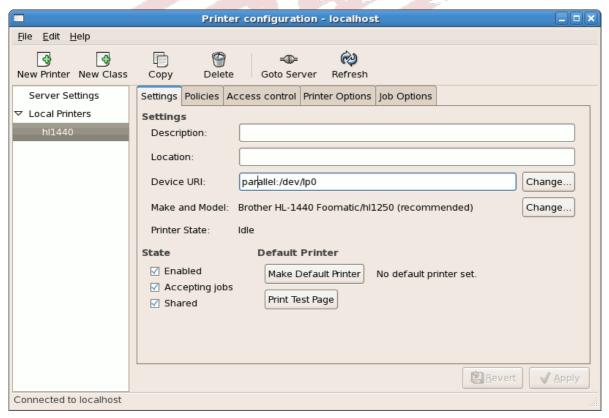

Figure 22.8. Settings Tab

Draft The **Policies** Tab

### 22.7.2. The Policies Tab

To change settings in print output, click the **Policies** tab.

For example, to create a *banner page* (a page that describes aspects of the print job such as the originating printer, the username from the which the job originated, and the security status of the document being printed) click the **Starting Banner** or **Ending Banner** drop-menu and choose the option that best describes the nature of the print jobs (such as **topsecret**, **classified**, or **confidential**).

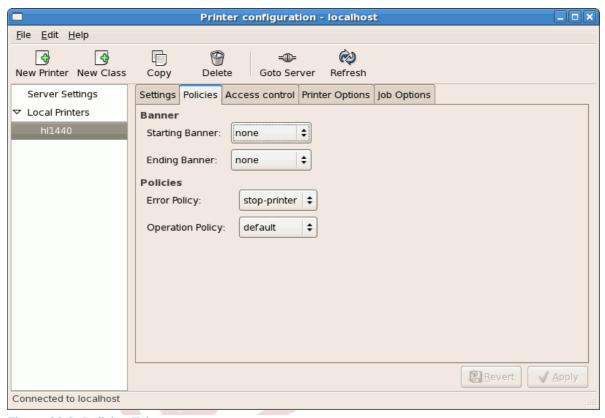

Figure 22.9. Policies Tab

You can also configure the **Error Policy** of the printer, by choosing an option from the drop-down menu. You can choose to abort the print job, retry, or stop it.

### 22.7.3. The Access Control Tab

You can change user-level access to the configured printer by clicking the Access Control tab.

Add users using the text box and click the **Add** button beside it. You can then choose to only allow use of the printer to that subset of users or deny use to those users.

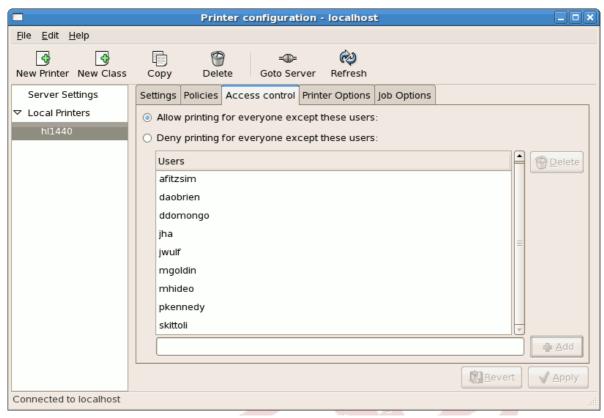

Figure 22.10. Access Control Tab

## 22.7.4. The Printer and Job OptionsTab

The **Printer Options** tab contains various configuration options for the printer media and output.

Draft Managing Print Jobs

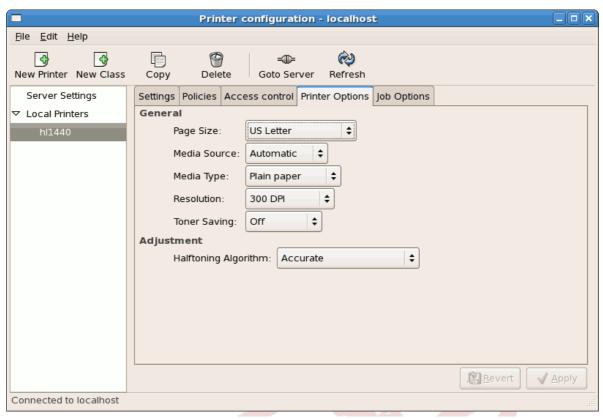

Figure 22.11. Printer Options Tab

- Page Size Allows the paper size to be selected. The options include US Letter, US Legal, A3, and A4
- Media Source set to Automatic by default. Change this option to use paper from a different tray.
- Media Type Allows you to change paper type. Options include: Plain, thick, bond, and transparency.
- Resolution Configure the quality and detail of the printout. Default is 300 dots per inch (dpi).
- Toner Saving Choose whether the printer uses less toner to conserve resources.

You can also configure printer job options using the **Job Options** tab. Use the drop-menu and choose the job options you wish to use, such as **Landscape** modes (horizontal or vertical printout), **copies**, or **scaling** (increase or decrease the size of the printable area, which can be used to fit an oversize print area onto a smaller physical sheet of print medium).

# 22.8. Managing Print Jobs

When you send a print job to the printer daemon, such as printing a text file from **Emacs** or printing an image from **The GIMP**, the print job is added to the print spool queue. The print spool queue is a list of print jobs that have been sent to the printer and information about each print request, such as the status of the request, the the job number, and more.

During the printing process, the Printer Status icon appears in the **Notification Area** on the panel. To check the status of a print job, double click the Printer Status, which displays a window similar to *Figure 22.12, "GNOME Print Status"*.

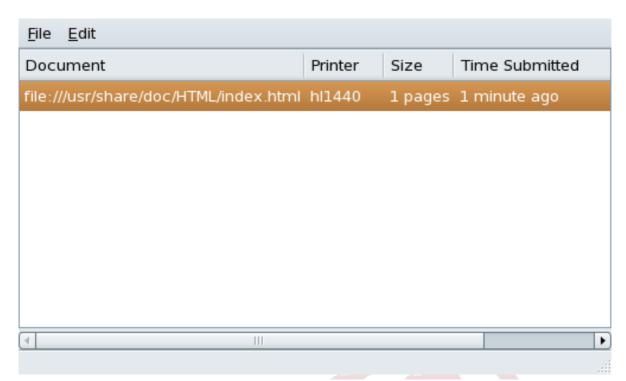

Figure 22.12. GNOME Print Status

To cancel a specific print job listed in the **GNOME Print Status**, select it from the list and select **Edit** > **Cancel Documents** from the pulldown menu.

To view the list of print jobs in the print spool from a shell prompt, type the command **1pq**. The last few lines look similar to the following:

```
Rank Owner/ID Class Job Files Size Time active user@localhost+902 A 902 sample.txt 2050 01:20:46
```

Example 22.1. Example of **1pq** output

If you want to cancel a print job, find the job number of the request with the command **lpq** and then use the command **lprm** *job number*. For example, **lprm 902** would cancel the print job in *Example 22.1, "Example of lpq output"*. You must have proper permissions to cancel a print job. You can not cancel print jobs that were started by other users unless you are logged in as root on the machine to which the printer is attached.

You can also print a file directly from a shell prompt. For example, the command **lpr sample.txt** prints the text file **sample.txt**. The print filter determines what type of file it is and converts it into a format the printer can understand.

## 22.9. Additional Resources

To learn more about printing on Fedora, refer to the following resources.

### 22.9.1. Installed Documentation

• map lpr — The manual page for the lpr command that allows you to print files from the command line.

Draft Useful Websites

• man 1prm — The manual page for the command line utility to remove print jobs from the print queue.

- man mpage The manual page for the command line utility to print multiple pages on one sheet of paper.
- man cupsd The manual page for the CUPS printer daemon.
- man cupsd.conf The manual page for the CUPS printer daemon configuration file.
- man classes.conf The manual page for the class configuration file for CUPS.

### 22.9.2. Useful Websites

- http://www.linuxprinting.org GNU/Linux Printing contains a large amount of information about printing in Linux.
- http://www.cups.org/ Documentation, FAQs, and newsgroups about CUPS.

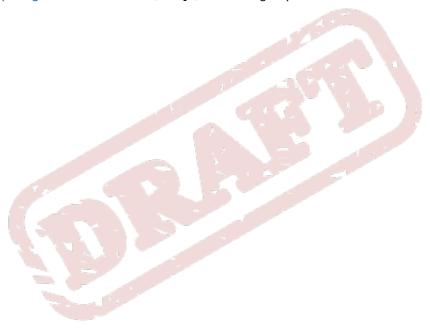

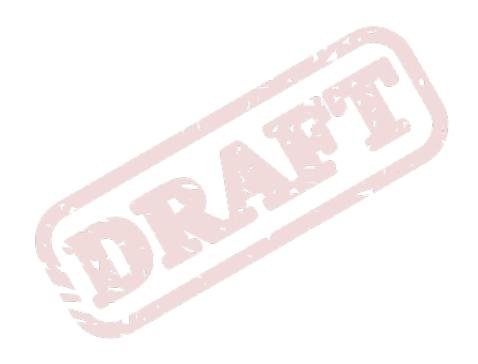

Chapter 23. Draft

# **Automated Tasks**

In Linux, tasks can be configured to run automatically within a specified period of time, on a specified date, or when the system load average is below a specified number. Fedora is pre-configured to run important system tasks to keep the system updated. For example, the slocate database used by the **locate** command is updated daily. A system administrator can use automated tasks to perform periodic backups, monitor the system, run custom scripts, and more.

Fedora comes with several automated tasks utilities: **cron**, **at**, and **batch**.

### 23.1. Cron

Cron is a daemon that can be used to schedule the execution of recurring tasks according to a combination of the time, day of the month, month, day of the week, and week.

Cron assumes that the system is on continuously. If the system is not on when a task is scheduled, it is not executed. To schedule one-time tasks, refer to Section 23.2, "At and Batch".

To use the cron service, the **cronie** RPM package must be installed and the **crond** service must be running. To determine if the package is installed, use the **rpm** -q **cronie** command. To determine if the service is running, use the command /sbin/service crond status.

## 23.1.1. Configuring Cron Tasks

The main configuration file for cron, /etc/crontab, contains the following lines:

```
SHELL=/bin/bash
PATH=/sbin:/bin:/usr/sbin:/usr/bin
MAILTO=root HOME=/
# run-parts
01 * * * * root run-parts -/etc/cron.hourly
02 4 * * root run-parts -/etc/cron.daily
22 4 * * 0 root run-parts -/etc/cron.weekly
42 4 1 * * root run-parts -/etc/cron.monthly
```

The first four lines are variables used to configure the environment in which the cron tasks are run. The **SHELL** variable tells the system which shell environment to use (in this example the bash shell), while the **PATH** variable defines the path used to execute commands. The output of the cron tasks are emailed to the username defined with the **MAILTO** variable. If the **MAILTO** variable is defined as an empty string (**MAILTO=""**), email is not sent. The **HOME** variable can be used to set the home directory to use when executing commands or scripts.

Each line in the /etc/crontab file represents a task and has the following format:

```
minute hour day month dayofweek command
```

- minute any integer from 0 to 59
- hour any integer from 0 to 23
- day any integer from 1 to 31 (must be a valid day if a month is specified)

- month any integer from 1 to 12 (or the short name of the month such as jan or feb)
- dayofweek any integer from 0 to 7, where 0 or 7 represents Sunday (or the short name of the week such as sun or mon)
- command the command to execute (the command can either be a command such as 1s /proc
   /tmp/proc or the command to execute a custom script)

For any of the above values, an asterisk (\*) can be used to specify all valid values. For example, an asterisk for the month value means execute the command every month within the constraints of the other values.

A hyphen (-) between integers specifies a range of integers. For example, **1-4** means the integers 1, 2, 3, and 4.

A list of values separated by commas (,) specifies a list. For example, 3, 4, 6, 8 indicates those four specific integers.

The forward slash (/) can be used to specify step values. The value of an integer can be skipped within a range by following the range with /<integer>. For example, 0-59/2 can be used to define every other minute in the minute field. Step values can also be used with an asterisk. For instance, the value \*/3 can be used in the month field to run the task every third month.

Any lines that begin with a hash mark (#) are comments and are not processed.

As shown in the /etc/crontab file, the run-parts script executes the scripts in the /etc/cron.hourly/, /etc/cron.daily/, /etc/cron.weekly/, and /etc/cron.monthly/ directories on an hourly, daily, weekly, or monthly basis respectively. The files in these directories should be shell scripts.

If a cron task is required to be executed on a schedule other than hourly, daily, weekly, or monthly, it can be added to the /etc/cron.d/ directory. All files in this directory use the same syntax as /etc/crontab. Refer to Example 23.1, "Crontab Examples" for examples.

```
# record the memory usage of the system every monday
# at 3:30AM in the file -/tmp/meminfo
30 3 * * mon cat -/proc/meminfo >> -/tmp/meminfo
# run custom script the first day of every month at 4:10AM
10 4 1 * * -/root/scripts/backup.sh
```

#### Example 23.1. Crontab Examples

Users other than root can configure cron tasks by using the **crontab** utility. All user-defined crontabs are stored in the /var/spool/cron/ directory and are executed using the usernames of the users that created them. To create a crontab as a user, login as that user and type the command **crontab** -e to edit the user's crontab using the editor specified by the **VISUAL** or **EDITOR** environment variable. The file uses the same format as /etc/crontab. When the changes to the crontab are saved, the crontab is stored according to username and written to the file /var/spool/cron/username.

The cron daemon checks the /etc/crontab file, the /etc/cron.d/ directory, and the /var/spool/cron/ directory every minute for any changes. If any changes are found, they are loaded into memory. Thus, the daemon does not need to be restarted if a crontab file is changed.

## 23.1.2. Controlling Access to Cron

The /etc/cron.allow and /etc/cron.deny files are used to restrict access to cron. The format of both access control files is one username on each line. Whitespace is not permitted in either file. The cron daemon (crond) does not have to be restarted if the access control files are modified. The access control files are read each time a user tries to add or delete a cron task.

The root user can always use cron, regardless of the usernames listed in the access control files.

If the file **cron.allow** exists, only users listed in it are allowed to use cron, and the **cron.deny** file is ignored.

If cron.allow does not exist, users listed in cron.deny are not allowed to use cron.

### 23.1.3. Starting and Stopping the Service

To start the cron service, use the command /sbin/service crond start. To stop the service, use the command /sbin/service crond stop. It is recommended that you start the service at boot time. Refer to *Chapter 6, Controlling Access to Services* for details on starting the cron service automatically at boot time.

### 23.2. At and Batch

While cron is used to schedule recurring tasks, the **at** command is used to schedule a one-time task at a specific time and the **batch** command is used to schedule a one-time task to be executed when the systems load average drops below 0.8.

To use **at** or **batch**, the **at** RPM package must be installed, and the **atd** service must be running. To determine if the package is installed, use the **rpm** -**q** at command. To determine if the service is running, use the command /**sbin**/service atd status.

## 23.2.1. Configuring At Jobs

To schedule a one-time job at a specific time, type the command at *time*, where *time* is the time to execute the command.

The argument time can be one of the following:

- HH:MM format For example, 04:00 specifies 4:00 a.m. If the time is already past, it is executed at the specified time the next day.
- · midnight Specifies 12:00 a.m.
- noon Specifies 12:00 p.m.
- teatime Specifies 4:00 p.m.
- month-name day year format For example, January 15 2002 specifies the 15th day of January in the year 2002. The year is optional.
- MMDDYY, MM/DD/YY, or MM.DD.YY formats For example, 011502 for the 15th day of January in the year 2002.
- now + time time is in minutes, hours, days, or weeks. For example, now + 5 days specifies that the command should be executed at the same time five days from now.

The time must be specified first, followed by the optional date. For more information about the time format, read the /usr/share/doc/at-<version>/timespec text file.

After typing the at command with the time argument, the at> prompt is displayed. Type the command to execute, press <code>Enter</code>, and type <code>Ctrl+D</code>. Multiple commands can be specified by typing each command followed by the <code>Enter</code> key. After typing all the commands, press <code>Enter</code> to go to a blank line and type <code>Ctrl+D</code>. Alternatively, a shell script can be entered at the prompt, pressing <code>Enter</code> after each line in the script, and typing <code>Ctrl+D</code> on a blank line to exit. If a script is entered, the shell used is the shell set in the user's <code>SHELL</code> environment, the user's login shell, or <code>/bin/sh</code> (whichever is found first).

If the set of commands or script tries to display information to standard out, the output is emailed to the user.

Use the command **atq** to view pending jobs. Refer to Section 23.2.3, "Viewing Pending Jobs" for more information.

Usage of the **at** command can be restricted. For more information, refer to Section 23.2.5, "Controlling Access to At and Batch" for details.

## 23.2.2. Configuring Batch Jobs

To execute a one-time task when the load average is below 0.8, use the **batch** command.

After typing the **batch** command, the at> prompt is displayed. Type the command to execute, press **Enter**, and type **Ctrl+D**. Multiple commands can be specified by typing each command followed by the **Enter** key. After typing all the commands, press **Enter** to go to a blank line and type **Ctrl+D**. Alternatively, a shell script can be entered at the prompt, pressing **Enter** after each line in the script, and typing **Ctrl+D** on a blank line to exit. If a script is entered, the shell used is the shell set in the user's SHELL environment, the user's login shell, or **/bin/sh** (whichever is found first). As soon as the load average is below 0.8, the set of commands or script is executed.

If the set of commands or script tries to display information to standard out, the output is emailed to the user.

Use the command **atq** to view pending jobs. Refer to Section 23.2.3, "Viewing Pending Jobs" for more information.

Usage of the **batch** command can be restricted. For more information, refer to *Section 23.2.5,* "Controlling Access to At and Batch" for details.

# 23.2.3. Viewing Pending Jobs

To view pending **at** and **batch** jobs, use the **atq** command. The **atq** command displays a list of pending jobs, with each job on a line. Each line follows the job number, date, hour, job class, and username format. Users can only view their own jobs. If the root user executes the **atq** command, all jobs for all users are displayed.

# 23.2.4. Additional Command Line Options

Additional command line options for at and batch include:

| Option | Description                                                                             |
|--------|-----------------------------------------------------------------------------------------|
| -f     | Read the commands or shell script from a file instead of specifying them at the prompt. |
| - m    | Send email to the user when the job has been completed.                                 |
| -v     | Display the time that the job is executed.                                              |

Table 23.1. at and batch Command Line Options

## 23.2.5. Controlling Access to At and Batch

The /etc/at.allow and /etc/at.deny files can be used to restrict access to the at and batch commands. The format of both access control files is one username on each line. Whitespace is not permitted in either file. The at daemon (atd) does not have to be restarted if the access control files are modified. The access control files are read each time a user tries to execute the at or batch commands.

The root user can always execute **at** and **batch** commands, regardless of the access control files.

If the file **at.allow** exists, only users listed in it are allowed to use **at** or **batch**, and the **at.deny** file is ignored.

If at.allow does not exist, users listed in at.deny are not allowed to use at or batch.

### 23.2.6. Starting and Stopping the Service

To start the at service, use the command /sbin/service atd start. To stop the service, use the command /sbin/service atd stop. It is recommended that you start the service at boot time. Refer to *Chapter 6, Controlling Access to Services* for details on starting the cron service automatically at boot time.

### 23.3. Additional Resources

To learn more about configuring automated tasks, refer to the following resources.

### 23.3.1. Installed Documentation

- cron man page overview of cron.
- **crontab** man pages in sections 1 and 5 The man page in section 1 contains an overview of the **crontab** file. The man page in section 5 contains the format for the file and some example entries.
- /usr/share/doc/at-<*version*>/timespec contains more detailed information about the times that can be specified for cron jobs.
- at man page description of at and batch and their command line options.

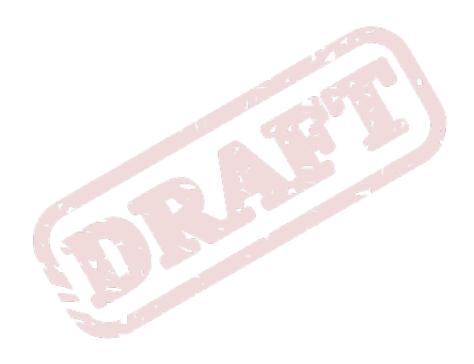

Chapter 24. Draft

# **Log Files**

Log files are files that contain messages about the system, including the kernel, services, and applications running on it. There are different log files for different information. For example, there is a default system log file, a log file just for security messages, and a log file for cron tasks.

Log files can be very useful when trying to troubleshoot a problem with the system such as trying to load a kernel driver or when looking for unauthorized log in attempts to the system. This chapter discusses where to find log files, how to view log files, and what to look for in log files.

Some log files are controlled by a daemon called **syslogd**. A list of log messages maintained by **syslogd** can be found in the **/etc/syslog.conf** configuration file.

# 24.1. Locating Log Files

Most log files are located in the /var/log/ directory. Some applications such as httpd and samba have a directory within /var/log/ for their log files.

You may notice multiple files in the log file directory with numbers after them. These are created when the log files are rotated. Log files are rotated so their file sizes do not become too large. The <code>logrotate</code> package contains a cron task that automatically rotates log files according to the <code>/etc/logrotate.d/</code> directory. By default, it is configured to rotate every week and keep four weeks worth of previous log files.

# 24.2. Viewing Log Files

Most log files are in plain text format. You can view them with any text editor such as **Vi** or **Emacs**. Some log files are readable by all users on the system; however, root privileges are required to read most log files.

To view system log files in an interactive, real-time application, use the **System Log Viewer**. To start the application, go to **Applications** (the main menu on the panel) > **System > System Logs**, or type the command **gnome-system-log** at a shell prompt.

The application only displays log files that exist; thus, the list might differ from the one shown in *Figure 24.1, "System Log Viewer"*.

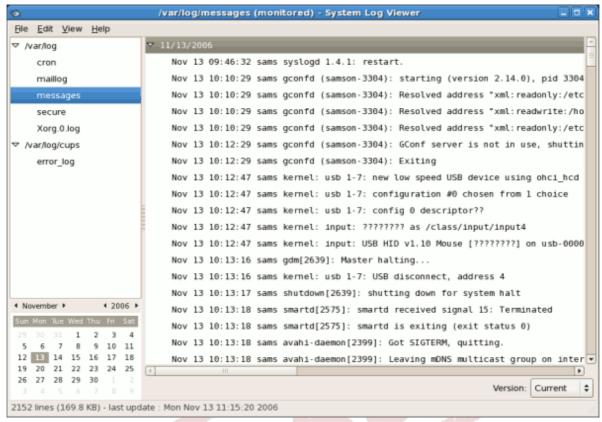

Figure 24.1. System Log Viewer

To filter the contents of the selected log file, click on **View** from the menu and select **Filter** as illustrated below.

Draft Viewing Log Files

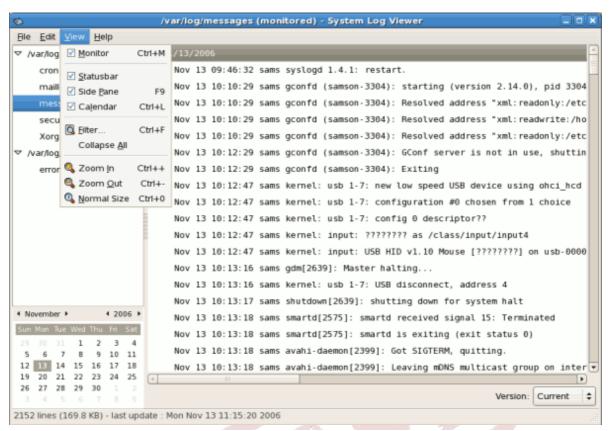

Figure 24.2. System Log Viewer - View Menu

Selecting the **Filter** menu item will display the **Filter** text field where you can type the keywords you wish to use for your filter. To clear your filter click on the **Clear** button. The figure below illustrates a sample filter.

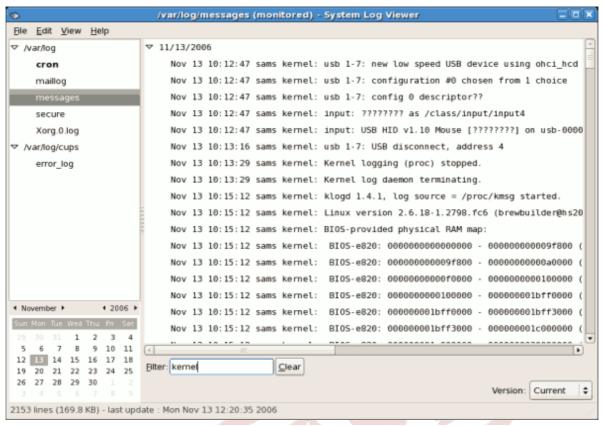

Figure 24.3. System Log Viewer - Filter

# 24.3. Adding a Log File

To add a log file you wish to view in the list, select **File** > **Open**. This will display the **Open Log** window where you can select the directory and filename of the log file you wish to view. The figure below illustrates the **Open Log** window.

Draft Monitoring Log Files

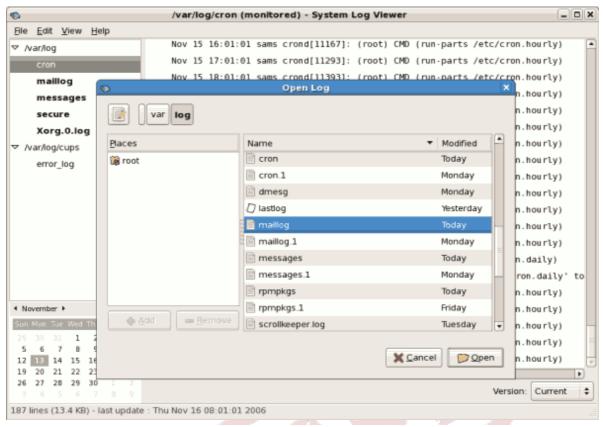

Figure 24.4. Adding a Log File

Click on the **Open** button to open the file. The file is immediately added to the viewing list where you can select it and view the contents.

Please also note that the System Log Viewer also allows you to open zipped logs whose filenames end in ".gz".

# 24.4. Monitoring Log Files

**System Log Viewer** monitors all opened logs by default. If a new line is added to a monitored log file, the log name appears in bold in the log list. If the log file is selected or displayed, the new lines appear in bold at the bottom of the log file and after five seconds are displayed in normal format. This is illustrated in the figures below. The figure below illustrates a new alert in the **messages** log file. The log file is listed in bold text.

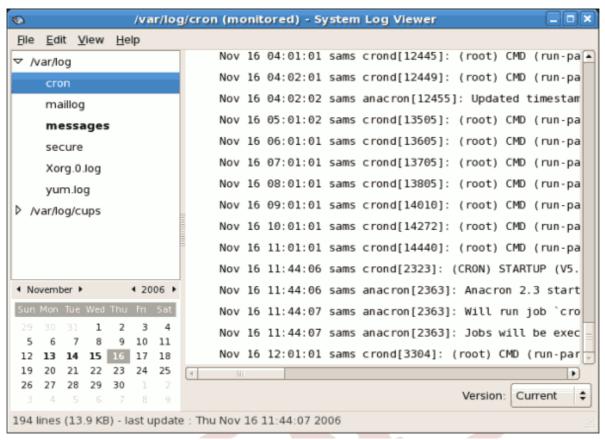

Figure 24.5. Log File Alert

Clicking on the **messages** log file displays the logs in the file with the new lines in bold as illustrated below.

Draft Monitoring Log Files

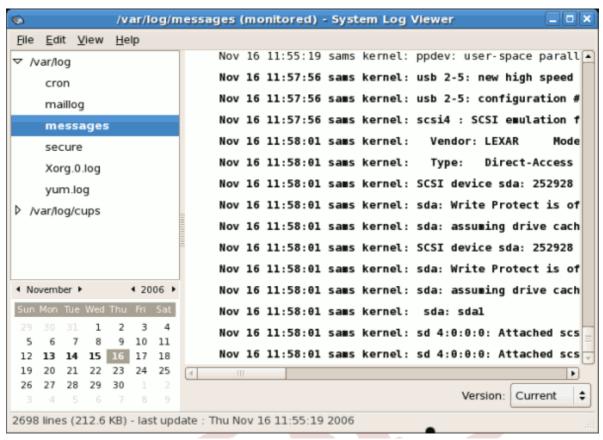

Figure 24.6. Log file contents

The new lines are displayed in bold for five seconds after which they are displayed in normal font.

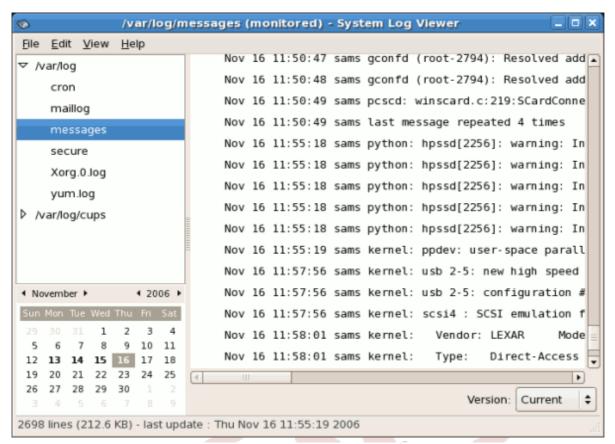

Figure 24.7. Log file contents after five seconds

Draft Draft

# **Part IV. System Monitoring**

System administrators also monitor system performance. Fedora contains tools to assist administrators with these tasks.

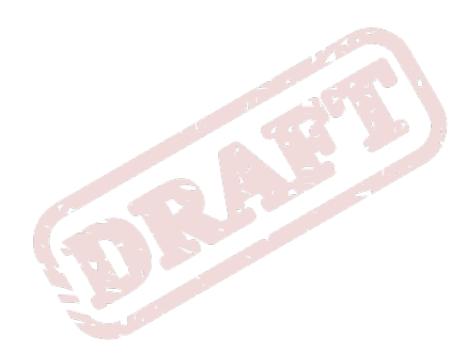

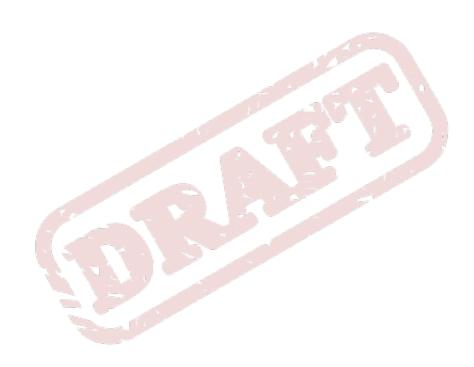

Chapter 25. Draft

# **Gathering System Information**

Before you learn how to configure your system, you should learn how to gather essential system information. For example, you should know how to find the amount of free memory, the amount of available hard drive space, how your hard drive is partitioned, and what processes are running. This chapter discusses how to retrieve this type of information from your Fedora system using simple commands and a few simple programs.

## 25.1. System Processes

The **ps ax** command displays a list of current system processes, including processes owned by other users. To display the owner alongside each process, use the **ps aux** command. This list is a static list; in other words, it is a snapshot of what was running when you invoked the command. If you want a constantly updated list of running processes, use **top** as described below.

The **ps** output can be long. To prevent it from scrolling off the screen, you can pipe it through less:

```
ps aux -| less
```

You can use the **ps** command in combination with the **grep** command to see if a process is running. For example, to determine if **Emacs** is running, use the following command:

```
ps ax -| grep emacs
```

The **top** command displays currently running processes and important information about them including their memory and CPU usage. The list is both real-time and interactive. An example of output from the **top** command is provided as follows:

top -- 15:02:46 up 35 min, 4 users, load average: 0.17, 0.65, 1.00 Tasks: 110 total, 1 running, 107 sleeping, 0 stopped, 2 zombie Cpu(s): 41.1% us, 2.0% sy, 0.0% ni, 56.6% id, 0.0% wa, 0.3% hi, 0.0% si Mem: 775024k total, 772028k used, 2996k free, 68468k buffers Swap: 1048568k total, 176k used, 1048392k free, 441172k cached PID USER PR NI VIRT RES SHR S %CPU %MEM TIME+ COMMAND 4624 root 15 0 40192 18m 7228 S 28.4 2.4 1:23.21 X 4926 mhideo 15 0 55564 33m 9784 S 13.5 4.4 0:25.96 gnome-terminal 6475 mhideo 16 0 3612 968 760 R 0.7 0.1 0:00.11 top 4920 mhideo 15 0 20872 10m 7808 S 0.3 1.4 0:01.61 wnck-applet 1 root 16 0 1732 548 472 S 0.0 0.1 0:00.23 init 2 root 34 19 0 0 0 S 0.0 0.0 0:00.00 ksoftirqd/0 3 root 5 --10 0 0 0 S 0.0 0.0 0:00.03 events/0 4 root 6 --10 0 0 0 S 0.0 0.0 0:00.02 khelper 5 root 5 --10 0 0 0 S 0.0 0.0 0:00.00 kacpid 29 root 5 --10 0 0 0 S 0.0 0.0 0:00.00 kblockd/0 47 root 16 0 0 0 S 0.0 0.0 0:01.74 pdflush 50 root 11 --10 0 0 0 S 0.0 0.0 0:00.00 aio/0 30 root 15 0 0 0 S 0.0 0.0 0:00.05 khubd 49 root 16 0 0 0 S 0.0 0.0 0:01.44 kswapd0

To exit **top**, press the **q** key.

*Table 25.1, "Interactive top commands"* contains useful interactive commands that you can use with **top**. For more information, refer to the **top**(1) manual page.

| Command | Description                                                                       |
|---------|-----------------------------------------------------------------------------------|
| Space   | Immediately refresh the display                                                   |
| h       | Display a help screen                                                             |
| k       | Kill a process. You are prompted for the process ID and the signal to send to it. |

| Command | Description                                                                     |
|---------|---------------------------------------------------------------------------------|
| n       | Change the number of processes displayed. You are prompted to enter the number. |
| u       | Sort by user.                                                                   |
| M       | Sort by memory usage.                                                           |
| P       | Sort by CPU usage.                                                              |

Table 25.1. Interactive top commands

If you prefer a graphical interface for **top**, you can use the **GNOME System Monitor**. To start it from the desktop, select **System > Administration > System Monitor** or type **gnome-system-monitor** at a shell prompt (such as an XTerm). Select the **Process Listing** tab.

The **GNOME System Monitor** allows you to search for a process in the list of running processes. Using the Gnome System Monitor, you can also view all processes, your processes, or active processes.

The Edit menu item allows you to:

- · Stop a process.
- · Continue or start a process.
- · End a processes.
- · Kill a process.
- Change the priority of a selected process.
- Edit the System Monitor preferences. These include changing the interval seconds to refresh the list and selecting process fields to display in the System Monitor window.

The View menu item allows you to:

- · View only active processes.
- · View all processes.
- · View my processes.
- · View process dependencies.
- Hide a process.
- · View hidden processes.
- · View memory maps.
- · View the files opened by the selected process.

To stop a process, select it and click **End Process**. Alternatively you can also stop a process by selecting it, clicking **Edit** on your menu and selecting **Stop Process**.

To sort the information by a specific column, click on the name of the column. This sorts the information by the selected column in ascending order. Click on the name of the column again to toggle the sort between ascending and descending order.

Draft Memory Usage

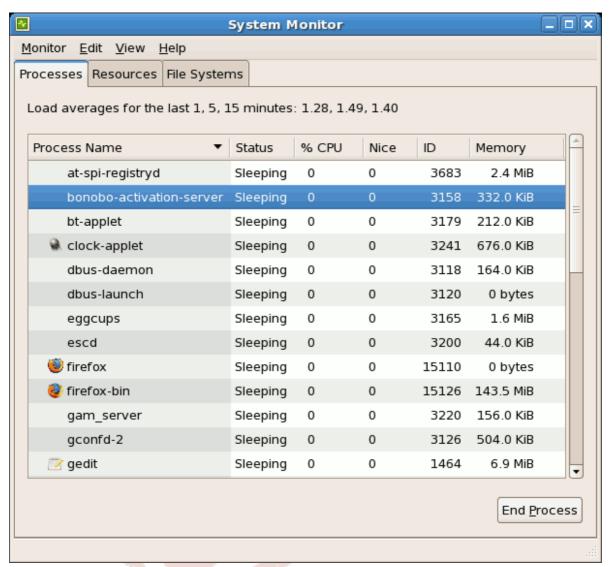

Figure 25.1. GNOME System Monitor

# 25.2. Memory Usage

The **free** command displays the total amount of physical memory and swap space for the system as well as the amount of memory that is used, free, shared, in kernel buffers, and cached.

total used free shared buffers cached Mem:  $645712\ 549720\ 95992\ 0\ 176248\ 224452\ --/+$  buffers/cache:  $149020\ 496692\ Swap$ :  $1310712\ 0\ 1310712$ 

The command  ${\bf free}$  -m shows the same information in megabytes, which are easier to read.

total used free shared buffers cached Mem: 630 536 93 0 172 219 --/+ buffers/cache: 145 485 Swap: 1279 0 1279

If you prefer a graphical interface for **free**, you can use the **GNOME System Monitor**. To start it from the desktop, go to **System > Administration > System Monitor** or type **gnome-system-monitor** at a shell prompt (such as an XTerm). Click on the **Resources** tab.

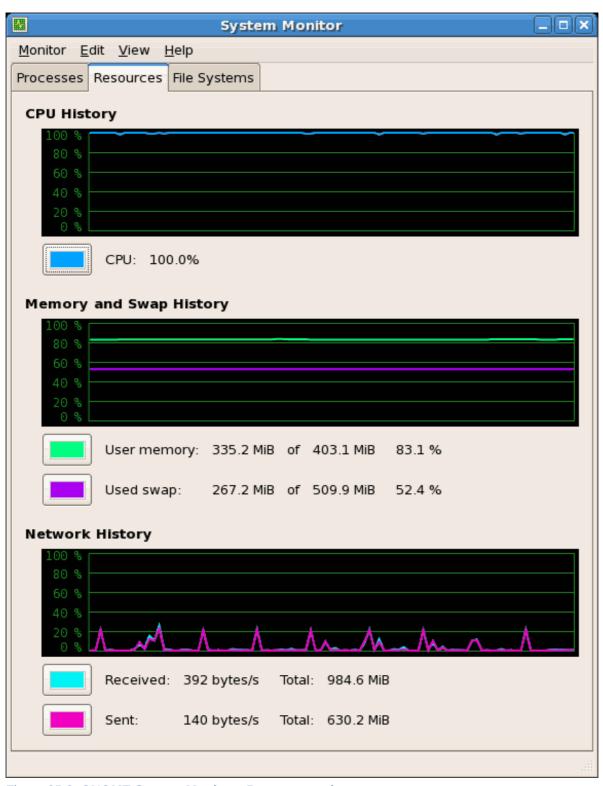

Figure 25.2. GNOME System Monitor - Resources tab

# 25.3. File Systems

The **df** command reports the system's disk space usage. If you type the command **df** at a shell prompt, the output looks similar to the following:

Draft File Systems

Filesystem 1K-blocks Used Available Use% Mounted on -/dev/mapper/VolGroup00-LogVol00 11675568 6272120 4810348 57% -/ -/dev/sda1 100691 9281 86211 10% -/boot none 322856 0% -/dev/shm

By default, this utility shows the partition size in 1 kilobyte blocks and the amount of used and available disk space in kilobytes. To view the information in megabytes and gigabytes, use the command **df** -**h**. The -**h** argument stands for human-readable format. The output looks similar to the following:

Filesystem Size Used Avail Use% Mounted on -/dev/mapper/VolGroup00-LogVol00 12G 6.0G 4.6G 57% -/ -/dev/sda1 99M 9.1M 85M 10% -/boot none 316M 0 316M 0% -/dev/shm

In the list of mounted partitions, there is an entry for **/dev/shm**. This entry represents the system's virtual memory file system.

The **du** command displays the estimated amount of space being used by files in a directory. If you type **du** at a shell prompt, the disk usage for each of the subdirectories is displayed in a list. The grand total for the current directory and subdirectories are also shown as the last line in the list. If you do not want to see the totals for all the subdirectories, use the command **du -hs** to see only the grand total for the directory in human-readable format. Use the **du --help** command to see more options.

To view the system's partitions and disk space usage in a graphical format, use the **Gnome System Monitor** by clicking on **System > Administration > System Monitor** or type **gnome-system-monitor** at a shell prompt (such as an XTerm). Select the File Systems tab to view the system's partitions. The figure below illustrates the File Systems tab.

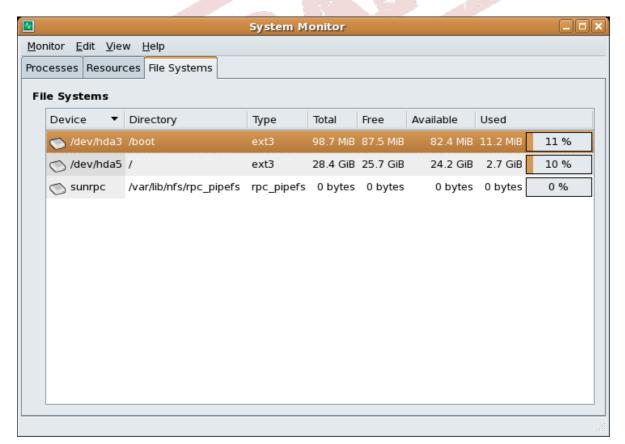

Figure 25.3. GNOME System Monitor - File Systems

### 25.4. Hardware

If you are having trouble configuring your hardware or just want to know what hardware is in your system, you can use the **Hardware Browser** application to display the hardware that can be probed. To start the program from the desktop, select **System** (the main menu on the panel) > **Administration** > **Hardware** or type **hwbrowser** at a shell prompt. As shown in *Figure 25.4*, "*Hardware Browser*", it displays your CD-ROM devices, diskette drives, hard drives and their partitions, network devices, pointing devices, system devices, and video cards. Click on the category name in the left menu, and the information is displayed.

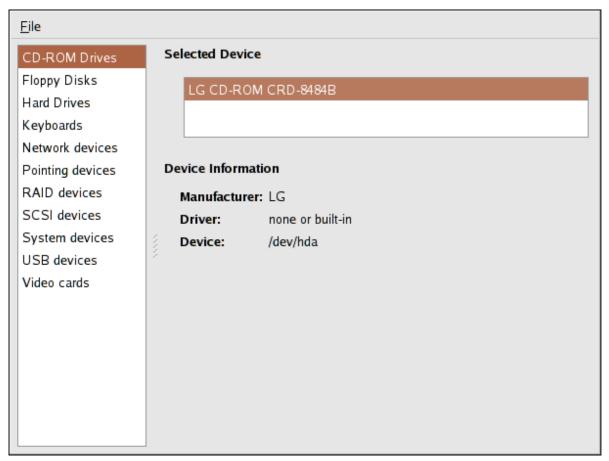

Figure 25.4. Hardware Browser

The **Device Manager** application can also be used to display your system hardware. This application can be started by selecting **System** (the main menu on the panel) > **Administration** > **Hardware** like the **Hardware Browser**. To start the application from a terminal, type **hal-device-manager**. Depending on your installation preferences, the graphical menu above may start this application or the **Hardware Browser** when clicked. The figure below illustrates the **Device Manager** window.

Draft Hardware

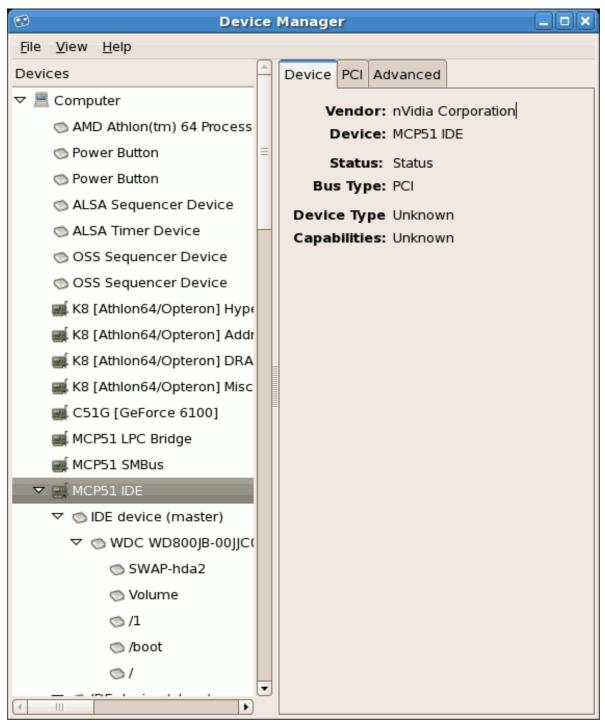

Figure 25.5. Device Manager

You can also use the **lspci** command to list all PCI devices. Use the command **lspci** -v for more verbose information or **lspci** -vv for very verbose output.

For example, **1spci** can be used to determine the manufacturer, model, and memory size of a system's video card:

00:00.0 Host bridge: ServerWorks CNB20LE Host Bridge (rev 06) 00:00.1 Host bridge: ServerWorks CNB20LE Host Bridge (rev 06) 00:01.0 VGA compatible controller: S3 Inc. Savage 4 (rev 04) 00:02.0 Ethernet controller: Intel Corp. 82557/8/9 [Ethernet Pro 100] (rev

08) 00:0f.0 ISA bridge: ServerWorks OSB4 South Bridge (rev 50) 00:0f.1 IDE interface: ServerWorks OSB4 IDE Controller 00:0f.2 USB Controller: ServerWorks OSB4/CSB5 OHCI USB Controller (rev 04) 01:03.0 SCSI storage controller: Adaptec AIC-7892P U160/m (rev 02) 01:05.0 RAID bus controller: IBM ServeRAID Controller

The **1spci** is also useful to determine the network card in your system if you do not know the manufacturer or model number.

### 25.5. Additional Resources

To learn more about gathering system information, refer to the following resources.

#### 25.5.1. Installed Documentation

- ps --help Displays a list of options that can be used with ps.
- top manual page Type man top to learn more about top and its many options.
- free manual page type man free to learn more about free and its many options.
- **df** manual page Type **man df** to learn more about the **df** command and its many options.
- du manual page Type man du to learn more about the du command and its many options.
- **lspci** manual page Type **man lspci** to learn more about the **lspci** command and its many options.
- /proc/ directory The contents of the /proc/ directory can also be used to gather more detailed system information.

Chapter 26. Draft

# **OProfile**

OProfile is a low overhead, system-wide performance monitoring tool. It uses the performance monitoring hardware on the processor to retrieve information about the kernel and executables on the system, such as when memory is referenced, the number of L2 cache requests, and the number of hardware interrupts received. On a Fedora system, the **oprofile** RPM package must be installed to use this tool.

Many processors include dedicated performance monitoring hardware. This hardware makes it possible to detect when certain events happen (such as the requested data not being in cache). The hardware normally takes the form of one or more *counters* that are incremented each time an event takes place. When the counter value, essentially rolls over, an interrupt is generated, making it possible to control the amount of detail (and therefore, overhead) produced by performance monitoring.

OProfile uses this hardware (or a timer-based substitute in cases where performance monitoring hardware is not present) to collect *samples* of performance-related data each time a counter generates an interrupt. These samples are periodically written out to disk; later, the data contained in these samples can then be used to generate reports on system-level and application-level performance.

OProfile is a useful tool, but be aware of some limitations when using it:

- Use of shared libraries Samples for code in shared libraries are not attributed to the particular application unless the --separate=library option is used.
- Performance monitoring samples are inexact When a performance monitoring register triggers a
  sample, the interrupt handling is not precise like a divide by zero exception. Due to the out-of-order
  execution of instructions by the processor, the sample may be recorded on a nearby instruction.
- opreport does not associate samples for inline functions' properly opreport uses a simple address range mechanism to determine which function an address is in. Inline function samples are not attributed to the inline function but rather to the function the inline function was inserted into.
- OProfile accumulates data from multiple runs OProfile is a system-wide profiler and expects
  processes to start up and shut down multiple times. Thus, samples from multiple runs accumulate.
  Use the command opcontrol --reset to clear out the samples from previous runs.
- Non-CPU-limited performance problems OProfile is oriented to finding problems with CPU-limited processes. OProfile does not identify processes that are asleep because they are waiting on locks or for some other event to occur (for example an I/O device to finish an operation).

### 26.1. Overview of Tools

*Table 26.1, "OProfile Commands"* provides a brief overview of the tools provided with the **oprofile** package.

| Command | Description                                                                                  |
|---------|----------------------------------------------------------------------------------------------|
| ophelp  | Displays available events for the system's processor along with a brief description of each. |

Chapter 26. OProfile Draft

| Command    | Description                                                                                                    |
|------------|----------------------------------------------------------------------------------------------------|
| opimport   | Converts sample database files from a foreign binary format to the native format for the system. Only use this option when analyzing a sample database from a different architecture. |
| opannotate | Creates annotated source for an executable if the application was compiled with debugging symbols. Refer to Section 26.5.4, "Using opannotate" for details.                           |
| opcontrol  | Configures what data is collected. Refer to Section 26.2, "Configuring OProfile" for details.                                                                                         |
| opreport   | Retrieves profile data. Refer to Section 26.5.1, "Using opreport" for details.                                                                                                    |
| oprofiled  | Runs as a daemon to periodically write sample data to disk.                                                                                                    |

Table 26.1. OProfile Commands

# **26.2. Configuring OProfile**

Before OProfile can be run, it must be configured. At a minimum, selecting to monitor the kernel (or selecting not to monitor the kernel) is required. The following sections describe how to use the **opcontrol** utility to configure OProfile. As the **opcontrol** commands are executed, the setup options are saved to the **/root/.oprofile/daemonrc** file.

## 26.2.1. Specifying the Kernel

First, configure whether OProfile should monitor the kernel. This is the only configuration option that is required before starting OProfile. All others are optional.

To monitor the kernel, execute the following command as root:

opcontrol ---setup ---vmlinux=/usr/lib/debug/lib/modules/`uname --r`/vmlinux

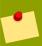

#### Note

The **debuginfo** package must be installed (which contains the uncompressed kernel) in order to monitor the kernel.

To configure OProfile not to monitor the kernel, execute the following command as root:

```
opcontrol ---setup ---no-vmlinux
```

This command also loads the **oprofile** kernel module, if it is not already loaded, and creates the / **dev/oprofile**/ directory, if it does not already exist. Refer to Section 26.6, "Understanding /dev/oprofile/" for details about this directory.

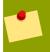

#### Note

Even if OProfile is configured not to profile the kernel, the SMP kernel still must be running so that the **oprofile** module can be loaded from it.

Setting whether samples should be collected within the kernel only changes what data is collected, not how or where the collected data is stored. To generate different sample files for the kernel and application libraries, refer to Section 26.2.3, "Separating Kernel and User-space Profiles".

## 26.2.2. Setting Events to Monitor

Most processors contain *counters*, which are used by OProfile to monitor specific events. As shown in *Table 26.2, "OProfile Processors and Counters"*, the number of counters available depends on the processor.

| Processor                       | cpu_type      | Number of Counters |
|---------------------------------|---------------|--------------------|
| Pentium Pro                     | i386/ppro     | 2                  |
| Pentium II                      | i386/pii      | 2                  |
| Pentium III                     | i386/piii     | 2                  |
| Pentium 4 (non-hyper-threaded)  | i386/p4       | 8                  |
| Pentium 4 (hyper-threaded)      | i386/p4-ht    | 4                  |
| Athlon                          | i386/athlon   | 4                  |
| AMD64                           | x86-64/hammer | 4                  |
| TIMER_INT                       | timer         | 1                  |
| IBM eServer iSeries and pSeries | timer         | 1                  |
|                                 | ppc64/power4  | 8                  |
| 6 67                            | ppc64/power5  | 6                  |
|                                 | ppc64/970     | 8                  |
| IBM eServer S/390 and S/390x    | timer         | 1                  |
| IBM eServer zSeries             | timer         | 1                  |

Table 26.2. OProfile Processors and Counters

Use *Table 26.2, "OProfile Processors and Counters"* to verify that the correct processor type was detected and to determine the number of events that can be monitored simultaneously. **timer** is used as the processor type if the processor does not have supported performance monitoring hardware.

If **timer** is used, events cannot be set for any processor because the hardware does not have support for hardware performance counters. Instead, the timer interrupt is used for profiling.

If **timer** is not used as the processor type, the events monitored can be changed, and counter 0 for the processor is set to a time-based event by default. If more than one counter exists on the processor, the counters other than counter 0 are not set to an event by default. The default events monitored are shown in *Table 26.3*, "*Default Events*".

Chapter 26. OProfile Draft

| Processor                                           | Default Event for Counter | Description                                        |
|-----------------------------------------------------|---------------------------|----------------------------------------------------|
| Pentium Pro, Pentium II, Pentium III, Athlon, AMD64 | CPU_CLK_UNHALTED          | The processor's clock is not halted                |
| Pentium 4 (HT and non-HT)                           | GLOBAL_POWER_EVENTS       | The time during which the processor is not stopped |
| TIMER_INT                                           | (none)                    | Sample for each timer interrupt                    |
| ppc64/power4                                        | CYCLES                    | Processor Cycles                                   |
| ppc64/power5                                        | CYCLES                    | Processor Cycles                                   |
| ppc64/970                                           | CYCLES                    | Processor Cycles                                   |

Table 26.3. Default Events

The number of events that can be monitored at one time is determined by the number of counters for the processor. However, it is not a one-to-one correlation; on some processors, certain events must be mapped to specific counters. To determine the number of counters available, execute the following command:

### ls --d -/dev/oprofile/[0-9]\*

The events available vary depending on the processor type. To determine the events available for profiling, execute the following command as root (the list is specific to the system's processor type):

#### ophelp

The events for each counter can be configured via the command line or with a graphical interface. For more information on the graphical interface, refer to Section 26.8, "Graphical Interface". If the counter cannot be set to a specific event, an error message is displayed.

To set the event for each configurable counter via the command line, use **opcontrol**:

```
opcontrol ---event=<event-name>:<sample-rate>
```

Replace <*event-name*> with the exact name of the event from **ophelp**, and replace <*sample-rate*> with the number of events between samples.

### **26.2.2.1. Sampling Rate**

By default, a time-based event set is selected. It creates a sample every 100,000 clock cycles per processor. If the timer interrupt is used, the timer is set to whatever the jiffy rate is and is not user-settable. If the **cpu\_type** is not **timer**, each event can have a *sampling rate* set for it. The sampling rate is the number of events between each sample snapshot.

When setting the event for the counter, a sample rate can also be specified:

```
opcontrol ---event=<event-name>:<sample-rate>
```

Replace < sample-rate> with the number of events to wait before sampling again. The smaller the count, the more frequent the samples. For events that do not happen frequently, a lower count may be needed to capture the event instances.

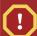

#### Caution

Be extremely careful when setting sampling rates. Sampling too frequently can overload the system, causing the system to appear as if it is frozen or causing the system to actually freeze.

#### 26.2.2.2. Unit Masks

Some user performance monitoring events may also require unit masks to further define the event.

Unit masks for each event are listed with the **ophelp** command. The values for each unit mask are listed in hexadecimal format. To specify more than one unit mask, the hexadecimal values must be combined using a bitwise *or* operation.

```
opcontrol ---event=<event-name>:<sample-rate>:<unit-mask>
```

#### 26.2.3. Separating Kernel and User-space Profiles

By default, kernel mode and user mode information is gathered for each event. To configure OProfile to ignore events in kernel mode for a specific counter, execute the following command:

```
opcontrol ---event=<event-name>:<sample-rate>:<unit-mask>:0
```

Execute the following command to start profiling kernel mode for the counter again:

```
opcontrol ---event=<event-name>:<sample-rate>:<unit-mask>:1
```

To configure OProfile to ignore events in user mode for a specific counter, execute the following command:

```
opcontrol ---event=<event-name>:<sample-rate>:<unit-mask>:<kernel>:0
```

Execute the following command to start profiling user mode for the counter again:

```
opcontrol ---event=<event-name>:<sample-rate>:<unit-mask>:<kernel>:1
```

When the OProfile daemon writes the profile data to sample files, it can separate the kernel and library profile data into separate sample files. To configure how the daemon writes to sample files, execute the following command as root:

```
opcontrol ---separate=<choice>
```

Chapter 26. OProfile Draft

<choice> can be one of the following:

- none do not separate the profiles (default)
- library generate per-application profiles for libraries
- kernel generate per-application profiles for the kernel and kernel modules
- all generate per-application profiles for libraries and per-application profiles for the kernel and kernel modules

If --separate=library is used, the sample file name includes the name of the executable as well as the name of the library.

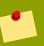

#### Note

These configuration changes will take effect when **oprofile** is restarted.

# 26.3. Starting and Stopping OProfile

To start monitoring the system with OProfile, execute the following command as root:

opcontrol ---start

Output similar to the following is displayed:

Using log file -/var/lib/oprofile/oprofiled.log Daemon started. Profiler running.

The settings in /root/.oprofile/daemonrc are used.

The OProfile daemon, **oprofiled**, is started; it periodically writes the sample data to the **/var/lib/oprofile/samples/** directory. The log file for the daemon is located at **/var/lib/oprofile/oprofile/oprofiled.log**.

To stop the profiler, execute the following command as root:

opcontrol ---shutdown

# 26.4. Saving Data

Sometimes it is useful to save samples at a specific time. For example, when profiling an executable, it may be useful to gather different samples based on different input data sets. If the number of events to be monitored exceeds the number of counters available for the processor, multiple runs of OProfile can be used to collect data, saving the sample data to different files each time.

To save the current set of sample files, execute the following command, replacing <*name*> with a unique descriptive name for the current session.

Draft Analyzing the Data

opcontrol ---save=<name>

The directory **/var/lib/oprofile/samples/** is created and the current sample files are copied to it.

# 26.5. Analyzing the Data

Periodically, the OProfile daemon, **oprofiled**, collects the samples and writes them to the **/var/lib/oprofile/samples/** directory. Before reading the data, make sure all data has been written to this directory by executing the following command as root:

opcontrol ---dump

Each sample file name is based on the name of the executable. For example, the samples for the default event on a Pentium III processor for **/bin/bash** becomes:

 ${\cot}\bin/bash/{\cot}\bin/bash/CPU_CLK_UNHALTED.100000$ 

The following tools are available to profile the sample data once it has been collected:

- opreport
- opannotate

Use these tools, along with the binaries profiled, to generate reports that can be further analyzed.

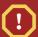

#### Warning

The executable being profiled must be used with these tools to analyze the data. If it must change after the data is collected, backup the executable used to create the samples as well as the sample files. Please note that the sample file and the binary have to agree. Making a backup isn't going to work if they do not match. **oparchive** can be used to address this problem.

Samples for each executable are written to a single sample file. Samples from each dynamically linked library are also written to a single sample file. While OProfile is running, if the executable being monitored changes and a sample file for the executable exists, the existing sample file is automatically deleted. Thus, if the existing sample file is needed, it must be backed up, along with the executable used to create it before replacing the executable with a new version. The oprofile analysis tools use the executable file that created the samples during analysis. If the executable changes the analysis tools will be unable to analyze the associated samples. Refer to Section 26.4, "Saving Data" for details on how to backup the sample file.

# 26.5.1. Using opreport

The **opreport** tool provides an overview of all the executables being profiled.

The following is part of a sample output:

Profiling through timer interrupt TIMER:0|

```
samples|
25926 97.5212 no-vmlinux
359 1.3504 pi
65 0.2445 Xorg
62 0.2332 libvte.so.4.4.0
56 0.2106 libc-2.3.4.so
34 0.1279 libglib-2.0.so.0.400.7
19 0.0715 libXft.so.2.1.2
17 0.0639 bash
8 0.0301 ld-2.3.4.so
8 0.0301 libgdk-x11-2.0.so.0.400.13
6 0.0226 libgobject-2.0.so.0.400.7
  0.0188 oprofiled
  0.0150 libpthread-2.3.4.so
 0.0150 libgtk-x11-2.0.so.0.400.13
3 0.0113 libXrender.so.1.2.2
3 0.0113 du
1 0.0038 libcrypto.so.0.9.7a
1 0.0038 libpam.so.0.77
  0.0038 libtermcap.so.2.0.8
1 0.0038 libX11.so.6.2
1 0.0038 libgthread-2.0.so.0.400.7
1 0.0038 libwnck-1.so.4.9.0
```

Each executable is listed on its own line. The first column is the number of samples recorded for the executable. The second column is the percentage of samples relative to the total number of samples. The third column is the name of the executable.

Refer to the **opreport** man page for a list of available command line options, such as the **-r** option used to sort the output from the executable with the smallest number of samples to the one with the largest number of samples.

# 26.5.2. Using opreport on a Single Executable

To retrieve more detailed profiled information about a specific executable, use opreport:

```
opreport <mode><executable>
```

<executable> must be the full path to the executable to be analyzed. <mode> must be one of the
following:

-1

List sample data by symbols. For example, the following is part of the output from running the command **opreport** -1 /lib/tls/libc-<*version*>.so:

```
samples % symbol name 12 21.4286 __gconv_transform_utf8_internal 5 8.9286 _int_malloc 4 7.1429 malloc 3 5.3571 __i686.get_pc_thunk.bx 3 5.3571 _dl_mcount_wrapper_check 3 5.3571 mbrtowc 3 5.3571 memcpy 2 3.5714 _int_realloc 2 3.5714 _nl_intern_locale_data 2 3.5714 free 2 3.5714 strcmp 1 1.7857 _ctype_get_mb_cur_max 1 1.7857 _unregister_atfork 1 1.7857 _write_nocancel 1 1.7857 _dl_addr 1 1.7857 _int_free 1 1.7857 _itoa_word 1 1.7857 calc_eclosure_iter 1 1.7857 fopen@@GLIBC_2.1 1 1.7857 getpid 1 1.7857 memmove 1 1.7857 msort_with_tmp 1 1.7857 strcpy 1 1.7857 strlen 1 1.7857 vfprintf 1 1.7857 write
```

The first column is the number of samples for the symbol, the second column is the percentage of samples for this symbol relative to the overall samples for the executable, and the third column is the symbol name.

To sort the output from the largest number of samples to the smallest (reverse order), use  $-\mathbf{r}$  in conjunction with the  $-\mathbf{1}$  option.

#### -i <symbol-name>

List sample data specific to a symbol name. For example, the following output is from the command opreport -l -i \_\_gconv\_transform\_utf8\_internal /lib/tls/libc-<version>.so:

```
samples % symbol name 12 100.000 __gconv_transform_utf8_internal
```

The first line is a summary for the symbol/executable combination.

The first column is the number of samples for the memory symbol. The second column is the percentage of samples for the memory address relative to the total number of samples for the symbol. The third column is the symbol name.

-d

List sample data by symbols with more detail than -1. For example, the following output is from the command opreport -1 -d \_\_gconv\_transform\_utf8\_internal /lib/tls/libc-<version>.so:

```
vma samples % symbol name 00a98640 12 100.000 __gconv_transform_utf8_internal 00a98640
1 8.3333 00a9868c 2 16.6667 00a9869a 1 8.3333 00a986c1 1 8.3333 00a98720 1 8.3333
00a98749 1 8.3333 00a98753 1 8.3333 00a98789 1 8.3333 00a98864 1 8.3333 00a98869 1
8.3333 00a98b08 1 8.3333
```

The data is the same as the -1 option except that for each symbol, each virtual memory address used is shown. For each virtual memory address, the number of samples and percentage of samples relative to the number of samples for the symbol is displayed.

#### -x<svmbol-name>

Exclude the comma-separated list of symbols from the output.

#### session:<name>

Specify the full path to the session or a directory relative to the **/var/lib/oprofile/samples/** directory.

#### 26.5.3. Getting more detailed output on the modules

OProfile collects data on a system-wide basis for kernel- and user-space code running on the machine. However, once a module is loaded into the kernel, the information about the origin of the kernel module is lost. The module could have come from the initrd file on boot up, the directory with the various kernel modules, or a locally created kernel module. As a result when OProfile records sample for a module, it just lists the samples for the modules for an executable in the root directory, but this is unlikely to be the place with the actual code for the module. You will need to take some steps to make sure that analysis tools get the executable.

For example on an AMD64 machine the sampling is set up to record "Data cache accesses" and "Data cache misses" and assuming you would like to see the data for the ext3 module:

```
$ opreport -/ext3
CPU: AMD64 processors, speed 797.948 MHz (estimated)
```

To get a more detailed view of the actions of the module, you will need to either have the module unstripped (e.g. installed from a custom build) or have the debuginfo RPM installed for the kernel.

Find out which kernel is running, "uname -a", get the appropriate debuginfo rpm, and install on the machine.

Then make a symbolic link so oprofile finds the code for the module in the correct place:

```
# ln --s -/lib/modules/`uname --r`/kernel/fs/ext3/ext3.ko -/ext3
```

Then the detailed information can be obtained with:

```
# opreport image:/ext3 --1|more
warning: could not check that the binary file -/ext3 has not been modified since the profile
was taken. Results may be inaccurate.
CPU: AMD64 processors, speed 797.948 MHz (estimated)
Counted DATA_CACHE_ACCESSES events (Data cache accesses) with a unit mask of 0x00 (No unit
mask) count 500000
Counted DATA_CACHE_MISSES events (Data cache misses) with a unit mask of 0x00 (No unit mask)
count 500000
samples %
                 samples %
                                 symbol name
16728 11.2479 7 0.4689 ext3_group_sparse
      11.0637 4
                         0.2679 ext3_count_free_blocks
16454
        11.0637 4
9.8056 51
5.5681 129
14583
                          3.4159 ext3_fill_super
                         8.6403 ext3_ioctl
8281
        5.2514 62
4.8991 67
                         4.1527 ext3_write_info
7810
                        4.4876 ext3_ordered_writepage
7286
       4.3767 130
                         8.7073 ext3_new_inode
6509
        4.2886 156 10.4488 ext3_new_block
6378
                          5.8272 ext3_xattr_block_list
5932
         3.9887 87
. . .
```

# 26.5.4. Using opannotate

The **opannotate** tool tries to match the samples for particular instructions to the corresponding lines in the source code. The resulting files generated should have the samples for the lines at the left. It also puts in a comment at the beginning of each function listing the total samples for the function.

For this utility to work, the executable must be compiled with GCC's **-g** option. By default, Fedora packages are not compiled with this option.

The general syntax for **opannotate** is as follows:

```
opannotate ---search-dirs <src-dir> ---source <executable>
```

The directory containing the source code and the executable to be analyzed must be specified. Refer to the **opannotate** man page for a list of additional command line options.

# 26.6. Understanding /dev/oprofile/

The /dev/oprofile/ directory contains the file system for OProfile. Use the cat command to display the values of the virtual files in this file system. For example, the following command displays the type of processor OProfile detected:

#### cat -/dev/oprofile/cpu\_type

A directory exists in **/dev/oprofile/** for each counter. For example, if there are 2 counters, the directories **/dev/oprofile/0/** and **dev/oprofile/1/** exist.

Each directory for a counter contains the following files:

- count The interval between samples.
- enabled If 0, the counter is off and no samples are collected for it; if 1, the counter is on and samples are being collected for it.
- event The event to monitor.
- **kernel** If 0, samples are not collected for this counter event when the processor is in kernel-space; if 1, samples are collected even if the processor is in kernel-space.
- unit\_mask Defines which unit masks are enabled for the counter.
- **user** If 0, samples are not collected for the counter event when the processor is in user-space; if 1, samples are collected even if the processor is in user-space.

The values of these files can be retrieved with the cat command. For example:

#### cat -/dev/oprofile/0/count

# 26.7. Example Usage

While OProfile can be used by developers to analyze application performance, it can also be used by system administrators to perform system analysis. For example:

- Determine which applications and services are used the most on a system opreport can be
  used to determine how much processor time an application or service uses. If the system is used for
  multiple services but is under performing, the services consuming the most processor time can be
  moved to dedicated systems.
- Determine processor usage The CPU\_CLK\_UNHALTED event can be monitored to determine the
  processor load over a given period of time. This data can then be used to determine if additional
  processors or a faster processor might improve system performance.

# 26.8. Graphical Interface

Some OProfile preferences can be set with a graphical interface. To start it, execute the **oprof\_start** command as root at a shell prompt. To use the graphical interface, you will need to have the **oprofile-gui** package installed.

After changing any of the options, save them by clicking the **Save and quit** button. The preferences are written to **/root/.oprofile/daemonrc**, and the application exits. Exiting the application does not stop OProfile from sampling.

On the **Setup** tab, to set events for the processor counters as discussed in *Section 26.2.2*, "Setting *Events to Monitor*", select the counter from the pulldown menu and select the event from the list. A brief description of the event appears in the text box below the list. Only events available for the specific counter and the specific architecture are displayed. The interface also displays whether the profiler is running and some brief statistics about it.

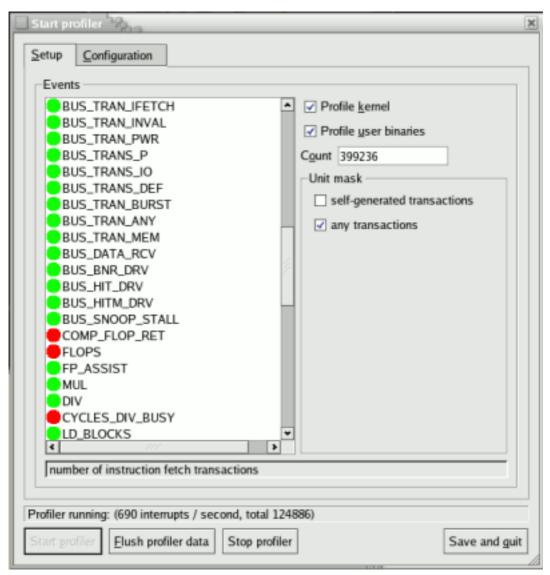

Figure 26.1. OProfile Setup

On the right side of the tab, select the **Profile kernel** option to count events in kernel mode for the currently selected event, as discussed in *Section 26.2.3, "Separating Kernel and User-space Profiles"*. If this option is unselected, no samples are collected for the kernel.

Select the **Profile user binaries** option to count events in user mode for the currently selected event, as discussed in *Section 26.2.3*, "*Separating Kernel and User-space Profiles*". If this option is unselected, no samples are collected for user applications.

Draft Additional Resources

Use the **Count** text field to set the sampling rate for the currently selected event as discussed in *Section 26.2.2.1, "Sampling Rate"*.

If any unit masks are available for the currently selected event, as discussed in Section 26.2.2.2, "Unit Masks", they are displayed in the **Unit Masks** area on the right side of the **Setup** tab. Select the checkbox beside the unit mask to enable it for the event.

On the **Configuration** tab, to profile the kernel, enter the name and location of the **vmlinux** file for the kernel to monitor in the **Kernel image file** text field. To configure OProfile not to monitor the kernel, select **No kernel image**.

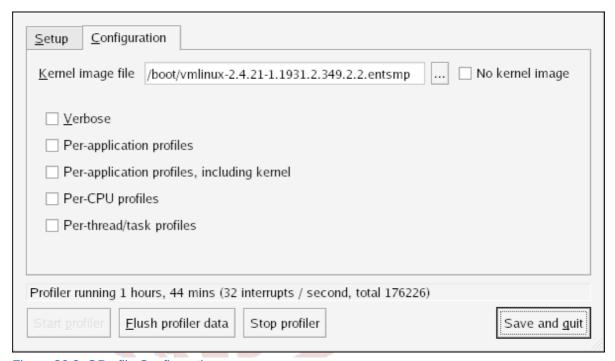

Figure 26.2. OProfile Configuration

If the **Verbose** option is selected, the **oprofiled** daemon log includes more information.

If **Per-application kernel samples files** is selected, OProfile generates per-application profiles for the kernel and kernel modules as discussed in *Section 26.2.3*, "Separating Kernel and User-space Profiles". This is equivalent to the **opcontrol** --separate=kernel command. If **Per-application** shared libs samples files is selected, OProfile generates per-application profiles for libraries. This is equivalent to the **opcontrol** --separate=library command.

To force data to be written to samples files as discussed in *Section 26.5, "Analyzing the Data"*, click the **Flush profiler data** button. This is equivalent to the **opcontrol --dump** command.

To start OProfile from the graphical interface, click **Start profiler**. To stop the profiler, click **Stop profiler**. Exiting the application does not stop OProfile from sampling.

#### 26.9. Additional Resources

This chapter only highlights OProfile and how to configure and use it. To learn more, refer to the following resources.

Chapter 26. OProfile Draft

#### 26.9.1. Installed Docs

- $\bullet \ \ \textit{/usr/share/doc/oprofile-} < \textit{version} > \textit{/oprofile.html} \textit{OProfile Manual}$
- oprofile man page Discusses opcontrol, opreport, opannotate, and ophelp

#### 26.9.2. Useful Websites

• <a href="http://oprofile.sourceforge.net/">http://oprofile.sourceforge.net/</a> — Contains the latest documentation, mailing lists, IRC channels, and more.

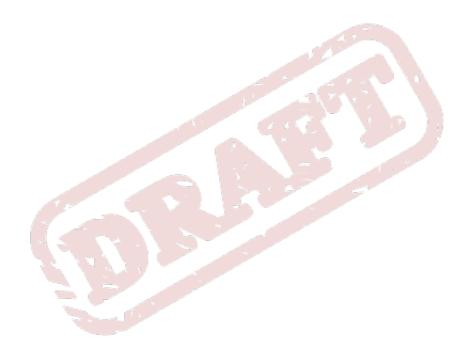

Chapter 27. Draft

# **ABRT**

### 27.1. Overview

**ABRT** is the **Automatic Bug-Reporting Tool**. **ABRT** consists of a daemon that runs silently in the background most of the time. It springs into action when an application crashes. It then collects the relevant crash data such as a core file if there is one, the crashing application's command line parameters, and other contextual puzzle pieces of forensic utility. Finally, through its modular, plugin-oriented architecture, **ABRT** provides a number of ways to transmit the crash information to a relevant issue tracker, such as Bugzilla. **ABRT**'s various plugins provide the capability of capturing crash information from applications written in the C, C++ and Python languages, as well as the necessary communication backends for issue trackers to which it can report.

The **ABRT** application consists of the abrtd system service, **abrt-applet**, which runs in the user's Notification Area, and the **Automatic Bug-Reporting Tool** GUI application.

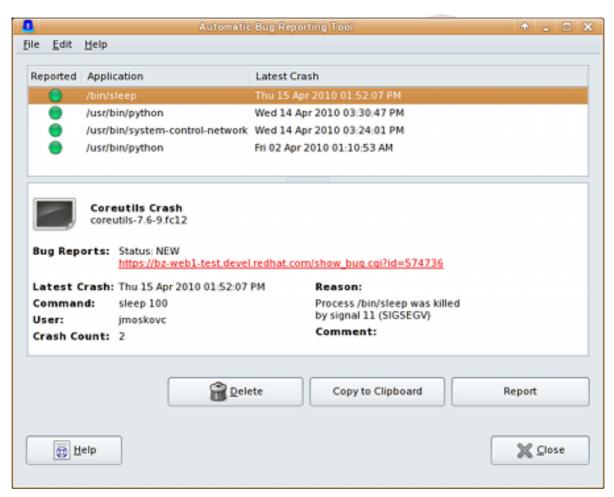

Automatic Bug Reporting Tool Main Window

You can open the ABRT GUI window by clicking Applications  $\rightarrow$  System Tools  $\rightarrow$  Automatic Bug Reporting Tool.

A number of additional packages can be installed to provide **ABRT** plugins and addons. Here are descriptions of some of the **ABRT** packages:

Chapter 27. ABRT Draft

 abrt-desktop — ABRT's main package. Installing this package will install ABRT and also pull in several addon packages. Note that this package is installed by default on Fedora.

- abrt This package contains the abrtd daemon, configuration file, and localization and other files.
- abrt-addon-kerneloops this plugin provides support for catching and analyzing kernel oopses, i.e. errors that occur in the kernel and which may or may not result in a kernel panic. Also, the abrt-addon-kerneloops plugin provides a way to send its report to a specified server, such as kerneloops.org<sup>1</sup>.
- *gdb abrt* uses **gdb**, the GNU debugger, to transparently provide relevant crash information.
- abrt-gui this package contains the ABRT Notification Area icon, which notifies users when a
  program crash has been detected, and the Automatic Bug Reporting Tool GUI application, which
  lists program crash instances and provides ways to report those crashes to issue trackers and other
  locations.
- abrt-plugin-bugzilla this package contains the plugin that is able to automatically submit bug reports to Bugzilla contain crash information such as backtraces and user comments.
- abrt-plugin-ticketuploader this package contains the plugin that uploads tickets created by ABRT to a specified URL.
- abrt-addon-ccpp this plugin provides support for catching crashes in C and C++ binary programs.
- *abrt-addon-python* this plugin provides support for catching crashes in programs written in the Python programming language.

# 27.2. Installing and Running ABRT

By default, **ABRT** should be installed on your system, the abrtd daemon configured to run at boot time, and **abrt-applet** is running in the **Notification** Area of your desktop session. You can ensure that **ABRT** is installed by running, as root:

```
~]# yum install abrt-desktop
```

**ABRT** is typically configured to start up at boot time. You can ensure that the abrtd daemon is running by issuing the command:

```
~]# service abrtd status
abrt (pid 1559) is running...
```

If you receive abrt is stopped, you can start the abrtd daemon by running, as root:

```
~]# service abrtd start
Starting abrt daemon: [ OK -]
```

You can ensure that the abrtd service initializes at startup time by running the **chkconfig abrtd on** command as root.

**ABRT**'s applet can be started by hand by running the **abrt-applet** program as a normal user when logged into your desktop session, or by arranging for it to be started when the GUI session is initialized. For example, on the GNOME desktop, this can be configured in **System**  $\rightarrow$  **Preferences**  $\rightarrow$  **Preferences**  $\rightarrow$  **Startup Applications**.

Draft Configuring ABRT

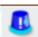

#### The ABRT alarm icon

When **abrt-applet** detects a crash, it displays a red alarm icon in the Notification Area. You can open the GUI application by clicking on this icon.

Alternatively, you can open the **ABRT** GUI window by clicking **Applications**  $\rightarrow$  **System Tools**  $\rightarrow$  **Automatic Bug Reporting Tool**.

# 27.3. Configuring ABRT

**ABRT**'s main configuration file is **/etc/abrt/abrt.conf**. **ABRT** plugins can be configured through their config files, located in the **/etc/abrt/plugins/** directory.

After changing and saving the **abrt.conf** configuration file, you must restart the abrtd daemon—as root—for the new settings to take effect:

#### ~]# service abrtd restart

The following configuration directives are currently supported in /etc/abrt/abrt.conf.

#### [ Common ] Section Directives

OpenGPGCheck = <yes/no>

Setting the **OpenGPGCheck** directive to **yes** (the default setting) tells **ABRT** to *only* analyze and handle crashes in applications provided by packages which are signed by the GPG keys whose locations are listed in the **/etc/abrt/gpg\_keys** file. Setting *OpenGPGCheck* to **no** tells **ABRT** to catch crashes in all programs.

BlackList = nspluginwrapper, valgrind, strace, avant-window-navigator, [<additional\_packages>]
Crashes in packages listed after the BlackList option will not be handled by ABRT. If you want
ABRT to ignore other packages, list them here separated by commas.

#### Database = SQLite3

This option instructs **ABRT** to store its crash data in the **SQLite3** database. Other databases are not currently supported. However, **ABRT**'s plugin architecture allows for future support for alternative databases.

#### MaxCrashReportsSize = <size\_in\_megabytes>

This option sets the amount of storage space, in megabytes, used by **ABRT** to store all crash information from all users. The default setting is 1000 MB. Once the quota specified here has been met, **ABRT** will no longer catch and save program crash information.

#### ActionsAndReporters = SOSreport

This option tells **ABRT** to run the **sosreport** command immediately after an application crash. You can turn this behavior off by commenting out this line. For further fine-tuning, you can add **sosreport** to either the *CCpp* or *Python* options to make **ABRT** run **sosreport** after C and C++ or Python application crashes, respectively.

Chapter 27. ABRT Draft

#### [ AnalyzerActionsAndReporters ] Section Directives

This section allows you to associate certain analyzer actions and reporter actions to run when **ABRT** catches kernel oopses or crashes in C, C++ or Python programs. The order of actions and reporters is important.

Kerneloops = TicketUploader, Bugzilla

This directive specifies that, for kernel oopses, the TicketUploader and Bugzilla reporters should run.

CCpp = TicketUploader, Bugzilla

This directive specifies that, when C or C++program crashes occur, both the TicketUploader and Bugzilla reporters should run.

Python = TicketUploader, Bugzilla

This directive specifies that, when C or C++program crashes occur, both the TicketUploader and Bugzilla reporters should run.

#### [ Cron ] Section Directives

```
<time> = <action_to_run>
```

The [ Cron ] section of abrt.conf allows you to specify the exact time, or elapsed amount of time between, when ABRT should run a certain action, such as scanning for kernel oopses or performing file transfers. You can list further actions to run by appending them to the end of this section.

```
# Which Action plugins to run repeatedly
[ Cron -]
# h:m -- at h:m
# s -- every s seconds
120 = KerneloopsScanner
#02:00 = FileTransfer
```

Example 27.1. [Cron] section of /etc/abrt/abrt.conf

The format for an entry is either <time\_in\_seconds> = <action\_to\_run> or <hh:mm> = <action\_to\_run> , where hh (hour) is in the range 00-23 (all hours less than 10 should be zero-filled, i.e. preceded by a 0), and mm (minute) is 00-59, zero-filled likewise.

# 27.4. Plugins and Sending Crash Reports

The [AnalyzerActionsAndReporters] section in abrt.conf specifies which plugins are to be used to report crash data. As of version 1.0.0, the default abrt.conf contains:

```
[ AnalyzerActionsAndReporters -]
   Kerneloops = KerneloopsReporter
   CCpp = Bugzilla, Logger
   Python = Bugzilla, Logger
```

These lines indicate that kernel oopses are to be reported to the *kerneloops.org* site, and that both binary crashes and python crashes are to be reported to Bugzilla and to a local text file. Each of these destinations' details can be specified in the corresponding **plugins/\*.conf** file. For example, **plugins/Bugzilla.conf** specifies which Bugzilla URL to use (set to *https://bugzilla.redhat.com/* by default), the user's login name, password for logging in to the Bugzilla site, etc.

# 27.5. Using the Command Line Interface

Crashes detected by ABRT can be viewed, reported, and deleted using the command line interface.

## 27.5.1. Viewing Crashes

To get a list of all crashes, simply enter **abrt-cli --get-list**:

```
~]# abrt-cli ---get-list
Θ.
   UID
              -: 501
   UUID
              -: d074c2882400b3ff245415e676ed53f22bb8e7b5
   Package
              -: gnome-packagekit-2.28.2-0.1.20091030git.fc12
   Executable -: -/usr/bin/gpk-application
   Crash Time -: Wed 18 Nov 2009 12:07:40 PM CET
   Crash Count: 2
1.
    UID
              -: 501
              -: 52d0d2f64f0b07fb0e626ecdfa4ac4faadc38258
   UUID
   Package -: gnome-commander-1.3-0.3.git_D20090929T1100_13dev.fc12
   Executable -: -/usr/libexec/gnome-commander/gnome-commander
   Crash Time -: Wed 18 Nov 2009 04:58:46 PM CET
    Crash Count: 1
```

This output contains basic information for every crash. The **UID**: field shows the ID of the user which ran the program that caused the crash. It is useful when **abrt-cli** is executed with superuser privileges and it lists crashes from all users. The **Package** field shows the name and version of the Fedora package that contains the program, and the **Executable** field shows the location of the binary or script that crashed. The **Crash Count** field indicates how many times the same crash happened.

# 27.5.2. Reporting Crashes

To report certain crash, you enter **abrt-cli --report <UUID>**, where UUID is a field from **abrt-cli --get-list**. You do not need to remember the exact UUID; either use a mouse to copy and paste it, or use bash completion (write first few characters of the UUID and press **<TAB>**).

```
~]# abrt-cli ---report 52d

<TAB>
~]# abrt-cli ---report 52d0d2f64f0b07fb0e626ecdfa4ac4faadc38258
>> Starting report creation...
```

**ABRT** analyzes the crash and creates a report about it. This might take a while. When the report is ready, **abrt-cli** opens a text editor with the content of the report. You can see what is being reported, and you can fill in instructions on how to reproduce the crash and other comments. You should also check the backtrace, because the backtrace might be sent to a public server and viewed by anyone, depending on the plugin settings.

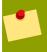

#### **Preferred Text Editor**

You can choose which text editor is used to check the reports. **abrt-cli** uses the editor defined in the ABRT\_EDITOR environment variable. If the variable is not defined, it checks the VISUAL and EDITOR variables. If none of these variables is set, **vi** is used. You can

Chapter 27. ABRT Draft

set the preferred editor in your **.bashrc** configuration file. For example, if you prefer GNU Emacs, add the following line to the file:

export VISUAL=**emacs** 

When you are done with the report, save your changes and close the editor. You will be asked if you want to send the report. Respond  $\mathbf{Y}$  to send the report or  $\mathbf{N}$  to cancel it.

#### **27.5.3. Deleting Crashes**

If you know that you do not want to report a certain crash, you can delete it from the crash list. To delete a certain crash, enter the command: **abrt-cli --delete <uul>UUID>**.

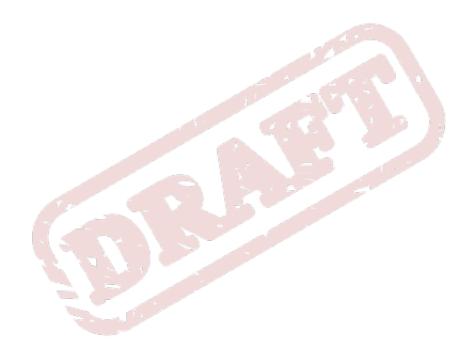

Draft Draft

# Part V. Kernel and Driver Configuration

System administrators can learn about and customize their kernels. Fedora contains kernel tools to assist administrators with their customizations.

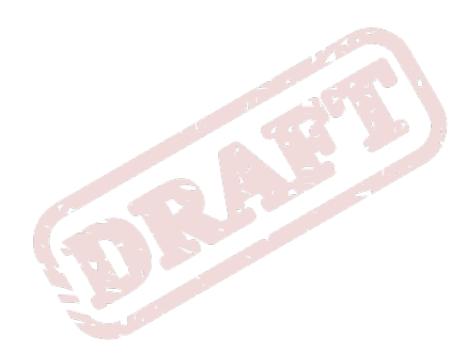

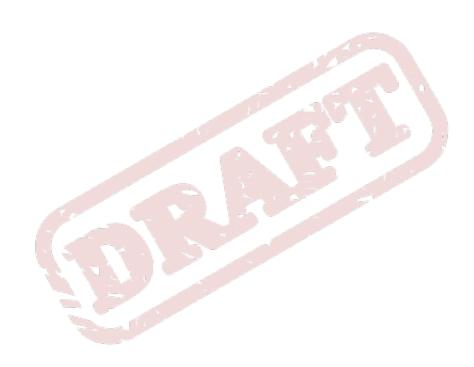

Chapter 28. Draft

# Manually Upgrading the Kernel

The Fedora kernel is custom-built by the Fedora kernel team to ensure its integrity and compatibility with supported hardware. Before Red Hat releases a kernel, it must first pass a rigorous set of quality assurance tests.

Fedora kernels are packaged in the RPM format so that they are easy to upgrade and verify using the **Yum** or **PackageKit** package managers. **PackageKit** automatically queries the Red Hat Network servers and informs you of packages with available updates, including kernel packages.

This chapter is therefore *only* useful for users who need to manually update a kernel package using the **rpm** command instead of **yum**.

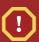

#### **Use Yum to Install Kernels Whenever Possible**

Whenever possible, use either the **Yum** or **PackageKit** package manager to install a new kernel because they always *install* a new kernel instead of replacing the current one, which could potentially leave your system unable to boot.

For more information on installing kernel packages with **Yum**, refer to *Section 1.1.2*, "Updating Packages".

# 28.1. Overview of Kernel Packages

Fedora contains the following kernel packages:

- kernel Contains the kernel for single, multicore and multiprocessor systems.
- kernel-devel Contains the kernel headers and makefiles sufficient to build modules against the kernel package.
- kernel-doc Contains documentation files from the kernel source. Various portions of the Linux kernel and the device drivers shipped with it are documented in these files. Installation of this package provides a reference to the options that can be passed to Linux kernel modules at load time.

By default, these files are placed in the /usr/share/doc/kernel-doc-<kernel\_version>/ directory.

- kernel-headers Includes the C header files that specify the interface between the Linux kernel
  and user-space libraries and programs. The header files define structures and constants that are
  needed for building most standard programs.
- kernel-firmware Contains all of the firmware files that are required by various devices to operate.
- perf Technically a documentation instead of kernel package, perf contains supporting documentation for the perf tool shipped in each kernel image subpackage.

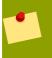

#### Note: kernel-source package availability

The *kernel-source* package has been removed and replaced with a source RPM package that can only be retrieved from Red Hat Network. This SRPM package must then be built

locally using the **rpmbuild** command. For more information on obtaining and installing the kernel source package, refer to the latest updated Fedora 13 Release Notes (and their updates) at <a href="http://www.redhat.com/docs/manuals/enterprise/">http://www.redhat.com/docs/manuals/enterprise/</a>

# 28.2. Preparing to Upgrade

Before upgrading the kernel, it is recommended that you take some precautionary steps. The first step is to make sure working boot media exists for the system in case a problem occurs. If the boot loader is not configured properly to boot the new kernel, the system cannot be booted into Fedora without working boot media.

USB media often comes in the form of flash devices sometimes called *pen drives*, *thumb disks*, or *keys*, or as an externally-connected hard disk device. Almost all media of this type is formatted as a VFAT file system. You can create bootable USB media on media formatted as ext2, ext3, or VFAT.

You can transfer a distribution image file or a minimal boot media image file to USB media. Make sure that sufficient free space is available on the device. Around 4 GB is required for a distribution DVD image, around 700 MB for a distribution CD image, or around 10 MB for a minimal boot media image.

You must have a copy of the **boot.iso** file from a Fedora installation DVD, or installation CD-ROM#1, and you need a USB storage device formatted with the VFAT file system and around 16 MB of free space. The following procedure will not affect existing files on the USB storage device unless they have the same path names as the files that you copy onto it. To create USB boot media, perform the following commands as the root user:

Install the SYSLINUX bootloader on the USB storage device:

```
~]# syslinux -/dev/sdX1
```

...where sdX is the device name.

2. Create mount points for **boot** . **iso** and the USB storage device:

```
~]# mkdir -/mnt/isoboot -/mnt/diskboot
```

Mount boot.iso:

```
~]# mount --o loop boot.iso -/mnt/isoboot
```

Mount the USB storage device:

```
~]# mount -/dev/<sdX1> -/mnt/diskboot
```

5. Copy the **ISOLINUX** files from the **boot.iso** to the USB storage device:

```
~]# cp -/mnt/isoboot/isolinux/* -/mnt/diskboot
```

6. Use the isolinux.cfg file from boot.iso as the syslinux.cfg file for the USB device:

```
~]# grep --v local -/mnt/isoboot/isolinux/isolinux.cfg > -/mnt/diskboot/syslinux.cfg
```

Unmount boot.iso and the USB storage device:

```
~]# umount -/mnt/isoboot -/mnt/diskboot
```

8. You should reboot the machine with the boot media and verify that you are able to boot with it before continuing.

Alternatively, on systems with a floppy drive, you can create a boot diskette by installing the *mkbootdisk* package and running the **mkbootdisk** command as root. Refer to the **mkbootdisk** man page for usage information.

To determine which kernel packages are installed, execute the command **yum list installed** "**kernel-\***" at a shell prompt. The output will comprise some or all of the following packages, depending on the system's architecture, and the version numbers may differ:

From the output, determine which packages need to be download for the kernel upgrade. For a single processor system, the only required package is the *kernel* package. Refer to *Section 28.1*, "Overview of Kernel Packages" for descriptions of the different packages.

In the file name, each kernel package contains the architecture for which the package was built. The format is kernel-<*variant*>-<*version*>.<*arch*>.rpm, where <*variant*> is one of either *PAE*, *xen*, and so forth. The <*arch*> is one of the following:

- x86\_64 for the AMD64 and Intel EM64T architectures
- ppc64 for the IBM®eServer™pSeries™ architecture
- s390x for the IBM®eServer™System z® architecture
- i686 for Intel®Pentium® II, Intel®Pentium® III, Intel®Pentium® 4, AMD Athlon®, and AMD Duron® systems

# 28.3. Downloading the Upgraded Kernel

There are several ways to determine if an updated kernel is available for the system.

- Security Errata Refer to <a href="http://www.redhat.com/security/updates/">http://www.redhat.com/security/updates/</a> for information on security errata, including kernel upgrades that fix security issues.
- Via Red Hat Network Download and install the kernel RPM packages. Red Hat Network can
  download the latest kernel, upgrade the kernel on the system, create an initial RAM disk image if
  needed, and configure the boot loader to boot the new kernel. For more information, refer to <a href="http://www.redhat.com/docs/manuals/RHNetwork/">http://www.redhat.com/docs/manuals/RHNetwork/</a>.

If Red Hat Network was used to download and install the updated kernel, follow the instructions in Section 28.5, "Verifying the Initial RAM Disk Image" and Section 28.6, "Verifying the Boot Loader", only do not change the kernel to boot by default. Red Hat Network automatically changes the default kernel to the latest version. To install the kernel manually, continue to Section 28.4, "Performing the Upgrade".

# 28.4. Performing the Upgrade

After retrieving all of the necessary packages, it is time to upgrade the existing kernel.

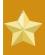

#### **Important**

It is strongly recommended that you keep the old kernel in case there are problems with the new kernel.

At a shell prompt, change to the directory that contains the kernel RPM packages. Use **-i** argument with the **rpm** command to keep the old kernel. Do *not* use the **-U** option, since it overwrites the currently installed kernel, which creates boot loader problems. For example:

```
~]# rpm --ivh kernel-<kernel_version>.<arch>.rpm
```

The next step is to verify that the initial RAM disk image has been created. Refer to Section 28.5, "Verifying the Initial RAM Disk Image" for details.

# 28.5. Verifying the Initial RAM Disk Image

The job of the initial RAM disk image is to preload the block device modules, such as for IDE, SCSI or RAID, so that the root file system, on which those modules normally reside, can then be accessed and mounted. On Fedora 13 systems, whenever a new kernel is installed using either the **Yum**, **PackageKit**, or **RPM** package manager, the **Dracut** utility is always called by the installation scripts to create an *initramfs* (initial RAM disk image).

On all architectures other than IBM® eServer<sup>TM</sup> System i<sup>TM</sup> (see Section 28.5, "Verifying the Initial RAM Disk Image and Kernel on IBM eServer System i"), you can create an initramfs by running the dracut command. However, you usually don't need to create an initramfs manually: this step is automatically performed if the kernel and its associated packages are installed or upgraded from RPM packages distributed by The Fedora Project.

You can verify that an initramfs corresponding to your current kernel version exists and is specified correctly in the **grub.conf** configuration file by following this procedure:

#### Procedure 28.1. Verifying the Initial RAM Disk Image

As root, list the contents in the /boot/ directory and find the kernel
 (vmlinuz-<kernel\_version>) and initramfs-<kernel\_version> with the latest (most recent) version number:

```
~]# ls -/boot/
config-2.6.32.10-90.fc12.x86_64
config-2.6.32.11-99.fc12.x86_64
config-2.6.32.9-70.fc12.x86_64
efi
elf-memtest86+-4.00
grub
initramfs-2.6.32.10-90.fc12.x86_64.img
initramfs-2.6.32.11-99.fc12.x86_64.img
initramfs-2.6.32.11-99.fc12.x86_64.img
lost+found
memtest86+-4.00
System.map-2.6.32.10-90.fc12.x86_64
System.map-2.6.32.11-99.fc12.x86_64
```

```
System.map-2.6.32.9-70.fc12.x86_64

vmlinuz-2.6.32.10-90.fc12.x86_64

vmlinuz-2.6.32.11-99.fc12.x86_64

vmlinuz-2.6.32.9-70.fc12.x86_64
```

Example 28.1. Ensuring that the kernel and initramfs versions match

Example 28.1, "Ensuring that the kernel and initramfs versions match" shows that:

- we have three kernels installed (or, more correctly, three kernel files are present in /boot/),
- the latest kernel is vmlinuz-2.6.32.10-90.fc12.x86\_64, and
- an initramfs file matching our kernel version,
   initramfs-2.6.32.10-90.fc12.x86\_64.img, also exists.

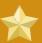

# initrd files in the /boot directory are not the same as initramfs files

In the /boot/ directory you may find several initrd-<version>kdump.img files. These are special files created by the Kdump mechanism for kernel debugging purposes, are not used to boot the system, and can safely be ignored.

2. (Optional) If your initramfs-<kernel\_version> file does not match the version of the latest kernel in /boot/, or, in certain other situations, you may need to generate an initramfs file with the Dracut utility. Simply invoking dracut as root without options causes it to generate an initramfs file in the /boot/ directory for the latest kernel present in that directory:

```
~]# dracut
```

You must use the **--force** option if you want **dracut** to overwrite an existing **initramfs** (for example, if your **initramfs** has become corrupt). Otherwise **dracut** will refuse to overwrite the existing **initramfs** file:

```
~]# dracut
Will not override existing initramfs (/boot/initramfs-2.6.32.11-99.fc12.x86_64.img)
without ---force
```

You can create an initramfs in the current directory by calling **dracut** <initramfs\_name> <kernel\_version>:

```
~]# dracut -"initramfs-$(uname --r).img" $(uname --r)
```

If you need to specify specific kernel modules to be preloaded, add the names of those modules (minus any file name suffixes such as .ko) inside the parentheses of the add\_dracutmodules="<module> [<more\_modules>]" directive of the /etc/dracut.conf configuration file. You can list the file contents of an initramfs image file created by dracut by using the lsinitrd <initramfs\_file> command:

```
      drwxr-xr-x
      23 root
      root
      0 Apr 12 05:41 -.

      drwxr-xr-x
      2 root
      root
      0 Apr 12 05:41 mount

      -rwxr-xr-x
      1 root
      root
      934 Jan 15 14:07 mount/99mount-root.sh

      -rwxr-xr-x
      1 root
      root
      230 Jan 15 14:07 mount/10resume.sh

      output truncated
      230 Jan 15 14:07 mount/10resume.sh
```

Refer to man dracut and man dracut.conf for more information on options and usage.

Examine the grub.conf configuration file in the /boot/grub/ directory to ensure that an initrd initramfs-<kernel\_version>.img exists for the kernel version you are booting. Refer to Section 28.6, "Verifying the Boot Loader" for more information.

# Verifying the Initial RAM Disk Image and Kernel on IBM eServer System i

On IBM eSeries System i machines, the initial RAM disk and kernel files are combined into a single file, which is created with the **addRamDisk** command. This step is performed automatically if the kernel and its associated packages are installed or upgraded from the RPM packages distributed by The Fedora Project; thus, it does not need to be executed manually. To verify that it was created, use the command **ls -1 /boot/** to make sure the **/boot/vmlinitrd-<**kernel\_version file already exists (the 
kernel\_version
should match the version of the kernel just installed).

# 28.6. Verifying the Boot Loader

When you install a kernel using **rpm**, the kernel package creates an entry in the boot loader configuration file for that new kernel. However, **rpm** does *not* configure the new kernel to boot as the default kernel. You must do this manually when installing a new kernel with **rpm**.

It is always recommended to double-check the boot loader configuration file after installing a new kernel with **rpm** to ensure that the configuration is correct. Otherwise, the system may not be able to boot into Fedora properly. If this happens, boot the system with the boot media created earlier and reconfigure the boot loader.

In the following table, find your system's architecture to determine the boot loader it uses, and then click on the "Refer to" link to jump to the correct instructions for your system.

| Architecture            | Boot Loader | Refer to                                              |
|-------------------------|-------------|-------------------------------------------------------|
| x86                     | GRUB        | Section 28.6.1, "Configuring the GRUB Boot Loader"    |
| AMD® AMD64 orIntel 64®  | GRUB        | Section 28.6.1, "Configuring the GRUB Boot Loader"    |
| IBM® eServer™ System i™ | OS/400®     | Section 28.6.2, "Configuring the OS/400® Boot Loader" |
| IBM® eServer™ System p™ | YABOOT      | Section 28.6.3, "Configuring the YABOOT Boot Loader"  |
| IBM® System z®          | z/IPL       |                                                       |

Table 28.1. Boot Loaders by Architecture

#### 28.6.1. Configuring the GRUB Boot Loader

GRUB's configuration file, /boot/grub/grub.conf, contains a few lines with directives, such as default, timeout, splashimage and hiddenmenu (the last directive has no argument). The remainder of the file contains 4-line stanzas that each refer to an installed kernel. These stanzas always start with a title entry, after which the associated root, kernel and initrd directives should always be indented. Ensure that each stanza starts with a title that contains a version number (in parentheses) that matches the version number in the kernel / vmlinuz-<version\_number> line of the same stanza.

```
# grub.conf generated by anaconda
# Note that you do not have to rerun grub after making changes to this file
# NOTICE: You have a -/boot partition. This means that
          all kernel and initrd paths are relative to -/boot/, eg.
          root (hd0,0)
           kernel -/vmlinuz-version ro root=/dev/sda2
           initrd -/initramfs-[generic-]version.img
#boot=/dev/sda
default=1
timeout=0
splashimage=(hd0,0)/grub/splash.xpm.gz
hiddenmenu
title Fedora (2.6.32.11-99.fc12.x86_64)
        root (hd0,0)
        kernel -/vmlinuz-2.6.32.11-99.fc12.x86_64 ro root=UUID=39e5f931-5dd5-4a90-
a0cf-52996767d592 noiswmd LANG=en_US.UTF-8 SYSF0NT=latarcyrheb-sun16 KEYBOARDTYPE=pc
KEYTABLE=dvorak rhgb quiet
        initrd -/initramfs-2.6.32.11-99.fc12.x86_64.img
title Fedora (2.6.32.10-90.fc12.x86_64)
        root (hd0,0)
        kernel -/vmlinuz-2.6.32.10-90.fc12.x86_64 ro root=UUID=39e5f931-5dd5-4a90-
a0cf-52996767d592 noiswmd LANG=en_US.UTF-8 SYSF0NT=latarcyrheb-sun16 KEYBOARDTYPE=pc
KEYTABLE=dvorak rhgb quiet
        initrd -/initramfs-2.6.32.10-90.fc12.x86_64.img
title Fedora (2.6.32.9-70.fc12.x86_64)
        root (hd0,0)
        kernel -/vmlinuz-2.6.32.9-70.fc12.x86_64 ro root=UUID=39e5f931-5dd5-4a90-
a0cf-52996767d592 noiswmd LANG=en_US.UTF-8 SYSF0NT=latarcyrheb-sun16 KEYBOARDTYPE=pc
KEYTABLE=dvorak rhgb quiet
        initrd -/initramfs-2.6.32.9-70.fc12.x86_64.img
```

#### Example 28.2. /boot/grub/grub.conf

If a separate /boot/ partition was created, the paths to the kernel and the initramfs image are relative to /boot/. This is the case in <code>Example 28.2</code>, "/boot/grub/grub.conf", above. Therefore the initrd /initramfs-2.6.32.11-99.fc12.x86\_64.img line in the first kernel stanza means that the initramfs image is actually located at /boot/initramfs-2.6.32.11-99.fc12.x86\_64.img when the root file system is mounted, and likewise for the kernel path (for example: kernel /vmlinuz-2.6.32.11-99.fc12.x86\_64) in each stanza of grub.conf.

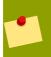

#### The initrd directive in grub.conf refers to an initramfs image

In kernel boot stanzas in <code>grub.conf</code>, the <code>initrd</code> directive must point to the location (relative to the <code>/boot/</code> directory if it is on a separate partition), of the <code>initramfs</code> file

corresponding to the same kernel version. This directive is called <code>initrd</code> because the previous tool which created initial RAM disk images, <code>mkinitrd</code>, created what were known as <code>initrd</code> files. Thus the <code>grub.conf</code> directive remains <code>initrd</code> to maintain compatibility with other tools. The file-naming convention of systems using the <code>dracut</code> utility to create the initial RAM disk image is: <code>initramfs-<kernel\_version>.img</code>

**Dracut** is a new utility available in Fedora 13, and much-improved over **mkinitrd**. For information on using **Dracut**, refer to *Section 28.5*, "Verifying the Initial RAM Disk Image".

You should ensure that the kernel version number as given on the **kernel** / **vmlinuz-<kernel\_version>** line matches the version number of the initramfs image given on the **initra** /**initramfs-<kernel\_version>.img** line of each stanza. Refer to *Procedure 28.1*, "Verifying the Initial RAM Disk Image" for more information.

The **default**= directive tells GRUB which kernel to boot *by default*. Each **title** in **grub.conf** represents a bootable kernel. GRUB counts the **title**d stanzas representing bootable kernels starting with 0. In *Example 28.2*, "/boot/grub/grub.conf", the line **default=1** indicates that GRUB will boot, by default, the *second* kernel entry, i.e. **title Fedora (2.6.32.10-90.fc12.x86\_64)**.

In *Example 28.2*, "/boot/grub/grub.conf" GRUB is therefore configured to boot an older kernel, when we compare by version numbers. In order to boot the newer kernel, which is the *first*title entry in grub.conf, we would need to change the default value to 0.

After installing a new kernel with **rpm**, verify that **/boot/grub/grub.conf** is correct, change the **default=** value to the new kernel (while remembering to count from 0), and reboot the computer into the new kernel (ensure your hardware is detected by watching the boot process output).

If GRUB presents an error and is unable to boot into the default kernel, it is often easiest to try to boot into an alternative or older kernel so that you can fix the problem.

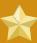

#### Important: Causing the GRUB boot menu to display

If you set the **timeout** directive in **grub.conf** to 0, GRUB will not display its list of bootable kernels when the system starts up. In order to display this list when booting, press and hold any alphanumeric key while and immediately after BIOS information is displayed, and GRUB will present you with the GRUB menu.

Alternatively, use the boot media you created earlier to boot the system.

# 28.6.2. Configuring the OS/400® Boot Loader

The /boot/vmlinitrd-<kernel-version> file is installed when you upgrade the kernel. However, you must use the dd command to configure the system to boot the new kernel.

- As root, issue the command cat /proc/iSeries/mf/side to determine the default side (either A, B, or C).
- 2. As root, issue the following command, where <*kernel-version*> is the version of the new kernel and <*side*> is the side from the previous command:

dd if=/boot/vmlinitrd-<kernel-version> of=/proc/iSeries/mf/<side>/vmlinux bs=8k

Begin testing the new kernel by rebooting the computer and watching the messages to ensure that the hardware is detected properly.

## 28.6.3. Configuring the YABOOT Boot Loader

IBM eServer System p uses YABOOT as its boot loader. YABOOT uses /etc/aboot.conf as its configuration file. Confirm that the file contains an **image** section with the same version as the *kernel* package just installed, and likewise for the initramfs image:

```
boot=/dev/sda1 init-message=Welcome to Fedora! Hit <TAB> for boot options
partition=2 timeout=30 install=/usr/lib/yaboot/yaboot delay=10 nonvram
image=/vmlinuz-2.6.32-17.EL
  label=old
  read-only
  initrd=/initramfs-2.6.32-17.EL.img
  append="root=LABEL=/"
image=/vmlinuz-2.6.32-19.EL
  label=linux
  read-only
  initrd=/initramfs-2.6.32-19.EL.img
  append="root=LABEL=/"
```

Notice that the default is not set to the new kernel. The kernel in the first image is booted by default. To change the default kernel to boot either move its image stanza so that it is the first one listed or add the directive **default** and set it to the **label** of the image stanza that contains the new kernel.

Begin testing the new kernel by rebooting the computer and watching the messages to ensure that the hardware is detected properly.

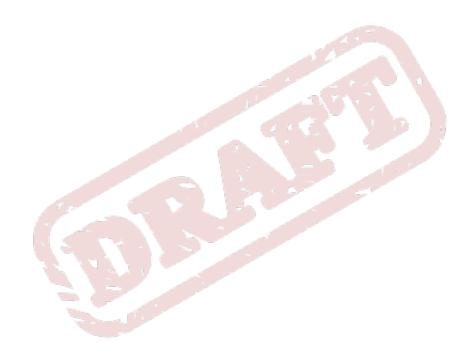

Chapter 29. Draft

# **General Parameters and Modules**

This chapter is provided to illustrate *some* of the possible parameters available for common hardware device *drivers*<sup>1</sup>, which under Fedora are called kernel *modules*. In most cases, the default parameters do work. However, there may be times when extra module parameters are necessary for a device to function properly or to override the module's default parameters for the device.

During installation, Fedora uses a limited subset of device drivers to create a stable installation environment. Although the installation program supports installation on many different types of hardware, some drivers (including those for SCSI adapters and network adapters) are not included in the installation kernel. Rather, they must be loaded as modules by the user at boot time.

Once installation is completed, support exists for a large number of devices through kernel modules.

#### 29.1. Kernel Module Utilities

A group of commands for managing kernel modules is available if the **module-init-tools** package is installed. Use these commands to determine if a module has been loaded successfully or when trying different modules for a piece of new hardware.

The command /sbin/lsmod displays a list of currently loaded modules. For example:

```
~]$ /sbin/lsmod
Module
                      Size Used by
autofs4
                     25618
                            3
sunrpc
                    231823
                            1
bonding
                    115826 0
ip6t_REJECT
                     4641 2
nf_conntrack_ipv6
                    19623 2
ip6table_filter
                     2895 1
ip6_tables
                     19232 1 ip6table_filter
                            61 bonding, ip6t_REJECT, nf_conntrack_ipv6
ipv6
                    322766
dm_mirror
                     13723 0
dm_region_hash
                     11920 1 dm_mirror
dm_log
                      9944 2 dm_mirror,dm_region_hash
uinput
                      8126 0
                     30478 0
sg
sr_mod
                     16066
                            0
snd_ens1370
                     23085
gameport
                     10783 1 snd ens1370
snd_rawmidi
                     22955 1 snd ens1370
cdrom
                     39833 1 sr_mod
                     56461 0
snd seq
snd_seq_device
                     6634 2 snd_rawmidi, snd_seq
snd_pcm
                     83399 1 snd_ens1370
                     22304 4 snd_seq, snd_pcm
snd_timer
                     70077 12
snd_ens1370, snd_rawmidi, snd_seq, snd_seq_device, snd_pcm, snd_timer
virtio_net
                     15937 0
                     12707 0
i2c_piix4
soundcore
                      7892 1 snd
joydev
snd_page_alloc
                     10514
                            0
                      8604 2 snd_ens1370, snd_pcm
                     31338 1 i2c_piix4
```

<sup>&</sup>lt;sup>1</sup> A driver is software which enables Linux to use a particular hardware device. Without a driver, the kernel cannot communicate with attached devices.

```
virtio_balloon
                      3599 0
                    362885 2
ext4
mbcache
                      7510 1 ext4
jbd2
                     98427 1 ext4
virtio_blk
                      5159 3
ata_generic
                      3619 0
pata_acpi
                      3675 0
                      6741 0
virtio_pci
                      6026 1 virtio_pci
virtio_ring
virtio
                      4864 4 virtio_net, virtio_balloon, virtio_blk, virtio_pci
ata_piix
                     22532 0
dm_mod
                     73839 8 dm_mirror, dm_log
```

The first column lists the names of modules; the second column lists the sizes of the modules, and the third column lists the use counts. The output from the /sbin/lsmod command is less verbose and easier to read than the output of cat /proc/modules.

To load a kernel module, use the /sbin/modprobe command followed by the kernel module name. By default, modprobe attempts to load the module from the /lib/modules/<kernel-version>/kernel/drivers/ subdirectories. There is a subdirectory for each type of module, such as the net/subdirectory for network interface drivers. Some kernel modules have module dependencies, meaning that other modules must be loaded first for it to load. The /sbin/modprobe command checks for these dependencies and loads the module dependencies before loading the specified module.

For example, the command:

```
-]# /sbin/modprobe e100
```

...first loads all module dependencies of the e100 module before loading the e100 module itself.

To print to the screen all commands as /sbin/modprobe executes them, use the -v option. For example:

```
~]# /sbin/modprobe --v e100
```

Output similar to the following is displayed:

```
/sbin/insmod -/lib/modules/2.6.9-5.EL/kernel/drivers/net/e100.ko
Using -/lib/modules/2.6.9-5.EL/kernel/drivers/net/e100.ko
Symbol version prefix -'smp_'
```

The /sbin/insmod command can also be used to load kernel modules; however, it does not resolve dependencies. You should thus always use /sbin/modprobe instead of the insmod command to load kernel modules.

To unload kernel modules, use the /sbin/rmmod command followed by the module name. The rmmod utility only unloads modules that are not in use and that are not a dependency of other modules in use.

For example, the command:

```
~]# /sbin/rmmod e100
```

...unloads the e100 kernel module.

Another useful kernel module utility is **modinfo**. Use the command **/sbin/modinfo** to display information about a kernel module. The general syntax is:

```
~]# /sbin/modinfo [options] <kernel_module_name>
```

Options include **-d**, which displays a brief description of the module, and **-p**, which lists the parameters the module supports. The **modinfo** command is useful for listing information such as version, dependencies, parameter options, and aliases of modules. For a complete list of options, refer to the **modinfo** man page.

# 29.2. Persistent Module Loading

Many kernel modules are loaded automatically at boot time, as /sbin/lsmod shows. You can specify other modules to be loaded at boot time by creating a file in the /etc/sysconfig/modules/ directory. You can use any name you like for the file that you create, but you must give it a .modules extension, and you must make it executable by running the following command:

modules]# chmod 755 <filename.modules>

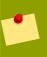

#### No Need to Load Network and SCSI Modules

Networking and SCSI modules do not generally need to be manually loaded as they have their own particular loading mechanisms.

Here is a complete sample script named **bluez-uinput.modules** that loads the uinput module:

#### Example 29.1. /etc/sysconfig/modules/bluez-uinput.modules

The first line of any .modules file should be a shebang line that gives the location of the bash shell interpreter:

```
#!/bin/sh
```

Like many configuration files, all .modules files are bash scripts. The if-conditional on line 3 tests to make sure that the /dev/input/uinput files does *not* exist (the ! symbol negates the condition), and, if that is the case, then executes /sbin/modprobe with the name of the kernel module to load—uinput in this example. The remainder of the line simply redirects any output so that the modprobe command is quiet.

# 29.3. Specifying Module Parameters

In some situations, it may be necessary to supply parameters to a module as it is loaded for it to function properly.

For instance, to enable full duplex at 100Mbps connection speed for an Intel Ether Express/100 card, load the **e100** driver with the **e100\_speed\_duplex=4** option.

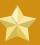

# Important: kernel module parameters separated by commas

When a module parameter has values separated by commas, do *not* use spaces after the commas to separate the values.

# 29.4. Storage parameters

| Hardware                                                                                                    | Module                 | Parameters                                                                                                    |
|----------------------------------------------------------------------------------------------------|------------------------|----------------------------------------------------------------------------------------------------|
| 3ware Storage Controller and 9000 series                                                                          | 3w-xxxx.ko, 3w-9xxx.ko |                                                                                                    |
| Adaptec Advanced Raid<br>Products, Dell PERC2, 2/Si,<br>3/Si, 3/Di, HP NetRAID-4M,<br>IBM ServeRAID, and ICP SCSI | aacraid.ko             | nondasd — Control scanning of hba for nondasd devices. 0=off, 1=on                                                                                                    |
| driver                                                                                                    |                        | dacmode — Control whether dma addressing is using 64 bit DAC. 0=off, 1=on                                                                                                    |
|                                                                                                    |                        | commit — Control whether a COMMIT_CONFIG is issued to the adapter for foreign arrays. This is typically needed in systems that do not have a BIOS. 0=off, 1=on                 |
|                                                                                                    |                        | startup_timeout — The duration of time in seconds to wait for adapter to have it's kernel up and running. This is typically adjusted for large systems that do not have a BIOS |
|                                                                                                    |                        | aif_timeout — The duration of time in seconds to wait for applications to pick up AIFs before deregistering them. This is typically adjusted for heavily burdened systems.     |
|                                                                                                    |                        | numacb — Request a limit to<br>the number of adapter control<br>blocks (FIB) allocated. Valid<br>values are 512 and down.<br>Default is to use suggestion<br>from Firmware.    |
|                                                                                                    |                        | acbsize — Request a specific adapter control block (FIB) size. Valid values are 512, 2048,                                                                                     |

Draft Storage parameters

| Hardware                                                                   | Module           | Parameters                                                                                                    |
|----------------------------------------------------------------------------|------------------|----------------------------------------------------------------------------------------------------|
|                                                                            |                  | 4096 and 8192. Default is to use suggestion from Firmware.                                                                                                |
| Adaptec 28xx, R9xx, 39xx<br>AHA-284x, AHA-29xx,                            | aic7xxx.ko       | verbose — Enable verbose/<br>diagnostic logging                                                                                                    |
| AHA-394x, AHA-398x,<br>AHA-274x, AHA-274xT,<br>AHA-2842, AHA-2910B,        |                  | allow_memio — Allow device registers to be memory mapped                                                                                                  |
| AHA-2920C, AHA-2930/<br>U/U2, AHA-2940/W/U/<br>UW/AU/, U2W/U2/U2B/,        |                  | debug — Bitmask of debug values to enable                                                                                                    |
| U2BOEM, AHA-2944D/WD/<br>UD/UWD, AHA-2950U2/W/B,<br>AHA-3940/U/W/UW/, AUW/ |                  | no_probe — Toggle EISA/VLB controller probing                                                                                                    |
| U2W/U2B, AHA-3950U2D,<br>AHA-3985/U/W/UW, AIC-777x,                        |                  | probe_eisa_v1 — Toggle EISA/VLB controller probing                                                                                                    |
| AIC-785x, AIC-786x, AIC-787x,<br>AIC-788x, AIC-789x, AIC-3860              |                  | no_reset — Supress initial bus resets                                                                                                    |
|                                                                            |                  | extended — Enable extended geometry on all controllers                                                                                                    |
|                                                                            |                  | periodic_otag — Send an ordered tagged transaction periodically to prevent tag starvation. This may be required by some older disk drives or RAID arrays. |
|                                                                            |                  | tag_info: <tag_str> — Set per-target tag depth</tag_str>                                                                                                  |
|                                                                            |                  | global_tag_depth: <int> — Global tag depth for every target on every bus</int>                                                                            |
|                                                                            |                  | seltime: <int>— Selection Timeout (0/256ms,1/128ms,2/64ms,3/32ms</int>                                                                                    |
| IBM ServeRAID                                                              | ips.ko           |                                                                                                    |
| LSI Logic MegaRAID Mailbox<br>Driver                                       | megaraid_mbox.ko | unconf_disks — Set to expose unconfigured disks to kernel (default=0)                                                                                     |
|                                                                            |                  | busy_wait — Max wait for mailbox in microseconds if busy (default=10)                                                                                     |
|                                                                            |                  | max_sectors — Maximum number of sectors per IO command (default=128)                                                                                      |

| Hardware                                       | Module  | Parameters                                                                                                    |
|------------------------------------------------|---------|----------------------------------------------------------------------------------------------------|
|                                                |         | cmd_per_1un — Maximum<br>number of commands per<br>logical unit (default=64)                                                          |
|                                                |         | fast_load — Faster loading of the driver, skips physical devices! (default=0)                                                         |
|                                                |         | debug_level — Debug level for driver (default=0)                                                                                      |
| Emulex LightPulse Fibre<br>Channel SCSI driver | lpfc.ko | <i>1pfc_po11</i> — FCP ring polling mode control: 0 - none, 1 - poll with interrupts enabled 3 - poll and disable FCP ring interrupts |
|                                                |         | <pre>lpfc_log_verbose — Verbose logging bit-mask</pre>                                                                                |
|                                                |         | 1pfc_lun_queue_depth — Max number of FCP commands we can queue to a specific LUN                                                      |
|                                                |         | Ipfc_hba_queue_depth — Max number of FCP commands we can queue to a lpfc HBA                                                          |
|                                                |         | Ipfc_scan_down — Start scanning for devices from highest ALPA to lowest                                                               |
|                                                |         | <pre>lpfc_nodev_tmo — Seconds driver will hold I/O waiting for a device to come back</pre>                                            |
|                                                |         | <pre>1pfc_topology — Select Fibre Channel topology</pre>                                                                              |
|                                                |         | <pre>lpfc_link_speed — Select link speed</pre>                                                                                        |
|                                                |         | Ipfc_fcp_class — Select Fibre Channel class of service for FCP sequences                                                              |
|                                                |         | 1pfc_use_adisc — Use<br>ADISC on rediscovery to<br>authenticate FCP devices                                                           |
|                                                |         | 1pfc_ack0 — Enable ACK0 support                                                                                                    |

Draft Storage parameters

| Hardware                    | Module                                               | Parameters                                                                                                    |
|-----------------------------|------------------------------------------------------|----------------------------------------------------------------------------------------------------|
|                             |                                                      | Ipfc_cr_delay — A count of milliseconds after which an interrupt response is generated                                           |
|                             |                                                      | 1pfc_cr_count — A count of I/O completions after which an interrupt response is generated                                        |
|                             |                                                      | Ipfc_multi_ring_support — Determines number of primary SLI rings to spread IOCB entries across                                   |
|                             |                                                      | 1pfc_fdmi_on — Enable<br>FDMI support                                                                                            |
|                             |                                                      | 1pfc_discovery_threads — Maximum number of ELS commands during discovery                                                         |
|                             |                                                      | 1pfc_max_1uns — Maximum allowed LUN                                                                                              |
|                             |                                                      | 1pfc_po11_tmo — Milliseconds driver will wait between polling FCP ring                                                           |
| HP Smart Array              | cciss.ko                                             | 5-1                                                                                                    |
| LSI Logic MPT Fusion        | mptbase.ko mptctl.ko<br>mptfc.ko mptlan.ko mptsas.ko | mpt_msi_enable — MSI<br>Support Enable                                                                                           |
|                             | mptscsih.ko mptspi.ko                                | mptfc_dev_loss_tmo— Initial time the driver programs the transport to wait for an rport to return following a device loss event. |
|                             |                                                      | mpt_pt_clear — Clear persistency table                                                                                           |
|                             |                                                      | mpt_saf_te — Force enabling SEP Processor                                                                                        |
| QLogic Fibre Channel Driver | qla2xxx.ko                                           | q12xlogintimeout — Login timeout value in seconds.                                                                               |
|                             |                                                      | qlport_down_retry — Maximum number of command retries to a port that returns a PORT-DOWN status                                  |
|                             |                                                      | q12xplogiabsentdevice — Option to enable PLOGI to                                                                                |

| Hardware                                                | Module                      | Parameters                                                                                                    |
|---------------------------------------------------------|-----------------------------|----------------------------------------------------------------------------------------------------|
|                                                         |                             | devices that are not present after a Fabric scan.                                                                                      |
|                                                         |                             | q12x1oginretrycount — Specify an alternate value for the NVRAM login retry count.                                                      |
|                                                         |                             | q12xa11ocfwdump — Option to enable allocation of memory for a firmware dump during HBA initialization. Default is 1 - allocate memory. |
|                                                         |                             | extended_error_logging — Option to enable extended error logging.                                                                      |
|                                                         | 15/                         | q12xfdmienable — Enables FDMI registratons.                                                                                            |
| NCR, Symbios and LSI 8xx and 1010  Sym53c8xx DEPRECATED | sym53c8xx <b>DEPRECATED</b> | cmd_per_lun — The maximum number of tags to use by default  tag_ctrl — More detailed control over tags per LUN                         |
|                                                         |                             | burst — Maximum burst. 0 to disable, 255 to read from registers                                                                        |
|                                                         |                             | led — Set to 1 to enable LED support                                                                                                   |
|                                                         |                             | diff — 0 for no differential mode, 1 for BIOS, 2 for always, 3 for not GPIO3                                                           |
|                                                         |                             | irqm — 0 for open drain, 1 to leave alone, 2 for totem pole                                                                            |
|                                                         |                             | buschk — 0 to not check, 1 for detach on error, 2 for warn on error                                                                    |
|                                                         |                             | hostid — The SCSI ID to use for the host adapters                                                                                      |
|                                                         |                             | verb — 0 for minimal verbosity, 1 for normal, 2 for excessive                                                                          |

Draft Ethernet Parameters

| Hardware | Module | Parameters                                                                   |
|----------|--------|------------------------------------------------------------------------------|
|          |        | debug — Set bits to enable debugging                                         |
|          |        | settle — Settle delay in seconds. Default 3                                  |
|          |        | nvram — Option currently not used                                            |
|          |        | exc1 — List ioport addresses here to prevent controllers from being attached |
|          |        | safe — Set other settings to a "safe mode"                                   |

Table 29.1. Storage Module Parameters

# 29.5. Ethernet Parameters

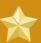

# **Important**

Most modern Ethernet-based network interface cards (NICs), do not require module parameters to alter settings. Instead, they can be configured using **ethtool** or **mii-tool**. Only after these tools fail to work should module parameters be adjusted. Module parameters can be viewed using the **modinfo** command.

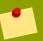

# Note

For information about using these tools, consult the man pages for **ethtool**, **mii-tool**, and **modinfo**.

| Hardware                                                  | Module   | Parameters                                                                                 |
|-----------------------------------------------------------|----------|--------------------------------------------------------------------------------------------|
| 3Com EtherLink PCI III/XL<br>Vortex (3c590, 3c592, 3c595, | 3c59x.ko | debug — 3c59x debug level (0-6)                                                            |
| 3c597) Boomerang (3c900, 3c905, 3c595)                    |          | options — 3c59x: Bits                                                                      |
|                                                           |          | 0-3: media type, bit 4: bus mastering, bit 9: full duplex                                  |
|                                                           |          | global_options — 3c59x:<br>same as options, but applies to<br>all NICs if options is unset |
|                                                           |          | full_duplex — 3c59x full duplex setting(s) (1)                                             |
|                                                           |          | global_full_duplex — 3c59x: same as full_duplex, but                                       |

| Hardware                      | Module     | Parameters                                                                                    |
|-------------------------------|------------|-----------------------------------------------------------------------------------------------|
|                               |            | applies to all NICs if full_duplex is unset                                                   |
|                               |            | hw_checksums — 3c59x<br>Hardware checksum checking<br>by adapter(s) (0-1)                     |
|                               |            | flow_ctrl — 3c59x 802.3x<br>flow control usage (PAUSE<br>only) (0-1)                          |
|                               |            | enable_wol — 3c59x: Turn<br>on Wake-on-LAN for adapter(s)<br>(0-1)                            |
|                               |            | global_enable_wol — 3c59x: same as enable_wol, but applies to all NICs if enable_wol is unset |
|                               |            | rx_copybreak — 3c59x copy breakpoint for copy-only-tiny-frames                                |
|                               | a Ale      | max_interrupt_work — 3c59x maximum events handled per interrupt                               |
|                               |            | compaq_ioaddr — 3c59x<br>PCI I/O base address (Compaq<br>BIOS problem workaround)             |
|                               |            | compaq_irq — 3c59x PCI<br>IRQ number (Compaq BIOS<br>problem workaround)                      |
|                               |            | compaq_device_id — 3c59x<br>PCI device ID (Compaq BIOS<br>problem workaround)                 |
|                               |            | watchdog — 3c59x transmit timeout in milliseconds                                             |
|                               |            | global_use_mmio — 3c59x:<br>same as use_mmio, but applies<br>to all NICs if options is unset  |
|                               |            | use_mmio — 3c59x: use<br>memory-mapped PCI I/O<br>resource (0-1)                              |
| RTL8139, SMC EZ Card Fast     | 8139too.ko |                                                                                               |
| Ethernet, RealTek cards using |            |                                                                                               |

Draft Ethernet Parameters

| Hardware                                     | Module   | Parameters                                                   |
|----------------------------------------------|----------|--------------------------------------------------------------|
| RTL8129, or RTL8139 Fast                     | Module   | T arameters                                                  |
| Ethernet chipsets                            |          |                                                              |
| Broadcom 4400 10/100 PCI ethernet driver     | b44.ko   | b44_debug — B44 bitmapped debugging message enable value     |
| Broadcom NetXtreme II<br>BCM5706/5708 Driver | bnx2.ko  | disable_msi — Disable<br>Message Signaled Interrupt<br>(MSI) |
| Intel Ether Express/100 driver               | e100.ko  | debug — Debug level<br>(0=none,,16=all)                      |
|                                              |          | eeprom_bad_csum_allow — Allow bad eeprom checksums           |
| Intel EtherExpress/1000 Gigabit              | e1000.ko | TxDescriptors — Number of transmit descriptors               |
|                                              |          | RxDescriptors — Number of receive descriptors                |
|                                              | 11       | Speed — Speed setting                                        |
|                                              | 4.0      | Duplex — Duplex setting                                      |
|                                              |          | AutoNeg — Advertised autonegotiation setting                 |
|                                              |          | FlowControl — Flow Control setting                           |
| 1.19                                         |          | XsumRX — Disable or enable<br>Receive Checksum offload       |
|                                              |          | TxIntDelay — Transmit<br>Interrupt Delay                     |
|                                              |          | TxAbsIntDelay — Transmit Absolute Interrupt Delay            |
|                                              |          | RxIntDelay — Receive Interrupt Delay                         |
|                                              |          | RxAbsIntDelay — Receive<br>Absolute Interrupt Delay          |
|                                              |          | InterruptThrottleRate — Interrupt Throttling Rate            |
|                                              |          | SmartPowerDownEnable — Enable PHY smart power down           |
|                                              |          | KumeranLockLoss — Enable<br>Kumeran lock loss workaround     |

| Hardware                         | Module      | Parameters                                                             |
|----------------------------------|-------------|------------------------------------------------------------------------|
| Myricom 10G driver (10GbE)       | myri10ge.ko | myri10ge_fw_name — Firmware image name                                 |
|                                  |             | myri10ge_ecrc_enable — Enable Extended CRC on PCI- E                   |
|                                  |             | myri10ge_max_intr_slots — Interrupt queue slots                        |
|                                  |             | myri10ge_small_bytes — Threshold of small packets                      |
|                                  |             | myri10ge_msi — Enable<br>Message Signalled Interrupts                  |
|                                  |             | myri10ge_intr_coal_delay — Interrupt coalescing delay                  |
|                                  |             | myri10ge_flow_control — Pause parameter                                |
|                                  |             | myri10ge_deassert_wait — Wait when deasserting legacy interrupts       |
|                                  |             | myri10ge_force_firmware — Force firmware to assume aligned completions |
|                                  |             | myri10ge_skb_cross_4k — Can a small skb cross a 4KB boundary?          |
|                                  |             | myri10ge_initial_mtu —<br>Initial MTU                                  |
|                                  |             | myri10ge_napi_weight — Set NAPI weight                                 |
|                                  |             | myri10ge_watchdog_timeout — Set watchdog timeout                       |
|                                  |             | myri10ge_max_irq_loops — Set stuck legacy IRQ detection threshold      |
| NatSemi DP83815 Fast<br>Ethernet | natsemi.ko  | mtu — DP8381x MTU (all boards)                                         |
|                                  |             | debug — DP8381x default<br>debug level                                 |

Draft Ethernet Parameters

| Hardware                                    | Module     | Parameters                                                                               |
|---------------------------------------------|------------|------------------------------------------------------------------------------------------|
|                                             |            | rx_copybreak — DP8381x copy breakpoint for copy-only-tiny-frames                         |
|                                             |            | options — DP8381x: Bits 0-3: media type, bit 17: full duplex                             |
|                                             |            | full_duplex — DP8381x full duplex setting(s) (1)                                         |
| AMD PCnet32 and AMD PCnetPCI                | pcnet32.ko |                                                                                          |
| PCnet32 and PCnetPCI                        | pcnet32.ko | debug — pcnet32 debug level                                                              |
|                                             |            | max_interrupt_work — pcnet32 maximum events handled per interrupt                        |
|                                             |            | rx_copybreak — pcnet32 copy breakpoint for copy-only-tiny-frames                         |
|                                             | 9.5        | tx_start_pt — pcnet32 transmit start point (0-3)                                         |
|                                             |            | pcnet32v1b — pcnet32 Vesa<br>local bus (VLB) support (0/1)                               |
|                                             |            | options — pcnet32 initial option setting(s) (0-15)                                       |
| 8.15                                        |            | full_duplex — pcnet32 full duplex setting(s) (1)                                         |
|                                             |            | homepna — pcnet32 mode for 79C978 cards (1 for HomePNA, 0 for Ethernet, default Ethernet |
| RealTek RTL-8169 Gigabit<br>Ethernet driver | r8169.ko   | media — force phy operation.  Deprecated by ethtool (8).                                 |
|                                             |            | rx_copybreak — Copy breakpoint for copy-only-tiny-frames                                 |
|                                             |            | use_dac — Enable PCI DAC.<br>Unsafe on 32 bit PCI slot.                                  |
|                                             |            | debug — Debug verbosity level (0=none,, 16=all)                                          |
| Neterion Xframe 10GbE Server<br>Adapter     | s2io.ko    |                                                                                          |

| Hardware                          | Module      | Parameters                                                                                                 |
|-----------------------------------|-------------|----------------------------------------------------------------------------------------------------|
| SIS 900/701G PCI Fast<br>Ethernet | sis900.ko   | multicast_filter_limit — SiS 900/7016 maximum number of filtered multicast addresses  max_interrupt_work — |
|                                   |             | SiS 900/7016 maximum events handled per interrupt                                                          |
|                                   |             | sis900_debug — SiS<br>900/7016 bitmapped debugging<br>message level                                        |
| Adaptec Starfire Ethernet driver  | starfire.ko | max_interrupt_work — Maximum events handled per interrupt                                                  |
|                                   |             | mtu — MTU (all boards)                                                                                     |
|                                   |             | debug — Debug level (0-6)                                                                                  |
|                                   |             | rx_copybreak — Copy<br>breakpoint for copy-only-tiny-<br>frames                                            |
|                                   |             | intr_latency — Maximum interrupt latency, in microseconds                                                  |
|                                   |             | sma11_frames — Maximum size of receive frames that bypass interrupt latency (0,64,128,256,512)             |
|                                   |             | options — Deprecated: Bits<br>0-3: media type, bit 17: full<br>duplex                                      |
|                                   |             | full_duplex — Deprecated: Forced full-duplex setting (0/1)                                                 |
|                                   |             | enable_hw_cksum — Enable/<br>disable hardware cksum<br>support (0/1)                                       |
| Broadcom Tigon3                   | tg3.ko      | tg3_debug — Tigon3<br>bitmapped debugging message<br>enable value                                          |
| ThunderLAN PCI                    | tlan.ko     | aui — ThunderLAN use AUI port(s) (0-1)                                                                     |

| Hardware                                                                                                    | Module       | Parameters                                                                                               |
|----------------------------------------------------------------------------------------------------|--------------|----------------------------------------------------------------------------------------------------|
|                                                                                                    |              | duplex — ThunderLAN duplex setting(s) (0-default, 1-half, 2-full)                                        |
|                                                                                                    |              | speed — ThunderLAN port speen setting(s) (0,10,100)                                                      |
|                                                                                                    |              | debug — ThunderLAN debug<br>mask                                                                         |
|                                                                                                    |              | bbuf — ThunderLAN use big buffer (0-1)                                                                   |
| Digital 21x4x Tulip PCI Ethernet cards SMC EtherPower 10 PCI(8432T/8432BT) SMC EtherPower 10/100 PCI(9332DST) DEC EtherWorks 100/10 PCI(DE500-XA) DEC EtherWorks 10 PCI(DE450) DEC QSILVER's, Znyx 312 etherarray Allied Telesis LA100PCI-T Danpex EN-9400, Cogent EM110 | tulip.ko     | ioio_port                                                                                                |
| VIA Rhine PCI Fast Ethernet<br>cards with either the VIA<br>VT86c100A Rhine-II PCI or<br>3043 Rhine-I D-Link DFE-930-<br>TX PCI 10/100                                                                                                    | via-rhine.ko | max_interrupt_work — VIA Rhine maximum events handled per interrupt  debug — VIA Rhine debug level (0-7) |
|                                                                                                    |              | rx_copybreak — VIA Rhine copy breakpoint for copy-only-tiny-frames                                       |
|                                                                                                    |              | avoid_D3 — Avoid power state D3 (work-around for broken BIOSes)                                          |

Table 29.2. Ethernet Module Parameters

# 29.5.1. Using Multiple Ethernet Cards

It is possible to use multiple Ethernet cards on a single machine. For each card there must be an **alias** and, possibly, **options** lines for each card in a user-created **<module\_name>.conf** file in the **/etc/modprobe.d/** directory.

For additional information about using multiple Ethernet cards, refer to the *Linux Ethernet-HOWTO* online at <a href="http://www.redhat.com/mirrors/LDP/HOWTO/Ethernet-HOWTO.html">http://www.redhat.com/mirrors/LDP/HOWTO/Ethernet-HOWTO.html</a>.

# 29.5.2. The Channel Bonding Module

Fedora allows administrators to bind NICs together into a single channel using the **bonding** kernel module and a special network interface, called a *channel bonding interface*. Channel bonding enables two or more network interfaces to act as one, simultaneously increasing the bandwidth and providing redundancy.

To channel bond multiple network interfaces, the administrator must perform the following steps:

1. Add the following line to /etc/modprobe.conf:

```
alias bond<N> bonding
```

Replace <*N*> with the interface number, such as **0**. For each configured channel bonding interface, there must be a corresponding entry in **/etc/modprobe.conf**.

- 2. Configure a channel bonding interface as outlined in Section 4.2.2, "Channel Bonding Interfaces".
- 3. To enhance performance, adjust available module options to ascertain what combination works best. Pay particular attention to the mimon or arp\_interval and the arp\_ip\_target parameters. Refer to Section 29.5.2.1, "bonding Module Directives" for a list of available options and how to quickly determine the best ones for your bonded interface.

# 29.5.2.1. bonding Module Directives

It is a good idea to test which channel bonding module parameters work best for your bonded interfaces before adding them to the <code>BONDING\_OPTS="<bodding parameters>"</code> directive in your bonding interface configuration file (<code>ifcfg-bond0</code> for example). Parameters to bonded interfaces can be configured without unloading (and reloading) the bonding module by manipulating files in the <code>sysfs</code> file system.

sysfs is a virtual file system that represents kernel objects as directories, files and symbolic links. sysfs can be used to query for information about kernel objects, and can also manipulate those objects through the use of normal file system commands. The sysfs virtual file system has a line in / etc/fstab, and is mounted under /sys.

All bonded interfaces can be configured dynamically by interacting with and manipulating files under the <code>/sys/class/net/</code> directory. After you have created a channel bonding interface file such as <code>ifcfg-bond0</code> and inserted <code>SLAVE=bond0</code> directives in the bonded interfaces following the instructions in <code>Section 4.2.2</code>, "Channel Bonding Interfaces", you can then proceed to testing and determining the best parameters for your bonded interface.

First, bring up the bond you created by running **ifconfig bond**<**N> up** as root:

```
~]# ifconfig bond0 up
```

If you have correctly created the **ifcfg-bond0** bonding interface file, you will be able to see **bond0** listed in the output of running **ifconfig** (without any options):

```
~]# ifconfig
bond0 Link encap:Ethernet HWaddr 00:00:00:00:00
UP BROADCAST RUNNING MASTER MULTICAST MTU:1500 Metric:1
RX packets:0 errors:0 dropped:0 overruns:0 frame:0
TX packets:0 errors:0 dropped:0 overruns:0 carrier:0
```

```
collisions:0 txqueuelen:0
RX bytes:0 (0.0 b) TX bytes:0 (0.0 b)

eth0 Link encap:Ethernet HWaddr 52:54:00:26:9E:F1
    inet addr:192.168.122.251 Bcast:192.168.122.255 Mask:255.255.255.0
    inet6 addr: fe80::5054:ff:fe26:9ef1/64 Scope:Link
    UP BROADCAST RUNNING MULTICAST MTU:1500 Metric:1
    RX packets:207 errors:0 dropped:0 overruns:0 frame:0
    TX packets:205 errors:0 dropped:0 overruns:0 carrier:0
    collisions:0 txqueuelen:1000
    RX bytes:70374 (68.7 KiB) TX bytes:25298 (24.7 KiB)

[output truncated]
```

To view all existing bonds, even if they are not up, run:

```
~]# cat -/sys/class/net/bonding_masters
bond0
```

You can configure each bond individually by manipulating the files located in the /sys/class/net/bond<N>/bonding/ directory. First, the bond you are configuring must be taken down:

```
~]# ifconfig bond0 down
```

As an example, to enable MII monitoring on bond0 with a 1 second interval, you could run (as root):

```
~]# echo 1000 > -/sys/class/net/bond0/bonding/miimon
```

To configure bond0 for balance-alb mode, you could run either:

```
-]# echo 6 > -/sys/class/net/bond0/bonding/mode
```

...or, using the name of the mode:

```
~]# echo balance-alb > -/sys/class/net/bond0/bonding/mode
```

After configuring some options for the bond in question, you can bring it up and test it by running **ifconfig bond<***N*> **up**. If you decide to change the options, take the interface down, modify its parameters using sysfs, bring it back up, and re-test.

Once you have determined the best set of parameters for your bond, add those parameters as a space-separated list to the <code>BONDING\_OPTS=</code> directive of the <code>/etc/sysconfig/network-scripts/ifcfg-bond</br>
scripts/ifcfg-bond</br>
for the bonded interface you are configuring. Whenever that bond is brought up (for example, by the system during the boot sequence if the <code>ONBOOT=yes</code> directive is set), the bonding options specified in the <code>BONDING\_OPTS</code> will take effect for that bond. For more information on configuring bonded interfaces (and <code>BONDING\_OPTS</code>), refer to <code>Section 4.2.2</code>, "Channel <code>Bonding Interfaces"</code>.</code>

The following is a list of available channel bonding module parameters for the **bonding** module. For more in-depth information on configuring channel bonding and the exhaustive list of bonding module parameters, install the *kernel-doc* package (refer to *Section 29.6, "Additional Resources"*) and then locate and reference the **bonding.txt** file:

```
~]# yum --y install kernel-doc
```

~]# gedit \$(rpm --ql kernel-doc -|grep --i bonding.txt) &

#### **Bonding Interface Parameters**

#### arp\_interval=<time\_in\_milliseconds>

Specifies (in milliseconds) how often ARP monitoring occurs.

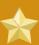

# **Important**

It is essential that both **arp\_interval** and **arp\_ip\_target** parameters are specified, or, alternatively, the **miimon** parameter is specified. Failure to do so can cause degradation of network performance in the event that a link fails.

If using this setting while in **mode=0** or **mode=1** (the two load-balancing modes), the network switch must be configured to distribute packets evenly across the NICs. For more information on how to accomplish this, refer to /usr/share/doc/kernel-doc-<kernel\_version>/ Documentation/networking/bonding.txt

The value is set to **0** by default, which disables it.

# arp\_ip\_target=<ip\_address>[,<ip\_address\_2>,...<ip\_address\_16>]

Specifies the target IP address of ARP requests when the **arp\_interval** parameter is enabled. Up to 16 IP addresses can be specified in a comma separated list.

#### arp\_validate=<value>

Validate source/distribution of ARP probes; default is **none**. Other valid values are **active**, **backup**, and **all**.

#### debug=<number>

Enables debug messages. Possible values are:

- 0 Debug messages are disabled. This is the default.
- 1 Debug messages are enabled.

# downdelay=<time\_in\_milliseconds>

Specifies (in milliseconds) how long to wait after link failure before disabling the link. The value must be a multiple of the value specified in the **miimon** parameter. The value is set to **0** by default, which disables it.

# lacp\_rate=<value>

Specifies the rate at which link partners should transmit LACPDU packets in 802.3ad mode. Possible values are:

- slow or 0 Default setting. This specifies that partners should transmit LACPDUs every 30 seconds.
- fast or 1 Specifies that partners should transmit LACPDUs every 1 second.

### miimon=<time\_in\_milliseconds>

Specifies (in milliseconds) how often MII link monitoring occurs. This is useful if high availability is required because MII is used to verify that the NIC is active. To verify that the driver for a particular NIC supports the MII tool, type the following command as root:

```
~]# ethtool <interface_name> -| grep -"Link detected:"
```

In this command, replace <interface\_name> with the name of the device interface, such as **eth0**, not the bond interface. If MII is supported, the command returns:

```
Link detected: yes
```

If using a bonded interface for high availability, the module for each NIC must support MII. Setting the value to **0** (the default), turns this feature off. When configuring this setting, a good starting point for this parameter is **100**.

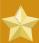

# **Important**

It is essential that both **arp\_interval** and **arp\_ip\_target** parameters are specified, or, alternatively, the **miimon** parameter is specified. Failure to do so can cause degradation of network performance in the event that a link fails.

#### mode=<value>

- ...where <value> is one of:
- balance-rr or 0 Sets a round-robin policy for fault tolerance and load balancing.

  Transmissions are received and sent out sequentially on each bonded slave interface beginning with the first one available.
- active-backup or 1 Sets an active-backup policy for fault tolerance. Transmissions are received and sent out via the first available bonded slave interface. Another bonded slave interface is only used if the active bonded slave interface fails.
- balance-xor or 2 Sets an XOR (exclusive-or) policy for fault tolerance and load balancing.
  Using this method, the interface matches up the incoming request's MAC address with the MAC address for one of the slave NICs. Once this link is established, transmissions are sent out sequentially beginning with the first available interface.
- **broadcast** or **3**—Sets a broadcast policy for fault tolerance. All transmissions are sent on all slave interfaces.
- **802.3ad** or **4** Sets an IEEE 802.3ad dynamic link aggregation policy. Creates aggregation groups that share the same speed and duplex settings. Transmits and receives on all slaves in the active aggregator. Requires a switch that is 802.3ad compliant.
- **balance-tlb** or **5** Sets a Transmit Load Balancing (TLB) policy for fault tolerance and load balancing. The outgoing traffic is distributed according to the current load on each slave interface. Incoming traffic is received by the current slave. If the receiving slave fails, another slave takes over the MAC address of the failed slave.
- balance-alb or 6 Sets an Active Load Balancing (ALB) policy for fault tolerance and load balancing. Includes transmit and receive load balancing for IPV4 traffic. Receive load balancing is achieved through ARP negotiation.

#### num\_unsol\_na=<number>

Specifies the number of unsolicited IPv6 Neighbor Advertisements to be issued after a failover event. One unsolicited NA is issued immediately after the failover.

The valid range is **0** - **255**; the default value is **1**. This option affects only the active-backup mode.

### primary=<interface\_name>

Specifies the interface name, such as **eth0**, of the primary device. The **primary** device is the first of the bonding interfaces to be used and is not abandoned unless it fails. This setting is particularly useful when one NIC in the bonding interface is faster and, therefore, able to handle a bigger load.

This setting is only valid when the bonding interface is in active-backup mode. Refer to /usr/share/doc/kernel-doc-<*kernel-version*>/Documentation/networking/bonding.txt for more information.

#### primary\_reselect=<value>

Specifies the reselection policy for the primary slave. This affects how the primary slave is chosen to become the active slave when failure of the active slave or recovery of the primary slave occurs. This option is designed to prevent flip-flopping between the primary slave and other slaves. Possible values are:

- always or 0 (default) The primary slave becomes the active slave whenever it comes back up.
- better or 1 The primary slave becomes the active slave when it comes back up, if the
  speed and duplex of the primary slave is better than the speed and duplex of the current active
  slave.
- **failure** or **2** The primary slave becomes the active slave only if the current active slave fails and the primary slave is up.

The primary\_reselect setting is ignored in two cases:

- If no slaves are active, the first slave to recover is made the active slave.
- When initially enslaved, the primary slave is always made the active slave.

Changing the **primary\_reselect** policy via sysfs will cause an immediate selection of the best active slave according to the new policy. This may or may not result in a change of the active slave, depending upon the circumstances

#### updelay=<time\_in\_milliseconds>

Specifies (in milliseconds) how long to wait before enabling a link. The value must be a multiple of the value specified in the **miimon** parameter. The value is set to **0** by default, which disables it.

#### use\_carrier=<number>

Specifies whether or not **miimon** should use MII/ETHTOOL ioctls or netif\_carrier\_ok() to determine the link state. The netif\_carrier\_ok() function relies on the device driver to maintains its state with **netif\_carrier\_on/off**; most device drivers support this function.

The MII/ETHROOL ioctls tools utilize a deprecated calling sequence within the kernel. However, this is still configurable in case your device driver does not support **netif\_carrier\_on/off**.

Valid values are:

1 — Default setting. Enables the use of netif\_carrier\_ok().

0 — Enables the use of MII/ETHTOOL ioctls.

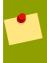

# Tip

If the bonding interface insists that the link is up when it should not be, it is possible that your network device driver does not support **netif\_carrier\_on/off**.

# xmit\_hash\_policy=<value>

Selects the transmit hash policy used for slave selection in **balance-xor** and **802.3ad** modes. Possible values are:

• 0 or layer2 — Default setting. This option uses the XOR of hardware MAC addresses to generate the hash. The formula used is:

```
(<source_MAC_address> XOR <destination_MAC>) MODULO <slave_count>
```

This algorithm will place all traffic to a particular network peer on the same slave, and is 802.3ad compliant.

• 1 or layer3+4 — Uses upper layer protocol information (when available) to generate the hash. This allows for traffic to a particular network peer to span multiple slaves, although a single connection will not span multiple slaves.

The formula for unfragmented TCP and UDP packets used is:

```
((<source_port> XOR <dest_port>) XOR
  ((<source_IP> XOR <dest_IP>) AND 0xffff)
  MODULO <slave_count>
```

For fragmented TCP or UDP packets and all other IP protocol traffic, the source and destination port information is omitted. For non-IP traffic, the formula is the same as the **layer2** transmit hash policy.

This policy intends to mimic the behavior of certain switches; particularly, Cisco switches with PFC2 as well as some Foundry and IBM products.

The algorithm used by this policy is not 802.3ad compliant.

• 2 or layer2+3 — Uses a combination of layer2 and layer3 protocol information to generate the hash.

Uses XOR of hardware MAC addresses and IP addresses to generate the hash. The formula is:

```
(((<source_IP> XOR <dest_IP>) AND 0xffff) XOR
( <source_MAC> XOR <destination_MAC> -))
MODULO <slave_count>
```

This algorithm will place all traffic to a particular network peer on the same slave. For non-IP traffic, the formula is the same as for the layer2 transmit hash policy.

This policy is intended to provide a more balanced distribution of traffic than layer2 alone, especially in environments where a layer3 gateway device is required to reach most destinations.

This algorithm is 802.3ad compliant.

# 29.6. Additional Resources

For more information on kernel modules and their utilities, refer to the following resources.

# man pages

**1smod**, **modprobe**, **mmod**, **modinfo** — Refer to the man pages for these commands to learn how to display module information and manipulate modules.

# kernel-doc package documentation

For in-depth documentation on the Fedora kernel, kernel modules and their parameters, install the *kernel-doc* package:

~]# yum install kernel-doc

This package installs documentation under /usr/share/doc/kernel-doc-<kernel\_version>/Documentation.

# Linux Loadable Kernel Module HOWTO

http://tldp.org/HOWTO/Module-HOWTO/ — The Linux Loadable Kernel Module HOWTO from the Linux Documentation Project.

Draft Draft

# **Appendix A. Revision History**

Revision 1 Mon Nov 16 2009

Douglas Silas dhensley@redhat.com

Initialization of the Red Hat Enterprise Linux 6 Deployment Guide

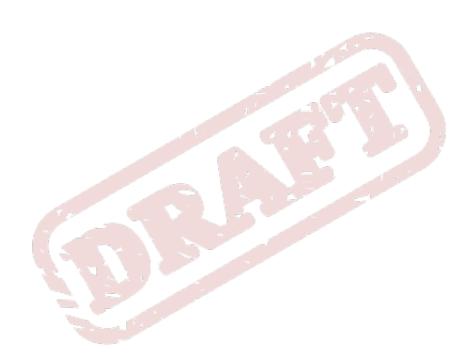

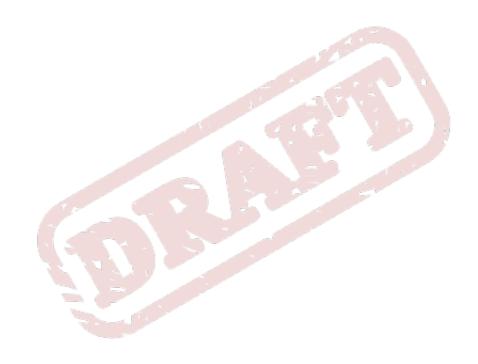

Draft Draft

Apache HTTP Server

| Indov                                               | Apache HTTP Server                 |
|-----------------------------------------------------|------------------------------------|
| Index                                               | 1.3                                |
|                                                     | migration to 2.0, 154              |
| Comple elle                                         | 2.0                                |
| Symbols                                             | migration from 1.3, 154            |
| .fetchmailrc, 235                                   | MPM specific directives, 193       |
| global options, 236                                 | 2.2                                |
| server options, 236                                 | 2.0, 154                           |
| user options, 237                                   |                                    |
| .procmailrc, 239                                    | features of, 153                   |
| /dev/oprofile/, 385                                 | migration from 2.0, 154            |
| /dev/shm, 371                                       | migration to 2.2, 154              |
| /etc/httpd/conf/httpd.conf, 165                     | additional resources, 208          |
| ·                                                   | useful websites, 209               |
| /etc/named.conf (see BIND)                          | configuration, 179                 |
| /etc/sysconfig/ directory (see sysconfig directory) | introducing, 153                   |
| /etc/sysconfig/dhcpd, 145                           | log files                          |
| /proc/ directory, 374                               | /var/log/httpd/error_log, 179      |
| /var/spool/cron, 352                                | combined log file format, 182, 187 |
|                                                     | format of, 187                     |
| (see OProfile)                                      | troubleshooting with, 179, 186     |
| _                                                   | using log analyzer tools with, 185 |
| A                                                   | migration to 2.0, 154              |
| AccessFileName                                      | bind addresses and ports, 155      |
| Apache configuration directive, 180                 |                                    |
| Action                                              | content negotiation, 158           |
| Apache configuration directive, 180                 | directory indexing, 158            |
| AddDescription                                      | DSO Support, 156                   |
| Apache configuration directive, 180                 | error documents, 158               |
|                                                     | LDAP, 163                          |
| AddEncoding                                         | logging, 158                       |
| Apache configuration directive, 180                 | module system changes, 159         |
| AddHandler                                          | mod_auth_db, 161                   |
| Apache configuration directive, 180                 | mod_auth_dbm, 161                  |
| AddIcon                                             | mod_include, 161                   |
| Apache configuration directive, 181                 | mod perl, 162                      |
| AddIconByEncoding                                   | mod_proxy, 161                     |
| Apache configuration directive, 181                 | mod_ssl, 160                       |
| AddIconByType                                       | PHP, 163                           |
| Apache configuration directive, 181                 | removed directives, 157            |
| adding                                              | server-pool size, 155              |
| group, 325                                          | •                                  |
| user, 324                                           | SuexecUserGroup, 160, 191          |
| AddLanguage                                         | UserDir directive, 157             |
| Apache configuration directive, 181                 | virtual host configuration, 159    |
| AddType                                             | migration to 2.2, 154              |
|                                                     | Multi-Processing Modules           |
| Apache configuration directive, 181                 | activating worker MPM, 155         |
| Alias                                               | prefork, 155                       |
| Apache configuration directive, 181                 | worker, 155                        |
| Allow                                               | reloading, 164                     |
| Apache configuration directive, 181                 | restarting, 164                    |
| AllowOverride                                       | running without security, 195      |
| Apache configuration directive, 181                 | securing, 197                      |
| Apache (see Apache HTTP Server)                     |                                    |
|                                                     |                                    |

| server status reports, 187               | configuring named to use, 92            |
|------------------------------------------|-----------------------------------------|
| starting, 164                            | root nameserver                         |
| stopping, 164                            | definition of, 77                       |
| troubleshooting, 179                     | zones                                   |
| Apache HTTP Server Keys                  | definition of, 77                       |
| use new keys, 208                        | bind                                    |
| APXS Apache utility, 195                 | additional resources                    |
| at, 353                                  | related books, 98                       |
| additional resources, 355                | boot media, 398                         |
| Authentication Configuration Tool        | BrowserMatch                            |
| and LDAP, 256, 257                       | Apache configuration directive, 182     |
| Automated Tasks, 351                     |                                         |
|                                          | С                                       |
| В                                        | CA (see secure server)                  |
| batch, 353                               | cache directives for Apache, 182        |
| additional resources, 355                | CacheNegotiatedDocs                     |
| Berkeley Internet Name Domain (see BIND) | Apache configuration directive, 182     |
| BIND                                     | caching-only nameserver (see BIND)      |
| additional resources, 97                 | CGI scripts                             |
| installed documentation, 97              | allowing execution outside cgi-bin, 183 |
| useful websites, 98                      | outside the ScriptAlias, 180            |
| common mistakes, 96                      | chage command                           |
| configuration files                      | forcing password expiration with, 325   |
| /etc/named.conf, 78, 79                  | channel bonding                         |
| /var/named/ directory, 78                | bonding options, 422, 422               |
| BIND as a Nameserver, 78                 | interface                               |
| zone files, 86                           | configuration of, 49                    |
| configuration of                         | chkconfig, 75                           |
| reverse name resolution, 91              | command line options                    |
| zone file directives, 86                 | printing from, 348                      |
| zone file examples, 90                   | configuration                           |
| zone file resource records, 87           | Apache HTTP Server, 179                 |
| zone statements sample, 84               | console access, 281                     |
| features, 94                             | virtual hosts, 195                      |
| DNS enhancements, 95                     | configuration directives, Apache, 180   |
| IPv6, 96                                 | AccessFileName, 180                     |
| multiple views, 95                       | Action, 180                             |
| security, 95                             | AddDescription, 180                     |
| introducing, 77, 77                      | AddEncoding, 180                        |
| named daemon, 78                         | AddHandler, 180                         |
| nameserver                               | Addlcon, 181                            |
| definition of, 77                        | AddIconByEncoding, 181                  |
| nameserver types                         | AddlconByType, 181                      |
| caching-only, 78                         | AddLanguage, 181                        |
| forwarding, 78                           | AddType, 181                            |
| master, 78                               | Alias, 181                              |
| slave, 78                                | Allow, 181                              |
| rndc program, 92                         | AllowOverride, 181                      |
| /etc/rndc.conf, 93                       | BrowserMatch, 182                       |
| command line options, 94                 | CacheNegotiatedDocs, 182                |
| configuring keys, 93                     | CustomLog, 182                          |

| Defaulticon, 183                     | SSL configuration, 193                         |
|--------------------------------------|------------------------------------------------|
| DefaultType, 183                     | StartServers, 194                              |
| Deny, 183                            | SuexecUserGroup, 160, 191                      |
| Directory, 183                       | ThreadsPerChild, 194                           |
| DirectoryIndex, 183                  | Timeout, 191                                   |
| DocumentRoot, 184                    | TypesConfig, 192                               |
| ErrorDocument, 184                   | UseCanonicalName, 192                          |
| ErrorLog, 184                        | User, 192                                      |
| ExtendedStatus, 184                  | UserDir, 192                                   |
| for cache functionality, 182         | VirtualHost, 193                               |
| Group, 184                           | console                                        |
| HeaderName, 185                      | making files accessible from, 282              |
| HostnameLookups, 185                 | console access                                 |
| IfDefine, 185                        | configuring, 281                               |
| IfModule, 185                        | defining, 282                                  |
| Include, 185                         | disabling, 282                                 |
| IndexIgnore, 186                     | enabling, 283                                  |
| IndexOptions, 186                    | Cron, 351                                      |
| KeepAlive, 186                       | cron                                           |
| (see also KeepAliveTimeout)          | additional resources, 355                      |
| troubleshooting, 186                 | configuration file, 351                        |
| KeepAliveTimeout, 186                | example crontabs, 352                          |
| LanguagePriority, 187                | user-defined tasks, 352                        |
| Listen, 187                          | crontab, 351                                   |
| LoadModule, 187                      | CtrlAltDel                                     |
| Location, 187                        | shutdown, disabling, 281                       |
| LogFormat                            | CUPS, 337                                      |
| format options, 187                  | CustomLog                                      |
| LogLevel, 188                        | Apache configuration directive, 182            |
| MaxClients, 194                      | , patrio comigaration ancomo, 202              |
| MaxKeepAliveRequests, 188            | D                                              |
| MaxRequestsPerChild, 194             | · ·                                            |
| MaxSpareServers, 194                 | date configuration, 295                        |
| MaxSpareThreads, 194                 | dateconfig (see Time and Date Properties Tool) |
| MinSpareServers, 194                 | DefaultIcon                                    |
| MinSpareThreads, 194                 | Apache configuration directive, 183            |
| NameVirtualHost, 188                 | DefaultType                                    |
| Options, 189                         | Apache configuration directive, 183            |
| Order, 189                           | Deny                                           |
| PidFile, 189                         | Apache configuration directive, 183            |
| Proxy, 189                           | desktop environments (see X)                   |
| ProxyRequests, 189                   | df, 370                                        |
| ReadmeName, 189                      | DHCP, 141                                      |
| Redirect, 190                        | additional resources, 150                      |
| ScriptAlias, 190                     | client configuration, 146                      |
| ServerAdmin, 190                     | command line options, 145                      |
| ServerName, 190                      | connecting to, 146                             |
| ServerRoot, 191                      | dhcpd.conf, 141                                |
| ServerNoot, 191 ServerSignature, 191 | dhcpd.leases, 145                              |
| ServerTokens, 191                    | dhcrelay, 146                                  |
| SetEnvIf, 193                        | global parameters, 142                         |
| OCILIIVII, 130                       | group, 143                                     |

| options, 142                                     | Sendmail, 228                             |
|--------------------------------------------------|-------------------------------------------|
| reasons for using, 141                           | spam                                      |
| Relay Agent, 146                                 | filtering out, 243                        |
| server configuration, 141                        | types                                     |
| shared-network, 143                              | Mail Delivery Agent, 228                  |
| starting the server, 145                         | Mail Tranport Agent, 228                  |
| stopping the server, 145                         | Mail User Agent, 228                      |
| subnet, 142                                      | ErrorDocument                             |
| dhcpd.conf, 141                                  | Apache configuration directive, 184       |
| dhcpd.leases, 145                                | ErrorLog                                  |
| dhcrelay, 146                                    | Apache configuration directive, 184       |
| Directory                                        | Ethernet (see network)                    |
| Apache configuration directive, 183              | Ethernet modules (see kernel modules)     |
| DirectoryIndex                                   | expiration of password, forcing, 325      |
| Apache configuration directive, 183              | ExtendedStatus                            |
| display managers (see X)                         | Apache configuration directive, 184       |
| DNS, 77                                          | , spacific corningaration and curve, 10 i |
| (see also BIND)                                  | F                                         |
| introducing, 77                                  |                                           |
| documentation                                    | feedback                                  |
| finding installed, 39                            | contact information for this manual, xv   |
| DocumentRoot                                     | Fetchmail, 234                            |
| Apache configuration directive, 184              | additional resources, 246                 |
| changing, 195                                    | command options, 237                      |
| drivers (see kernel modules)                     | informational, 237                        |
| DSA keys                                         | special, 238                              |
| generating, 109                                  | configuration options, 235                |
| DSOs                                             | global options, 236                       |
| loading, 195                                     | server options, 236                       |
| du, 371                                          | user options, 237                         |
| Dynamic Host Configuration Protocol (see DHCP)   | file systems, 370                         |
| Dynamic Floor Comiguration Floorical (See 21101) | findsmb, 116                              |
| E 3.5                                            | findsmb program, 134                      |
|                                                  | floppy group, use of, 284                 |
| email                                            | forwarding nameserver (see BIND)          |
| additional resources, 246                        | free, 369                                 |
| installed documentation, 246                     | FTP, 211                                  |
| related books, 248                               | (see also vsftpd)                         |
| useful websites, 247                             | active mode, 211                          |
| Fetchmail, 234                                   | command port, 211                         |
| history of, 225                                  | data port, 211                            |
| Postfix, 233                                     | definition of, 211                        |
| Procmail, 238                                    | introducing, 211                          |
| program classifications, 227                     | passive mode, 211                         |
| protocols, 225                                   | server software                           |
| Dovecot, 227                                     | Red Hat Content Accelerator, 211          |
| IMAP, 226                                        | vsftpd, 211                               |
| POP, 226                                         | _                                         |
| SMTP, 225                                        | G                                         |
| security, 245                                    | GNOME, 304                                |
| clients, 245                                     | (see also X)                              |
| servers, 245                                     | GNOME System Monitor, 368                 |
|                                                  |                                           |

| gnome-system-log (see Log Viewer)   | httpd, 165                                        |
|-------------------------------------|---------------------------------------------------|
| gnome-system-monitor, 368           | httpd.conf (see configuration directives, Apache) |
| GnuPG                               | hwbrowser, 372                                    |
| checking RPM package signatures, 38 |                                                   |
| Group                               | 1                                                 |
| Apache configuration directive, 184 | IfDefine                                          |
| group configuration                 | Apache configuration directive, 185               |
| adding groups, 323                  | ifdown, 53                                        |
| filtering list of groups, 319       | IfModule                                          |
| groupadd, 325                       | Apache configuration directive, 185               |
| modify users in groups, 324         | ifup, 53                                          |
| modifying group properties, 323     | Include                                           |
| viewing list of groups, 319         | Apache configuration directive, 185               |
| groups (see group configuration)    | IndexIgnore                                       |
| additional resources, 334           | Apache configuration directive, 186               |
| installed documentation, 334        | IndexOptions                                      |
| floppy, use of, 284                 | Apache configuration directive, 186               |
| GID, 319                            | information                                       |
| introducing, 319                    | about your system, 367                            |
| shared directories, 332             | insmod, 408                                       |
| standard, 330                       | introduction, xvii                                |
| tools for management of             | introduction, xvii                                |
| groupadd, 324, 332                  | K                                                 |
| system-config-users, 332            |                                                   |
| User Manager, 324                   | KDE, 304                                          |
| user private, 332                   | (see also X)                                      |
|                                     | KeepAlive                                         |
| H 10 COLOR                          | Apache configuration directive, 186               |
| hardware                            | KeepAliveTimeout                                  |
| viewing, 372                        | Apache configuration directive, 186               |
| Hardware Browser, 372               | kernel                                            |
| HeaderName                          | downloading, 399                                  |
| Apache configuration directive, 185 | upgrading, 397                                    |
| HostnameLookups                     | kernel modules                                    |
| Apache configuration directive, 185 | /etc/sysconfig/modules/, 409                      |
| HTTP Configuration Tool             | Ethernet modules                                  |
| error log, 173                      | parameters, 415                                   |
| modules, 165                        | supporting multiple cards, 421                    |
| transfer log, 173                   | introducing, 407                                  |
| HTTP directives                     | listing, 407                                      |
| DirectoryIndex, 170                 | loading, 408                                      |
| ErrorDocument, 171                  | module parameters                                 |
| ErrorLog, 174                       | specifying, 409                                   |
| HostnameLookups, 175                | persistent loading, 409                           |
| Listen, 167                         | SCSI modules                                      |
| Listeri, 107<br>LogFormat, 174      | parameters, 410                                   |
| LogLevel, 175                       | types of, 407                                     |
| Options, 170                        | unload, 408                                       |
| ServerAdmin, 167                    | keyboard                                          |
| ServerName, 166                     | configuring, 301                                  |
|                                     | Keyboard Configuration Tool, 301                  |
| TransferLog, 174                    | keyboards, 301                                    |

| configuration, 301                        | terminology, 250                           |
|-------------------------------------------|--------------------------------------------|
| kwin, 304                                 | upgrading directories, 258                 |
| (see also X)                              | using with Apache HTTP Server, 253         |
|                                           | using with NSS, 252                        |
| L                                         | using with PAM, 252                        |
| LanguagePriority                          | using with PHP4, 253                       |
| Apache configuration directive, 187       | ldapadd command, 251                       |
| LDAP                                      | (see also LDAP)                            |
| additional resources, 258                 | ldapdelete command, 251                    |
| installed documentation, 258              | (see also LDAP)                            |
| related books, 259                        | Idapmodify command, 251                    |
| useful websites, 259                      | (see also LDAP)                            |
| advantages of, 249                        | Idappasswd command, 251                    |
| applications                              | (see also LDAP)                            |
| ldapadd, 251                              | ldapsearch command, 251                    |
| ldapdelete, 251                           | (see also LDAP)                            |
| Idapmodify, 251                           | Lightweight Directory Access Protocol (see |
| ldappasswd, 251                           | LDAP)                                      |
| Idapsearch, 251                           | Listen                                     |
| OpenLDAP suite, 251                       | Apache configuration directive, 187        |
| slapadd, 251                              | LoadModule                                 |
| slapcat, 251                              | Apache configuration directive, 187        |
| slapd, 251                                | Location                                   |
| slapindex, 251                            | Apache configuration directive, 187        |
| slappasswd, 251                           | log files, 357                             |
| slurpd, 251                               | (see also Log Viewer)                      |
| utilities, 251                            | description, 357                           |
| authentication using, 256                 | locating, 357                              |
| Authentication Configuration Tool, 256    | monitoring, 361                            |
| editing /etc/ldap.conf, 256               | rotating, 357                              |
| editing /etc/nsswitch.conf, 256           | syslogd, 357<br>viewing, 357               |
| editing /etc/openIdap/Idap.conf, 256      | Log Viewer                                 |
| editing slapd.conf, 256                   | refresh rate, 358                          |
| packages, 256                             | LogFormat                                  |
| PAM, 257                                  | Apache configuration directive, 187        |
| setting up clients, 256                   | LogLevel                                   |
| client applications, 253                  | Apache configuration directive, 188        |
| configuration files                       | logrotate, 357                             |
| /etc/ldap.conf, 253                       | lpd, 338                                   |
| /etc/openIdap/Idap.conf, 253              | Ismod, 407                                 |
| /etc/openIdap/schema/ directory, 253, 254 | Ispci, 372                                 |
| /etc/openIdap/slapd.conf, 253, 255        | 10001, 012                                 |
| daemons, 251                              | M                                          |
| definition of, 249                        |                                            |
| LDAPv2, 249                               | Mail Delivery Agent (see email)            |
| LDAPv3, 249                               | Mail Transport Agent (see email) (see MTA) |
| LDIF                                      | Mail Transport Agent Switcher, 238         |
| format of, 250                            | Mail User Agent, 238 (see email)           |
| OpenLDAP features, 249                    | master nameserver (see BIND)               |
| setting up, 254                           | MaxClients                                 |
| migrating older directories, 258          | Apache configuration directive, 194        |

| MaxKeepAliveRequests                          | alias, 50                              |
|-----------------------------------------------|----------------------------------------|
| Apache configuration directive, 188           | channel bonding, 49                    |
| MaxRequestsPerChild                           | clone, 50                              |
| Apache configuration directive, 194           | dialup, 51                             |
| MaxSpareServers                               | Ethernet, 46                           |
| Apache configuration directive, 194           | scripts, 45                            |
| MaxSpareThreads                               | Network Time Protocol (see NTP)        |
| Apache configuration directive, 194           | NIC modules (see kernel modules)       |
| MDA (see Mail Delivery Agent)                 | nmblookup program, 135                 |
| memory usage, 369                             | NTP                                    |
| metacity, 304                                 | configuring, 297                       |
| (see also X)                                  | ntpd, 297                              |
| MinSpareServers                               | ntpd, 297                              |
| Apache configuration directive, 194           | ntsysv, 73                             |
| MinSpareThreads                               | ,                                      |
| Apache configuration directive, 194           | 0                                      |
| modprobe, 408                                 | •                                      |
| module parameters (see kernel modules)        | objects, dynamically shared (see DSOs) |
| modules (see kernel modules)                  | opannotate (see OProfile)              |
| Apache                                        | opcontrol (see OProfile)               |
| loading, 195                                  | OpenLDAP (see LDAP)                    |
| the own, 195                                  | OpenSSH, 99, 99                        |
| MTA (see Mail Transport Agent)                | (see also SSH)                         |
| setting default, 238                          | additional resources, 111              |
| switching with Mail Transport Agent Switcher, | client, 104                            |
| 238                                           | scp, 105                               |
| MUA, 238 (see Mail User Agent)                | sftp, 106                              |
| Multihomed DHCP                               | ssh, 104                               |
|                                               | configuration files for, 103           |
| host configuration, 149                       | DSA keys                               |
| server configuration, 147                     | generating, 109                        |
| mwm, 304                                      | generating key pairs, 108              |
| (see also X)                                  | RSA keys                               |
|                                               | generating, 108                        |
| N                                             | RSA Version 1 keys                     |
| named daemon (see BIND)                       | generating, 110                        |
| named.conf (see BIND)                         | server, 102                            |
| nameserver (see BIND)                         | /etc/ssh/sshd_config, 102              |
| NameVirtualHost                               | starting and stopping, 102             |
| Apache configuration directive, 188           | ssh-add, 111                           |
| net program, 134                              | ssh-agent, 111                         |
| network                                       | with GNOME, 110                        |
| additional resources, 57                      | ssh-keygen                             |
| commands                                      | DSA, 109                               |
| /sbin/ifdown, 53                              | RSA, 108                               |
| /sbin/ifup, 53                                | RSA Version 1, 110                     |
| /sbin/service network, 53                     | OpenSSL                                |
| configuration, 46                             | additional resources, 111              |
| configuration files, 45                       | ophelp, 378                            |
| functions, 56                                 | opreport (see OProfile)                |
| interface configuration files, 46             | OProfile, 375                          |
| interfaces                                    | /dev/oprofile/, 385                    |
|                                               |                                        |

| additional resources, 387                            | aging, 325                                        |
|------------------------------------------------------|---------------------------------------------------|
| configuring, 376                                     | forcing expiration of, 325                        |
| separating profiles, 379                             | passwords                                         |
| events                                               | shadow, 333                                       |
| sampling rate, 378                                   | PCI devices                                       |
| setting, 377                                         | listing, 372                                      |
| monitoring the kernel, 376                           | pdbedit program, 135                              |
| opannotate, 384                                      | PidFile                                           |
| opcontrol, 376                                       | Apache configuration directive, 189               |
| no-vmlinux, 376                                      | Postfix, 233                                      |
| start, 380                                           | default installation, 233                         |
| vmlinux=, 376                                        | postfix, 238                                      |
| ophelp, 378                                          | prefdm (see X)                                    |
| opreport, 381, 383                                   | printconf (see printer configuration)             |
| on a single executable, 382                          | printer configuration, 337                        |
| oprofiled, 380                                       | adding                                            |
| log file, 380                                        | CUPS (IPP) printer, 339                           |
| overview of tools, 375                               | IPP printer, 339                                  |
| reading data, 381                                    | JetDirect printer, 342                            |
| saving data, 380                                     | local printer, 338                                |
| starting, 380                                        | Samba (SMB) printer, 340                          |
| unit mask, 379                                       | cancel print job, 348                             |
| oprofiled (see OProfile)                             | CUPS, 337                                         |
| oprof_start, 385                                     | default printer, 344 delete existing printer, 344 |
| Options  Apache configuration directive, 189         | IPP printer, 339                                  |
| Order                                                | JetDirect printer, 342                            |
| Apache configuration directive, 189                  | local printer, 338                                |
| Apache configuration directive, 103                  | managing print jobs, 347                          |
| P N S                                                | networked CUPS (IPP) printer, 339                 |
|                                                      | printing from the command line, 348               |
| Package Management Tool, 17                          | Samba (SMB) printer, 340                          |
| PackageKit                                           | test page, 344                                    |
| gpk-application                                      | viewing print spool, command line, 348            |
| gpk-update-viewer, 17                                | Printer Configuration Tool (see printer           |
| packages                                             | configuration)                                    |
| dependencies, 32 determining file ownership with, 39 | printtool (see printer configuration)             |
| finding deleted files from, 39                       | processes, 367                                    |
| freshening with RPM, 35                              | Procmail, 238                                     |
| installing, 31                                       | additional resources, 246                         |
| locating documentation for, 39                       | configuration, 239                                |
| obtaining list of files, 40                          | recipes, 240                                      |
| preserving configuration files, 35                   | delivering, 241                                   |
| querying, 36                                         | examples, 242                                     |
| querying uninstalled, 40                             | flags, 241                                        |
| removing, 33                                         | local lockfiles, 242                              |
| tips, 39                                             | non-delivering, 241                               |
| upgrading, 34                                        | SpamAssassin, 243                                 |
| verifying, 36                                        | special actions, 242                              |
| pam_timestamp, 284                                   | special conditions, 242                           |
| password                                             | Proxy                                             |
| •                                                    |                                                   |

| Apache configuration directive, 189 proxy server, 182, 189 | runlevels, 70                            |
|------------------------------------------------------------|------------------------------------------|
| ProxyRequests                                              | S                                        |
| Apache configuration directive, 189                        | Samba (see Samba)                        |
| ps, 367                                                    | Abilities, 113                           |
| public_html directories, 192                               | Account Information Databases, 131       |
|                                                            | Idapsam, 131                             |
| R                                                          | Idapsam_compat, 131                      |
| RAM, 369                                                   | mysqlsam, 131                            |
| rcp, 105                                                   | Plain Text, 131                          |
| ReadmeName                                                 | smbpasswd, 131                           |
| Apache configuration directive, 189                        | tdbsam, 131                              |
| Red Hat Package Manager (see RPM)                          | xmlsam, 131                              |
| Red Hat RPM Guide, 41                                      | Additional Resources, 138                |
| Redirect                                                   | installed documentation, 138             |
| Apache configuration directive, 190                        | related books, 138                       |
| rmmod, 408                                                 | useful websites, 139                     |
| root nameserver (see BIND)                                 | Backward Compatible Database Backends,   |
| rpcclient program, 136                                     | 131                                      |
| RPM, 29                                                    | Browsing, 132                            |
| additional resources, 41                                   | configuration, 117, 122                  |
| book about, 41                                             | default, 117                             |
| checking package signatures, 38                            | CUPS Printing Support, 133               |
| dependencies, 32                                           | CUPS smb.conf, 133                       |
| design goals, 29                                           | daemon, 113                              |
| determining file ownership with, 39                        | nmbd, 114                                |
| documentation with, 39                                     | overview, 114                            |
| file conflicts                                             | smbd, 114                                |
| resolving, 32                                              | winbindd, 114                            |
| finding deleted files with, 39 freshen, 35                 | encrypted passwords, 122<br>findsmb, 116 |
| freshening packages, 35                                    | graphical configuration, 117             |
| GnuPG, 38                                                  | adding a share, 121                      |
| installing, 31                                             | configuring server settings, 118         |
| md5sum, 37                                                 | managing Samba users, 120                |
| preserving configuration files, 35                         | Introduction, 113                        |
| querying, 36                                               | Network Browsing, 132                    |
| querying for file list, 40                                 | Domain Browsing, 132                     |
| querying uninstalled packages, 40                          | WINS, 133                                |
| tips, 39                                                   | New Database Backends, 131               |
| uninstalling, 33                                           | Programs, 134                            |
| upgrading, 34                                              | findsmb, 134                             |
| using, 30                                                  | net, 134                                 |
| verifying, 36                                              | nmblookup, 135                           |
| website, 41                                                | pdbedit, 135                             |
| YUM                                                        | rpcclient, 136                           |
| graphical interface, 17                                    | smbcacls, 136                            |
| RSA keys                                                   | smbclient, 136                           |
| generating, 108                                            | smbcontrol, 137                          |
| RSA Version 1 keys                                         | smbpasswd, 137                           |
| generating, 110                                            | smbspool, 137                            |

| smbstatus, 137                             | installing, 196                     |
|--------------------------------------------|-------------------------------------|
| smbtar, 137                                | key                                 |
| testparm, 137                              | generating, 200                     |
| wbinfo, 138                                | packages, 197                       |
| Reference, 113                             | providing a certificate for, 197    |
| Security Modes, 129                        | security                            |
| Active Directory Security Mode, 130        | explanation of, 197                 |
| Domain Security Mode, 130                  | upgrading from, 198                 |
| Server Security Mode, 130                  | security, 69                        |
| Share-Level Security, 131                  | running Apache without, 195         |
| User Level Security, 129                   | Sendmail, 228                       |
| Server Types, 123                          | additional resources, 246           |
| server types                               | aliases, 231                        |
| Domain Controller, 128                     | common configuration changes, 230   |
| Domain Member, 126                         | default installation, 229           |
| Stand Alone, 124                           | LDAP and, 232                       |
| service                                    | limitations, 229                    |
| conditional restarting, 122                | masquerading, 231                   |
| reloading, 122                             | purpose, 229                        |
| restarting, 122                            | spam, 231                           |
| starting, 122                              | with UUCP, 230                      |
| stopping, 122                              | sendmail, 238                       |
| share                                      | server side includes, 181, 189      |
| connecting to via the command line, 116    | ServerAdmin                         |
| connecting to with Nautilus, 114           | Apache configuration directive, 190 |
| mounting, 117                              | ServerName                          |
| smb.conf, 123                              | Apache configuration directive, 190 |
| Active Directory Member Server example,    | ServerRoot                          |
| 126                                        | Apache configuration directive, 191 |
| Anonymous Print Server example, 125        | ServerSignature                     |
| Anonymous Read Only example, 124           | Apache configuration directive, 191 |
| Anonymous Read/Write example, 124          | ServerTokens                        |
| NT4-style Domain Member example, 127       | Apache configuration directive, 191 |
| PDC using Active Directory, 129            | services                            |
| PDC using tdbsam, 128                      | controlling access to, 69           |
| Secure File and Print Server example, 125  | Services Configuration Tool, 71     |
| smbclient, 116                             | SetEnvlf                            |
| WINS, 133                                  | Apache configuration directive, 193 |
| with Windows NT 4.0, 2000, ME, and XP, 122 | sftp (see OpenSSH)                  |
| scp (see OpenSSH)                          | shadow passwords                    |
| ScriptAlias                                | overview of, 333                    |
| Apache configuration directive, 190        | shutdown                            |
| SCSI modules (see kernel modules)          | disablingCtrlAltDel, 281            |
| secure server                              | slapadd command, 251                |
| certificate                                | (see also LDAP)                     |
| authorities, 199                           | slapcat command, 251                |
| choosing a CA, 199                         | (see also LDAP)                     |
| moving it after an upgrade, 198            | slapd command, 251                  |
| pre-existing, 198                          | (see also LDAP)                     |
| test vs. signed vs. self-signed, 199       | slapindex command, 251              |
| explanation of security, 197               | (see also LDAP)                     |
| 5. p. sa. sa. 5. 5. 50 oarrey, 201         | (000 000 157 )                      |

| slappasswd command, 251                    | /etc/sysconfig/desktop, 287                    |
|--------------------------------------------|------------------------------------------------|
| (see also LDAP)                            | /etc/sysconfig/dhcpd, 287                      |
| slave nameserver (see BIND)                | /etc/sysconfig/firstboot, 287                  |
| slurpd command, 251                        | /etc/sysconfig/gpm, 288                        |
| (see also LDAP)                            | /etc/sysconfig/hwconf, 288                     |
| smbcacls program, 136                      | /etc/sysconfig/init, 288                       |
| smbclient, 116                             | /etc/sysconfig/ip6tables-config, 289           |
| smbclient program, 136                     | /etc/sysconfig/irda, 289                       |
| smbcontrol program, 137                    | /etc/sysconfig/keyboard, 290                   |
| smbpasswd program, 137                     | /etc/sysconfig/kudzu, 290                      |
| smbspool program, 137                      | /etc/sysconfig/named, 290                      |
| smbstatus program, 137                     | /etc/sysconfig/network, 291                    |
| smbtar program, 137                        | /etc/sysconfig/network-scripts/ directory, 45  |
| SpamAssassin                               | /etc/sysconfig/ntpd, 291                       |
| using with Procmail, 243                   | /etc/sysconfig/radvd, 291                      |
| ssh (see OpenSSH)                          | /etc/sysconfig/rhn/ directory, 294             |
| SSH protocol                               | /etc/sysconfig/samba, 292                      |
| authentication, 101                        | /etc/sysconfig/selinux, 292                    |
| configuration files, 103                   | /etc/sysconfig/sendmail, 292                   |
| connection sequence, 100                   | /etc/sysconfig/spamassassin, 292               |
| features of, 99                            | /etc/sysconfig/squid, 292                      |
| insecure protocols and, 103                | /etc/sysconfig/system-config-selinux, 293      |
| layers of                                  | /etc/sysconfig/system-config-users, 293        |
| channels, 102                              | /etc/sysconfig/system-logviewer, 293           |
| transport layer, 100                       | /etc/sysconfig/tux, 293                        |
| port forwarding, 107                       | /etc/sysconfig/vncservers, 293                 |
| requiring for remote login, 103            | /etc/sysconfig/xinetd, 293                     |
| security risks, 99                         | additional information about, 285              |
| version 1, 100                             | additional resources, 294                      |
| version 2, 100                             | installed documentation, 294                   |
| X11 forwarding, 106                        | directories in, 294                            |
| ssh-add, 111                               | files found in, 285                            |
| ssh-agent, 111                             | sysconfig/ directory                           |
| with GNOME, 110                            | /etc/sysconfig/network-scripts/ directory, 294 |
| SSL configuration, 193                     | (see also network)                             |
| StartServers                               | /etc/sysconfig/networking/ directory, 294      |
| Apache configuration directive, 194        | syslogd, 357                                   |
| startx, 315 (see X)                        | system analysis                                |
| (see also X)                               | OProfile (see OProfile)                        |
| stunnel, 245                               | system information                             |
| SuexecUserGroup                            | file systems, 370                              |
| Apache configuration directive, 160, 191   | /dev/shm, 371                                  |
| sysconfig directory                        | gathering, 367                                 |
| /etc/sysconfig/amd, 285                    | hardware, 372                                  |
| /etc/sysconfig/apm-scripts/ directory, 294 | memory usage, 369                              |
| /etc/sysconfig/apmd, 285                   | processes, 367                                 |
| /etc/sysconfig/arpwatch, 285               | currently running, 367                         |
| /etc/sysconfig/authconfig, 285             | System Log Viewer                              |
| /etc/sysconfig/autofs, 286                 | filtering, 358                                 |
| /etc/sysconfig/cbq/ directory, 294         | monitoring, 361                                |
| /etc/sysconfig/clock, 286                  | searching, 358                                 |
| , 5.5, 5 , 5 5 5 5 111 6, 5 15 5 14 5 5    | 55 At 51 III 191 555                           |

| System Log Viewer - Filter<br>System Log Filter, 360                                    | locking user accounts, 322<br>modify groups for a user, 321     |
|-----------------------------------------------------------------------------------------|-----------------------------------------------------------------|
| System Log Viewer - View Menu View Menu, 359                                            | modifying users, 321 password                                   |
| system-config-date (see Time and Date Properties Tool)                                  | forcing expiration of, 325 password expiration, 322             |
| system-config-httpd (see HTTP Configuration Tool)                                       | setting user account expiration, 322 viewing list of users, 319 |
| system-config-keyboard, 301                                                             | User Manager (see user configuration)                           |
| system-config-printer (see printer configuration) system-config-time (see Time and Date | user private groups (see groups)<br>and shared directories, 332 |
| Properties Tool)                                                                        | useradd command                                                 |
| system-config-users (see user configuration and                                         | user account creation using, 324                                |
| group configuration)                                                                    | UserDir                                                         |
|                                                                                         | Apache configuration directive, 192                             |
| T                                                                                       | users (see user configuration)                                  |
| TCP wrappers, 70                                                                        | /etc/passwd, 329                                                |
| xinetd, 70                                                                              | additional resources, 334                                       |
| testparm program, 137                                                                   | installed documentation, 334                                    |
| ThreadsPerChild                                                                         | introducing, 319 personal HTML directories, 192                 |
| Apache configuration directive, 194                                                     | standard, 329                                                   |
| time configuration, 295                                                                 | tools for management of                                         |
| synchronize with NTP server, 297                                                        | User Manager, 324                                               |
| time zone configuration, 298 Timeout                                                    | useradd, 324                                                    |
| Apache configuration directive, 191                                                     | UID, 319                                                        |
| timetool (see Time and Date Properties Tool)                                            |                                                                 |
| top, 367                                                                                | V                                                               |
| troubleshooting                                                                         | VeriSign                                                        |
| error log, 184                                                                          | using existing certificate, 198                                 |
| twm, 304                                                                                | virtual hosts                                                   |
| (see also X)                                                                            | configuring, 195                                                |
| TypesConfig                                                                             | Listen command, 196                                             |
| Apache configuration directive, 192                                                     | name-based, 195                                                 |
|                                                                                         | Options, 189                                                    |
| U                                                                                       | server side includes, 181                                       |
| UseCanonicalName                                                                        | VirtualHost                                                     |
| Apache configuration directive, 192                                                     | Apache configuration directive, 193 vsftpd, 211                 |
| User                                                                                    | (see also FTP)                                                  |
| Apache configuration directive, 192                                                     | additional resources, 223                                       |
| user configuration                                                                      | installed documentation, 224                                    |
| adding users, 320 adding users to groups, 322                                           | useful websites, 224                                            |
| changing full name, 322                                                                 | condrestart, 213                                                |
| changing home directory, 322                                                            | configuration file                                              |
| changing login shell, 322                                                               | /etc/vsftpd/vsftpd.conf, 215                                    |
| changing password, 322                                                                  | access controls, 216                                            |
| command line configuration, 324                                                         | anonymous user options, 217                                     |
| passwd, 324                                                                             | daemon options, 215                                             |
| useradd, 324                                                                            | directory options, 219                                          |
| filtering list of users, 319                                                            | file transfer options, 220                                      |

| format of, 215                        | /etc/X11/ directory, 305                         |
|---------------------------------------|--------------------------------------------------|
| local user options, 218               | /etc/X11/xorg.conf, 305                          |
| logging options, 220                  | options within, 305                              |
| login options, 216                    | server options, 305                              |
| network options, 221                  | desktop environments                             |
| multihome configuration, 214          | GNOME, 304                                       |
| restarting, 213                       | KDE, 304                                         |
| RPM                                   | display managers                                 |
| files installed by, 212               | configuration of preferred, 316                  |
| security features, 211                | definition of, 316                               |
| starting, 213                         | GNOME, 316                                       |
| starting multiple copies of, 214      | KDE, 316                                         |
| status, 213                           | prefdm script, 316                               |
| stopping, 213                         | xdm, 316                                         |
| Stopping, 213                         | fonts                                            |
| <b>\A</b> /                           | core X font subsystem, 313                       |
| W                                     | Fontconfig, 312                                  |
| wbinfo program, 138                   | Fontcomig, 312  Fontconfig, adding fonts to, 313 |
| webmaster                             | FreeType, 312                                    |
| email address for, 190                |                                                  |
| window managers (see X)               | introducing, 312                                 |
| Windows 2000                          | X Font Server, 313                               |
| connecting to shares using Samba, 122 | X Render Extension, 312                          |
| Windows 98                            | xfs, 313                                         |
| connecting to shares using Samba, 122 | xfs configuration, 313                           |
| Windows ME                            | xfs, adding fonts to, 314                        |
| connecting to shares using Samba, 122 | Xft, 312                                         |
| Windows NT 4.0                        | introducing, 303                                 |
| connecting to shares using Samba, 122 | runlevels                                        |
| Windows XP                            | 3, 315                                           |
| connecting to shares using Samba, 122 | 5, 316                                           |
| 37.74.74                              | runlevels and, 315                               |
| X \                                   | window managers                                  |
| x                                     | kwin, 304                                        |
| /etc/X11/xorg.conf                    | metacity, 304                                    |
| boolean values for, 306               | mwm, 304                                         |
| Device, 310                           | twm, 304                                         |
| DRI, 311                              | X clients, 303, 304                              |
| Files section, 307                    | desktop environments, 304                        |
|                                       | startx command, 315                              |
| InputDevice section, 308              | window managers, 304                             |
| introducing, 305                      | xinit command, 315                               |
| Module section, 308                   | X server, 303                                    |
| Monitor, 309                          | features of, 303                                 |
| Screen, 311                           | X Window System (see X)                          |
| Section tag, 306                      | X.500 (see LDAP)                                 |
| Server layert postion, 306            | X.500 Lite (see LDAP)                            |
| ServerLayout section, 306             | xinetd, 70                                       |
| structure of, 306                     | xinit (see X)                                    |
| additional resources, 316             | Xorg (see Xorg)                                  |
| installed documentation, 317          |                                                  |
| useful websites, 317                  |                                                  |
| configuration files                   |                                                  |

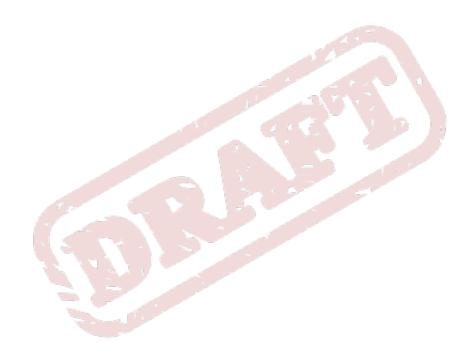